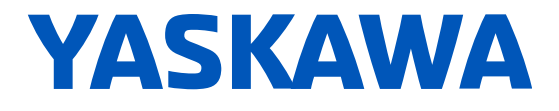

PDF

# GA500 **Industrial AC Microdrive** Maintenance & Troubleshooting

**Catalog Code: GA50Uxxxxxxxx**

**240 V Single-Phase Input: 1/6 to 5 HP 240 V Three-Phase Input: 1/6 to 30 HP 480 V Three-Phase Input: 1/2 to 40 HP**

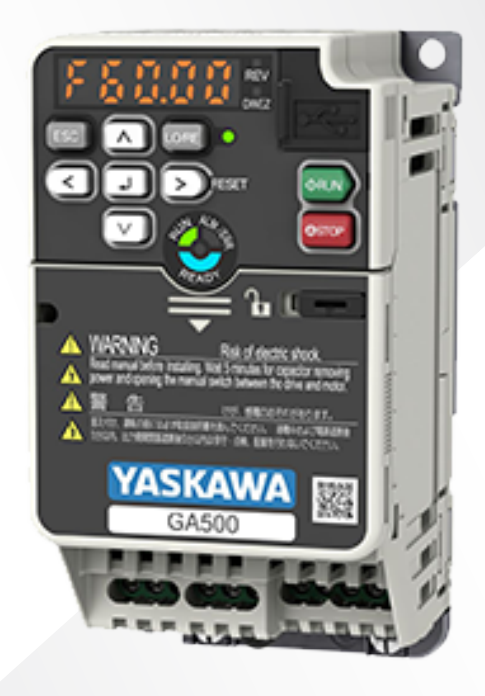

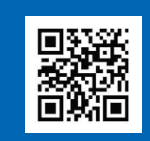

Simplify drive start-up **Get DriveWizard Mobile** 

https://www.yaskawa.com/dwm

**This Page Intentionally Blank**

# **Table of Contents**

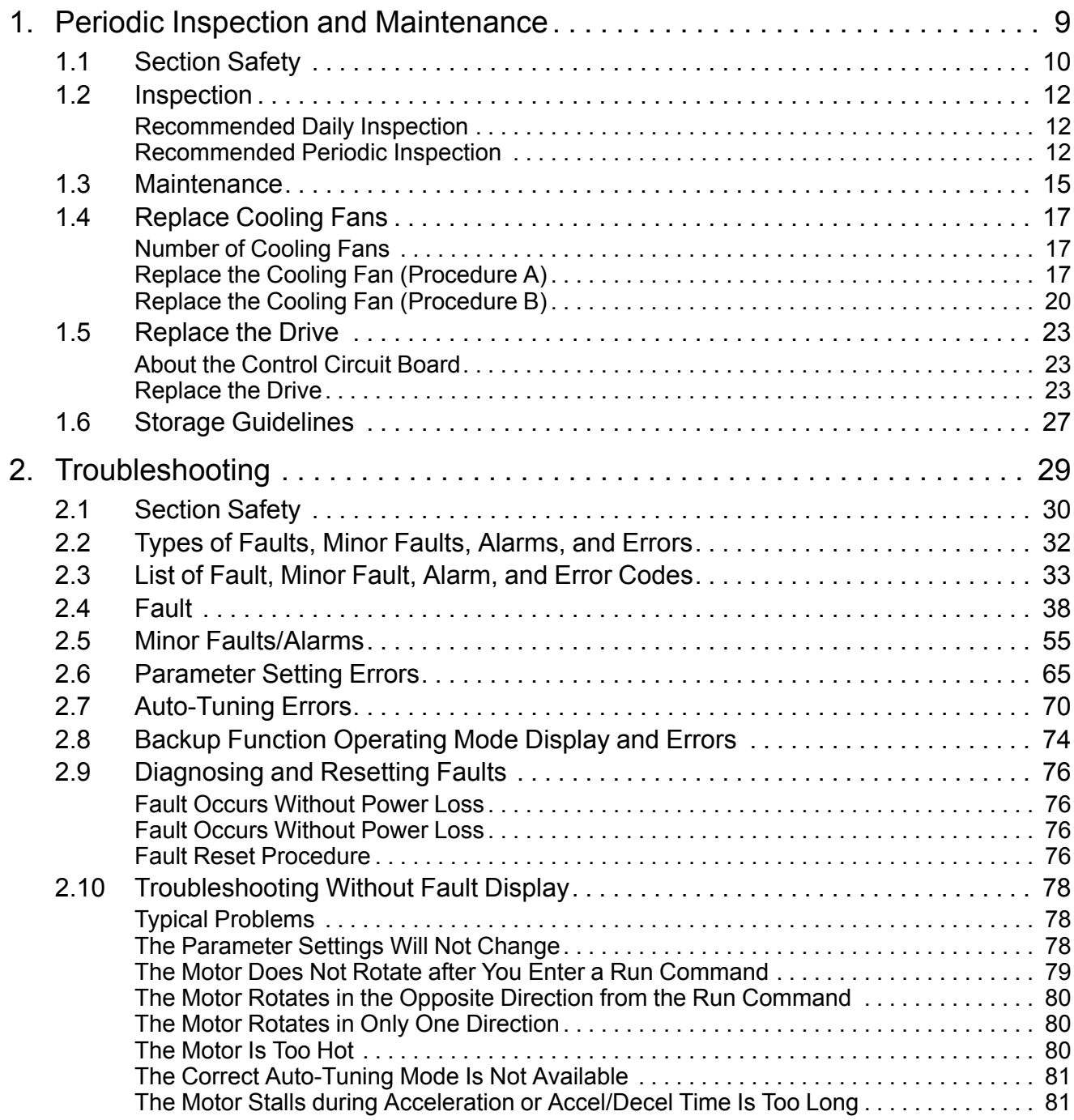

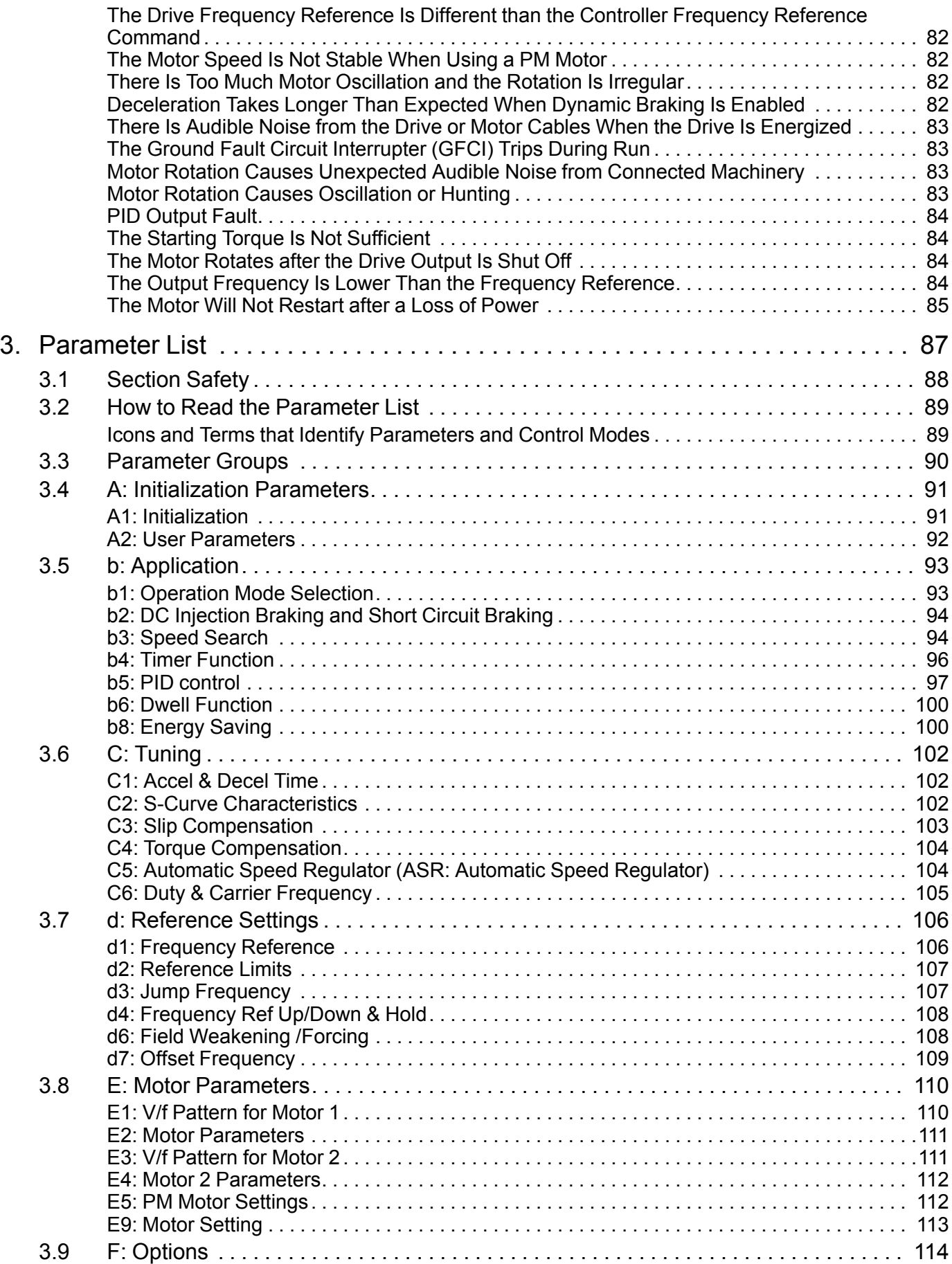

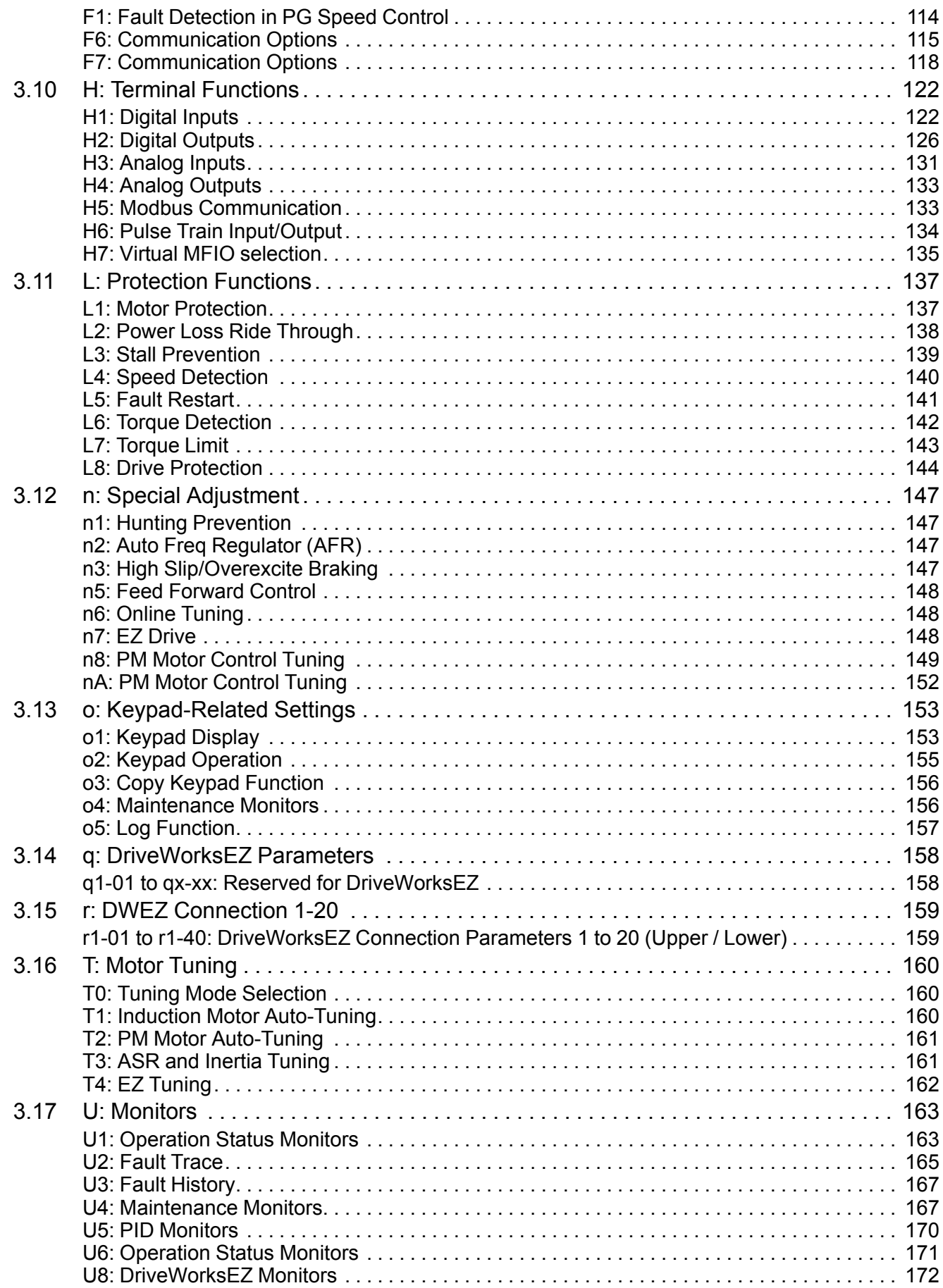

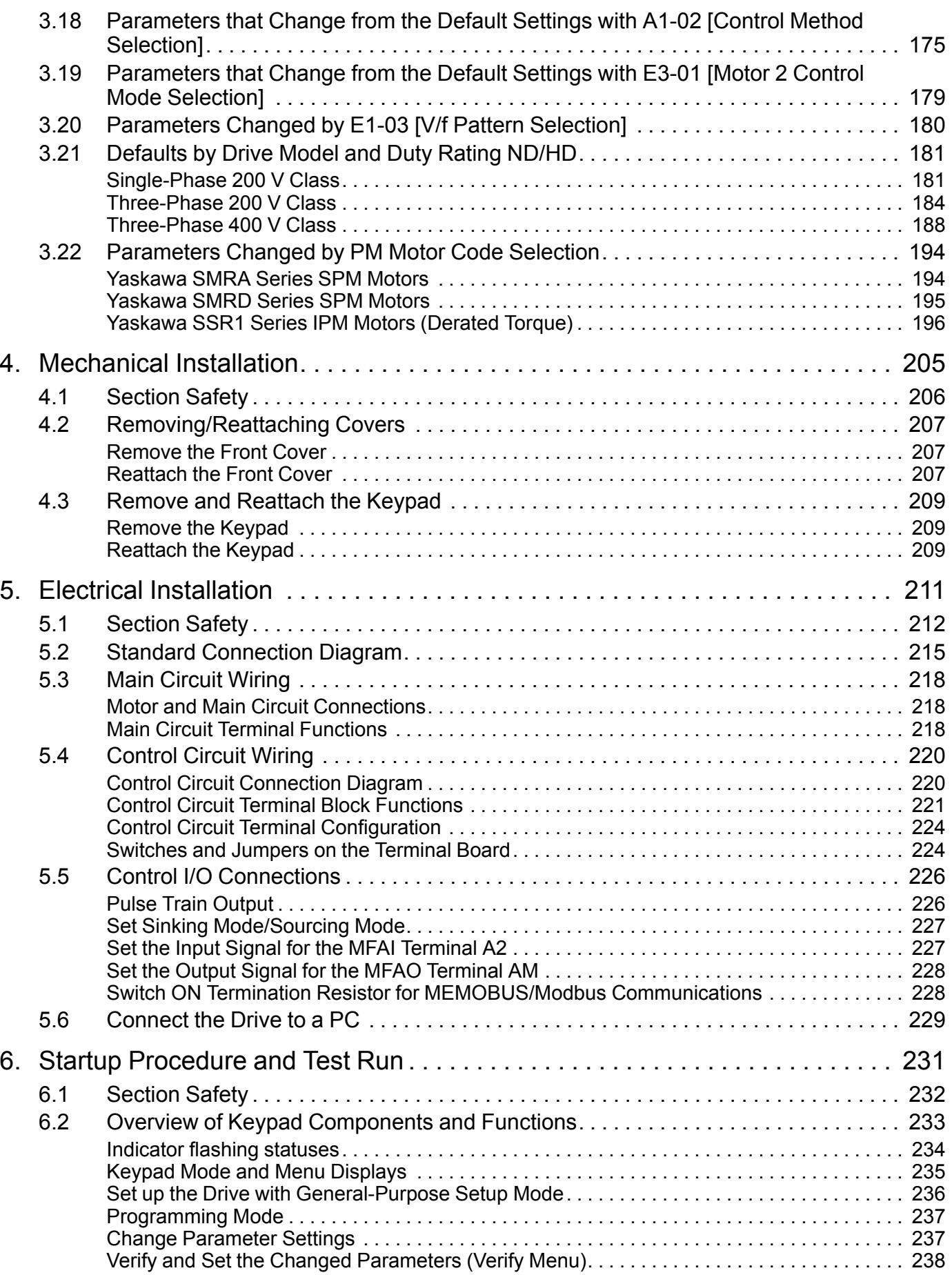

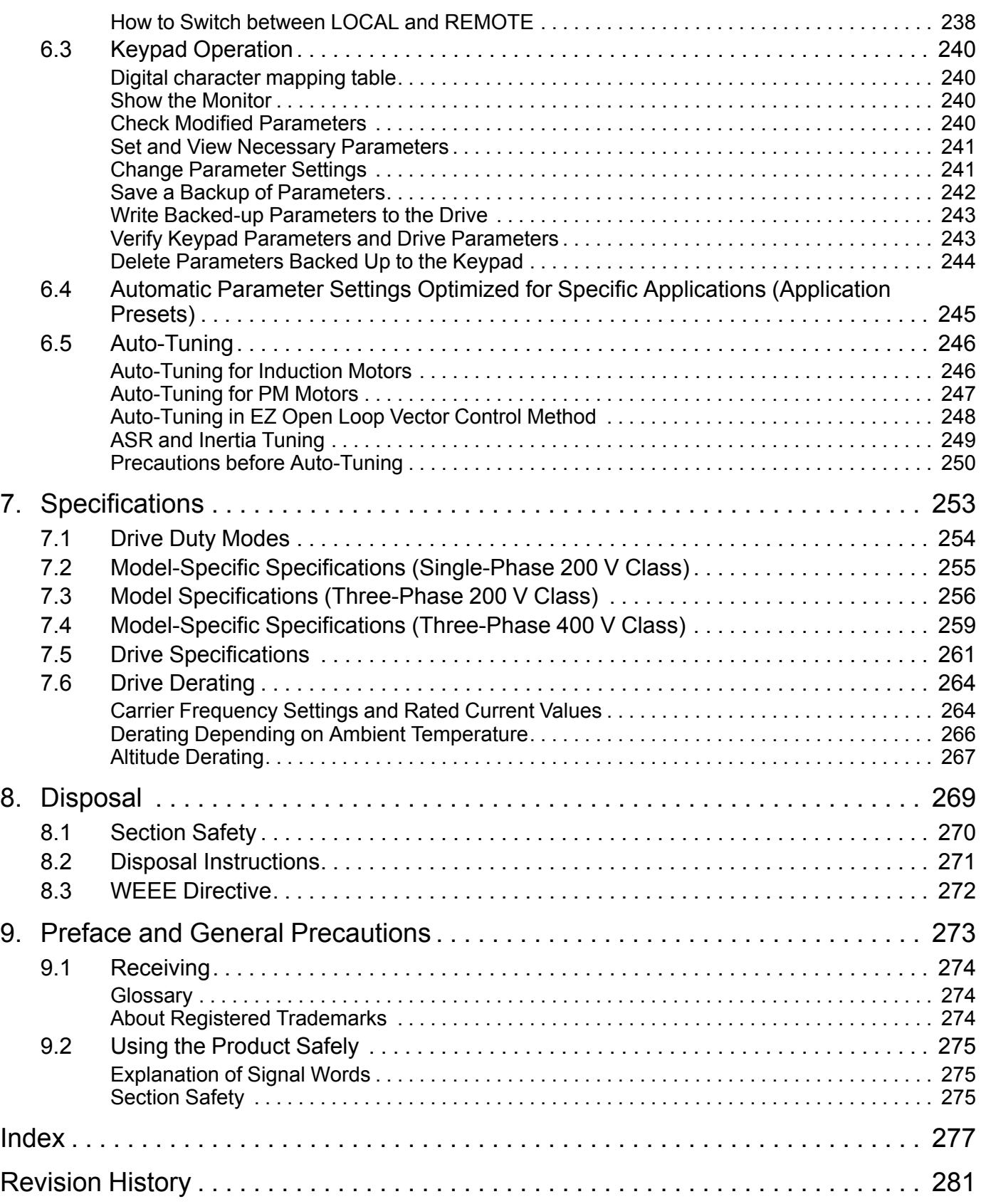

# <span id="page-8-0"></span>**Periodic Inspection and Maintenance**

This chapter gives information about how to examine and maintain drives in use, how to replace cooling fans and other parts, and how to store drives.

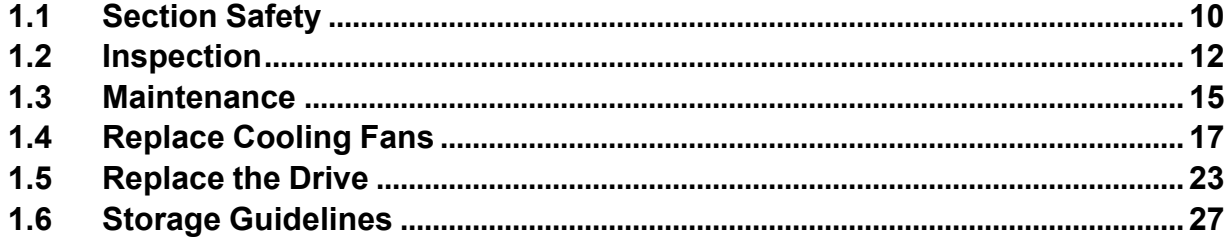

# <span id="page-9-0"></span>**1.1 Section Safety**

## **ADANGER**

### **Electrical Shock Hazard**

**Do not examine, connect, or disconnect wiring on an energized drive. Before servicing, disconnect** all power to the equipment and wait for the time specified on the warning label at a minimum. The **internal capacitor stays charged after the drive is de-energized. The charge indicator LED** extinguishes when the DC bus voltage decreases below 50 Vdc. When all indicators are OFF,<br>measure for dangerous voltages to make sure that the drive is safe.

If you do work on the drive when it is energized, it will cause serious injury or death from electrical shock.

#### **Disconnect all power to the drive and wait for the time specified on the warning label before you remove covers. Check the drive for dangerous voltages before servicing or repair work.**

If you do work on the drive when it is energized and there is no cover over the electronic circuits, it will cause serious injury or death from electrical shock. The drive has internal capacitors that stay charged after you deenergize the drive.

### **AWARNING**

### **Electrical Shock Hazard**

**The motor will run after you de-energize the drive. PM motors can generate induced voltage to the terminal of the motor after you de-energize the drive.**

If you touch a motor that is moving or energized, it can cause serious injury or death.

**Do not operate the drive when covers are missing. Replace covers and shields before you operate the drive. Use the drive only as specified by the instructions.**

Some figures in this section include drives without covers or safety shields to more clearly show the inside of the drive. If covers or safety shields are missing from the drive, it can cause serious injury or death.

#### **Always ground the motor-side grounding terminal.**

If you do not ground the equipment correctly, it can cause serious injury or death if you touch the motor case.

**Only let approved personnel install, wire, maintain, examine, replace parts, and repair the drive.** If personnel are not approved, it can cause serious injury or death.

**Do not wear loose clothing or jewelry when you do work on the drive. Tighten loose clothing and remove all metal objects, for example watches or rings.**

Loose clothing can catch on the drive and jewelry can conduct electricity and cause serious injury or death.

### **Fire Hazard**

#### **Tighten all terminal screws to the correct tightening torque.**

Connections that are too loose or too tight can cause incorrect operation and damage to the drive. Incorrect connections can also cause death or serious injury from fire.

### **Damage to Equipment**

Do not apply incorrect voltage to the main circuit of the drive. Operate the drive in the specified **range of the input voltage on the drive nameplate.**

Voltages that are higher than the permitted nameplate tolerance can cause damage to the drive.

### **Fire Hazard**

Do not put flammable or combustible materials on top of the drive and do not install the drive near **flammable or combustible materials. Attach the drive to metal or other noncombustible material.**

Flammable and combustible materials can start a fire and cause serious injury or death.

## **AWARNING**

### **Electrical Shock Hazard**

### **Do not modify the drive body or drive circuitry.**

Modifications to drive body and circuitry can cause serious injury or death, will cause damage to the drive, and will void the warranty. Yaskawa is not responsible for modifications of the product made by the user.

### **Sudden Movement Hazard**

Make sure that you align the phase order for the drive and motor when you connect the motor to **drive output terminals U/T1, V/T2, and W/T3.**

If the phase order is incorrect, it can cause the motor to run in reverse. If the motor accidentally runs in reverse, it can cause serious injury or death.

## **ACAUTION**

### **Burn Hazard**

**Do not touch a hot drive heatsink. De-energize the drive, wait for a minimum of 15 minutes, then make sure that the heatsink is cool before you replace the cooling fans.**

If you touch a hot drive heatsink, it can burn you.

### **NOTICE**

### **Damage to Equipment**

**When you touch the drive and circuit boards, make sure that you observe correct electrostatic discharge (ESD) procedures.**

If you do not follow procedures, it can cause ESD damage to the drive circuitry.

**Use the instructions in this manual to replace the cooling fans. When you do maintenance on the fans, replace all the fans to increase product life.**

If you install the fans incorrectly, it can cause damage to the drive.

**Make sure that all connections are correct after you install the drive and connect peripheral devices.**

Incorrect connections can cause damage to the drive.

**Do not energize and de-energize the drive more frequently than one time each 30 minutes.**

If you frequently energize and de-energize the drive, it can cause drive failure.

#### **Do not operate a drive or connected equipment that has damaged or missing parts.**

You can cause damage to the drive and connected equipment.

**Note:**

Do not use unshielded cable for control wiring. Use shielded, twisted-pair wires and ground the shield to the ground terminal of the drive. Unshielded wire can cause electrical interference and unsatisfactory system performance.

# <span id="page-11-0"></span>**1.2 Inspection**

Power electronics have limited life and can show changes in performance and deterioration of performance after years of use in usual conditions. To help prevent these problems, it is important to do preventive maintenance and regular inspection, and replace parts on the drive.

Drives contain different types of power electronics, for example power transistors, semiconductors, capacitors, resistors, fans, and relays. The electronics in the drive are necessary for correct motor control.

Follow the inspection lists in this chapter as a part of a regular maintenance program.

**Note:**

Examine the drive one time each year at a minimum.

The operating conditions, environmental conditions, and use conditions will have an effect on the examination frequency for connected equipment.

Examine the drive more frequently if you use the drive in bad conditions or in these conditions:

•High ambient temperatures

- •Frequent starting and stopping
- •Changes in the AC power supply or load
- •Too much vibration or shock loading
- •Dust, metal dust, salt, sulfuric acid, or chlorine atmospheres
- •Unsatisfactory storage conditions.

### ◆ **Recommended Daily Inspection**

[Table](#page-11-2) 1.1 gives information about the recommended daily inspection for Yaskawa drives. Examine the items in [Table](#page-11-2) [1.1](#page-11-2) each day to make sure that the components do not wear out or fail. Make a copy of this checklist and put a check mark in the "Checked" column after each inspection.

<span id="page-11-2"></span>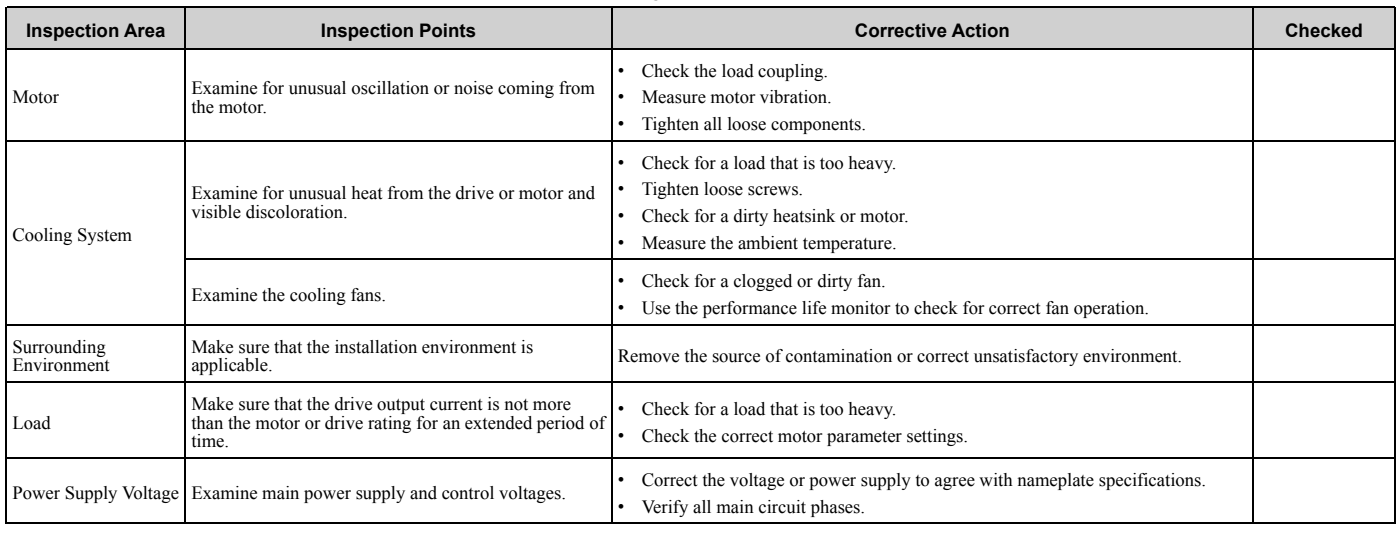

#### **Table 1.1 Daily Inspection Checklist**

### <span id="page-11-1"></span>◆ **Recommended Periodic Inspection**

[Table](#page-12-0) 1.2 to [Table](#page-13-0) 1.6 give information about the recommended periodic inspections for Yaskawa drives. Examine the drive one time each year at a minimum. The operating conditions, environmental conditions, and use conditions will have an effect on the examination frequency for connected equipment. You must use your experience with the application to select the correct inspection frequency for each drive installation. Periodic inspections will help to prevent performance deterioration and product failure. Make a copy of this checklist and put a check mark in the "Checked" column after each inspection.

DANGER! Electrical Shock Hazard. Do not examine, connect, or disconnect wiring on an energized drive. Before servicing, disconnect all power to the equipment and wait for the time specified on the warning label at a minimum. The internal capacitor stays charged after the drive is de-energized. The charge indicator LED extinguishes when the DC bus voltage decreases below 50 Vdc. When all indicators are OFF, measure for dangerous voltages to make sure that the drive is safe. If you do work on the drive *when it is energized, it will cause serious injury or death from electrical shock.*

<span id="page-12-0"></span>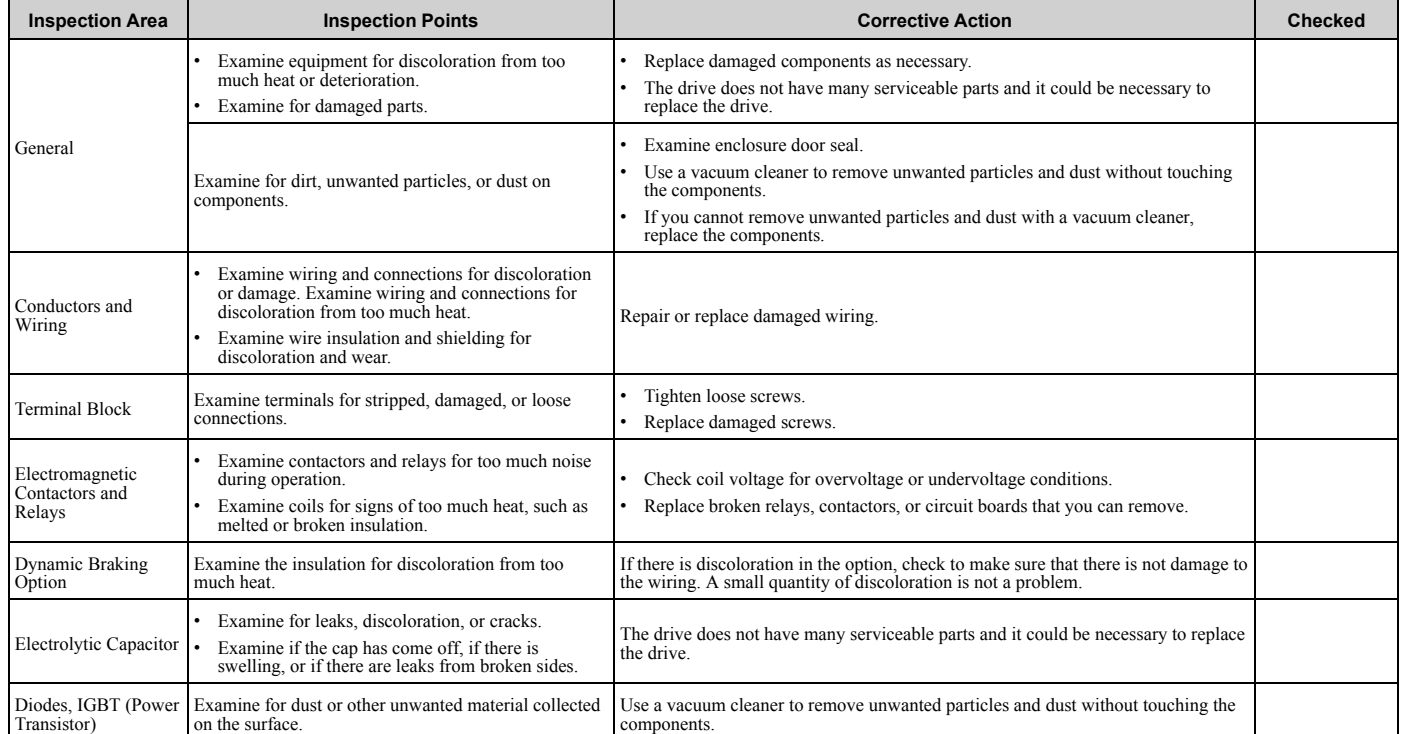

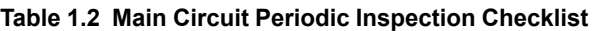

#### **Table 1.3 Motor Periodic Inspection Checklist**

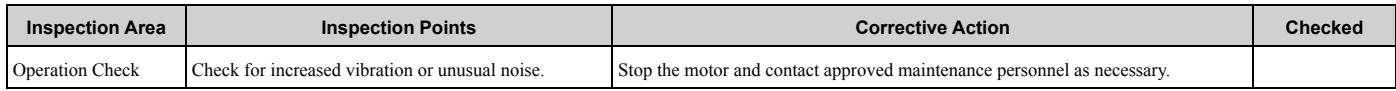

#### **Table 1.4 Control Circuit Periodic Inspection Checklist**

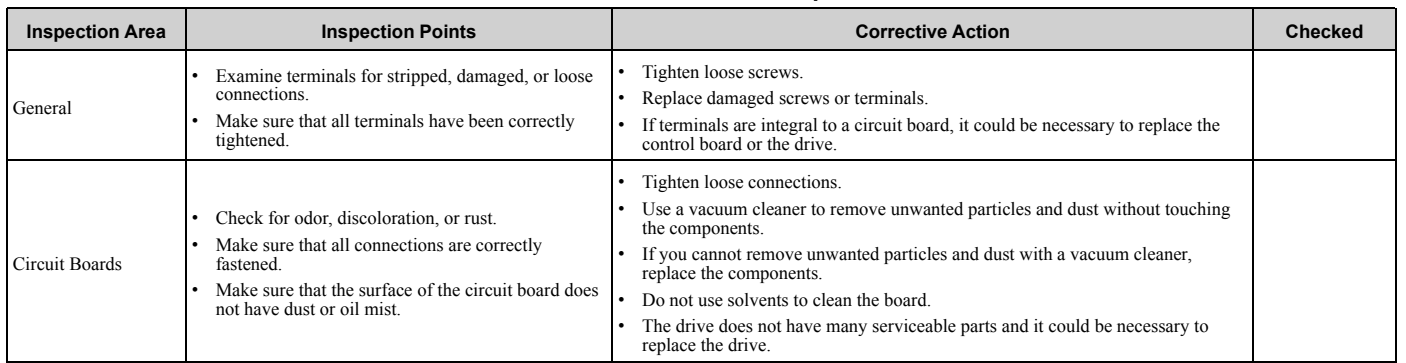

#### **Table 1.5 Cooling System Periodic Inspection Checklist**

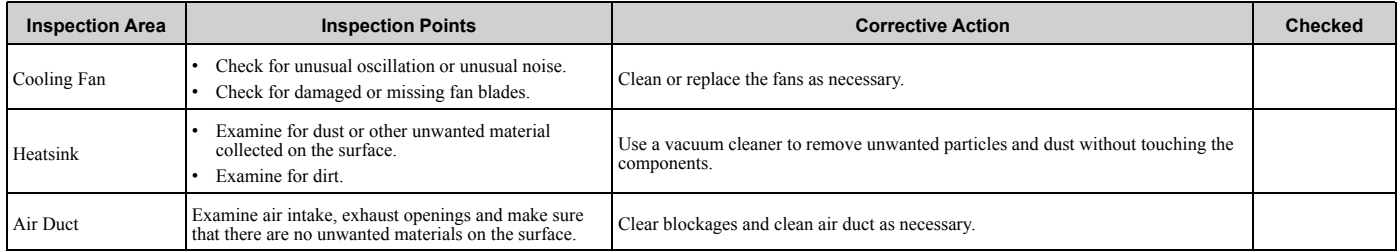

<span id="page-13-0"></span>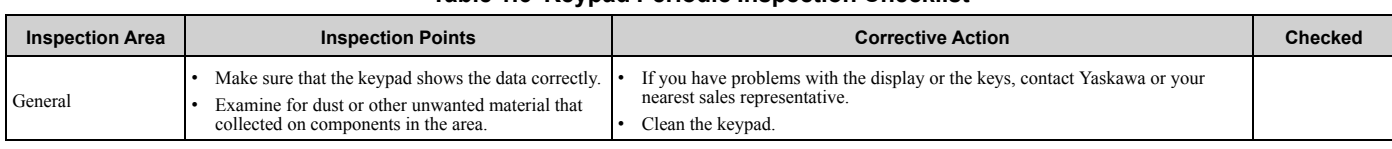

#### **Table 1.6 Keypad Periodic Inspection Checklist**

# <span id="page-14-0"></span>**1.3 Maintenance**

The drive Maintenance Monitors keep track of component wear and tell the user when the end of the estimated performance life is approaching. The Maintenance Monitors prevent the need to shut down the full system for unexpected problems. Users can set alarm notifications for the maintenance periods for these drive components:

- Cooling fan
- Electrolytic capacitor
- Soft charge bypass relay
- IGBT

Contact Yaskawa or your nearest sales representative for more information about part replacement.

### ◆ **Replaceable Parts**

You can replace these parts of the drive:

• Cooling fan

If there is a failure in the main circuit, replace the drive.

If the drive is in the warranty period, contact Yaskawa or your nearest sales representative before you replace parts. Yaskawa reserves the right to replace or repair the drive as specified by the Yaskawa warranty policy.

DANGER! Electrical Shock Hazard. Do not examine, connect, or disconnect wiring on an energized drive. Before servicing, disconnect all power to the equipment and wait for the time specified on the warning label at a minimum. The internal capacitor stays charged after the drive is de-energized. The charge indicator LED extinguishes when the DC bus voltage decreases below 50 Vdc. When all indicators are OFF, measure for dangerous voltages to make sure that the drive is safe. If you do work on the drive *when it is energized, it will cause serious injury or death from electrical shock.*

### **Part Replacement Guidelines**

[Table](#page-14-1) 1.7 shows the standard replacement period for replacement parts. When you replace these parts, make sure that you use Yaskawa replacement parts for the applicable model and design revision number of your drive.

#### **Table 1.7 Standard Replacement Period**

<span id="page-14-1"></span>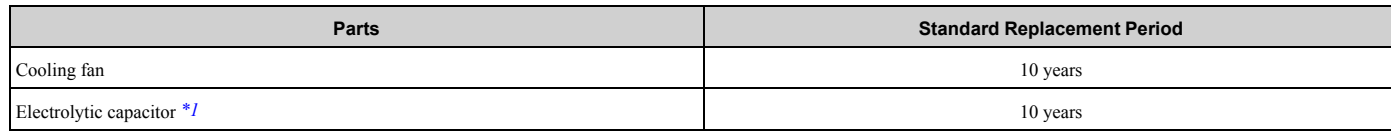

\*1 If there is damage to parts that you cannot repair or replace, replace the drive.

<span id="page-14-2"></span>**Note:**

Performance life estimate is based on these use conditions. These conditions are provided for the purpose of replacing parts to maintain performance. Some parts may require more frequent replacement due to poor environments or rigorous use. Operating conditions for performance life estimate: Ambient temperature: Yearly average of 40 °C (IP20/UL Open Type), Load factor: 80%, Operating rate: 24 hours a day

### ◆ **Monitors that Display the Lifespan of Drive Components**

The drive keypad shows percentage values for the replacement parts to help you know when you must replace those components. Use the monitors in [Table](#page-14-3) 1.8 to check replacement periods. When the monitor value is 100%, the component is at the end of its useful life and there is an increased risk of drive malfunction. Yaskawa recommends that you check the maintenance period regularly to make sure that you get the maximum performance life.

<span id="page-14-3"></span>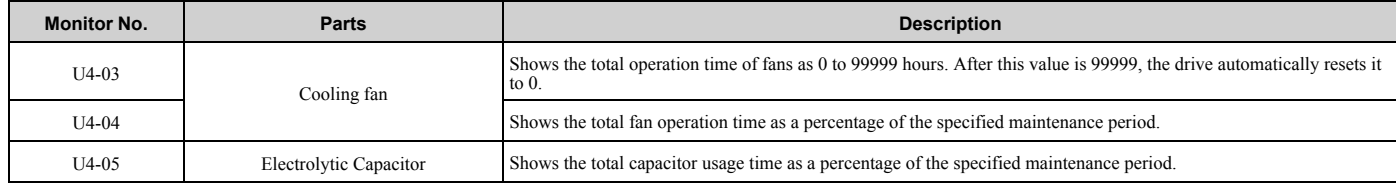

#### **Table 1.8 Performance Life Monitors**

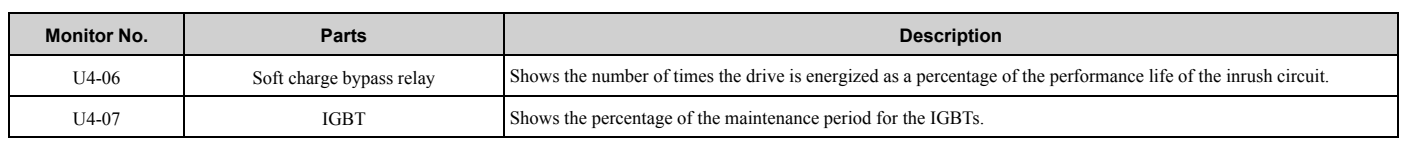

### ◆ **Alarm Outputs for Maintenance Monitors**

You can use *H2-xx [MFDO Function Selection]* to send a message that tells you when a specified component is near the end of its performance life estimate. Set the applicable value to *H2-xx* as shown in [Table](#page-15-0) 1.9 for your component. When the specified component is near the end of its performance life estimate, the MFDO terminals set for *H2-xx* = *2F [Maintenance Notification]* will activate, and the keypad will show an alarm that identifies the component to replace.

<span id="page-15-0"></span>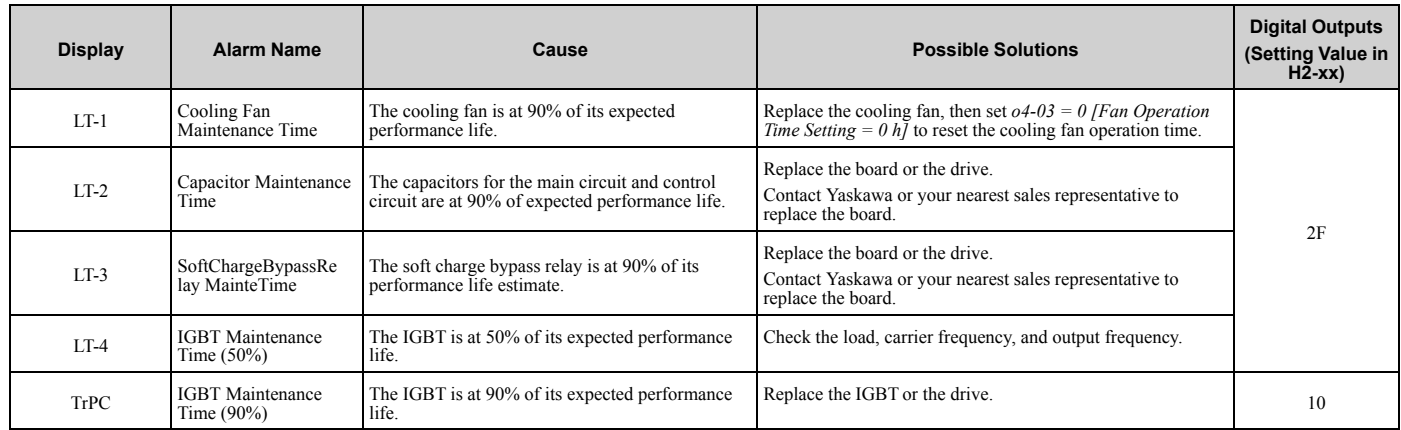

#### **Table 1.9 Maintenance Period Alarms**

### ◆ **Related Parameters**

Replace the component, then set  $o4-03$ ,  $o4-05$ ,  $o4-07$ , and  $o4-09$  *[Maintenance Setting]* = 0 to reset the Maintenance Monitor. If these parameters are not reset after the corresponding parts have been replaced, the Maintenance Monitor function will continue to count down the performance life from the value that was reached with the old part. If the Maintenance Monitor is not reset, the drive will not have the correct value of the performance life for the new component.

#### **Note:**

The maintenance period changes for different operating environments.

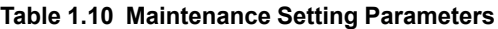

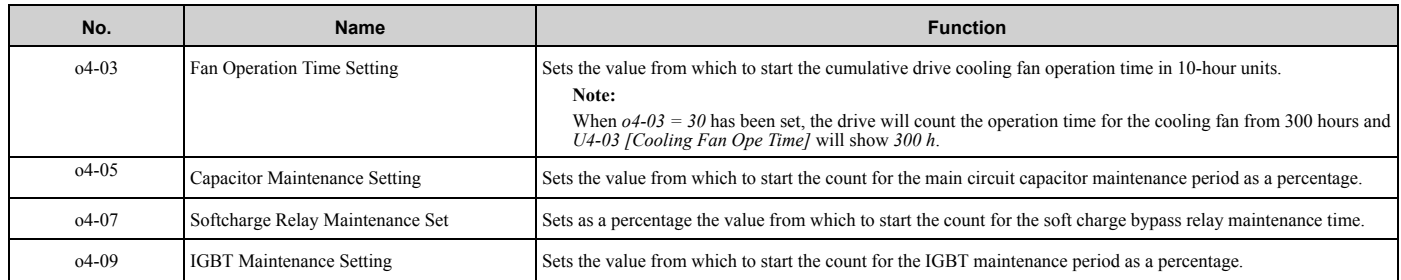

# <span id="page-16-0"></span>**1.4 Replace Cooling Fans**

NOTICE: Use the instructions in this manual to replace the cooling fans. When you do maintenance on the fans, replace all the fans *to increase product life. If you install the fans incorrectly, it can cause damage to the drive.*

To replace a cooling fan, contact Yaskawa or your nearest sales representative.

### <span id="page-16-1"></span>◆ **Number of Cooling Fans**

#### **Table 1.11 Single-Phase 200 V Class**

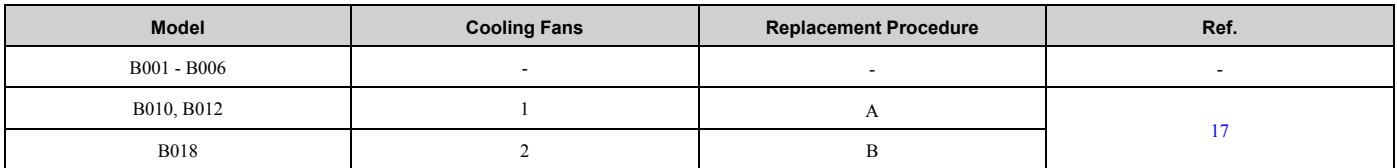

#### **Table 1.12 Three-Phase 200 V Class**

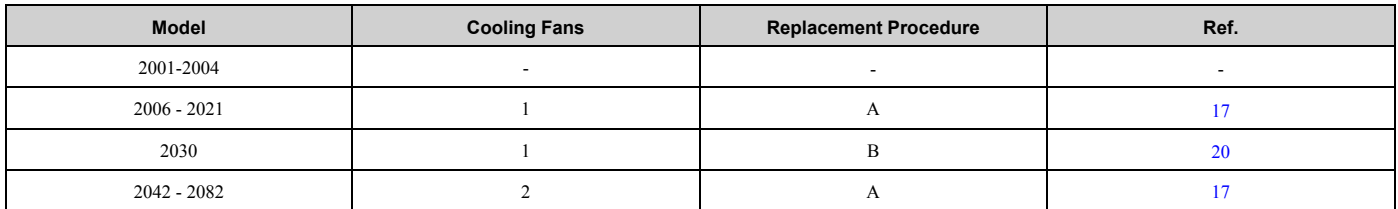

#### **Table 1.13 Three-Phase 400 V Class**

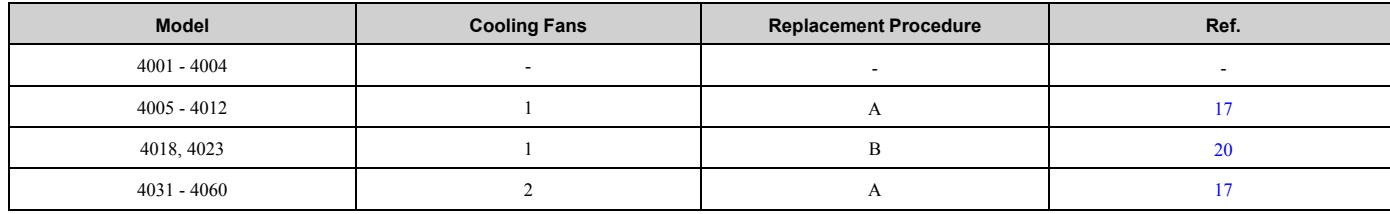

### <span id="page-16-2"></span>◆ **Replace the Cooling Fan (Procedure A)**

DANGER! Electrical Shock Hazard. Do not examine, connect, or disconnect wiring on an energized drive. Before servicing, disconnect all power to the equipment and wait for the time specified on the warning label at a minimum. The internal capacitor stays charged after the drive is de-energized. The charge indicator LED extinguishes when the DC bus voltage decreases below 50 Vdc. When all indicators are OFF, measure for dangerous voltages to make sure that the drive is safe. If you do work on the drive *when it is energized, it will cause serious injury or death from electrical shock.*

CAUTION! Burn Hazard. Do not touch a hot drive heatsink. De-energize the drive, wait for a minimum of 15 minutes, then make sure that the heatsink is cool before you replace the cooling fans. If you touch a hot drive heatsink, it can burn you.

NOTICE: Use the instructions in this manual to replace the cooling fans. When you do maintenance on the fans, replace all the fans *to increase product life. If you install the fans incorrectly, it can cause damage to the drive.*

### ■ **Remove a Fan**

1. To remove the fan finger guard from the drive, push the hooks on the left and right sides of it and pull up.

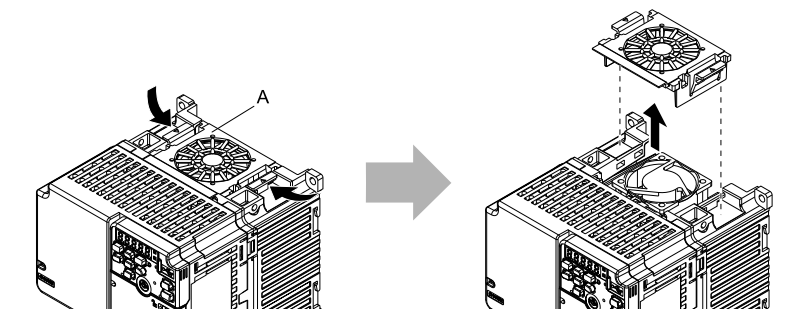

#### **A - Fan finger guard**

#### **Figure 1.1 Remove the Fan Finger Guard**

2. Pull the cooling fan straight up from the drive. Disconnect the power supply connector and remove the fan from the drive.

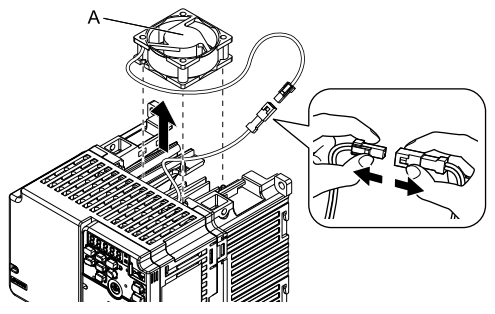

**A - Cooling fan**

**Figure 1.2 Remove the Cooling Fan**

### ■ **Install a Fan**

Reverse the removal procedure to install a cooling fan.

1. Connect the power supply connector between the drive and cooling fan.

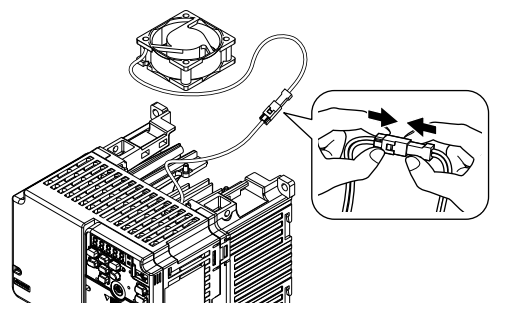

**Figure 1.3 Connect the Power Supply Connector**

2. Align the notches on the fan with the pins on the drive and install the cooling fans in the drive.

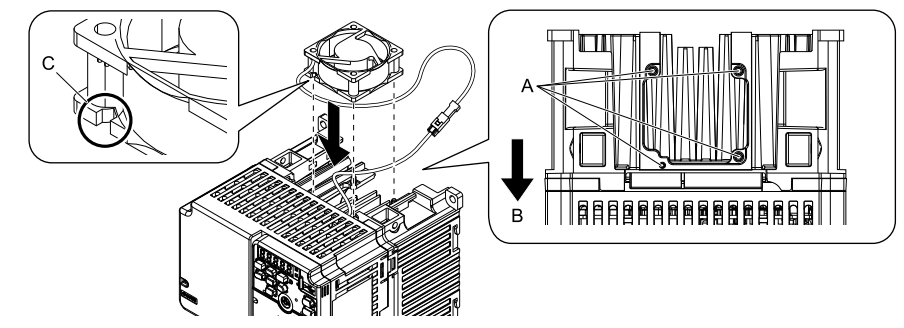

**A - Alignment pins on drive**

**C - Notch on fan**

**B - Front of drive**

**Figure 1.4 Install the Cooling Fan**

#### **Note:**

When you install the cooling fan, make sure that you do not pinch cables between the cooling fan and the drive.

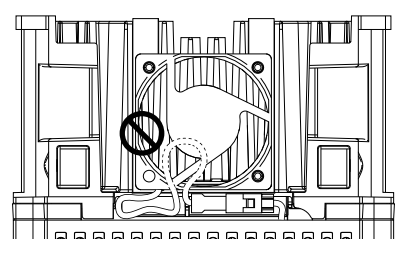

3. Put the cable and connector in the recess of the drive.

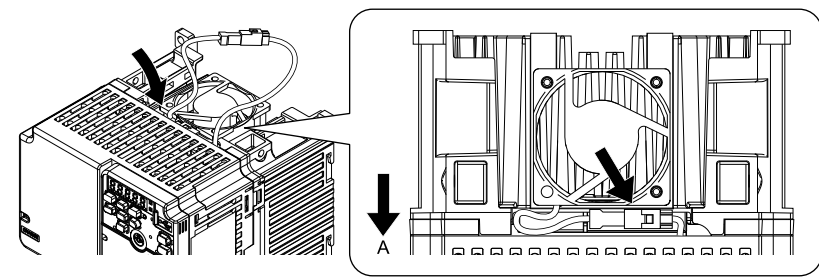

**A - Front of drive**

**Figure 1.5 Put the Cable and Connector in the Drive Recess**

#### **Note:**

The connector installation position is different for different models.

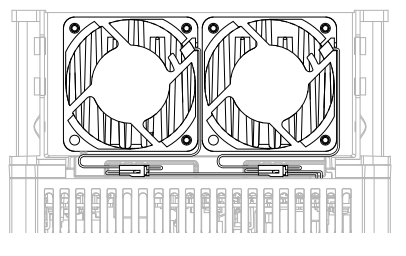

**Figure 1.6 Put the Connector in the Recess**

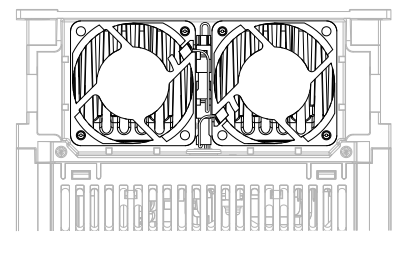

**Figure 1.7 Put the Connector in Between the Fans**

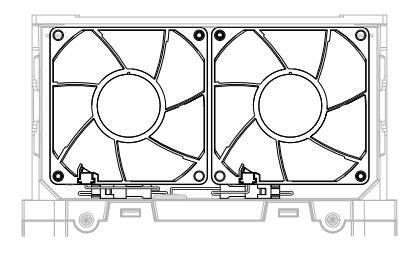

**Figure 1.8 Put the Connector in Between the Drive and Fan**

4. Insert the fan cover straight until the hook clicks into place.

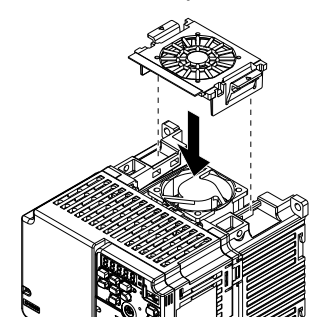

**Figure 1.9 Reattach the Fan Finger Guard**

5. Energize the drive and set *o4-03 = 0 [Fan Operation Time Setting = 0 h]* to reset the cooling fan operation time.

### <span id="page-19-0"></span>◆ **Replace the Cooling Fan (Procedure B)**

DANGER! Electrical Shock Hazard. Do not examine, connect, or disconnect wiring on an energized drive. Before servicing, disconnect all power to the equipment and wait for the time specified on the warning label at a minimum. The internal capacitor stays charged after the drive is de-energized. The charge indicator LED extinguishes when the DC bus voltage decreases below 50 Vdc. When all indicators are OFF, measure for dangerous voltages to make sure that the drive is safe. If you do work on the drive *when it is energized, it will cause serious injury or death from electrical shock.*

CAUTION! Burn Hazard. Do not touch a hot drive heatsink. De-energize the drive, wait for a minimum of 15 minutes, then make sure that the heatsink is cool before you replace the cooling fans. If you touch a hot drive heatsink, it can burn you.

NOTICE: Use the instructions in this manual to replace the cooling fans. When you do maintenance on the fans, replace all the fans *to increase product life. If you install the fans incorrectly, it can cause damage to the drive.*

### ■ **Remove a Fan**

1. Push the tabs toward the back of the drive and pull up to remove the fan finger guard from the drive.

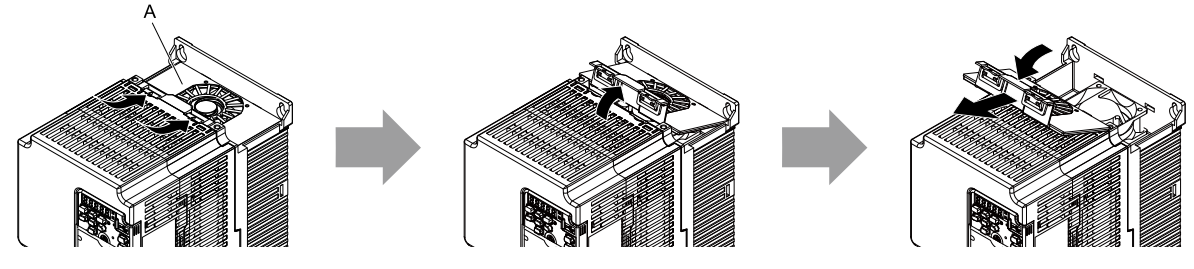

**A - Fan finger guard**

#### **Figure 1.10 Remove the Fan Finger Guard**

2. Pull the cooling fan straight up from the drive. Disconnect the power supply connector and remove the fan from the drive.

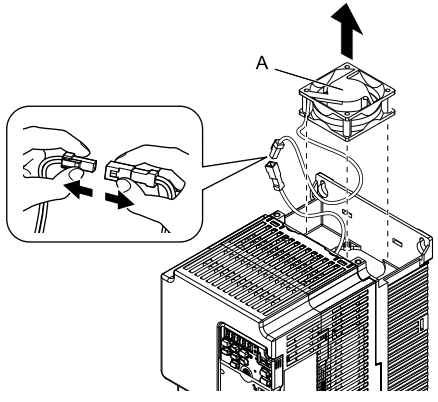

**A - Cooling fan**

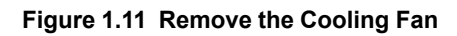

### ■ **Install the Cooling Fans**

Reverse the removal procedure to install a cooling fan.

1. Connect the power supply connector between the drive and cooling fan.

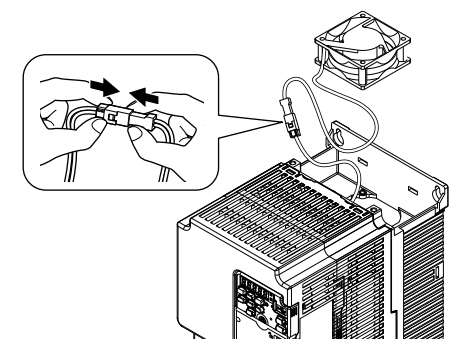

**Figure 1.12 Connecting the power supply connector**

2. Install the cooling fans so that they align with the pins on the drive.

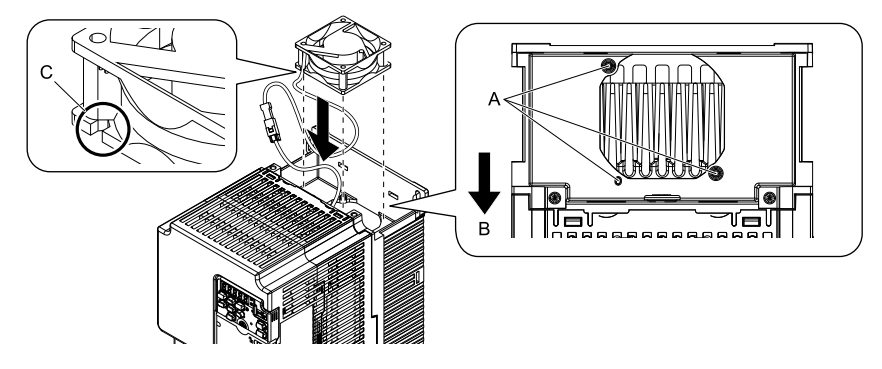

**A - Alignment pins on drive**

**C - Notches**

**B - Front of drive**

**Figure 1.13 Installing the cooling fans**

#### **Note:**

When you install the cooling fan, make sure that you do not pinch cables between the cooling fan and the drive.

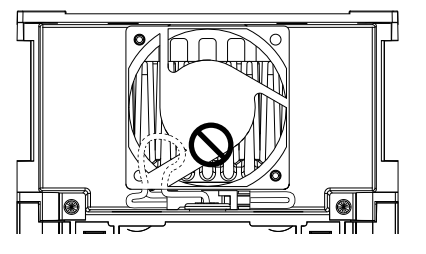

3. Put the cable and connector in the recess of the drive.

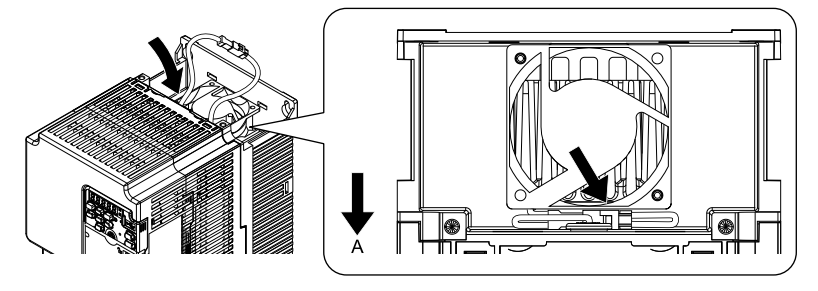

#### **A - Front of drive**

**Figure 1.14 Putting the cable and connector in the recess**

4. Insert the tabs of the fan cover into the holes in the drive and press in the fan cover until the hook clicks into place.

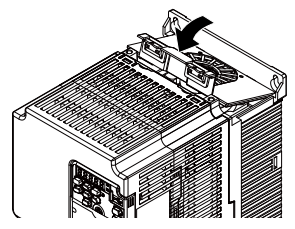

**Figure 1.15 Reattach the Fan Finger Guard**

5. Energize the drive and set *o4-03 = 0 [Fan Operation Time Setting = 0 h]* to reset the cooling fan operation time.

# <span id="page-22-0"></span>**1.5 Replace the Drive**

### <span id="page-22-1"></span>◆ **About the Control Circuit Board**

You can remove the control circuit board of the drive and install a new board. If there is a failure in the drive, you can use this feature to easily replace the control circuit board.

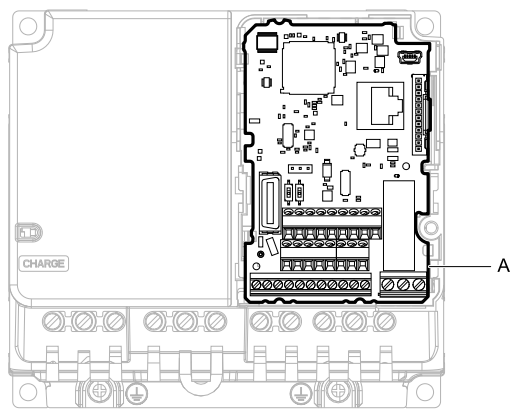

**A - Control circuit board**

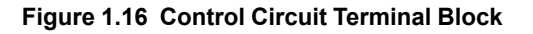

### <span id="page-22-2"></span>◆ **Replace the Drive**

DANGER! Electrical Shock Hazard. Disconnect all power to the drive and wait for the time specified on the warning label before you remove covers. Check the drive for dangerous voltages before servicing or repair work. If you do work on the drive when it is energized and there is no cover over the electronic circuits, it will cause serious injury or death from electrical shock. The drive has *internal capacitors that stay charged after you de-energize the drive.*

DANGER! Electrical Shock Hazard. Do not examine, connect, or disconnect wiring on an energized drive. Before servicing, disconnect all power to the equipment and wait for the time specified on the warning label at a minimum. The internal capacitor stays charged after the drive is de-energized. The charge indicator LED extinguishes when the DC bus voltage decreases below 50 Vdc. When all indicators are OFF, measure for dangerous voltages to make sure that the drive is safe. If you do work on the drive *when it is energized, it will cause serious injury or death from electrical shock.*

WARNING! Electrical Shock Hazard. Only let approved personnel install, wire, maintain, examine, replace parts, and repair the *drive. If personnel are not approved, it can cause serious injury or death.*

NOTICE: Damage to Equipment. When you touch the drive and circuit boards, make sure that you observe correct electrostatic discharge (ESD) procedures. If you do not follow procedures, it can cause ESD damage to the drive circuitry.

### ■ **Notes on Wiring the Main Circuit Terminal Block**

Read these notes before you wire the main circuit terminal block.

- Use UL-Listed, vinyl-coated insulated copper wires for operation with a continuous maximum permitted temperature of  $75 \text{°C}$  at 600 V.
- Remove all unwanted objects that are near the terminal block connections.
- Remove the insulation from the connection wires to the wire stripping lengths shown in the manual.
- Do not use bent or crushed wires. Remove the damaged end of the wire before you use it. Incorrect connections can cause death or serious injury from fire.
- Do not solder stranded wire. Soldered wire connections can become loose over time and cause unsatisfactory drive performance.
- If you use stranded wire, make sure that all of the wire strands are in the connection. Also, do not twist the stranded wire too much. Incorrect connections can cause death or serious injury from fire.
- Put the wire all the way into the terminal block. Remove the insulation from the wire to the recommended wire stripping length to fit the wire with insulation in the plastic housing.
- Use a torque driver, torque ratchet, or torque wrench for the screws. A slotted driver or a hex tool will be necessary to wire the screw clamp terminal. Use applicable tools as specified by the recommended conditions in the product manual.

#### 1.5 [Replace](#page-22-0) the Drive

- If you use power tools to tighten the terminal screws, use a low speed setting (300 to 400 r/min). Failure to obey can cause damage to the terminal screws.
- Users can purchase wiring tools from Yaskawa. Contact Yaskawa or your nearest sales representative for more information.
- Wire gauges on existing drive models to be replaced may not match wire gauge ranges on new drives. Contact Yaskawa or your nearest sales representative for more information about the connection procedures.
- Do not tighten the terminal screws at an angle of 5 degrees or more. Failure to obey can cause damage to the terminal screws.

If you damage a terminal screw, contact Yaskawa or your nearest sales representative.

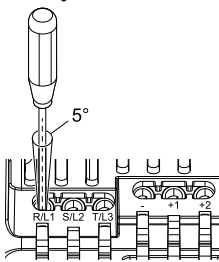

**Figure 1.17 Permitted Angle**

- Put the bit all the way into the hex socket to tighten the hex socket cap screw.
- When you tighten slotted screws, hold the straight-edge screwdriver perpendicularly to the screw. Make sure that you align the end of the straight-edge screwdriver with the screw groove.

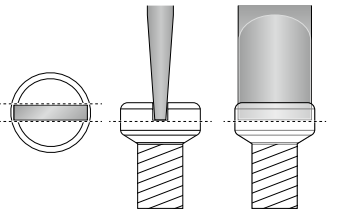

**Figure 1.18 Tightening Slotted Screws**

- After you connect the wires to the terminal block, lightly pull on the wires to make sure that they do not come out of the terminals.
- Do not let strain on the wiring cause damage. Use a strain relief near the wiring to release the tension. Refer to [Figure](#page-23-0) 1.19 for an example.

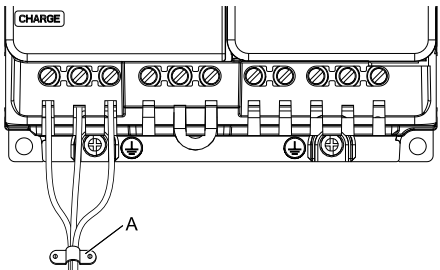

**A - Cable clamp**

**Figure 1.19 Strain Relief Example**

**Table 1.14 Recommended Wiring Tools**

<span id="page-23-0"></span>

| <b>Screw</b><br><b>Size</b> | <b>Screw Shape</b> | <b>Wire Gauge</b> | <b>Adapter</b> | <b>Bit</b>           |                     | <b>Torque Driver Model</b>                                                            | <b>Torque Wrench</b> |
|-----------------------------|--------------------|-------------------|----------------|----------------------|---------------------|---------------------------------------------------------------------------------------|----------------------|
|                             |                    |                   |                | <b>Model</b>         | <b>Manufacturer</b> | (Tightening Torque)                                                                   | (Tightening Torque)  |
| M <sub>3</sub>              |                    |                   | Bit            | SF-BIT-SL 0,5X3,0-70 | PHOENIX CONTACT     | TSD-M 1,2NM<br>$(0.3 - 1.2 N·m)$<br>$(2.7 - 10.6 \text{ in-lb}))$                     |                      |
| M <sub>4</sub>              |                    |                   | Bit            | SF-BIT-SL 1,0X4,0-70 | PHOENIX CONTACT     | TSD-M 3NM<br>$(1.2 - 3.0 \text{ N} \cdot \text{m})$<br>$(10.6 - 26.6 \text{ in-lb}))$ |                      |

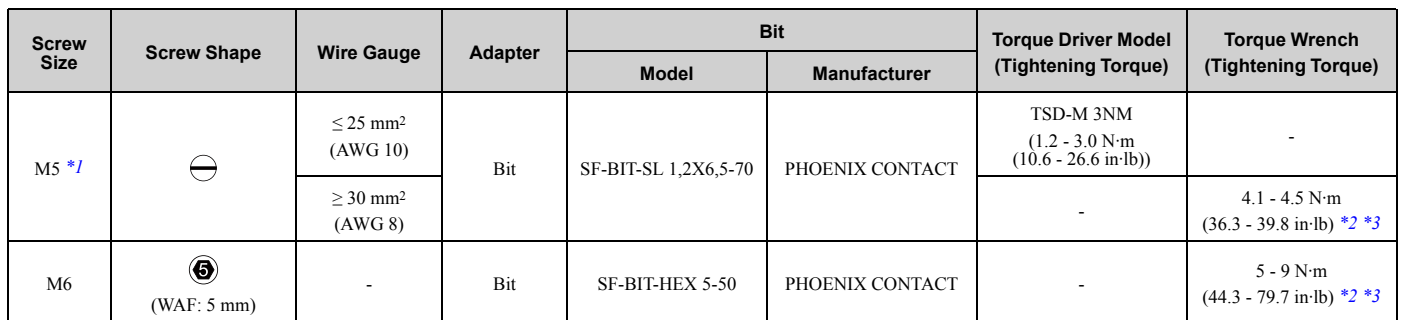

<span id="page-24-0"></span>\*1 When you wire drive models 2042, 2056, 4031, 4038, 4044, and 4060, select the correct tools for the wire gauge.

<span id="page-24-1"></span>\*2 Use  $6.35$  mm (0.25 in) bit socket holder.<br>\*3 Use a torque wrench that can apply this t

<span id="page-24-2"></span>Use a torque wrench that can apply this torque measurement range.

### ■ **Remove the Control Circuit Board**

Remove the front cover and keypad from the drive.

1. Push the tabs to the left that hold the control board to the drive.

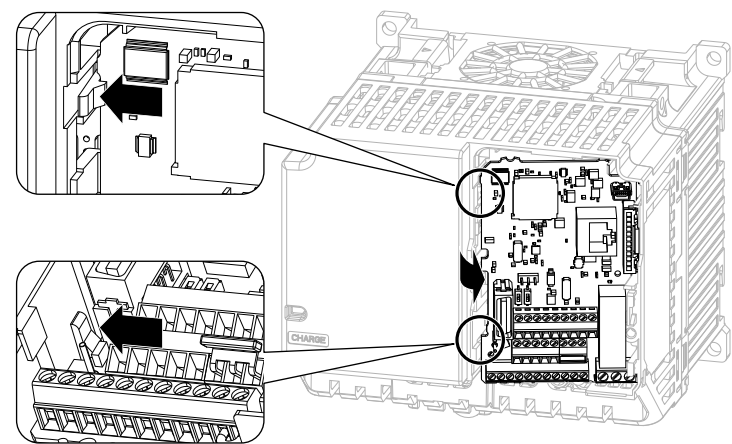

**Figure 1.20 Unhook the Tabs**

2. Pull the left side of the control circuit board out first.

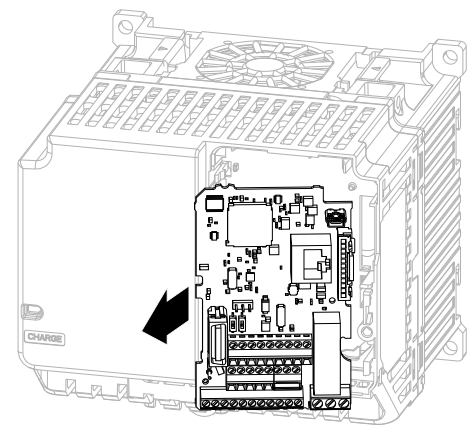

**Figure 1.21 Remove the Control Circuit Board**

### ■ **Put the Control Circuit Board in a New Drive**

Remove the keypad, front cover, and control circuit board of the new drive.

Wire the main circuit terminals of the new drive, then attach the wired control circuit board.

1. Wire the main circuit terminals.

#### **Note:**

To wire terminals +1 and +2, remove the jumper between terminals +1 and +2.

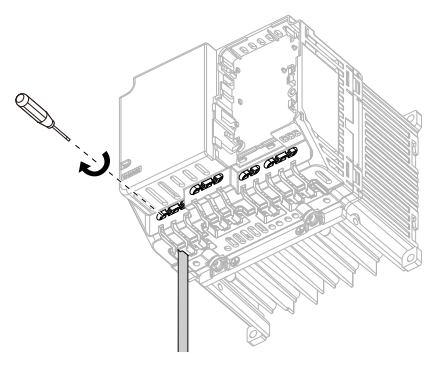

**Figure 1.22 Wire the Main Circuit Terminals**

2. Attach the wired control circuit board to the drive. Push the control circuit board until the hooks click into place on the drive.

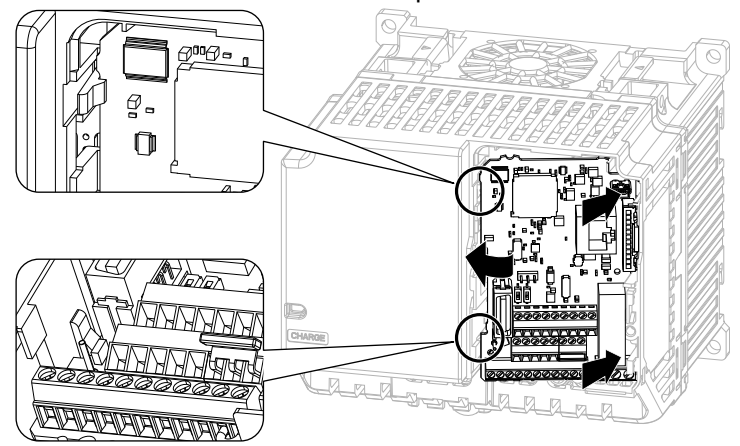

**Figure 1.23 Attach the Control Circuit Board**

- 3. Attach the keypad and front cover to the new drive.
- 4. Energize the drive and set these parameters:
	- *o2-04 [Drive Model (KVA) Selection]*: Set this parameter to the model number of the new drive.
	- *o4-01 to o4-13 [Maintenance Period]*: Reset the performance life monitors for the components.

# <span id="page-26-0"></span>**1.6 Storage Guidelines**

The chemicals in the electrolytic capacitors and other electronic parts of the drive change over time. When you store the drive for long periods of time, use the information in this section to help keep the performance life estimates.

### ◆ **Storage Location**

• Temperature and Humidity

When you store the drive for approximately one month, for example during shipping, you can put the drive in a location where the temperature is -20  $\degree$ C to +70  $\degree$ C (-4  $\degree$ F to +158  $\degree$ F). Correctly package and store the drive during shipping to prevent vibration and impact damage.

Do not put the drive in direct sunlight or where there will be condensation or ice. Put the drive in a location where the relative humidity is 95% or less.

• Dust and Oil Mist

Do not keep the drive locations with dust or oil mist. For example, cement factories and cotton mills.

- Corrosive Gas
- Do not keep the drive in locations with corrosive gas. For example, chemical plants, refineries, and sewage plants.
- Salt Damage

Do not keep the drive in salty locations. For example, locations near the ocean, and salt damage-designated locations.

Do not keep the drive in unsatisfactory locations. Keep all drives in storage rooms that are safe from unsatisfactory elements.

### ◆ **Regular Application of Power**

To prevent deterioration of the capacitors, Yaskawa recommends that you apply power to the drive a minimum of one time each year for a minimum of 30 minutes.

If you store the drive for longer than two years and do not apply power, Yaskawa recommends that you use a variable power source and gradually increase the power from 0 V to the rated drive voltage over a period of 2 to 3 minutes. Apply power for a minimum of 1 hour with no load to reform the main circuit electrolytic capacitor. When you operate the drive after you apply power, wire the drive correctly and check for drive faults, overcurrents, motor vibration, motor speed differences, and other defects during operation.

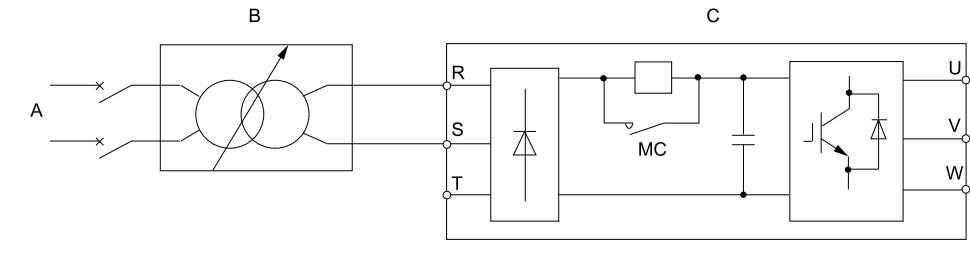

#### **A - AC power supply**

**C - Drive**

**B - Variable power source**

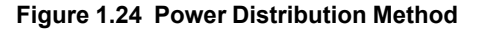

# **Troubleshooting**

<span id="page-28-0"></span>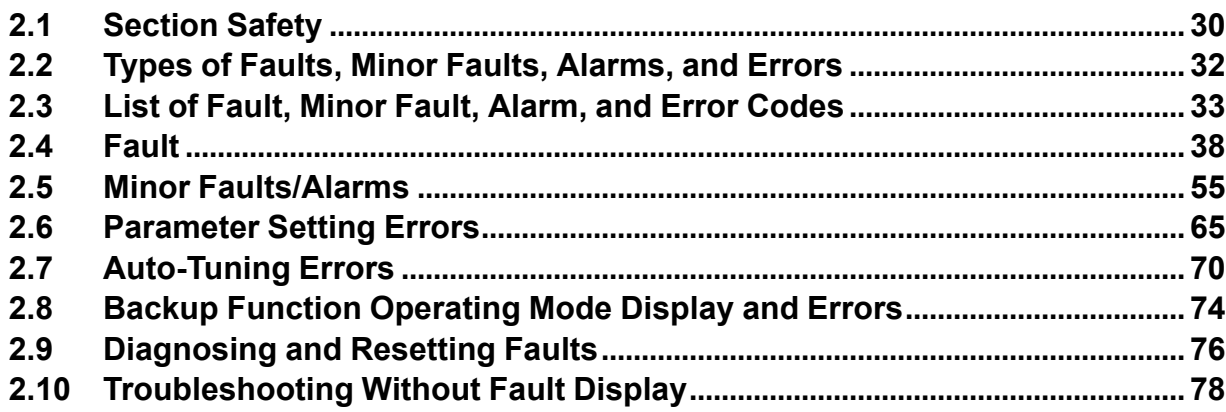

# <span id="page-29-0"></span>**2.1 Section Safety**

### **ADANGER**

### **Electrical Shock Hazard**

**Do not examine, connect, or disconnect wiring on an energized drive. Before servicing, disconnect** all power to the equipment and wait for the time specified on the warning label at a minimum. The **internal capacitor stays charged after the drive is de-energized. The charge indicator LED** extinguishes when the DC bus voltage decreases below 50 Vdc. When all indicators are OFF,<br>measure for dangerous voltages to make sure that the drive is safe.

If you do work on the drive when it is energized, it will cause serious injury or death from electrical shock.

### **AWARNING**

### **Electrical Shock Hazard**

#### **Do not operate the drive when covers are missing. Replace covers and shields before you operate the drive. Use the drive only as specified by the instructions.**

Some figures in this section include drives without covers or safety shields to more clearly show the inside of the drive. If covers or safety shields are missing from the drive, it can cause serious injury or death.

**Always ground the motor-side grounding terminal.**

If you do not ground the equipment correctly, it can cause serious injury or death if you touch the motor case.

**After the drive blows a fuse or trips a GFCI, do not immediately energize the drive or operate peripheral devices. Wait for the time specified on the warning label at a minimum and make sure** that all indicators are OFF. Then check the wiring and peripheral device ratings to find the cause of **the problem. If you do not know the cause of the problem, contact Yaskawa before you energize the drive or peripheral devices.**

If you do not fix the problem before you operate the drive or peripheral devices, it can cause serious injury or death.

**Only let approved personnel install, wire, maintain, examine, replace parts, and repair the drive.**

If personnel are not approved, it can cause serious injury or death.

#### **Do not wear loose clothing or jewelry when you do work on the drive. Tighten loose clothing and remove all metal objects, for example watches or rings.**

Loose clothing can catch on the drive and jewelry can conduct electricity and cause serious injury or death.

#### **Do not remove covers or touch circuit boards while the drive is energized.**

If you touch the internal components of an energized drive, it can cause serious injury or death.

#### **Do not modify the drive body or drive circuitry.**

Modifications to drive body and circuitry can cause serious injury or death, will cause damage to the drive, and will void the warranty. Yaskawa is not responsible for modifications of the product made by the user.

#### **Fire Hazard**

### **Tighten all terminal screws to the correct tightening torque.**

Connections that are too loose or too tight can cause incorrect operation and damage to the drive. Incorrect connections can also cause death or serious injury from fire.

#### **Tighten screws at an angle in the specified range shown in this manual.**

If you tighten the screws at an angle not in the specified range, you can have loose connections that can cause damage to the terminal block or start a fire and cause serious injury or death.

### **Damage to Equipment**

Do not apply incorrect voltage to the main circuit of the drive. Operate the drive in the specified **range of the input voltage on the drive nameplate.**

Voltages that are higher than the permitted nameplate tolerance can cause damage to the drive.

## **AWARNING**

### **Fire Hazard**

Do not put flammable or combustible materials on top of the drive and do not install the drive near **flammable or combustible materials. Attach the drive to metal or other noncombustible material.**

Flammable and combustible materials can start a fire and cause serious injury or death.

### **Crush Hazard**

**Wear eye protection when you do work on the drive.**

If you do not use correct safety equipment, it can cause serious injury or death.

#### **Use a crane or hoist to move large drives when necessary.**

If you try to move a large drive without a crane or hoist, it can cause serious injury or death.

### **NOTICE**

### **Damage to Equipment**

**When you touch the drive and circuit boards, make sure that you observe correct electrostatic discharge (ESD) procedures.**

If you do not follow procedures, it can cause ESD damage to the drive circuitry.

**Do not break the electrical connection between the drive and the motor when the drive is outputting voltage.**

Incorrect equipment sequencing can cause damage to the drive.

**Make sure that all connections are correct after you install the drive and connect peripheral devices.**

Incorrect connections can cause damage to the drive.

#### **Note:**

Do not use unshielded wire for control wiring. Use shielded, twisted-pair wires and ground the shield to the ground terminal of the drive. Unshielded wire can cause electrical interference and unsatisfactory system performance.

# <span id="page-31-0"></span>**2.2 Types of Faults, Minor Faults, Alarms, and Errors**

If the drive or motor do not operate correctly, check the drive keypad for a code or message.

If problems occur that are not identified in this manual, contact the nearest Yaskawa representative with this information:

• Drive model

<span id="page-31-1"></span>Г

- Drive software version
- Date of purchase
- Description of the problem (for example failure conditions and modified parameters)

[Table](#page-31-1) 2.1 contains descriptions of the different types of faults, minor faults, alarms, and errors that can occur during drive operation.

Contact Yaskawa if there is damage to the drive. Contact information is on the back cover of the manual.

| <b>Type</b>             | <b>Drive Response</b>                                                                                                    |
|-------------------------|----------------------------------------------------------------------------------------------------|
| Fault                   | When the drive detects a fault, it will cause these conditions:<br>• The keypad shows the fault code, and ALM/ERR stays illuminated.<br>The drive shuts off output, and the motor coasts to a stop. Some faults let the user select a motor stopping method.<br>The terminal set to H2-01 to H2-03 = E [MFDO Function Selection = Fault] will activate.<br>The drive will not operate until you clear the fault with a Fault Reset and the drive goes back to usual status.                                                                                                    |
| Minor Faults/Alarms     | When the drive detects a minor fault or an alarm, it will cause these conditions:<br>• The keypad shows the alarm code, and ALM/ERR flashes.<br>The drive will continue to operate the motor. Some alarms let you select a motor stopping method.<br>• If the drive detects a minor fault, the terminal set to $H2-01$ to $H2-03 = 10$ [Alarm] will activate If you do not set parameters $H2-01$ to $H2-03$ , the drive will not trigger MFDO terminals if it detects a minor fault<br>• The drive will not output a minor fault signal if it detects an alarm.<br>It is not necessary to do Fault Reset. |
| <b>Operation Errors</b> | An error occurs when parameter settings do not agree or a parameter combination is incorrect. The drive will not operate until<br>you set the parameters correctly.<br>When the drive detects an operation error, these conditions will result:<br>• The keypad shows the error code.<br>• Multi-function outputs do not output an alarm signal.<br>Find the parameters that caused the error and correct the settings.                                                                                                    |
| Auto-Tuning Error       | An error occurs during Auto-Tuning.<br>When the drive detects an operation error, it will cause these conditions:<br>• The keypad shows the error code.<br>Multi-function outputs do not output an alarm signal.<br>The motor coasts to stop.<br>Remove the cause of the error and do Auto-Tuning again.                                                                                                    |
| Copy Function Error     | An error occurs when you use the keypad for a backup, restore, or verify operation.<br>When the drive detects a copy function error, it will cause these conditions:<br>The keypad shows the error code.<br>• Multi-function outputs do not output an alarm signal.<br>Push a key on the keypad to clear the error. Remove the cause of the error and try the backup, restore, or verify operation again.                                                                                                    |

**Table 2.1 Types of Faults, Minor Faults, Alarms, and Errors**

# <span id="page-32-0"></span>**2.3 List of Fault, Minor Fault, Alarm, and Error Codes**

[Table](#page-32-1) 2.2 shows the possible fault, minor fault, alarm, and error codes.

The display codes are in alphabetical order. Search the table for the code shown on the keypad, and identify its causes and possible solutions.

**Note:**

The number in parentheses adjacent to the code in the table identifies the fault code or minor fault code (hex. number) that was read during MEMOBUS/Modbus communications.

Example: AEr (0032)

<span id="page-32-1"></span>

| Display (Hex.)                                                                                                    | <b>Name</b>                          | <b>ALM LED</b> | <b>Type</b>                          | Ref. |
|----------------------------------------------------------------------------------------------------|--------------------------------------|----------------|--------------------------------------|------|
| AEr (0032)                                                                                                    | <b>Station Address Setting Error</b> | Flashing       | Alarm                                | 55   |
| bAT (0085)                                                                                                    | Keypad Battery Low Voltage           | Flashing       | Alarm                                | 55   |
| bAT(0402)                                                                                                    | Keypad Battery Low Voltage           | Illuminated    | Fault                                | 38   |
| bb (0008)                                                                                                    | Baseblock                            | Flashing       | Alarm                                | 55   |
| bCE (008A)                                                                                                    | <b>Bluetooth Communication Error</b> | Flashing       | Alarm                                | 55   |
| bCE(0416)                                                                                                    | <b>Bluetooth Communication Fault</b> | Illuminated    | Fault                                | 38   |
| boL (0045)                                                                                                    | <b>Braking Transistor Overload</b>   | Flashing       | Alarm                                | 55   |
| boL (004F)                                                                                                    | BrakingTransistor Overload Fault     | Illuminated    | Fault                                | 38   |
| bUS (0015)                                                                                                    | <b>Option Communication Error</b>    | Flashing       | Alarm                                | 55   |
| bUS (0022)                                                                                                    | <b>Option Communication Error</b>    | Illuminated    | Fault                                | 38   |
| CALL (001D)                                                                                                    | Serial Comm Transmission Error       | Flashing       | Alarm                                | 56   |
| CE (0014)                                                                                                    | Modbus Communication Error           | Flashing       | Alarm                                | 56   |
| CE (0021)                                                                                                    | Modbus Communication Error           | Illuminated    | Fault                                | 38   |
| CF (0025)                                                                                                    | Control Fault                        | Illuminated    | Fault                                | 39   |
| CoF (0046)                                                                                                    | <b>Current Offset Fault</b>          | Illuminated    | Fault                                | 39   |
| CP1 (0087)                                                                                                    | Comparator 1 Limit Error             | Flashing       | Alarm                                | 56   |
| CP1 (0414)                                                                                                    | Comparator 1 Limit Error             | Illuminated    | Fault                                | 39   |
| CP2 (0088)                                                                                                    | Comparator 2 Limit Error             | Flashing       | Alarm                                | 56   |
| CP2 (0415)                                                                                                    | Comparator 2 Limit Error             | Illuminated    | Fault                                | 39   |
| CPEr                                                                                                    | Control Mode Mismatch                |                | Backup Function Runtime Error        | 74   |
| CPF00, CPF01<br>CPF02, CPF03 (0083, 0084)<br>CPF08 (0089)<br>CPF11 - CPF14 (008C - 008F)<br>CPF16 - CPF24 (0091 - 0099)<br>CPF38 (00A7) | <b>Control Circuit Error</b>         | Illuminated    | Fault                                | 40   |
| CPF06 (0087)                                                                                                    | EEPROM Memory Data Error             | Illuminated    | Fault                                | 40   |
| CPyE                                                                                                    | Error Writing Data                   | $\overline{a}$ | <b>Backup Function Runtime Error</b> | 74   |
| CrST                                                                                                    | Remove RUN Command to Reset          | Flashing       | Not an alarm.                        | 57   |
| CSEr                                                                                                    | Control Mode Mismatch                | $\sim$         | Backup Function Runtime Error        | 74   |
| CyC (0033)                                                                                                    | MECHATROLINK CommCycleSettingErr     | Flashing       | Alarm                                | 57   |
| CyPo (0029)                                                                                                    | <b>Cycle Power to Accept Changes</b> | Flashing       | Alarm                                | 57   |
| dCE1 (041A)                                                                                                    | Communication Error1                 | Illuminated    | Fault                                | 40   |
| dCE2(041B)                                                                                                    | Communication Error2                 | Illuminated    | Fault                                | 40   |
| dEv (0011)                                                                                                    | Speed Deviation                      | Flashing       | Alarm                                | 57   |
| dEv (0019)                                                                                                    | Speed Deviation                      | Illuminated    | Fault                                | 40   |

**Table 2.2 List of Fault, Minor Fault, Alarm, and Error Codes**

### 2.3 List of Fault, Minor Fault, Alarm, and Error [Codes](#page-32-0)

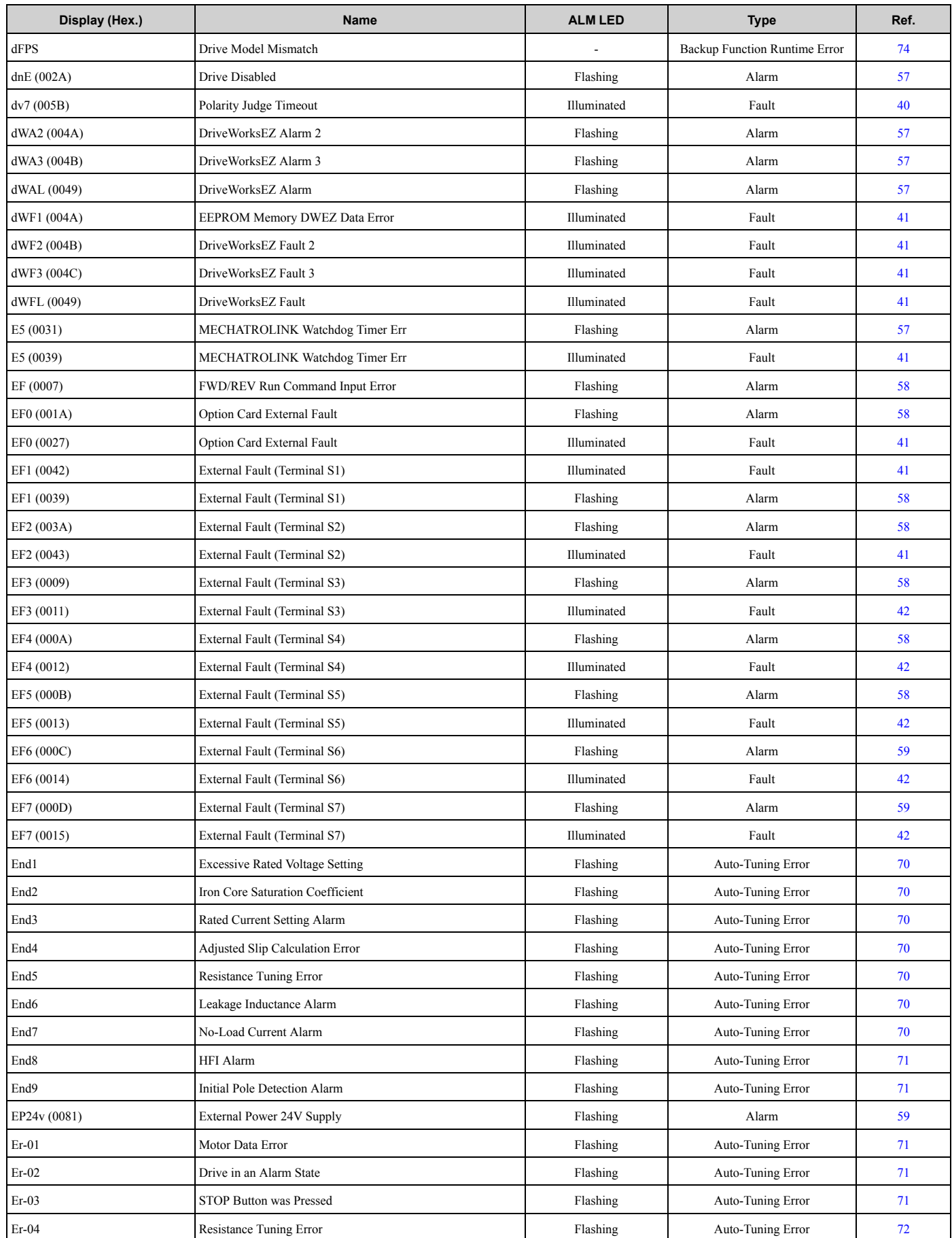

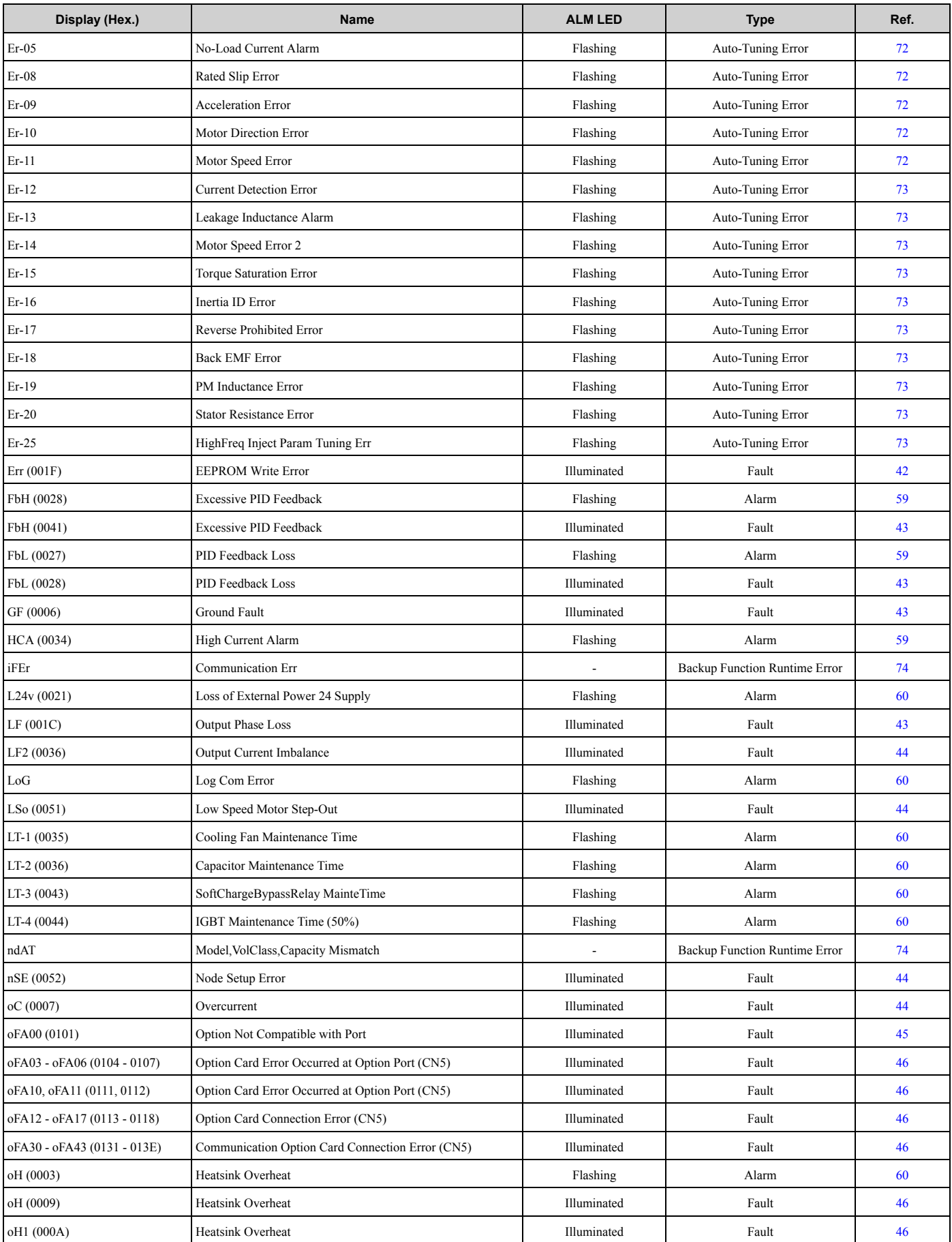

### 2.3 List of Fault, Minor Fault, Alarm, and Error [Codes](#page-32-0)

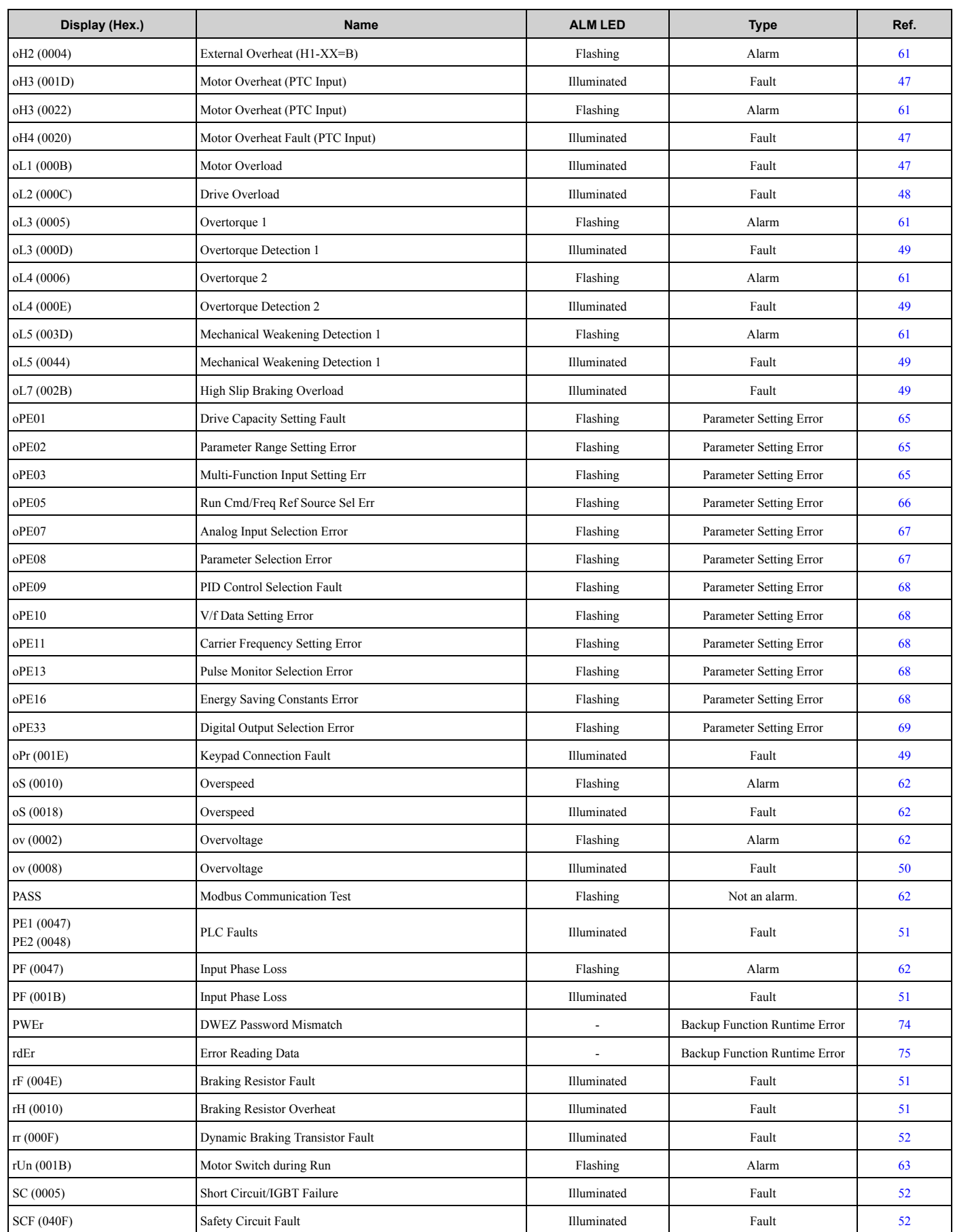
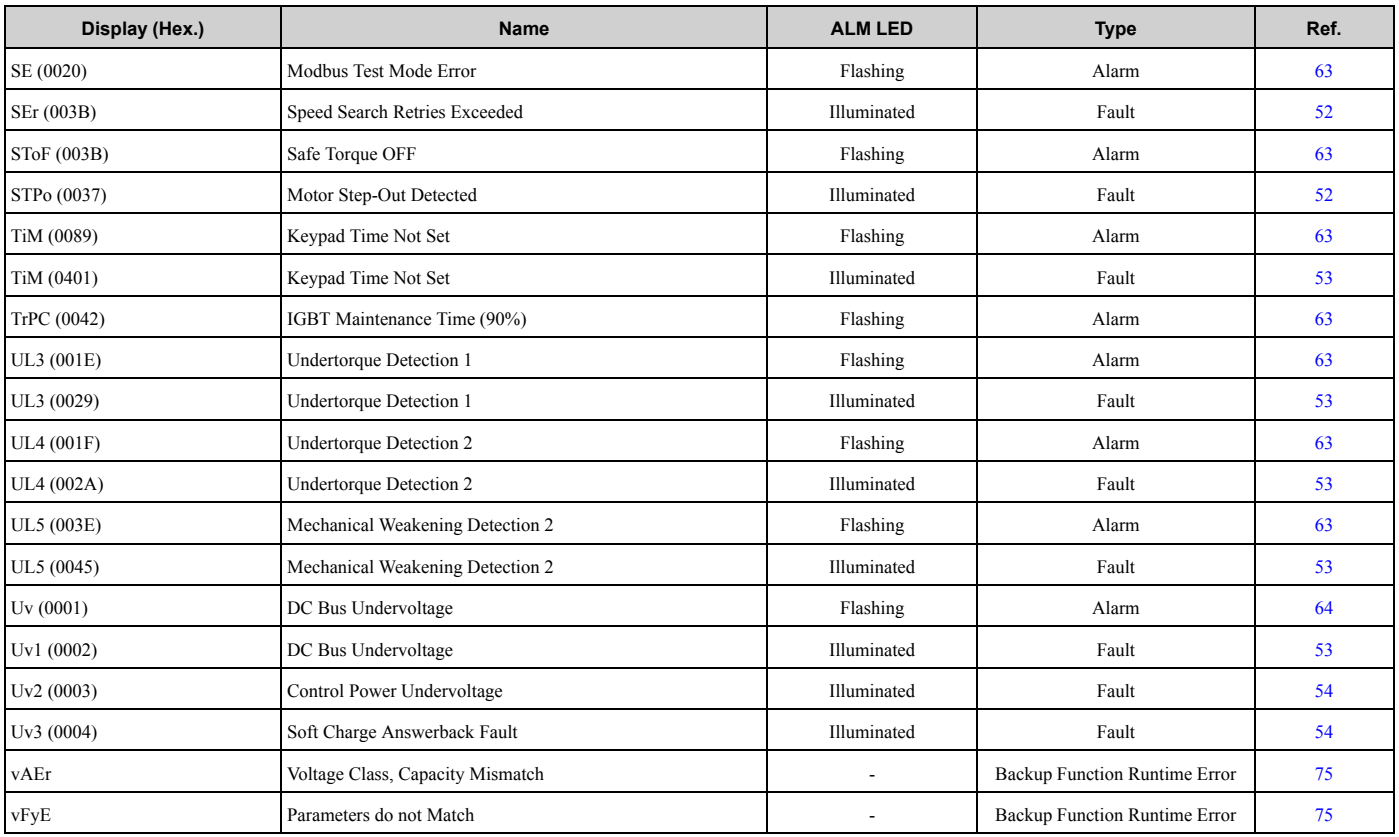

# <span id="page-37-0"></span>**2.4 Fault**

This section gives information about some of the causes and possible solutions of faults. You must use the Fault Reset operation to remove the fault before you can operate the drive. Use the information in this table to remove the cause of the fault.

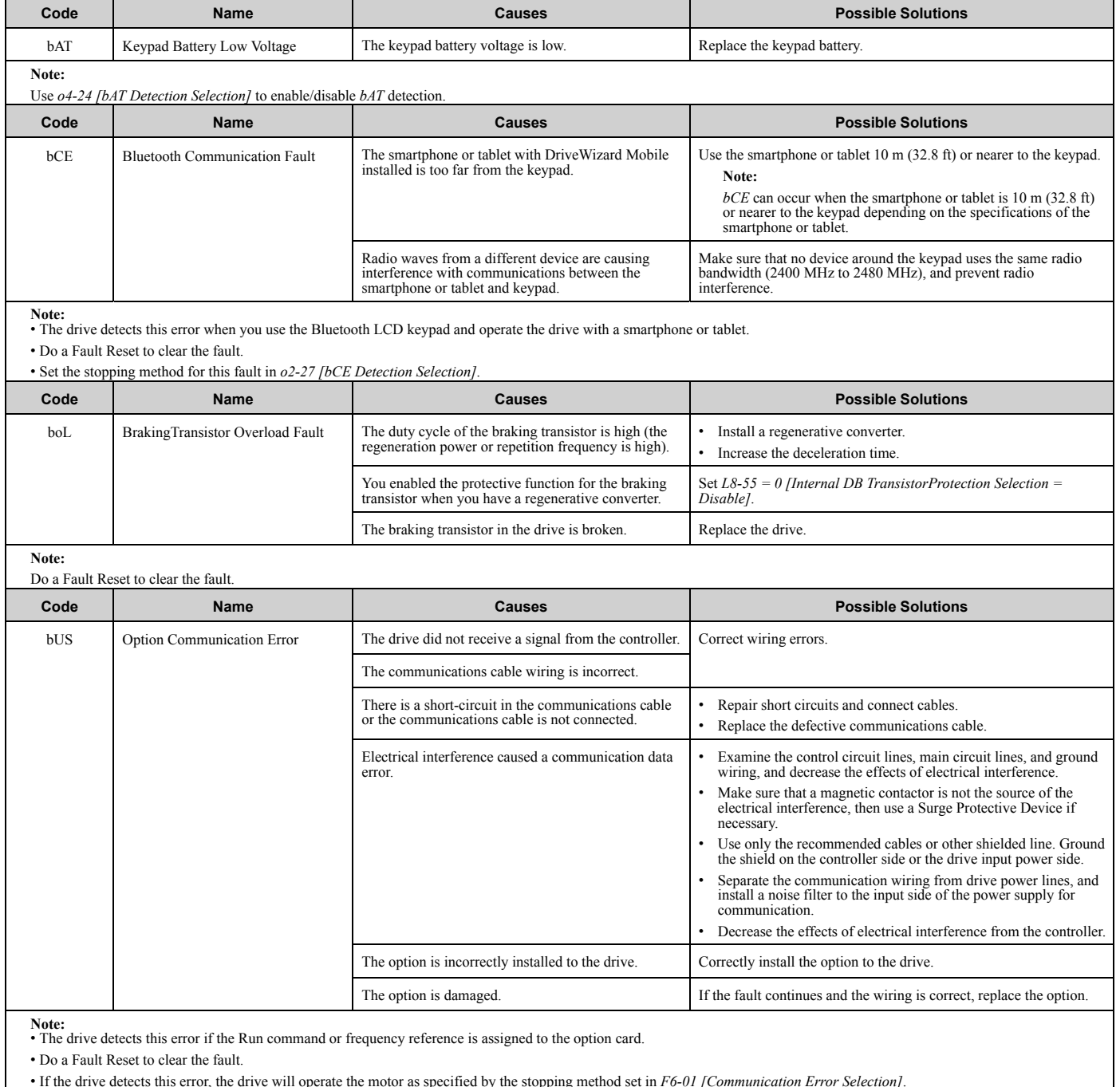

• If the drive detects this error, the drive will operate the motor as specified by the stopping method set in *F6-01 [Communication Error Selection]*.

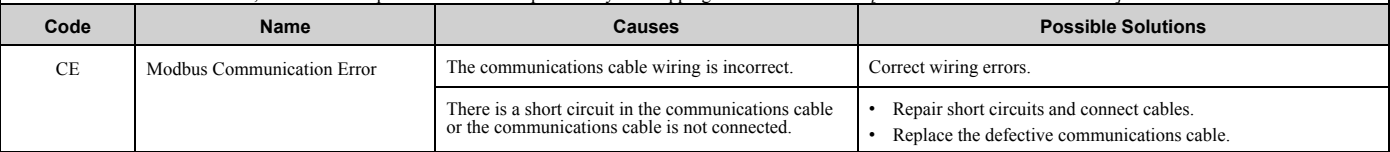

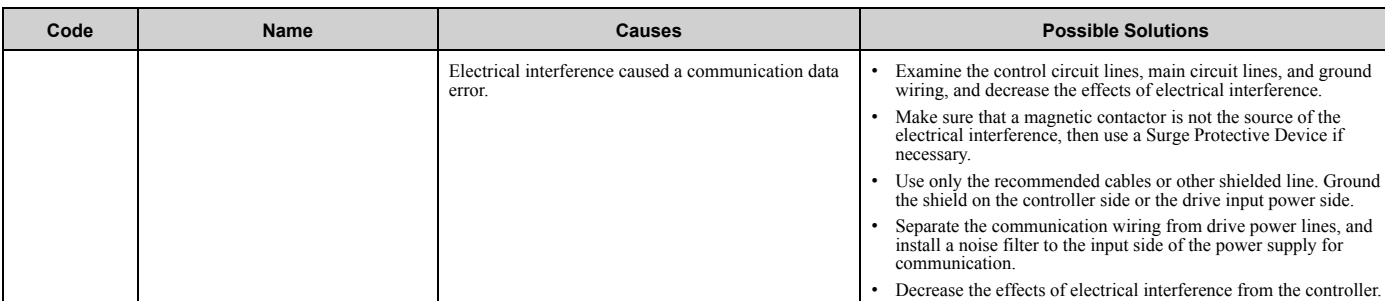

**Note:**

• The drive detects this error if it does not correctly receive control data for the *CE* detection time set to *H5-09 [CE Detection Time]*.

• Do a Fault Reset to clear the fault.

• If the drive detects this error, the drive will operate the motor as specified by the stopping method set in *H5-04 [Communication Error Stop Method]*.

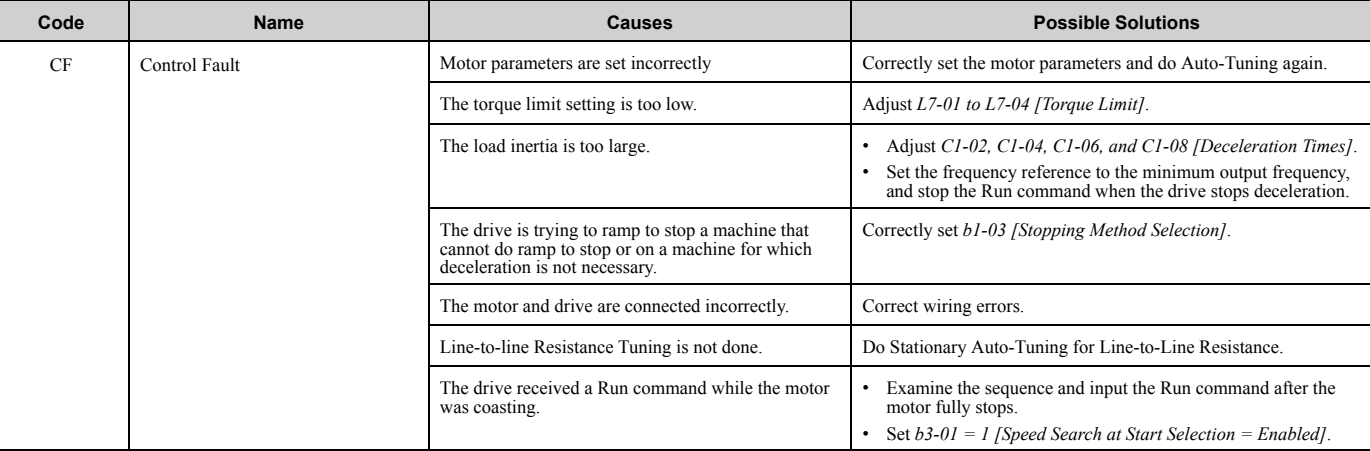

**Note:** • The drive detects this error if the torque reference is more than the torque limit for 3 seconds or longer while the drive ramps to stop. • Do a Fault Reset to clear the fault.

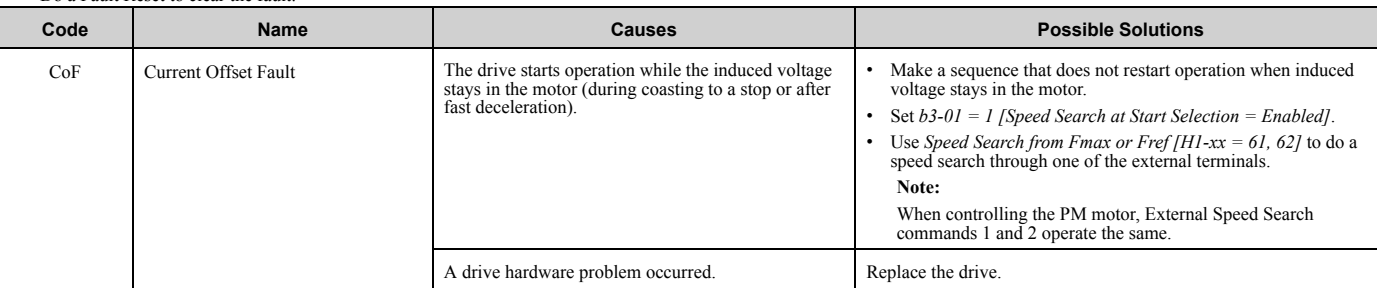

**Note:**

• The drive detects this error if the current offset value is more than the permitted setting range while the drive automatically adjusts the current offset.

• Do a Fault Reset to clear the fault.

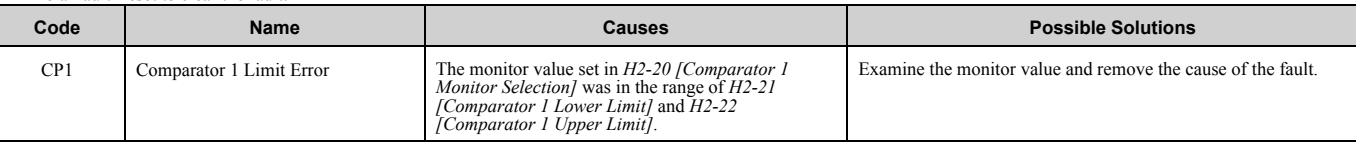

**Note:** • The drive detects this error when *H2-01 to H2-03 = 66 [MFDO Function Selection = Comparator1]*.

• Do a Fault Reset to clear the fault.

• Set the stopping method for this fault in *H2-33 [Comparator1 Protection Selection]*.

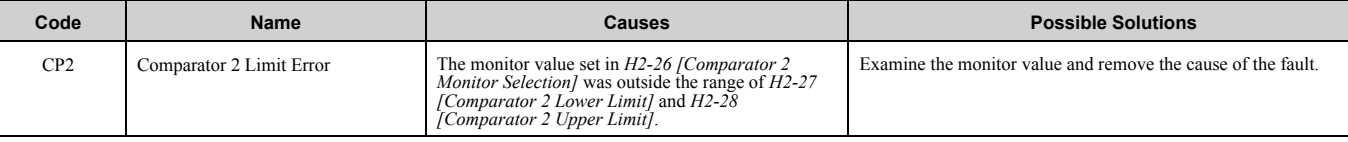

**Note:** • The drive detects this error when *H2-01 to H2-03 = 67 [MFDO Function Selection = Comparator2]*.

• Do a Fault Reset to clear the fault.

• Set the stopping method for this fault in *H2-35 [Comparator2 Protection Selection]*.

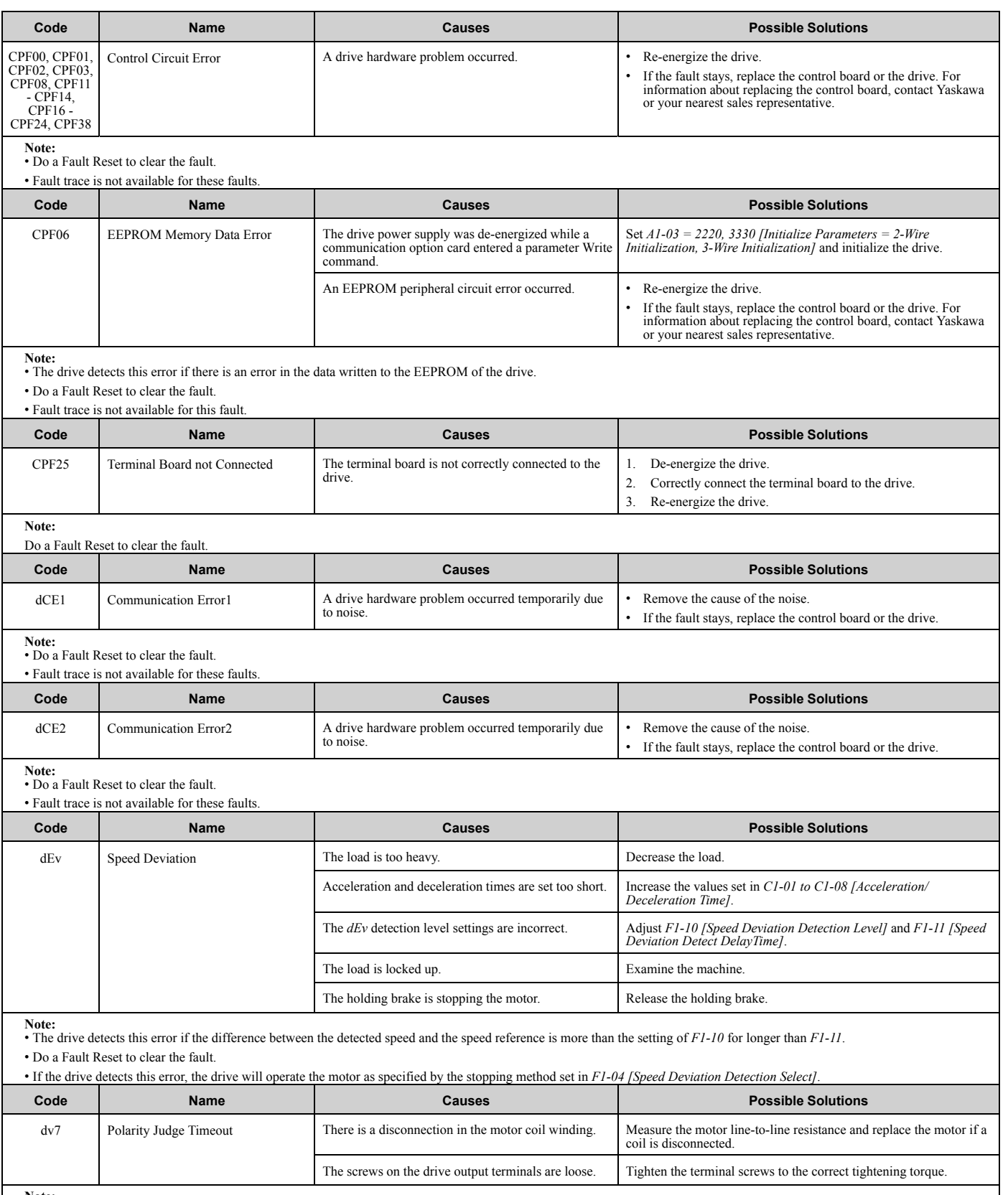

**Note:** • The drive detects this error if it cannot detect polarity in a pre-set length of time.

• Do a Fault Reset to clear the fault.

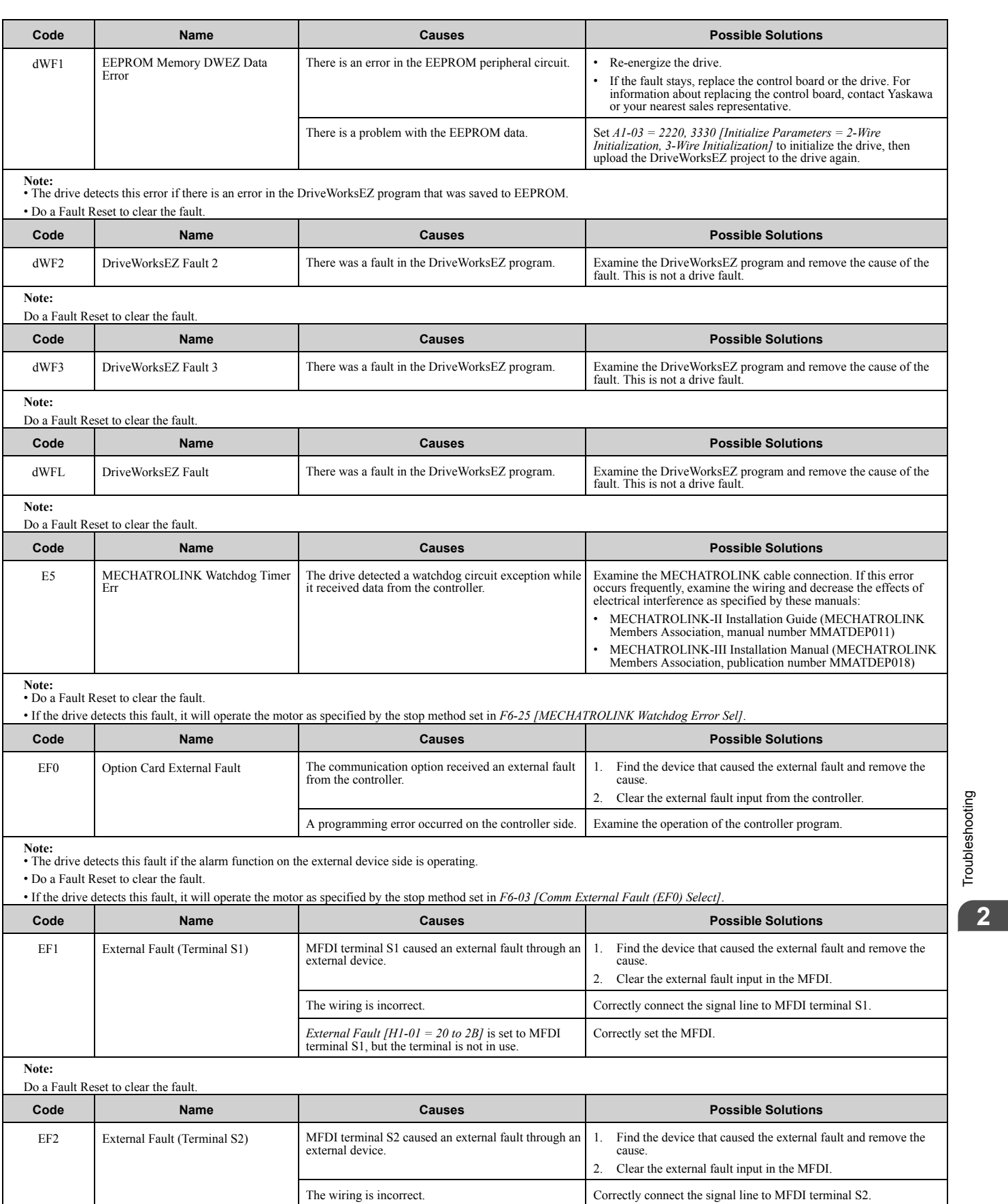

[Troubleshooting](#page-28-0)

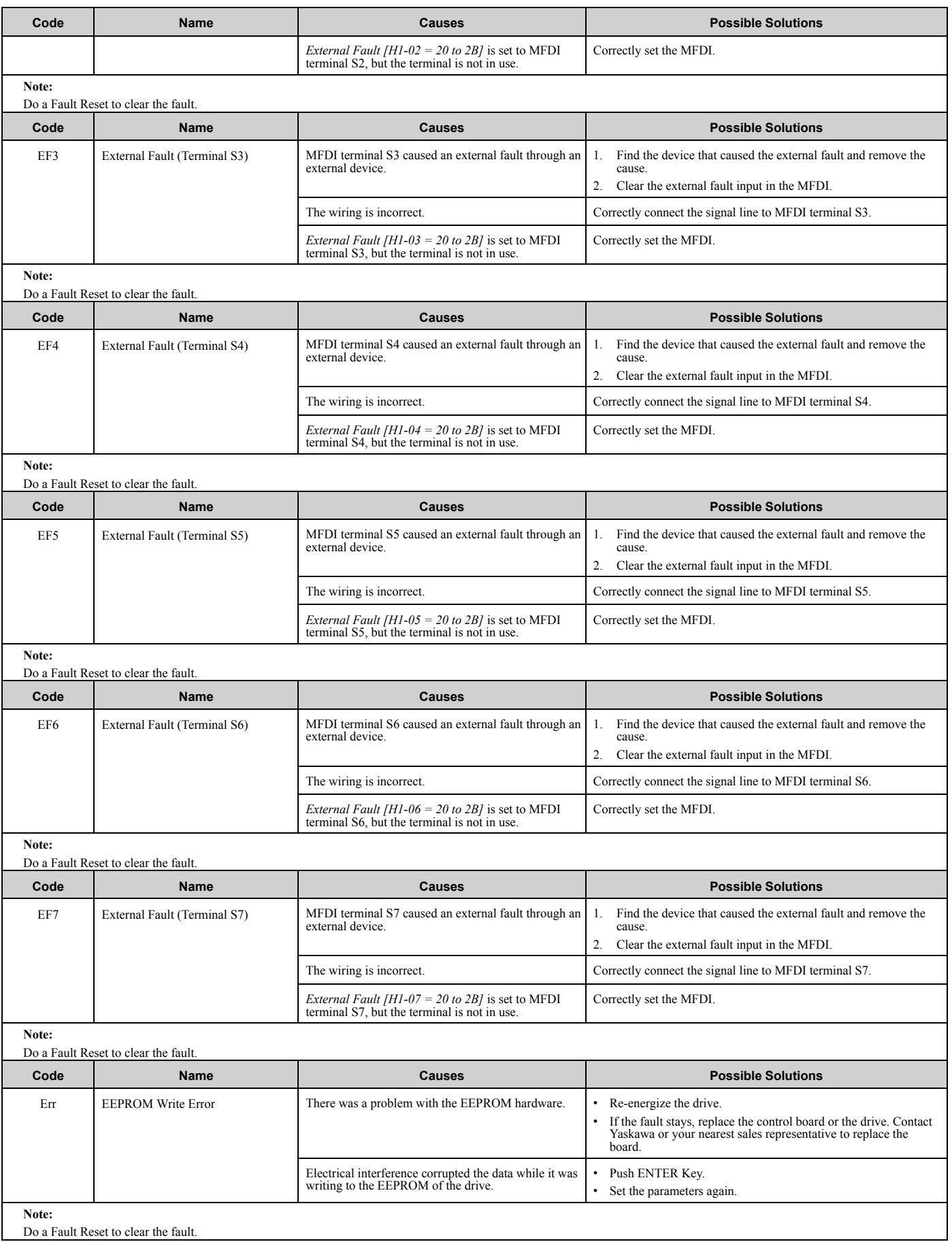

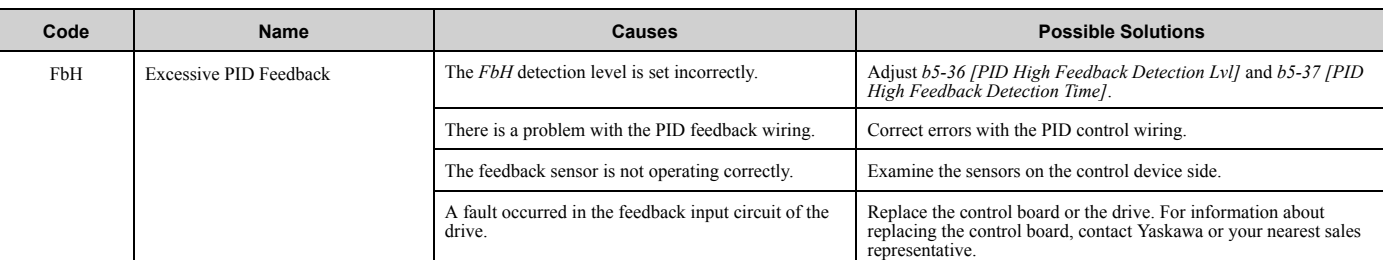

**Note:** • The drive detects this fault if the PID feedback input is more than the level set in *b5-36* for longer than *b5-37*.

• Do a Fault Reset to clear the fault.

• If the drive detects this fault, it will operate the motor as specified by the stop method set in *b5-12 [Feedback Loss Detection Select]*.

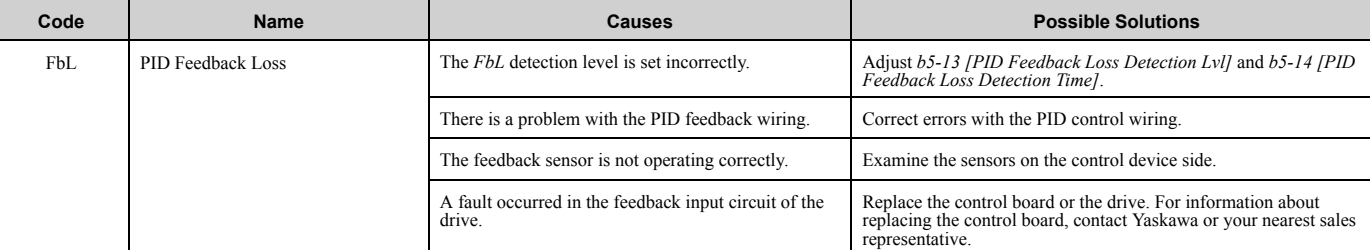

#### **Note:**

• The drive detects this fault if the PID feedback input is more than the level set in *b5-13* for longer than *b5-14*.

• Do a Fault Reset to clear the fault.

• If the drive detects this fault, it will operate the motor as specified by the stop method set in *b5-12 [Feedback Loss Detection Select]*.

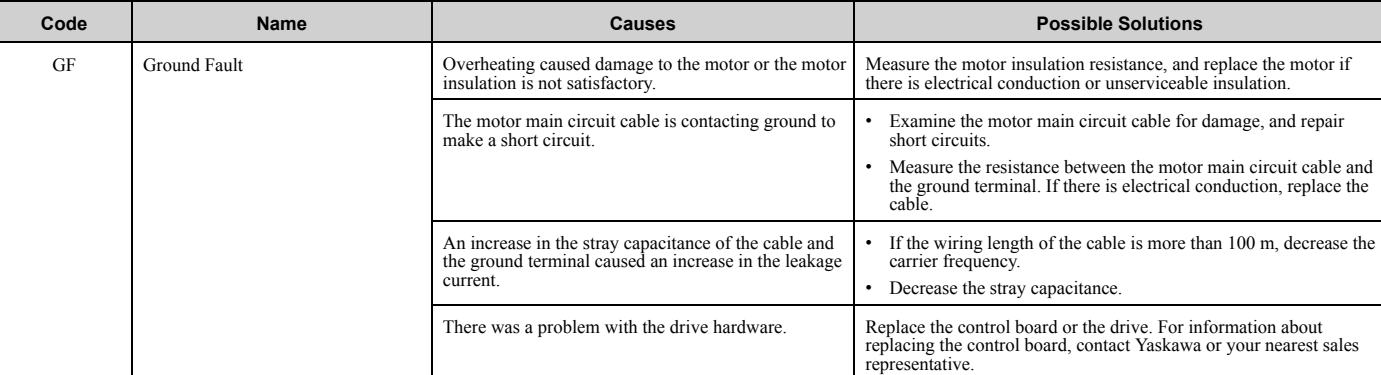

#### **Note:**

• The drive detects this fault if a current short to ground was more than 50% of rated current on the output side of the drive.

• Do a Fault Reset to clear the fault.

• *L5-08 [Fault Reset Enable Select Grp2]* disables the Auto Restart function.

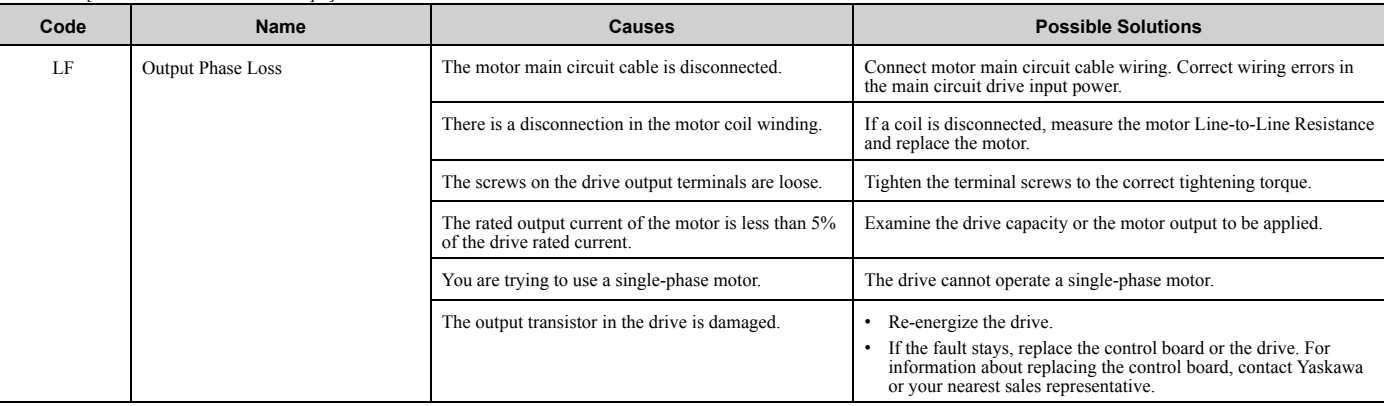

**Note:** • The drive detects this fault if phase loss occurs on the output side of the drive.

• Do a Fault Reset to clear the fault.

• Set *L8-07 [Output Phase Loss Protection Sel]* to enable and disable *LF* detection.

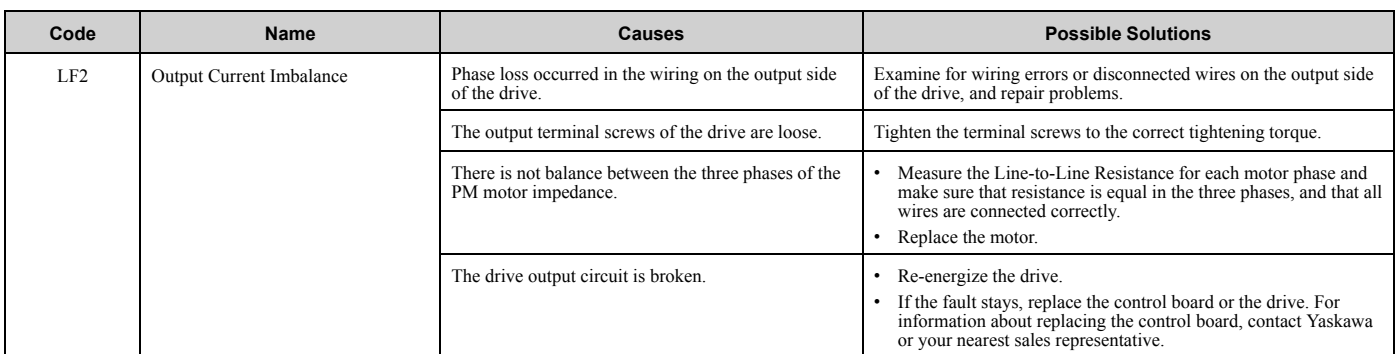

**Note:** • The drive detects this fault if there is not balance between the three phases of the output current from the PM motor.

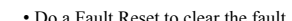

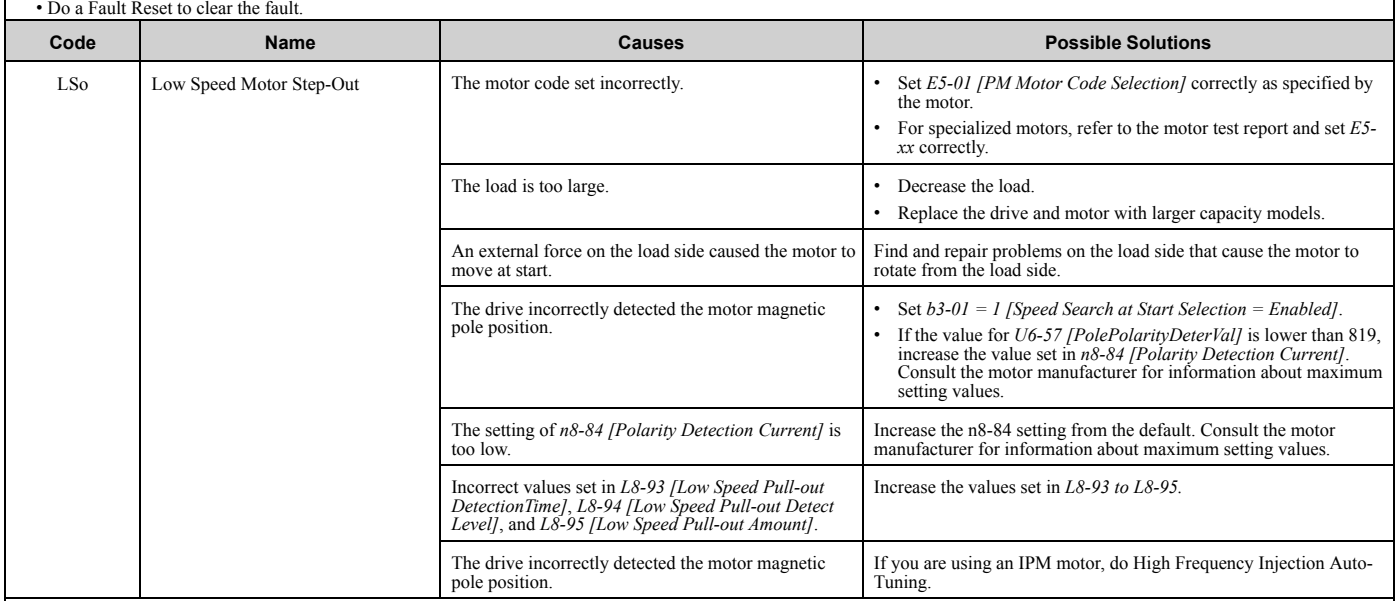

**Note:** • The drive detects this fault if it detects step-out while running at low speed.

• Do a Fault Reset to clear the fault.

•  $LSo$  is a protective function that stops the motor and stops the reverse run if a motor without a motor code incorrectly detects the initial polarity. To quickly detect motor reversal, decrease the values set in  $LS-93$ 

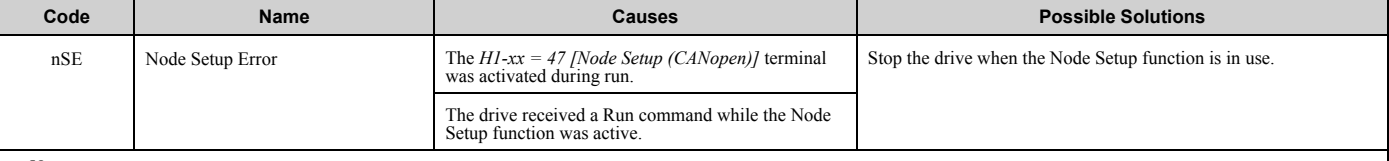

**Note:**

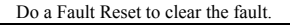

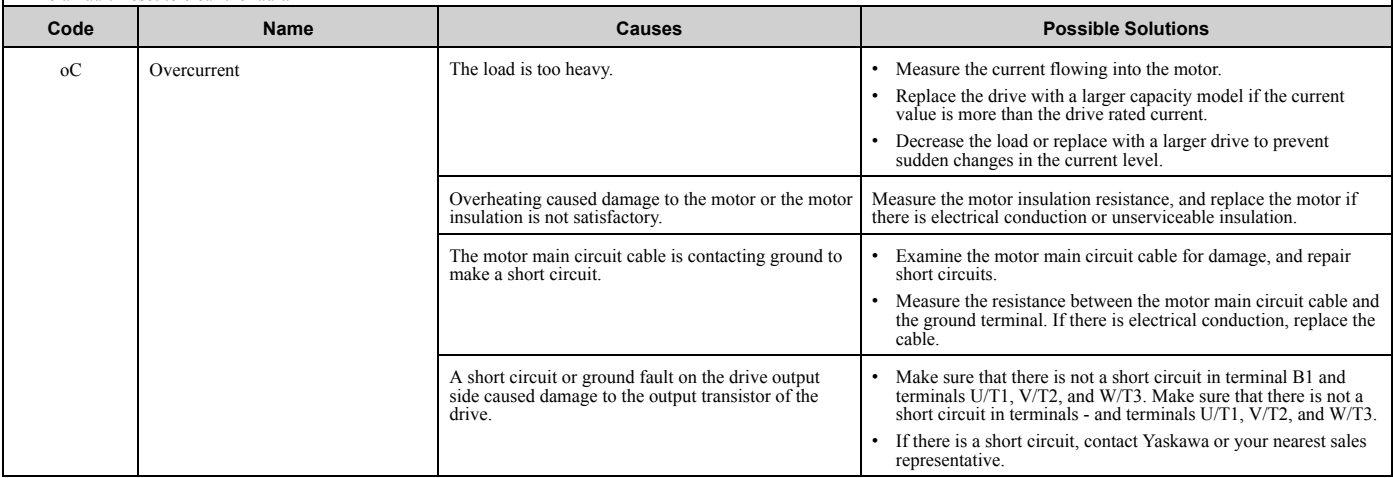

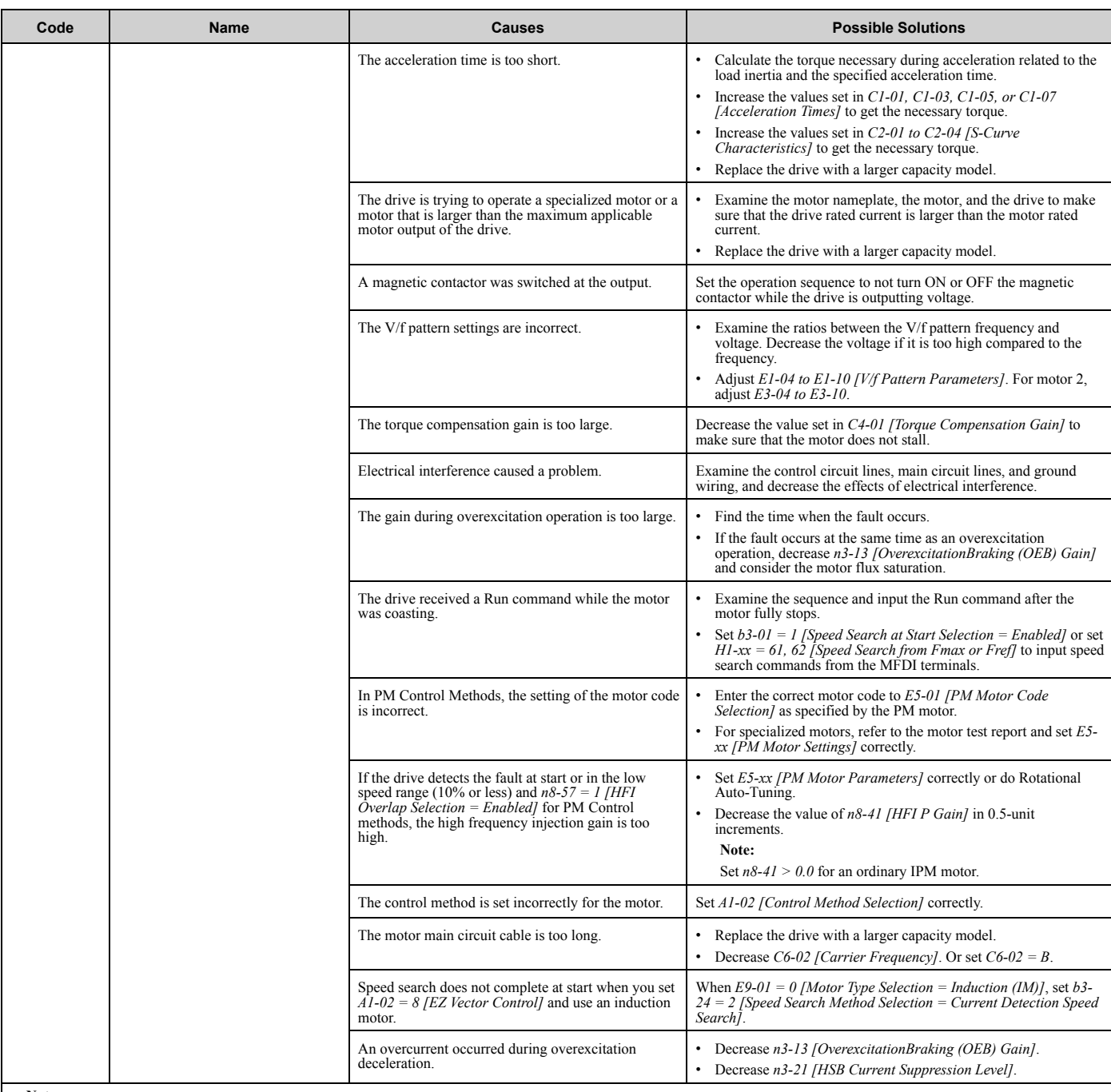

**Note:** • This fault occurs if the drive sensors detect a drive output current more than the specified overcurrent detection level.

• Do a Fault Reset to clear the fault.

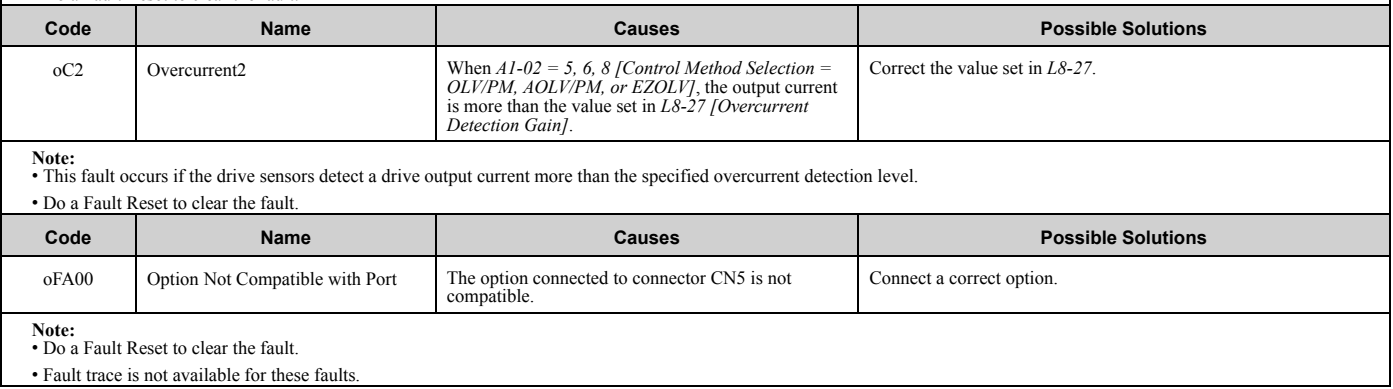

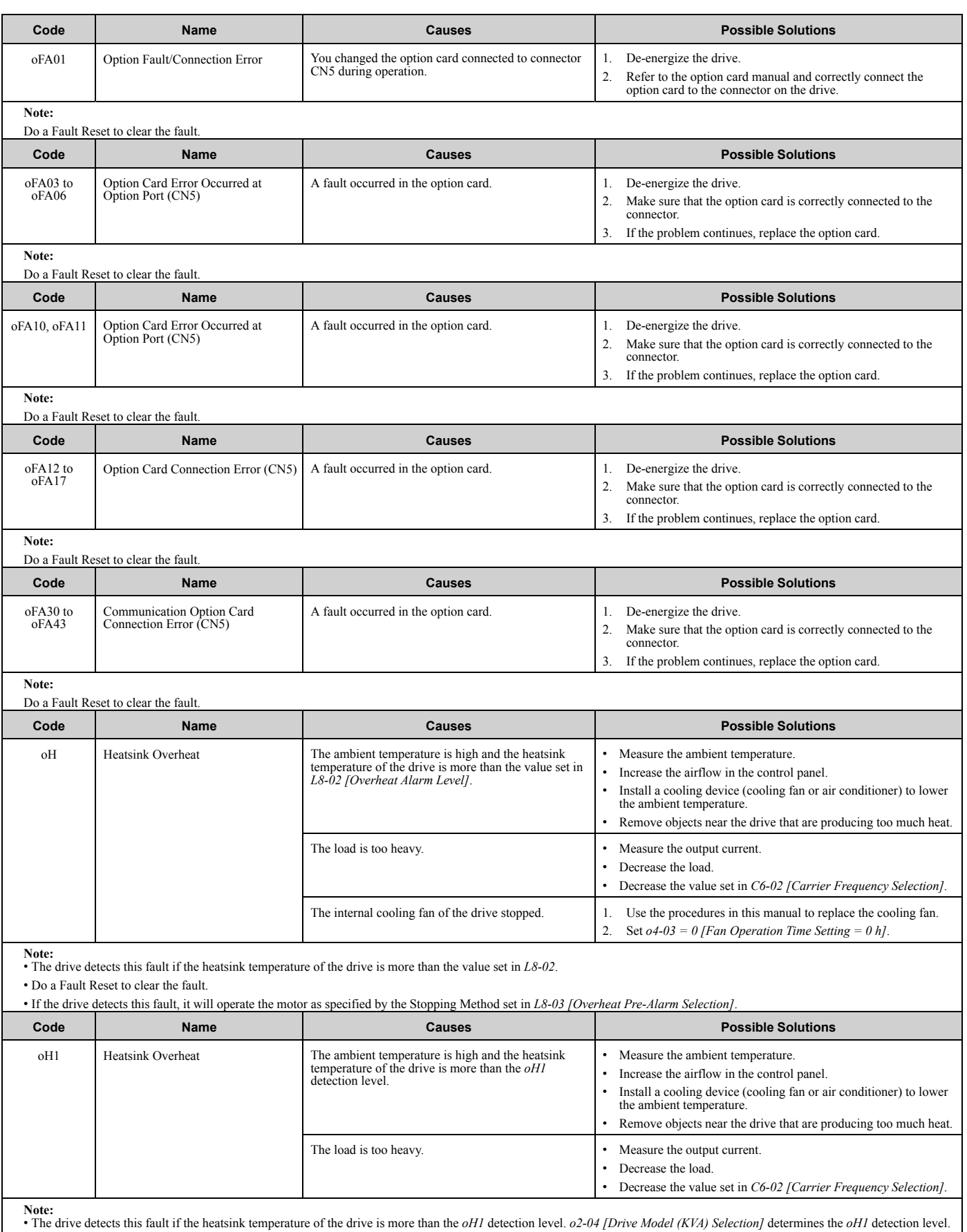

• Do a Fault Reset to clear the fault.

• *L5-08 [Fault Reset Enable Select Grp2]* disables the Auto Restart function.

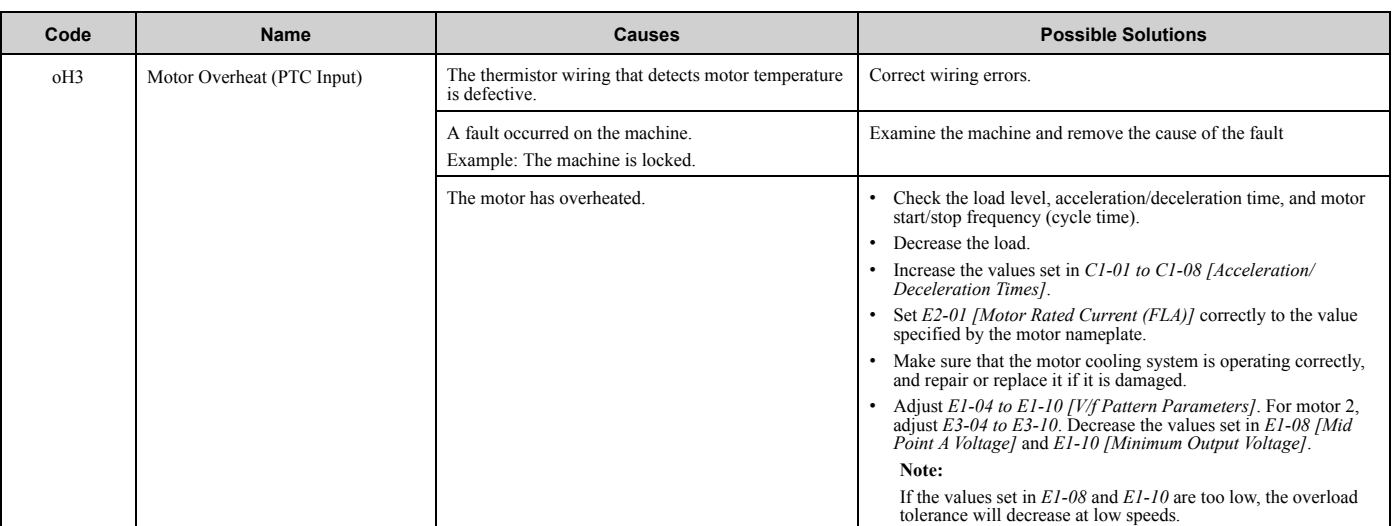

Note:<br>• When H3-02 or H3-10 = E [MFAI Function Select = Motor Temperature (PTC Input)], the drive detects this fault if the motor overheat signal input from analog input terminal A1 or A2 is more than the alarm detection level.

• Do a Fault Reset to clear the fault.

• If the drive detects this fault, it will operate the motor as specified by the Stopping Method set in *L1-03 [Motor Thermistor oH Alarm Select]*.

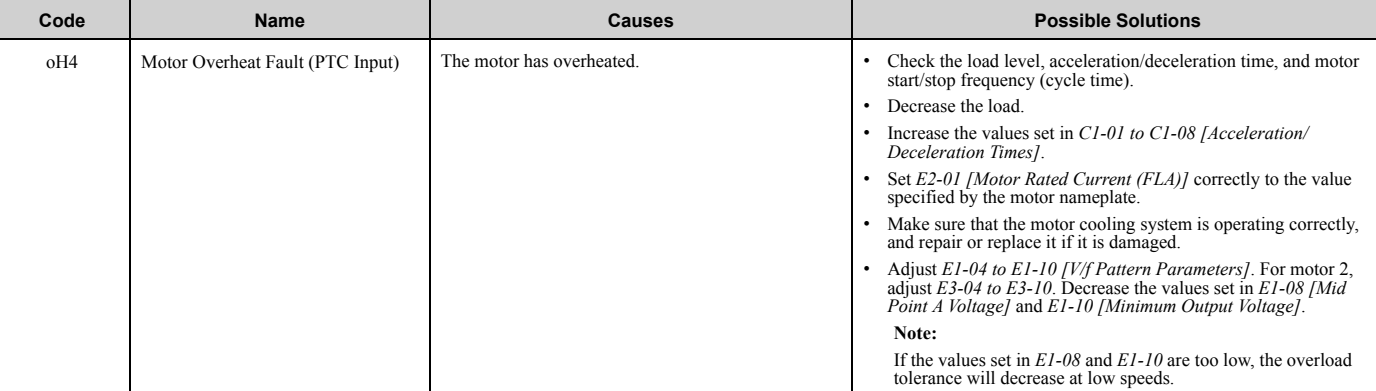

Note:<br>• The drive detects this fault if the motor overheat signal in analog input terminals A1, or A2 is more than the Fault detection level. (If H3-02, H3-10= E [Terminal A1/A2 Function<br>Select = Motor Temperature (PTC Inp

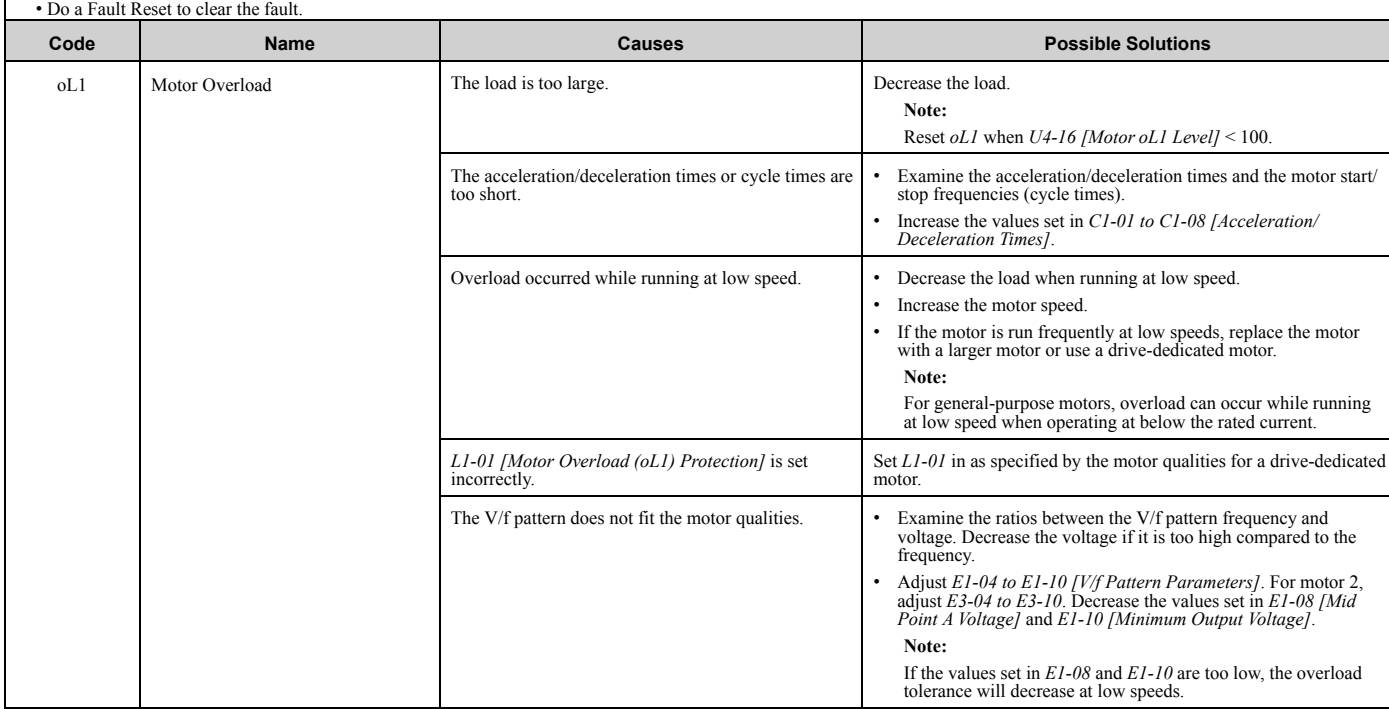

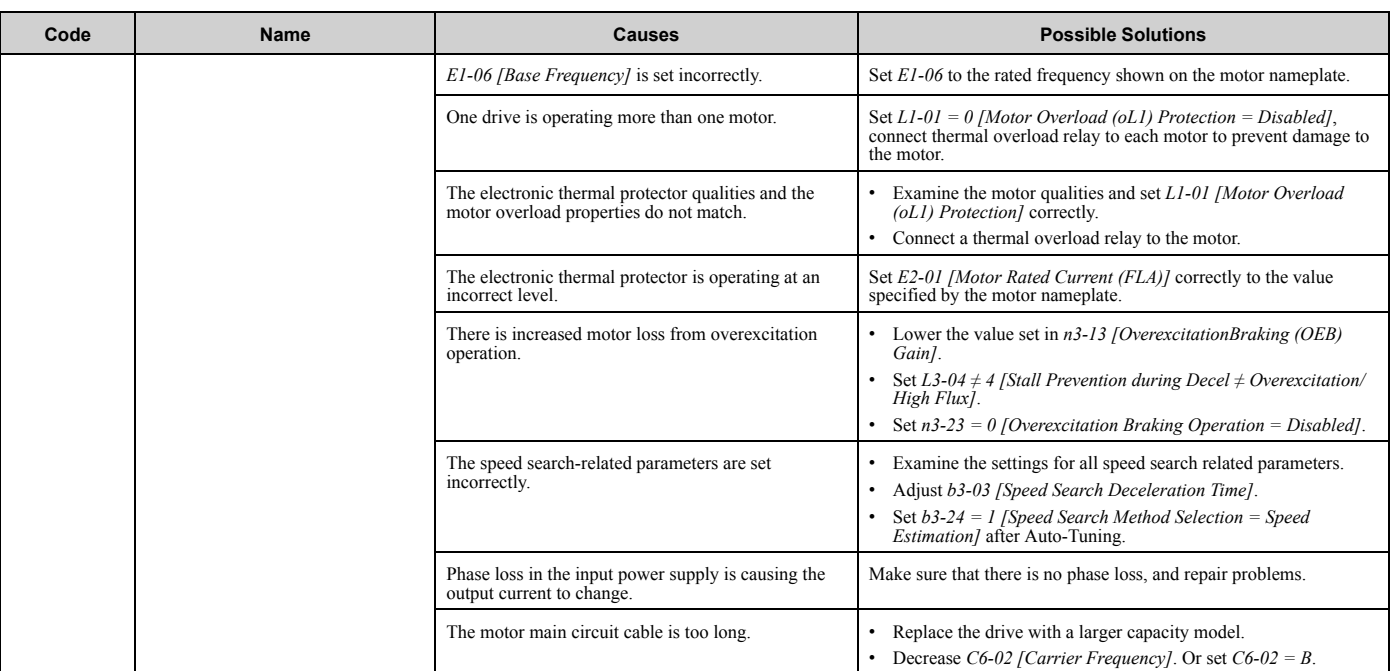

**Note:** • The drive detects this fault if the electronic thermal protector of the drive started the motor overload protection.

• Do a Fault Reset to clear the fault.

• *L5-07 [Fault Reset Enable Select Grp1]* disables the Auto Restart function.

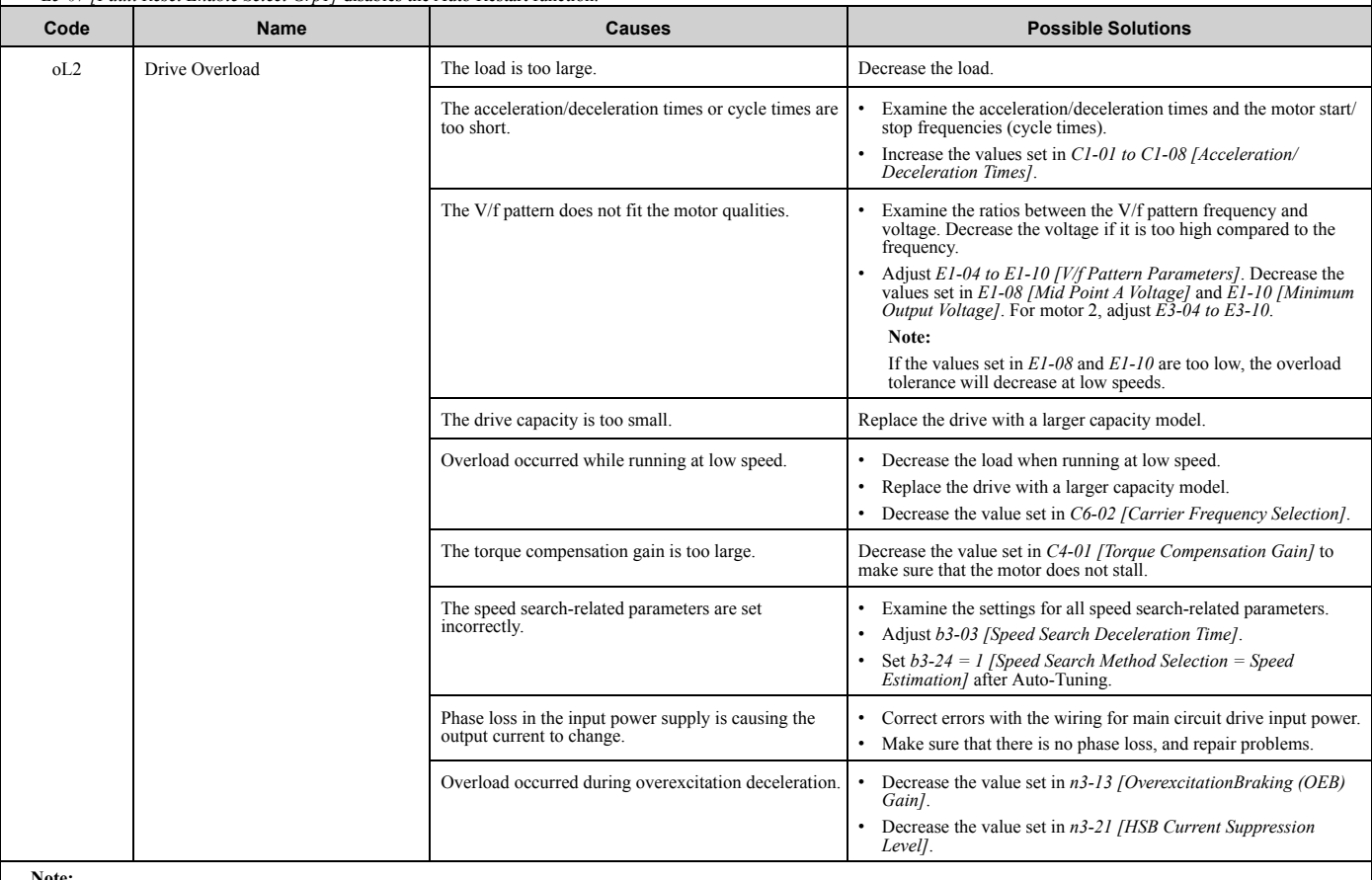

**Note:** • The drive detects this fault if the electronic thermal protector of the drive started the drive overload protection.

• Do a Fault Reset to clear the fault.

• *L5-07 [Fault Reset Enable Select Grp1]* disables the Auto Restart function.

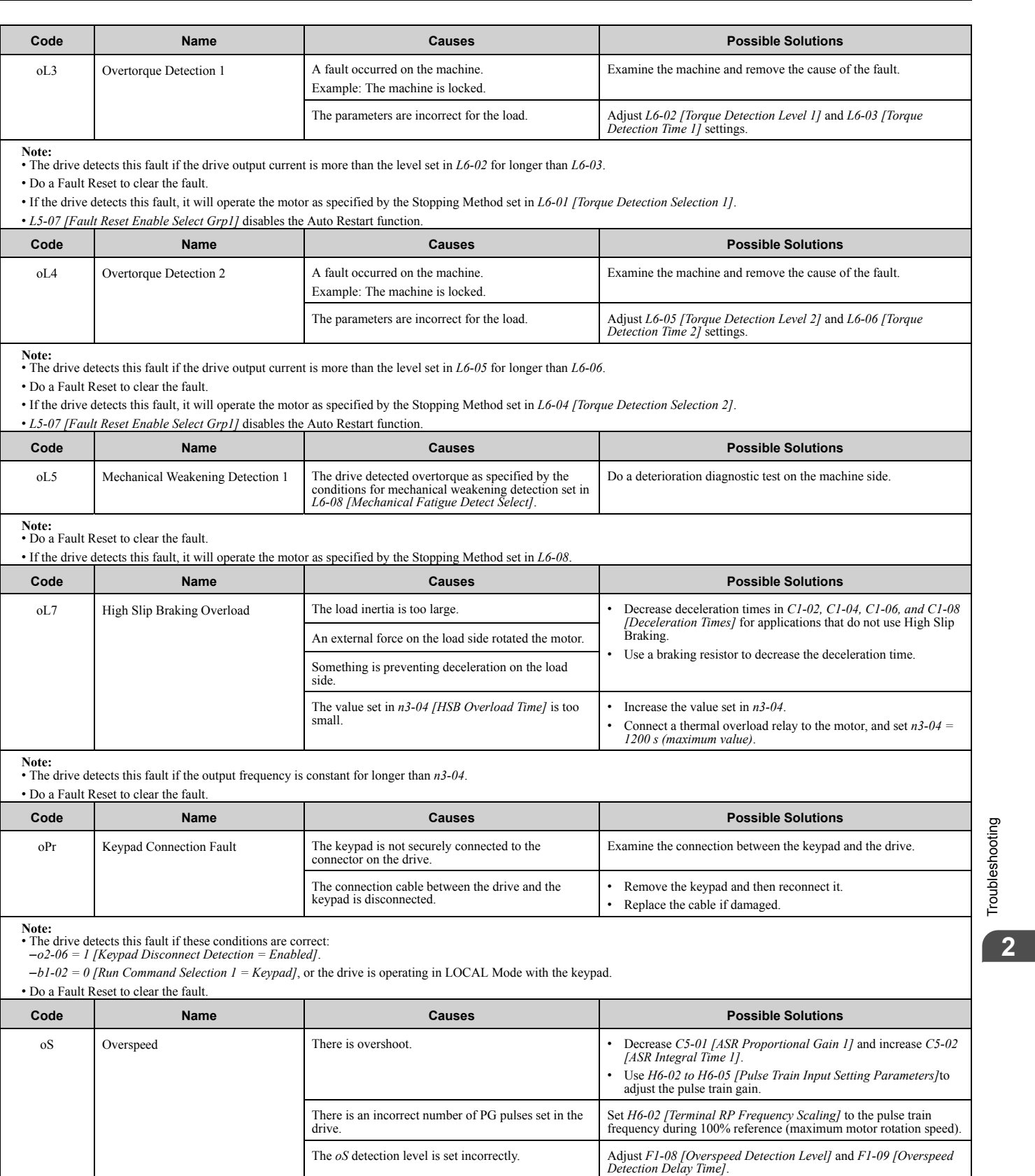

[Troubleshooting](#page-28-0)

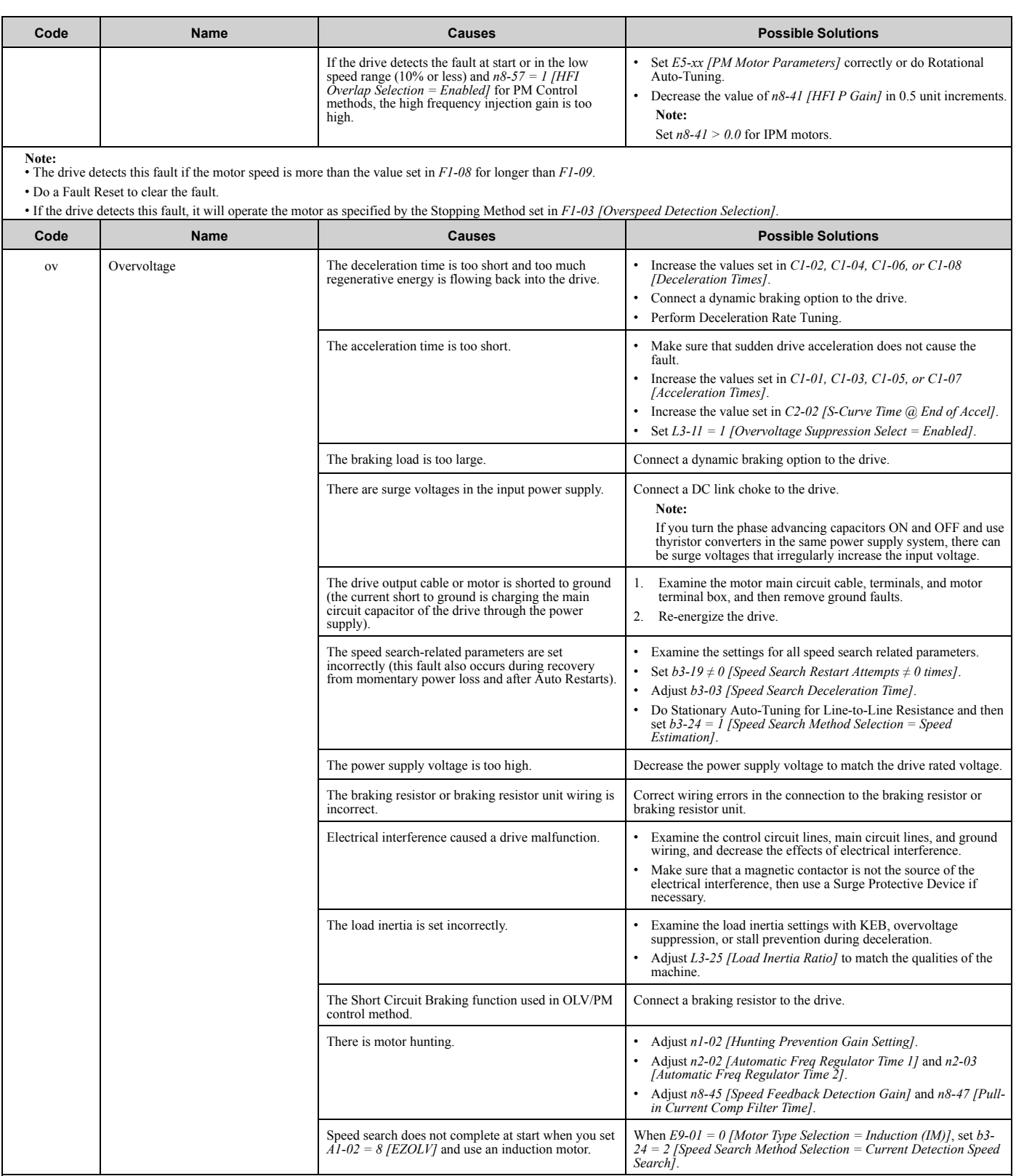

**Note:** • The drive detects this error if the DC bus voltage is more than the *ov* detection level while the drive is running.

• Do a Fault Reset to clear the fault.

• The *ov* detection level is approximately 410 V with 200 V class drives. The detection level is approximately 820 V for 400 V class drives.

• *L5-08 [Fault Reset Enable Select Grp2]* disables the Auto Restart function.

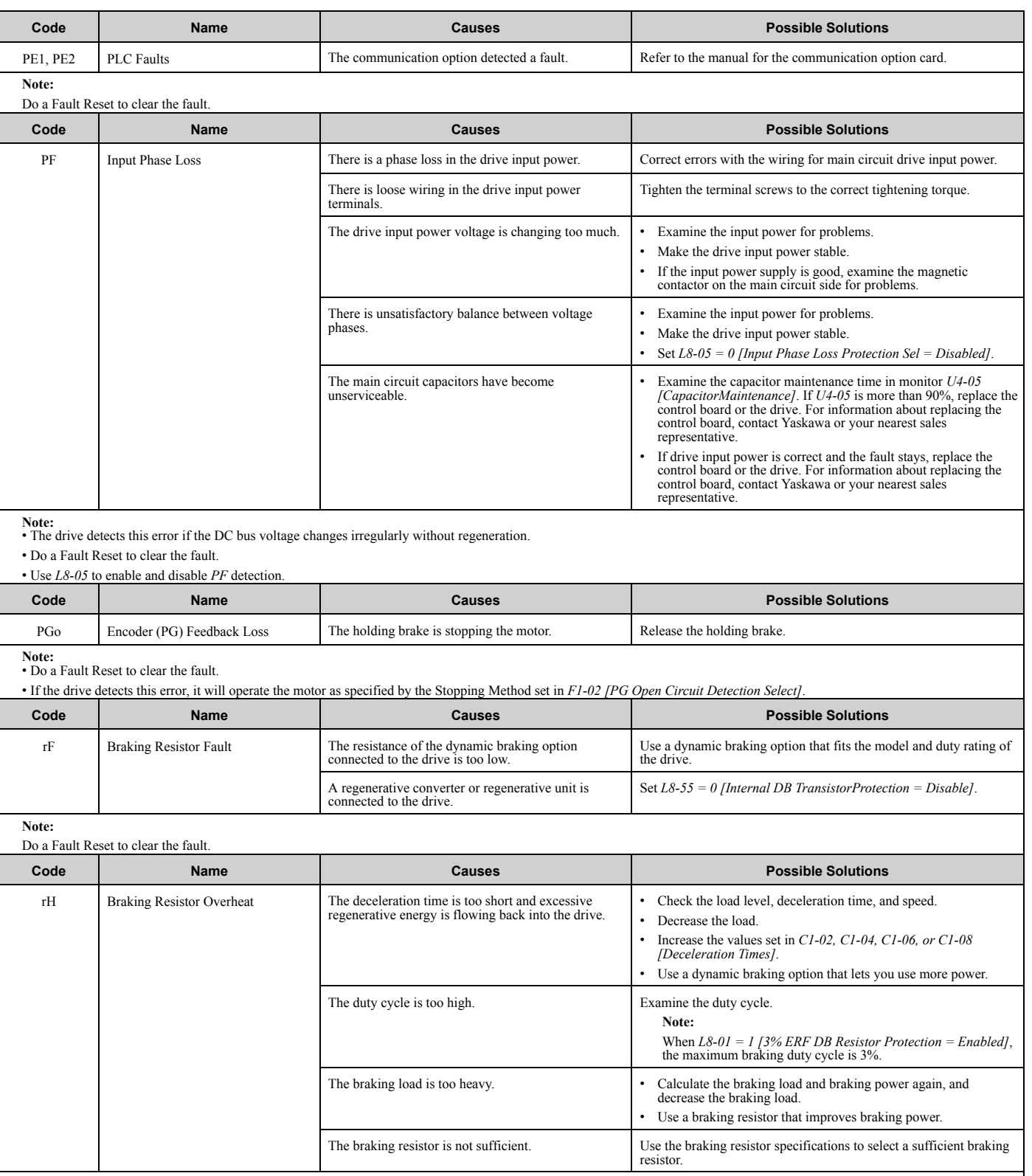

**Note:** • The drive detects this error if the braking resistor overheat protective function is active.

• The magnitude of the braking load causes the braking resistor overheat alarm, NOT the surface temperature. If the duty cycle is higher than the braking resistor rating, the drive will show the alarm.

• Do a Fault Reset to clear the fault.

• Parameter *L8-01* enables and disables *rH* detection.

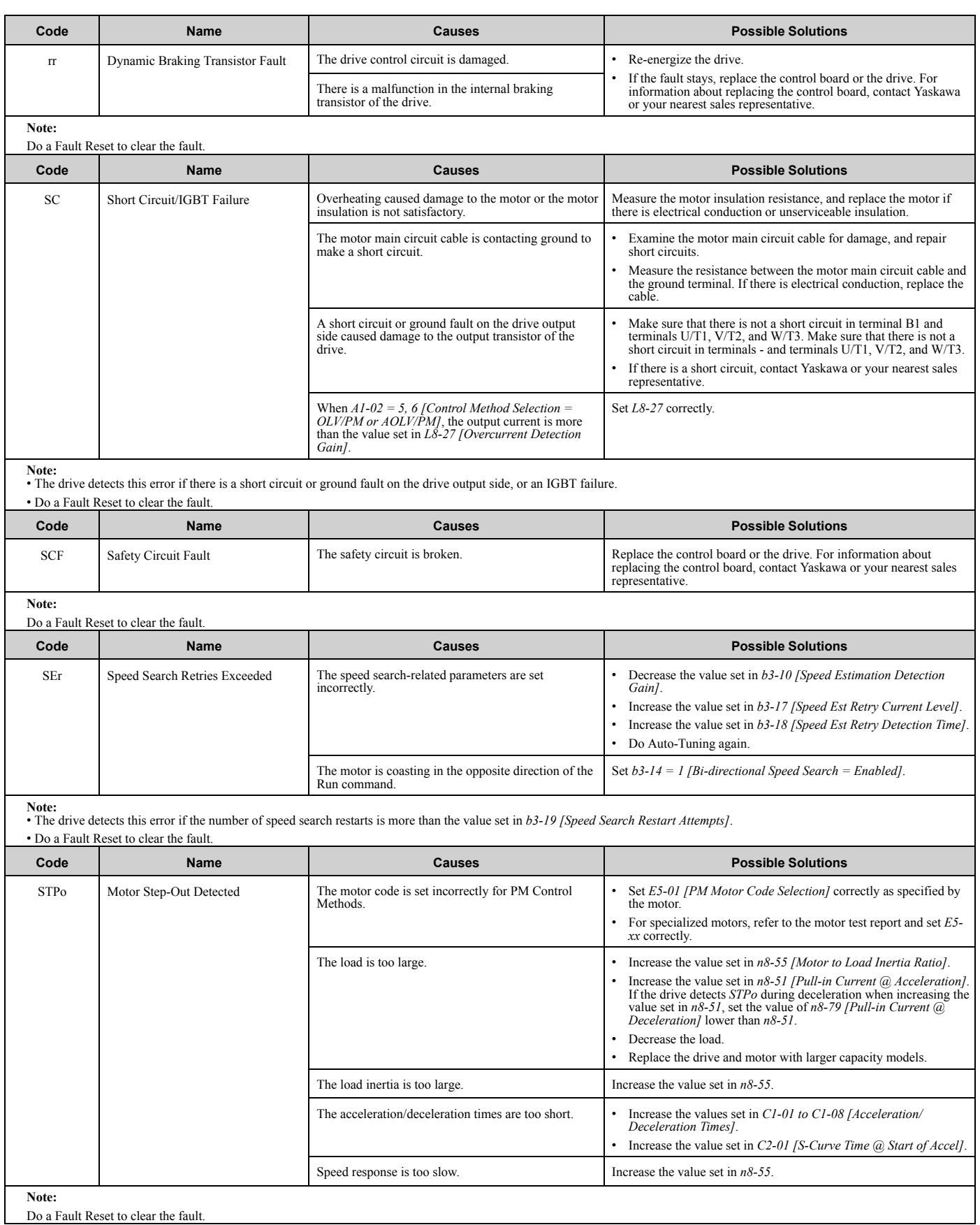

<span id="page-51-1"></span><span id="page-51-0"></span>Do a Fault Reset to clear the fault.

<span id="page-52-2"></span><span id="page-52-1"></span><span id="page-52-0"></span>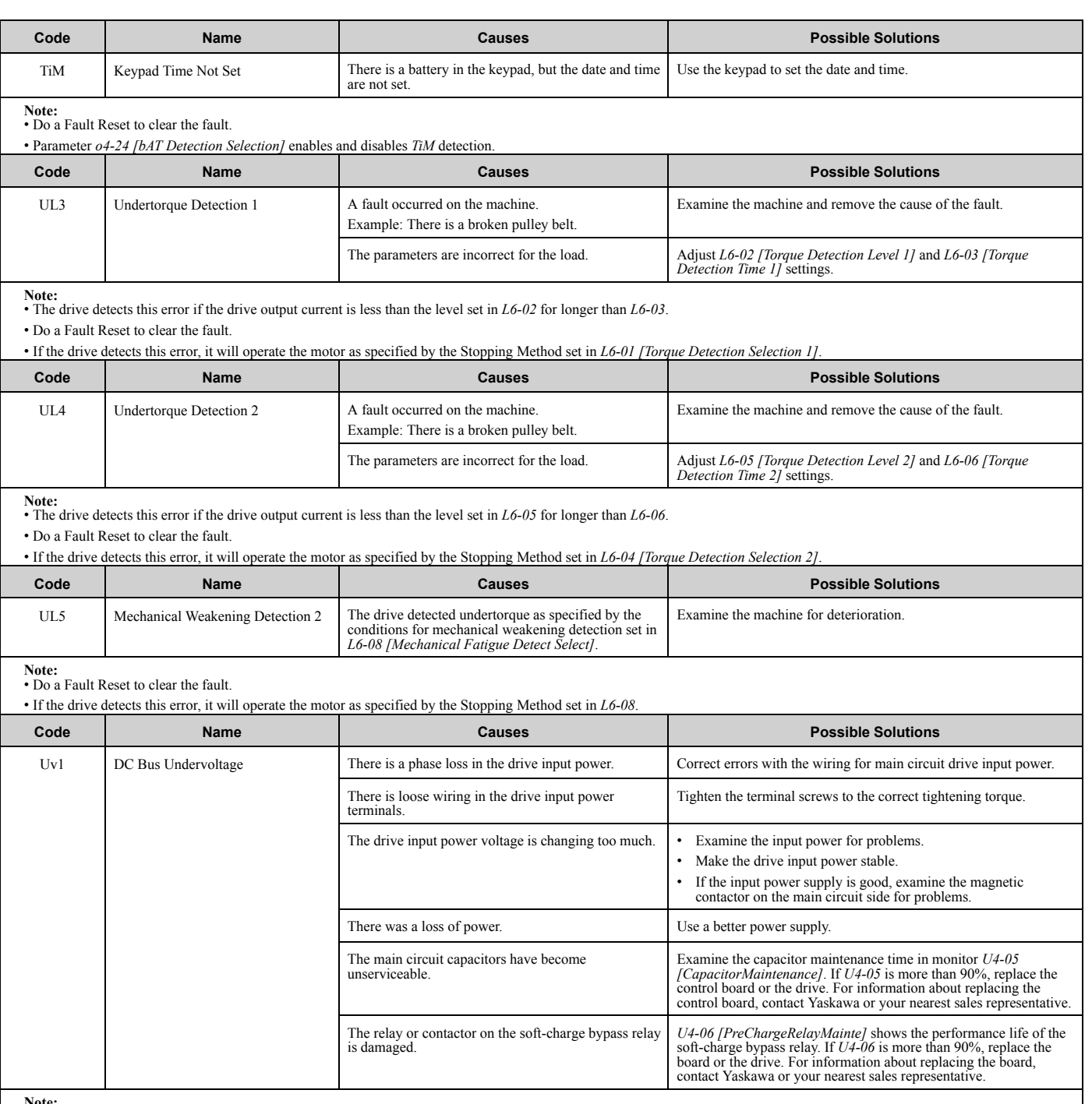

<span id="page-52-4"></span><span id="page-52-3"></span>**Note:** • The drive detects this error if the DC bus voltage decreases below the level set in *L2-05 [Undervoltage Detection Lvl (Uv1)]* while the drive is running.

• The Uv1 detection level is approximately 190 V for a 200 V class drives. The detection level is approximately 380 V for 400 V class drives. The detection level is approximately 350 V when E1-01 [Input AC Supply Voltage]

• Do a Fault Reset to clear the fault.

• Fault trace is not available for this fault.

• *L5-08 [Fault Reset Enable Select Grp2]* disables the Auto Restart function.

<span id="page-53-0"></span>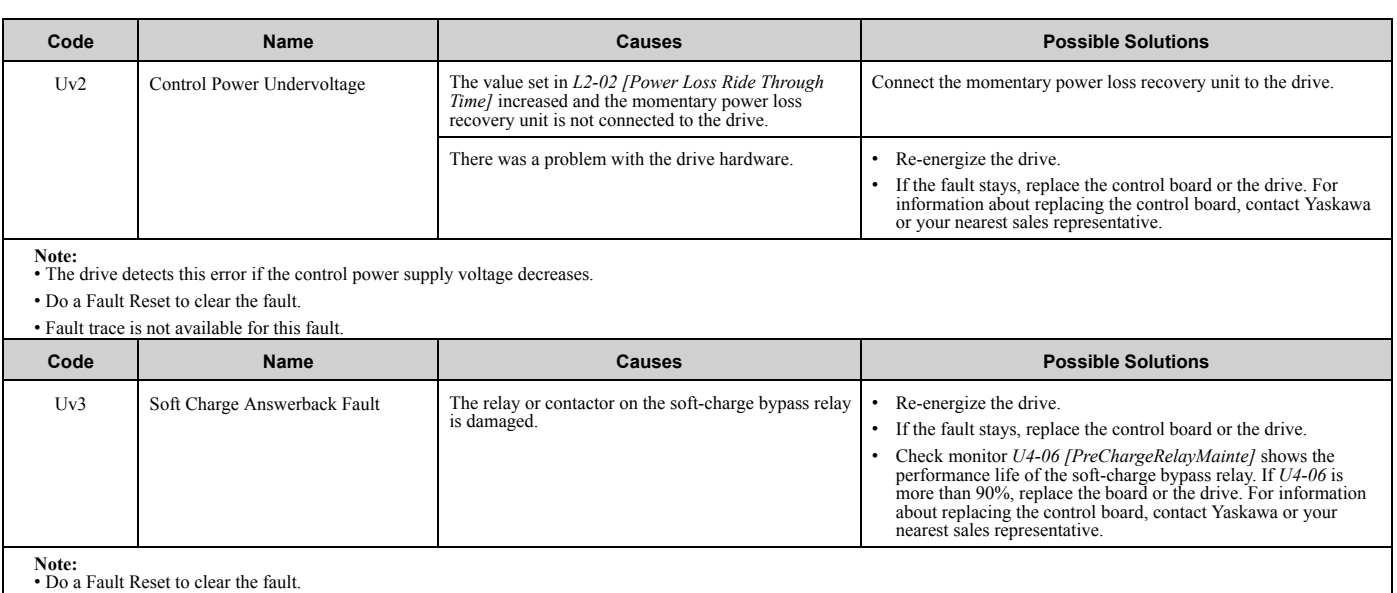

<span id="page-53-1"></span>• Fault trace is not available for these faults.

# <span id="page-54-0"></span>**2.5 Minor Faults/Alarms**

This section gives information about the causes and possible solutions when a minor fault or alarm occurs. Use the information in this table to remove the cause of the minor fault or alarm.

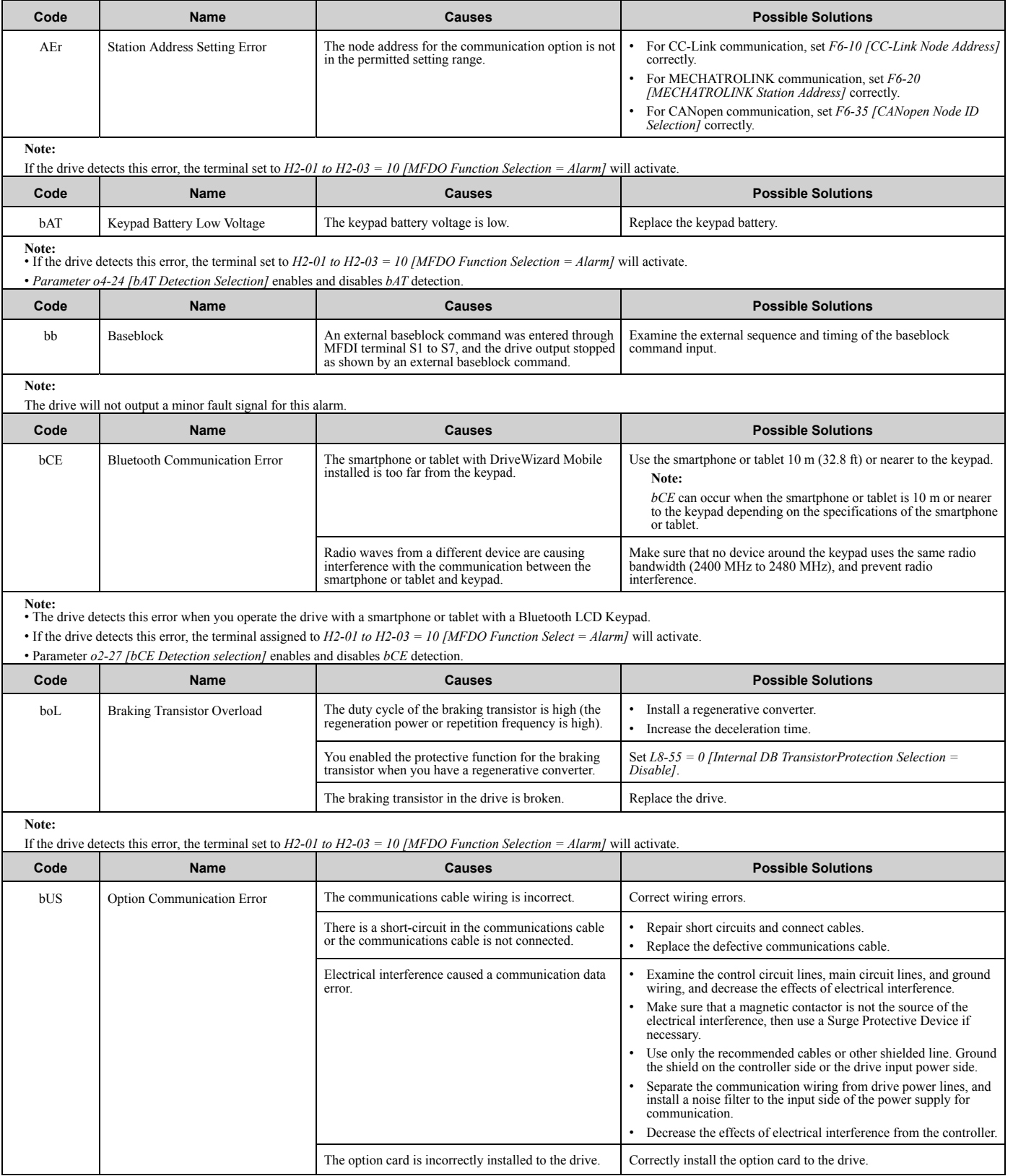

### 2.5 Minor [Faults/Alarms](#page-54-0)

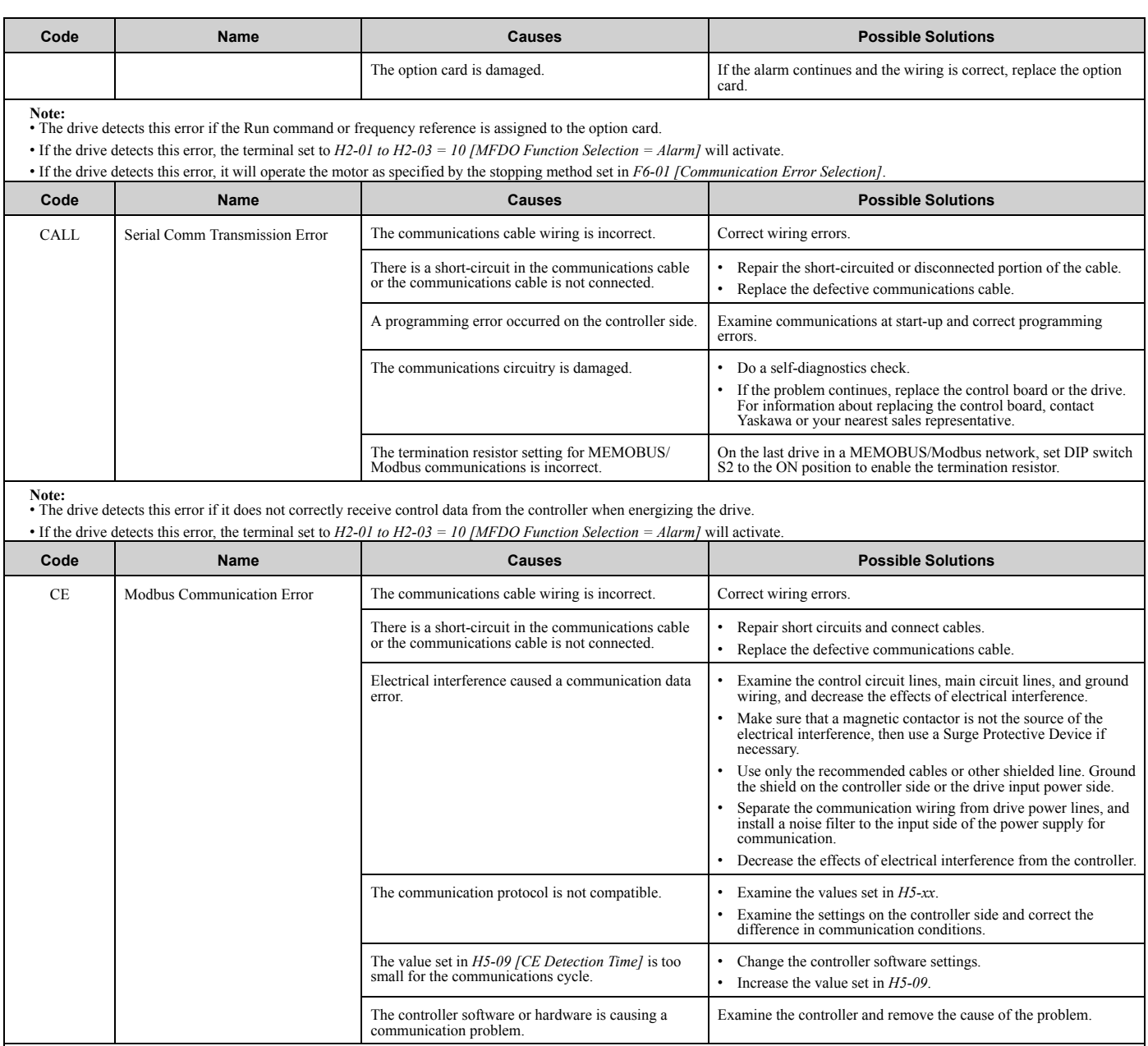

**Note:** • The drive detects this error if it does not correctly receive control data for the *CE* detection time set to *H5-09*.

• If the drive detects this error, the terminal set to *H2-01 to H2-03 = 10 [MFDO Function Selection = Alarm]* will activate.

• If the drive detects this error, it will operate the motor as specified by the stopping method set in *H5-04 [Communication Error Stop Method]*.

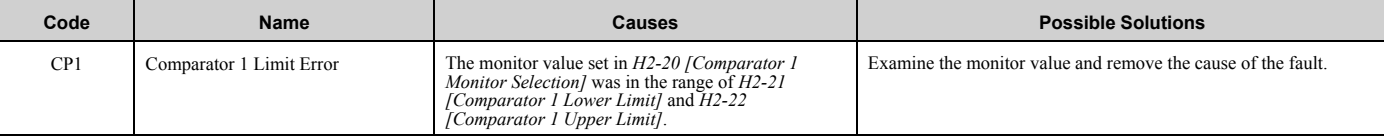

**Note:** • The drive detects this error when the terminal is assigned to *H2-01 to H2-03 = 66 [MFDO Function Select = Comparator1]*.

• If the drive detects this error, the terminal set to *H2-01 to H2-03 = 10 [MFDO Function Selection = Alarm]* will activate.

• Parameter *H2-33 [Comparator1 Protection Selection]* enables and disables *CP1* detection.

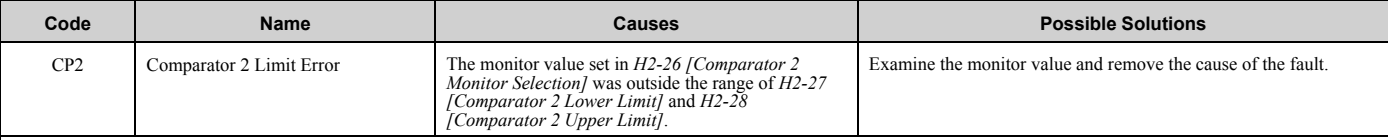

**Note:** • The drive detects this error when the terminal is assigned to *H2-01 to H2-03 = 67 [MFDO Function Select = Comparator2]*.

• If the drive detects this error, the terminal set to *H2-01 to H2-03 = 10 [MFDO Function Selection = Alarm]* will activate.

• Parameter *H2-35 [Comparator2 Protection Selection]* enables and disables *CP2* detection.

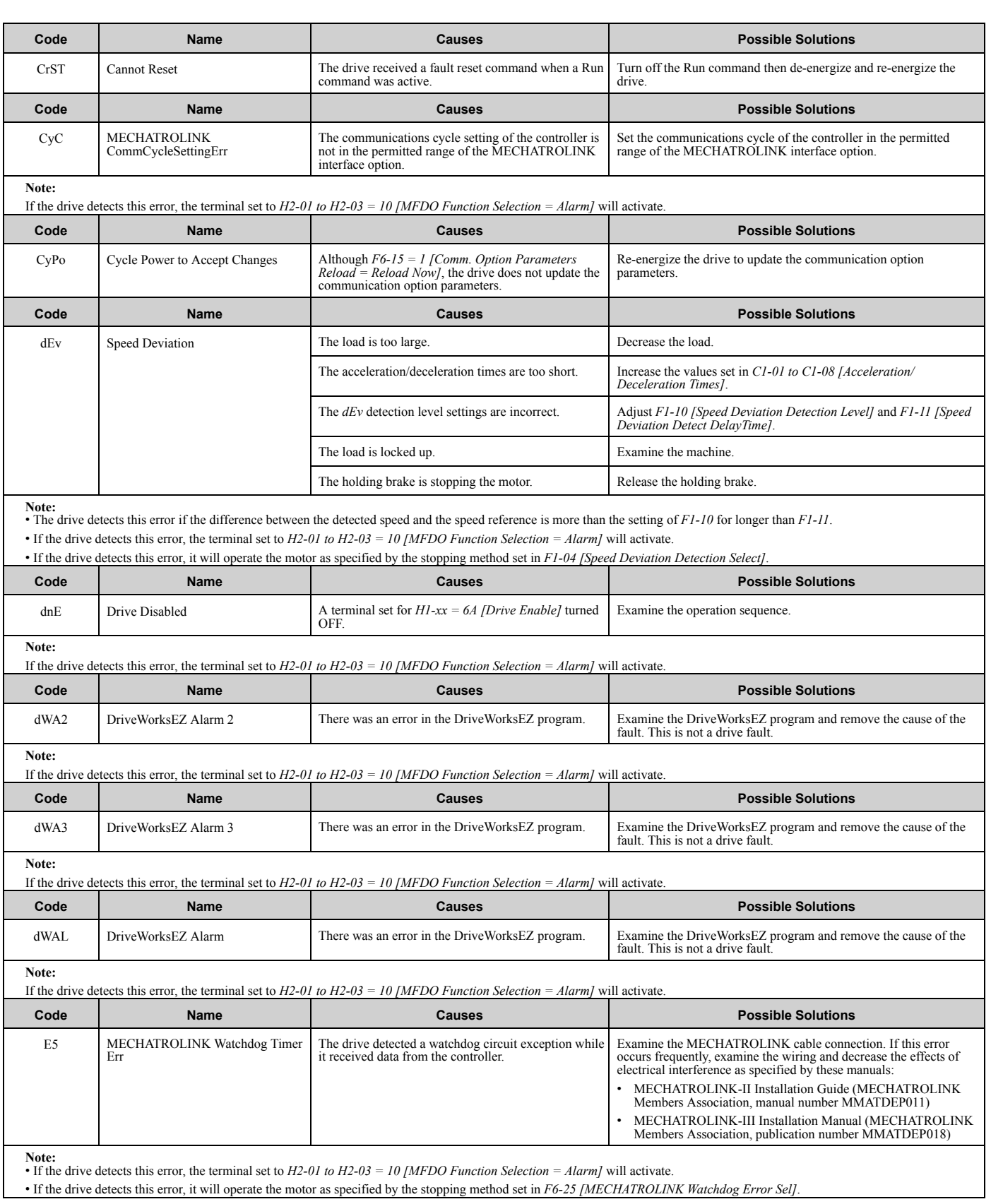

[Troubleshooting](#page-28-0) Troubleshooting<br> [2](#page-28-0)

## 2.5 Minor [Faults/Alarms](#page-54-0)

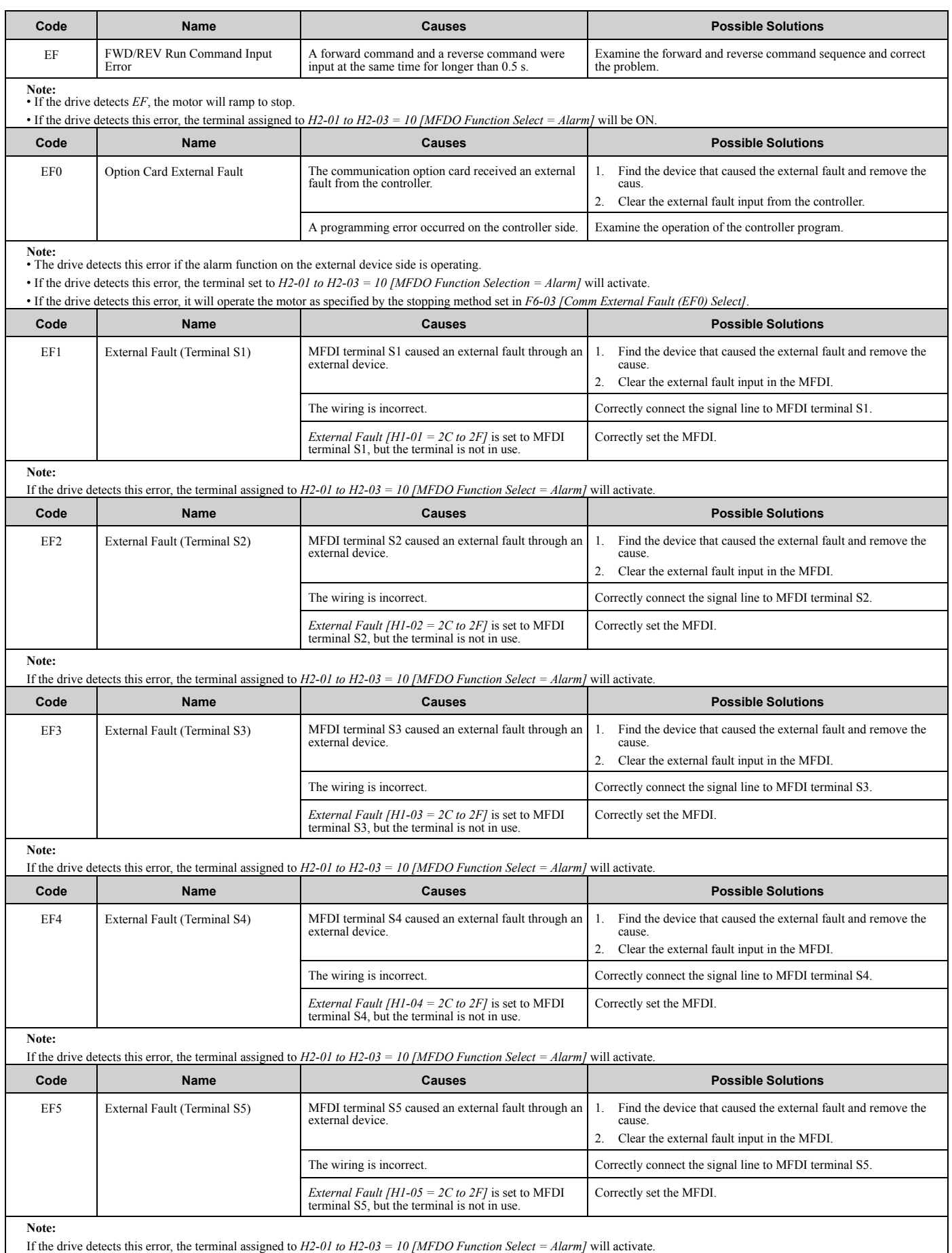

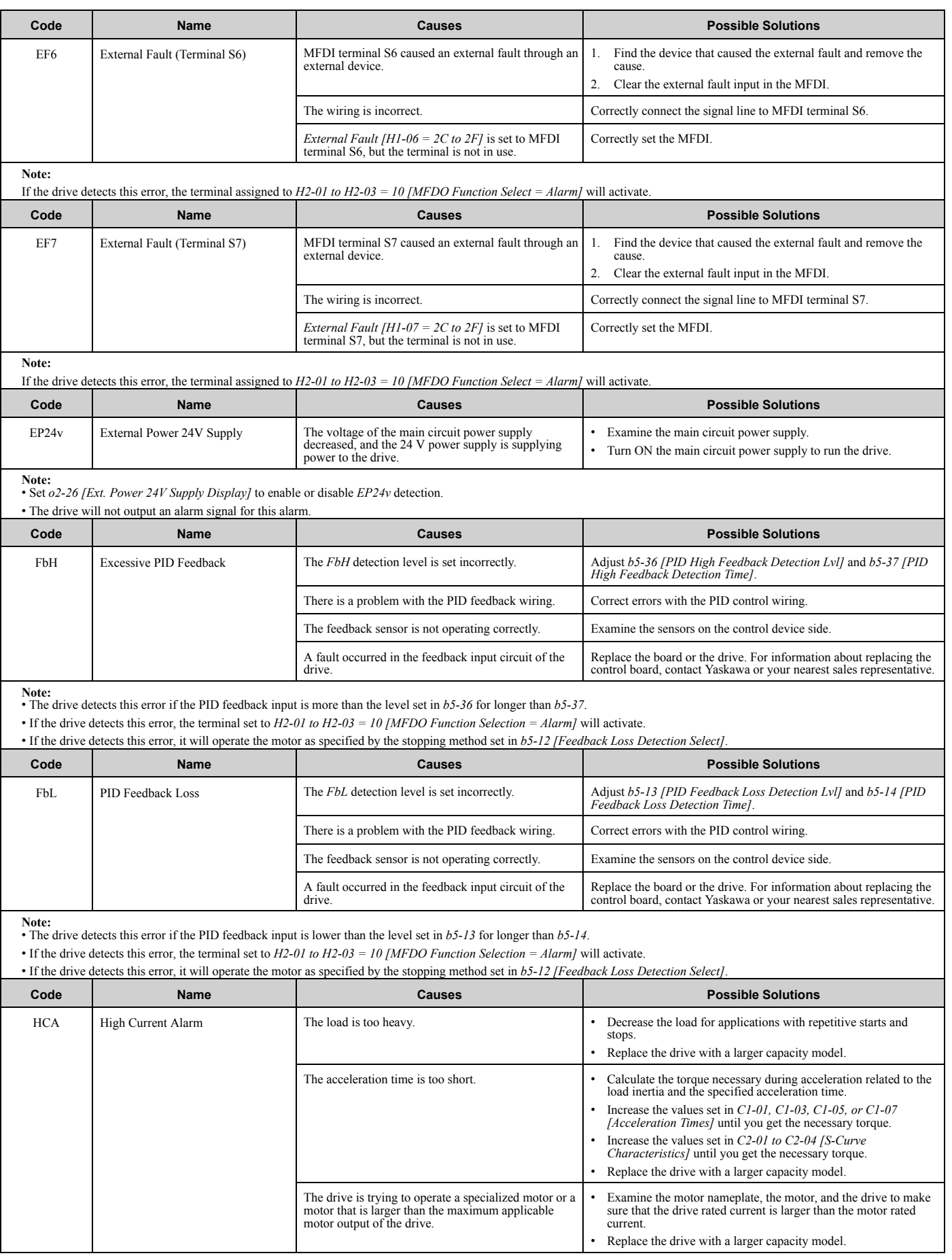

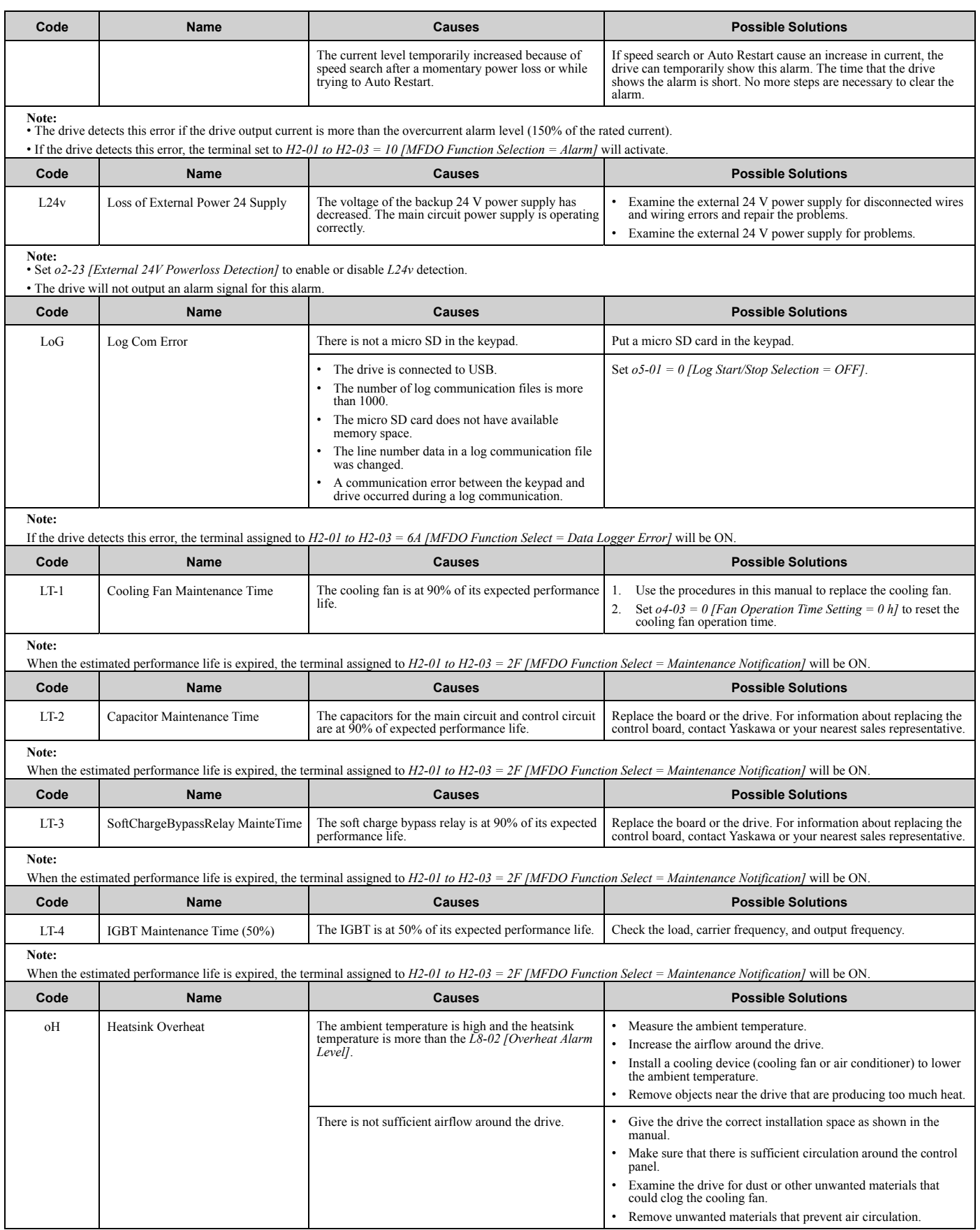

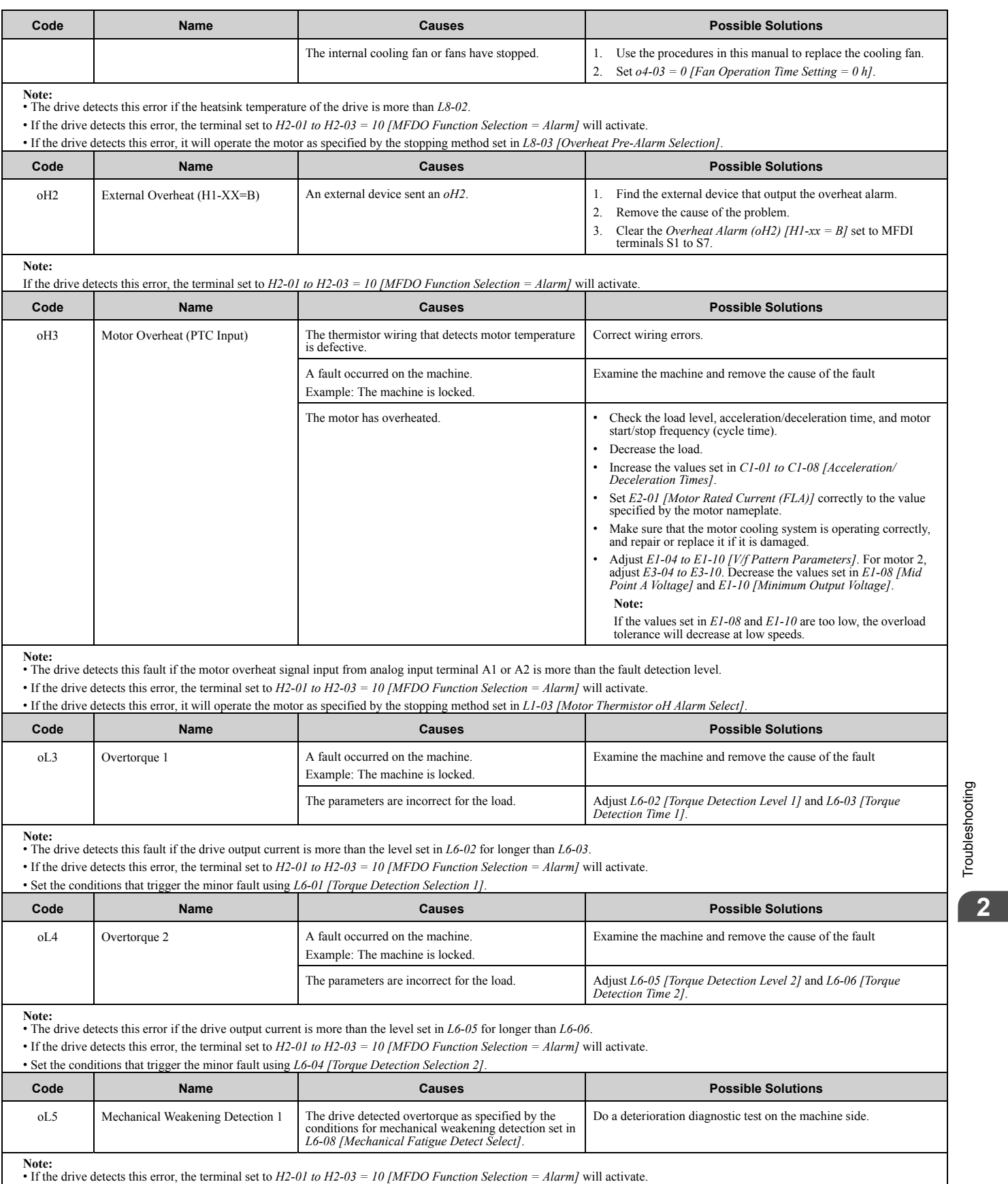

• If the drive detects this error, it will operate the motor as specified by the Stopping Method set in *L6-08*.

[Troubleshooting](#page-28-0)

#### 2.5 Minor [Faults/Alarms](#page-54-0)

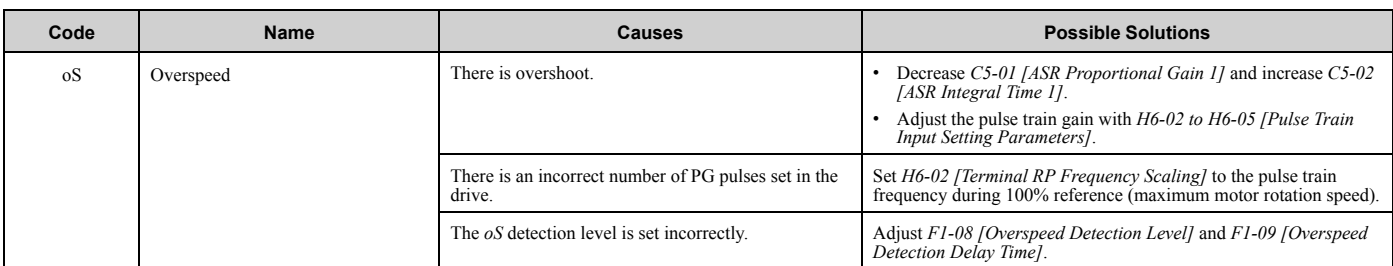

**Note:**

• The drive detects this error if the motor speed is more than the value set in *F1-08* for longer than *F1-09*.

• If the drive detects this error, the terminal set to *H2-01 to H2-03 = 10 [MFDO Function Selection = Alarm]* will activate.

• If the drive detects this error, it will operate the motor as specified by the stopping method set in *F1-03 [Overspeed Detection Selection]*.

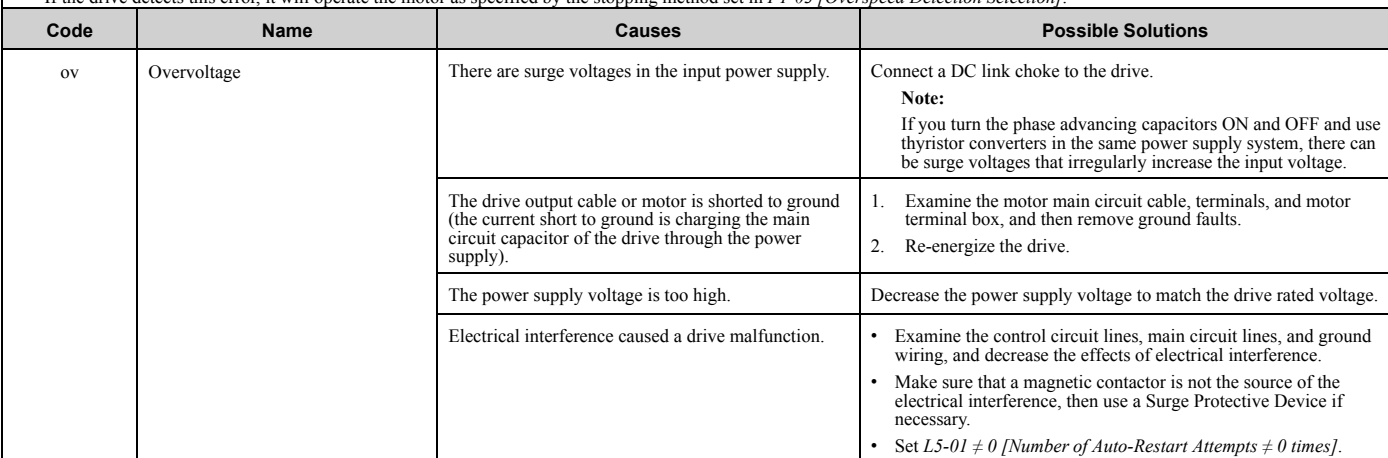

**Note:** • The drive detects this error if the DC bus voltage is more than the *ov* detection level when the Run command has not been input (while the drive is stopped).

• The *ov* detection level is approximately 410 V with 200 V class drives. The detection level is approximately 820 V for 400 V class drives.

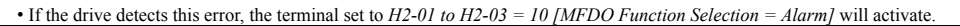

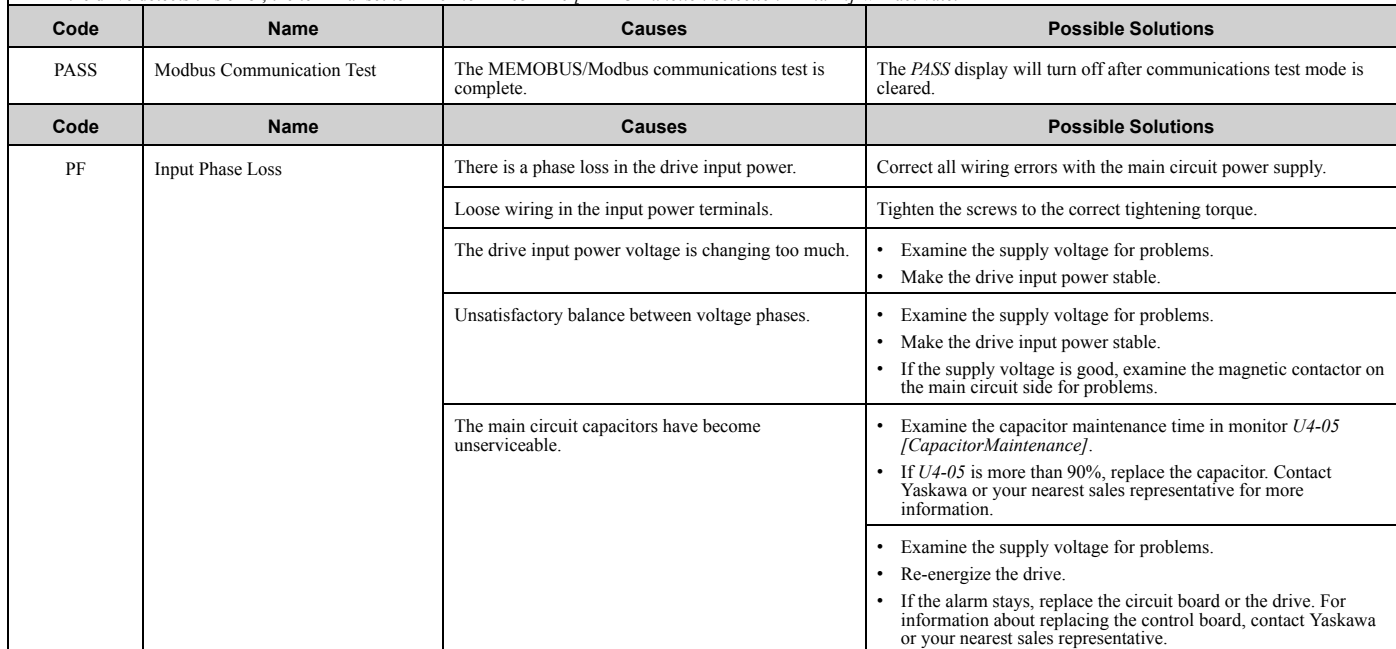

**Note:**

• The drive detects this error if the DC bus voltage changes irregularly without regeneration.

• If the drive detects this error, the terminal assigned to *H2-01 to H2-03 = 10 [MFDO Function Select = Alarm]* will be ON.

• Use *L8-05 [Input Phase Loss Protection Sel]* to enable and disable *PF* detection.

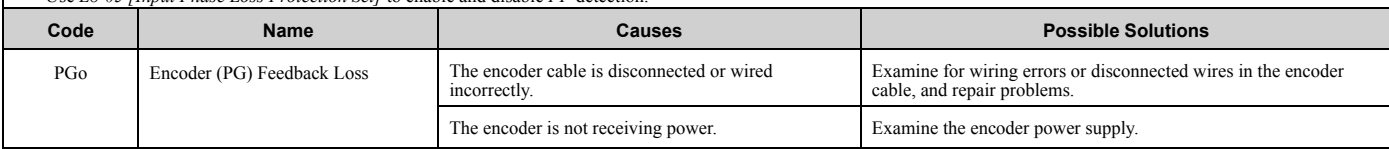

<span id="page-62-2"></span><span id="page-62-1"></span><span id="page-62-0"></span>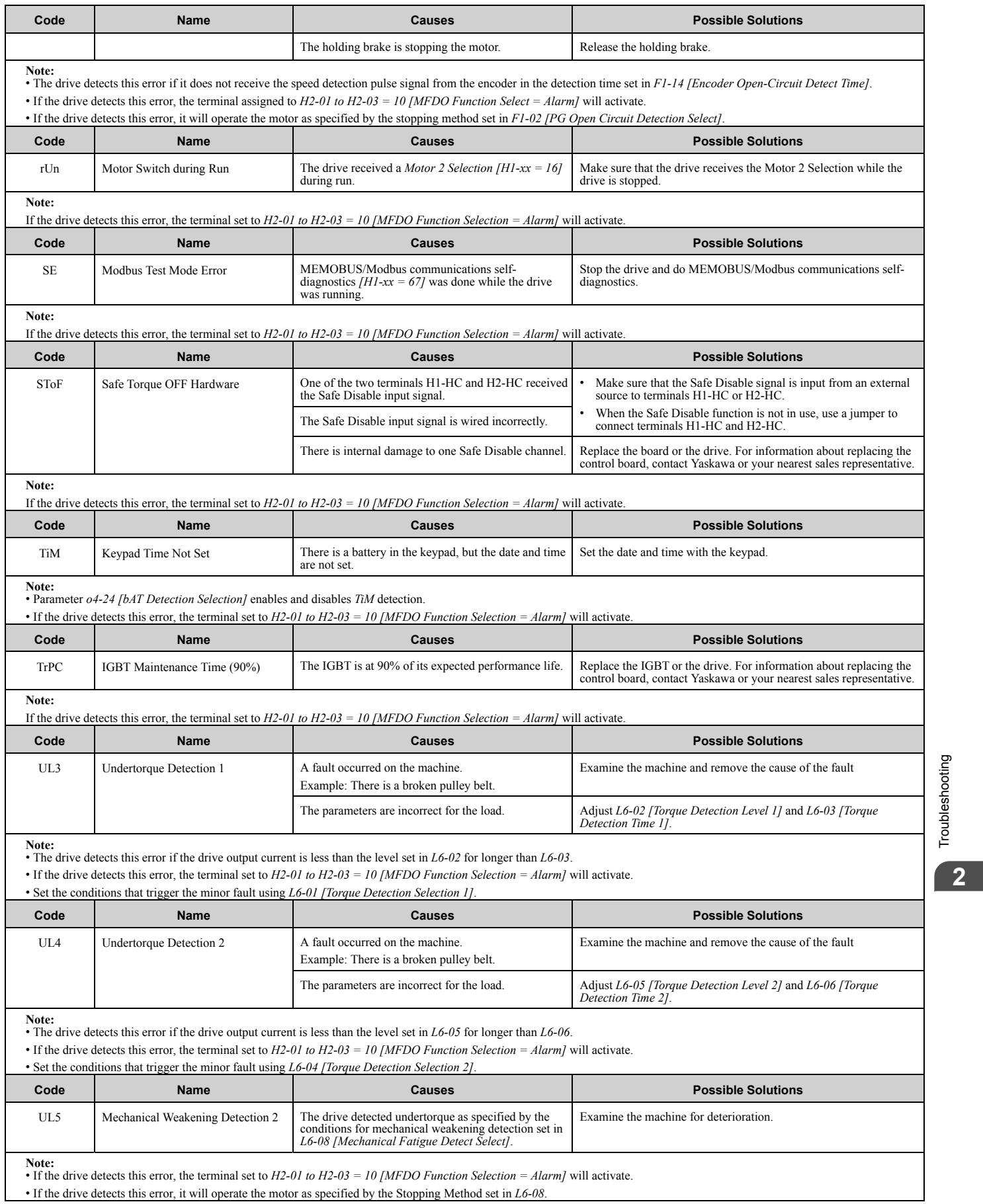

<span id="page-62-6"></span><span id="page-62-5"></span><span id="page-62-4"></span><span id="page-62-3"></span>

[Troubleshooting](#page-28-0)

<span id="page-63-0"></span>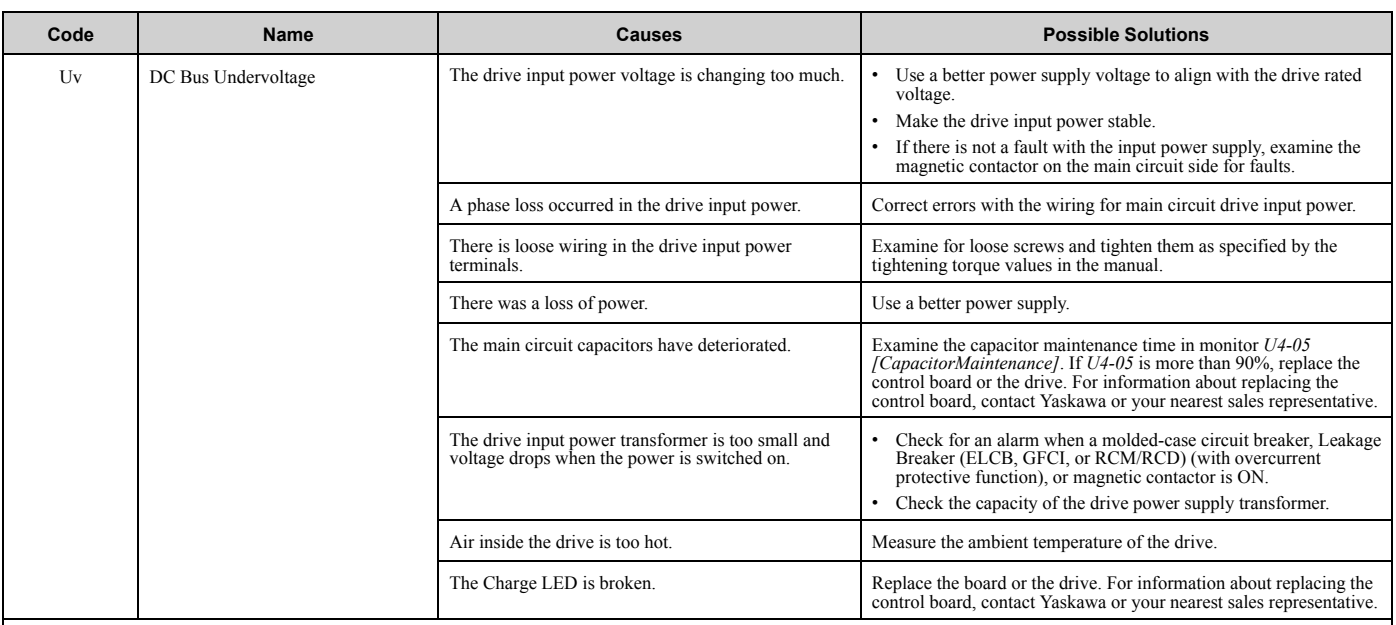

Note:<br>• The drive detects this error if one of these conditions is correct when the Run command has not been input (while the drive is stopped).<br>—The DC bus voltage < L2-05 [Undervoltage Detection Lvl (Uv1)].

–The Contactor that prevents inrush current in the drive was opened.

–There is low voltage in the control drive input power.

• If the drive detects this error, the terminal set to *H2-01 to H2-03 = 10 [MFDO Function Selection = Alarm]* will activate.

# **2.6 Parameter Setting Errors**

Parameter setting errors occur when multiple parameter settings do not agree, or when parameter setting values are not correct. Refer to the table in this section, examine the parameter setting that caused the error, and remove the cause of the error. You must first correct the parameter setting errors before you can operate the drive. The drive will not send notification signals for the faults and alarms when these parameter setting errors occur.

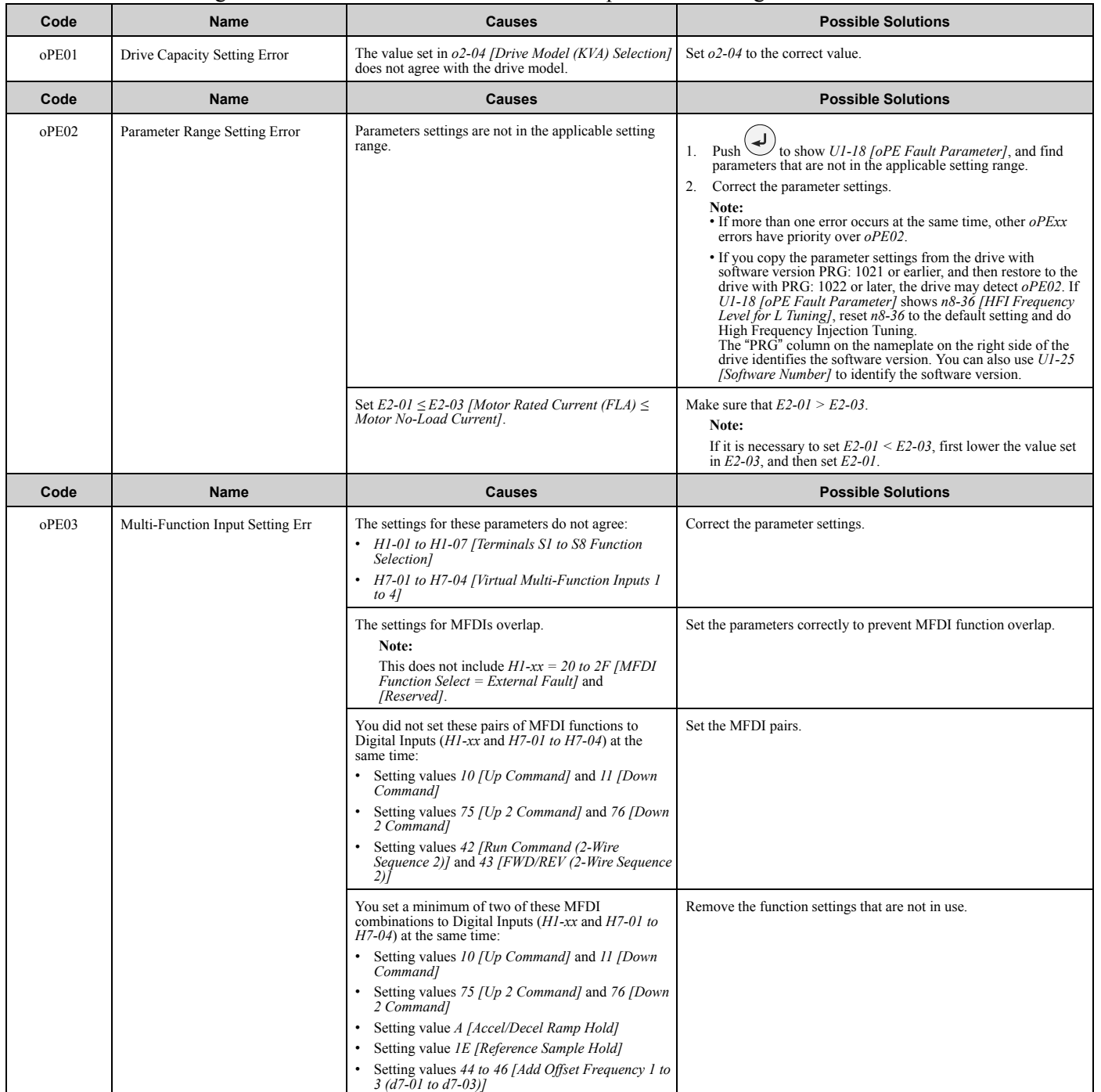

Troubleshooting [Troubleshooting](#page-28-0)

**[2](#page-28-0)**

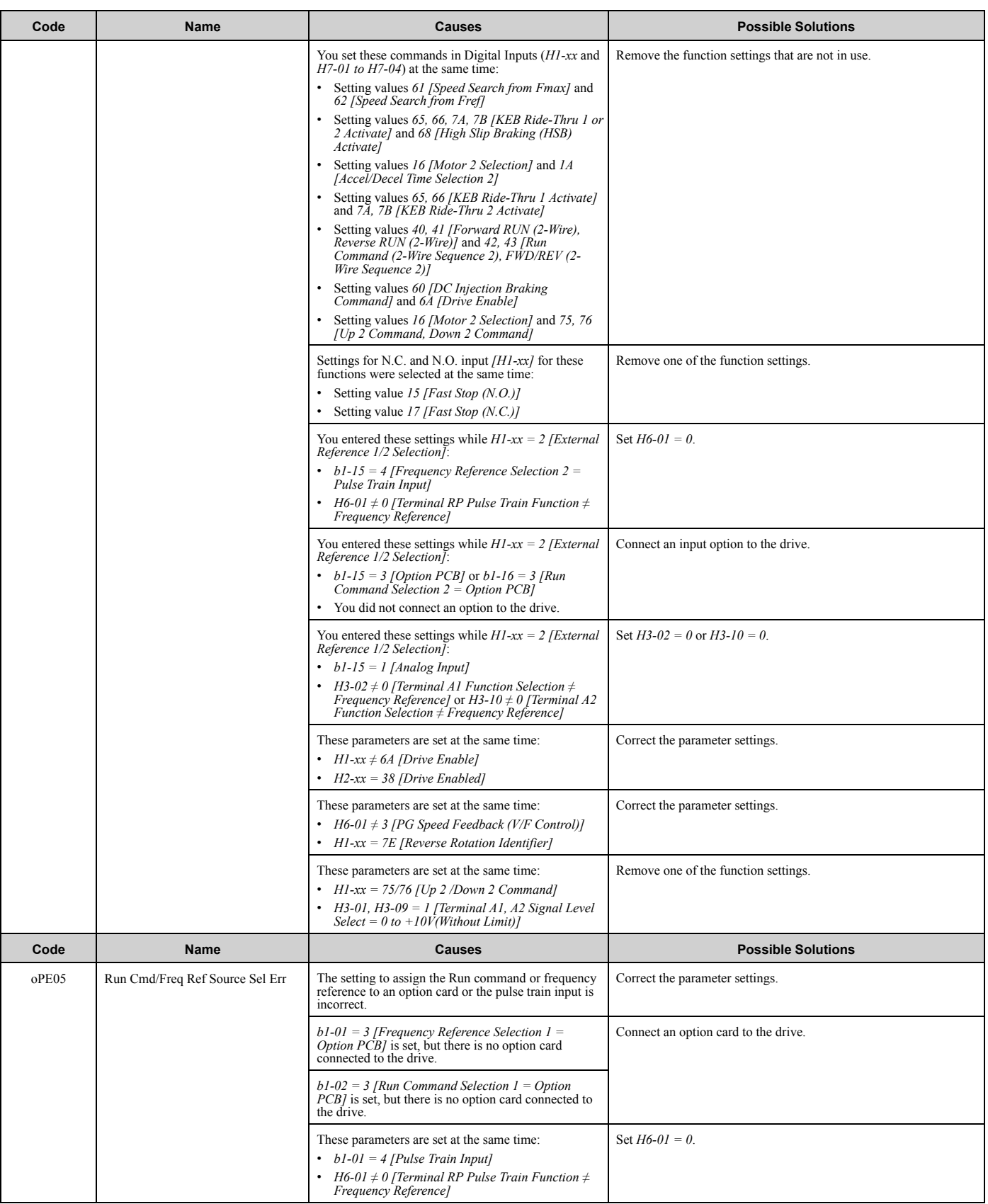

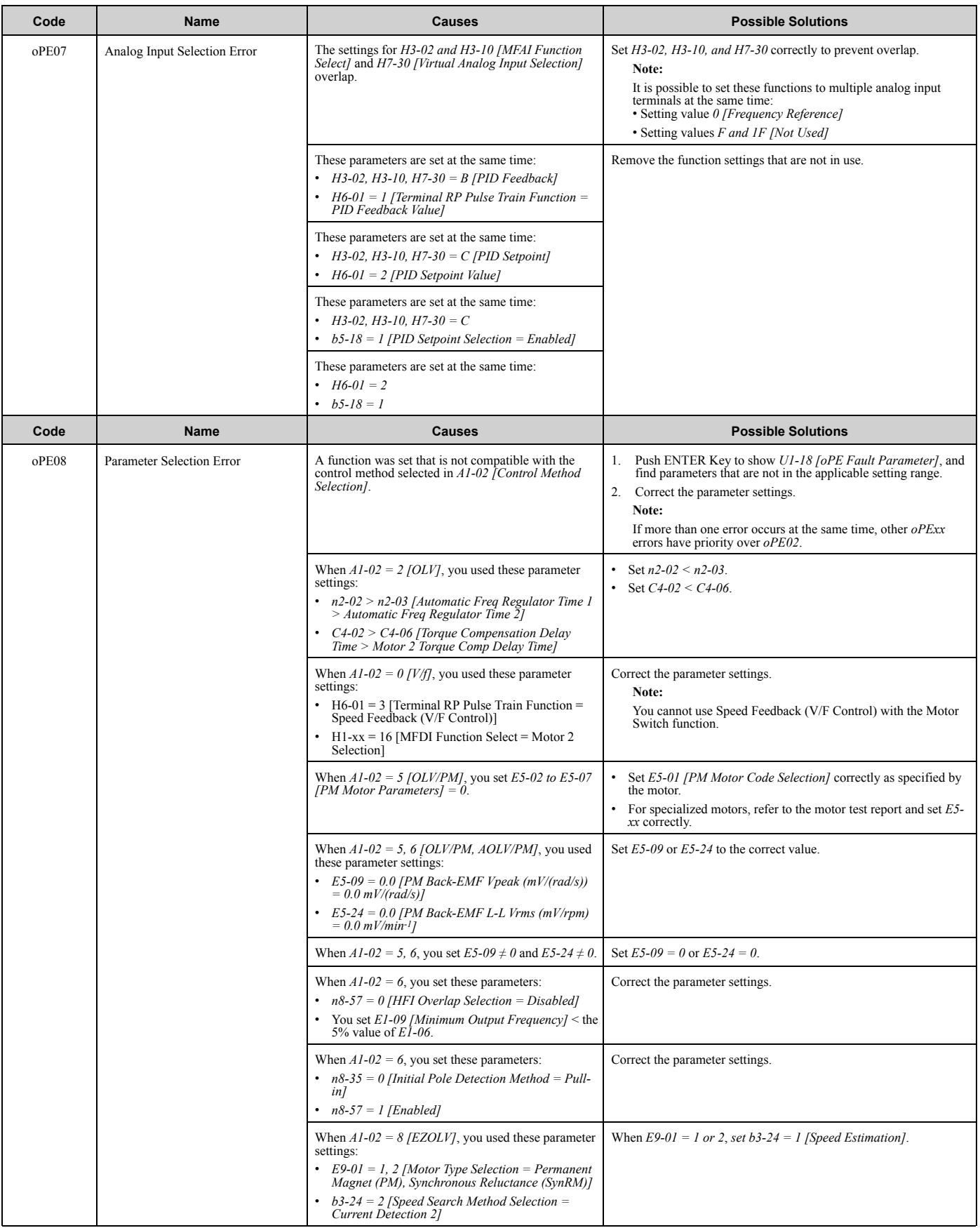

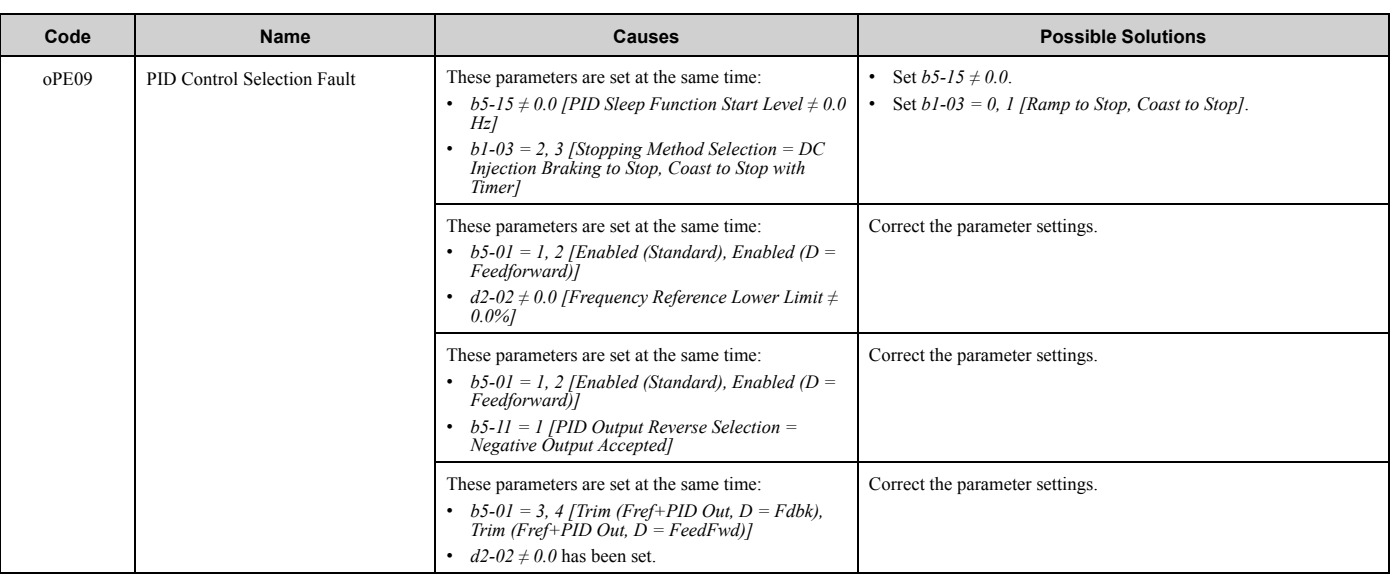

**Note:**

The drive detects this error if the PID control function selection is incorrect. (When  $b5-01 = 1$  to 4 *[PID Mode Setting = PID Control Enabled]*)

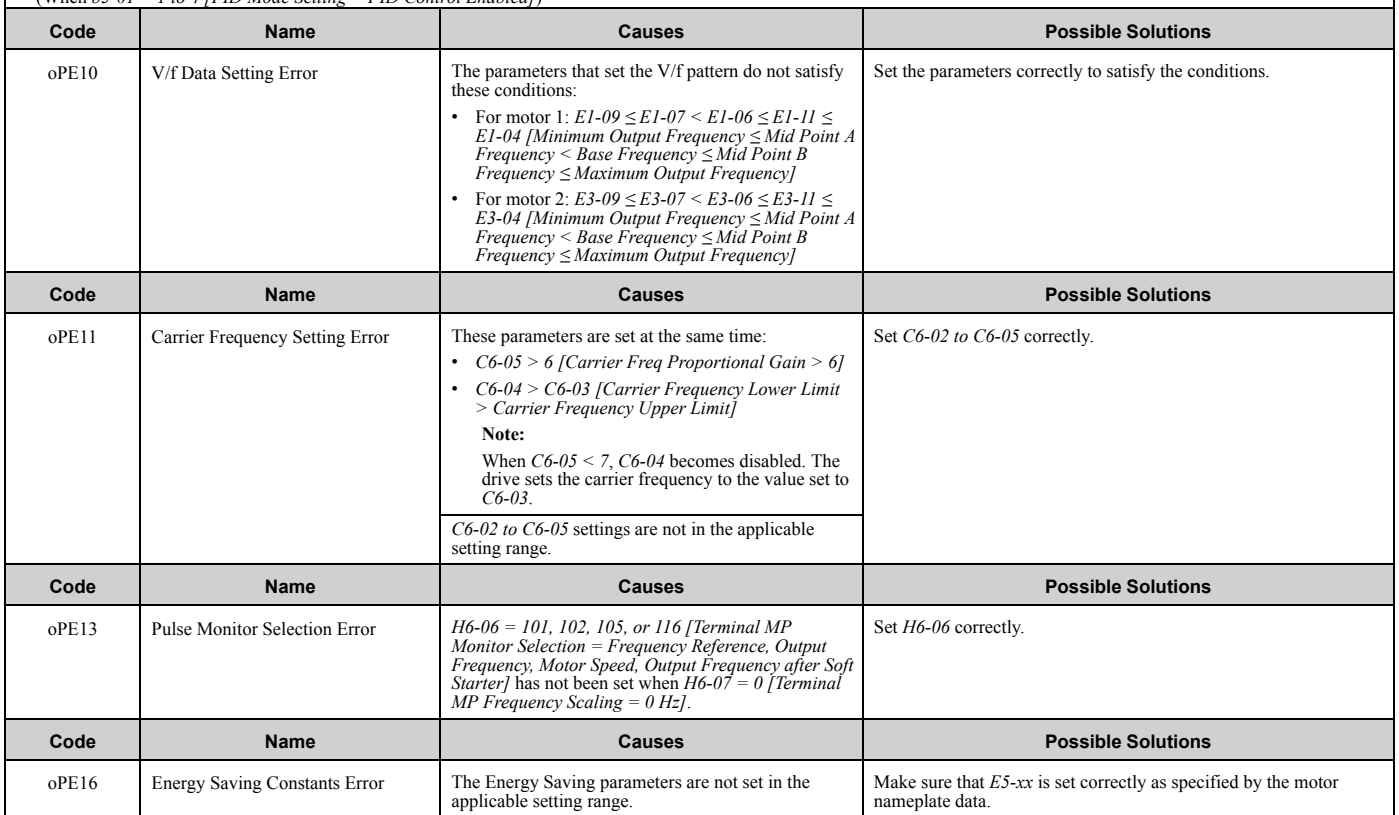

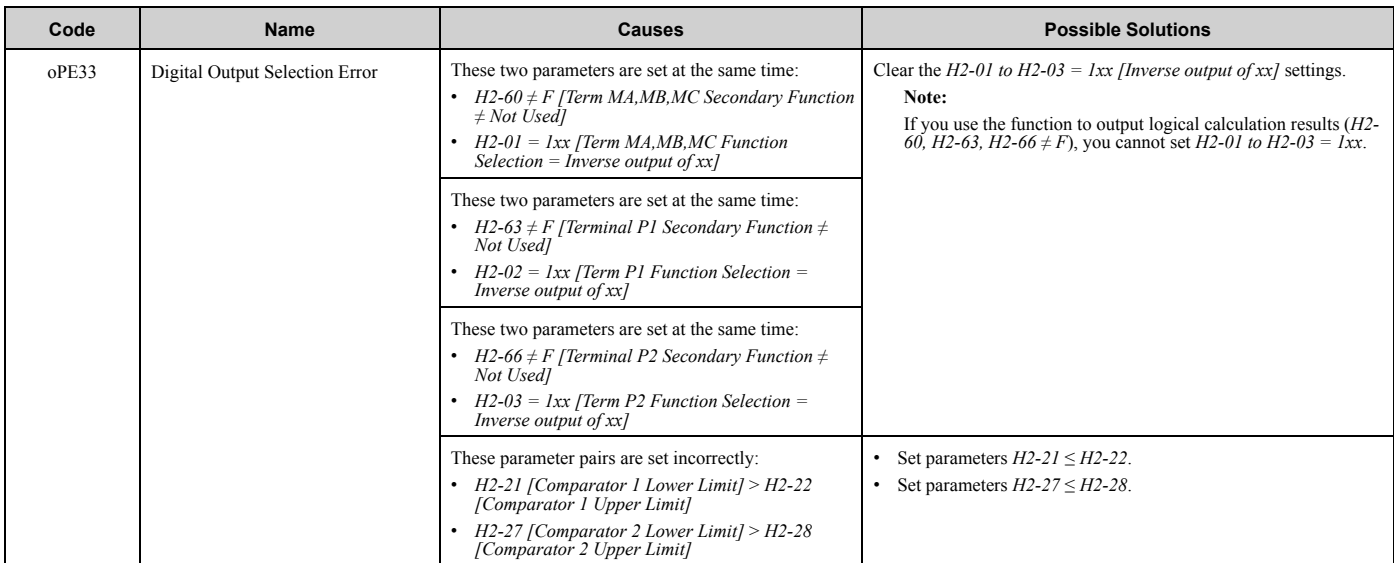

## <span id="page-69-0"></span>**2.7 Auto-Tuning Errors**

This table gives information about errors detected during Auto-Tuning. If the drive detects an Auto-Tuning error, the keypad will show the error and the motor will coast to stop. The drive will not send notification signals for faults and alarms when Auto-Tuning errors occur.

Two types of Auto-Tuning errors are: *Endx* and *Erx*. *Endx* identifies that Auto-Tuning has successfully completed with calculation errors. Find and repair the cause of the error and do Auto-Tuning again, or set the motor parameters manually. You can use the drive in the application if you cannot find the cause of the *Endx* error.

*Erx* identifies that Auto-Tuning was not successful. Find and repair the cause of the error and do Auto-Tuning again.

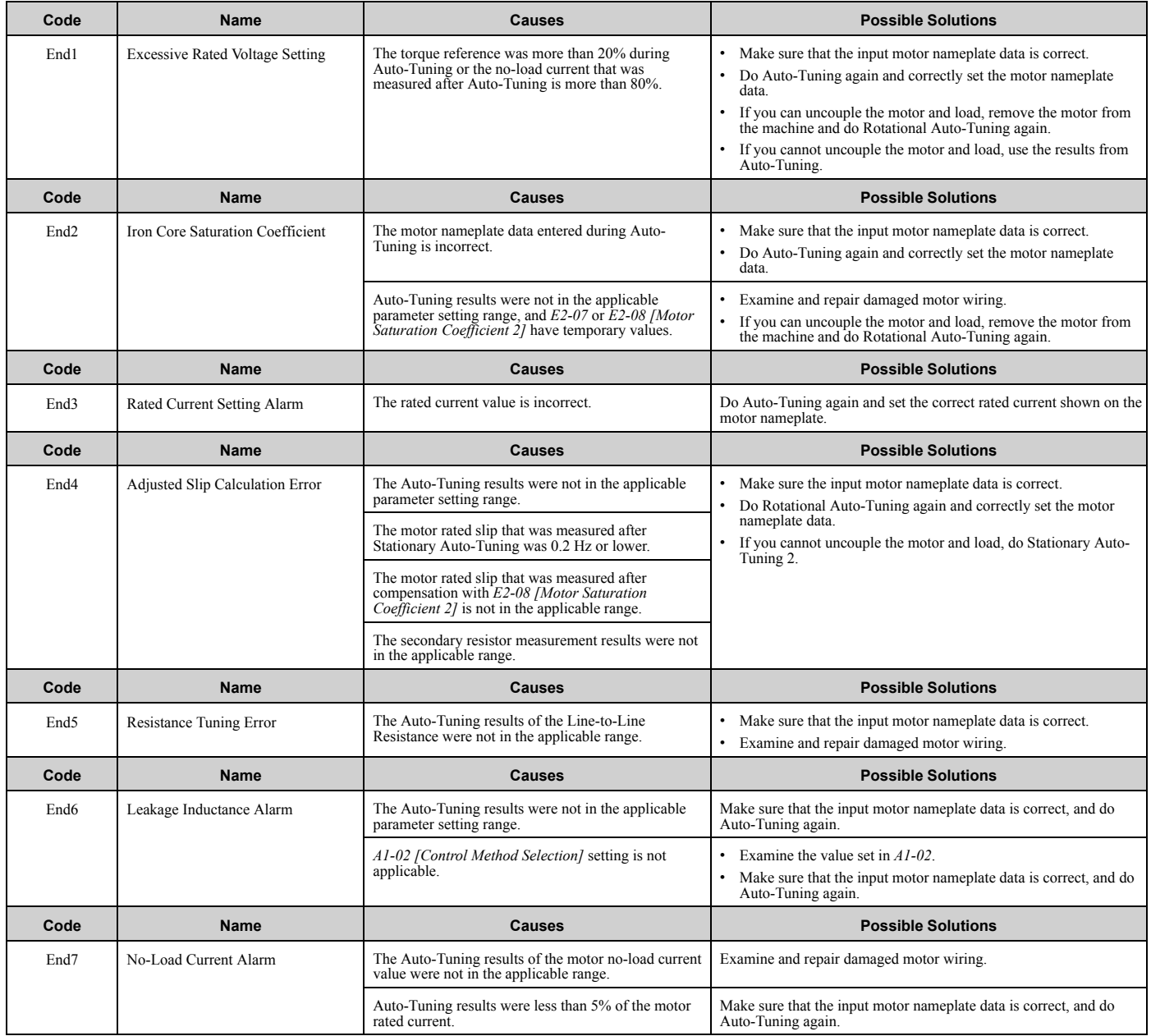

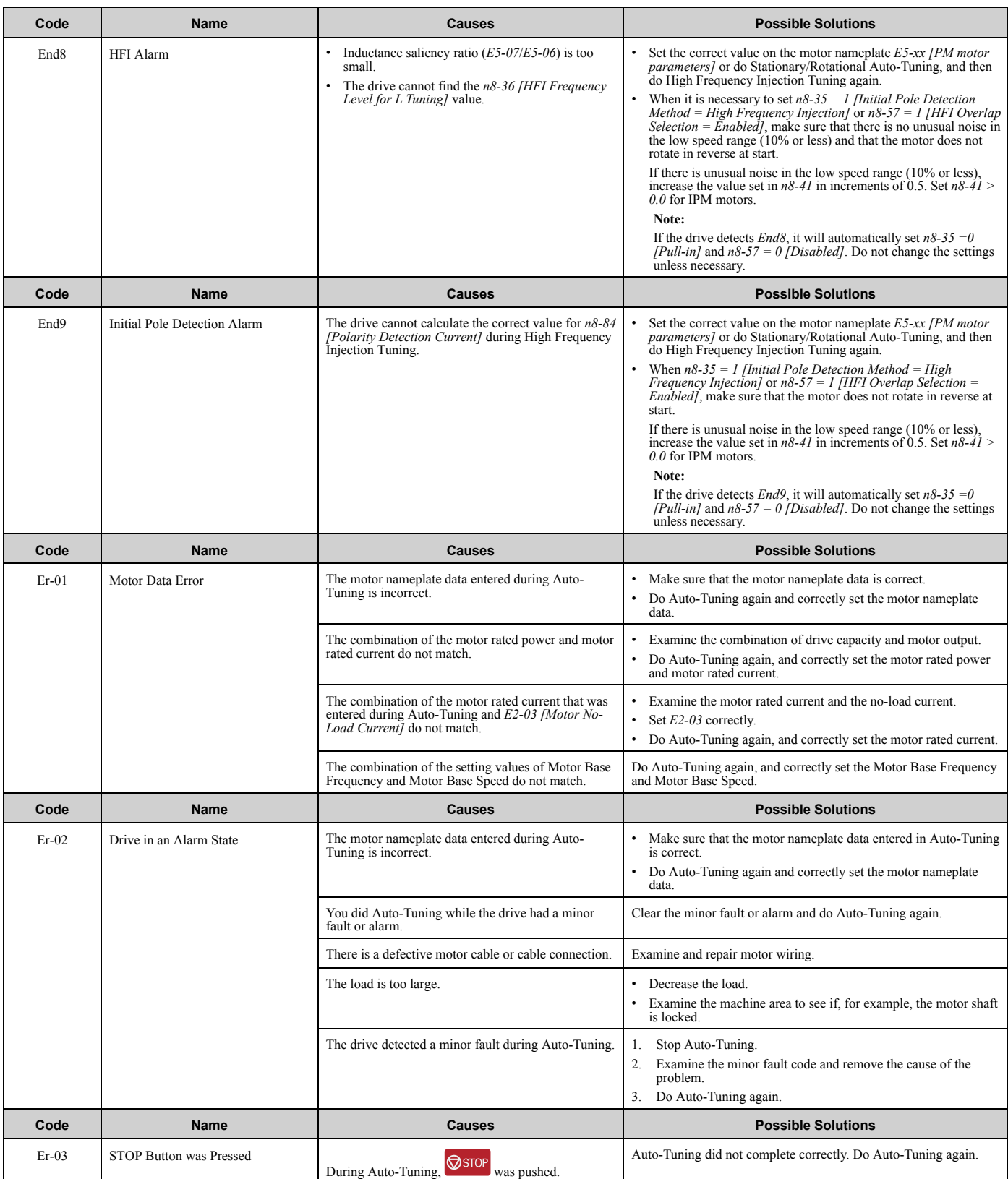

## 2.7 [Auto-Tuning](#page-69-0) Errors

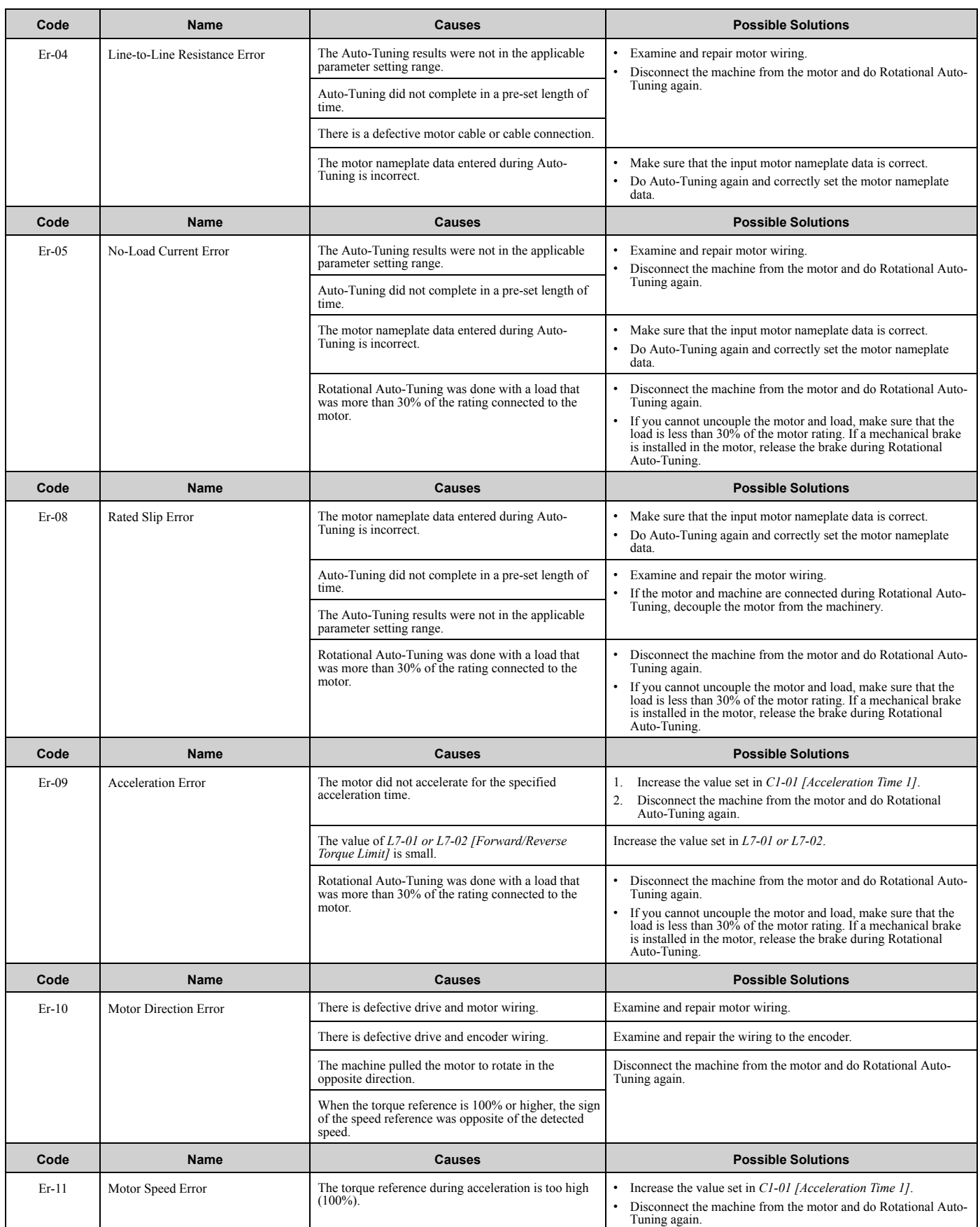
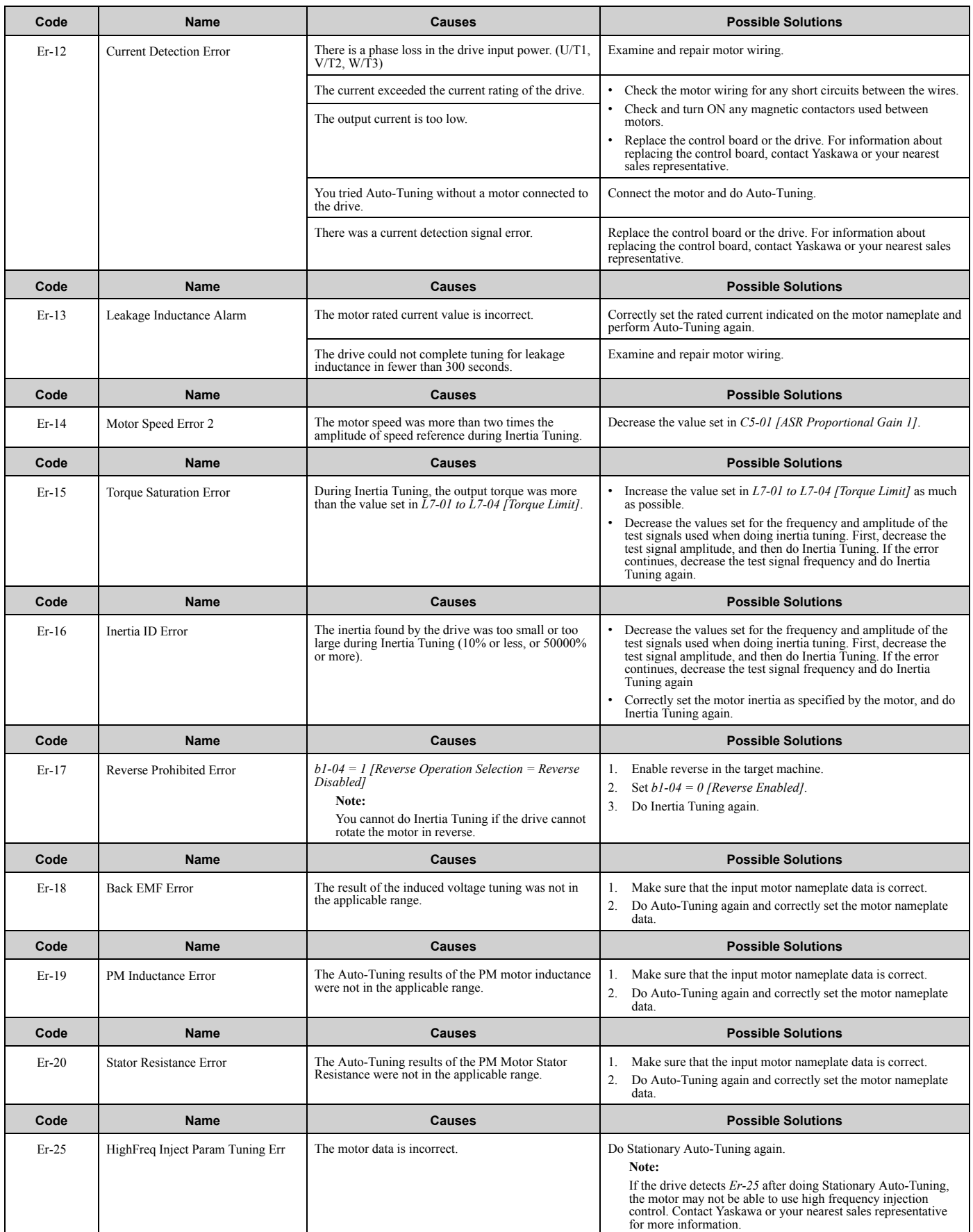

## <span id="page-73-0"></span>**2.8 Backup Function Operating Mode Display and Errors**

## ◆ **Operating Mode Display**

When you use the LCD keypad to do the backup function, the keypad shows the running operation on the LCD display. These indicators do not show that an error has occurred.

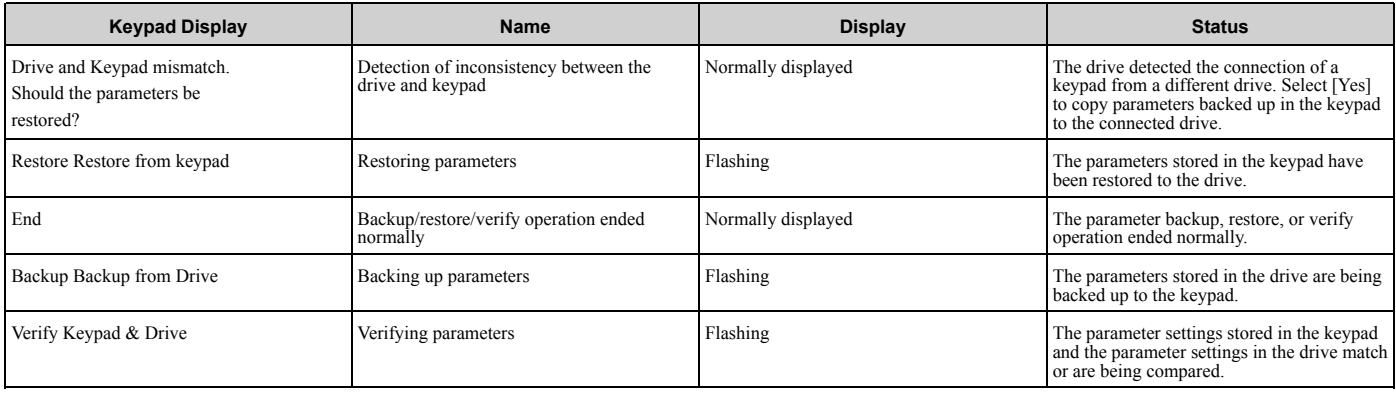

### ◆ **Backup Function Runtime Errors**

When an error occurs, the keypad shows a code to identify the error.

The table in this section show the error codes. If there are errors, refer to these tables:

**Note:**

Push any key on the keypad to clear an error.

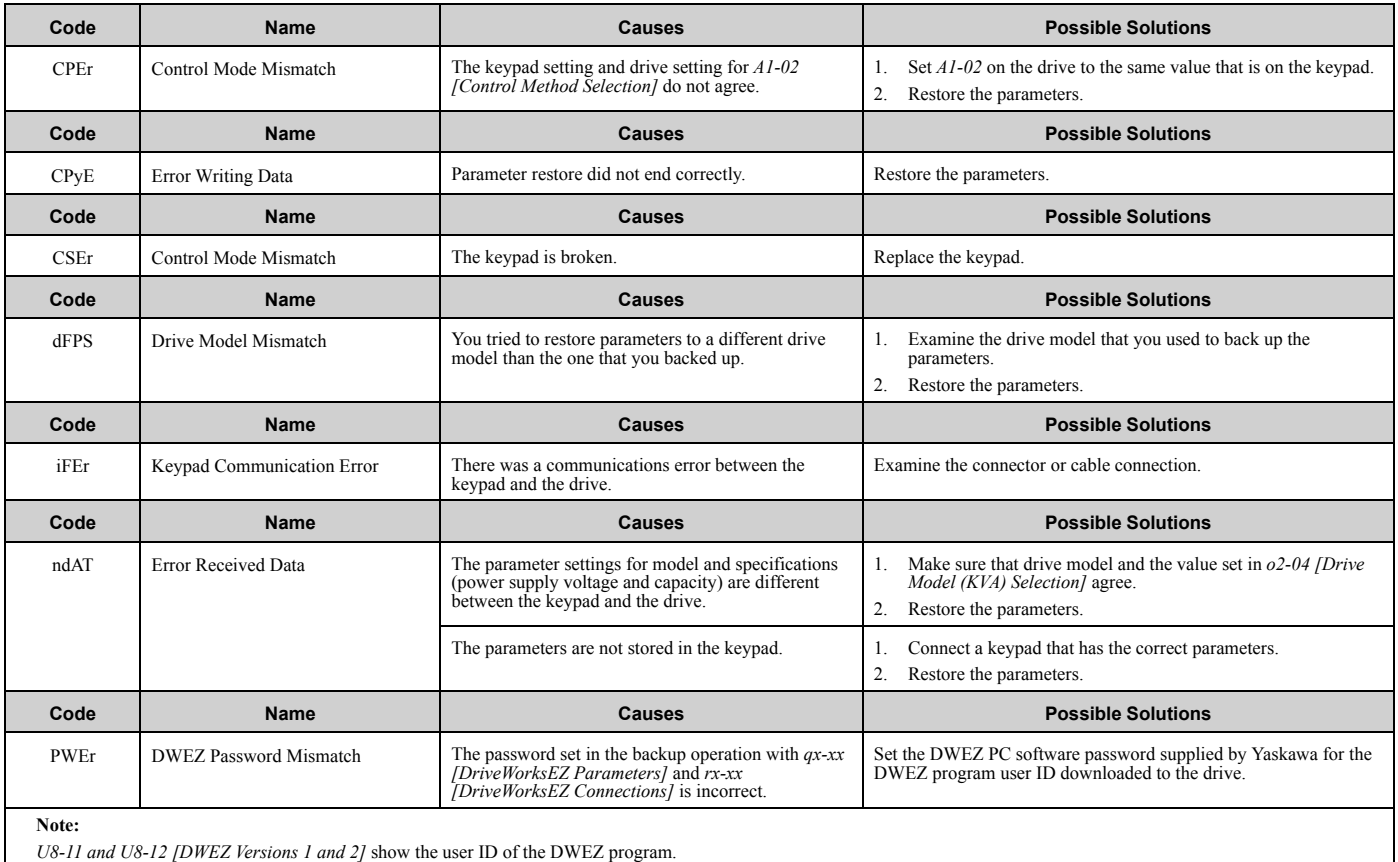

#### 2.8 Backup Function [Operating](#page-73-0) Mode Display and Errors

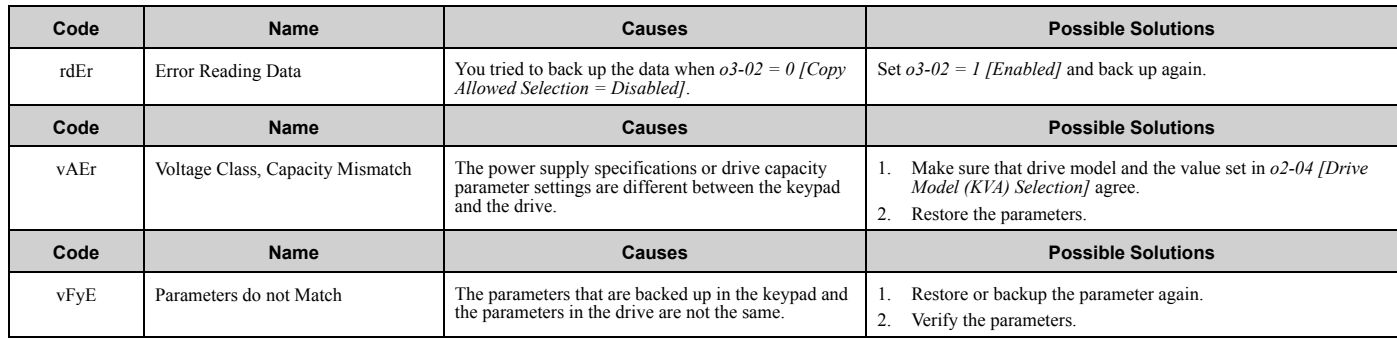

## <span id="page-75-0"></span>**2.9 Diagnosing and Resetting Faults**

When a fault occurs and the drive stops, do the procedures in this section to remove the cause of the fault, then reenergize the drive.

### ◆ **Fault Occurs Without Power Loss**

WARNING! Crush Hazard. Wear eye protection when you do work on the drive. If you do not use correct safety equipment, it can *cause serious injury or death.*

WARNING! Electrical Shock Hazard. After the drive blows a fuse or trips a GFCI, do not immediately energize the drive or operate peripheral devices. Wait for the time specified on the warning label at a minimum and make sure that all indicators are OFF. Then check the wiring and peripheral device ratings to find the cause of the problem. If you do not know the cause of the problem, contact Yaskawa before you energize the drive or peripheral devices. If you do not fix the problem before you operate the drive or peripheral *devices, it can cause serious injury or death.*

- 1. Supply power to the control circuit from the external 24 V input.
- 2. Use monitor parameters *U2-xx [Fault Trace]* to show the fault code and data about the operating status of the drive immediately before the fault occurred.
- 3. Use the information in the Troubleshooting tables to remove the fault.

#### **Note:**

- 1. To find the faults that were triggered, check the fault history in *U2-02 [Previous Fault]*. To find information about drive status (such as frequency, current, and voltage) when the faults were triggered, check *U2-03 to U2-20*.
- 2. If the fault display stays after you re-energize the drive, remove the cause of the fault and reset.

#### ◆ **Fault Occurs Without Power Loss**

- 1. Examine the fault code shown on the keypad.
- 2. Use the information in the Troubleshooting tables to remove the fault.
- 3. Do a fault reset.

### **Fault Reset Procedure**

If a fault occurs, you must remove the cause of the fault and re-energize the drive. [Table](#page-75-1) 2.3 lists the different methods to reset the drive after a fault.

<span id="page-75-1"></span>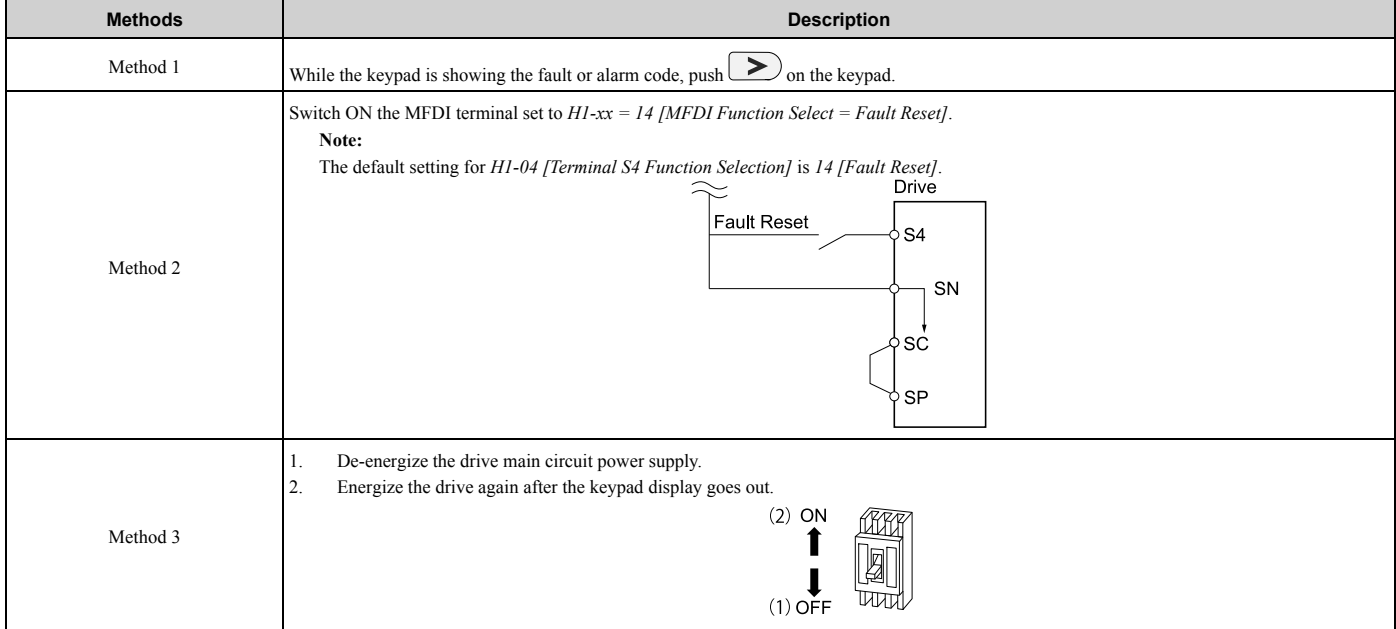

#### **Table 2.3 Fault Reset Methods**

#### **Note:**

If the drive receives a Run command from a communication option or control circuit terminal, the drive will not reset the fault. Turn the Run command OFF to reset the fault. If you do a fault reset when the drive has a Run command, the keypad will show minor fault *CrST [Remove RUN Command to Reset]*.

## <span id="page-77-0"></span>**2.10 Troubleshooting Without Fault Display**

If the drive or motor operate incorrectly, but the keypad does not show a fault or error code, refer to the items this section.

- Motor hunting and oscillation
- Unsatisfactory motor torque
- Unsatisfactory speed precision
- Unsatisfactory motor torque and speed response
- Motor noise

### ◆ **Typical Problems**

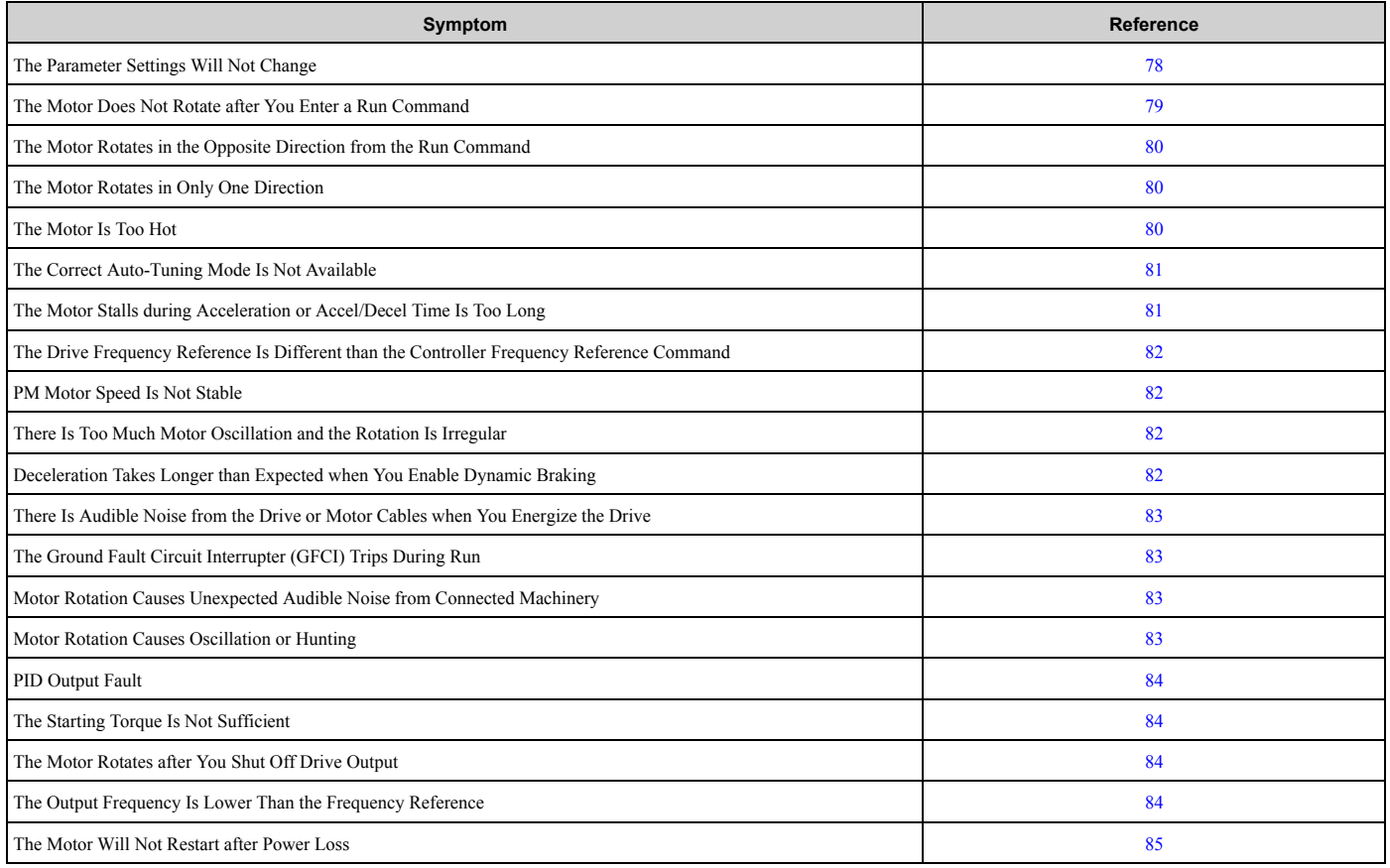

### <span id="page-77-1"></span>◆ **The Parameter Settings Will Not Change**

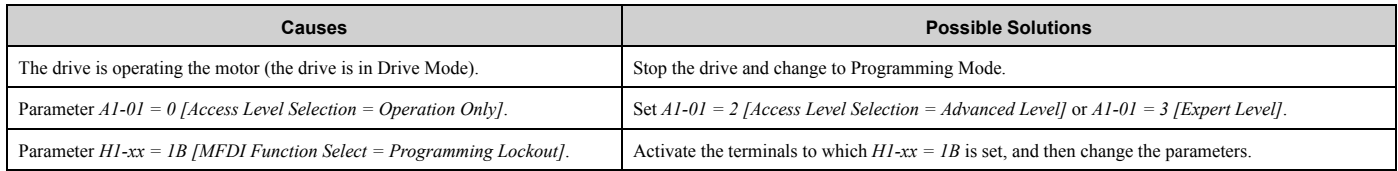

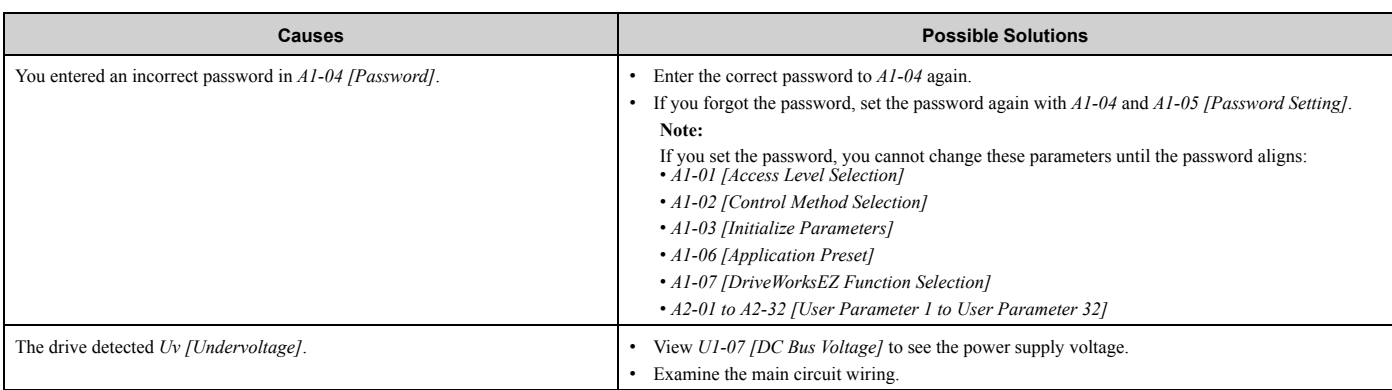

## <span id="page-78-0"></span>◆ **The Motor Does Not Rotate after You Enter a Run Command**

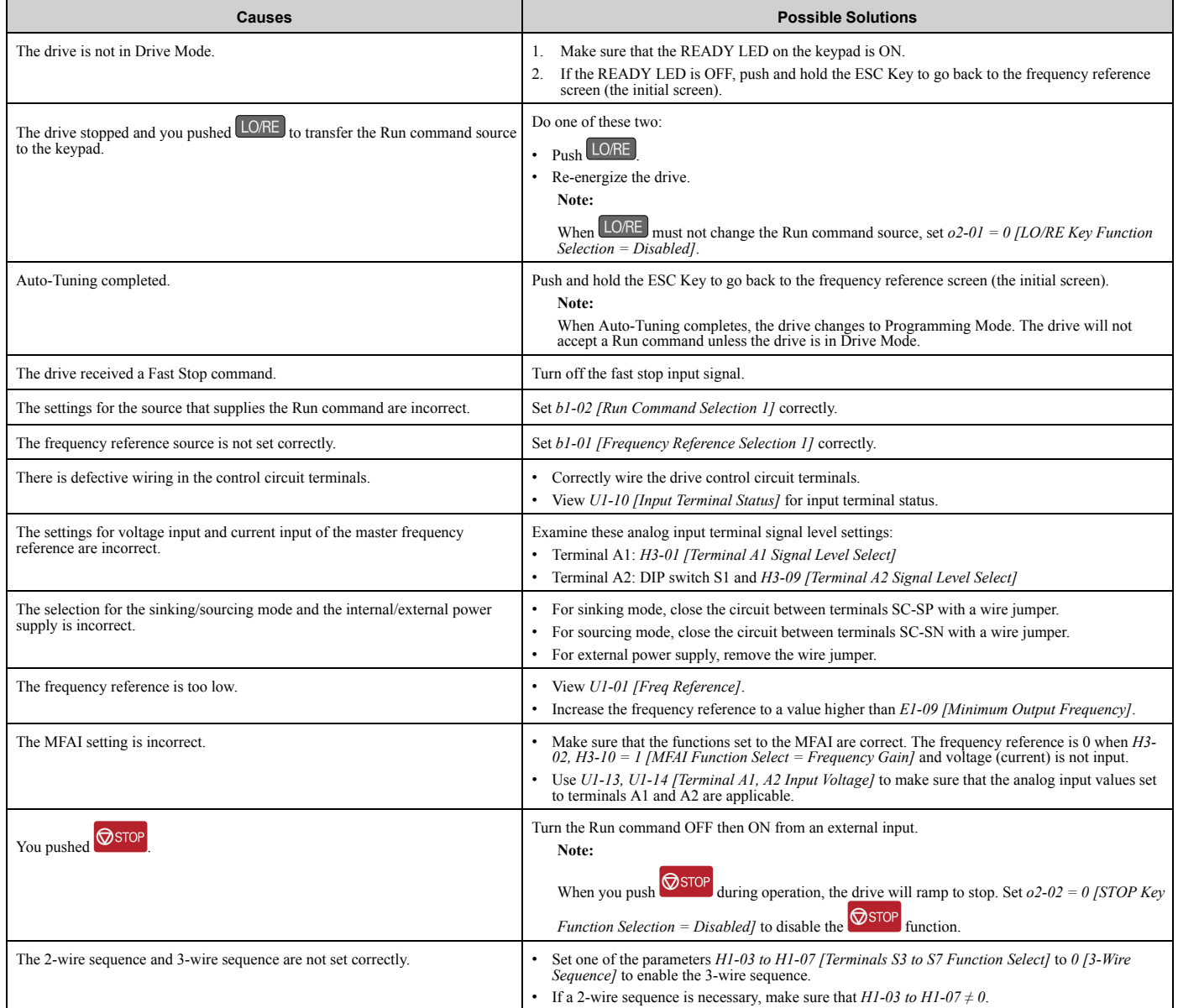

### <span id="page-79-0"></span>◆ **The Motor Rotates in the Opposite Direction from the Run Command**

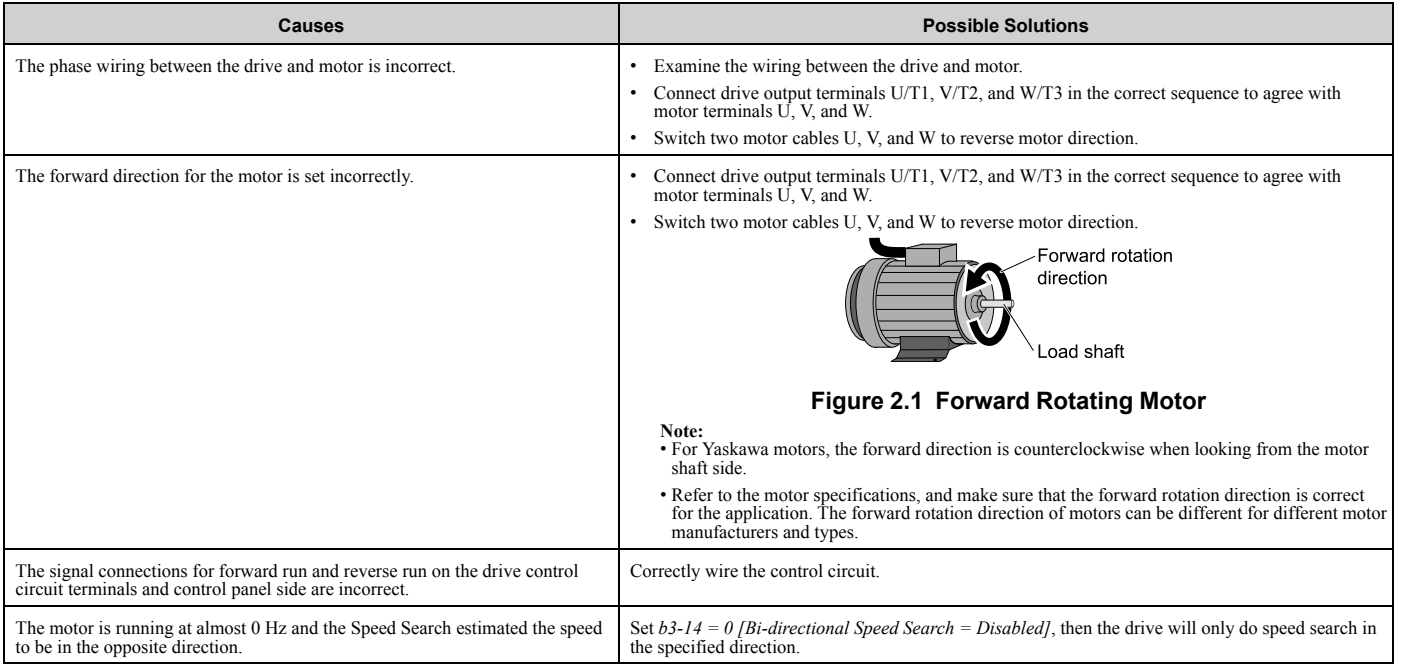

## <span id="page-79-1"></span>◆ **The Motor Rotates in Only One Direction**

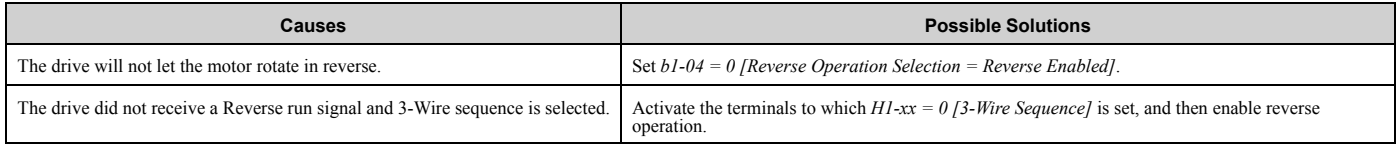

## <span id="page-79-2"></span>◆ **The Motor Is Too Hot**

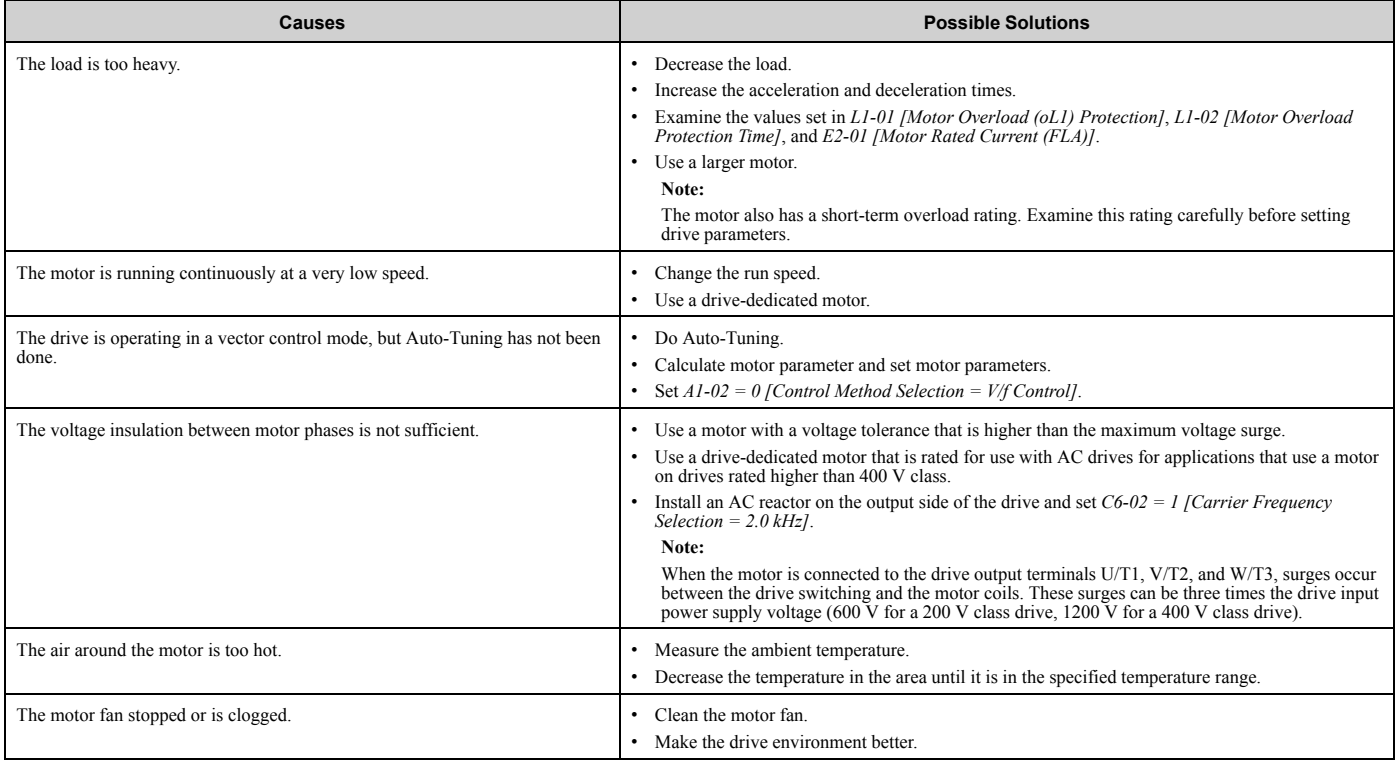

## <span id="page-80-0"></span>◆ **The Correct Auto-Tuning Mode Is Not Available**

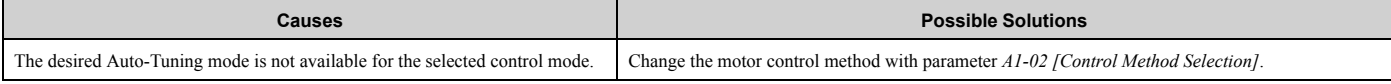

### <span id="page-80-1"></span>◆ **The Motor Stalls during Acceleration or Accel/Decel Time Is Too Long**

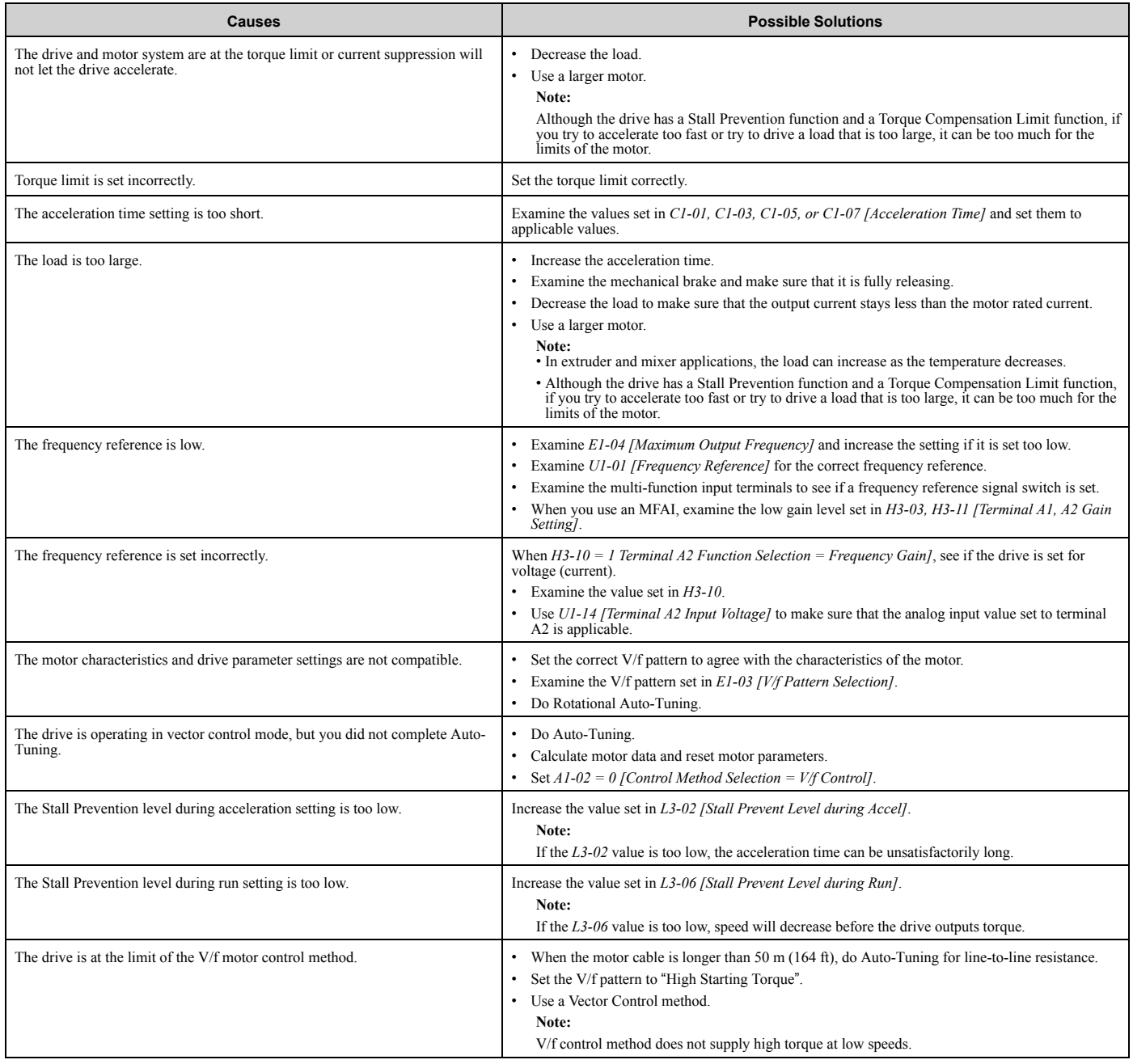

#### <span id="page-81-0"></span>◆ **The Drive Frequency Reference Is Different than the Controller Frequency Reference Command**

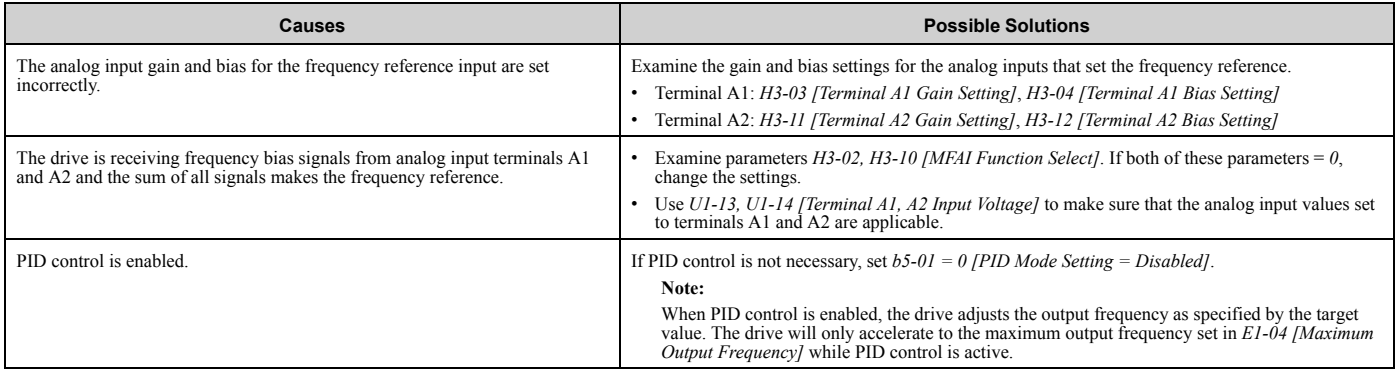

### <span id="page-81-1"></span>◆ **The Motor Speed Is Not Stable When Using a PM Motor**

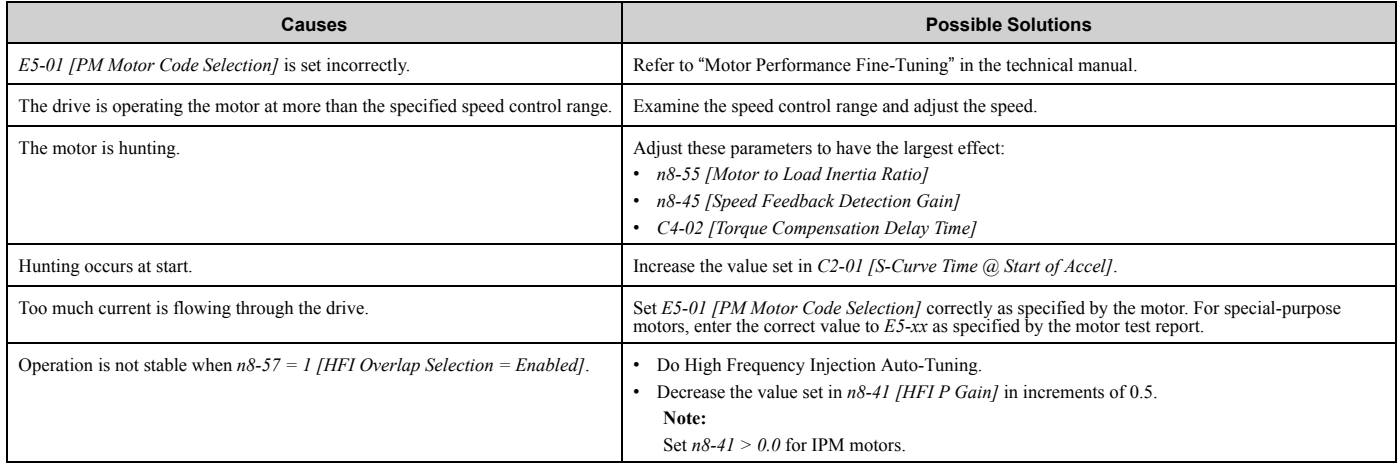

## <span id="page-81-2"></span>◆ **There Is Too Much Motor Oscillation and the Rotation Is Irregular**

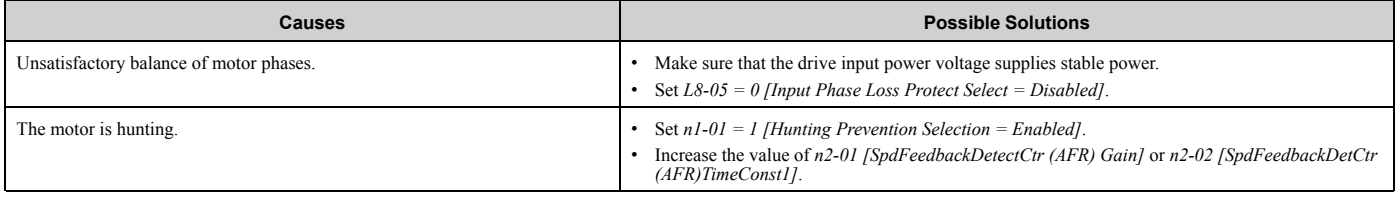

## <span id="page-81-3"></span>◆ **Deceleration Takes Longer Than Expected When Dynamic Braking Is Enabled**

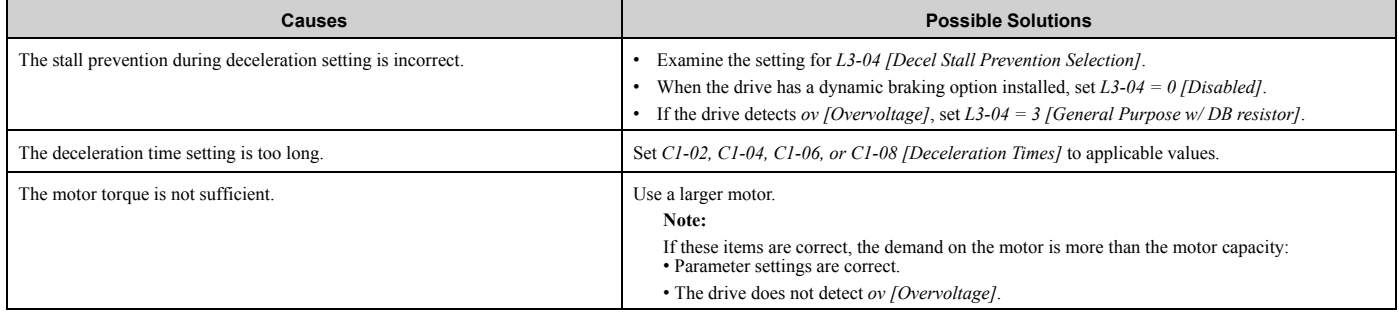

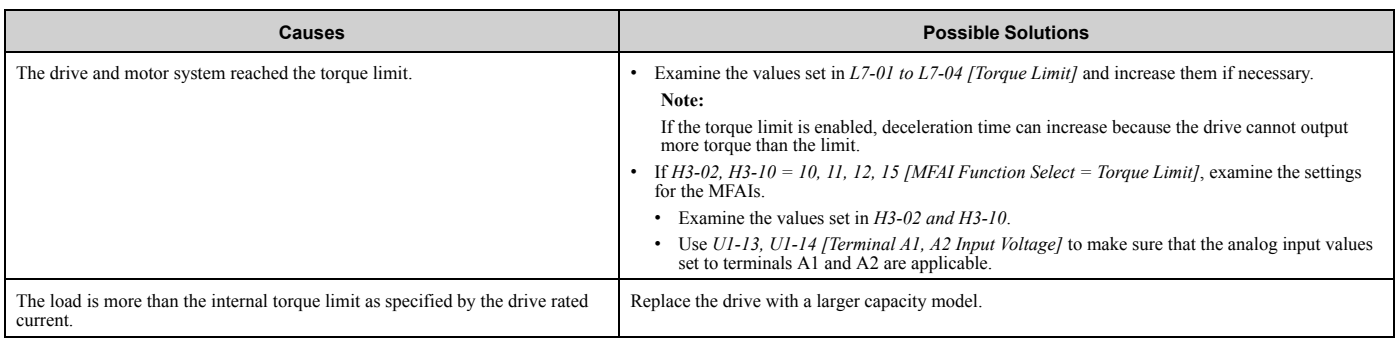

#### <span id="page-82-0"></span>◆ **There Is Audible Noise from the Drive or Motor Cables When the Drive Is Energized**

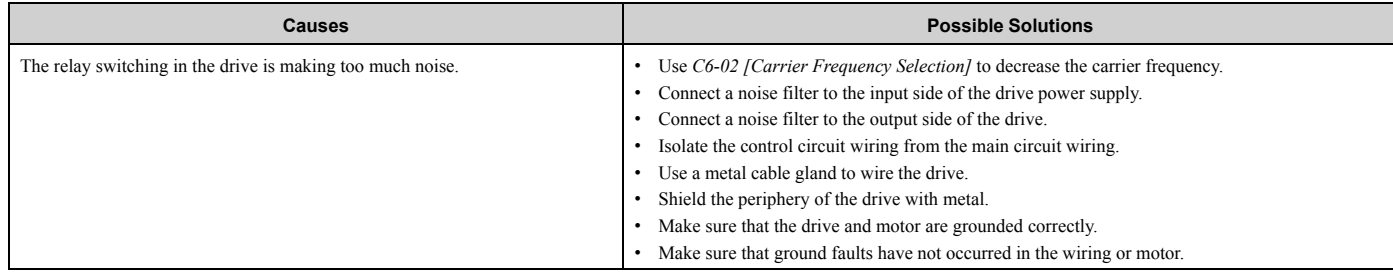

## <span id="page-82-1"></span>◆ **The Ground Fault Circuit Interrupter (GFCI) Trips During Run**

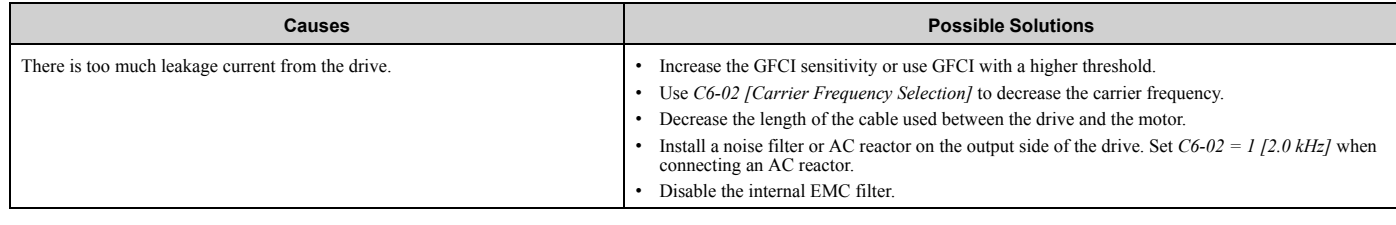

## <span id="page-82-2"></span>◆ **Motor Rotation Causes Unexpected Audible Noise from Connected Machinery**

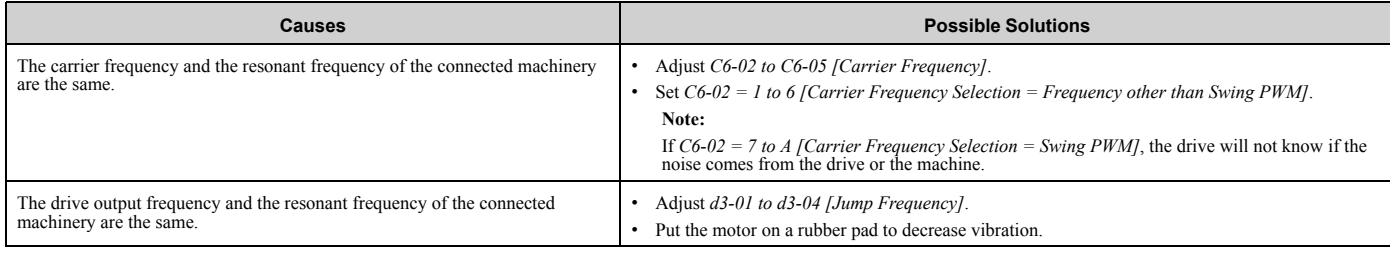

### <span id="page-82-3"></span>◆ **Motor Rotation Causes Oscillation or Hunting**

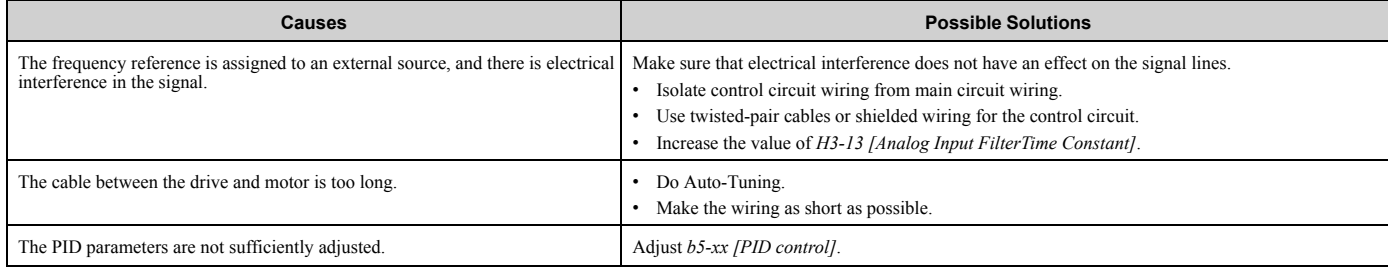

### <span id="page-83-0"></span>◆ **PID Output Fault**

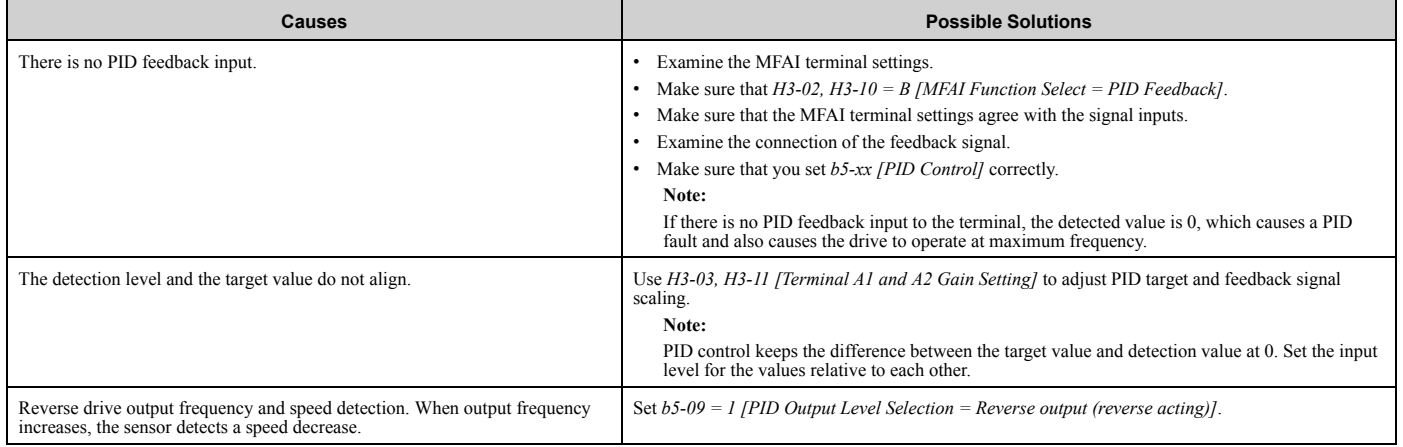

## <span id="page-83-1"></span>◆ **The Starting Torque Is Not Sufficient**

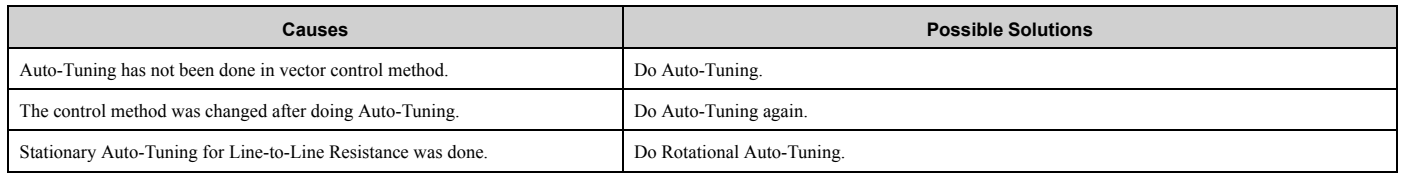

## <span id="page-83-2"></span>◆ **The Motor Rotates after the Drive Output Is Shut Off**

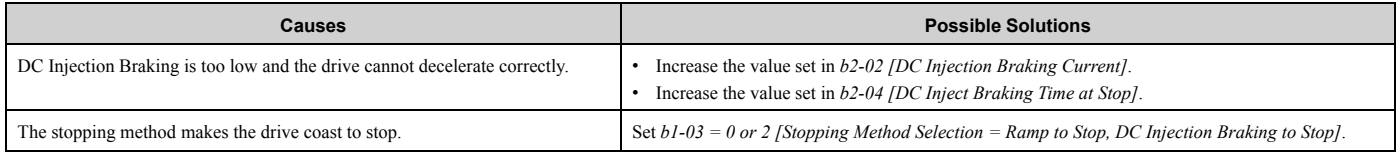

## <span id="page-83-3"></span>◆ **The Output Frequency Is Lower Than the Frequency Reference**

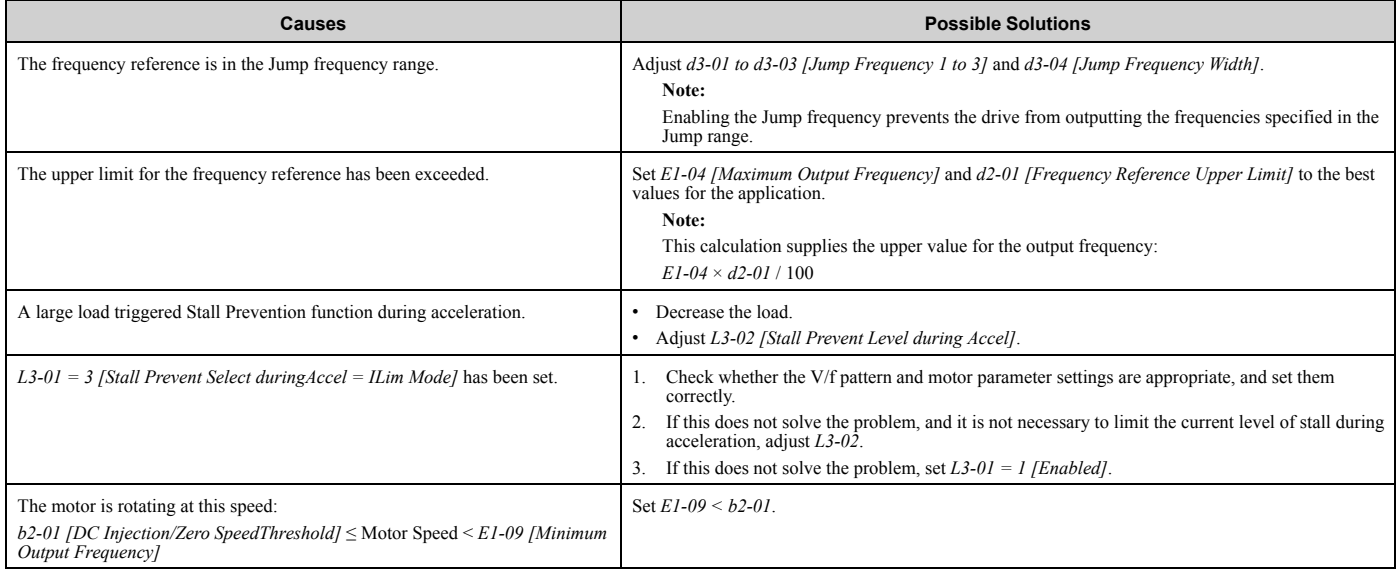

## <span id="page-84-0"></span>◆ **The Motor Will Not Restart after a Loss of Power**

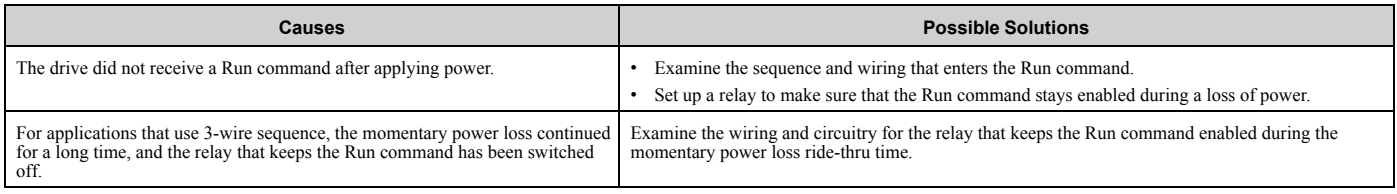

# **Parameter List**

<span id="page-86-0"></span>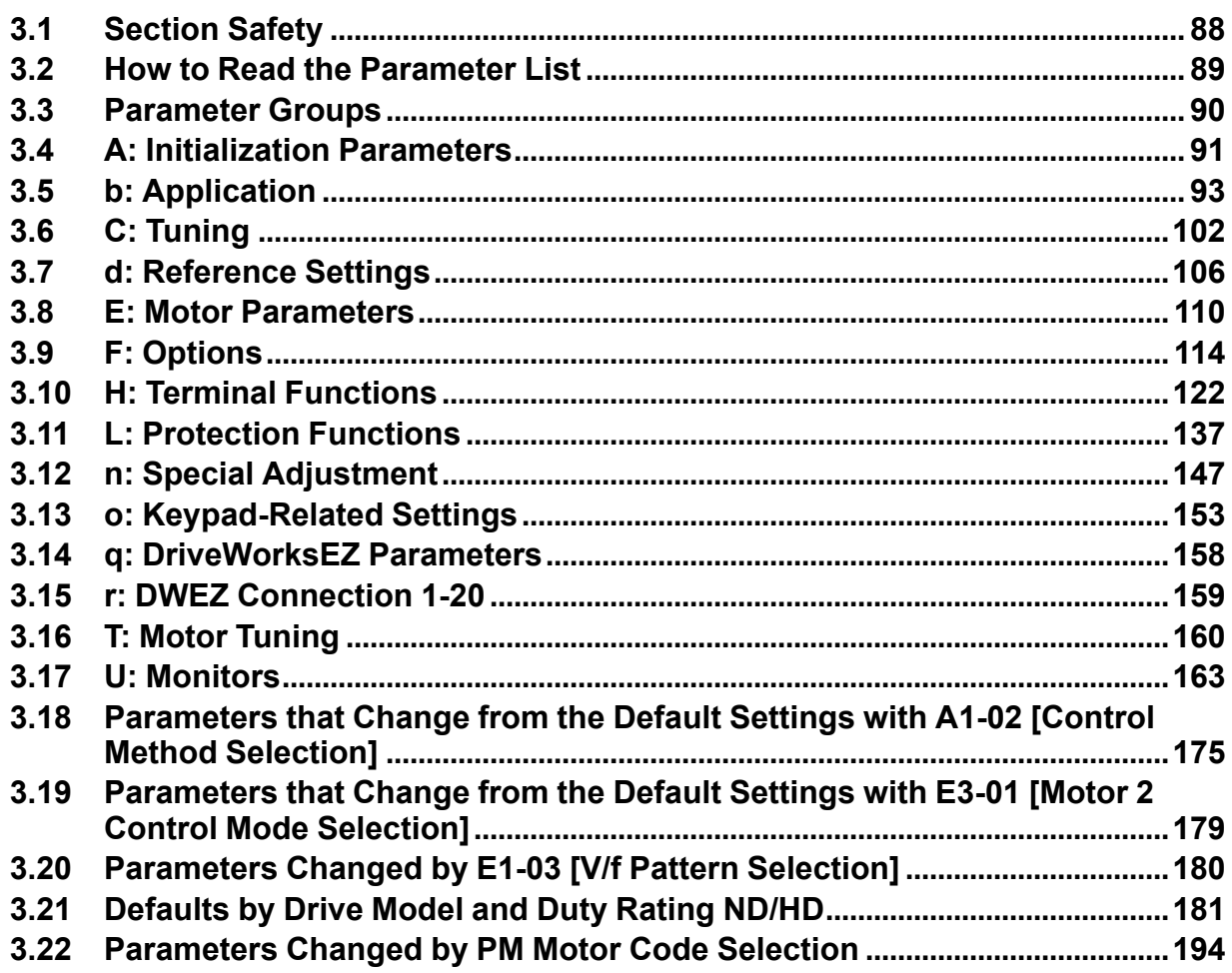

## <span id="page-87-0"></span>**3.1 Section Safety**

## **ADANGER**

#### **Do not ignore the safety messages in this manual.**

If you ignore the safety messages in this manual, it will cause serious injury or death. The manufacturer is not responsible for injuries or damage to equipment.

## <span id="page-88-0"></span>**3.2 How to Read the Parameter List**

### ◆ **Icons and Terms that Identify Parameters and Control Modes**

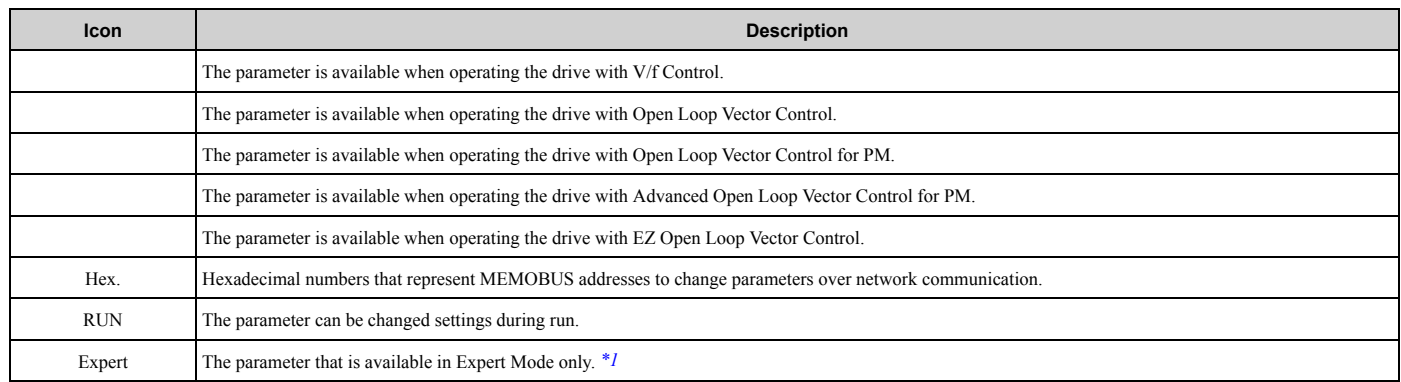

\*1 Set *A1-01 = 3 [Access Level Selection = Expert Level]* to display and set Expert Mode parameters on the keypad.

#### <span id="page-88-1"></span>**Note:**

Gray icons identify parameters that are not available in the specified control method.

## <span id="page-89-0"></span>**3.3 Parameter Groups**

Represents the type of product parameters.

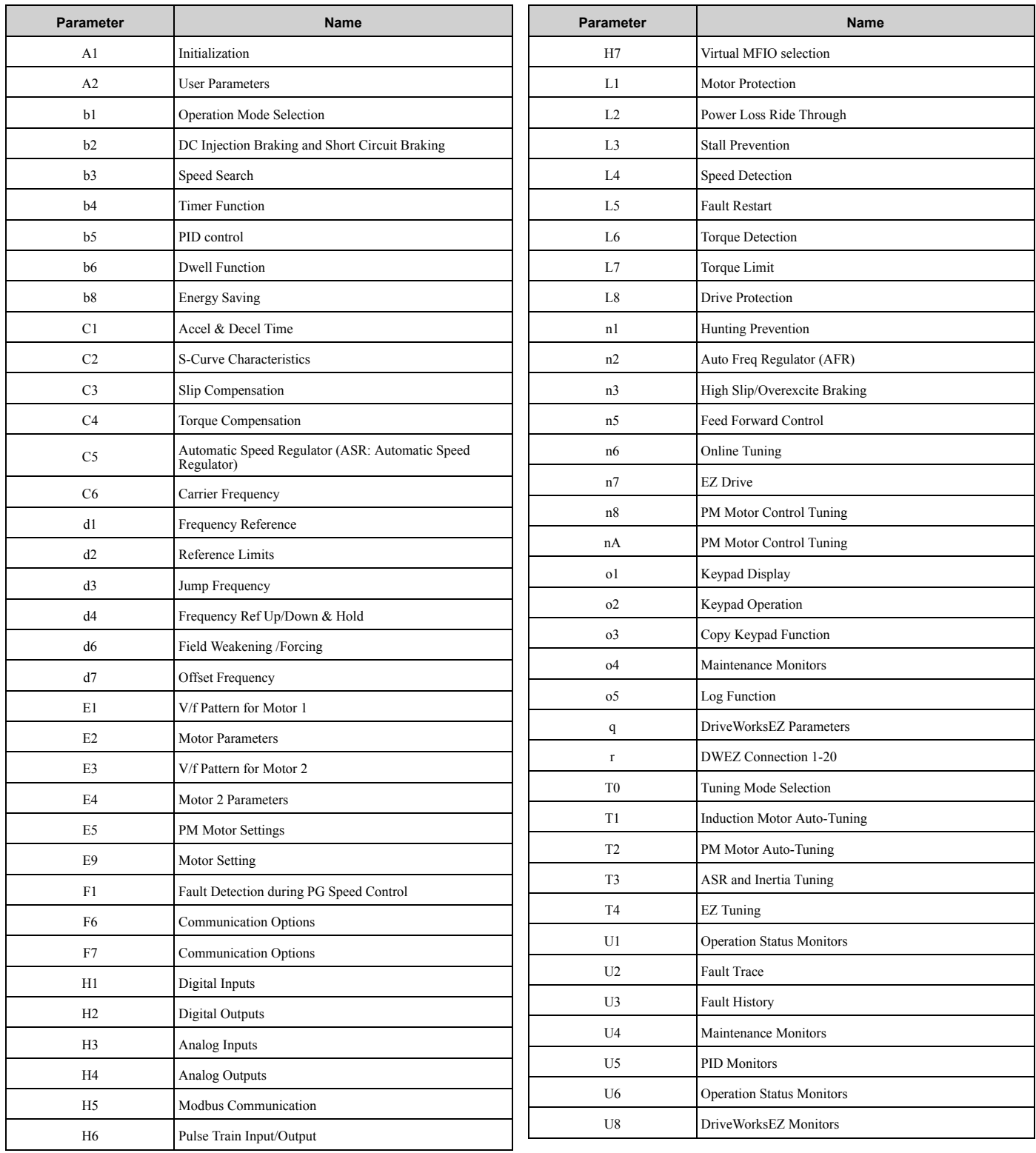

## <span id="page-90-0"></span>**3.4 A: Initialization Parameters**

## ◆ **A1: Initialization**

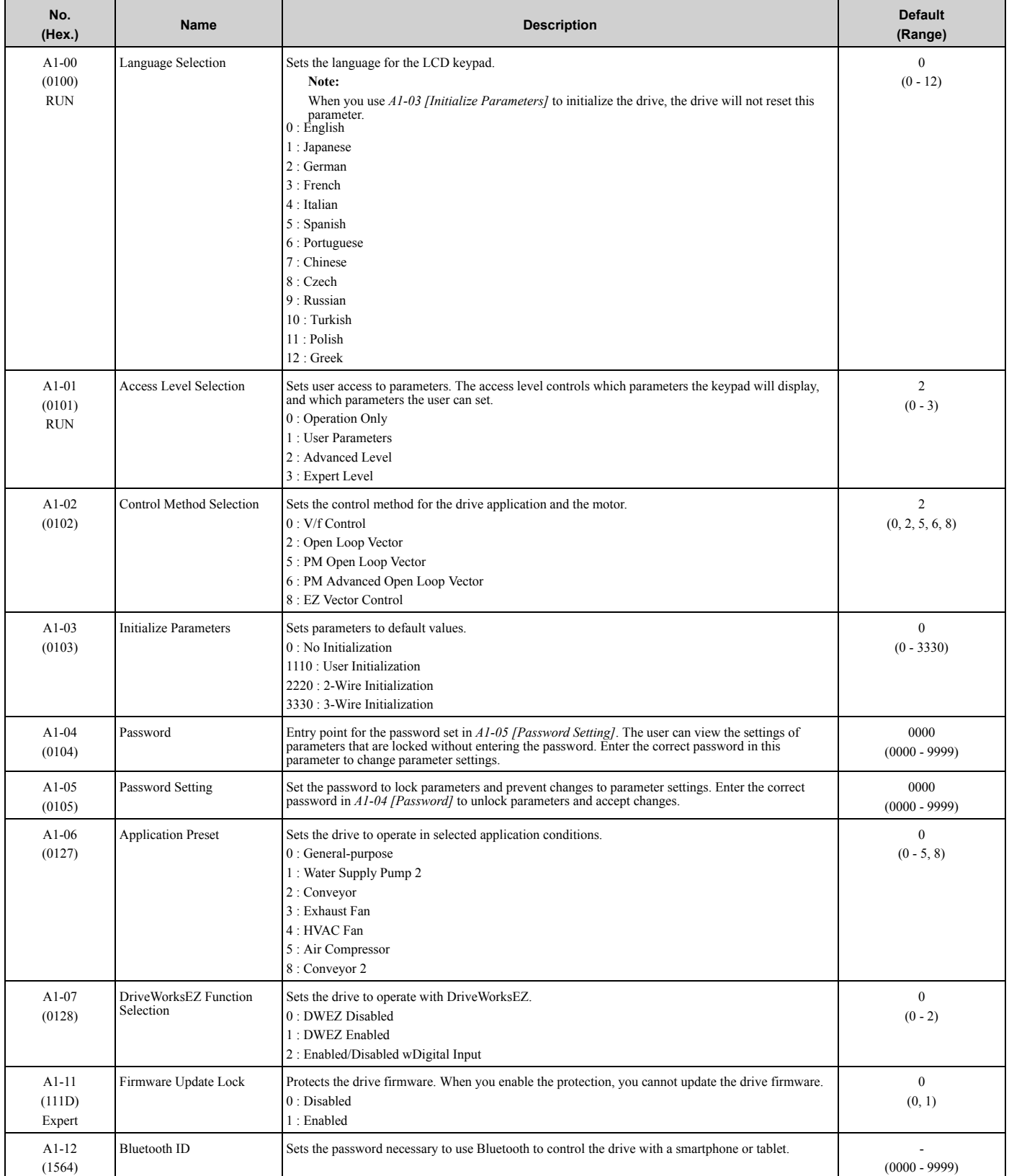

### ◆ **A2: User Parameters**

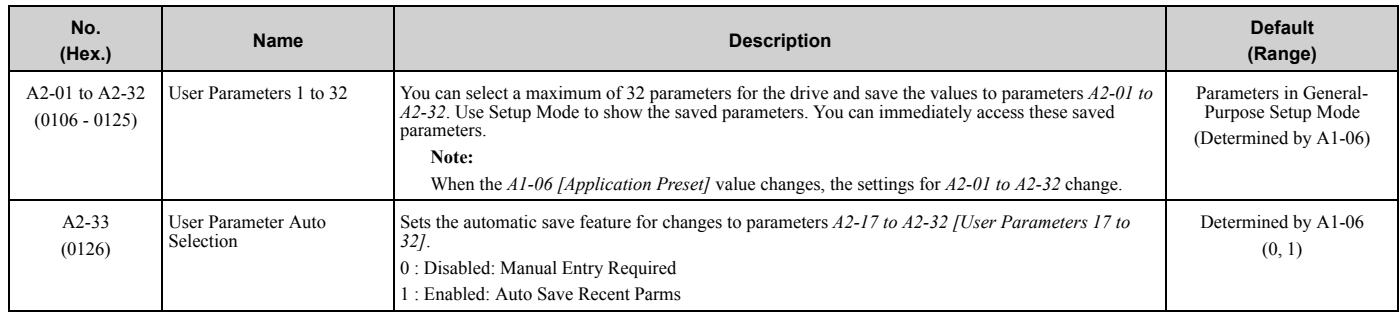

## <span id="page-92-0"></span>**3.5 b: Application**

## ◆ **b1: Operation Mode Selection**

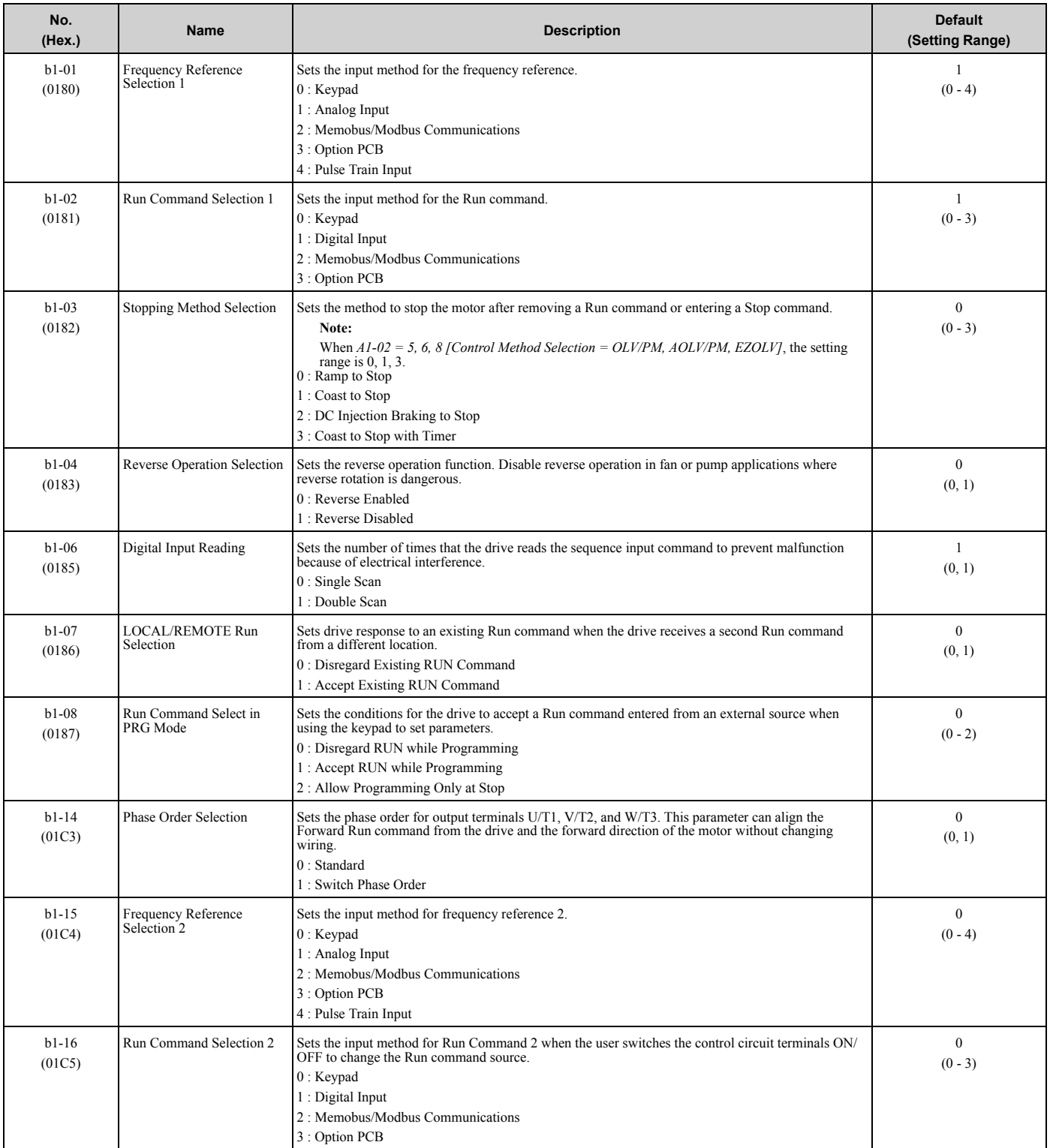

Parameter List [Parameter](#page-86-0) List

#### 3.5 b: [Application](#page-92-0)

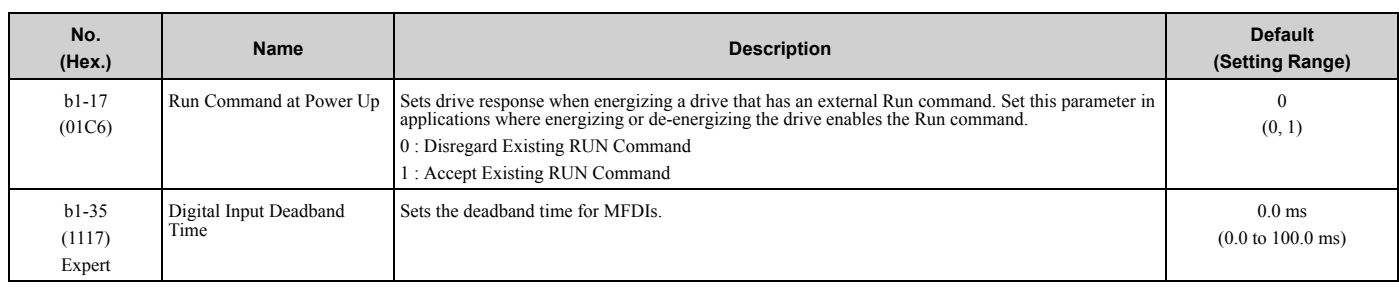

## ◆ **b2: DC Injection Braking and Short Circuit Braking**

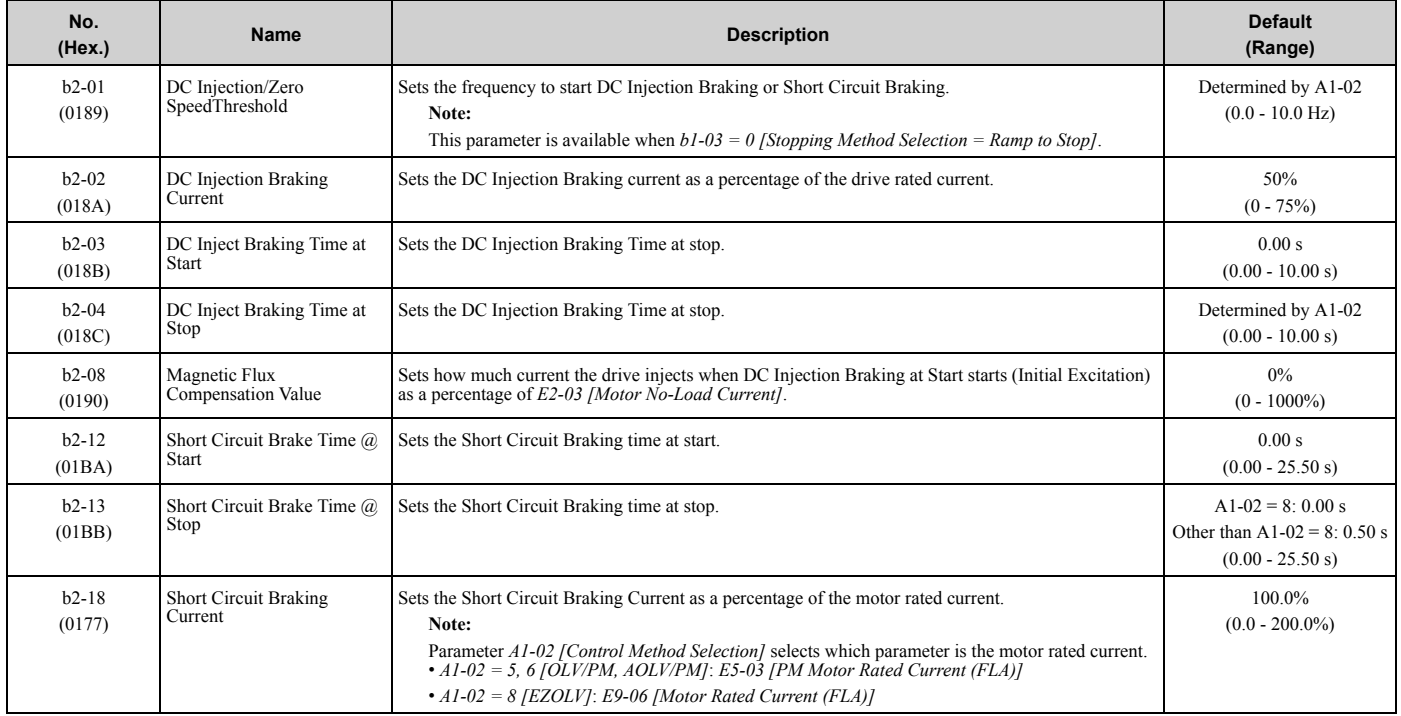

## ◆ **b3: Speed Search**

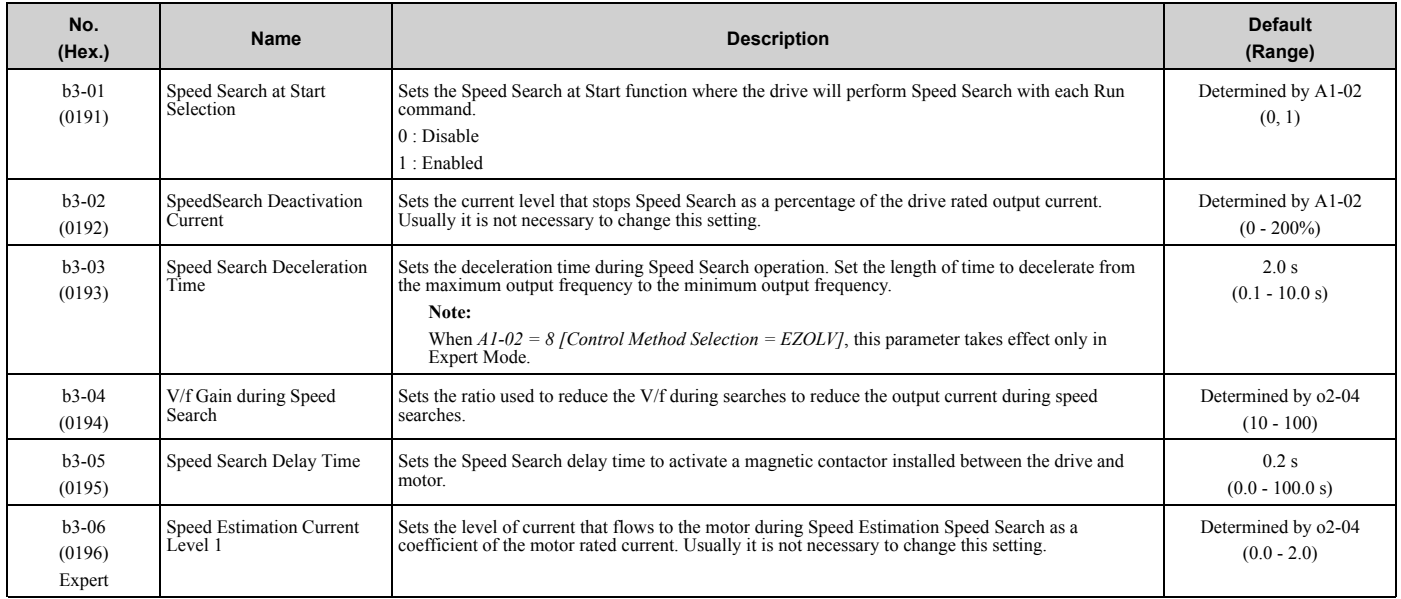

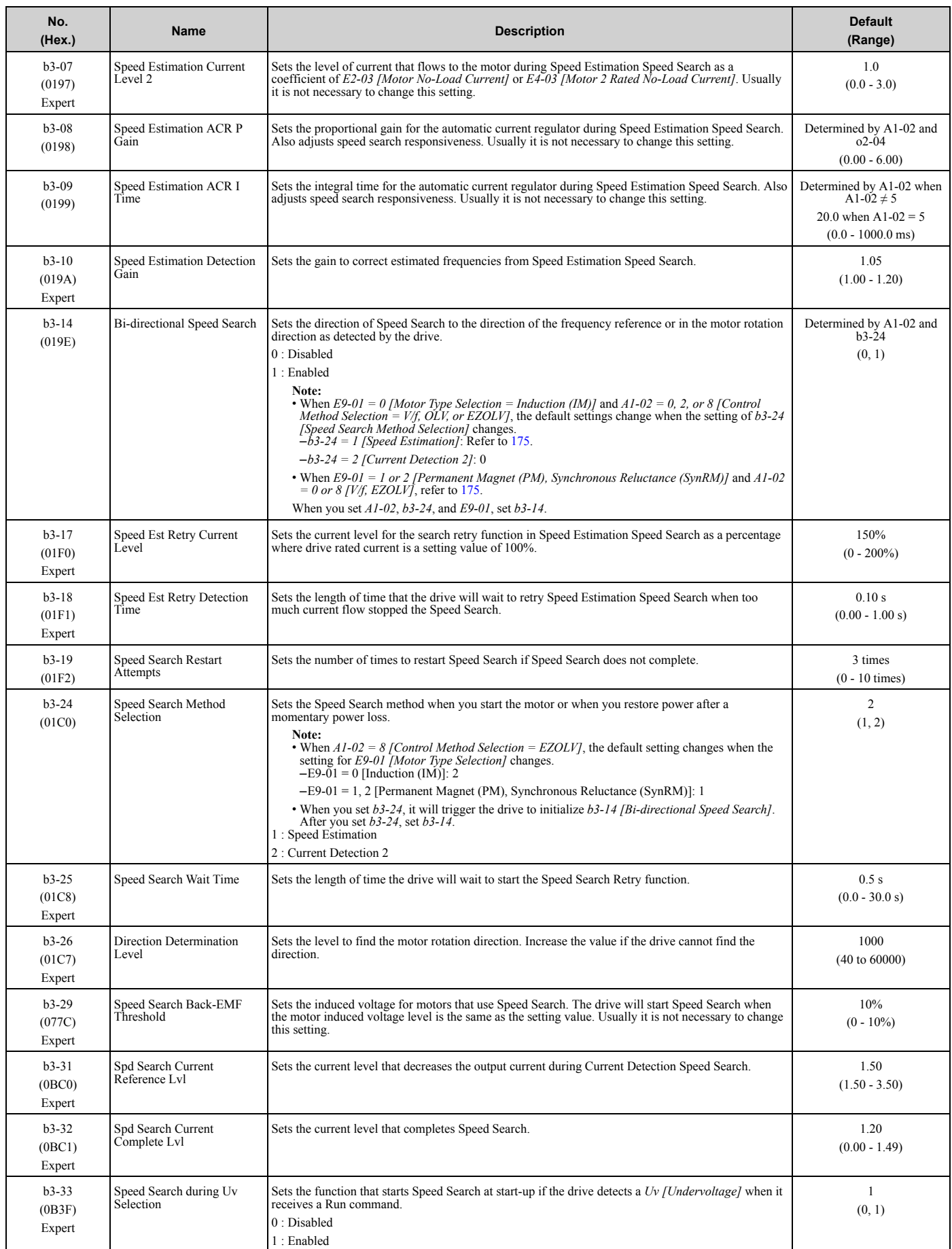

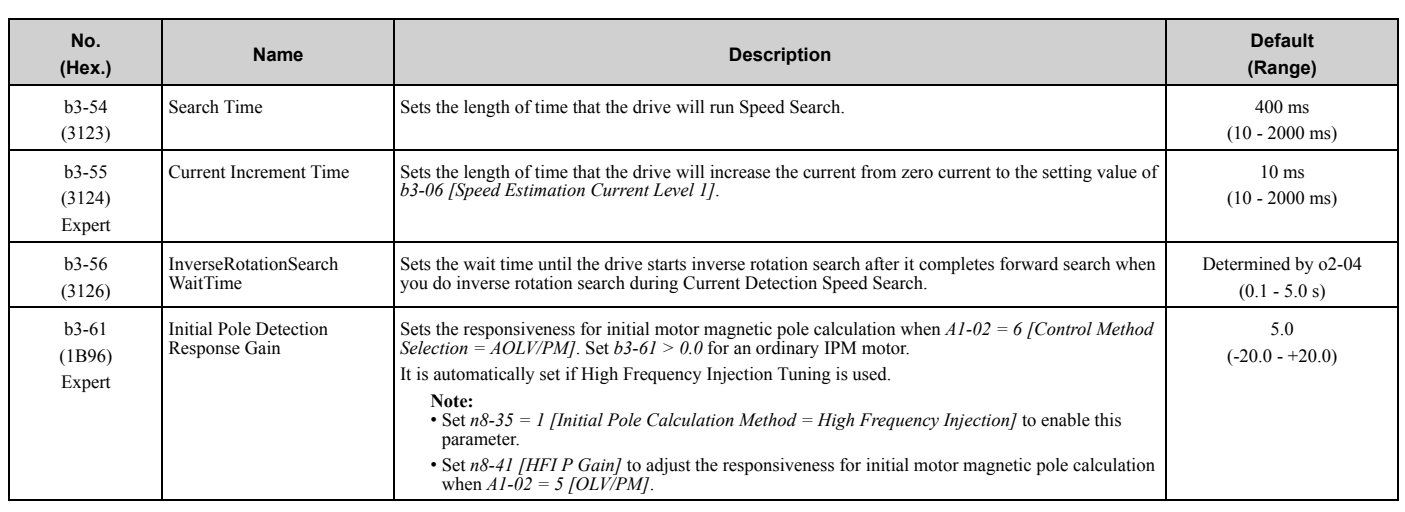

### ◆ **b4: Timer Function**

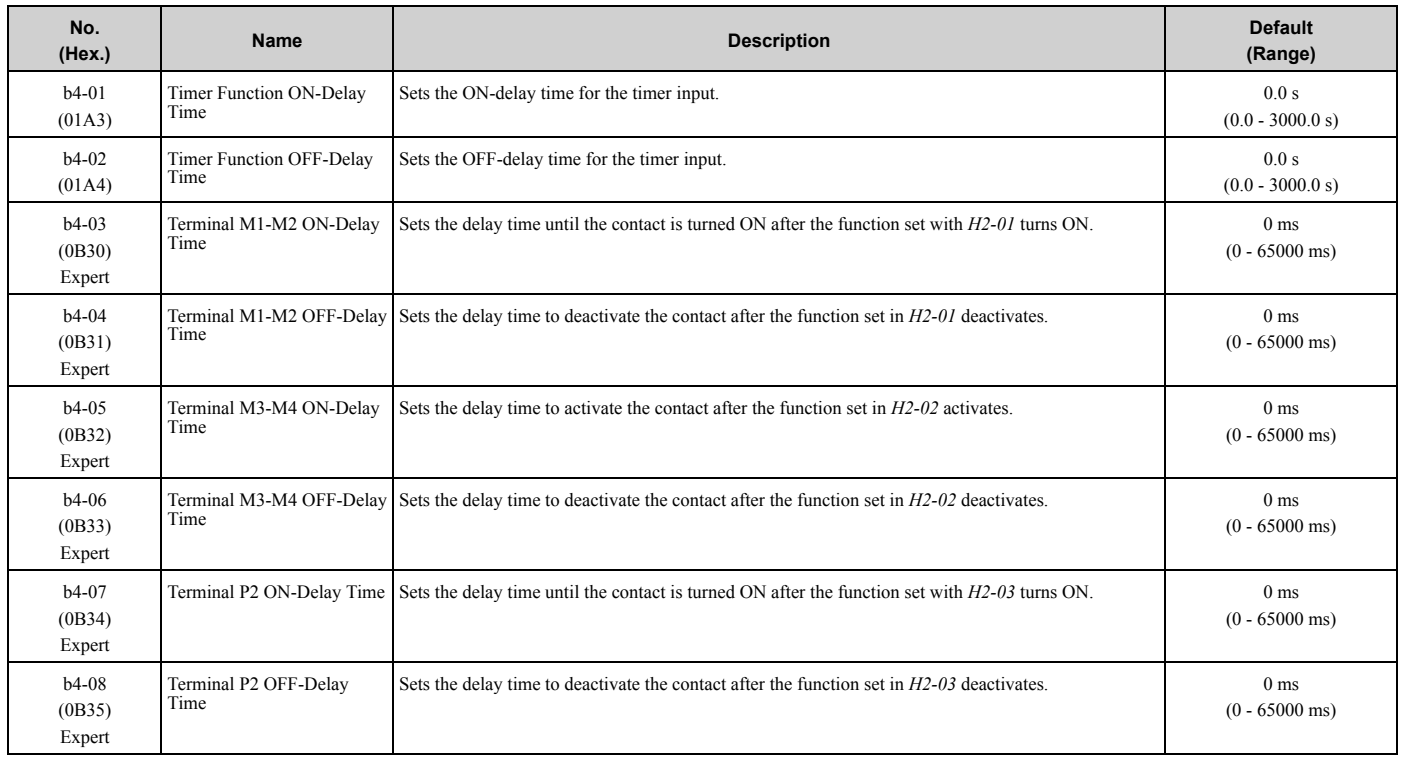

## ◆ **b5: PID control**

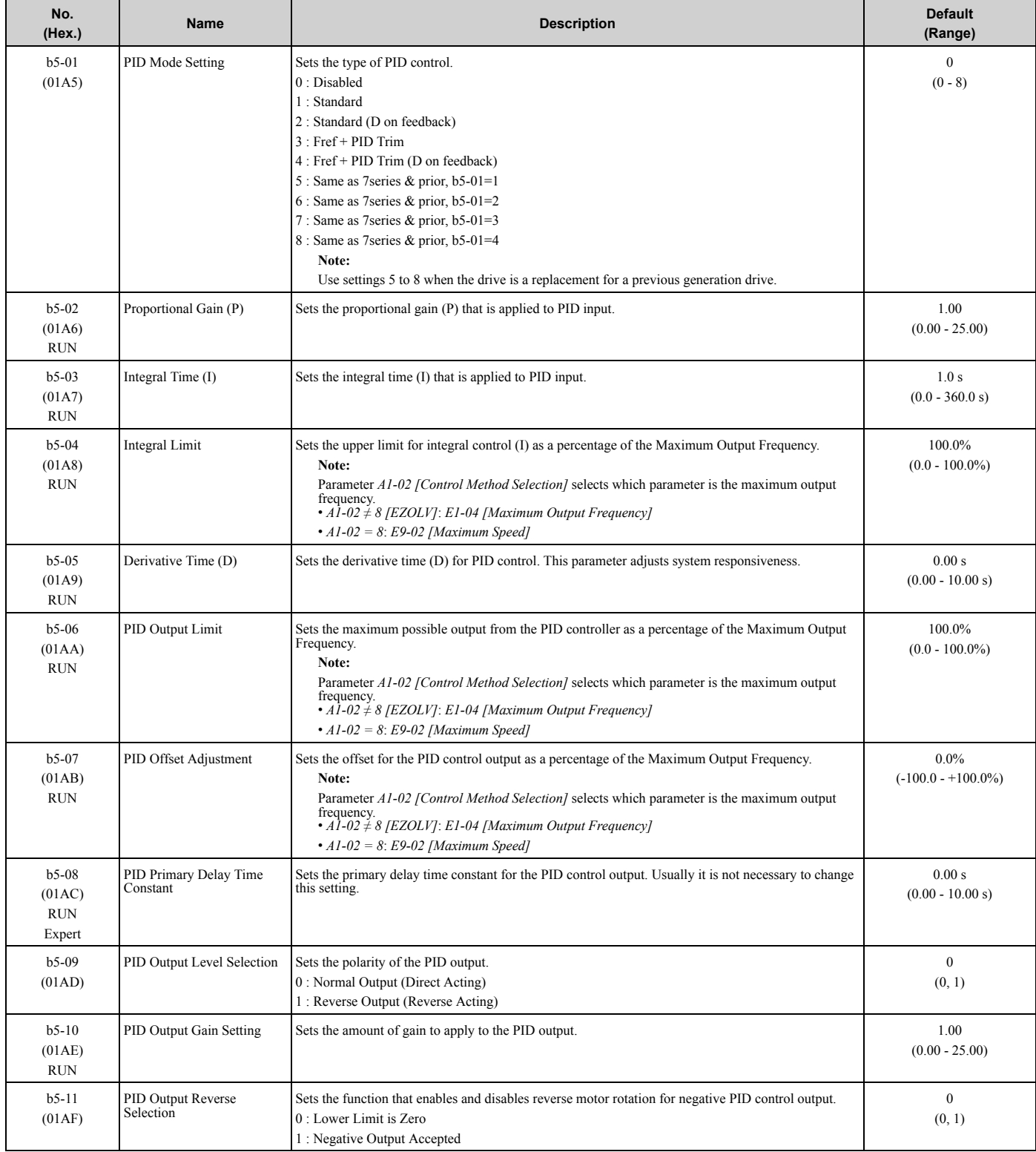

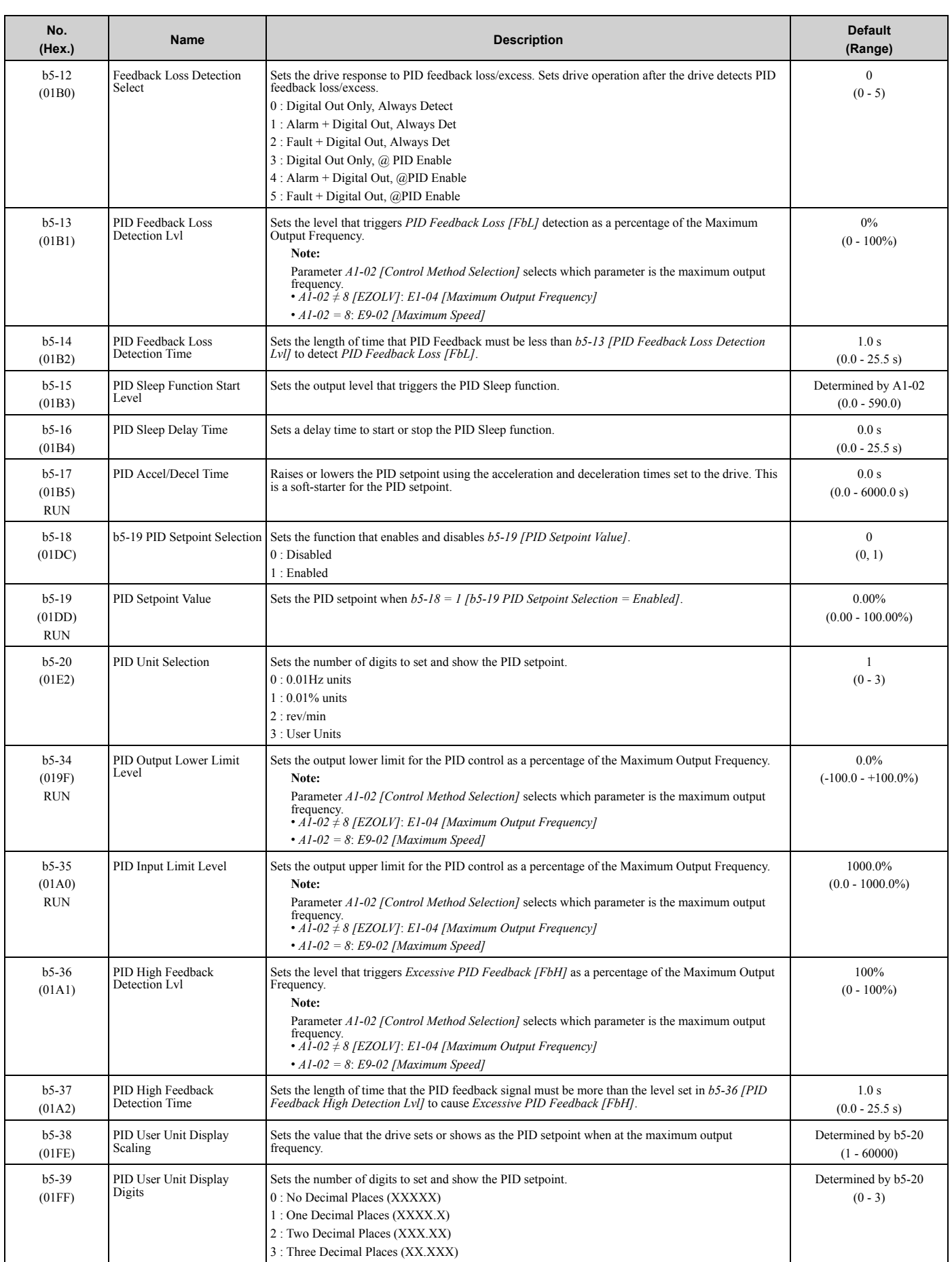

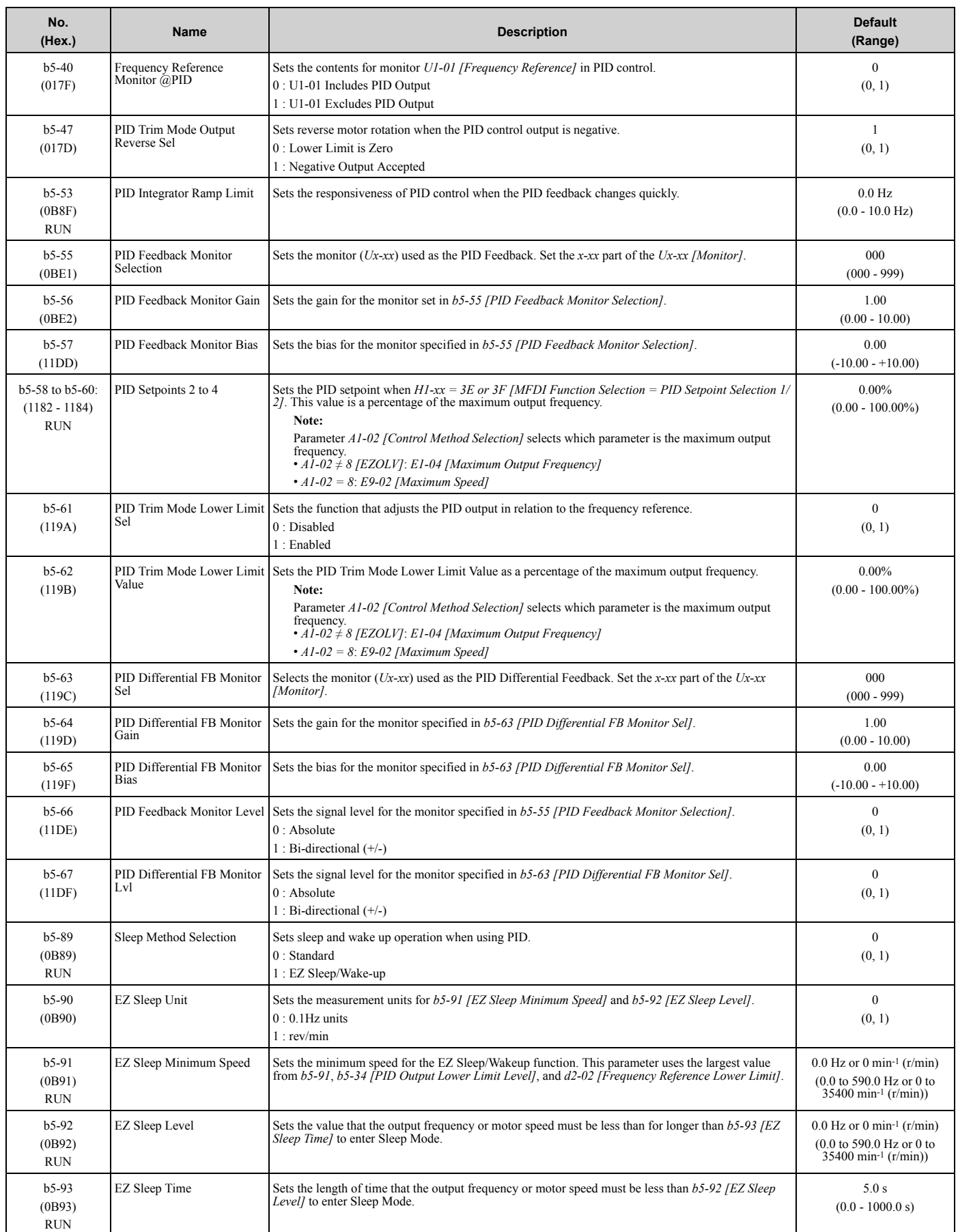

#### 3.5 b: [Application](#page-92-0)

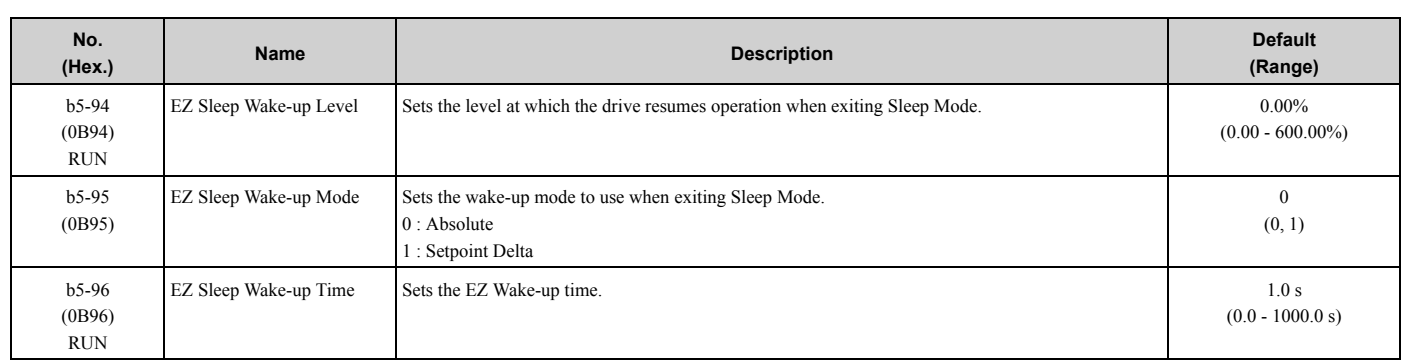

## ◆ **b6: Dwell Function**

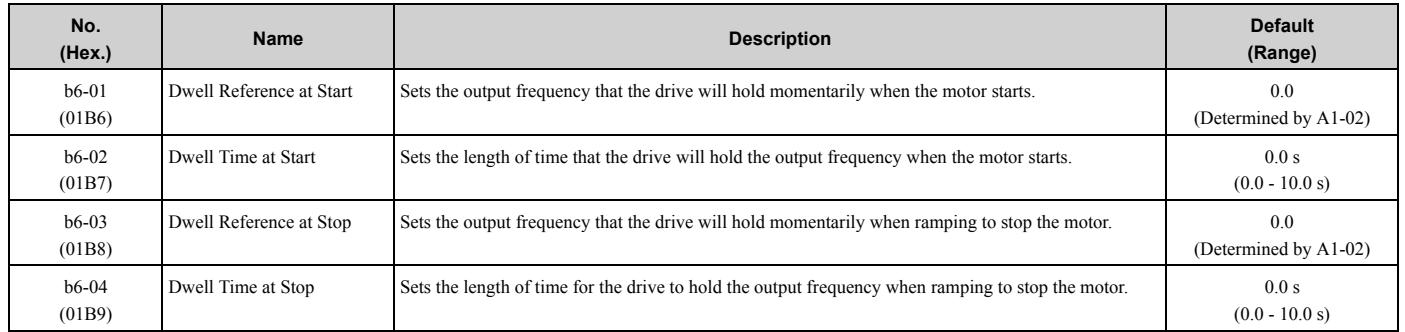

## ◆ **b8: Energy Saving**

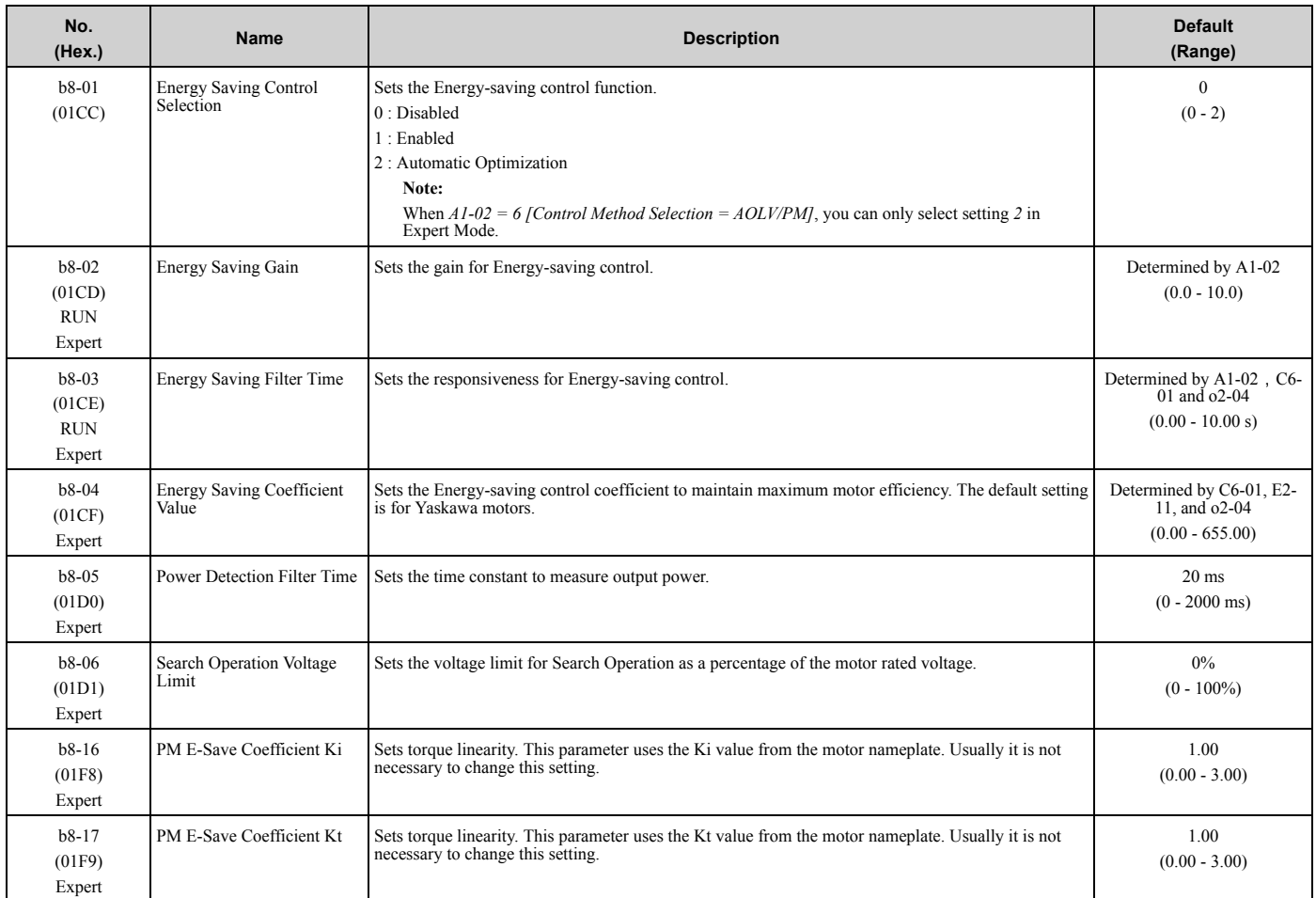

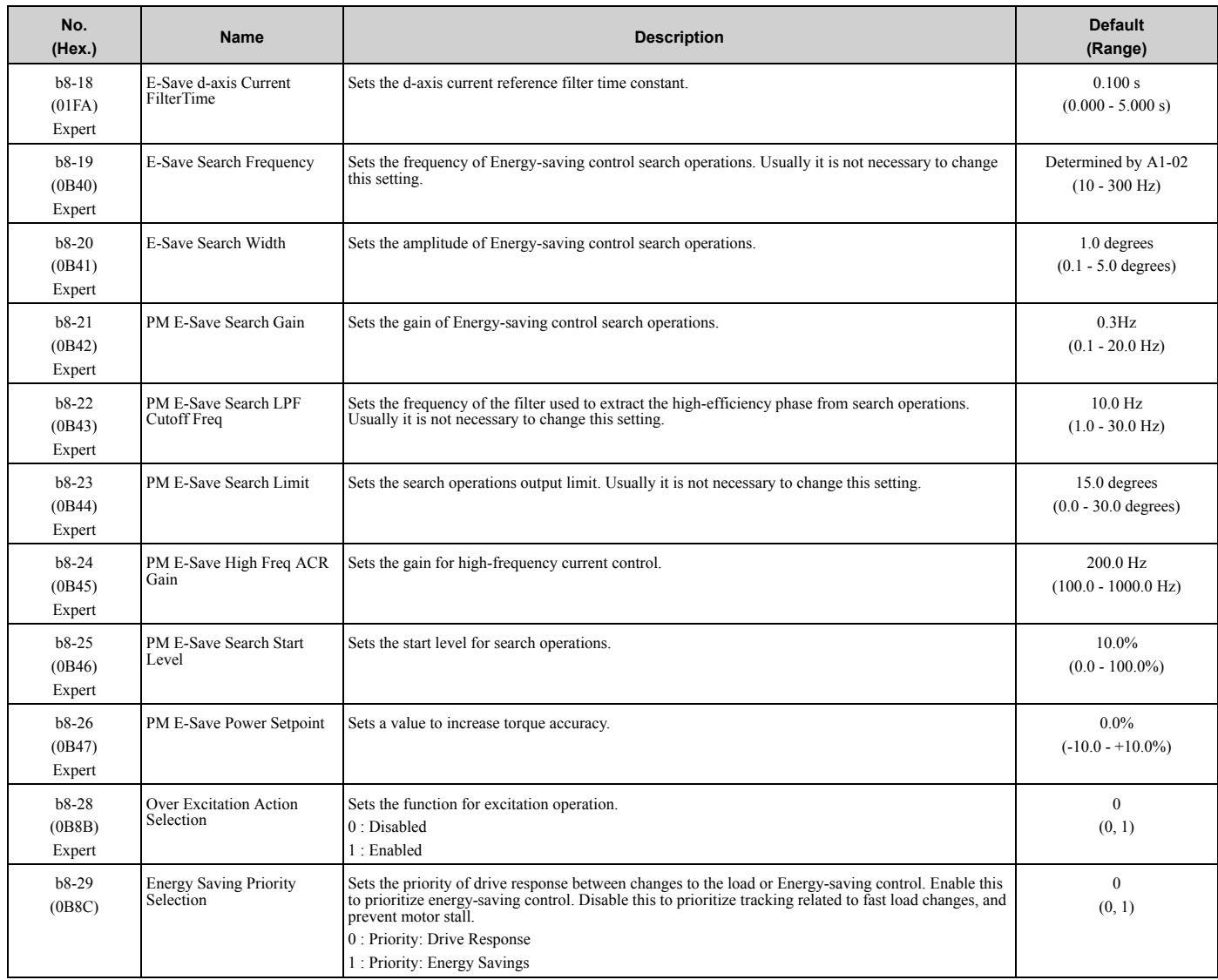

## <span id="page-101-0"></span>**3.6 C: Tuning**

## ◆ **C1: Accel & Decel Time**

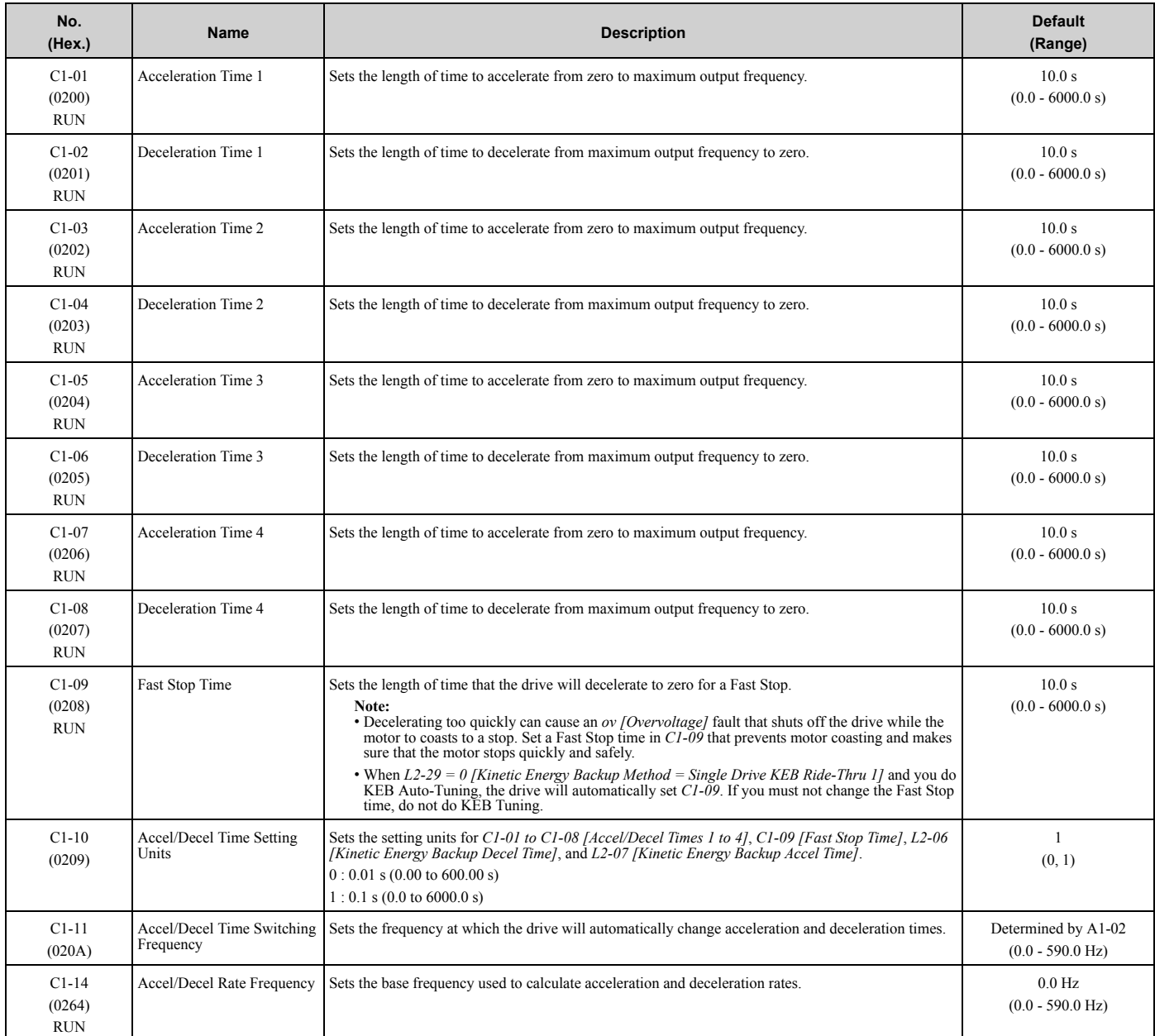

## ◆ **C2: S-Curve Characteristics**

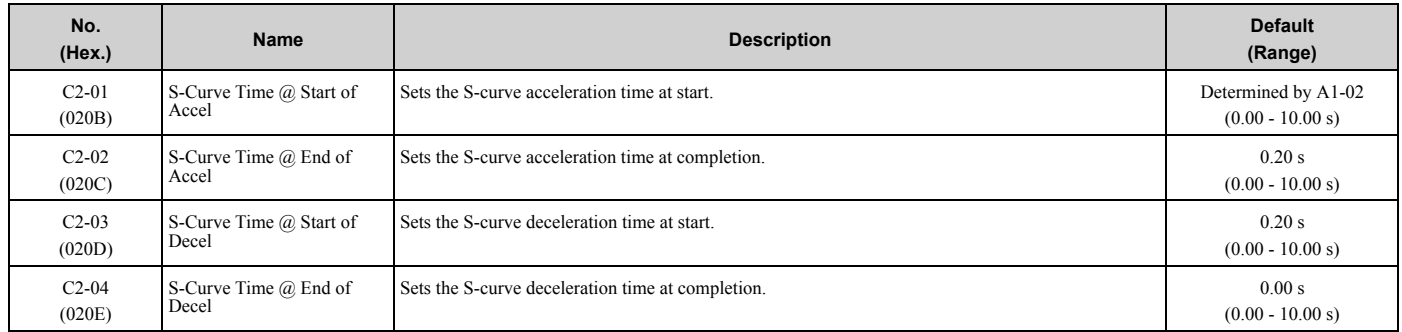

## ◆ **C3: Slip Compensation**

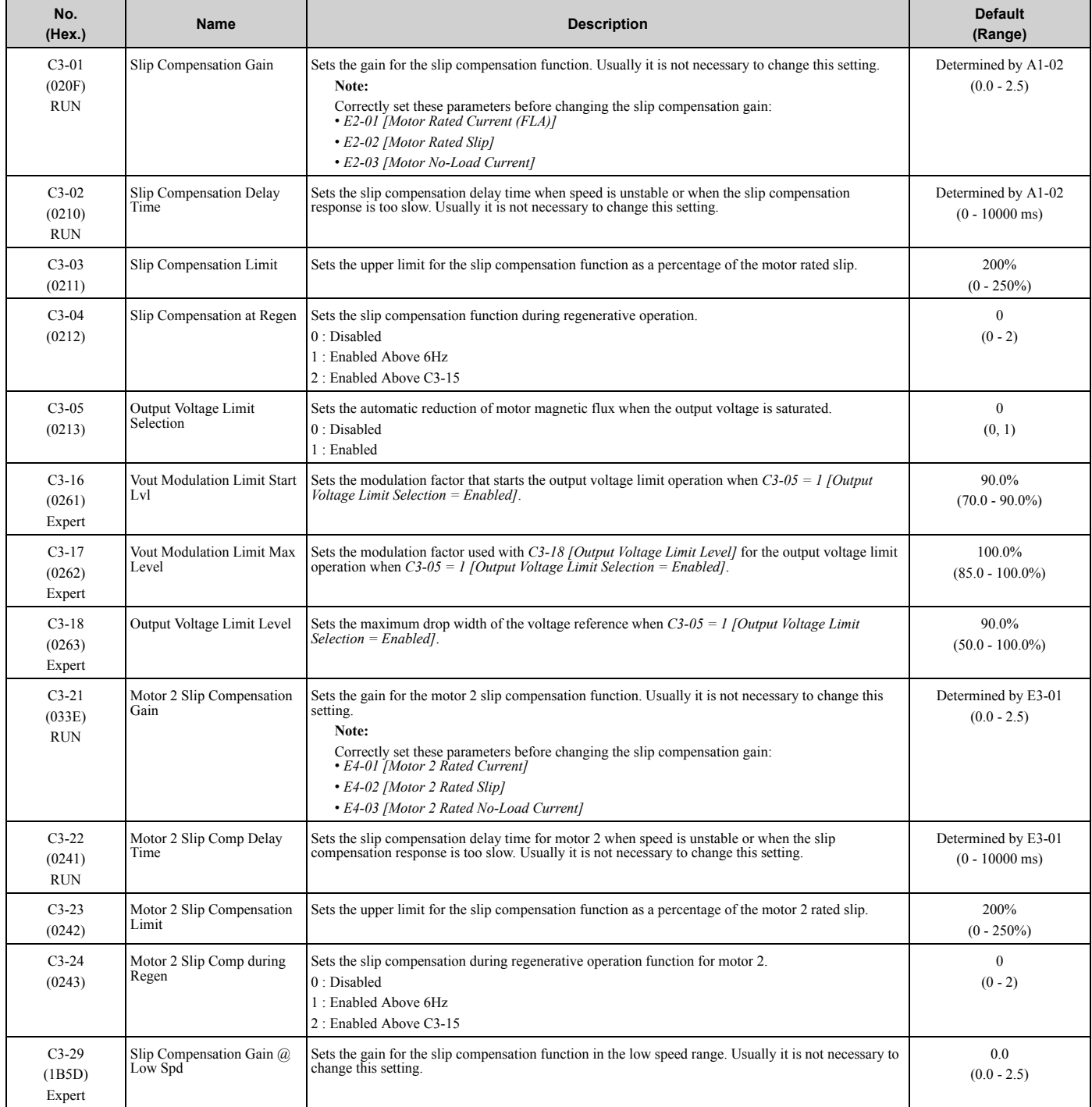

## ◆ **C4: Torque Compensation**

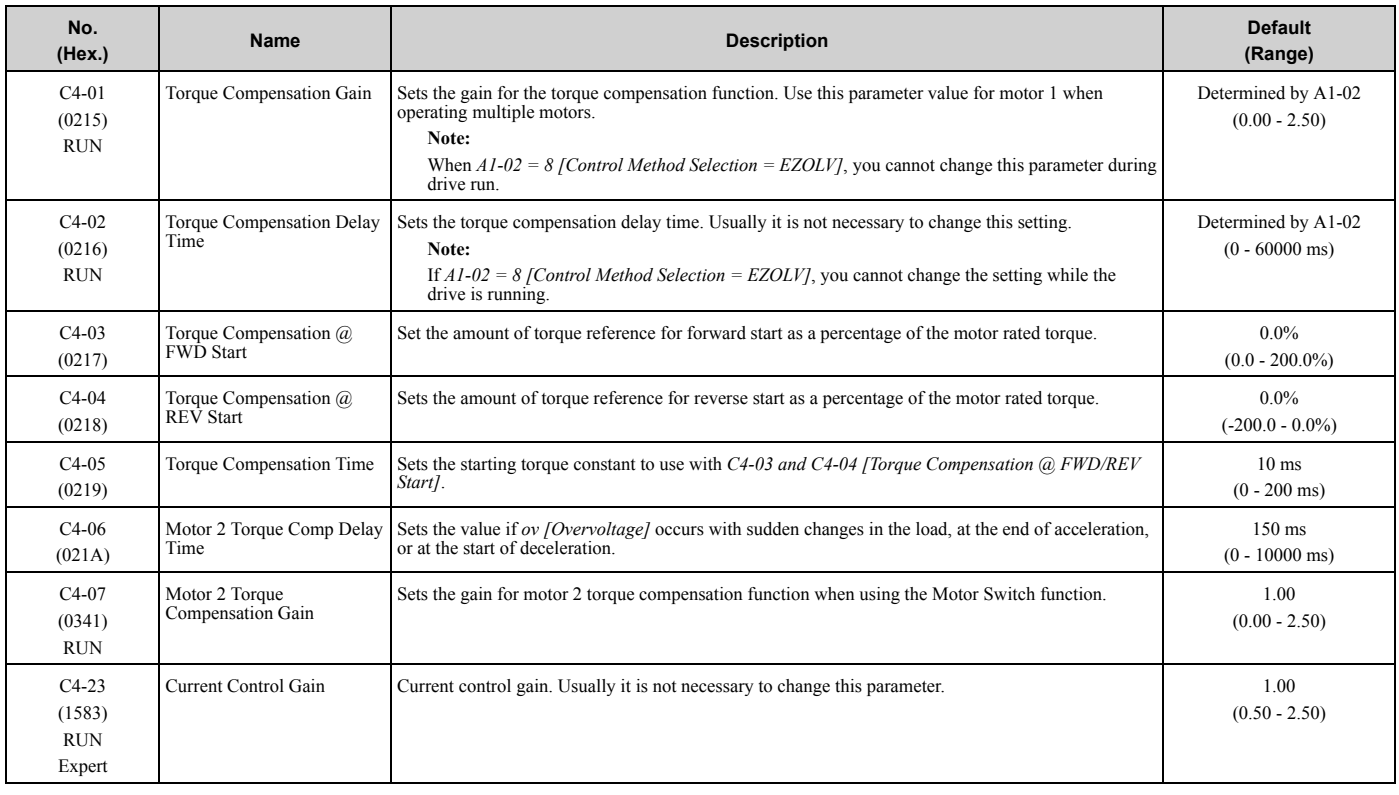

## ◆ **C5: Automatic Speed Regulator (ASR: Automatic Speed Regulator)**

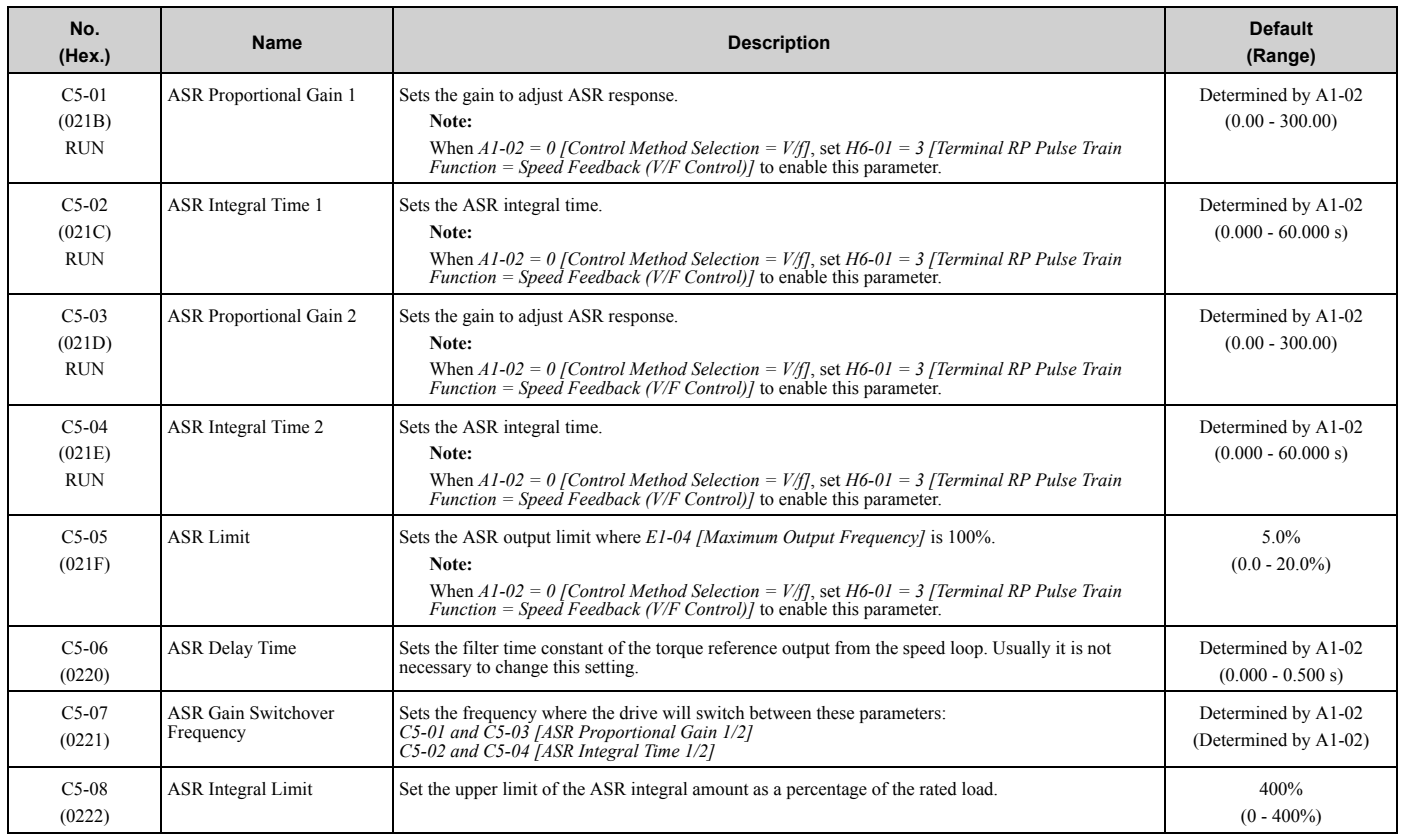

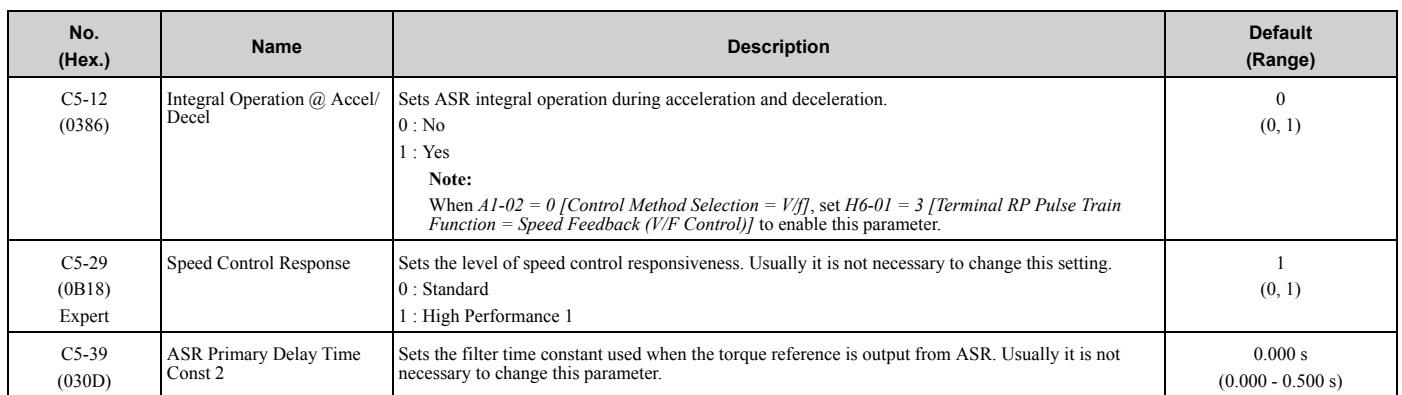

## ◆ **C6: Duty & Carrier Frequency**

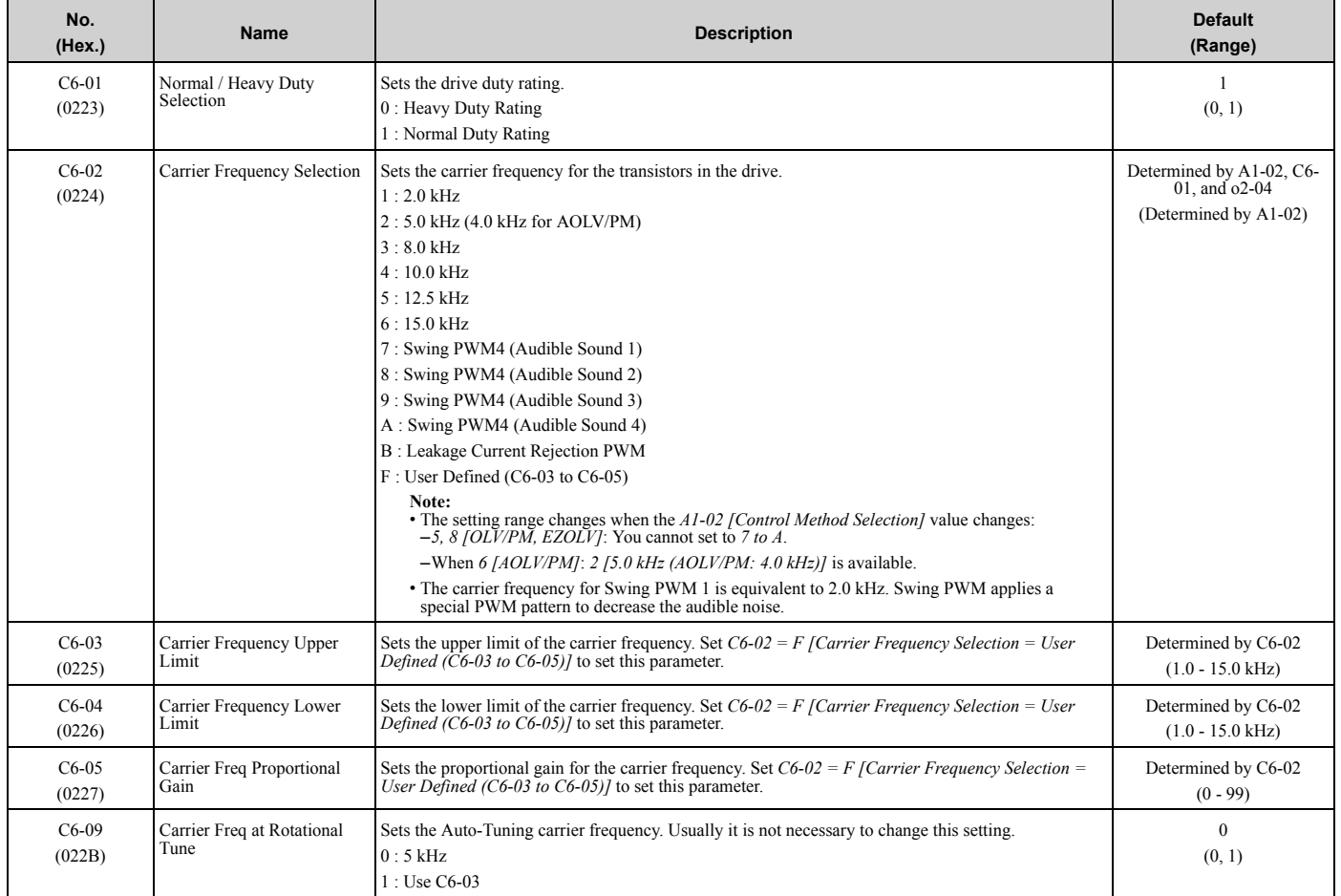

## <span id="page-105-0"></span>**3.7 d: Reference Settings**

## ◆ **d1: Frequency Reference**

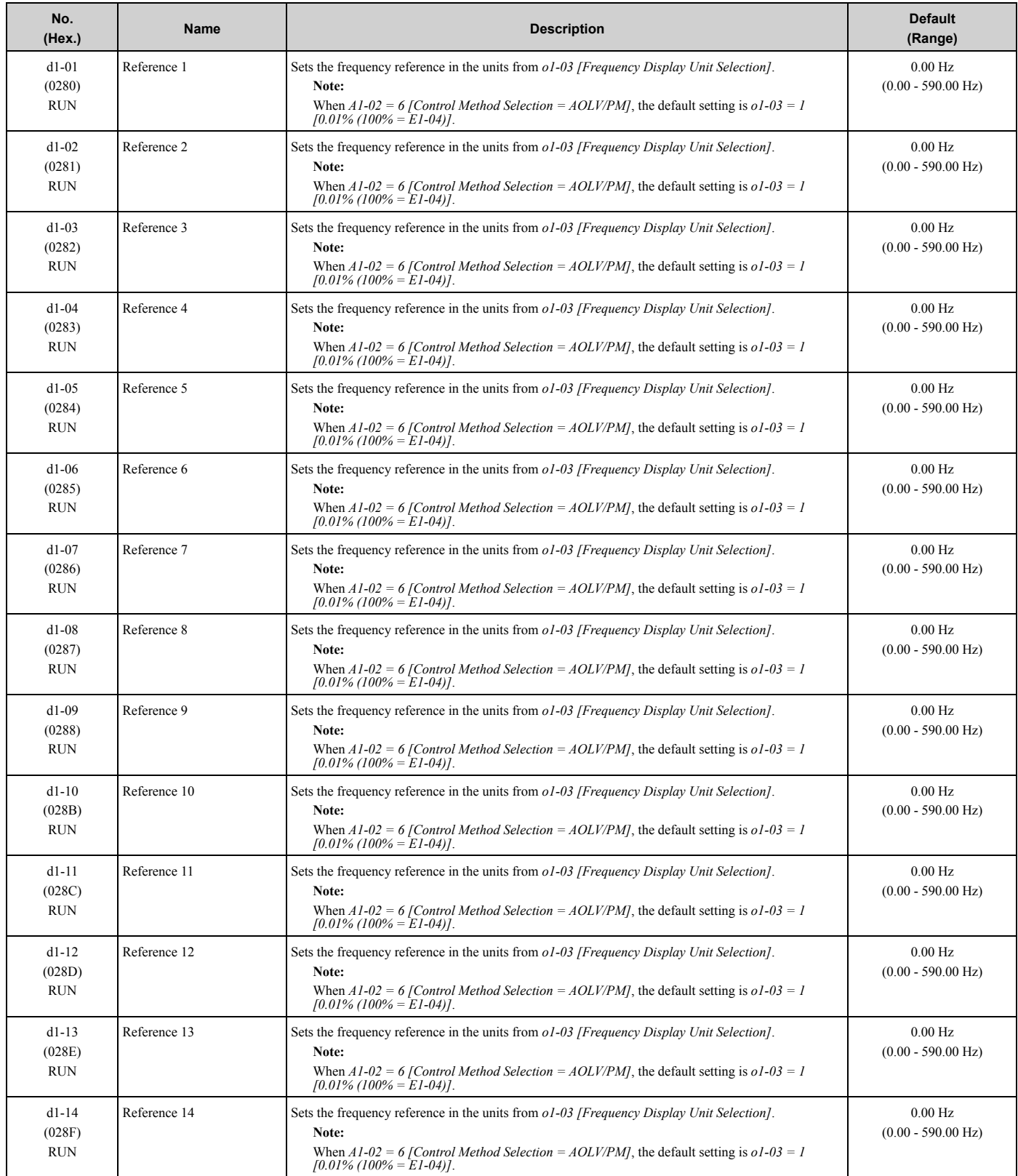

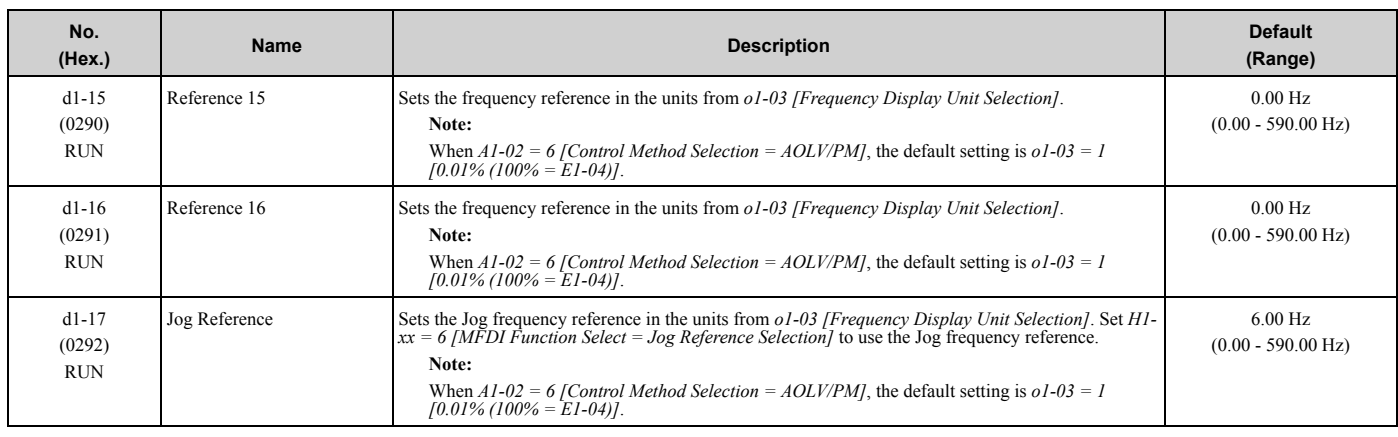

### ◆ **d2: Reference Limits**

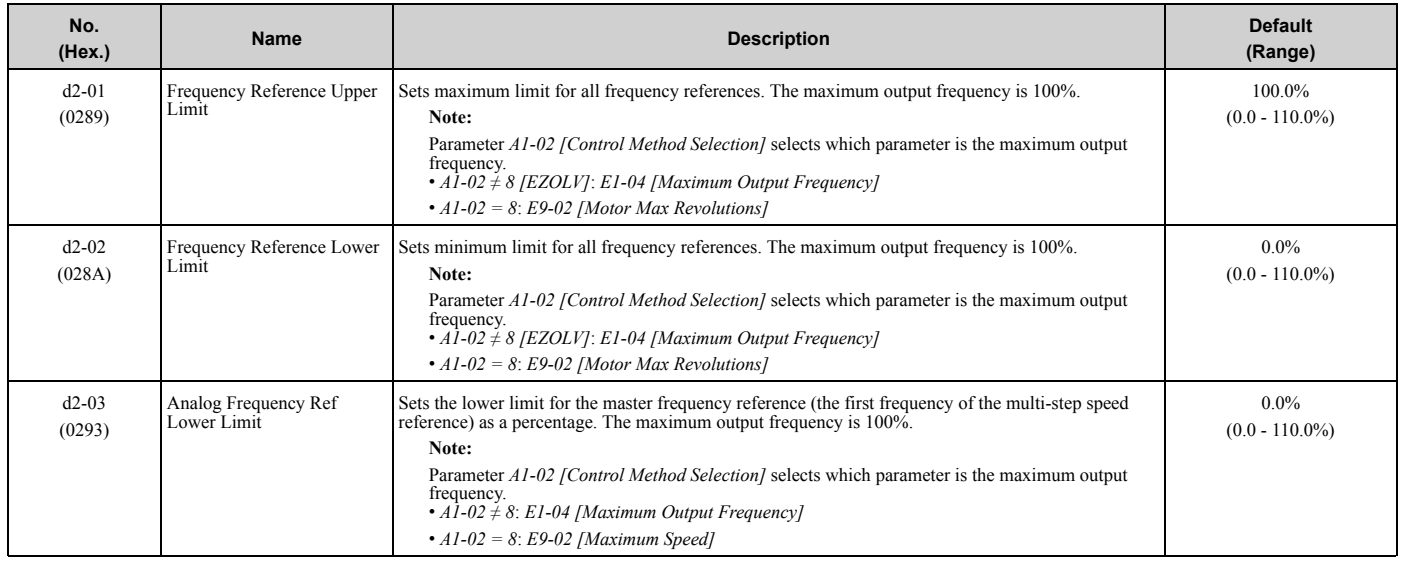

## ◆ **d3: Jump Frequency**

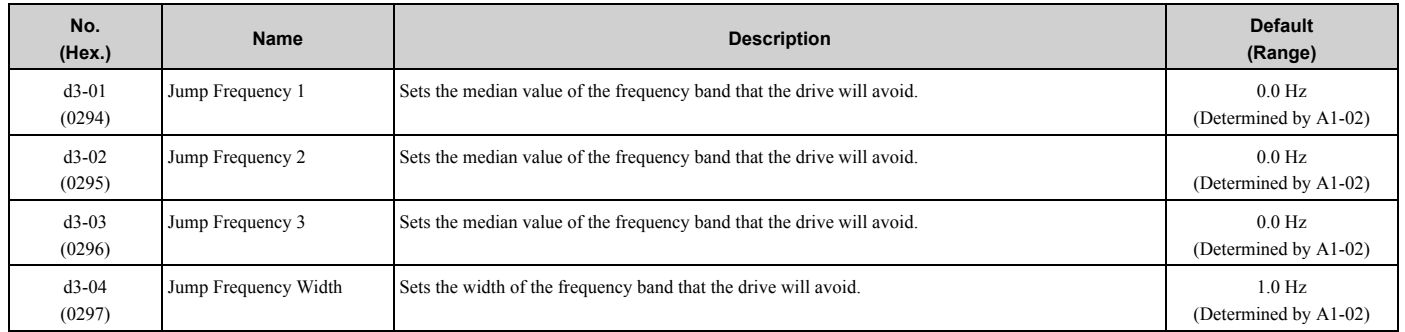

## ◆ **d4: Frequency Ref Up/Down & Hold**

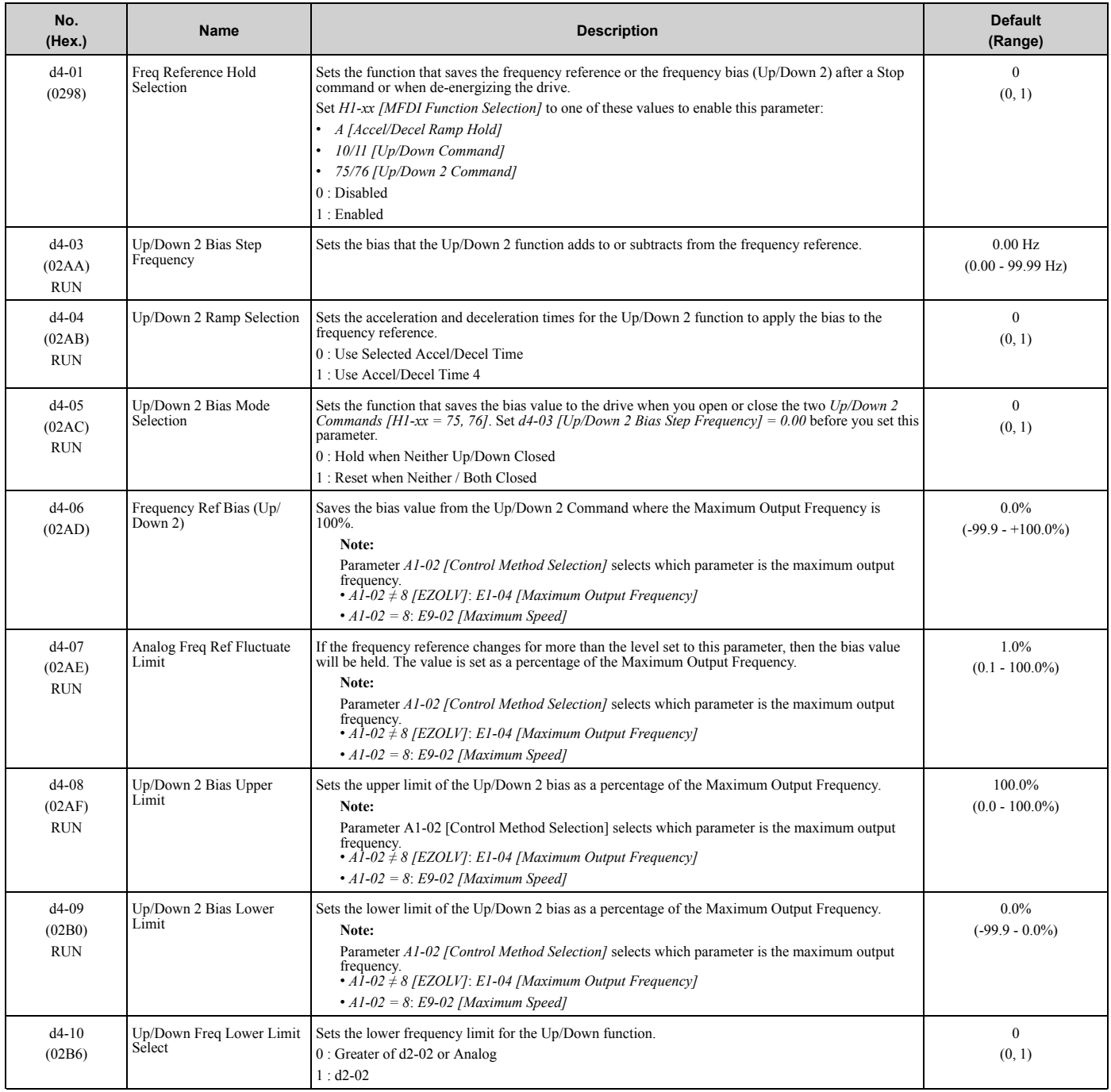

## ◆ **d6: Field Weakening /Forcing**

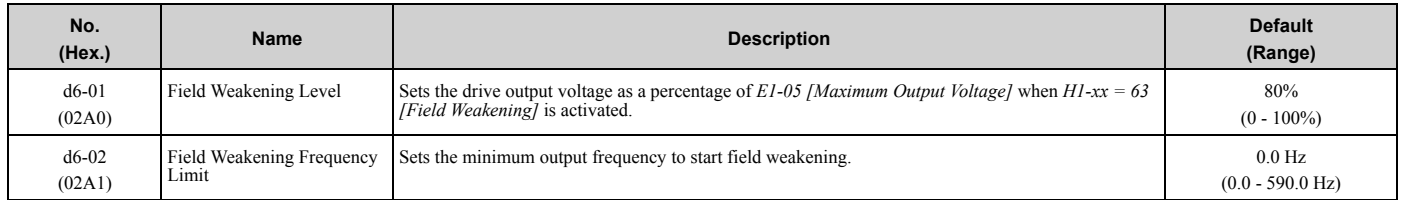
#### 3.7 d: [Reference](#page-105-0) Settings

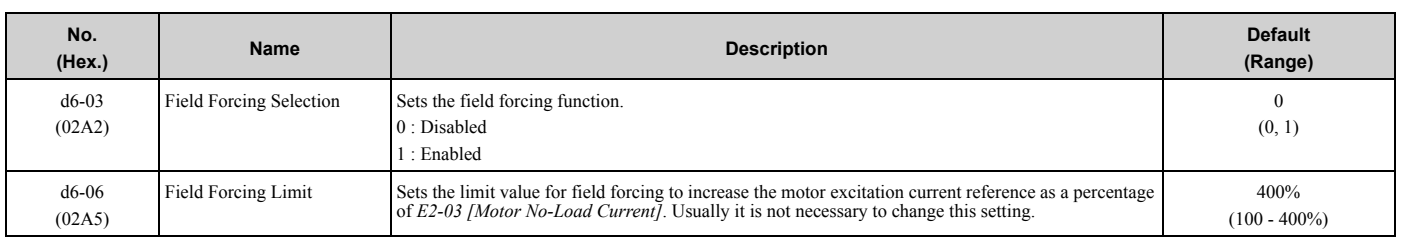

## ◆ **d7: Offset Frequency**

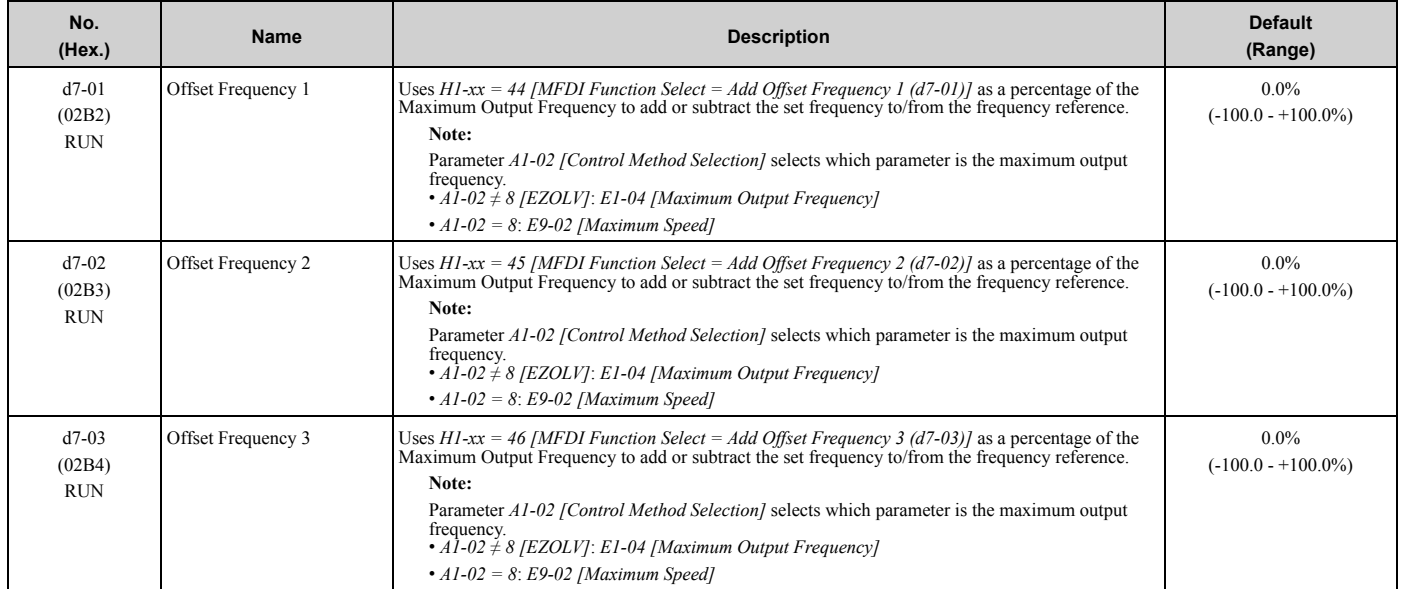

# <span id="page-109-0"></span>**3.8 E: Motor Parameters**

## ◆ **E1: V/f Pattern for Motor 1**

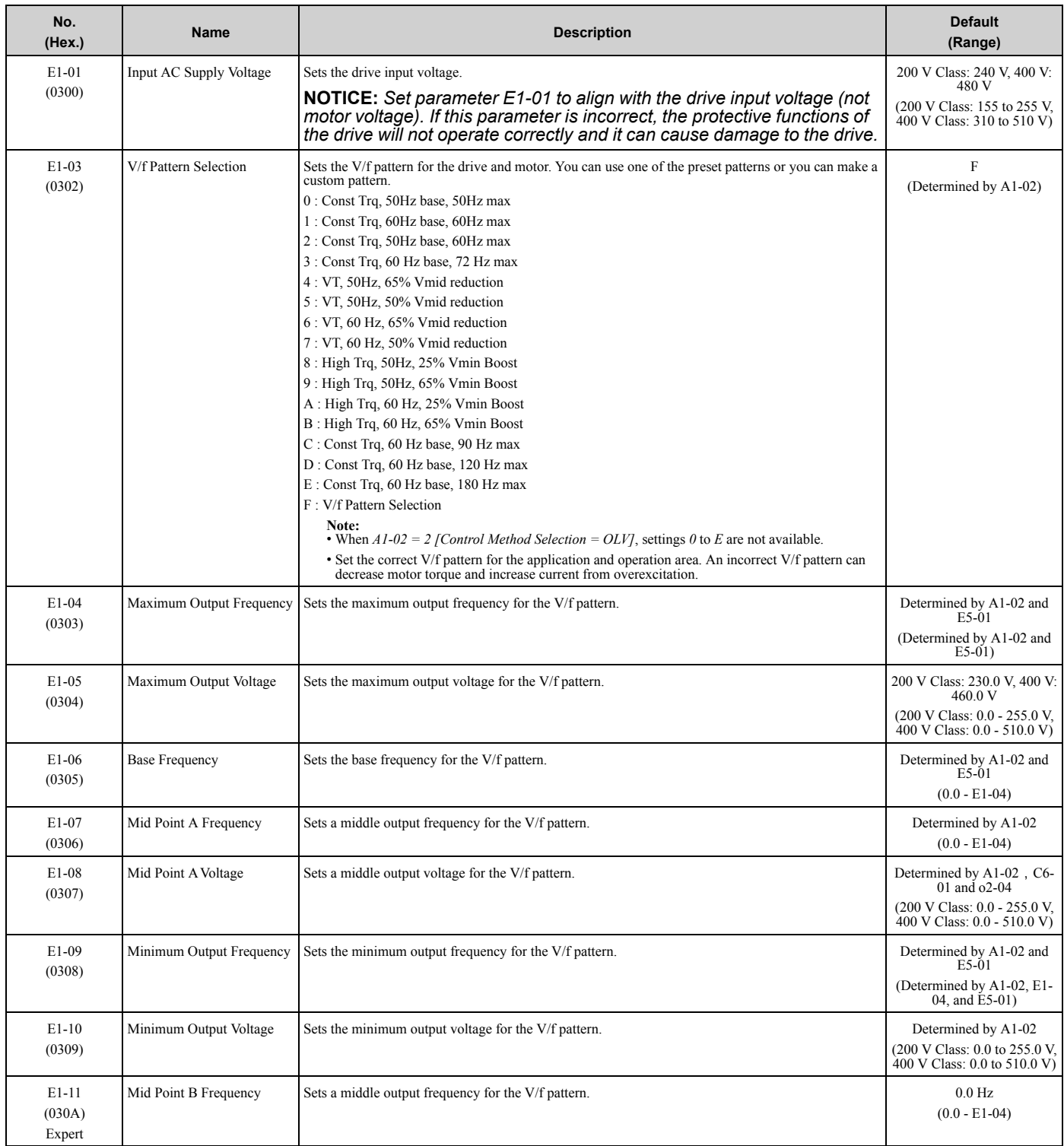

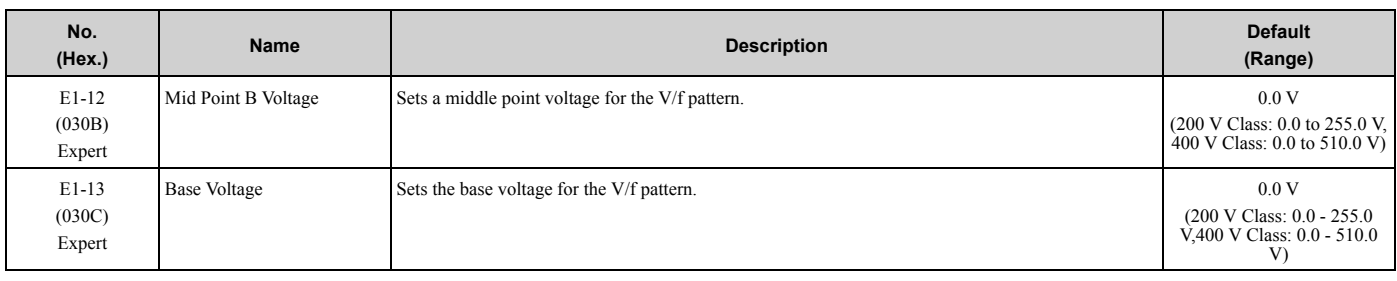

#### ◆ **E2: Motor Parameters**

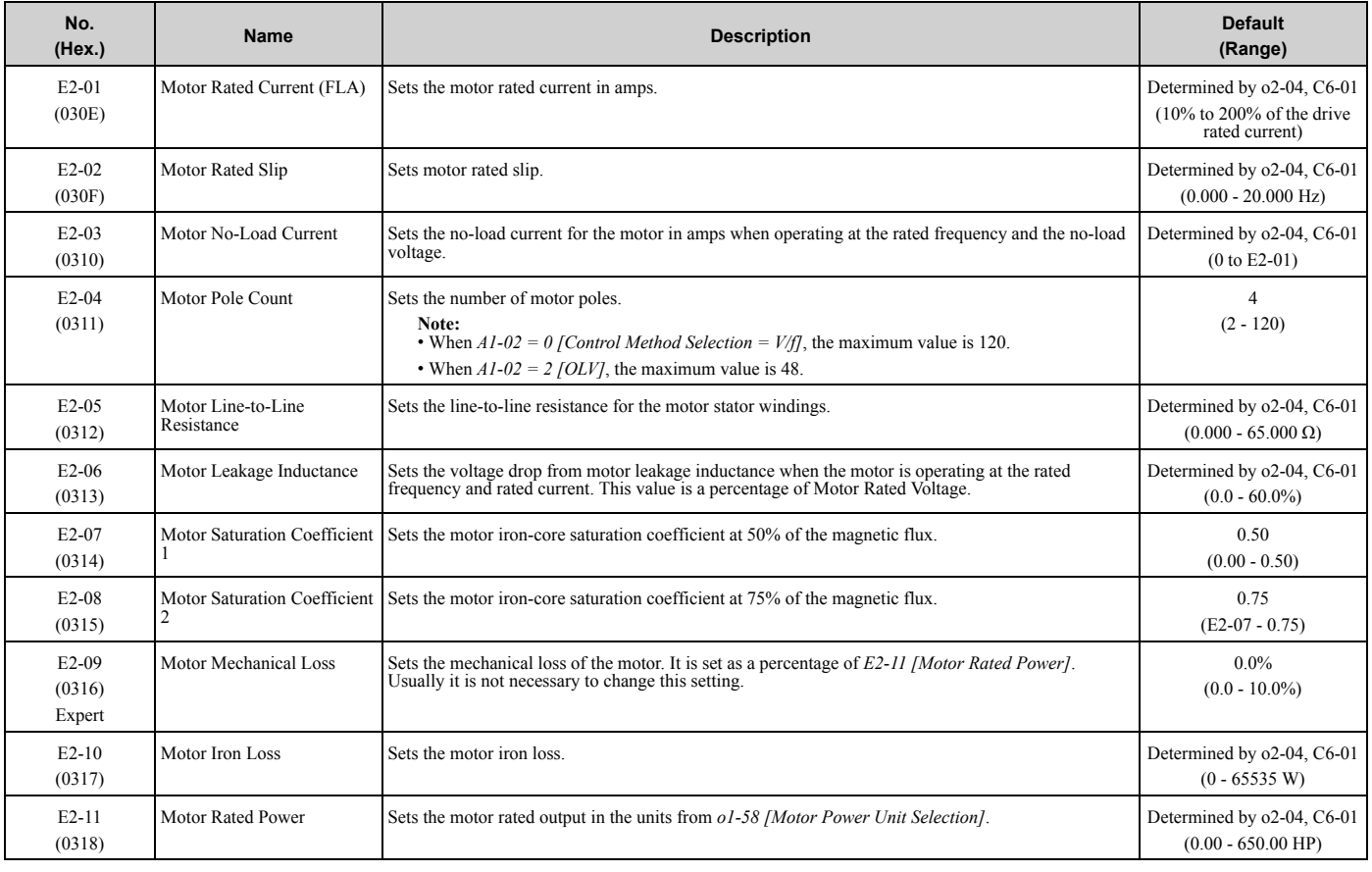

### ◆ **E3: V/f Pattern for Motor 2**

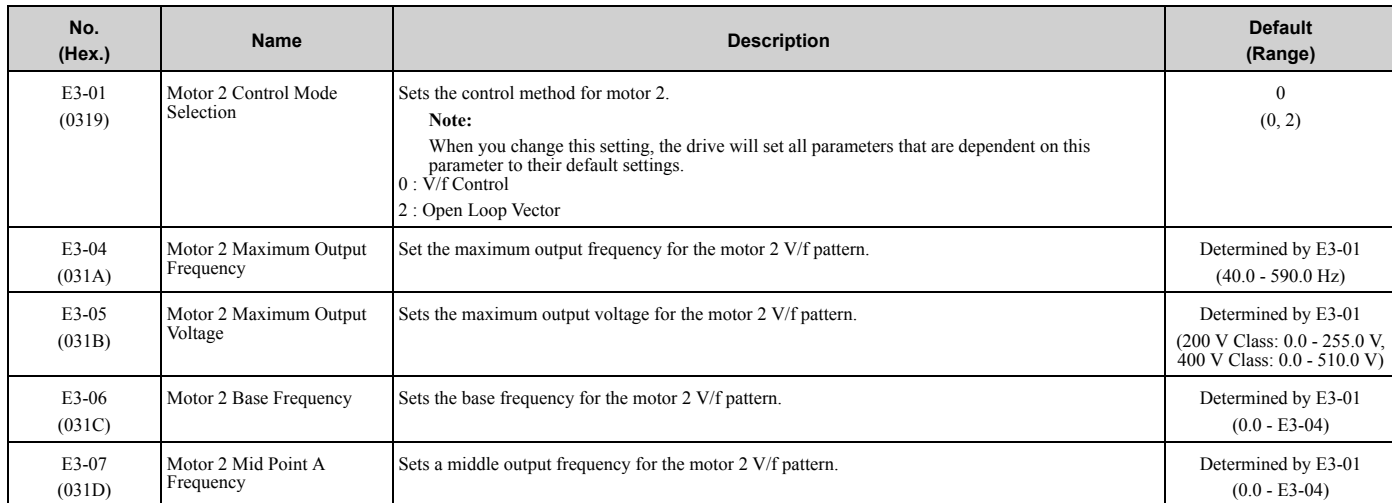

#### 3.8 E: Motor [Parameters](#page-109-0)

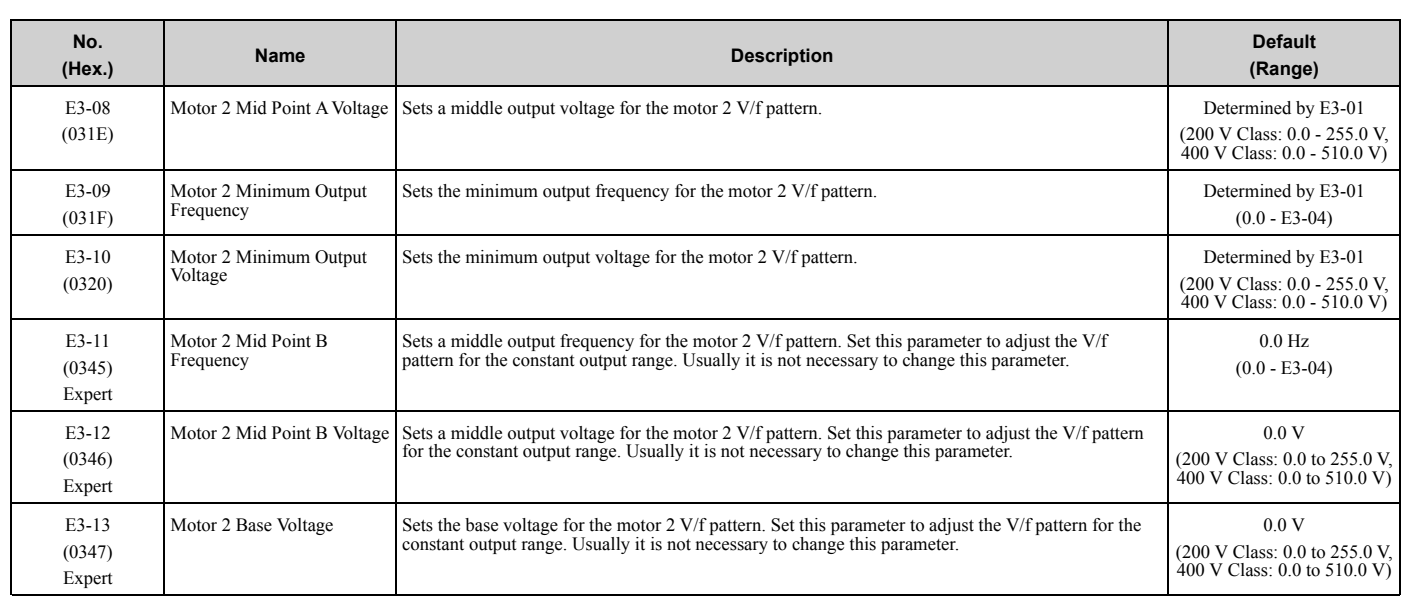

### ◆ **E4: Motor 2 Parameters**

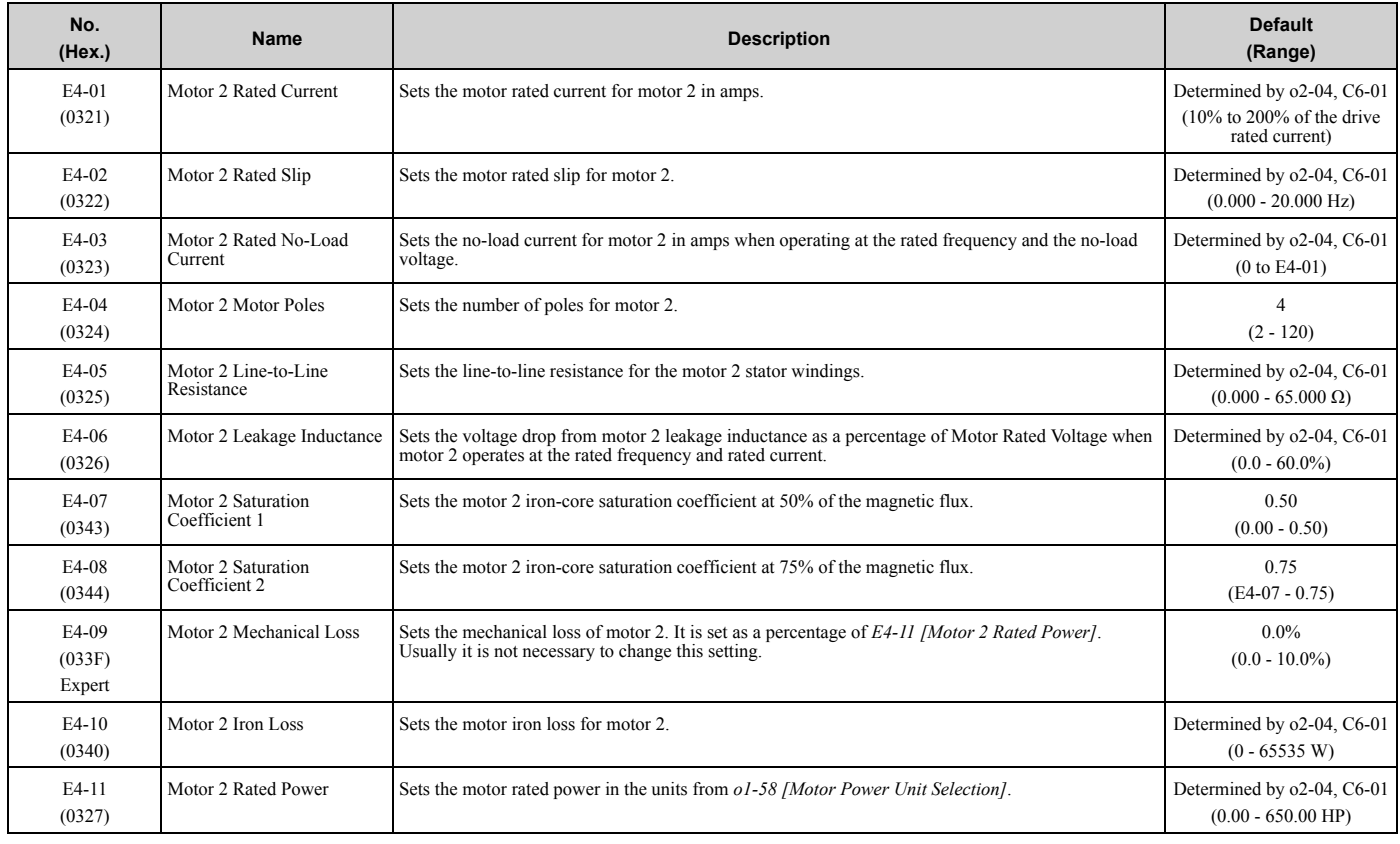

### ◆ **E5: PM Motor Settings**

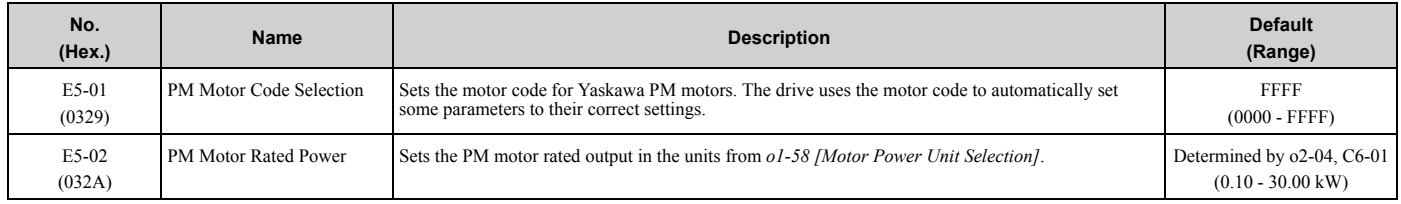

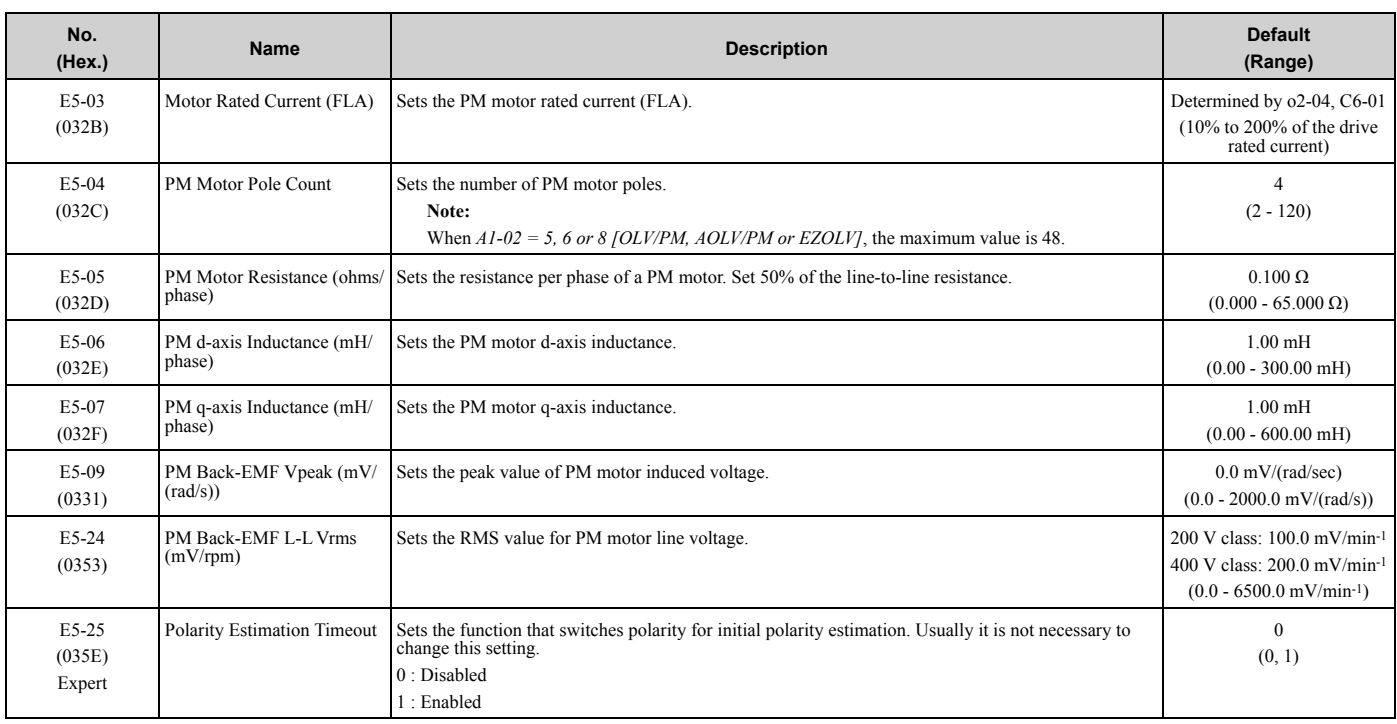

## ◆ **E9: Motor Setting**

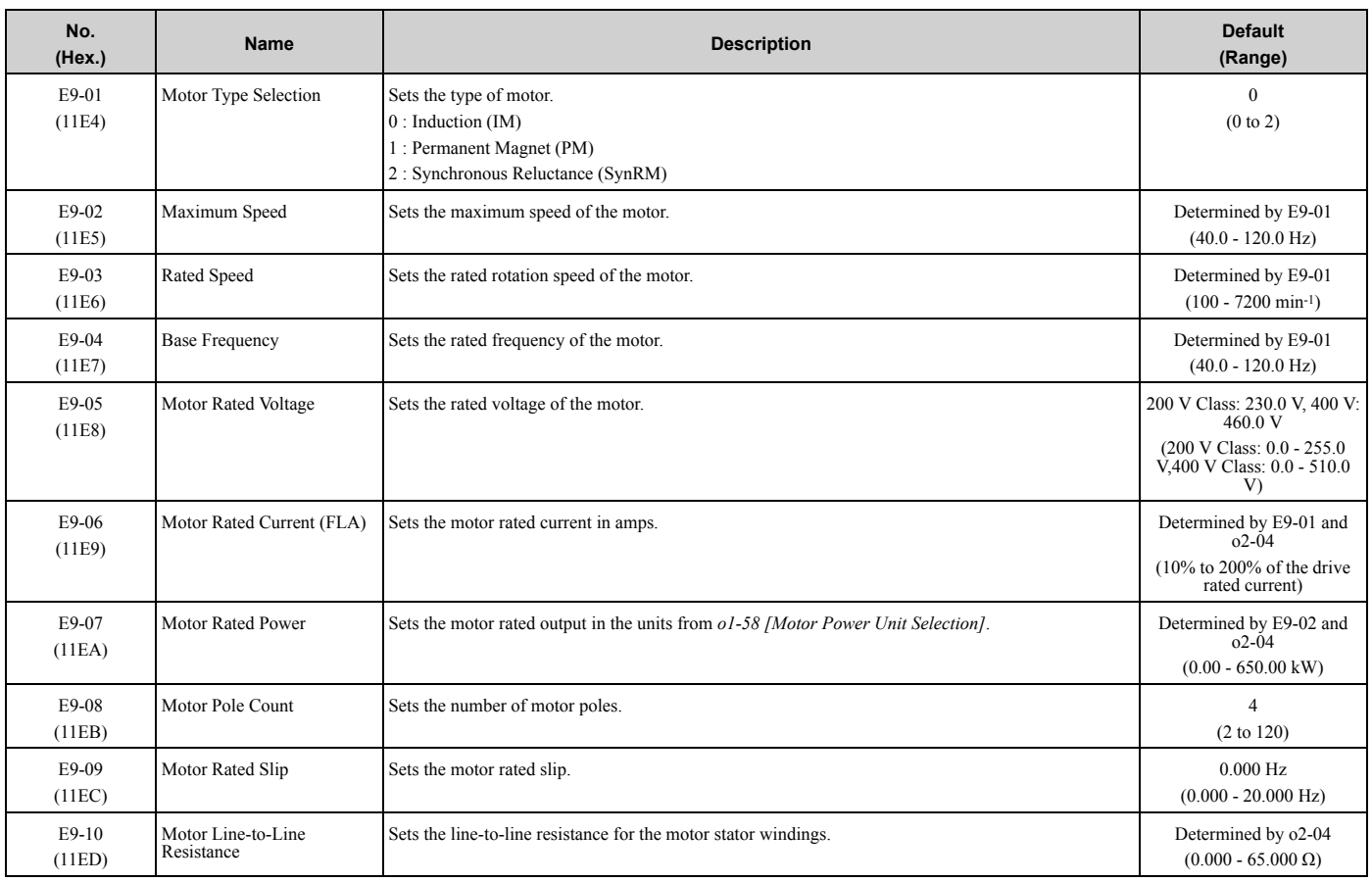

# <span id="page-113-0"></span>**3.9 F: Options**

## ◆ **F1: Fault Detection in PG Speed Control**

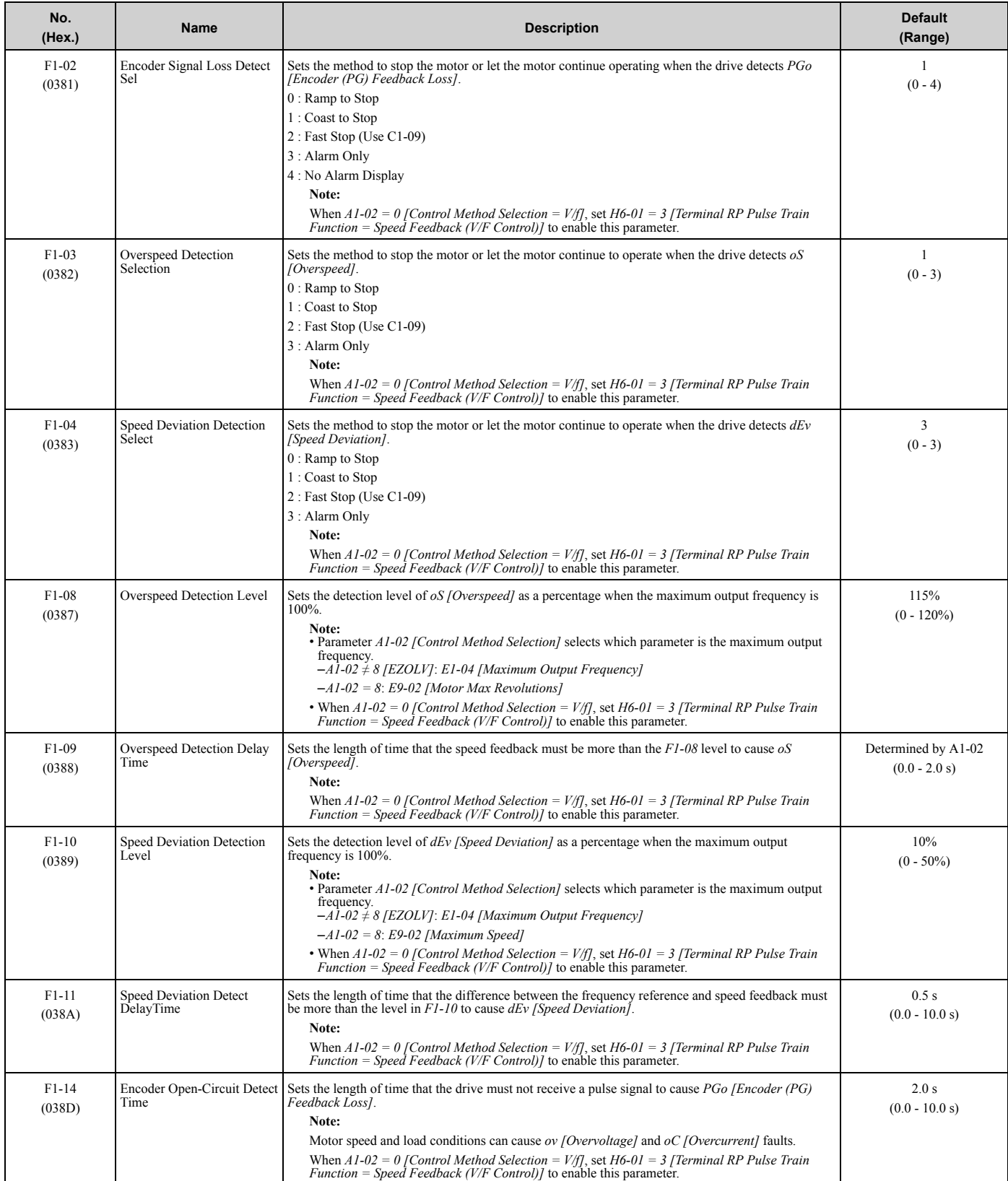

# ◆ **F6: Communication Options**

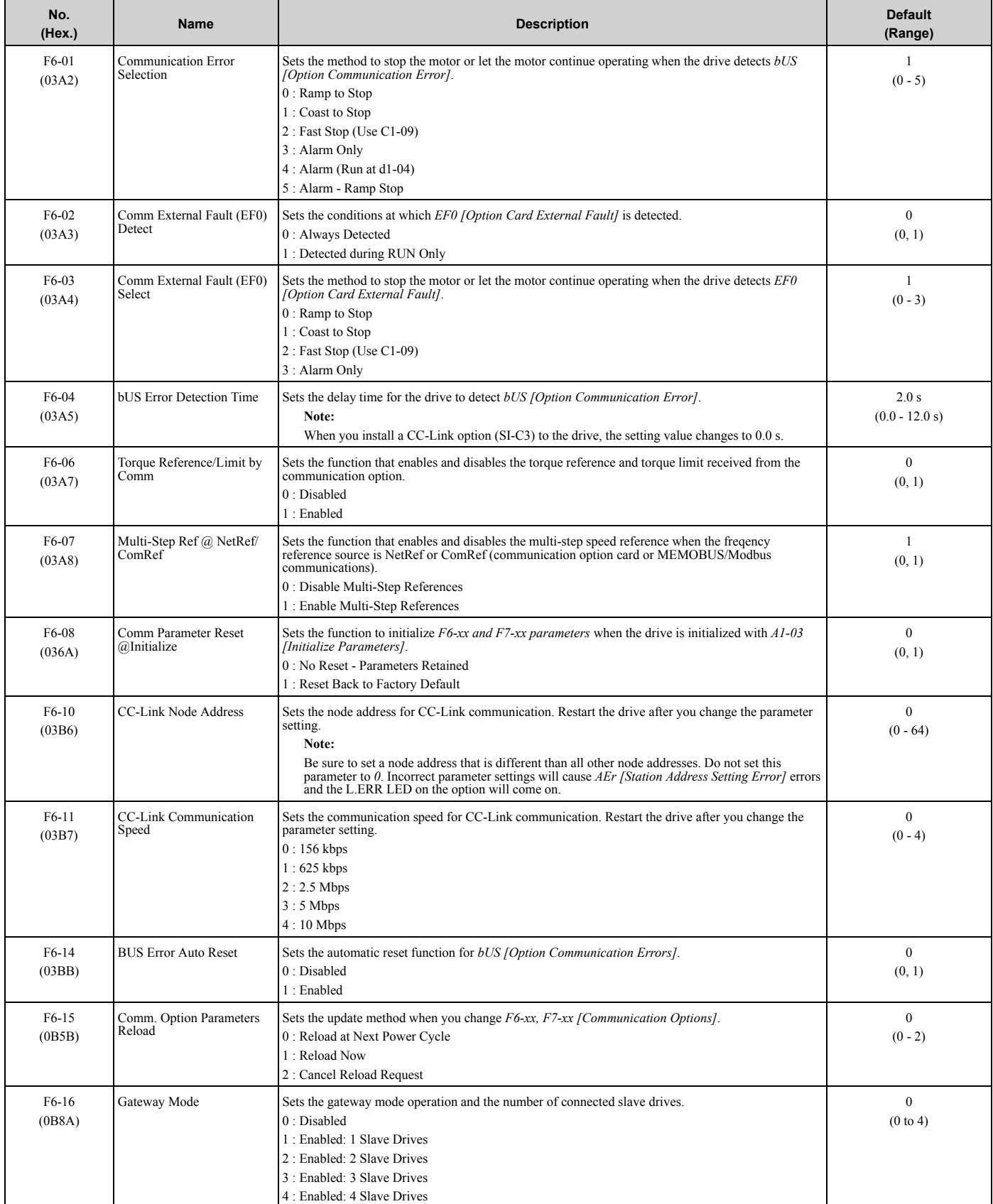

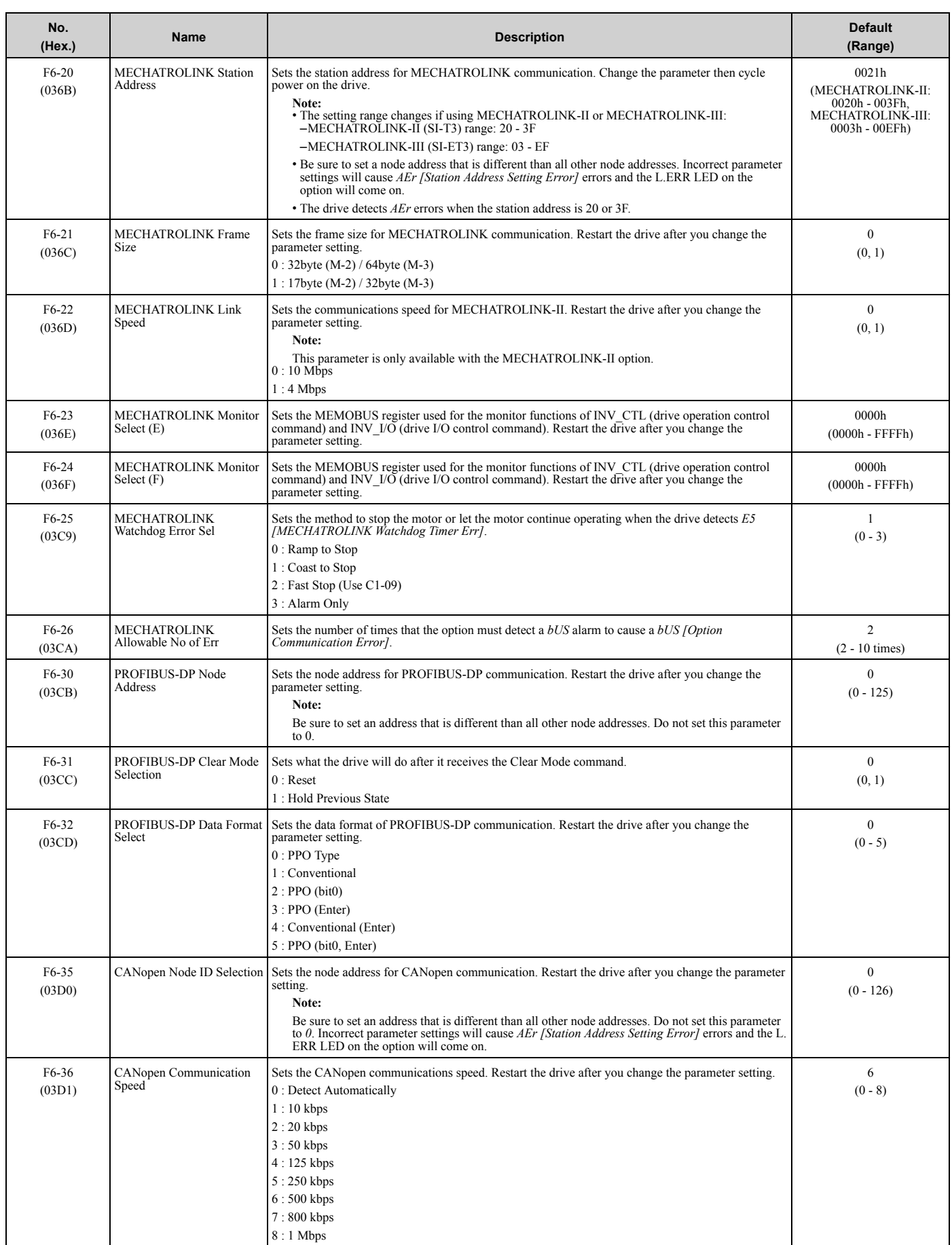

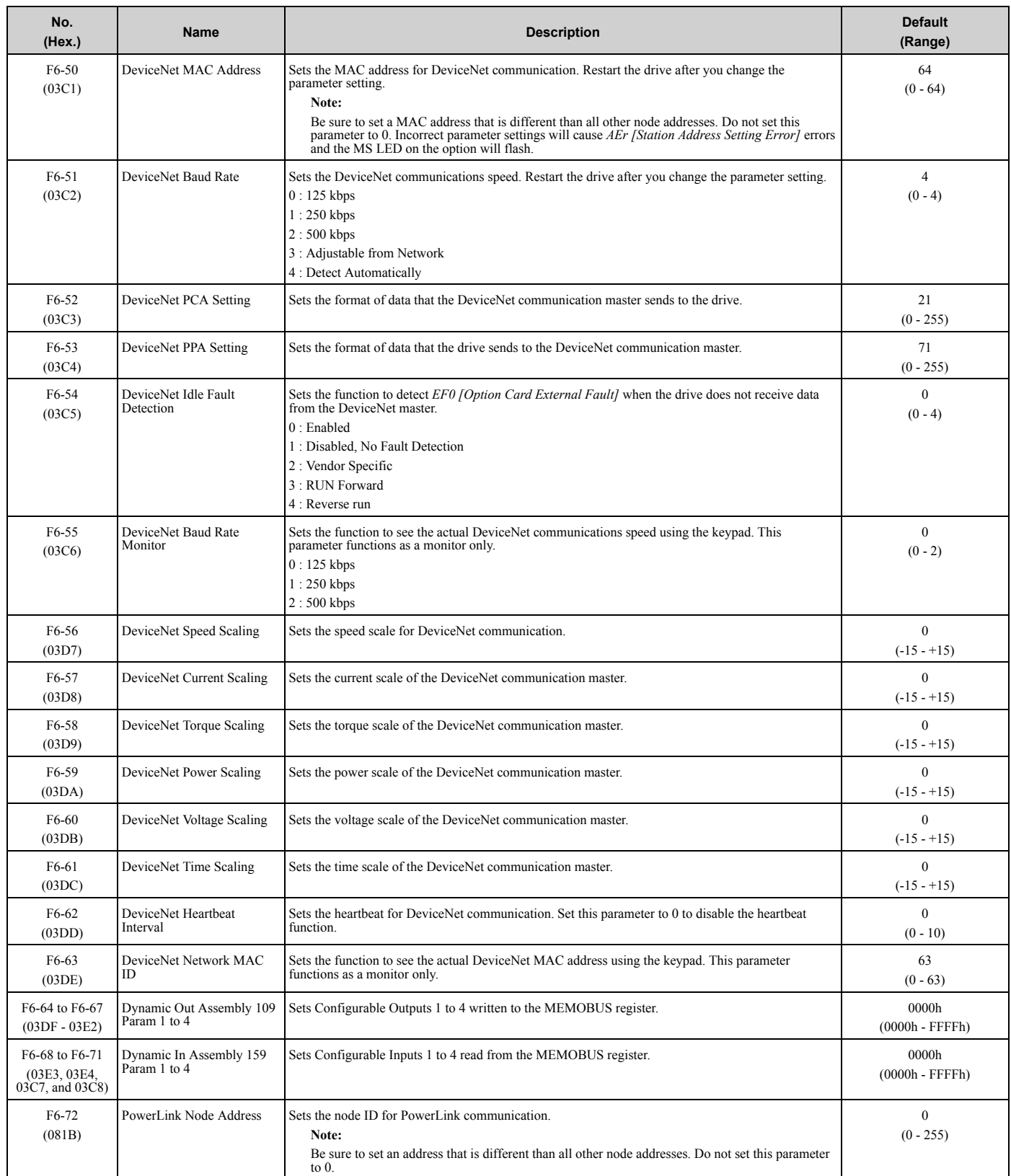

### ◆ **F7: Communication Options**

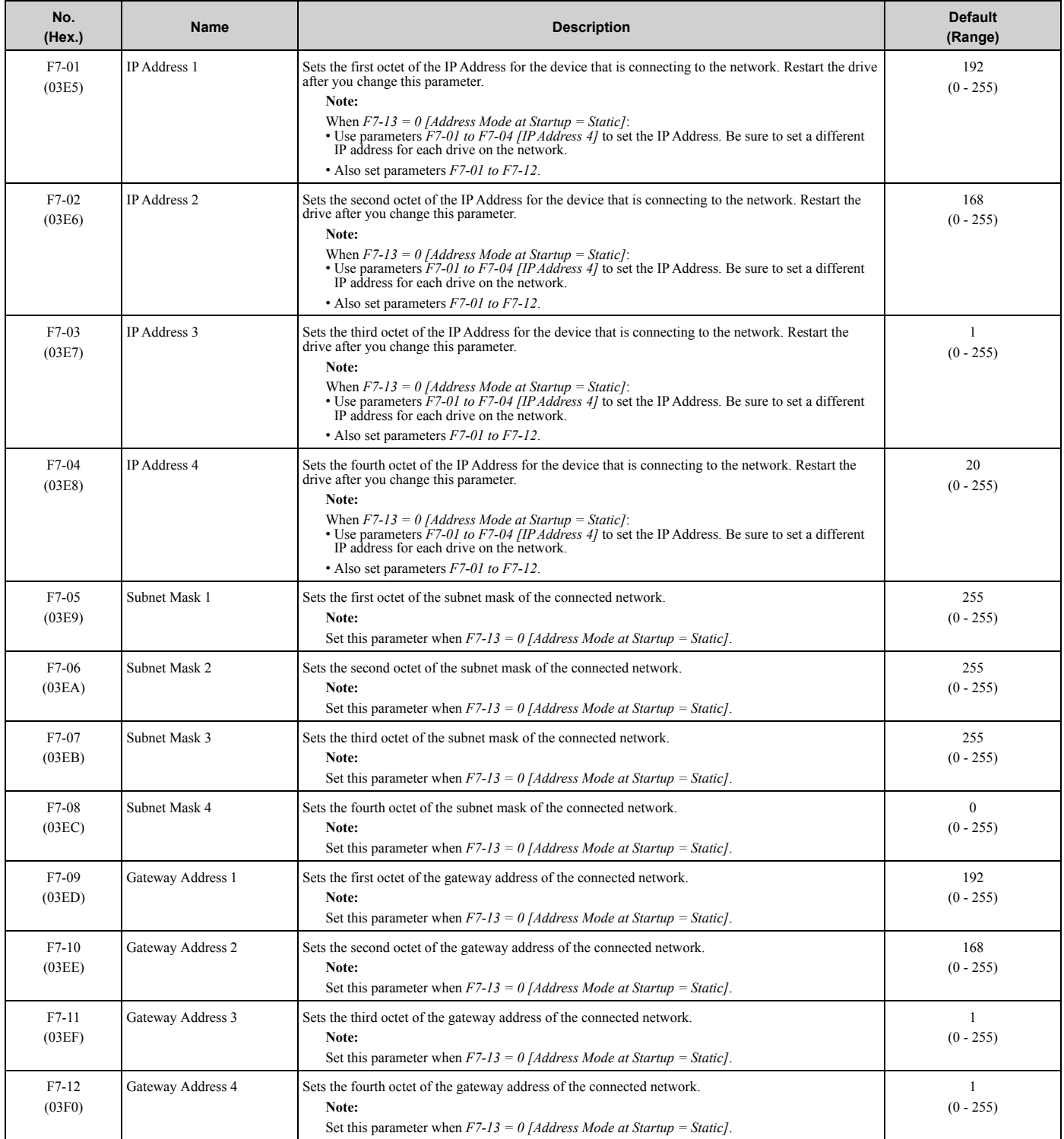

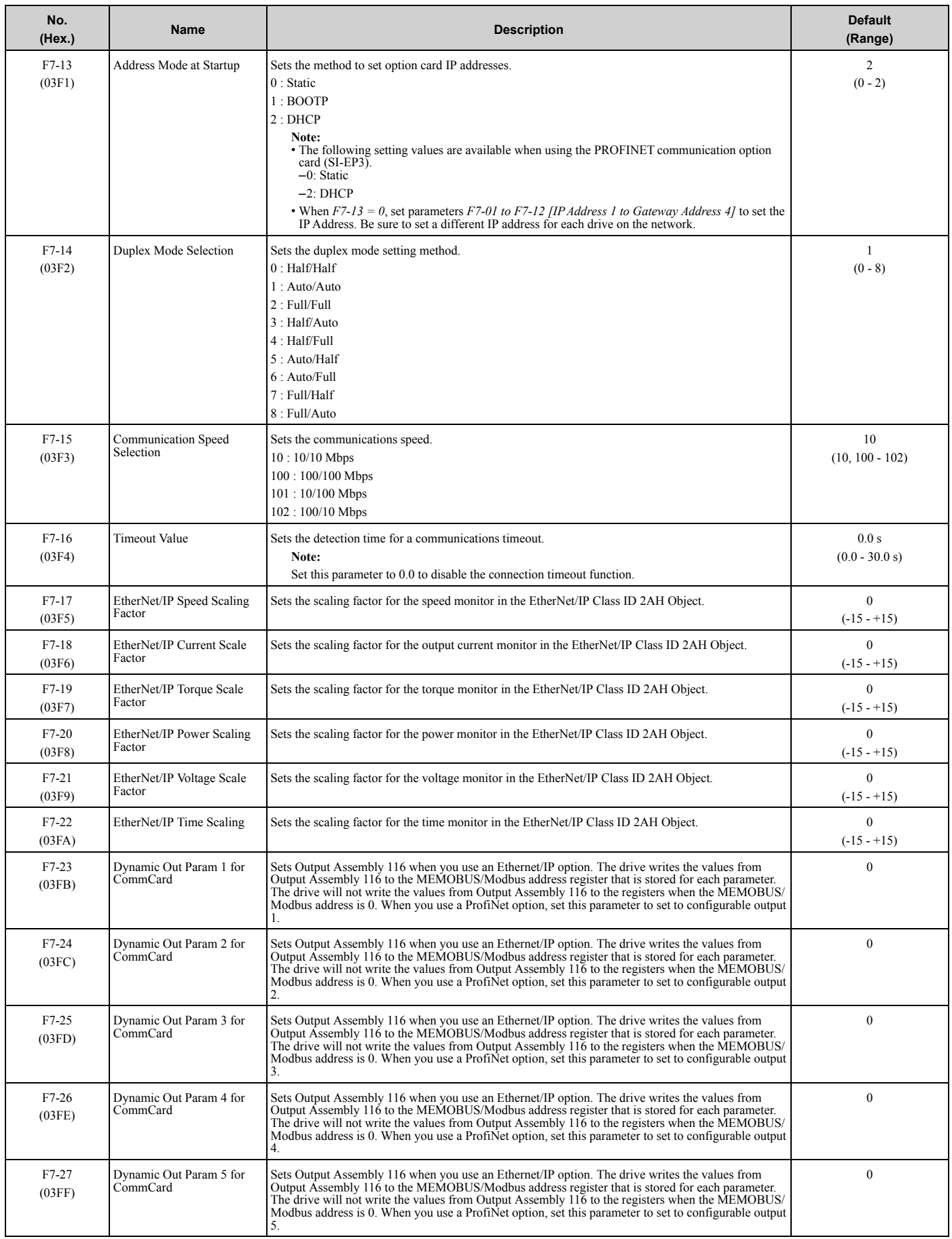

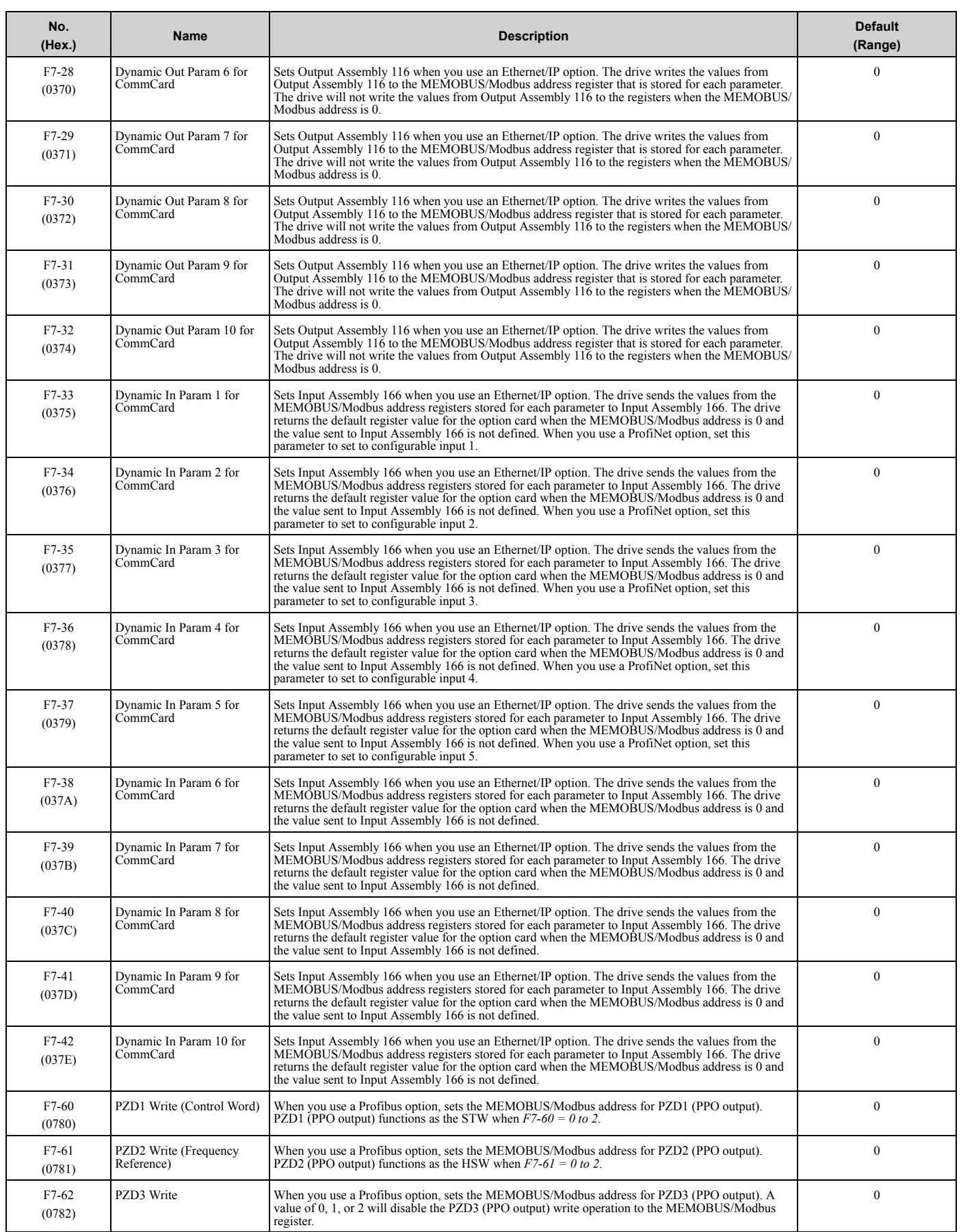

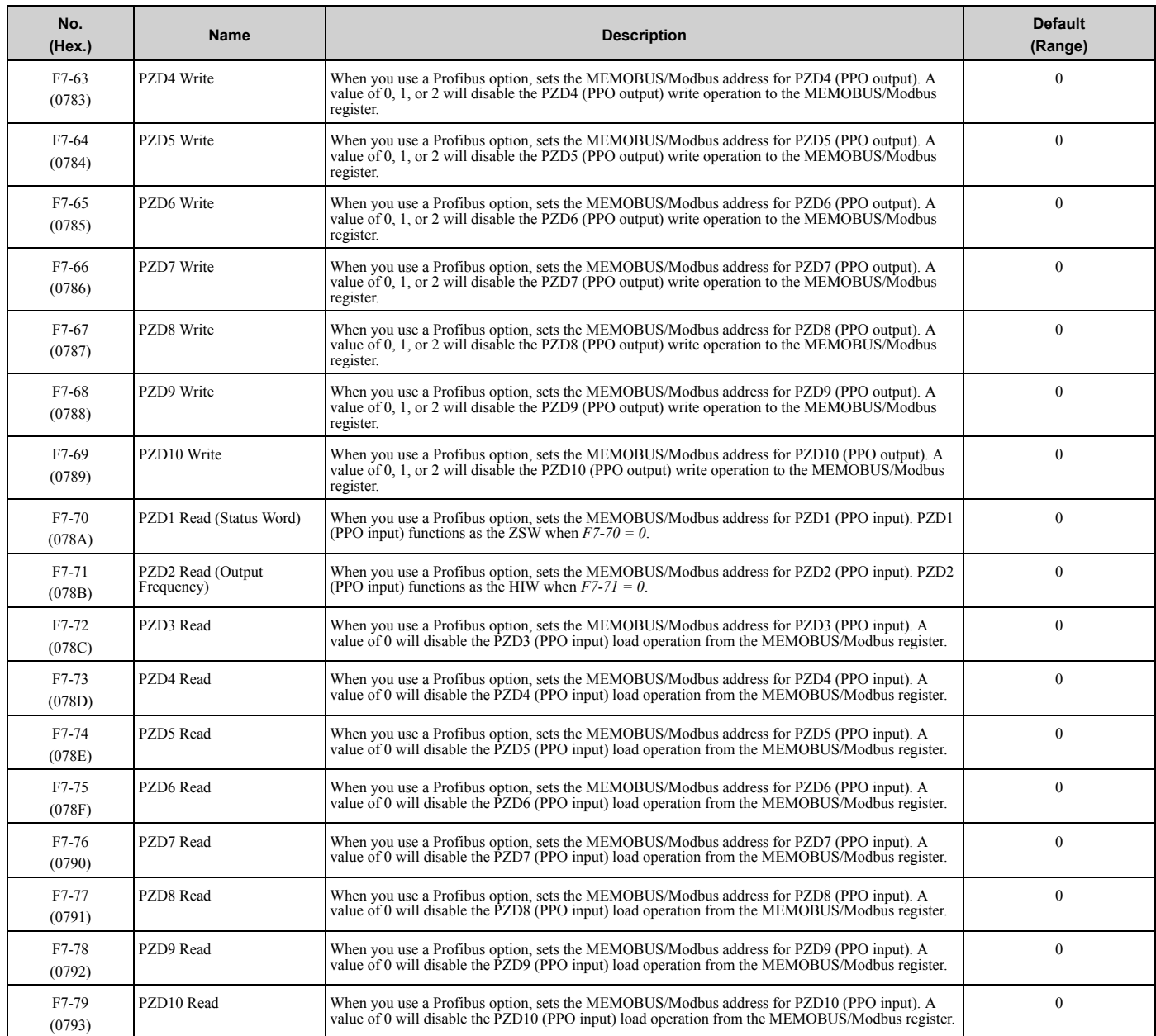

# <span id="page-121-0"></span>**3.10 H: Terminal Functions**

### ◆ **H1: Digital Inputs**

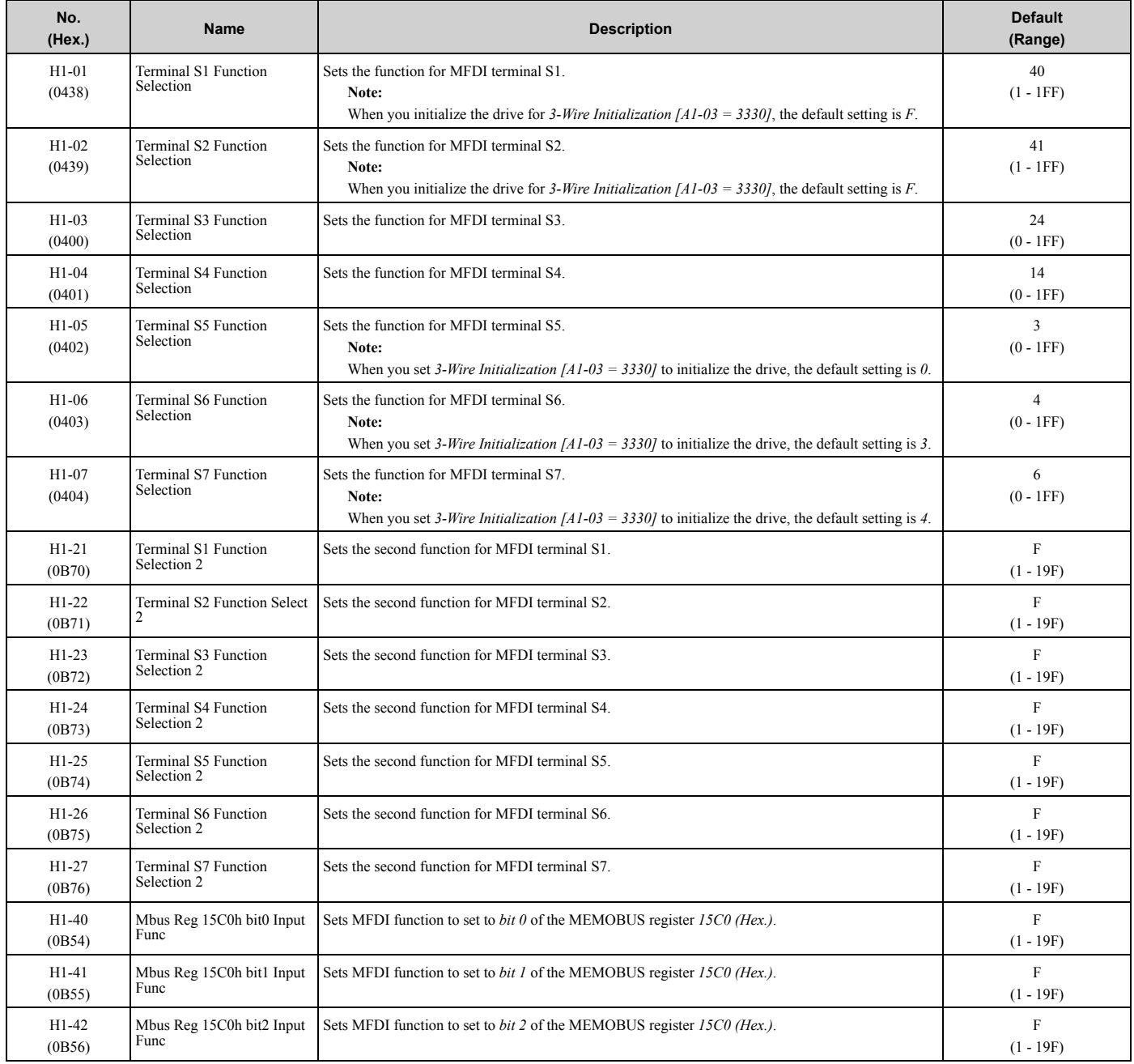

### ■ **H1-xx: MFDI Setting Values**

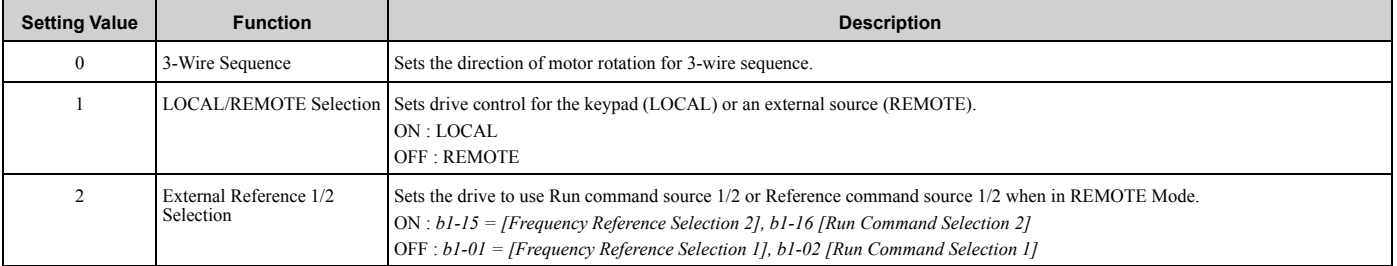

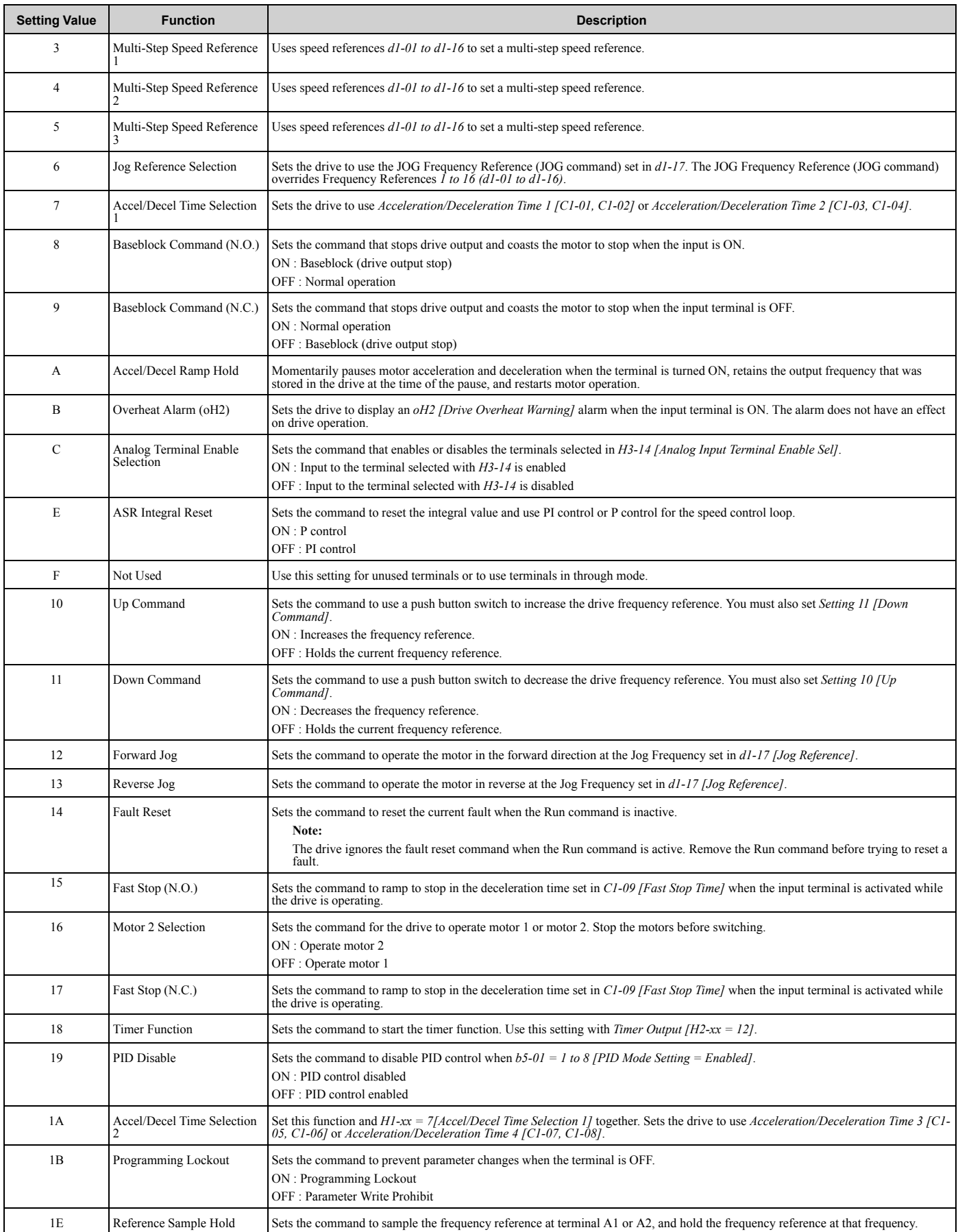

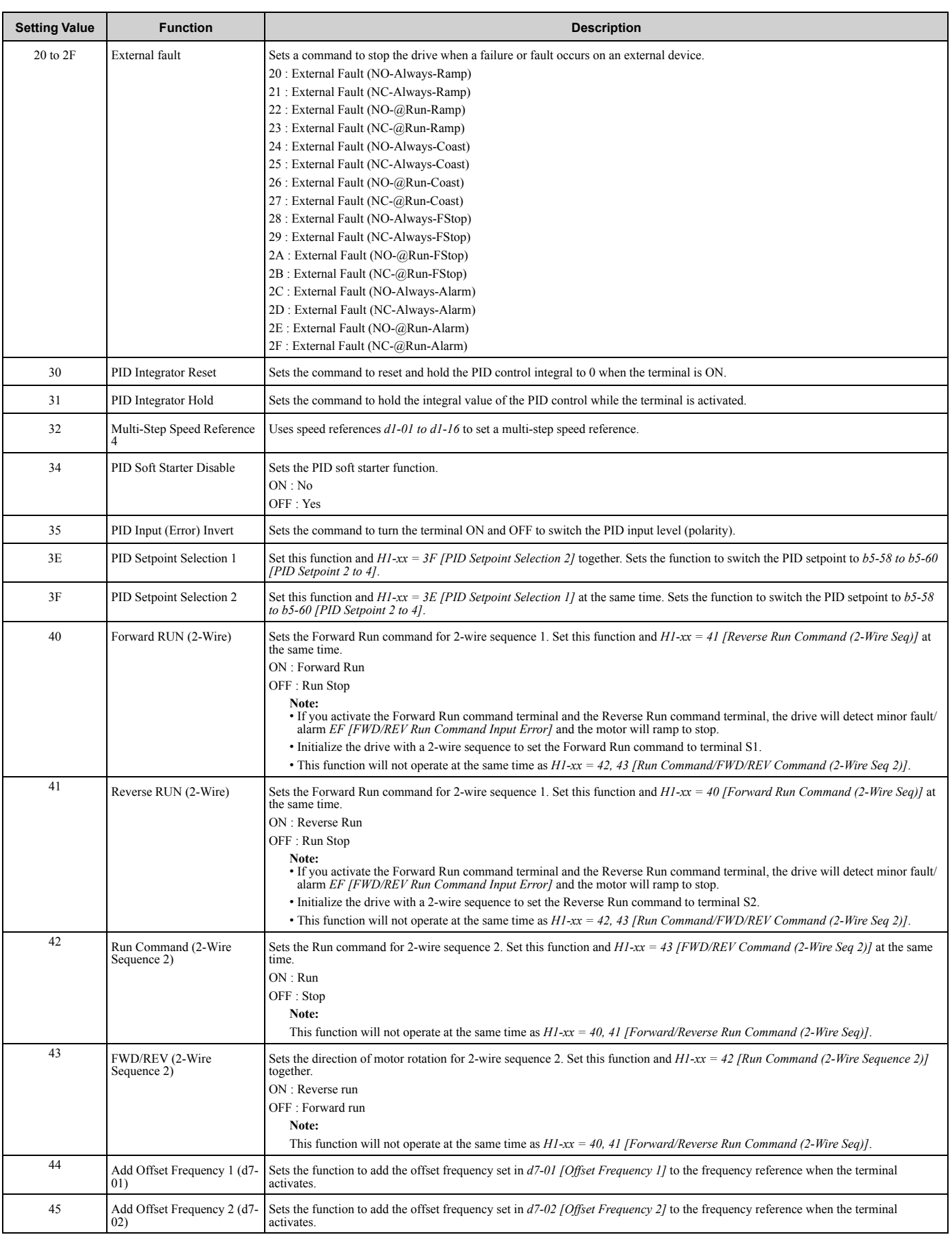

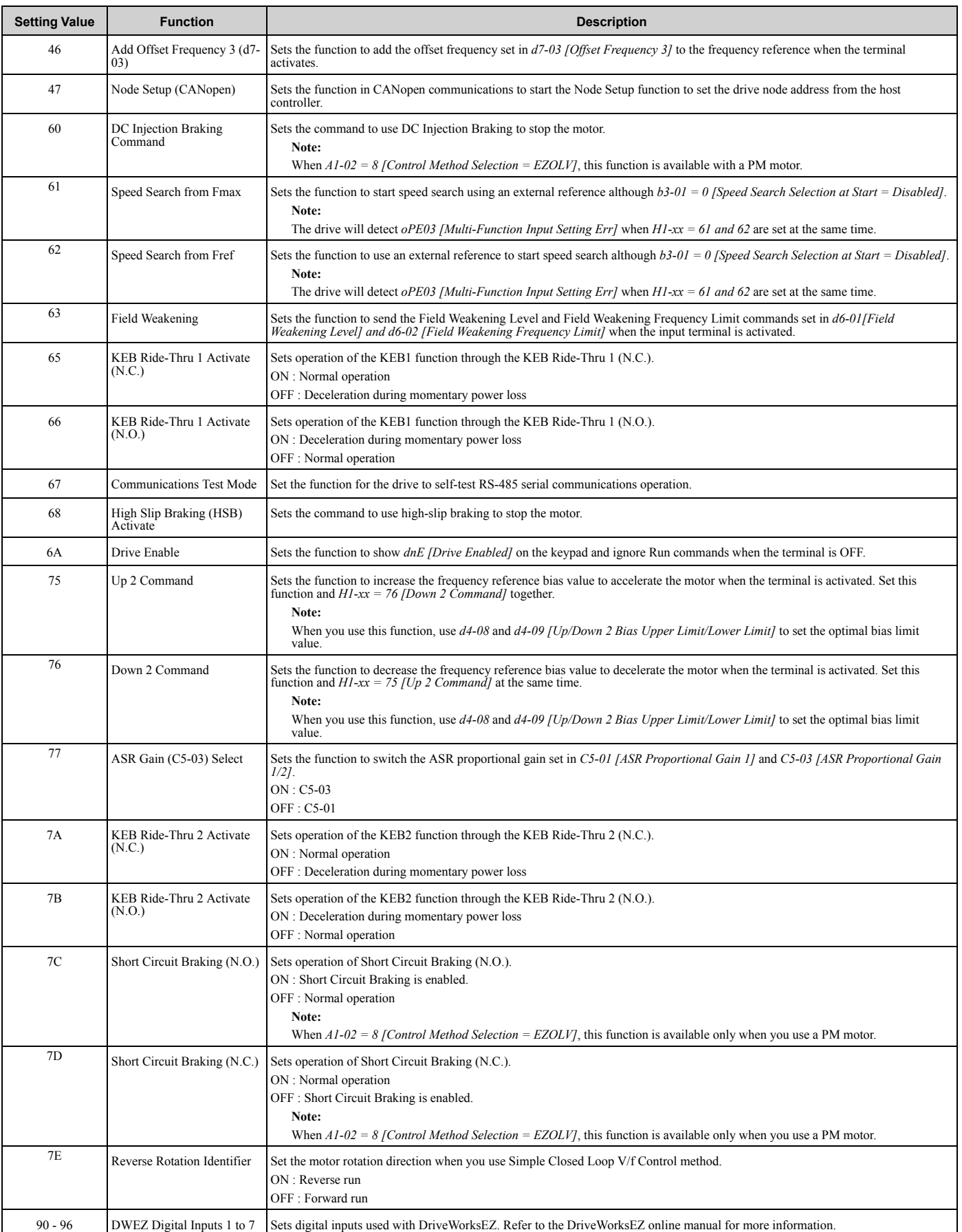

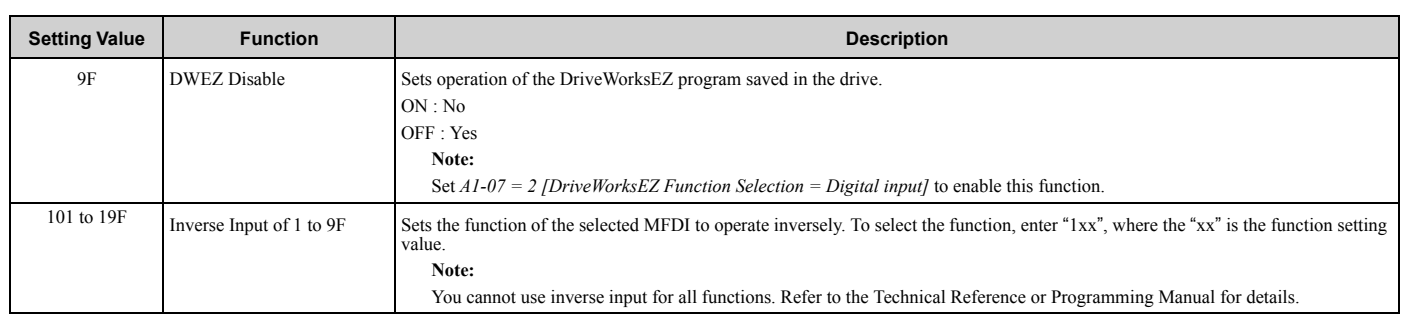

## ◆ **H2: Digital Outputs**

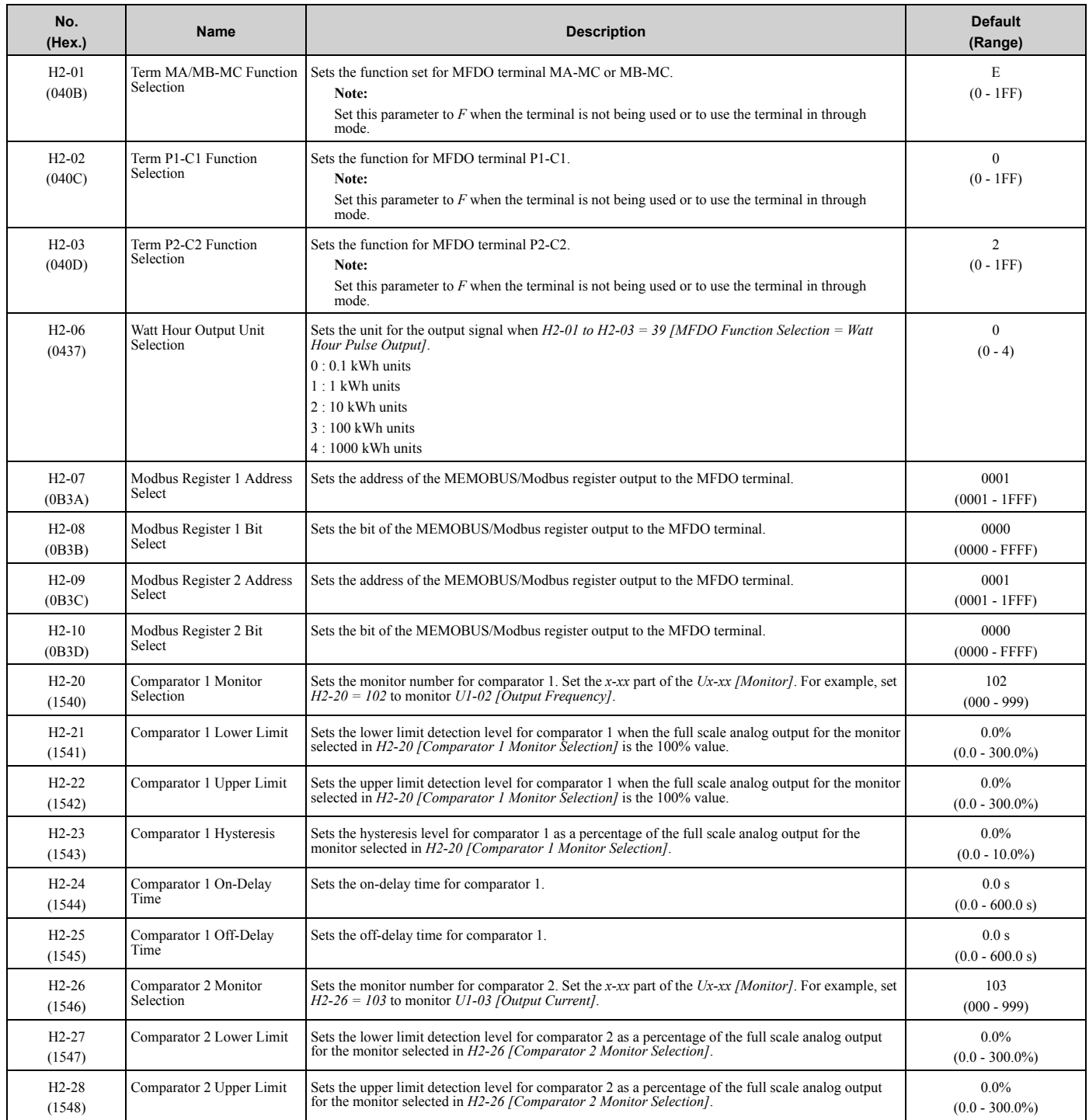

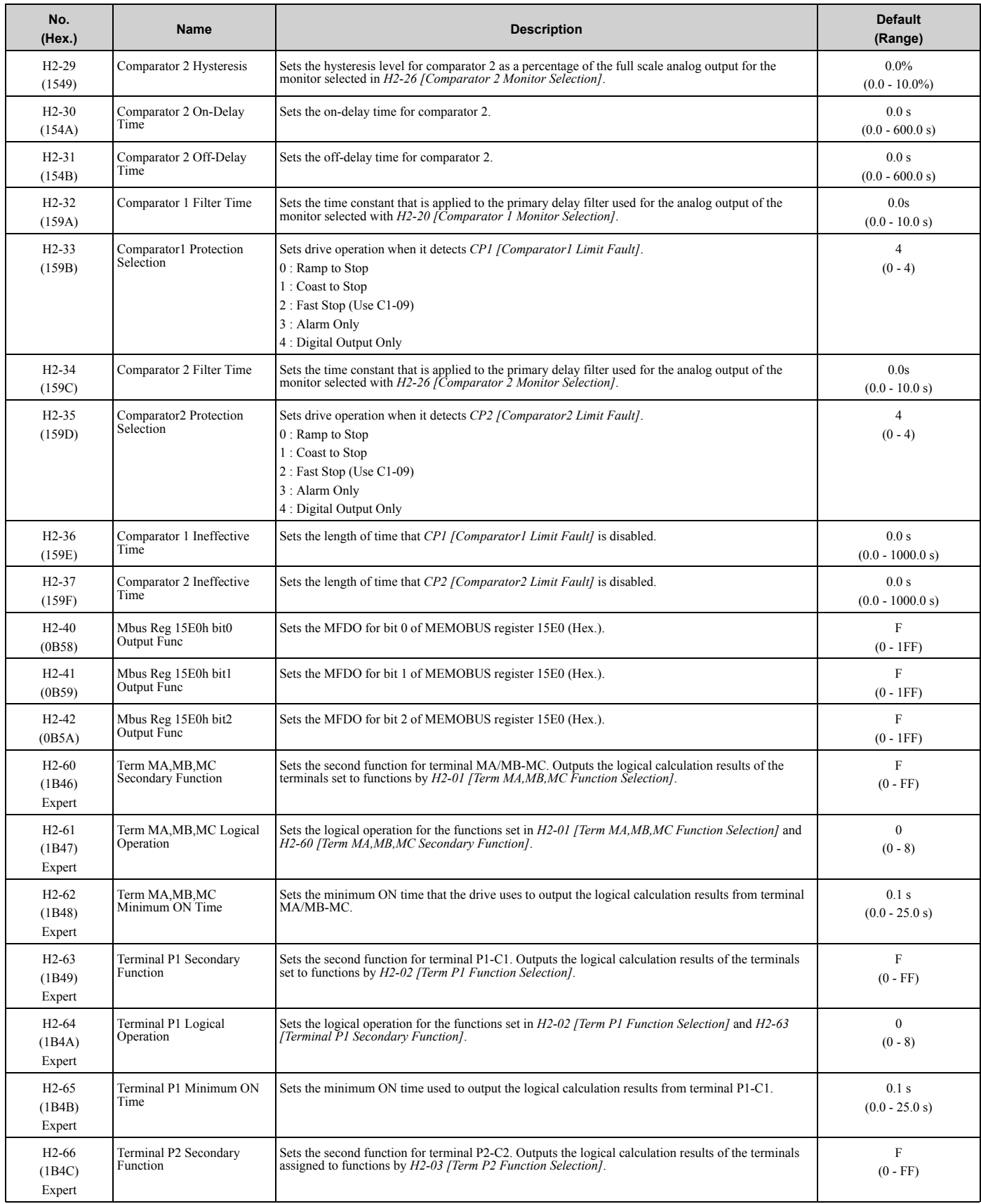

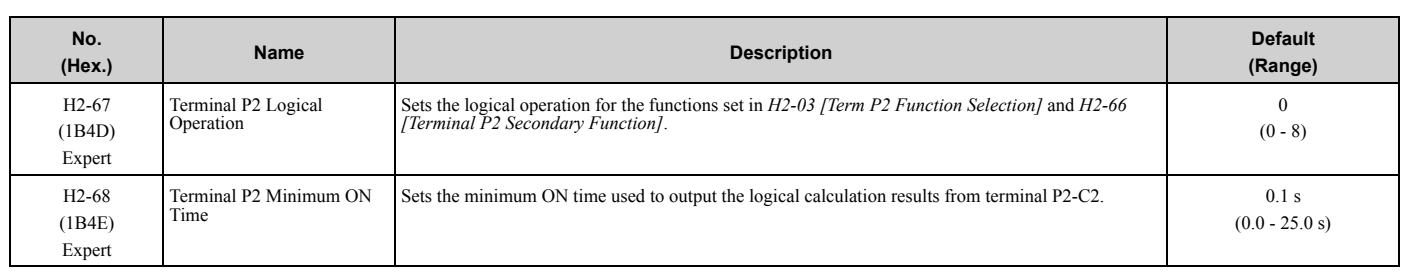

#### ■ **H2-xx: MFDO Setting Values**

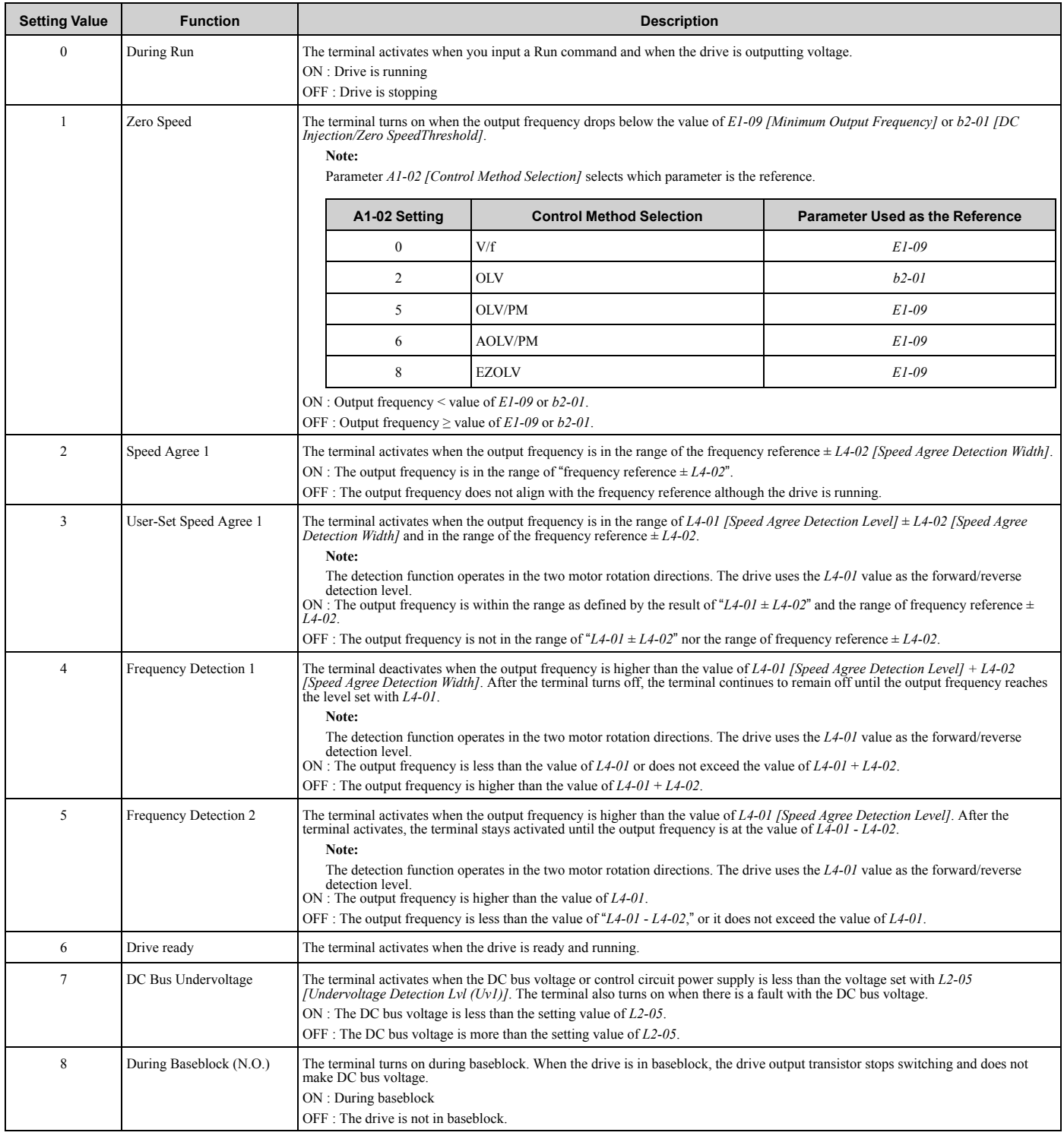

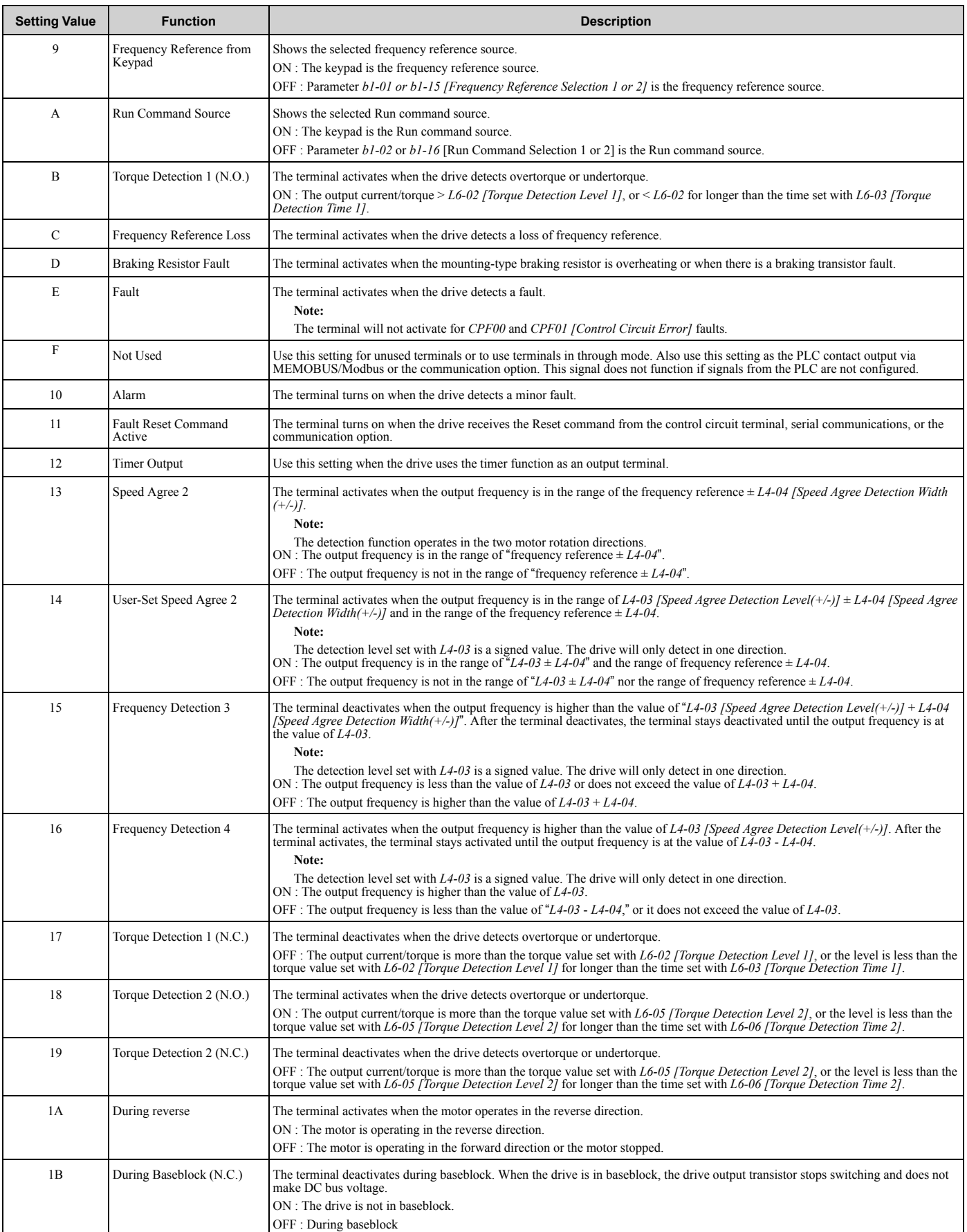

#### 3.10 H: Terminal [Functions](#page-121-0)

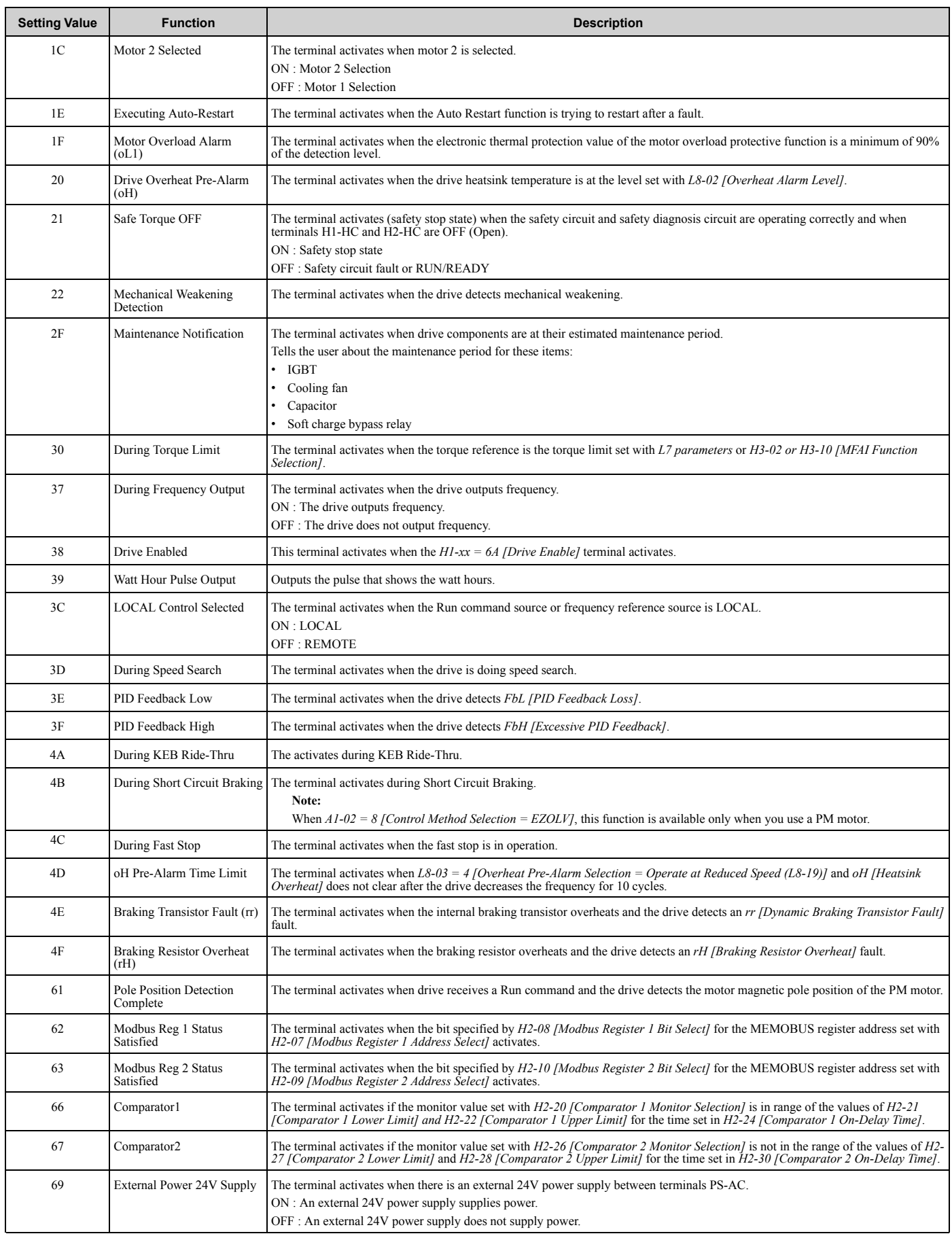

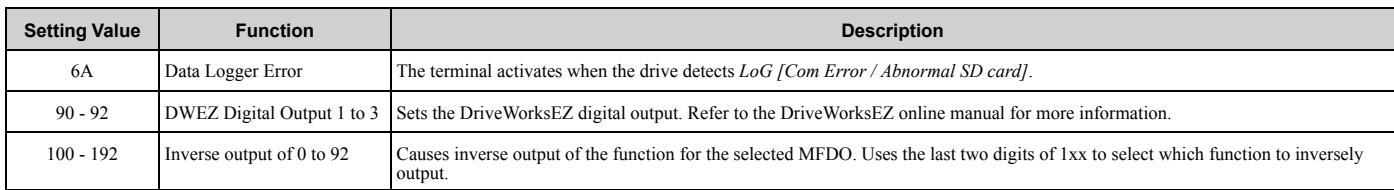

## ◆ **H3: Analog Inputs**

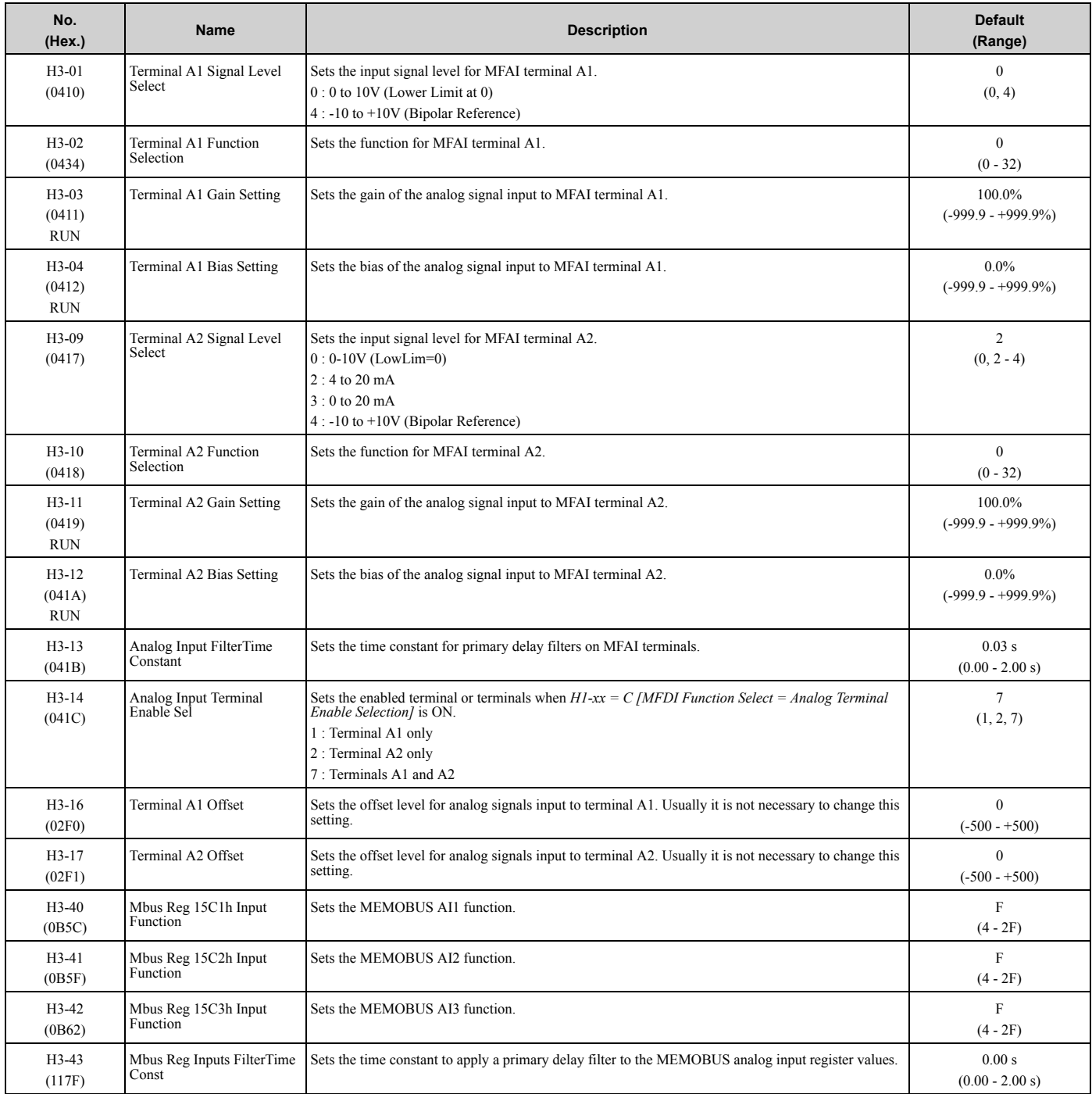

#### ■ **H3-xx: MFAI Setting Values**

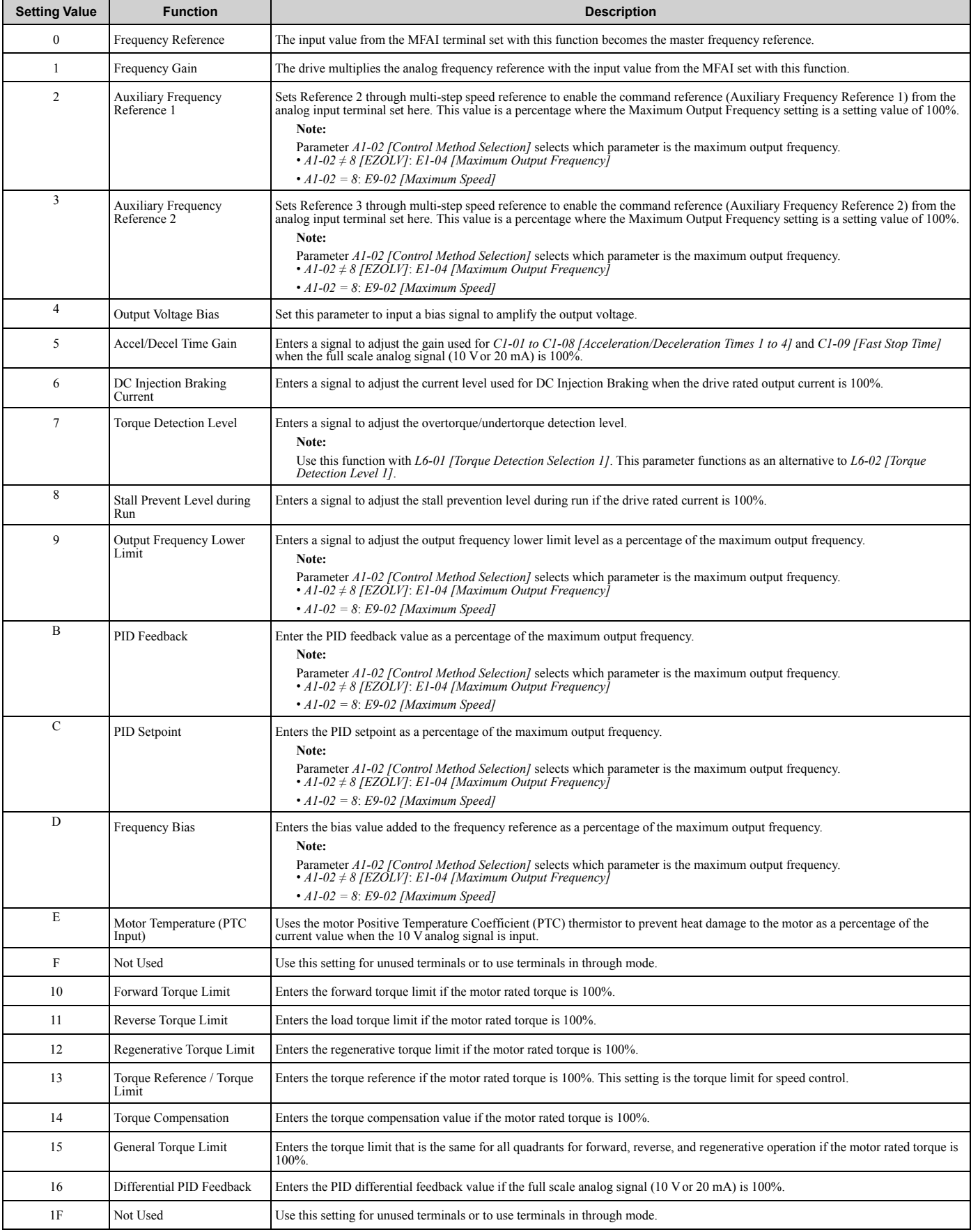

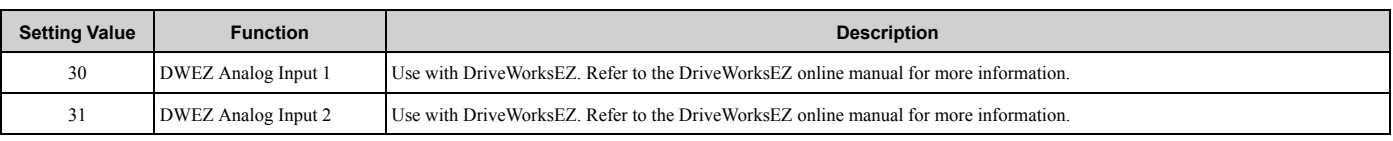

### ◆ **H4: Analog Outputs**

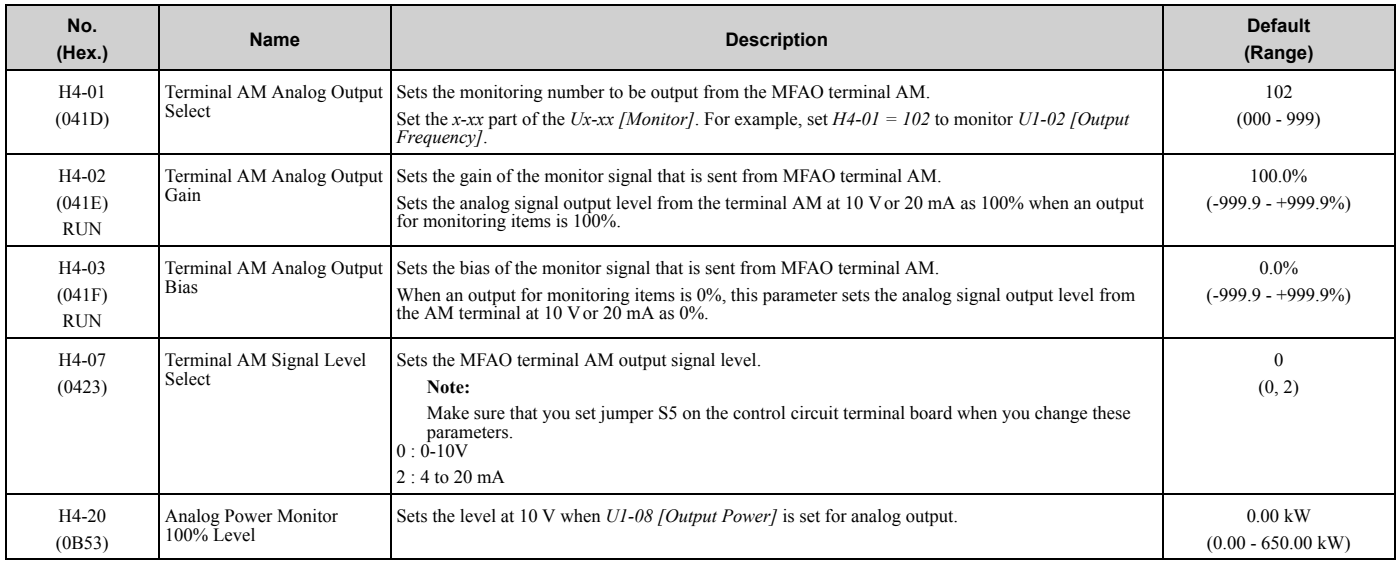

### ◆ **H5: Modbus Communication**

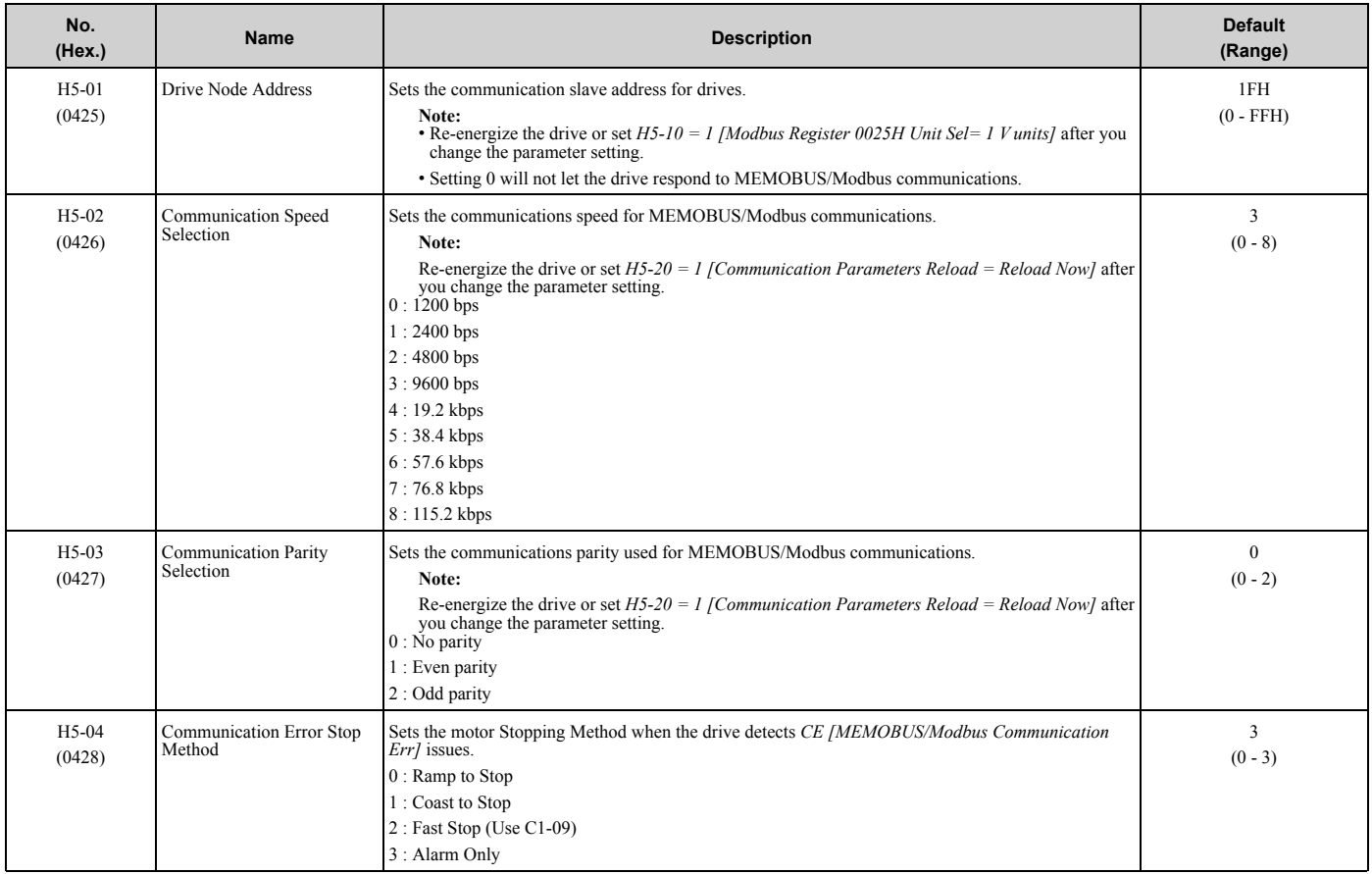

#### 3.10 H: Terminal [Functions](#page-121-0)

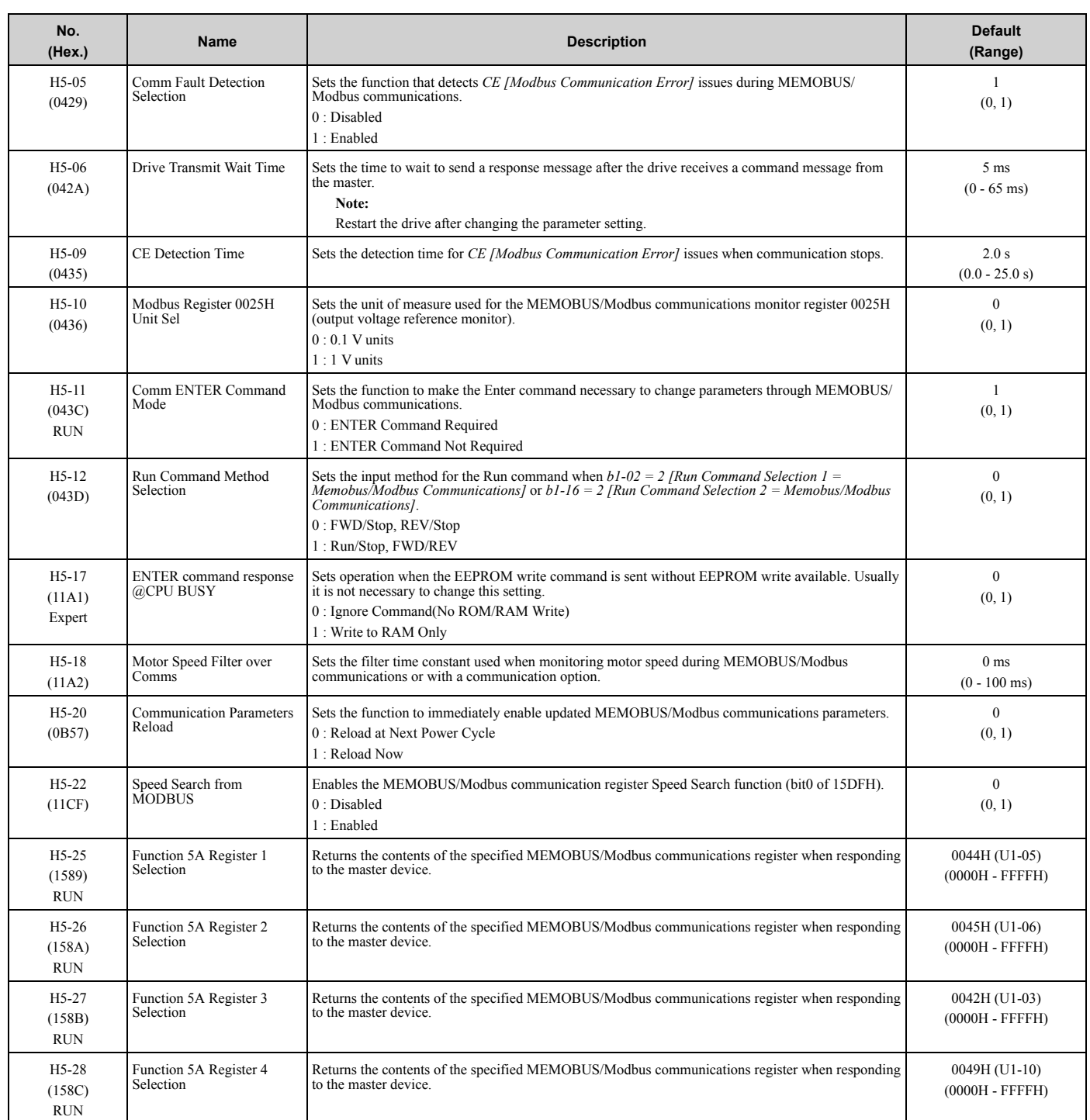

## ◆ **H6: Pulse Train Input/Output**

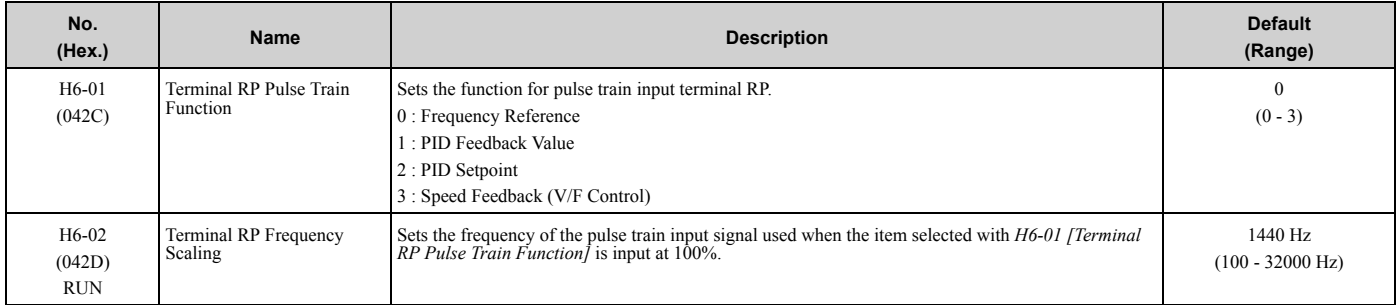

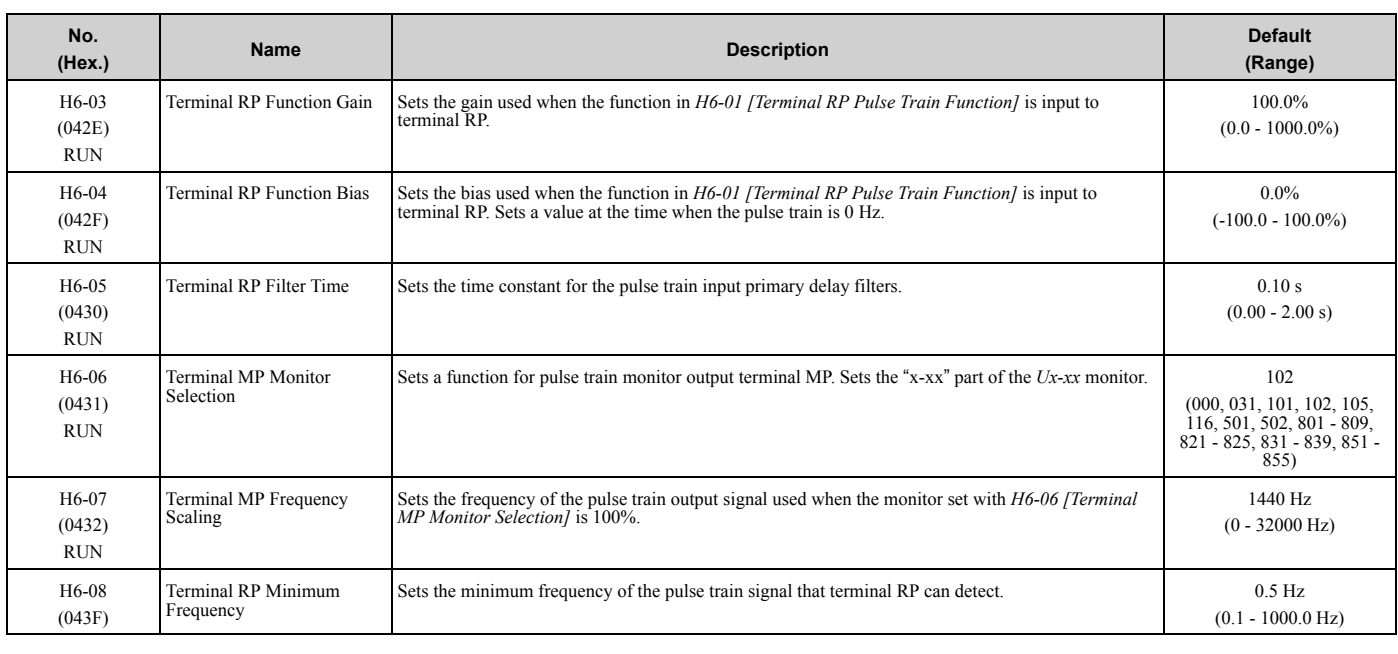

### ◆ **H7: Virtual MFIO selection**

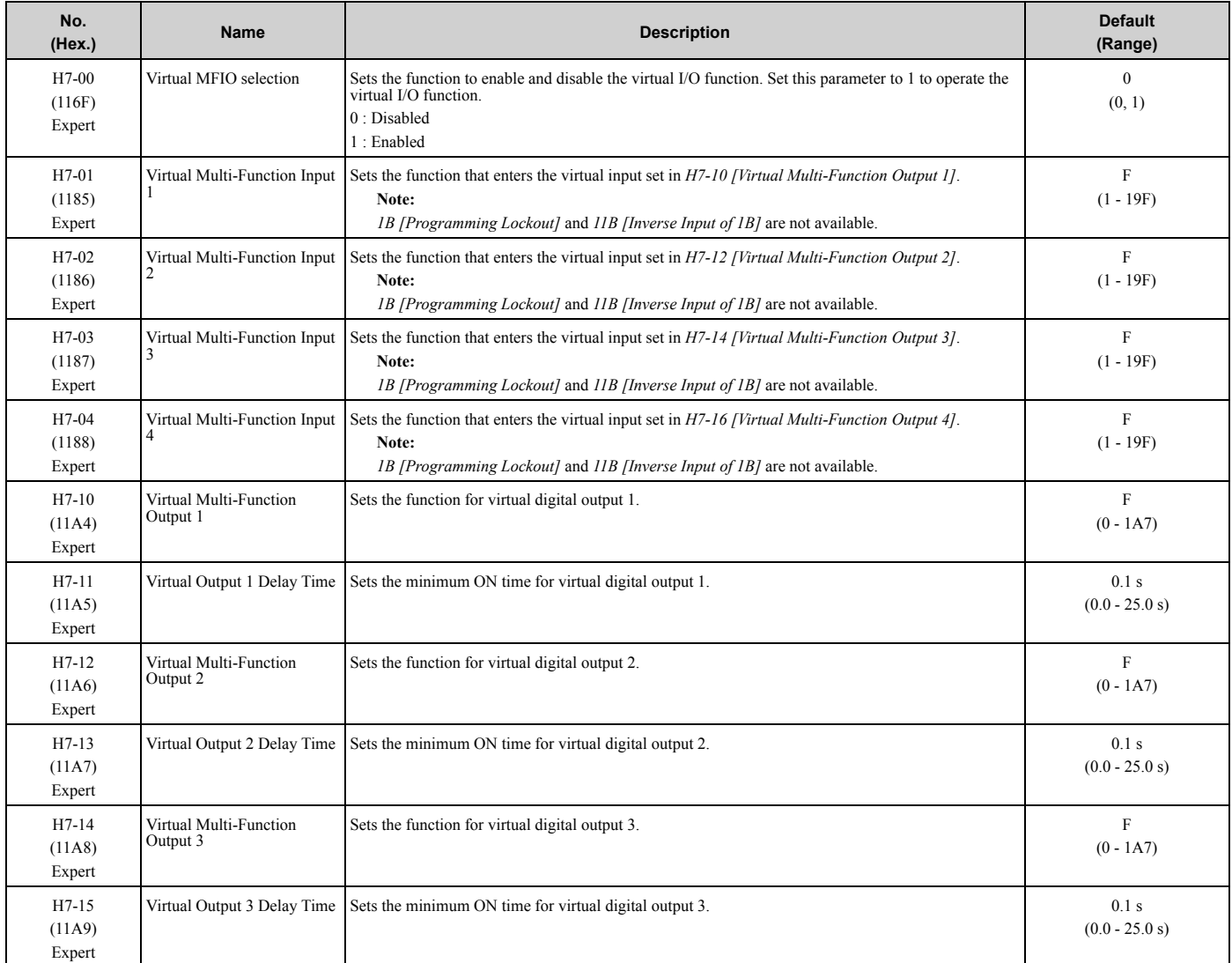

**[3](#page-86-0)**

**YASKAWA** TOEPYAIGA5001A GA500 Maintenance & Troubleshooting **135**

#### 3.10 H: Terminal [Functions](#page-121-0)

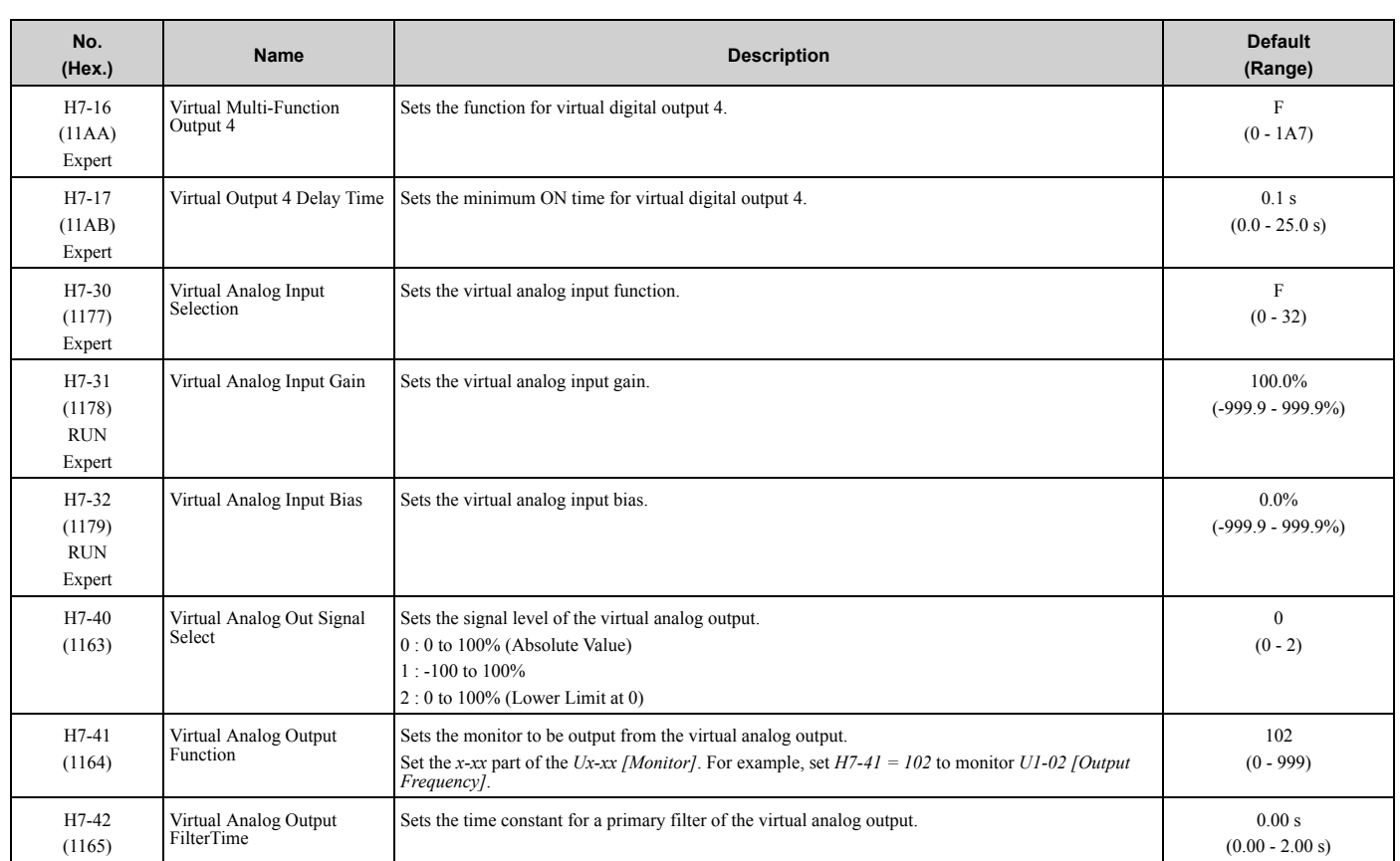

# <span id="page-136-0"></span>**3.11 L: Protection Functions**

### ◆ **L1: Motor Protection**

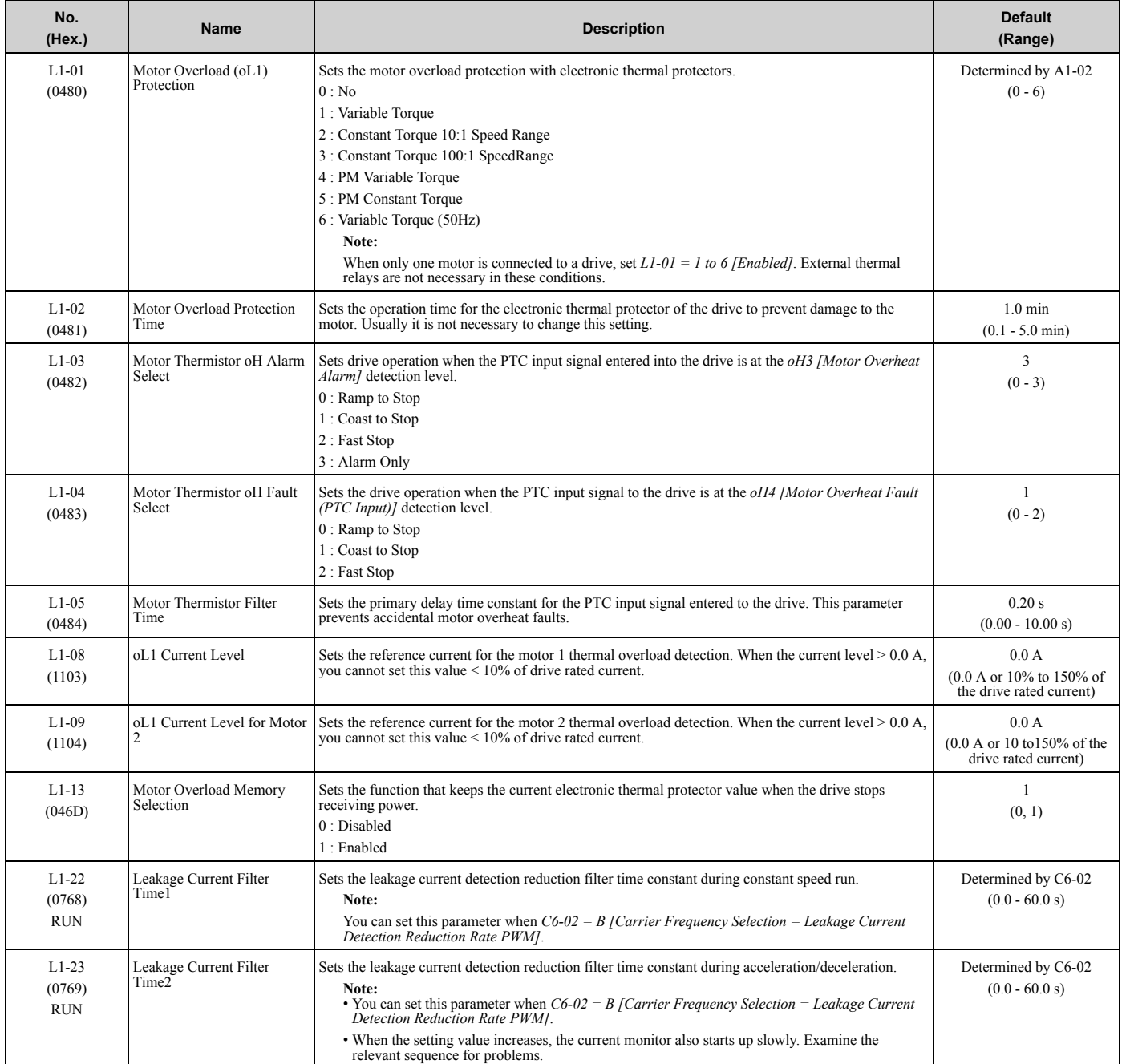

### ◆ **L2: Power Loss Ride Through**

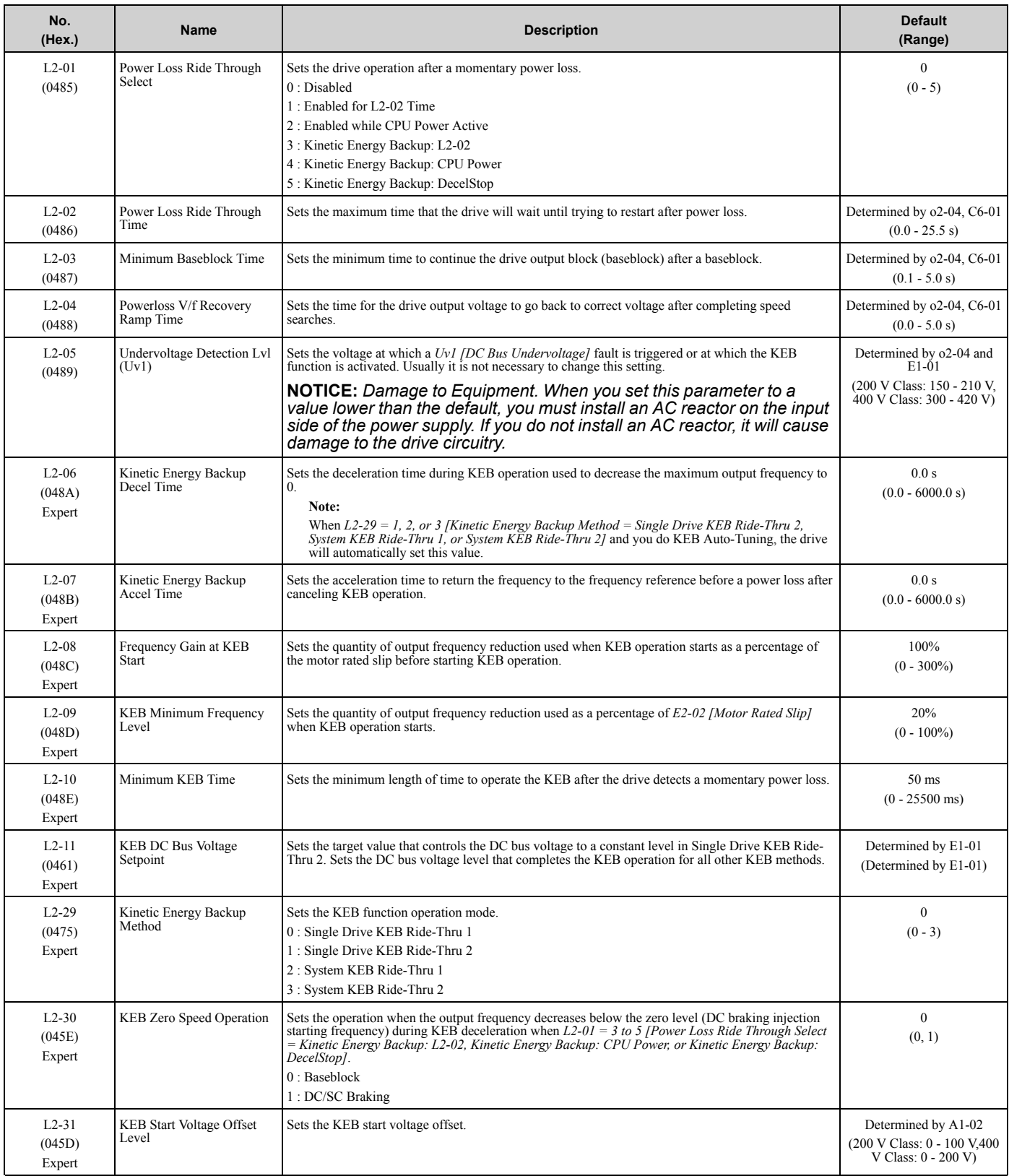

## ◆ **L3: Stall Prevention**

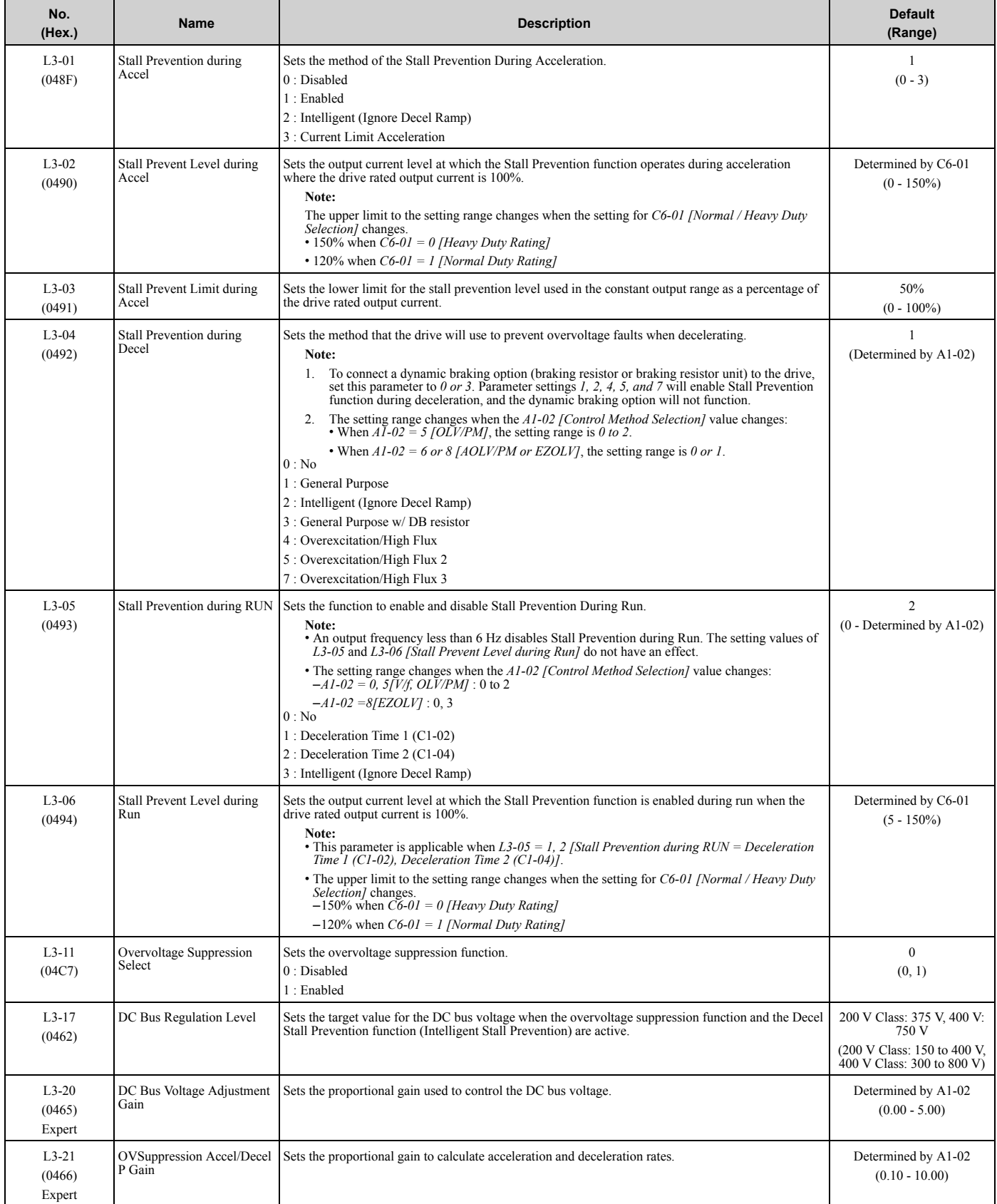

#### 3.11 L: [Protection](#page-136-0) Functions

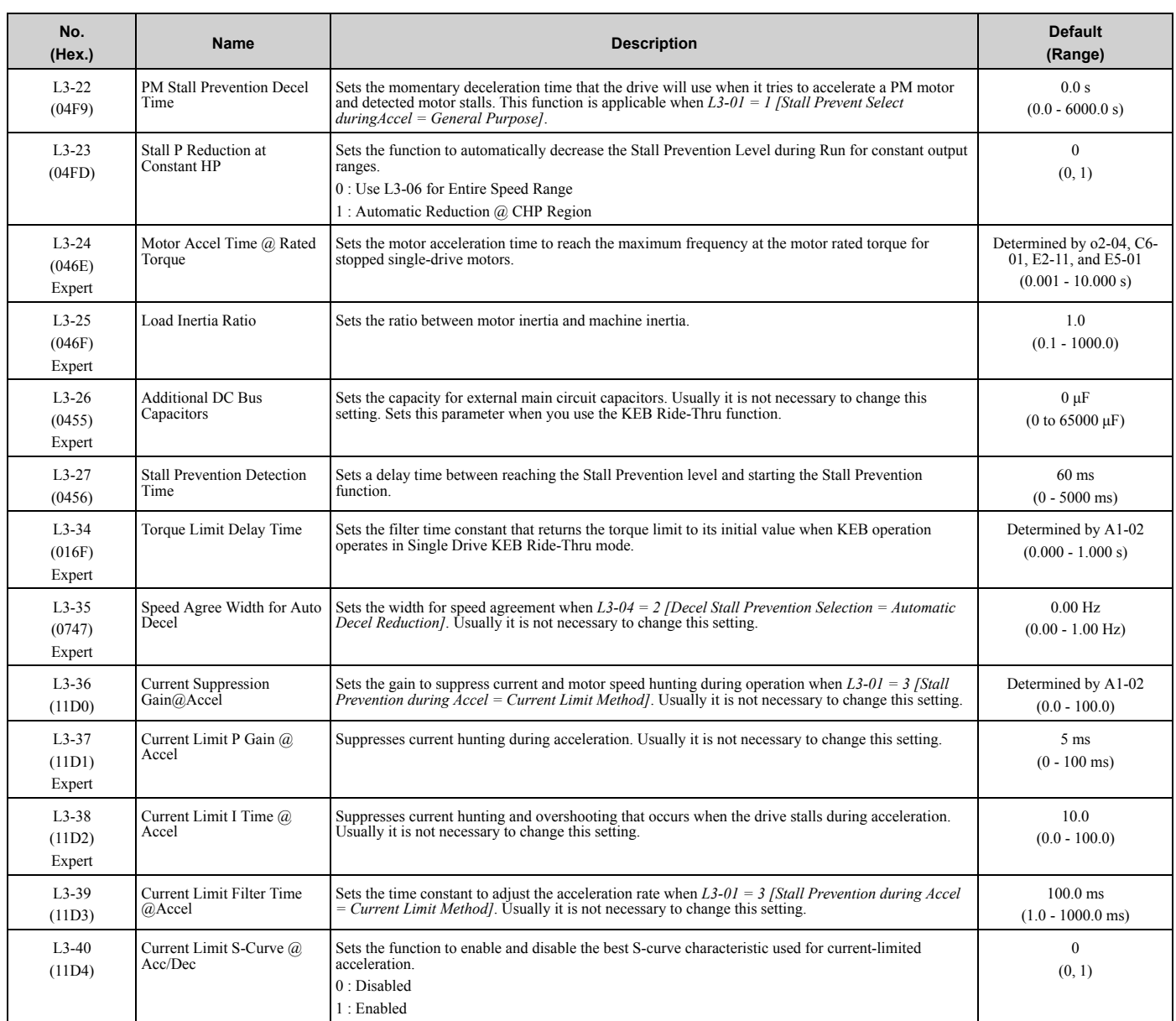

# ◆ **L4: Speed Detection**

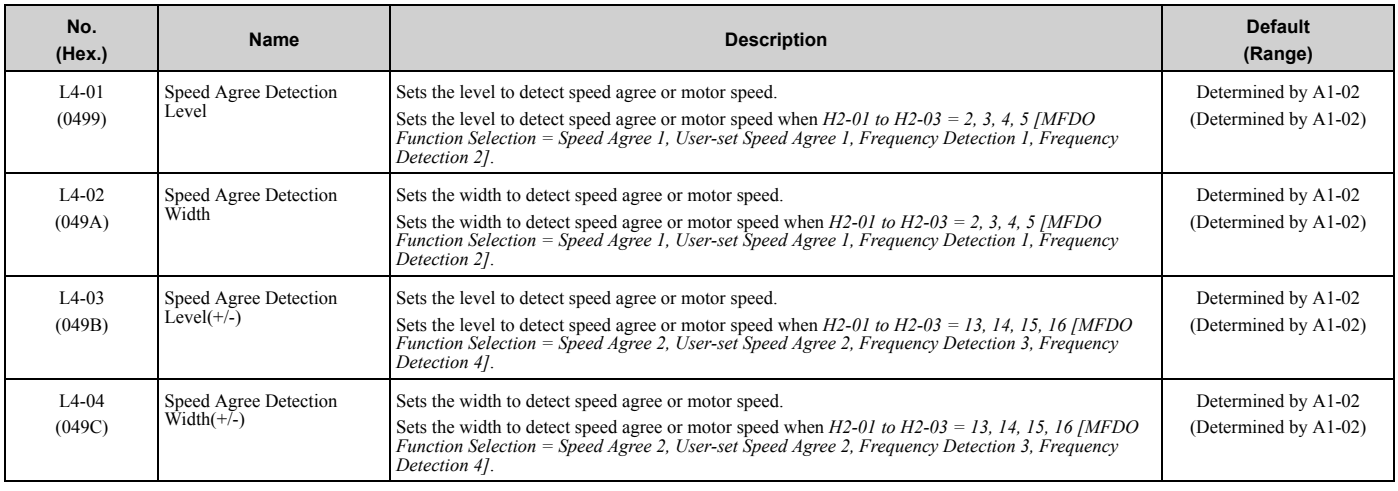

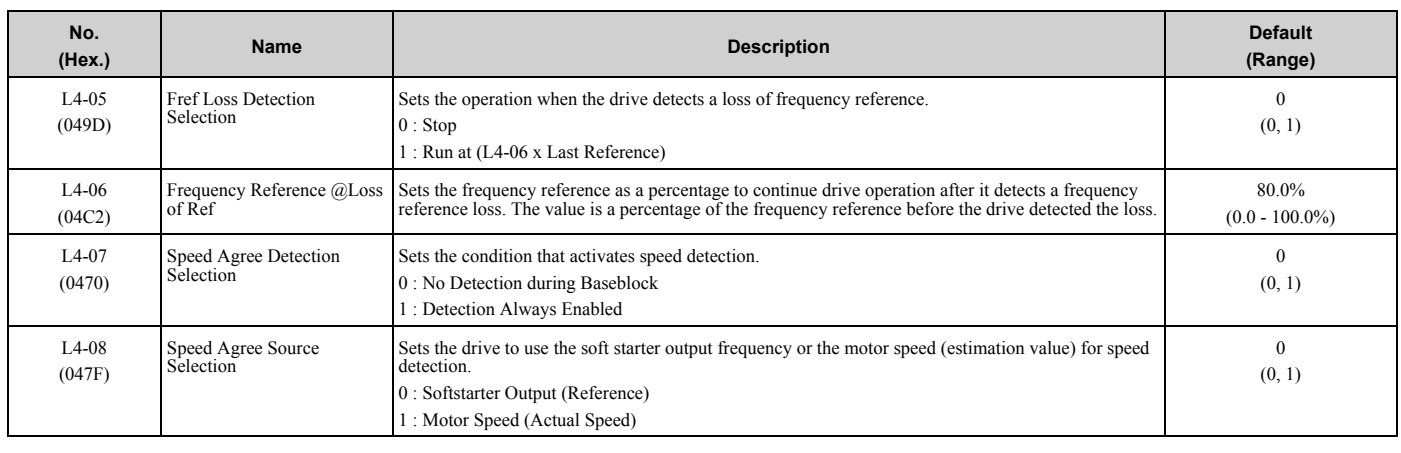

#### ◆ **L5: Fault Restart**

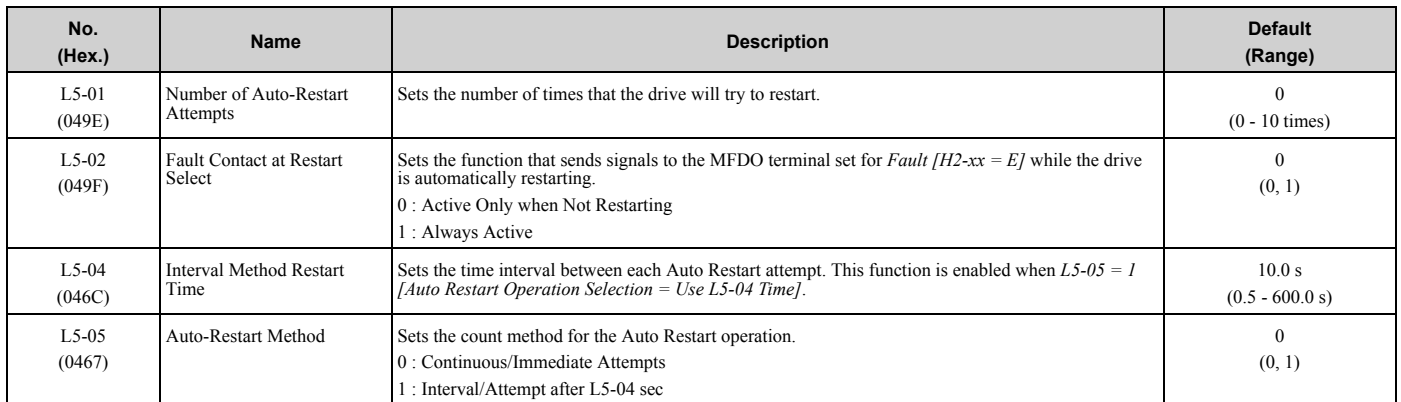

#### 3.11 L: [Protection](#page-136-0) Functions

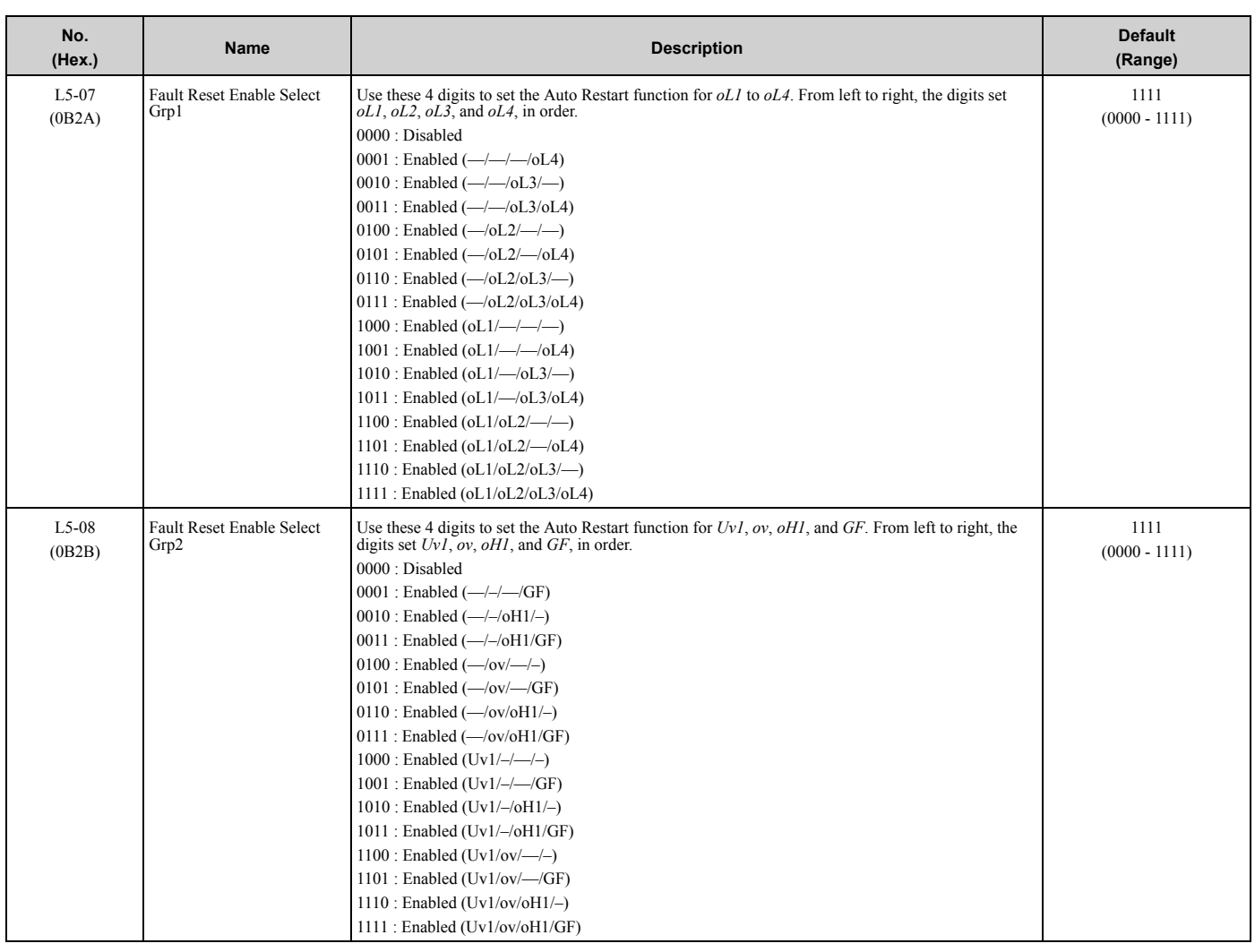

## ◆ **L6: Torque Detection**

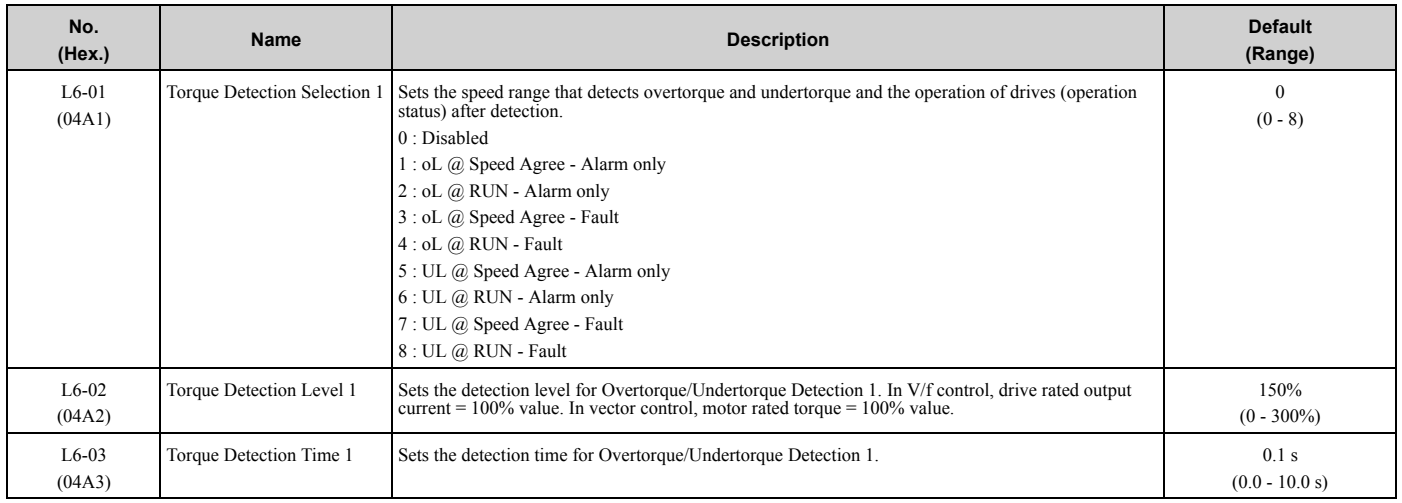

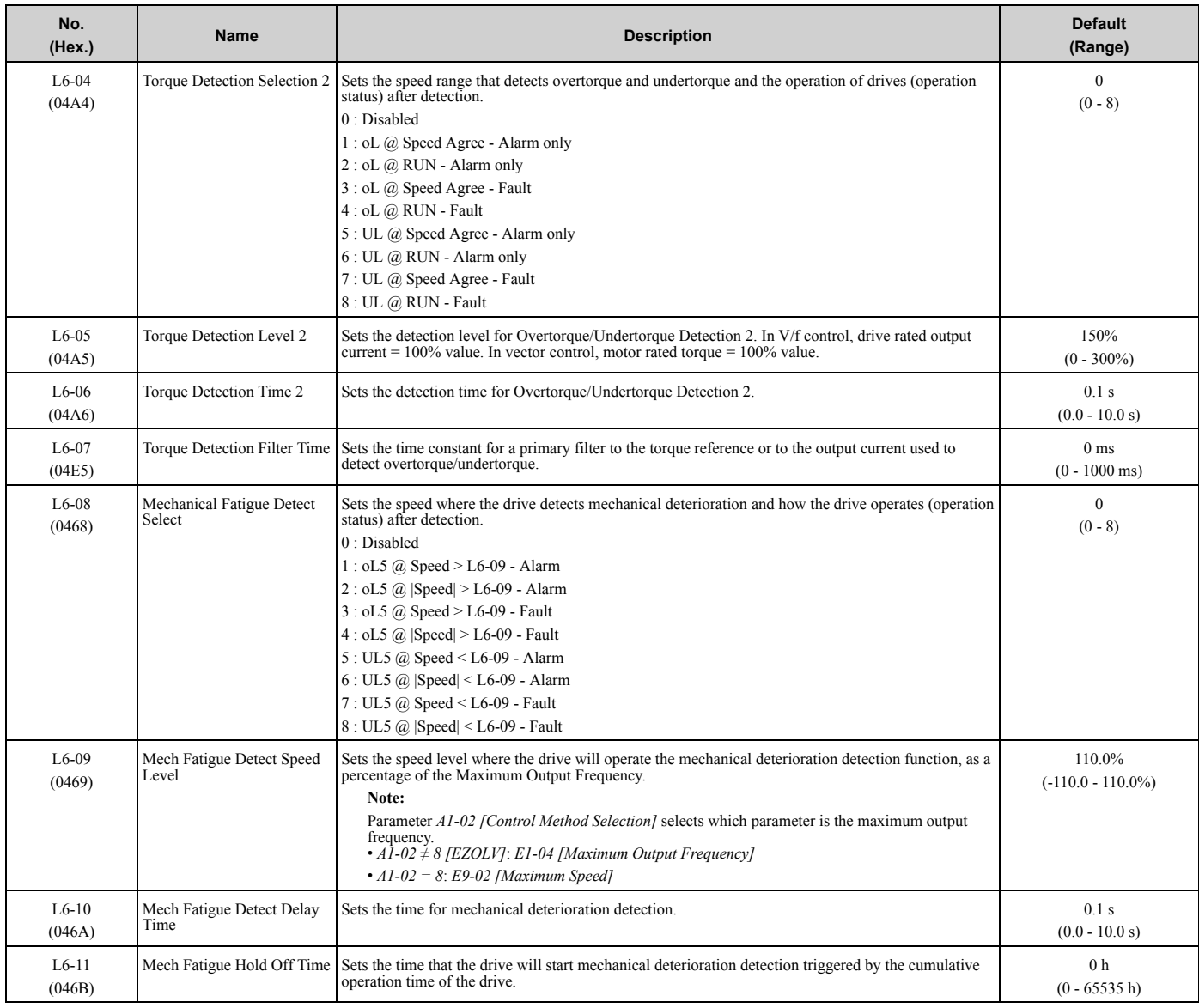

## ◆ **L7: Torque Limit**

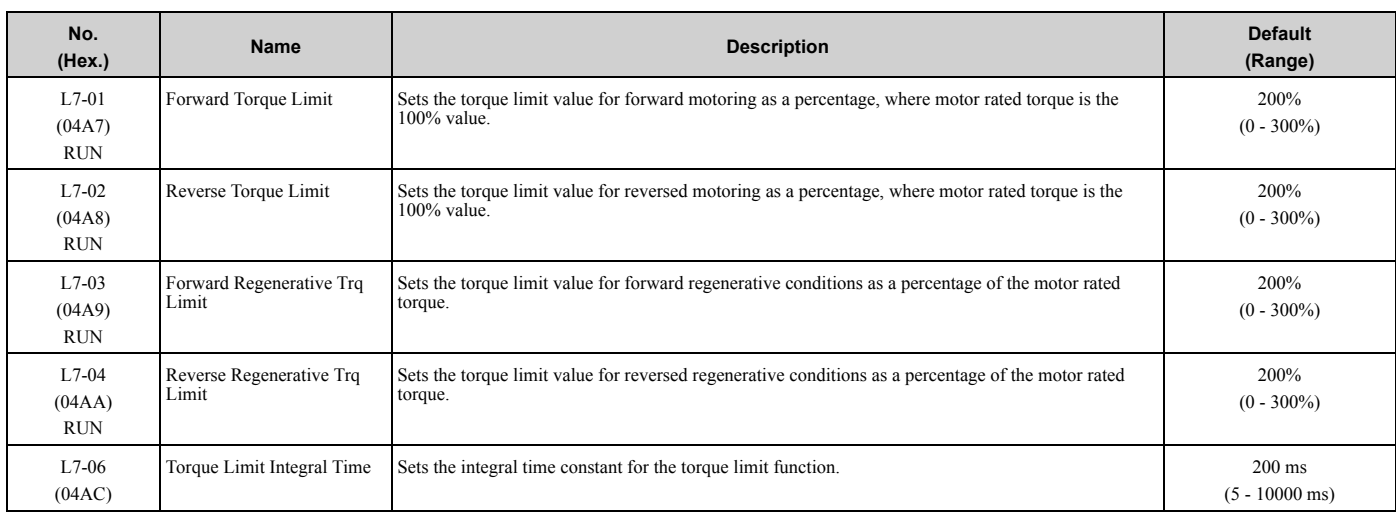

#### 3.11 L: [Protection](#page-136-0) Functions

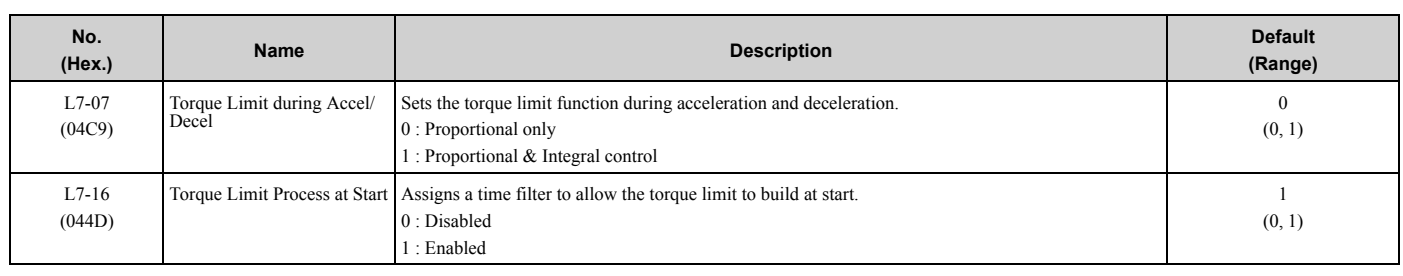

## ◆ **L8: Drive Protection**

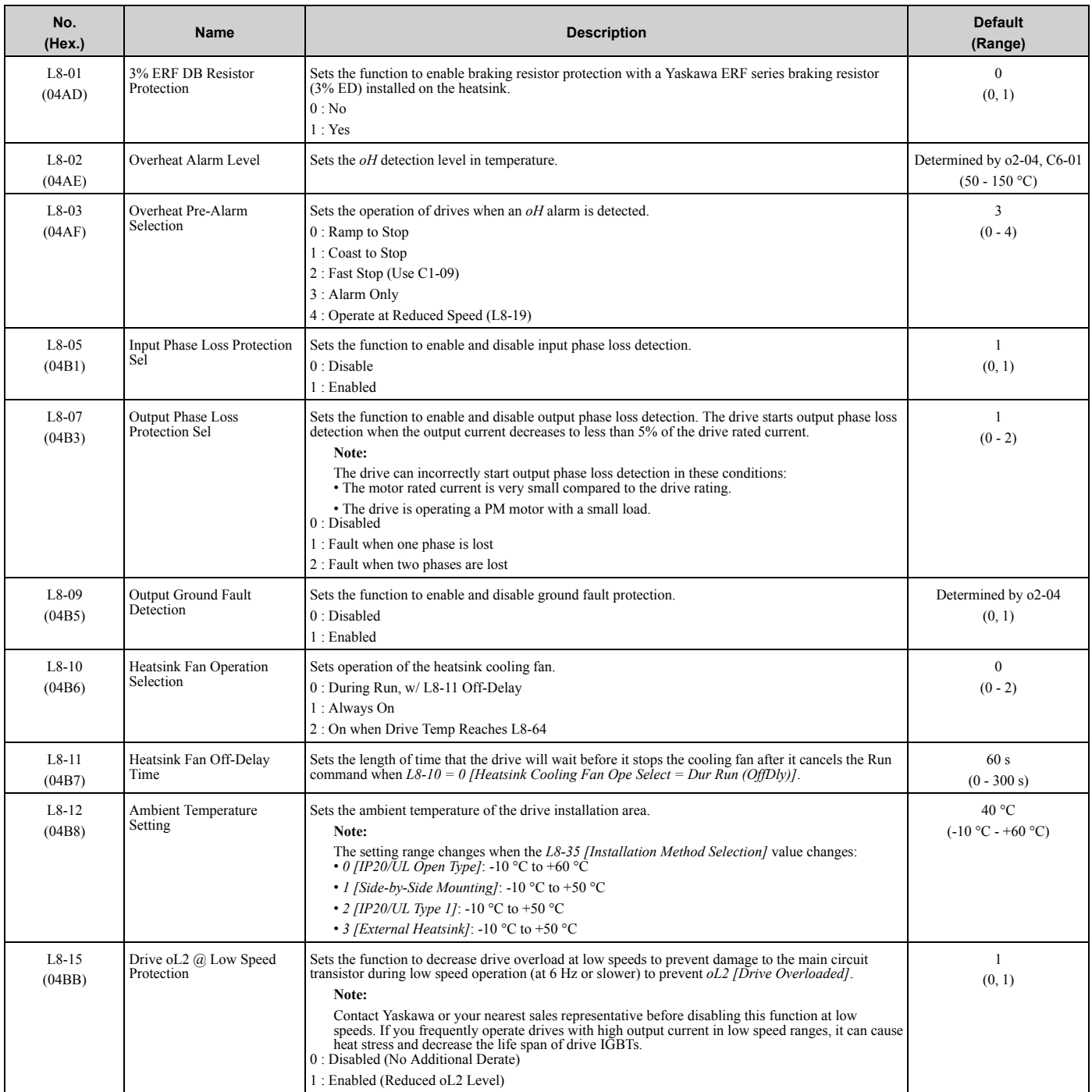
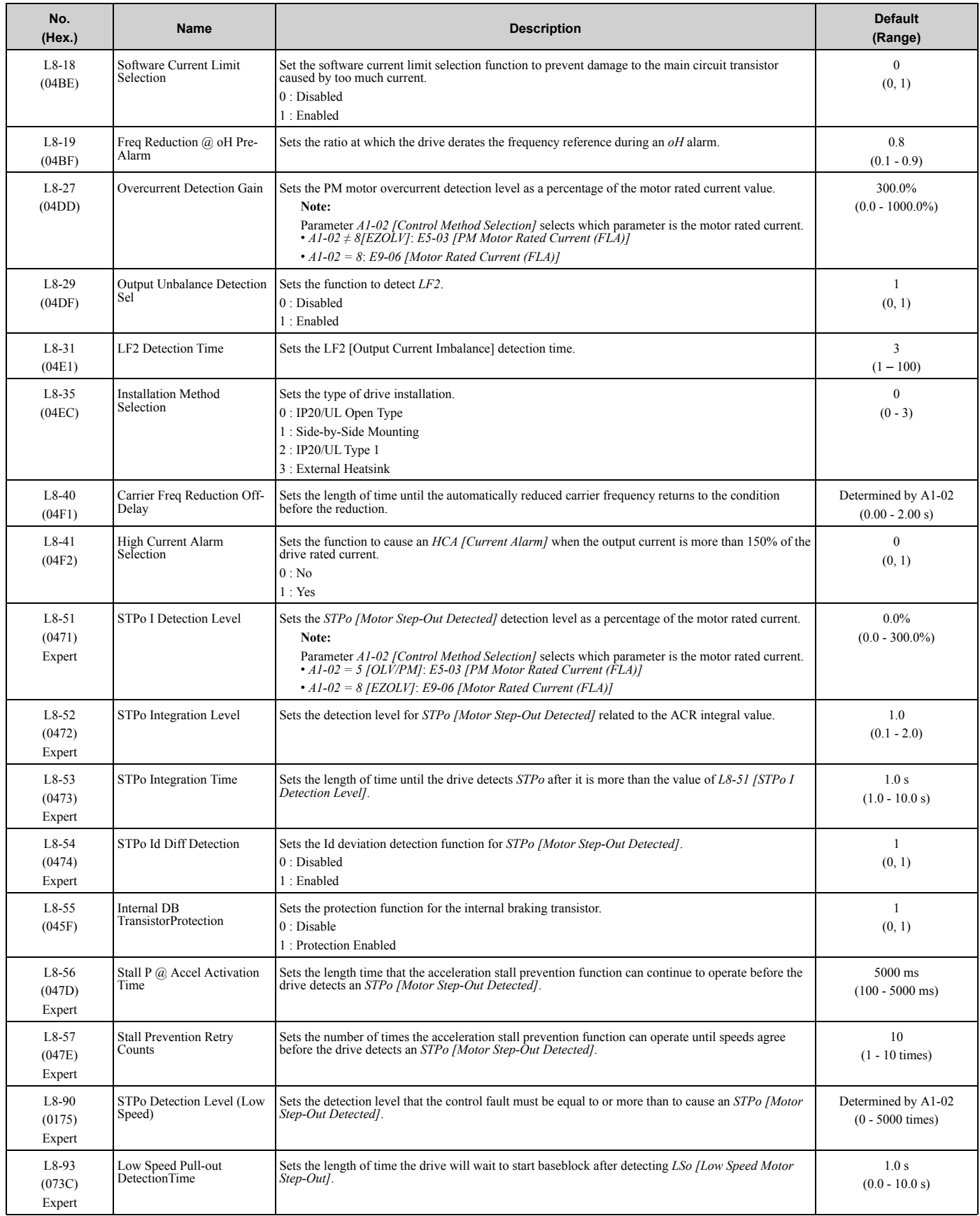

#### 3.11 L: [Protection](#page-136-0) Functions

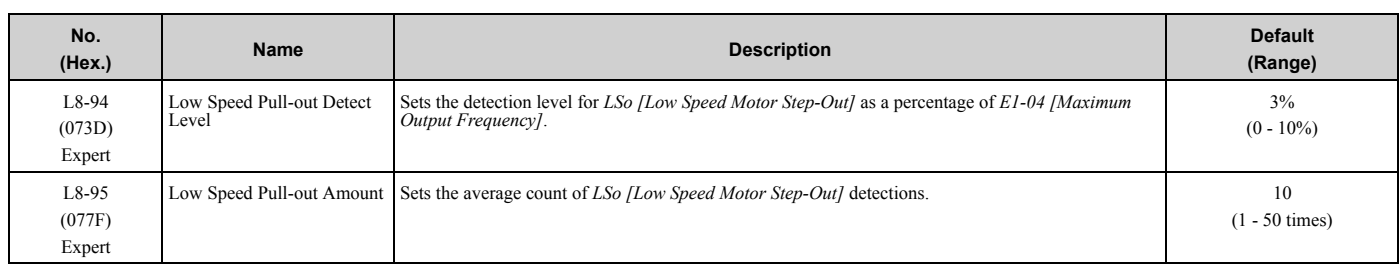

# <span id="page-146-0"></span>**3.12 n: Special Adjustment**

## ◆ **n1: Hunting Prevention**

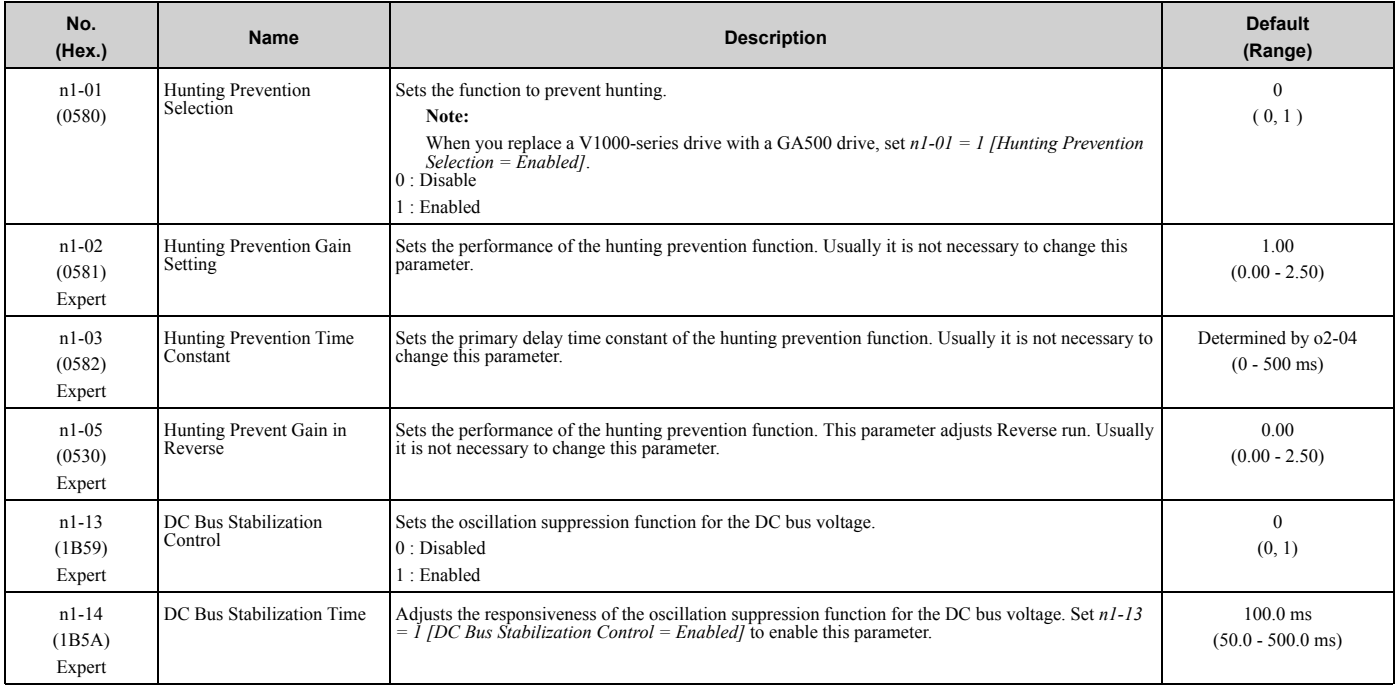

#### ◆ **n2: Auto Freq Regulator (AFR)**

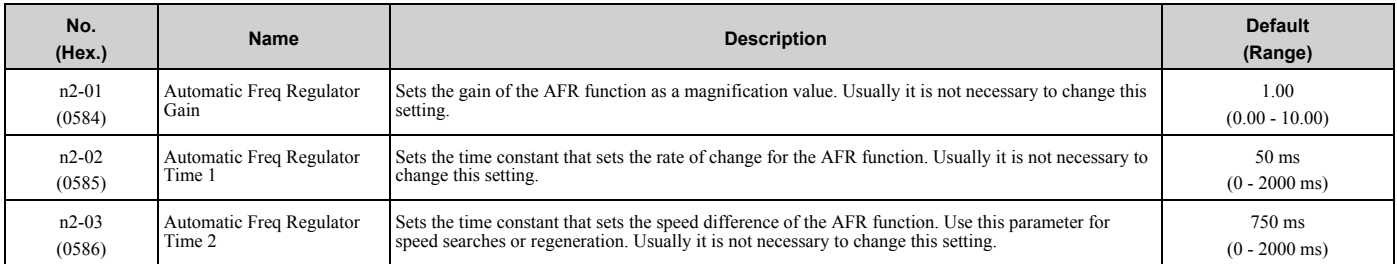

### ◆ **n3: High Slip/Overexcite Braking**

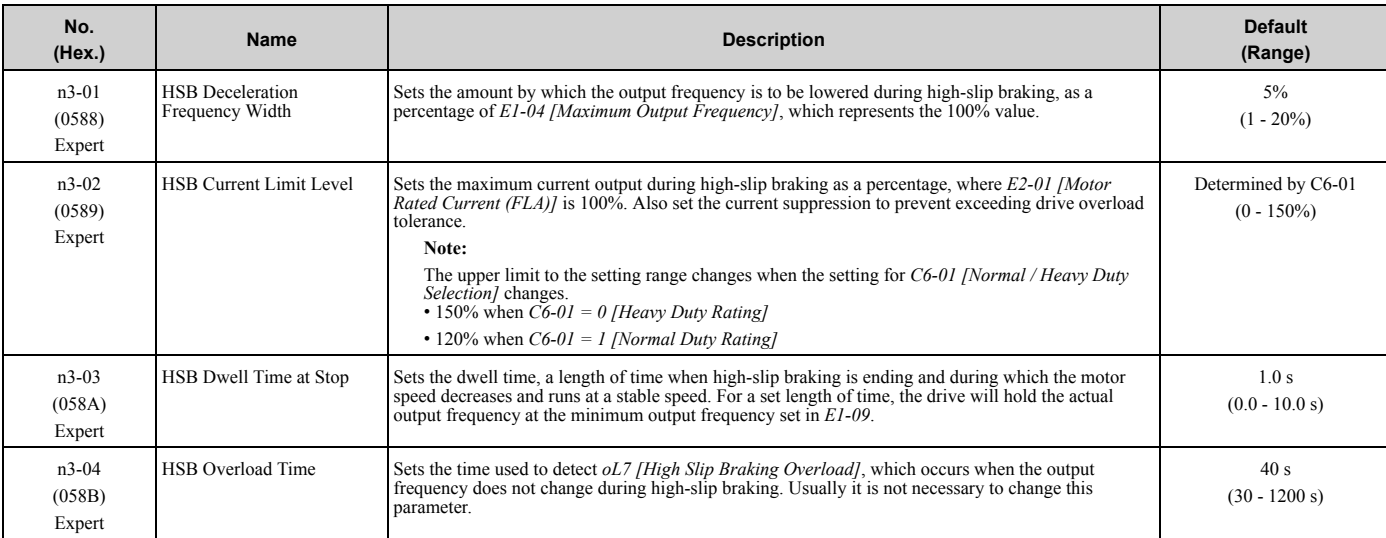

#### 3.12 n: Special [Adjustment](#page-146-0)

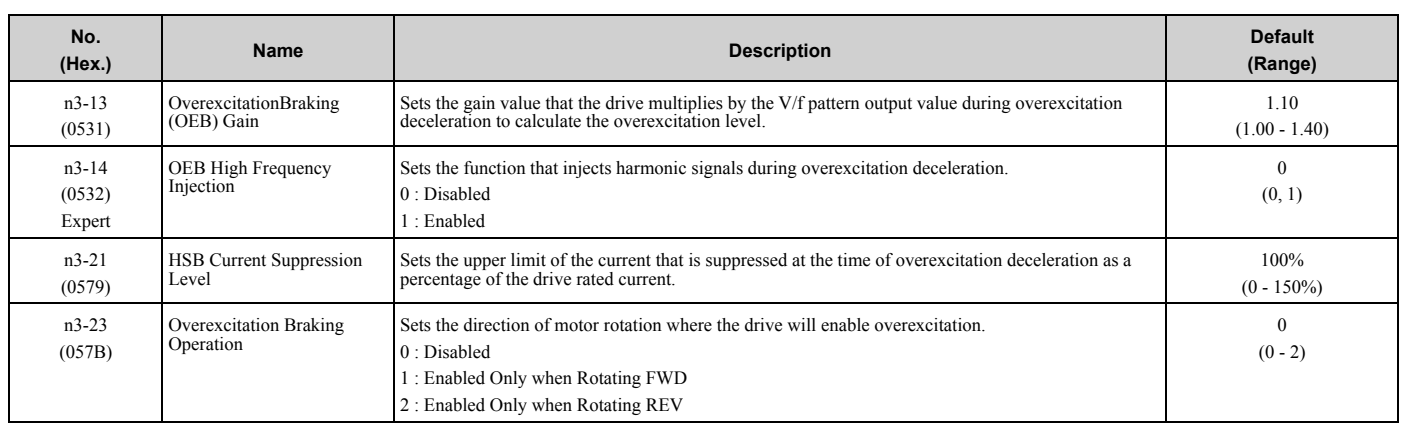

#### ◆ **n5: Feed Forward Control**

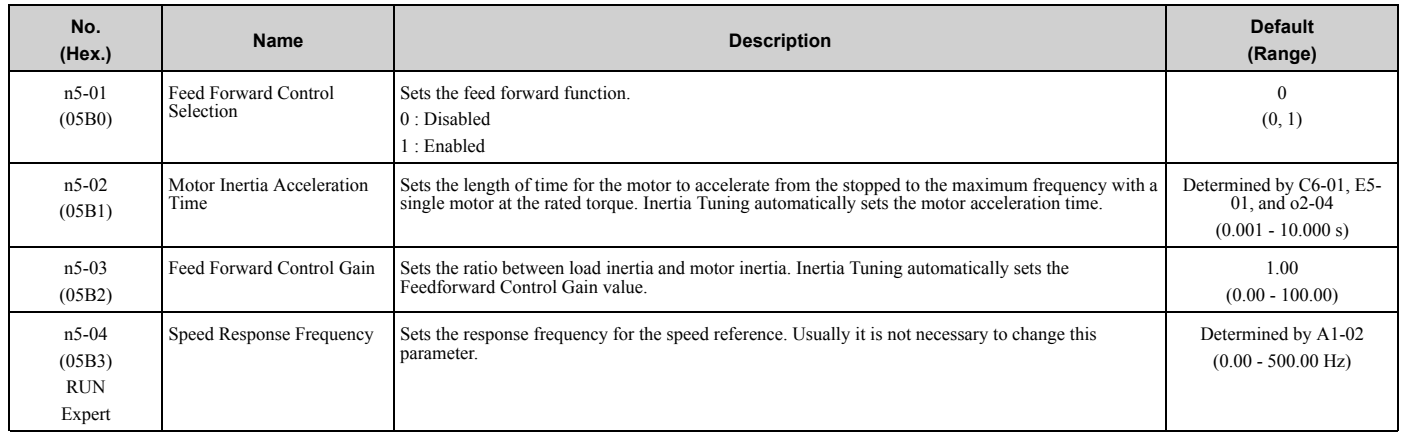

# ◆ **n6: Online Tuning**

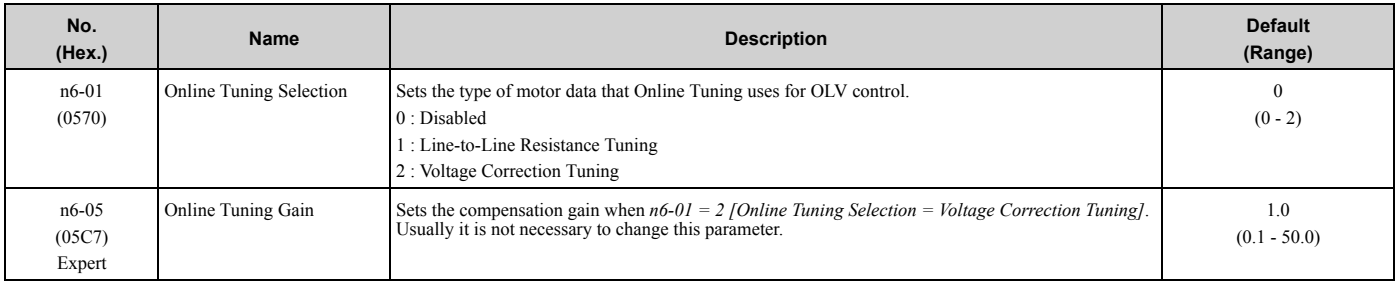

#### ◆ **n7: EZ Drive**

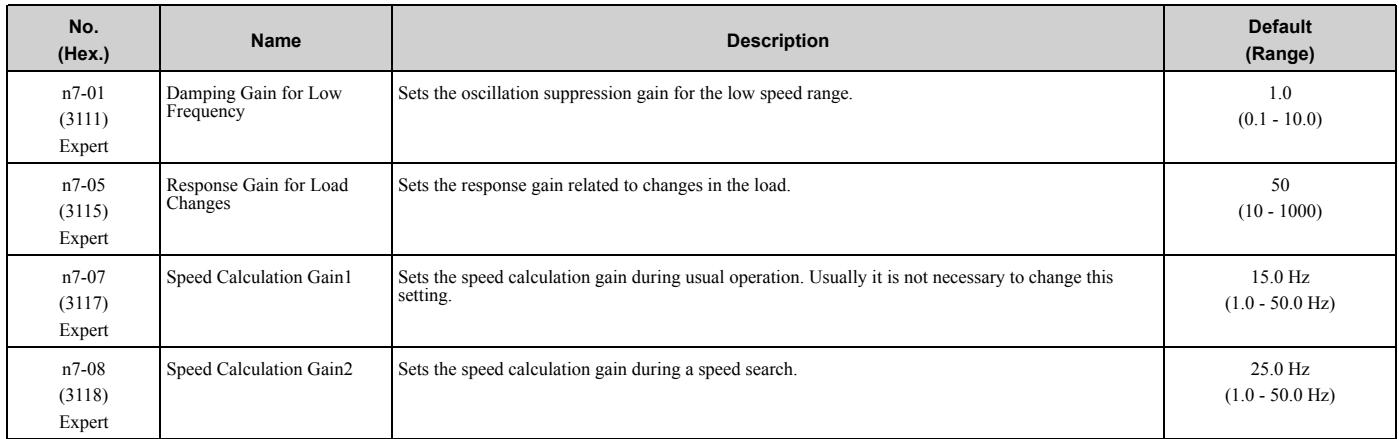

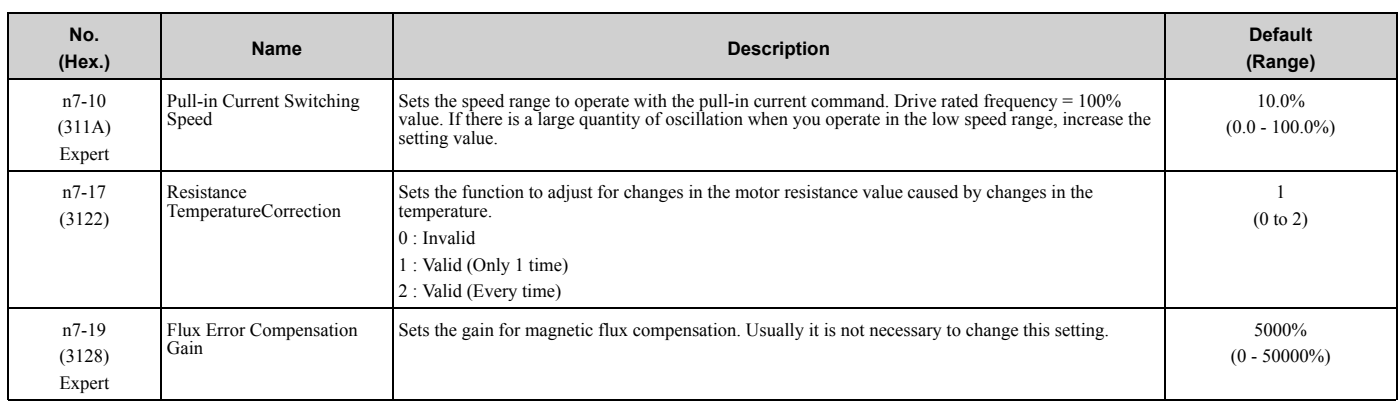

### ◆ **n8: PM Motor Control Tuning**

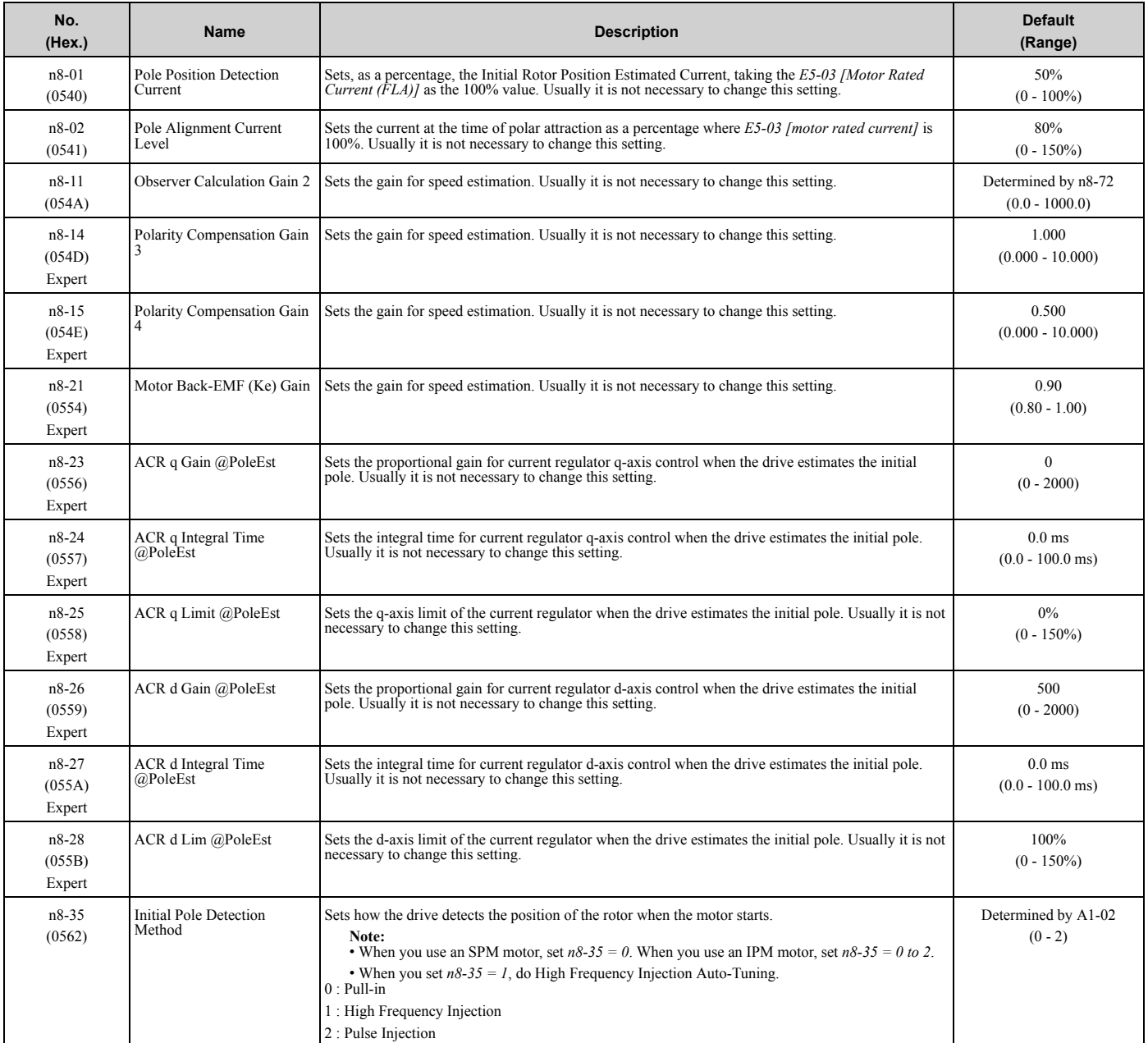

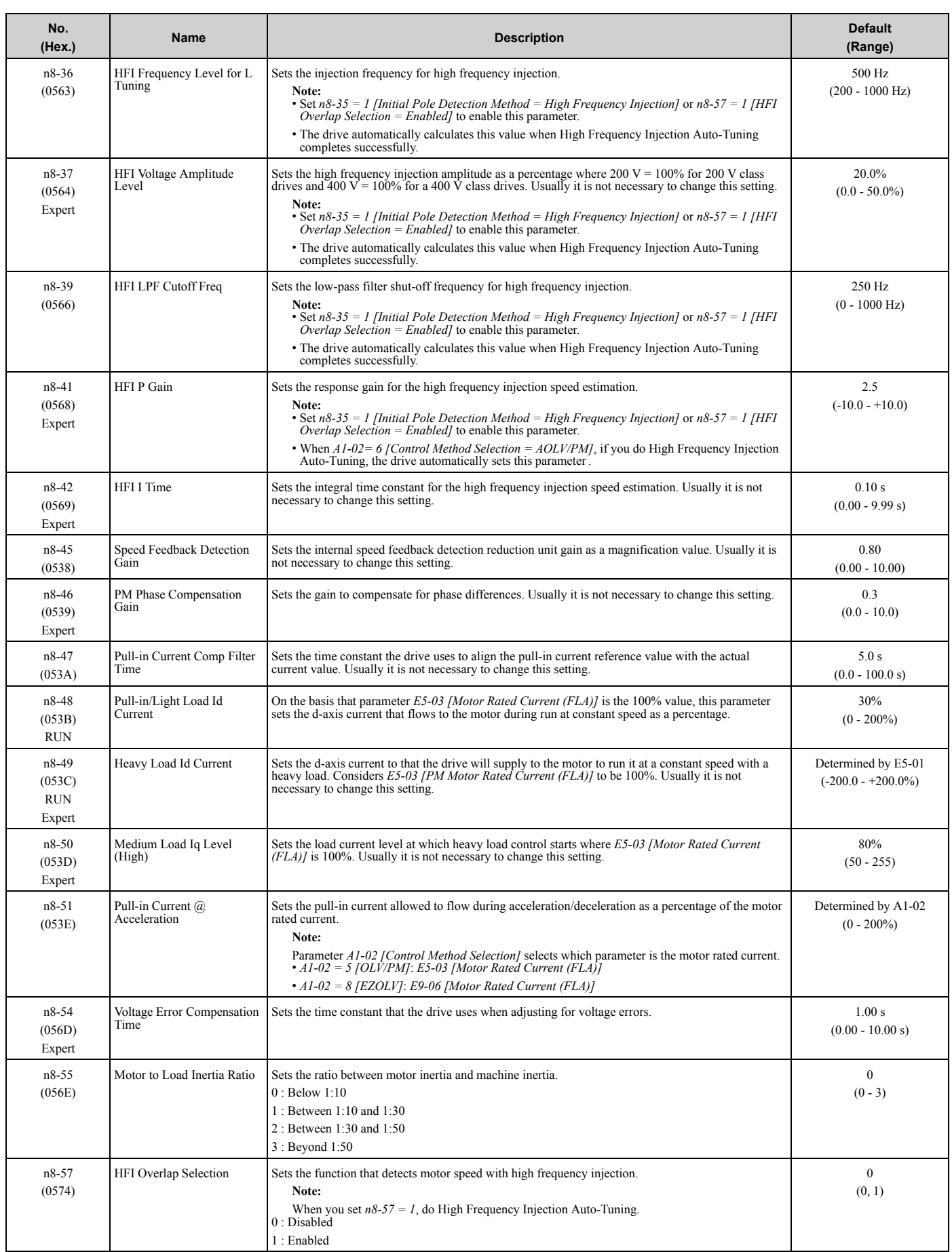

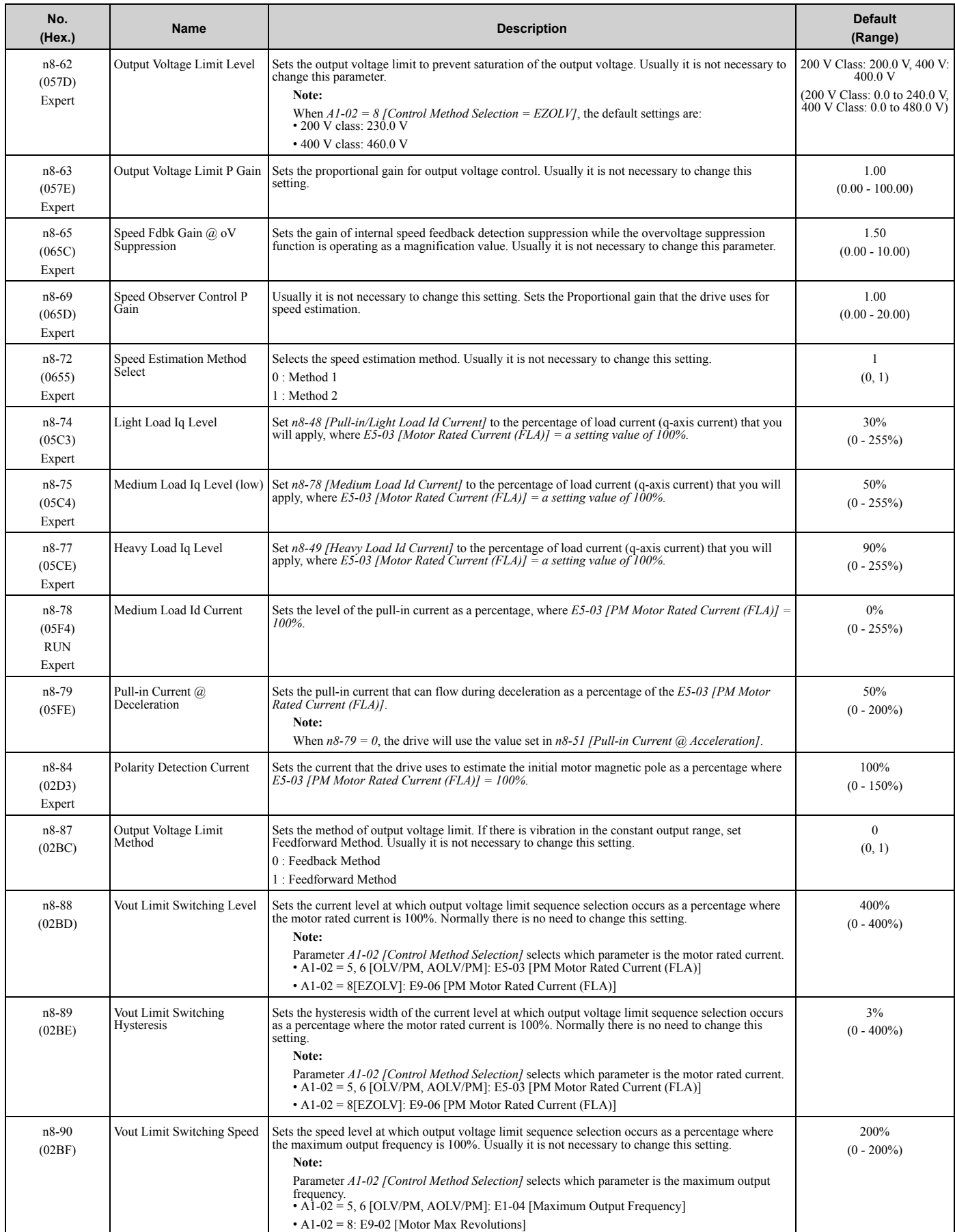

#### 3.12 n: Special [Adjustment](#page-146-0)

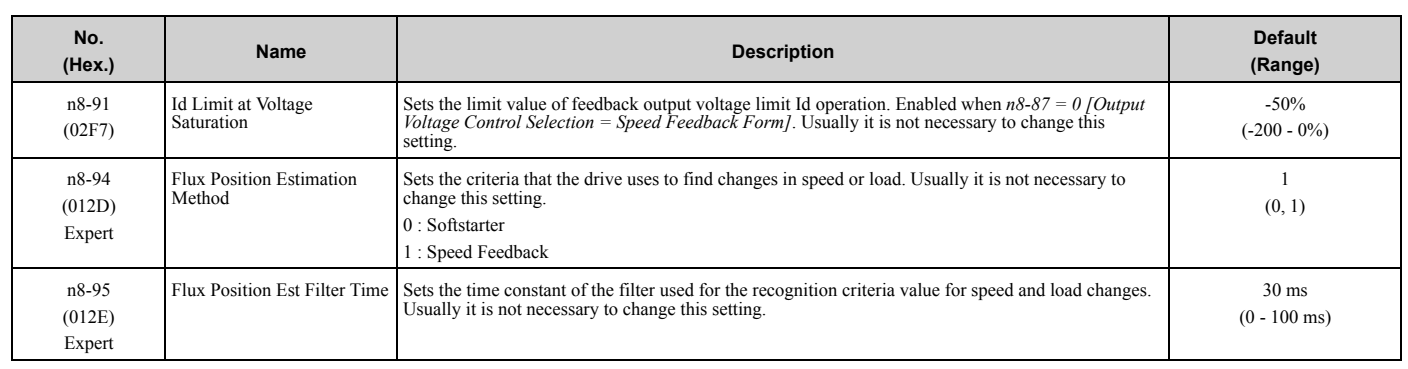

## ◆ **nA: PM Motor Control Tuning**

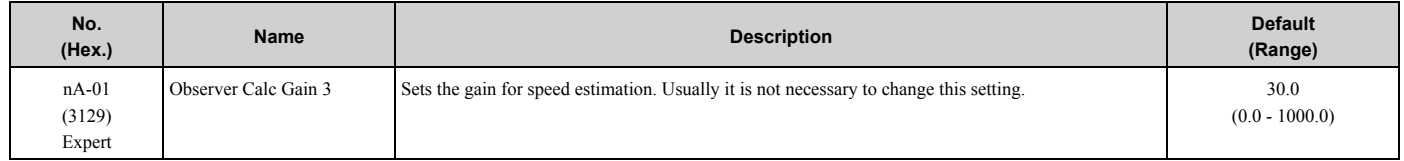

# **3.13 o: Keypad-Related Settings**

### ◆ **o1: Keypad Display**

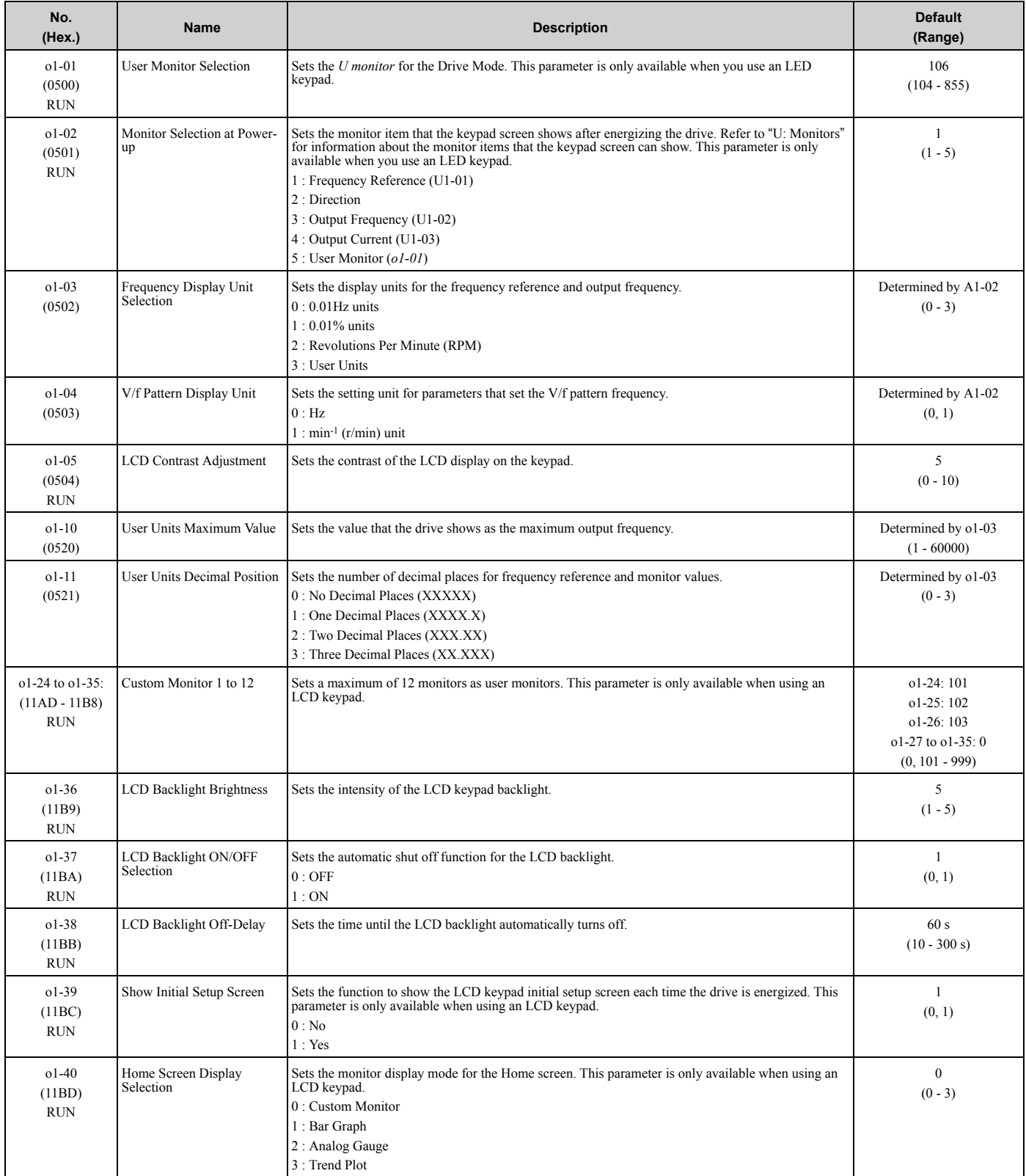

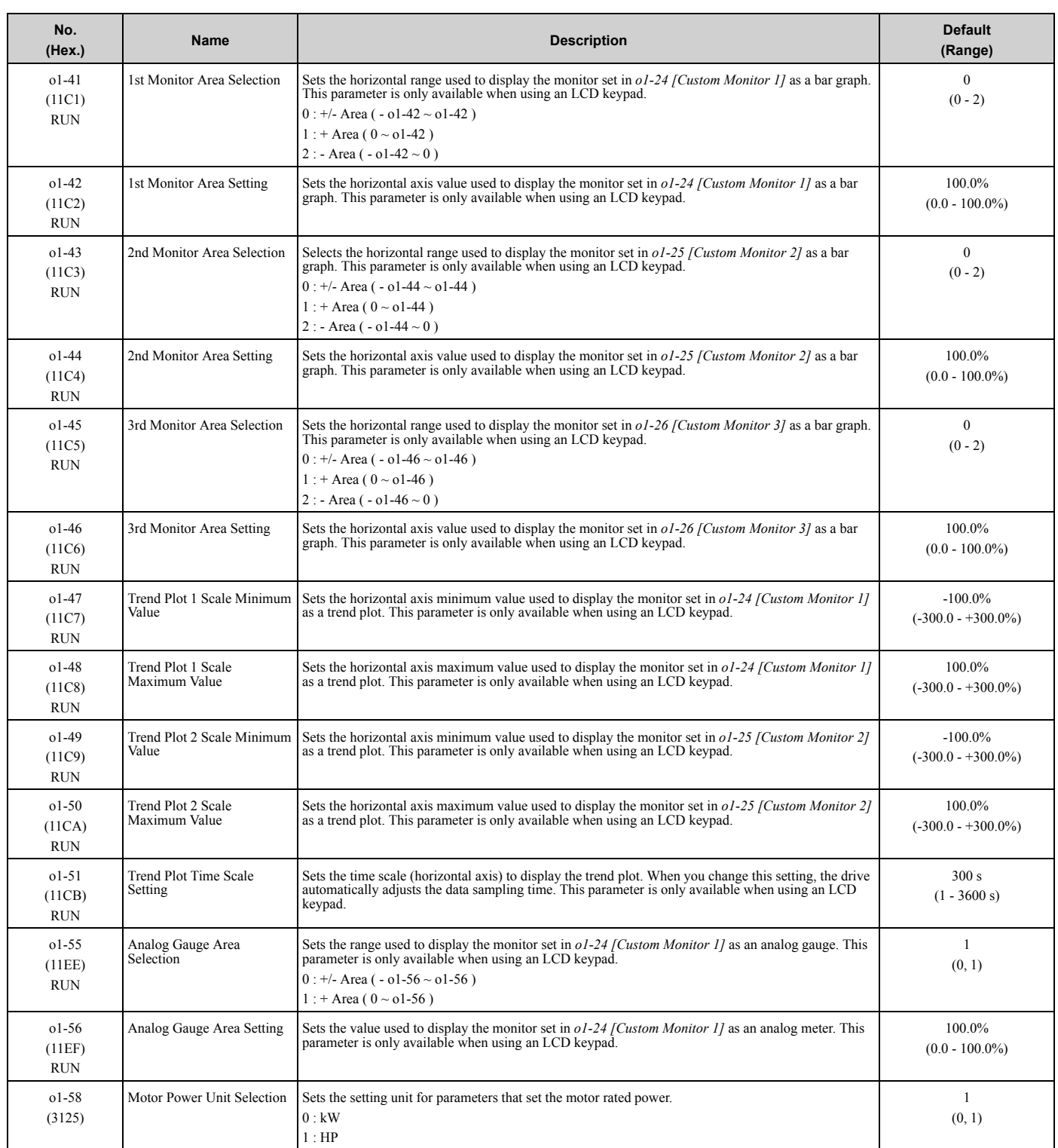

## ◆ **o2: Keypad Operation**

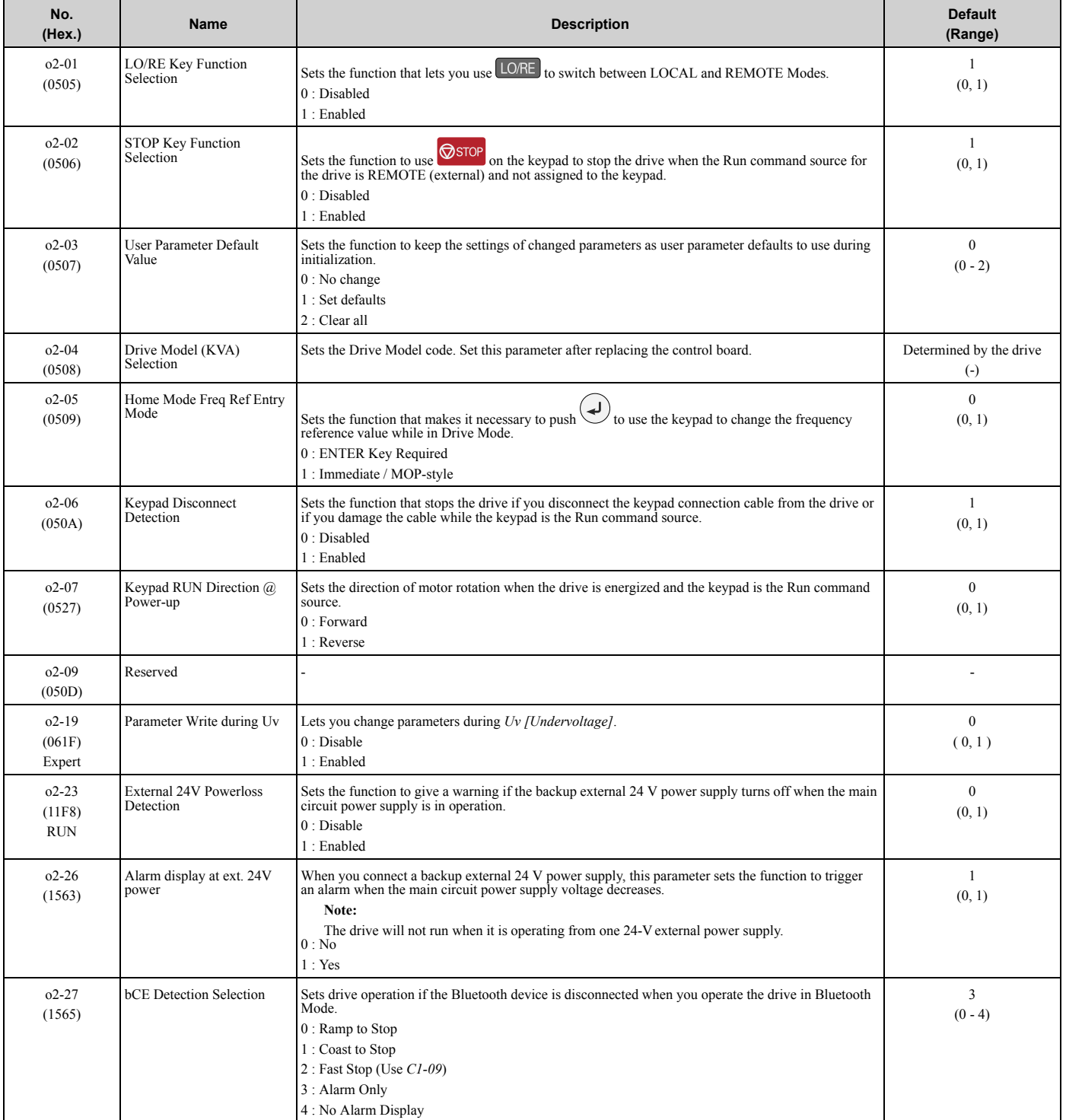

### ◆ **o3: Copy Keypad Function**

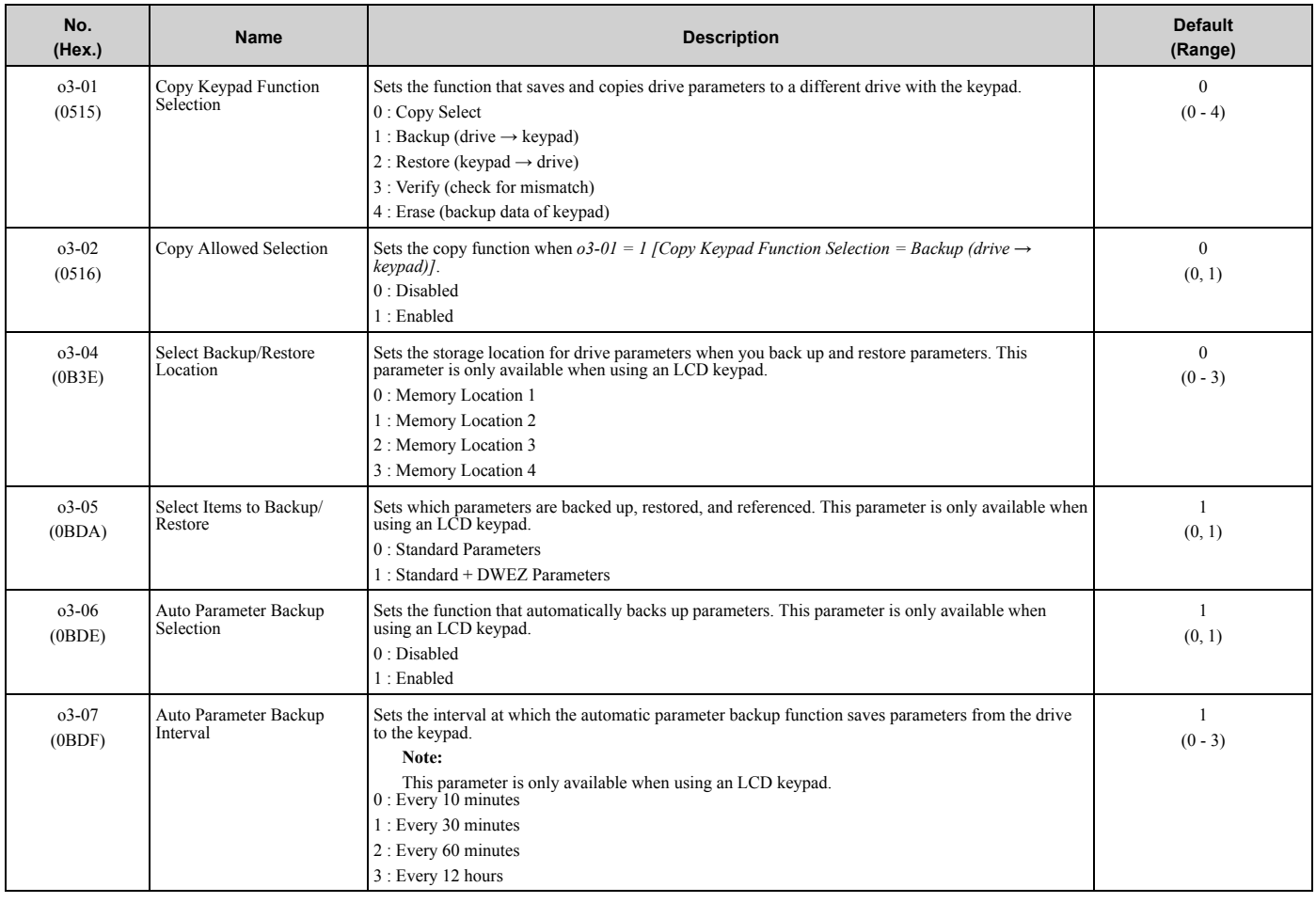

#### ◆ **o4: Maintenance Monitors**

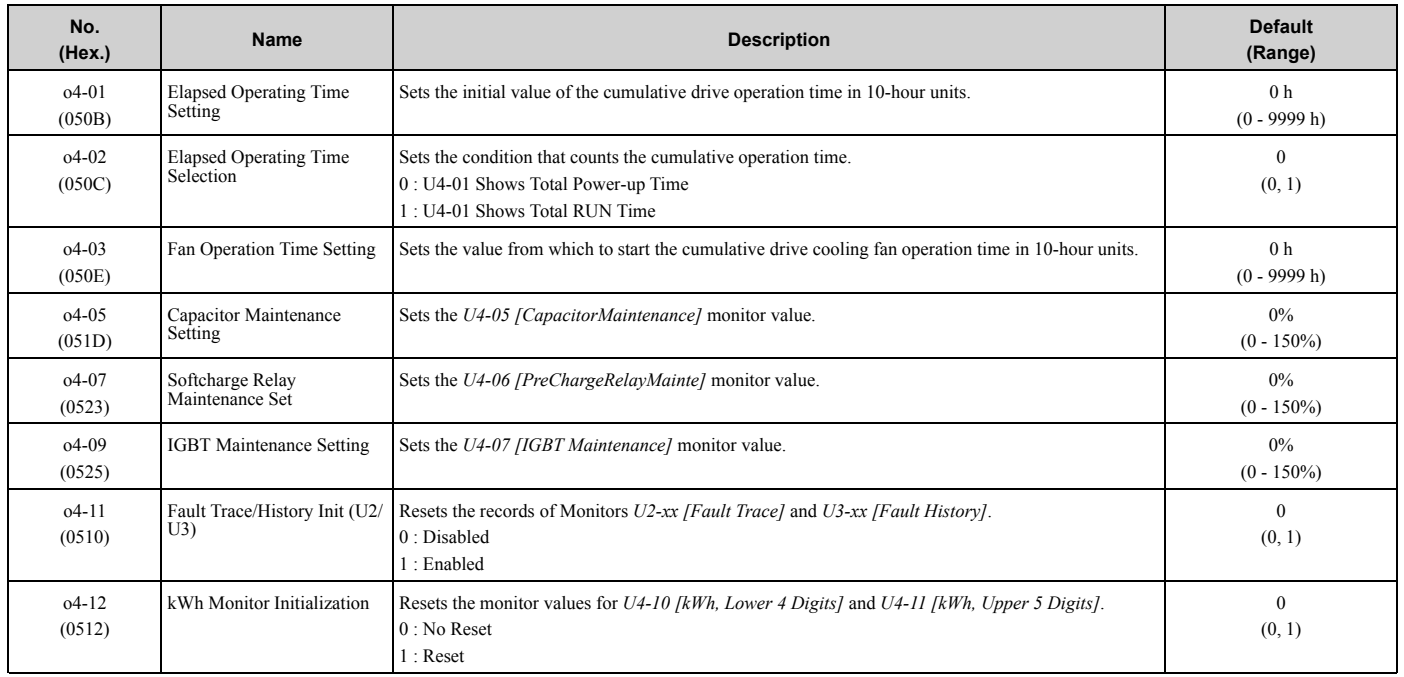

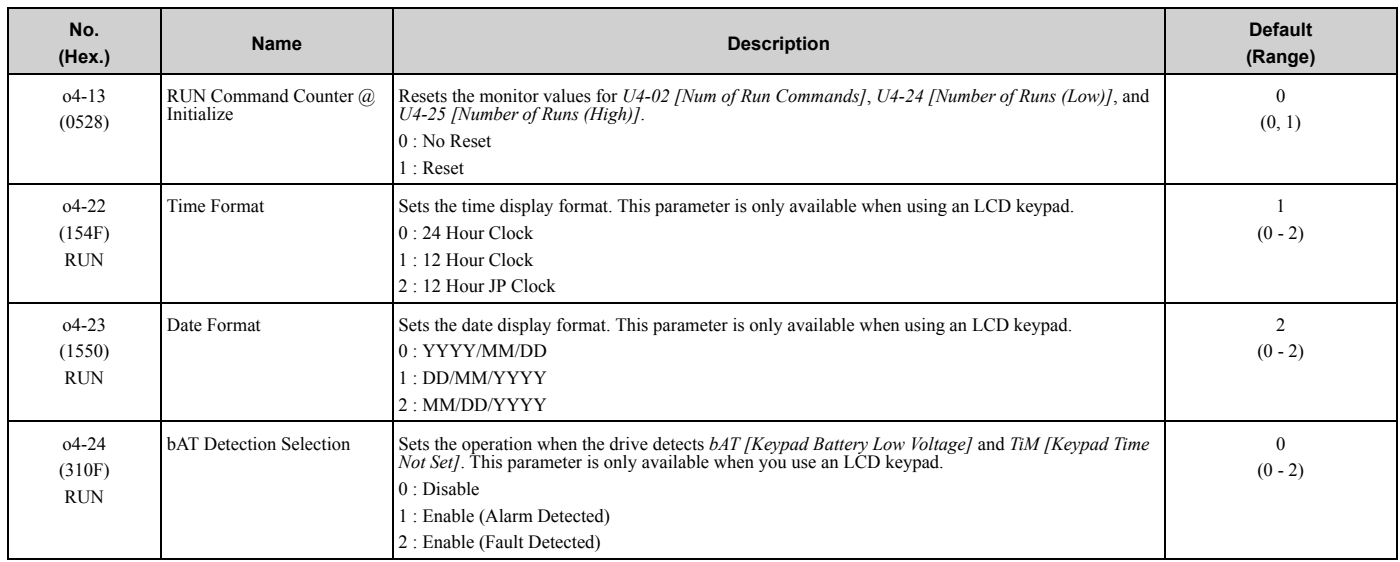

## ◆ **o5: Log Function**

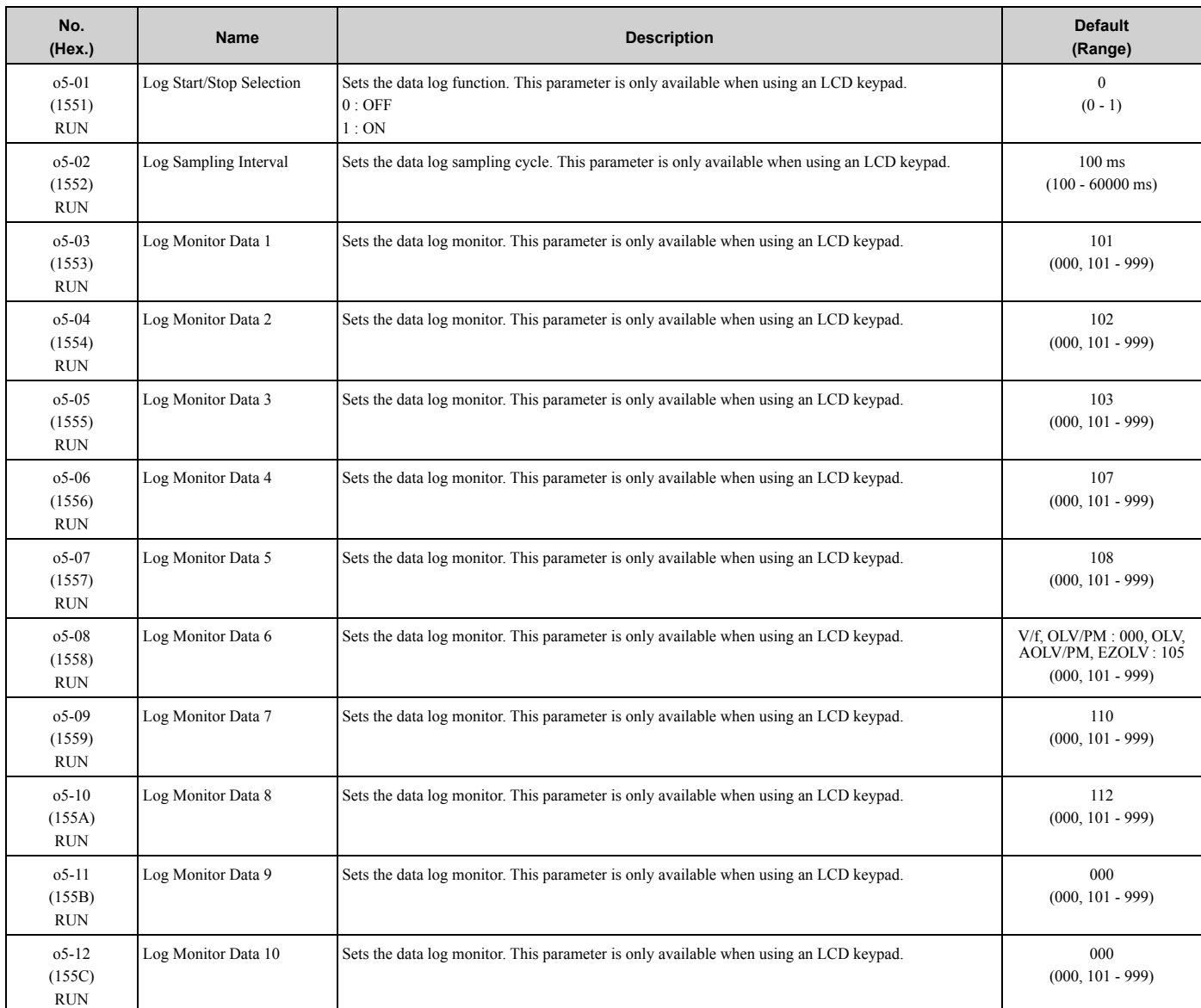

# <span id="page-157-0"></span>**3.14 q: DriveWorksEZ Parameters**

## ◆ **q1-01 to qx-xx: Reserved for DriveWorksEZ**

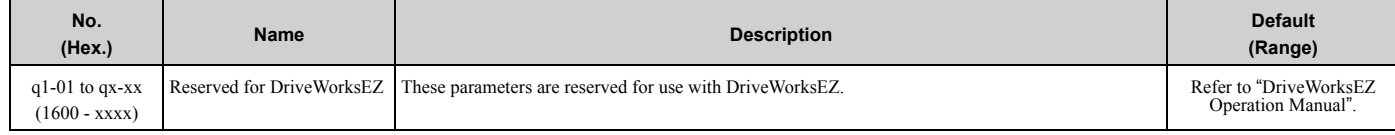

## <span id="page-158-0"></span>**3.15 r: DWEZ Connection 1-20**

### ◆ **r1-01 to r1-40: DriveWorksEZ Connection Parameters 1 to 20 (Upper / Lower)**

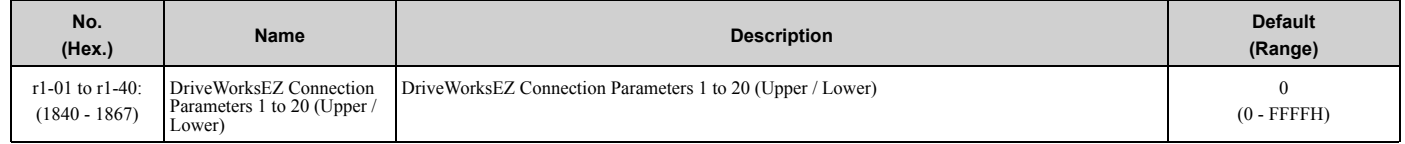

# <span id="page-159-0"></span>**3.16 T: Motor Tuning**

### ◆ **T0: Tuning Mode Selection**

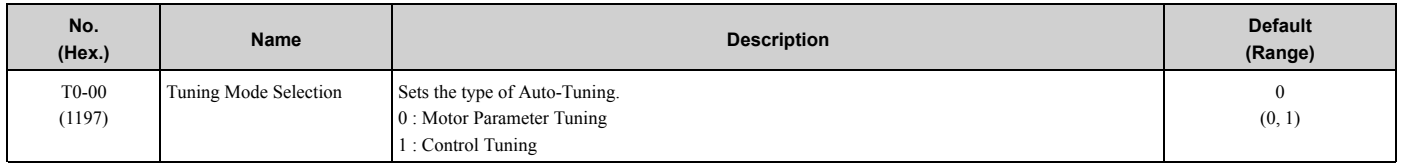

#### ◆ **T1: Induction Motor Auto-Tuning**

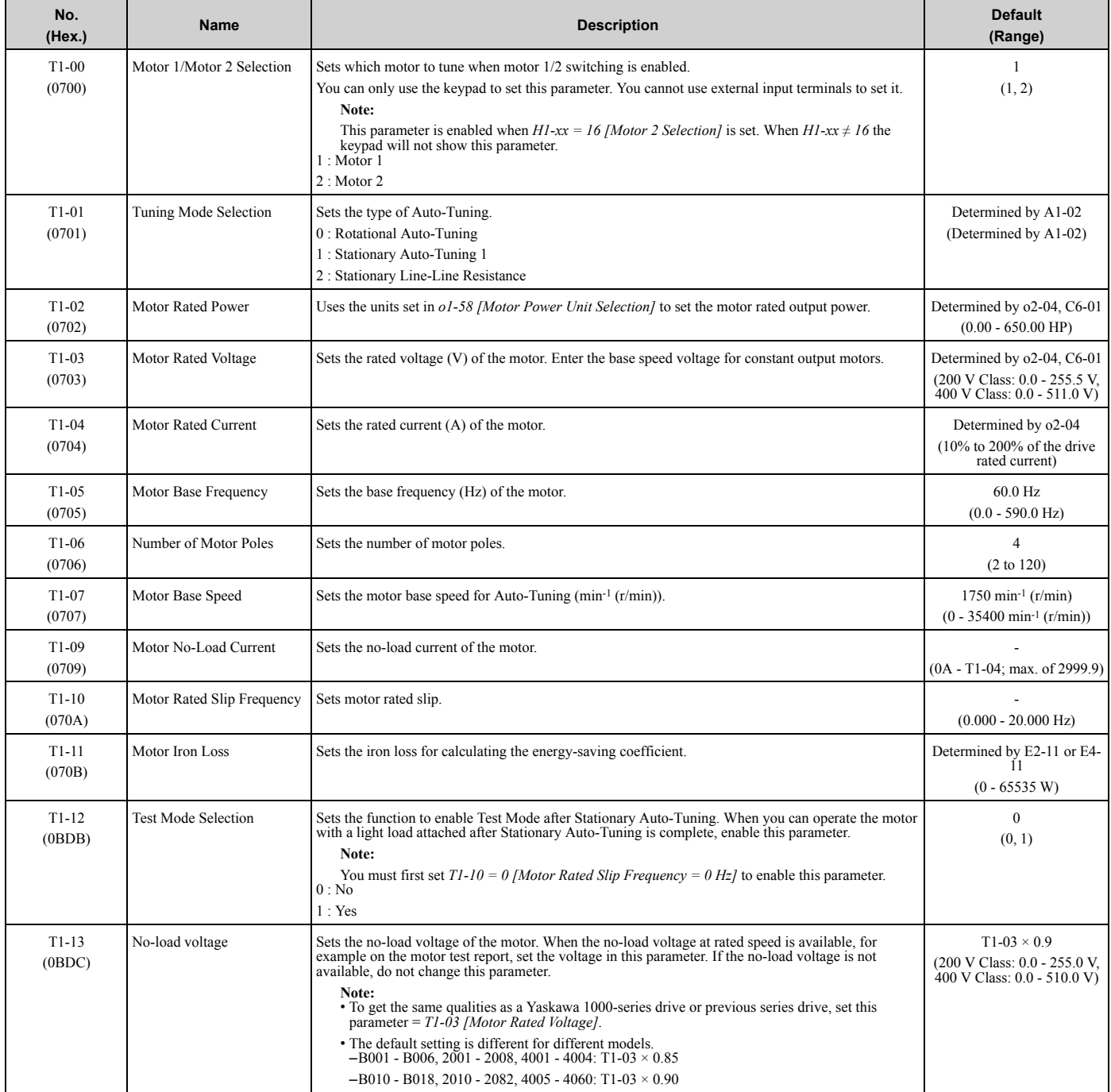

## ◆ **T2: PM Motor Auto-Tuning**

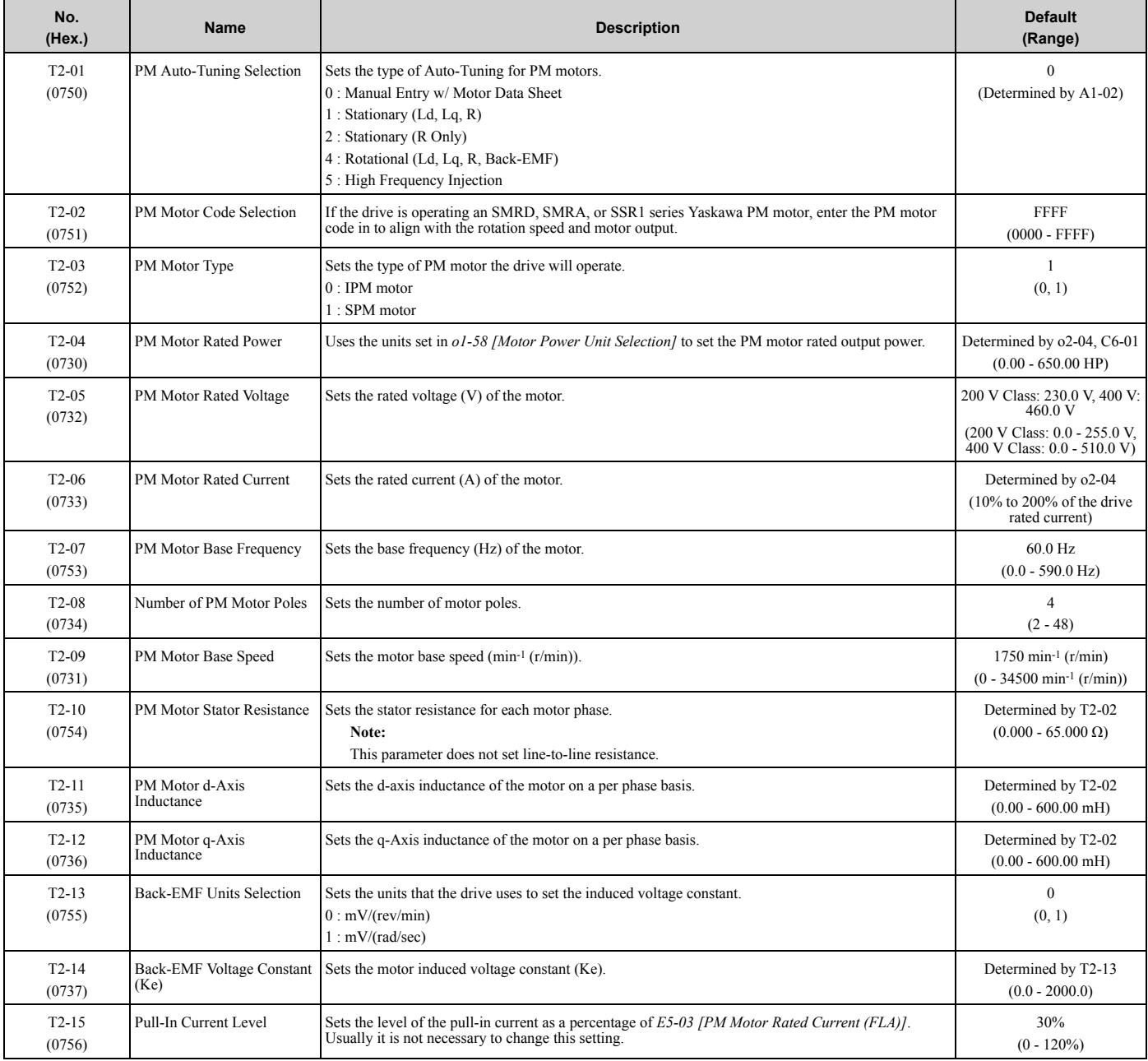

## ◆ **T3: ASR and Inertia Tuning**

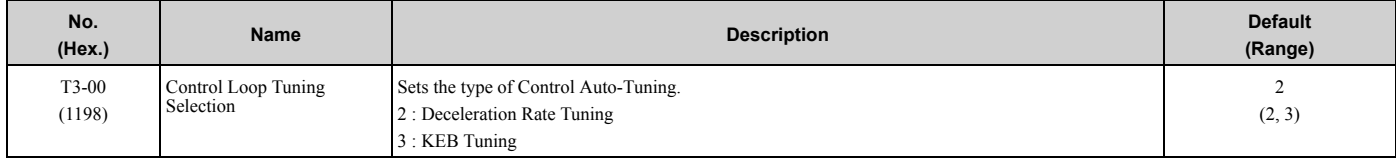

Parameter List [Parameter](#page-86-0) List

## ◆ **T4: EZ Tuning**

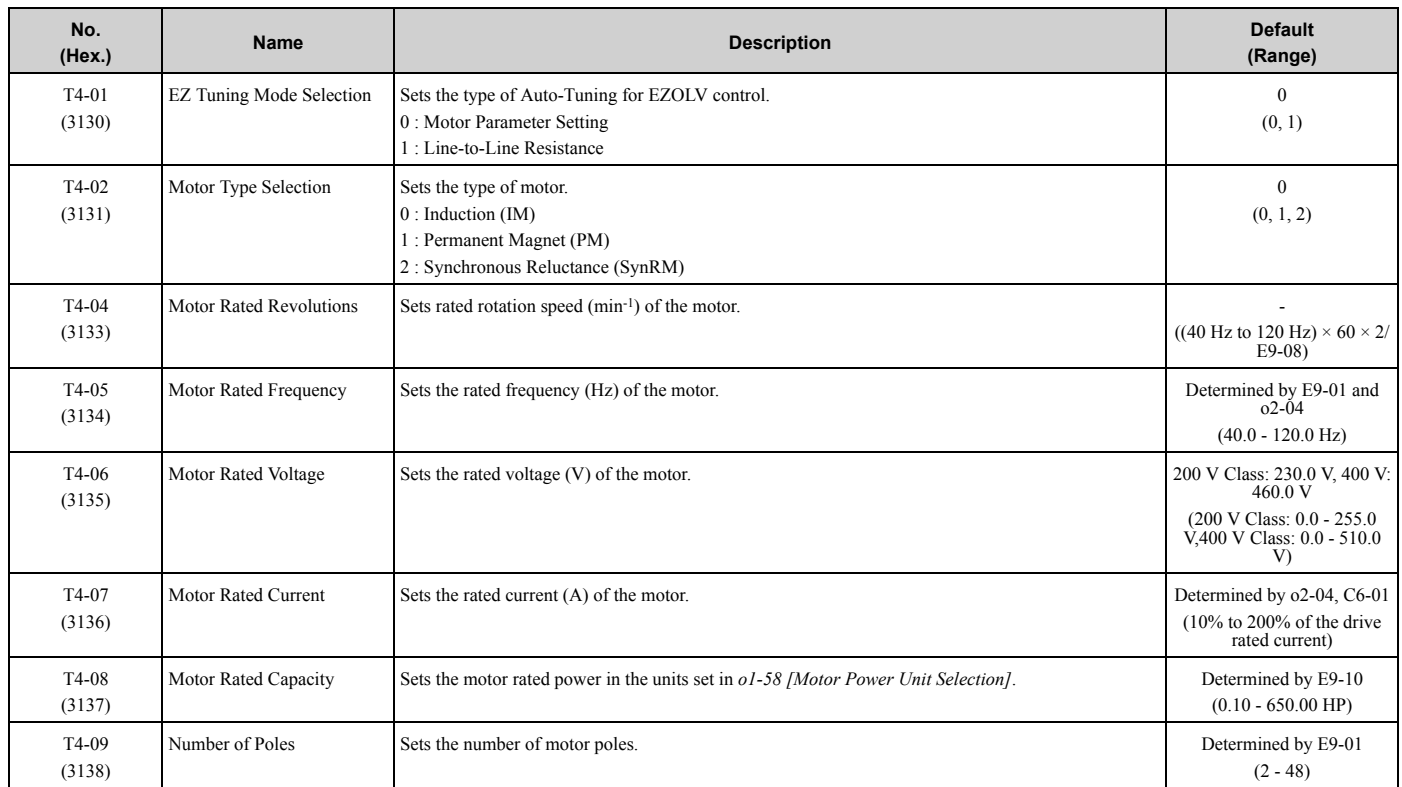

### <span id="page-162-0"></span>◆ **U1: Operation Status Monitors**

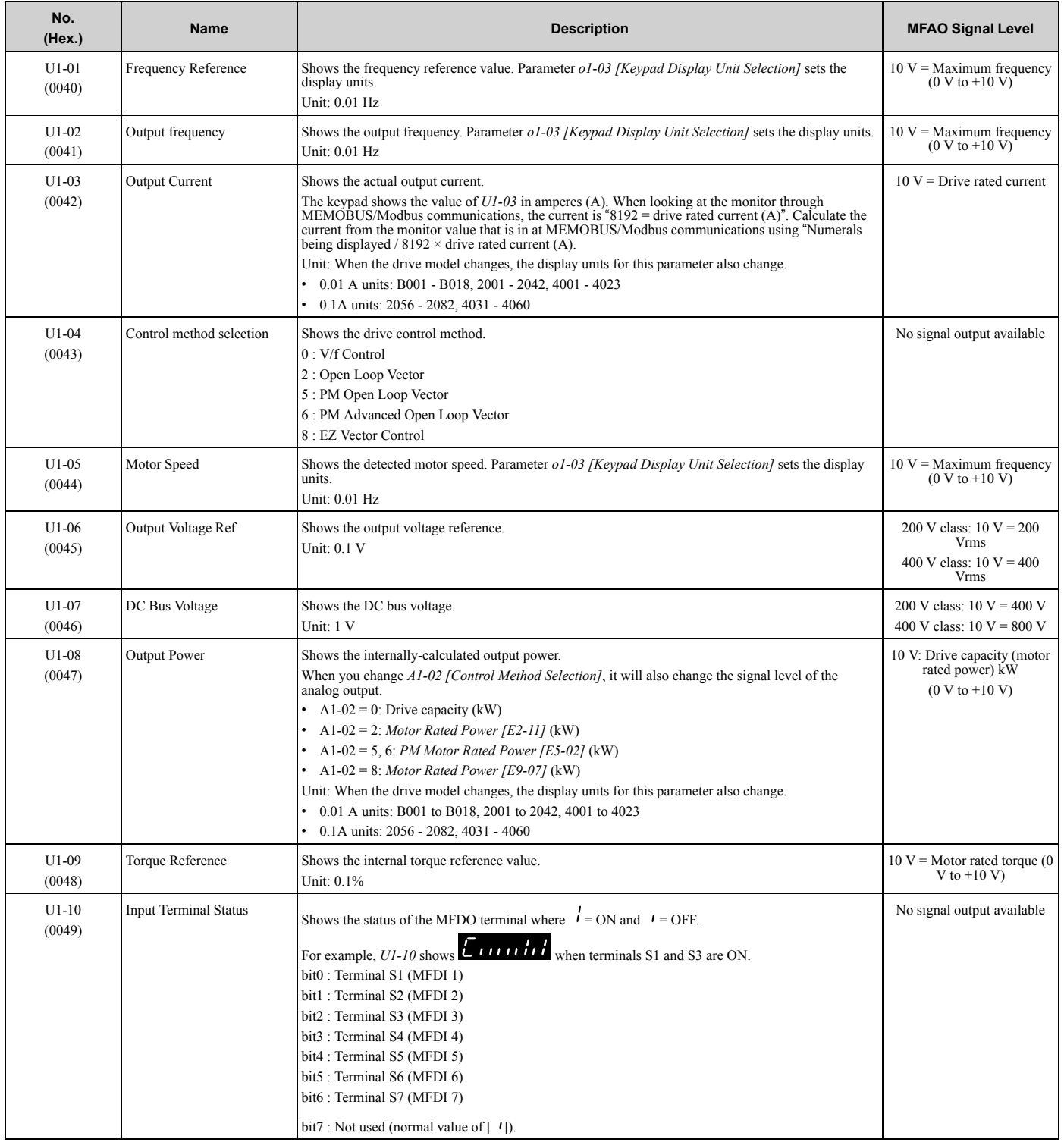

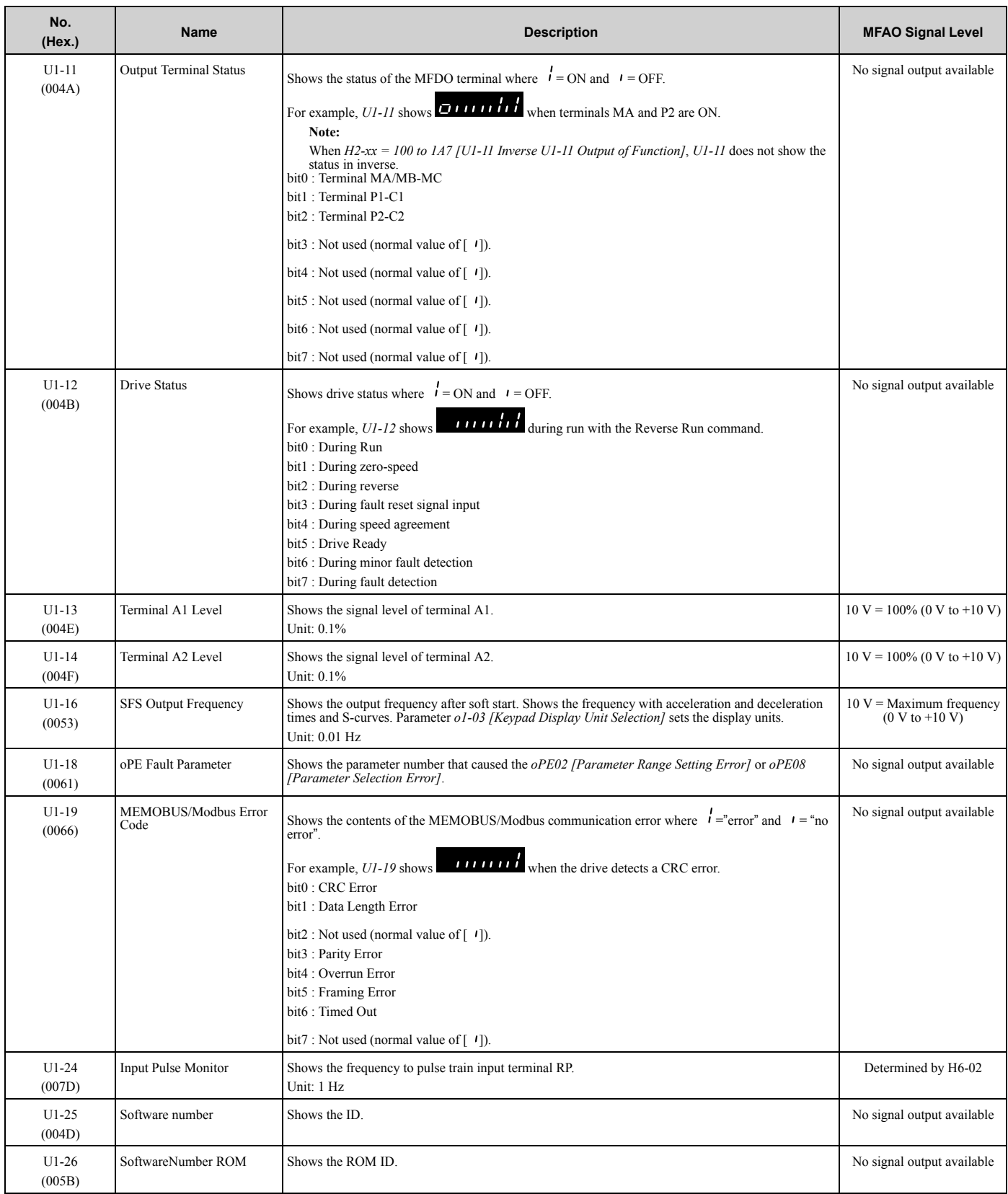

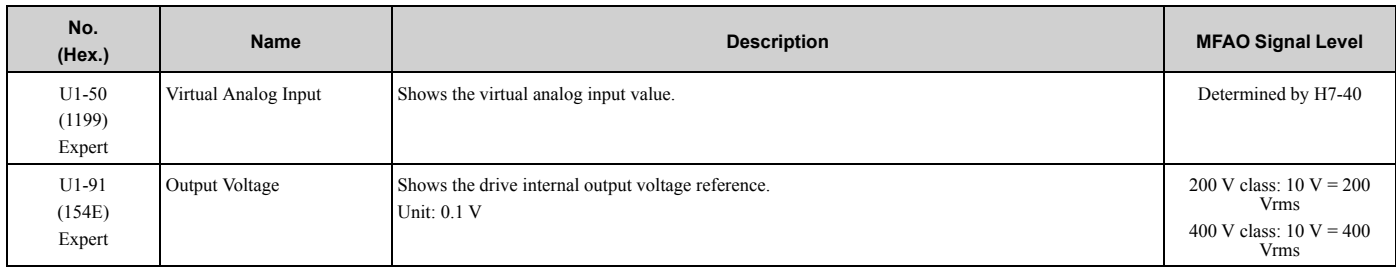

#### ◆ **U2: Fault Trace**

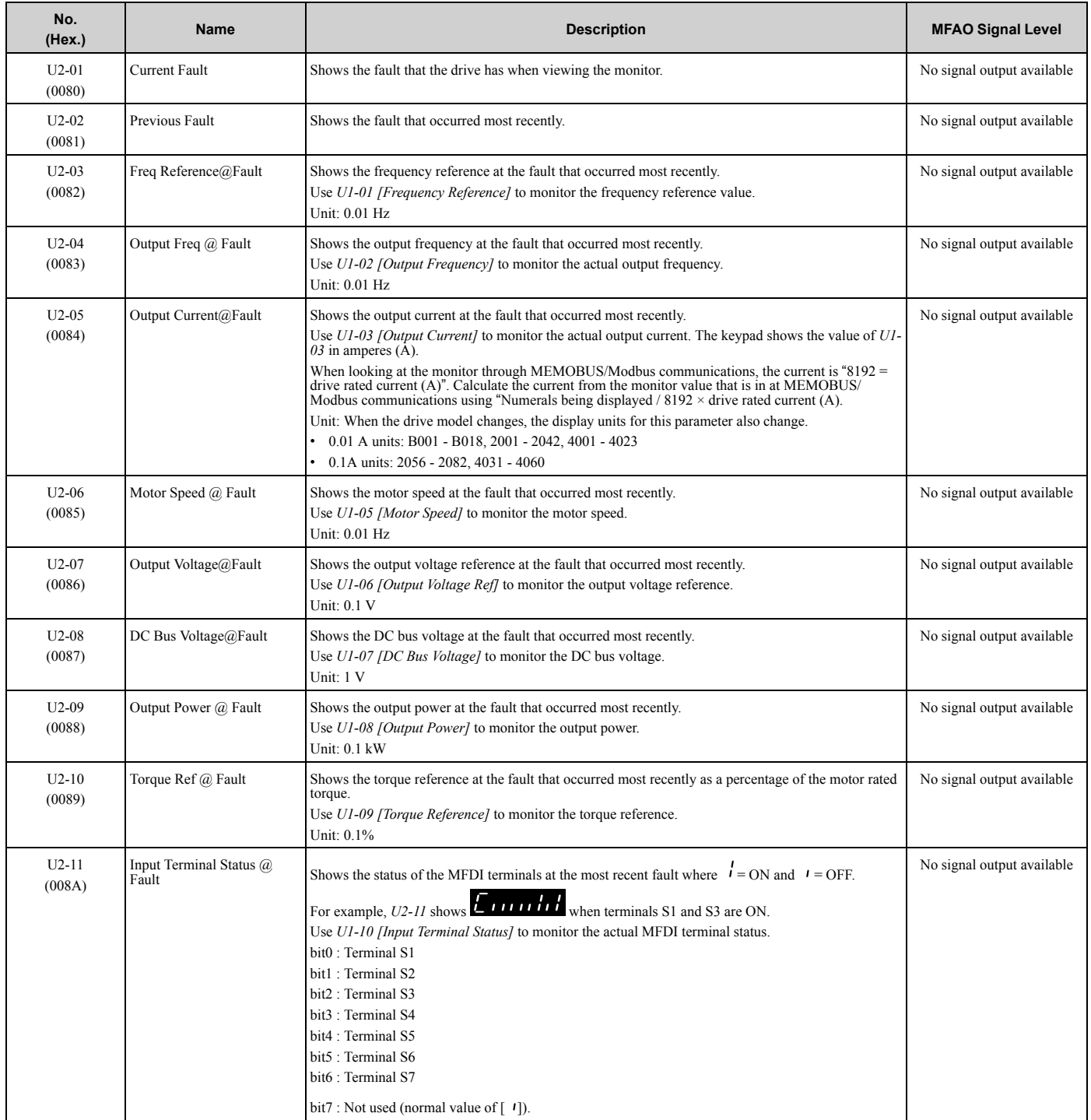

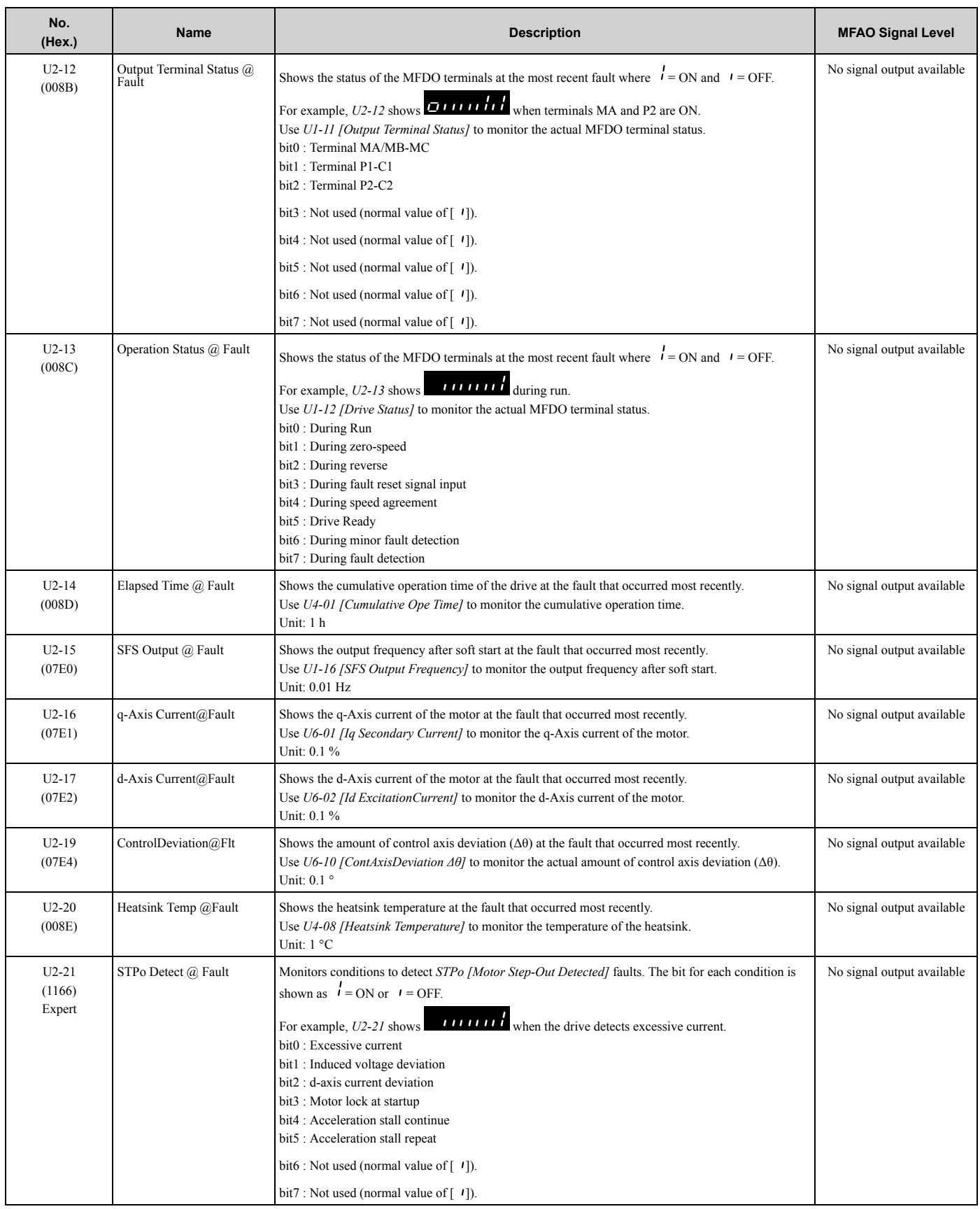

## ◆ **U3: Fault History**

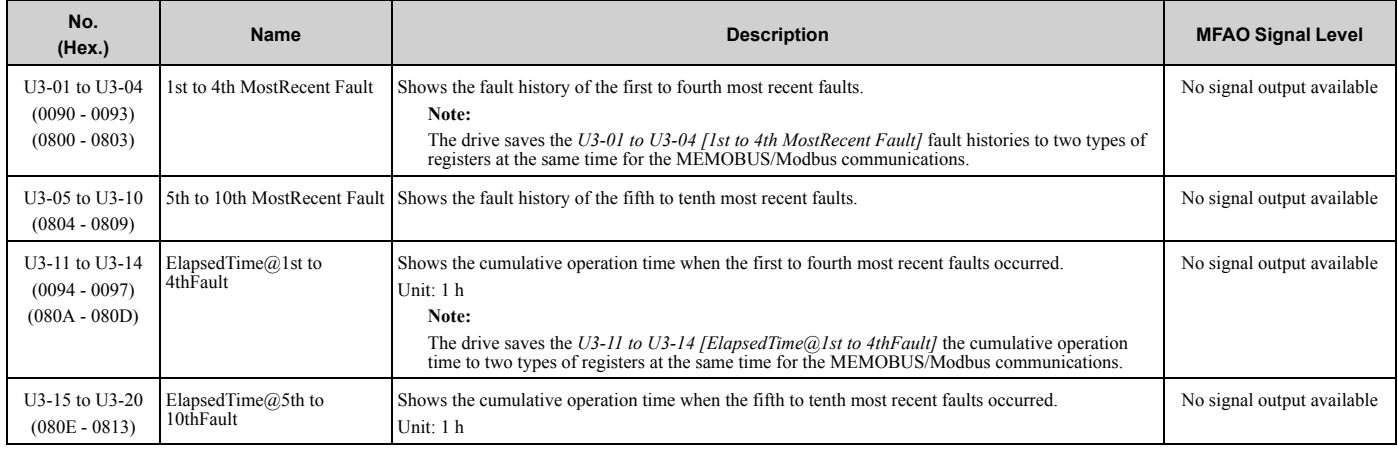

#### ◆ **U4: Maintenance Monitors**

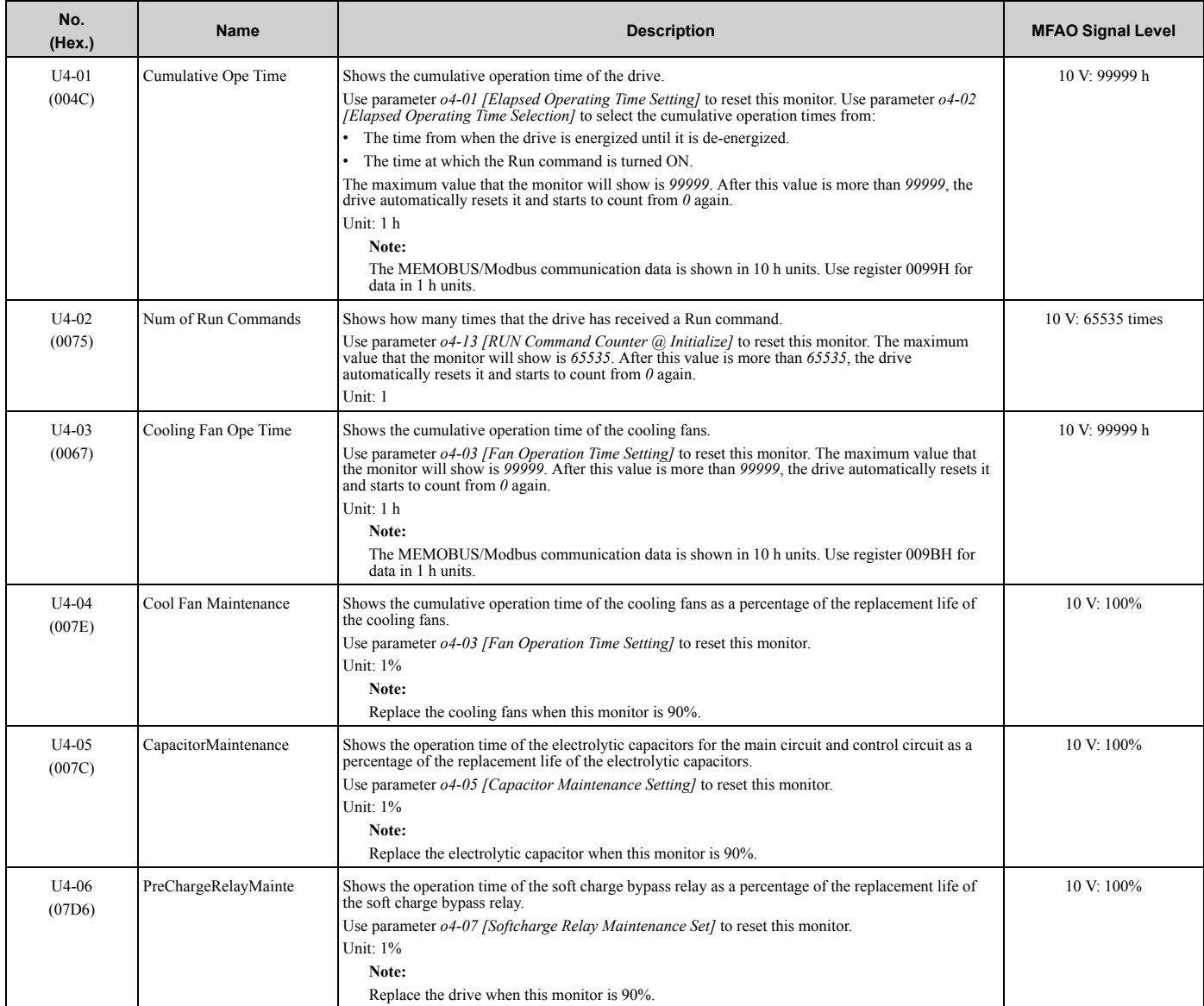

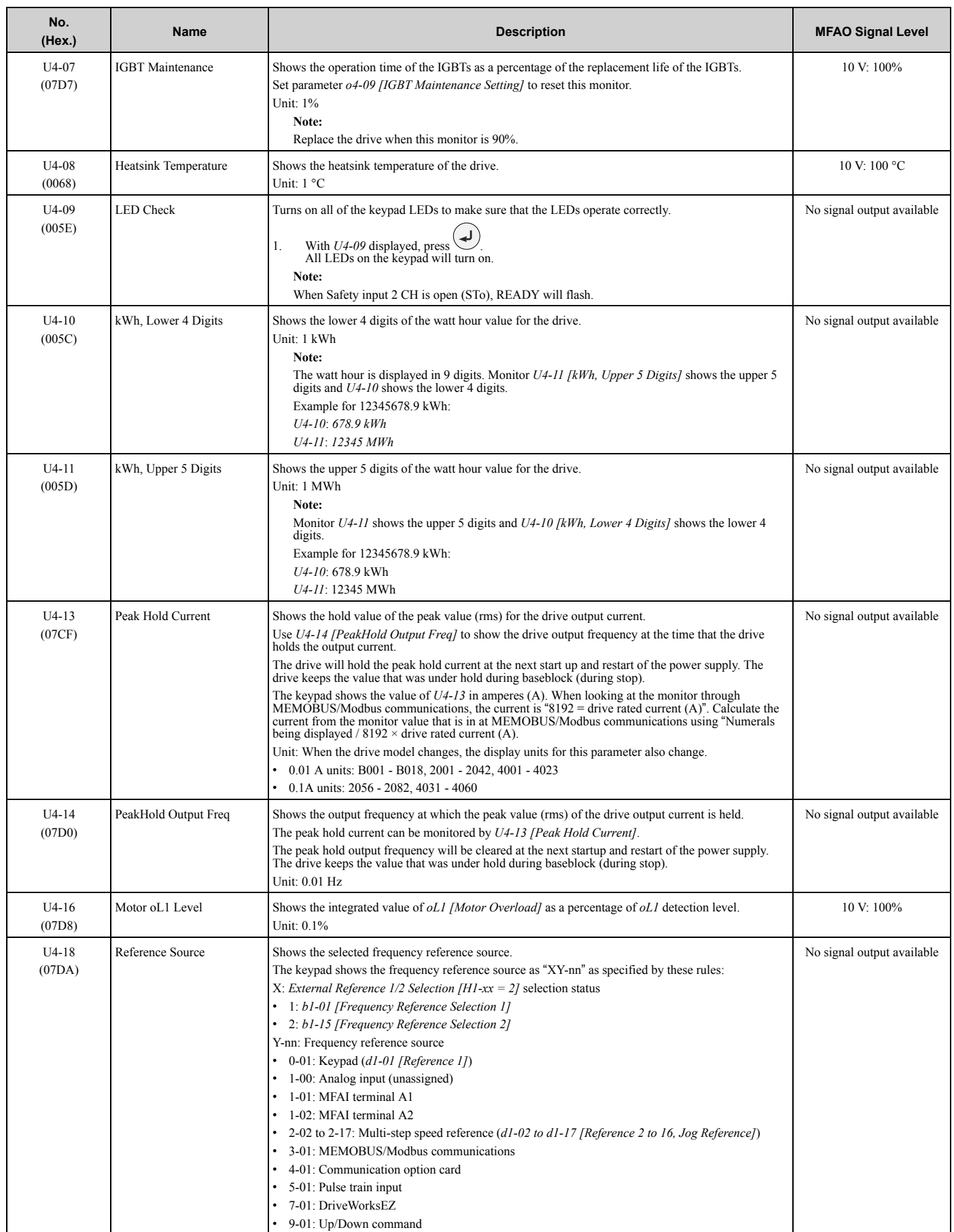

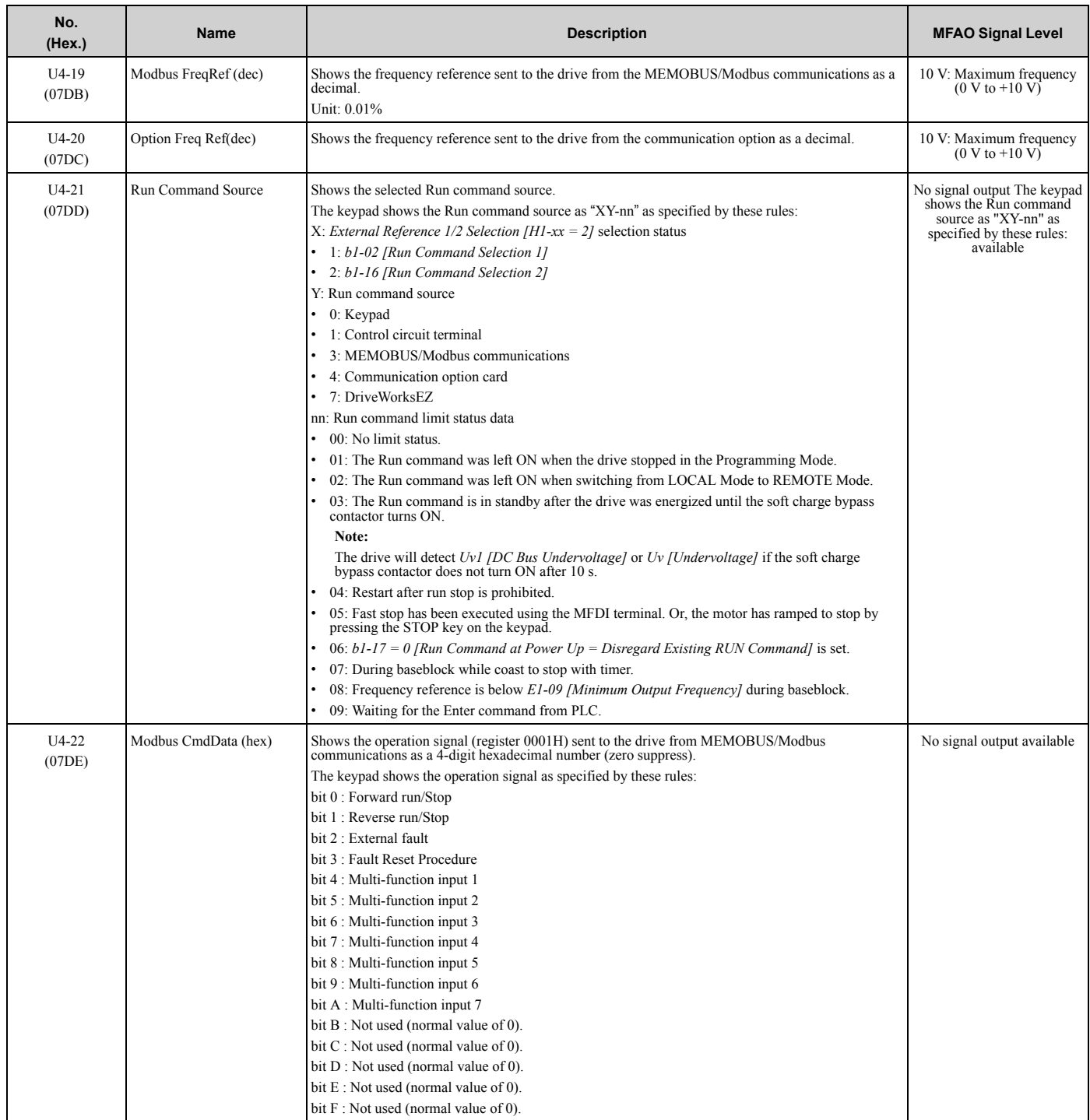

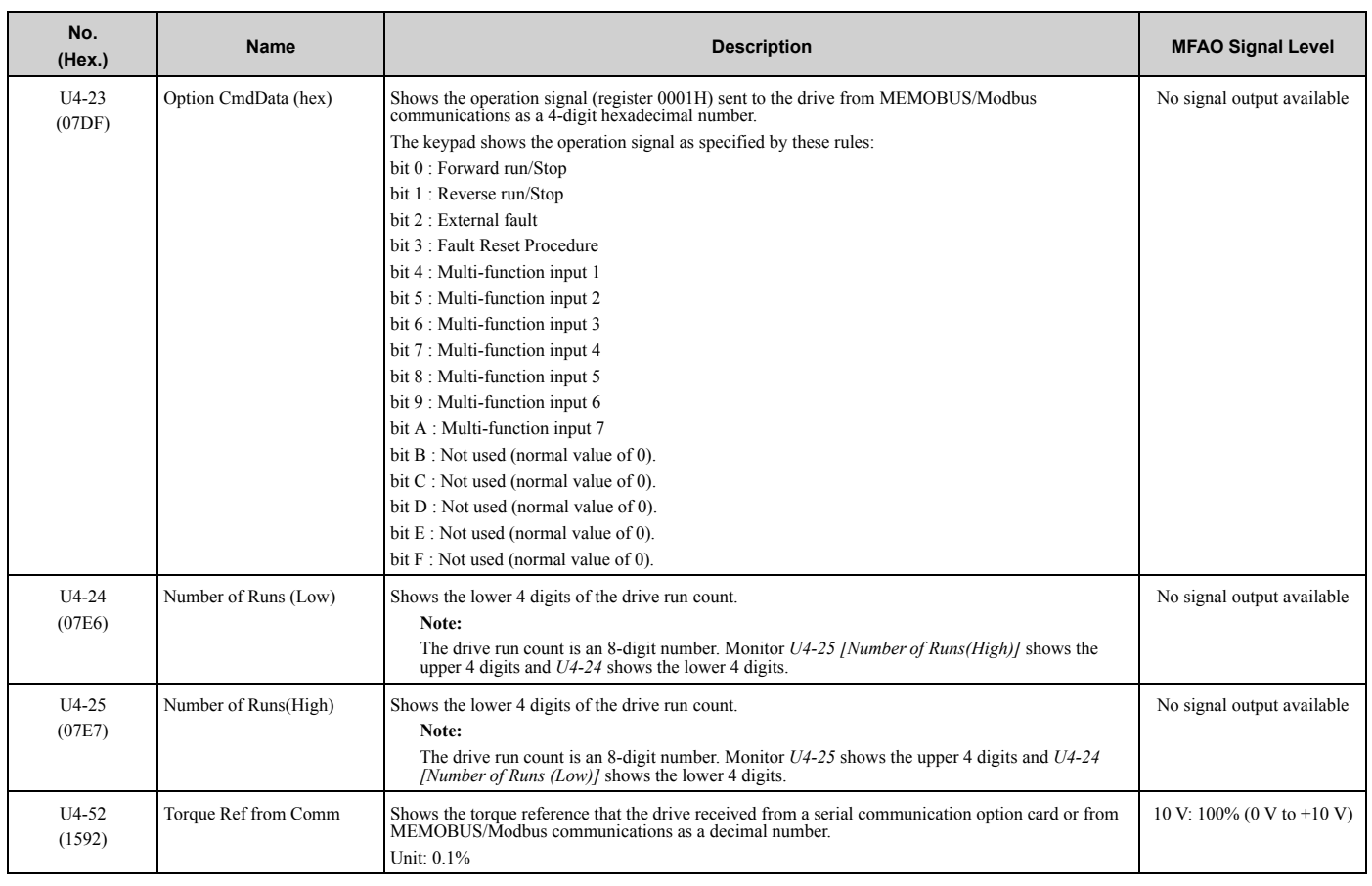

#### ◆ **U5: PID Monitors**

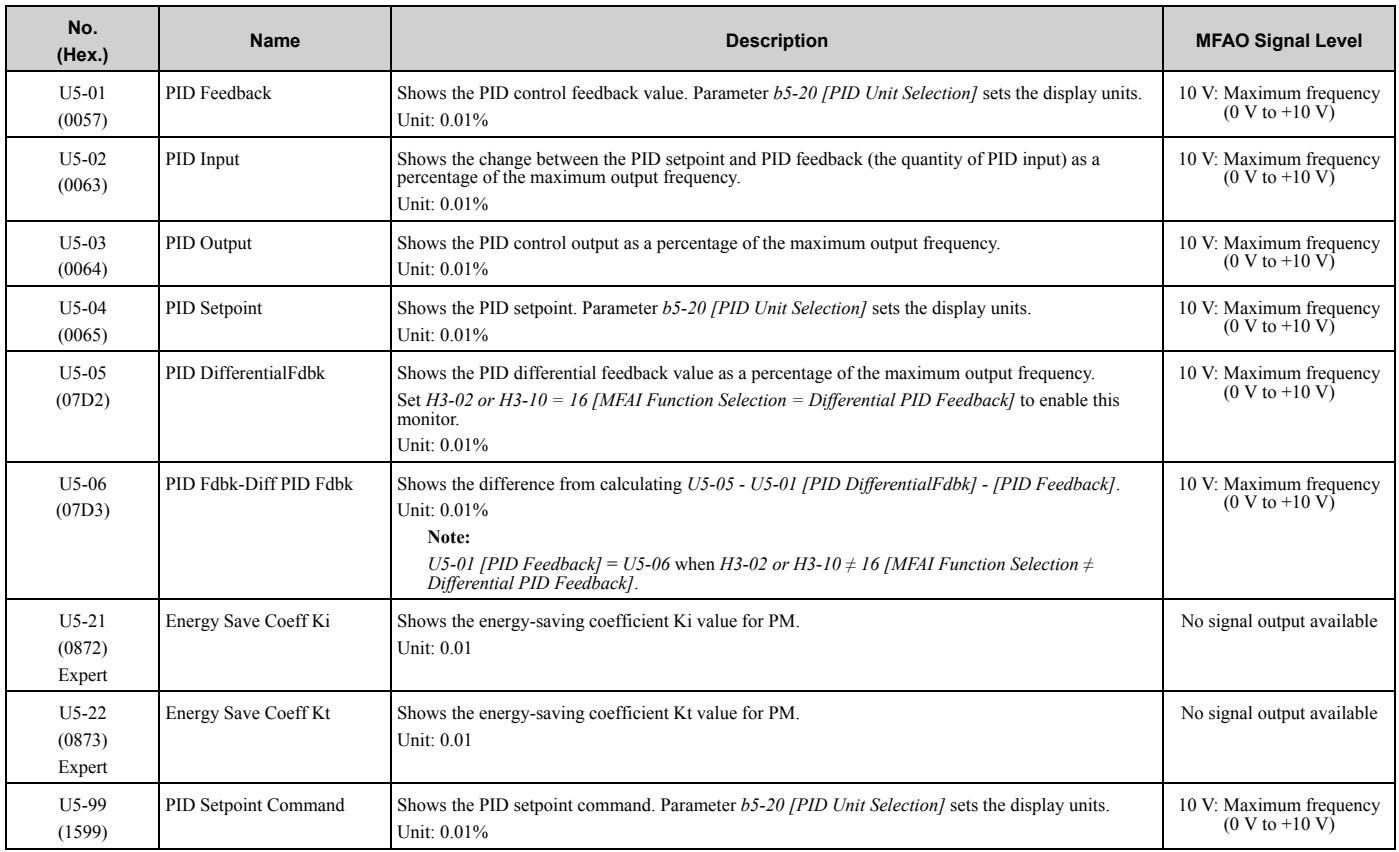

## ◆ **U6: Operation Status Monitors**

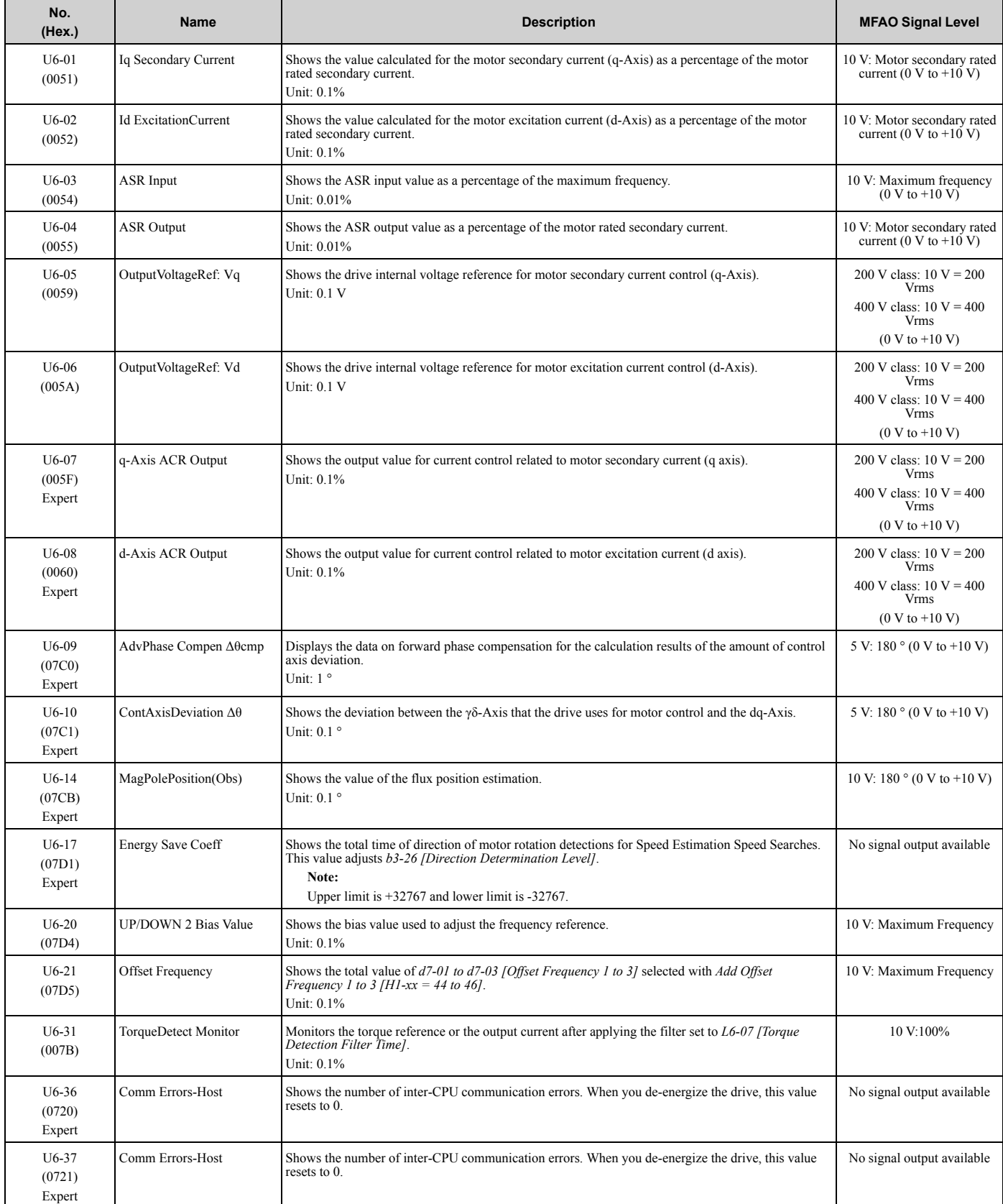

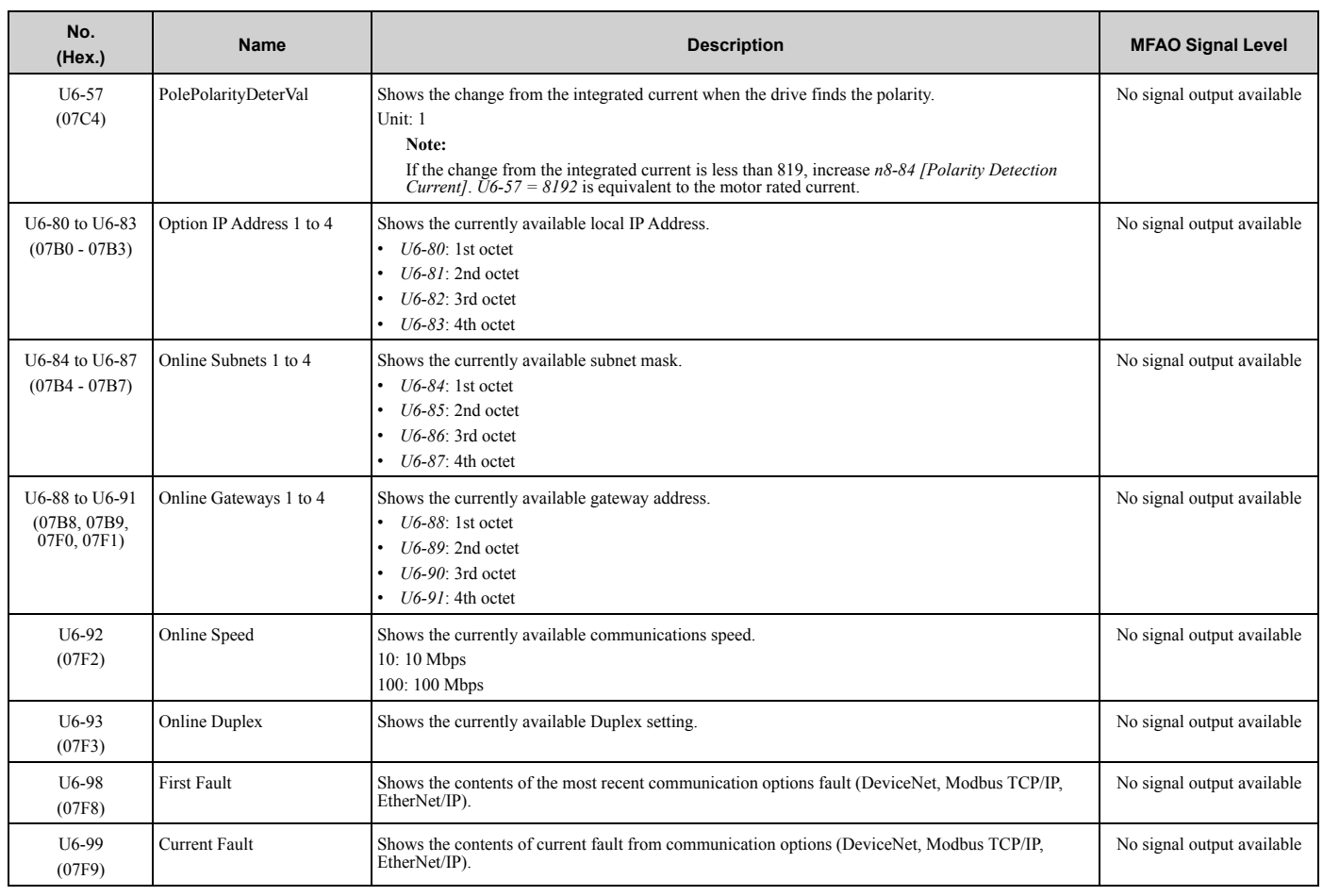

### ◆ **U8: DriveWorksEZ Monitors**

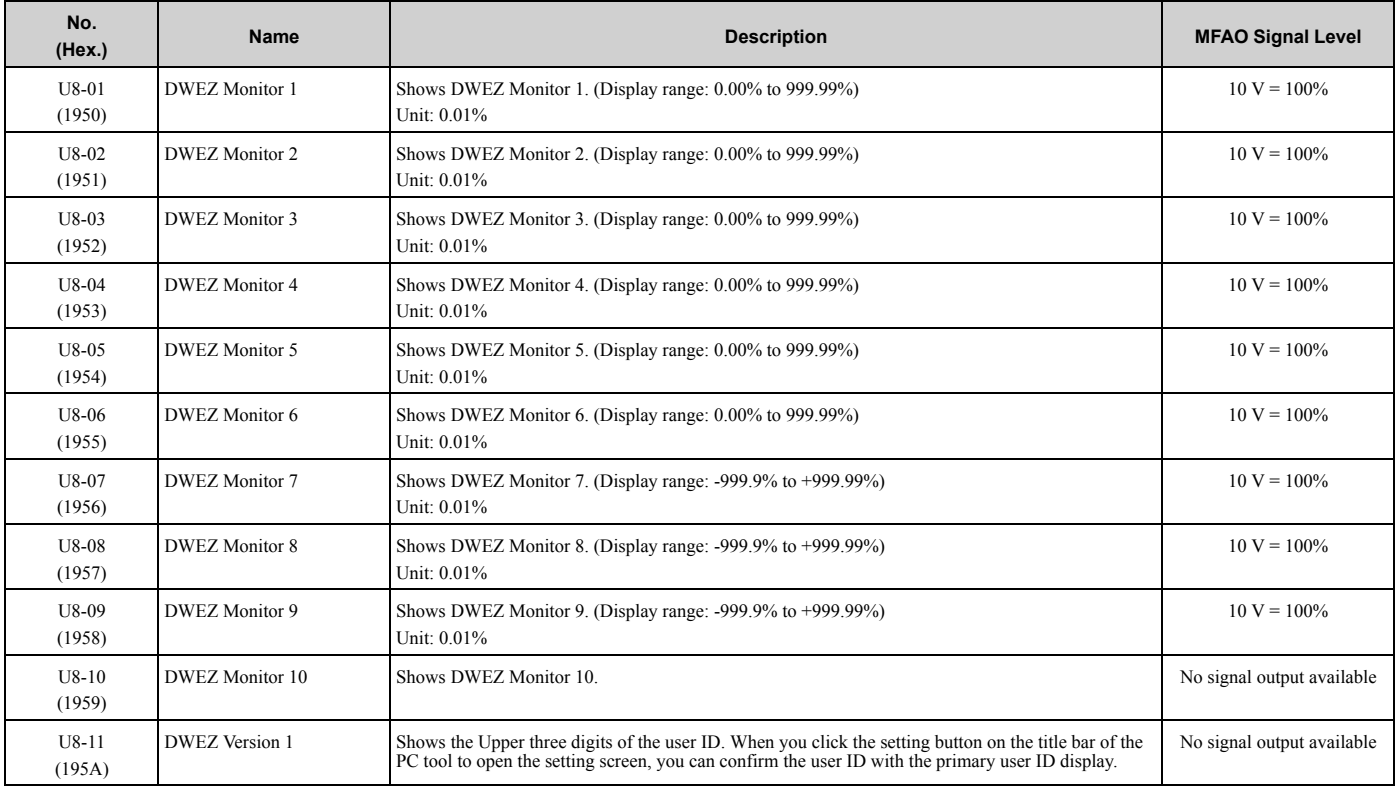

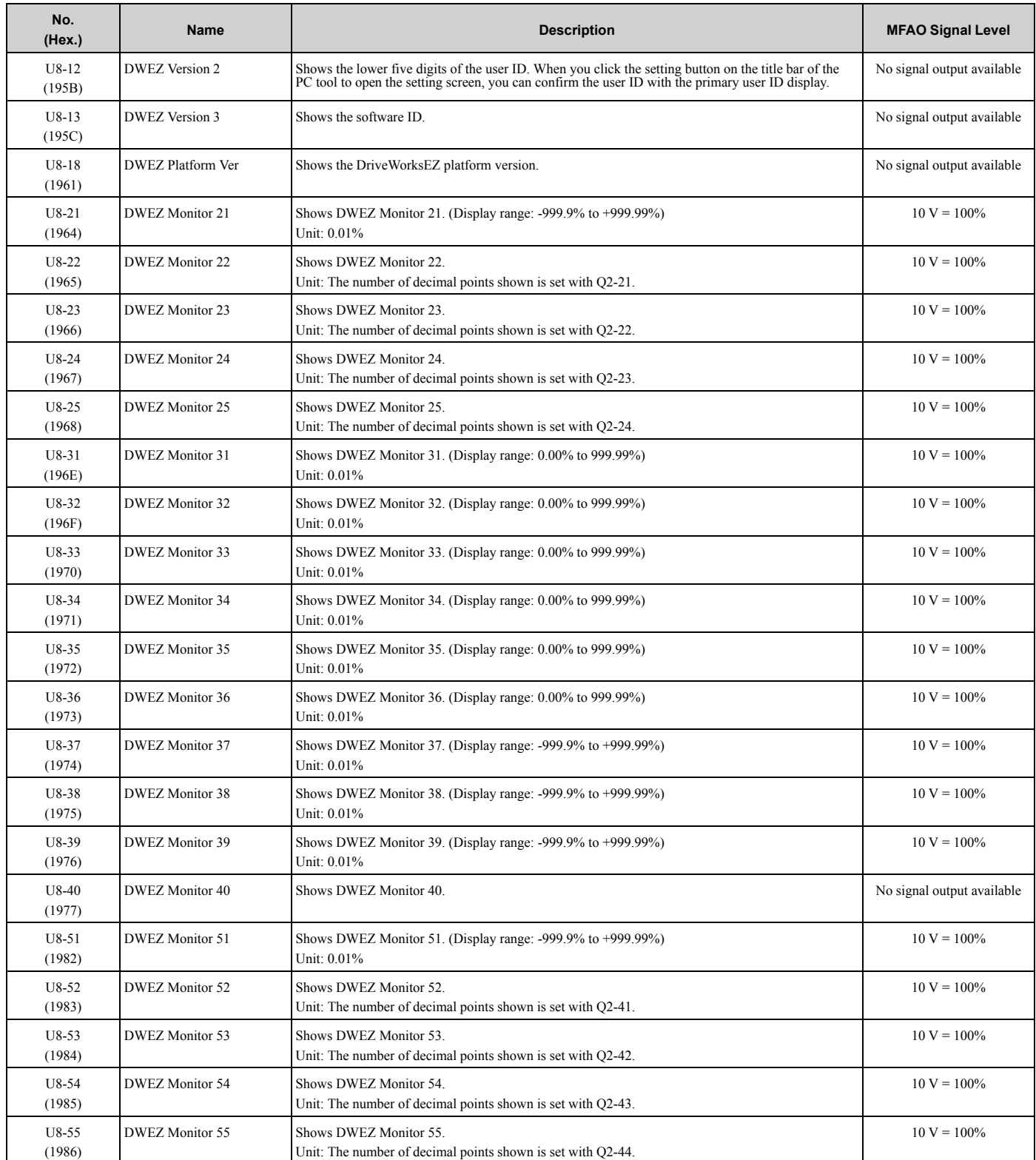

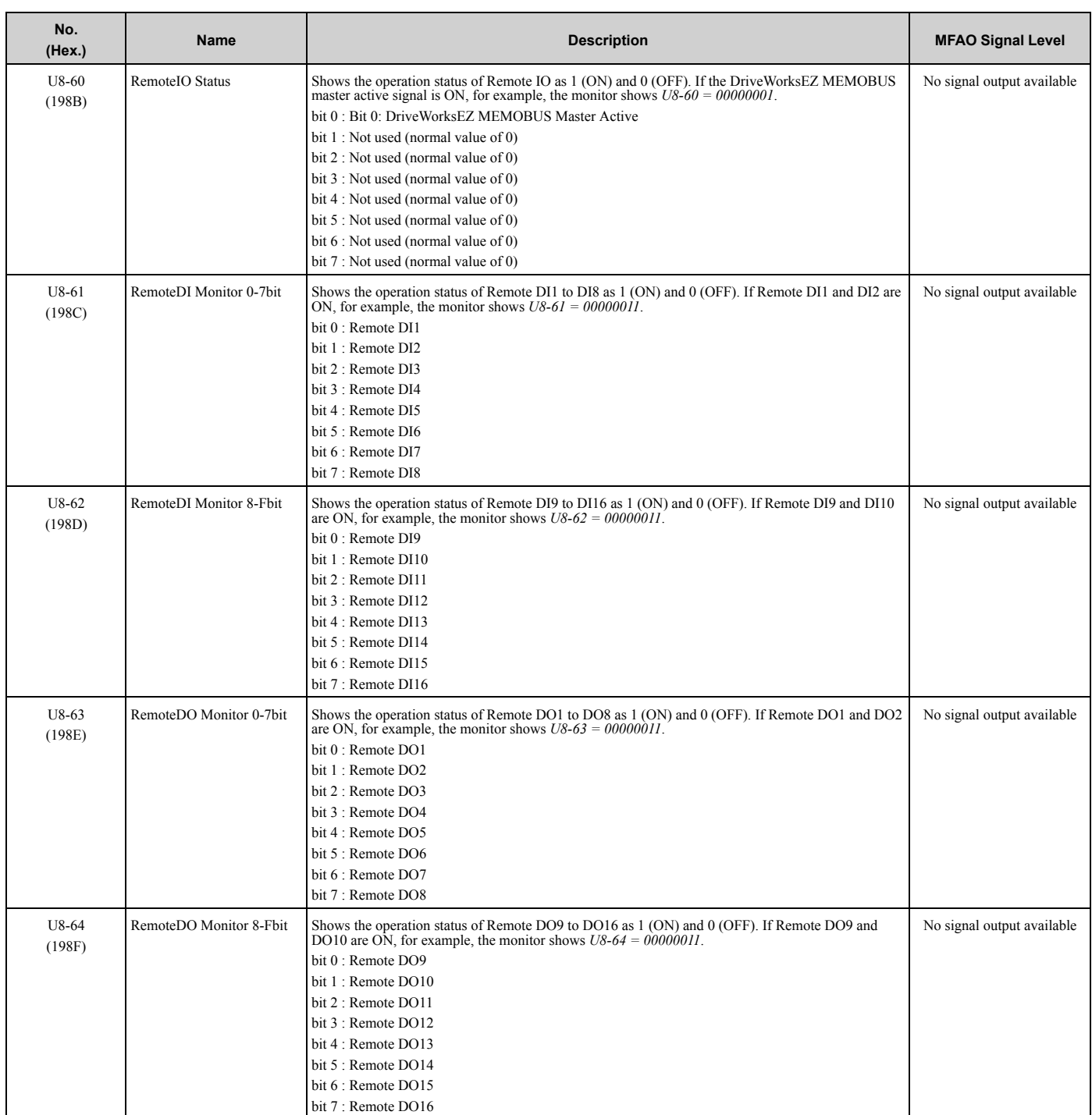

## <span id="page-174-0"></span>**3.18 Parameters that Change from the Default Settings with A1-02 [Control Method Selection]**

The values for the parameters in these tables depend on the values for parameter *A1-02*. When you change the setting for *A1-02*, the default settings will change.

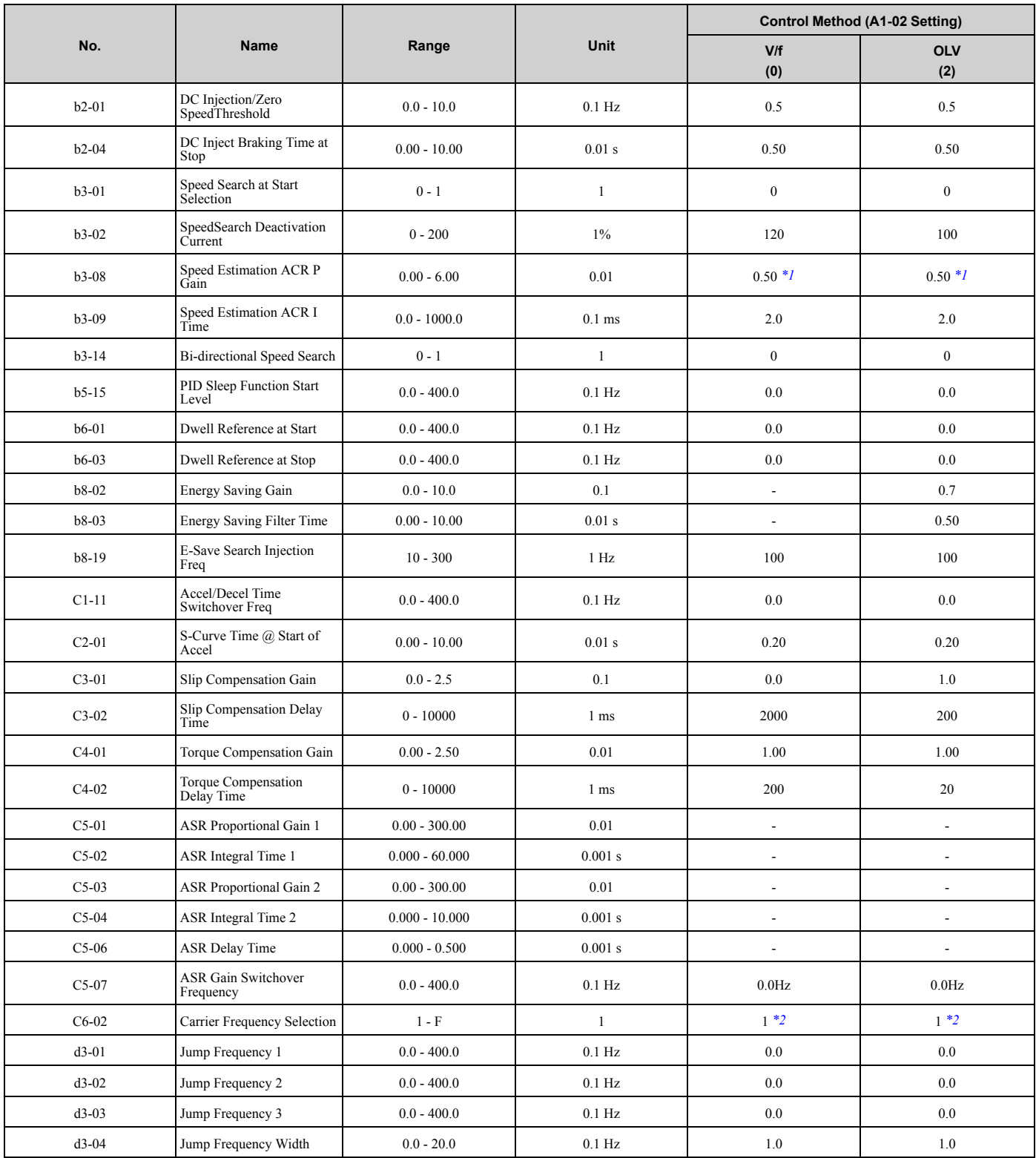

#### **Table 3.1 A1-02 = 0, 2 [V/f, OLV]**

#### 3.18 [Parameters](#page-174-0) that Change from the Default Settings with A1-02 [Control Method Selection]

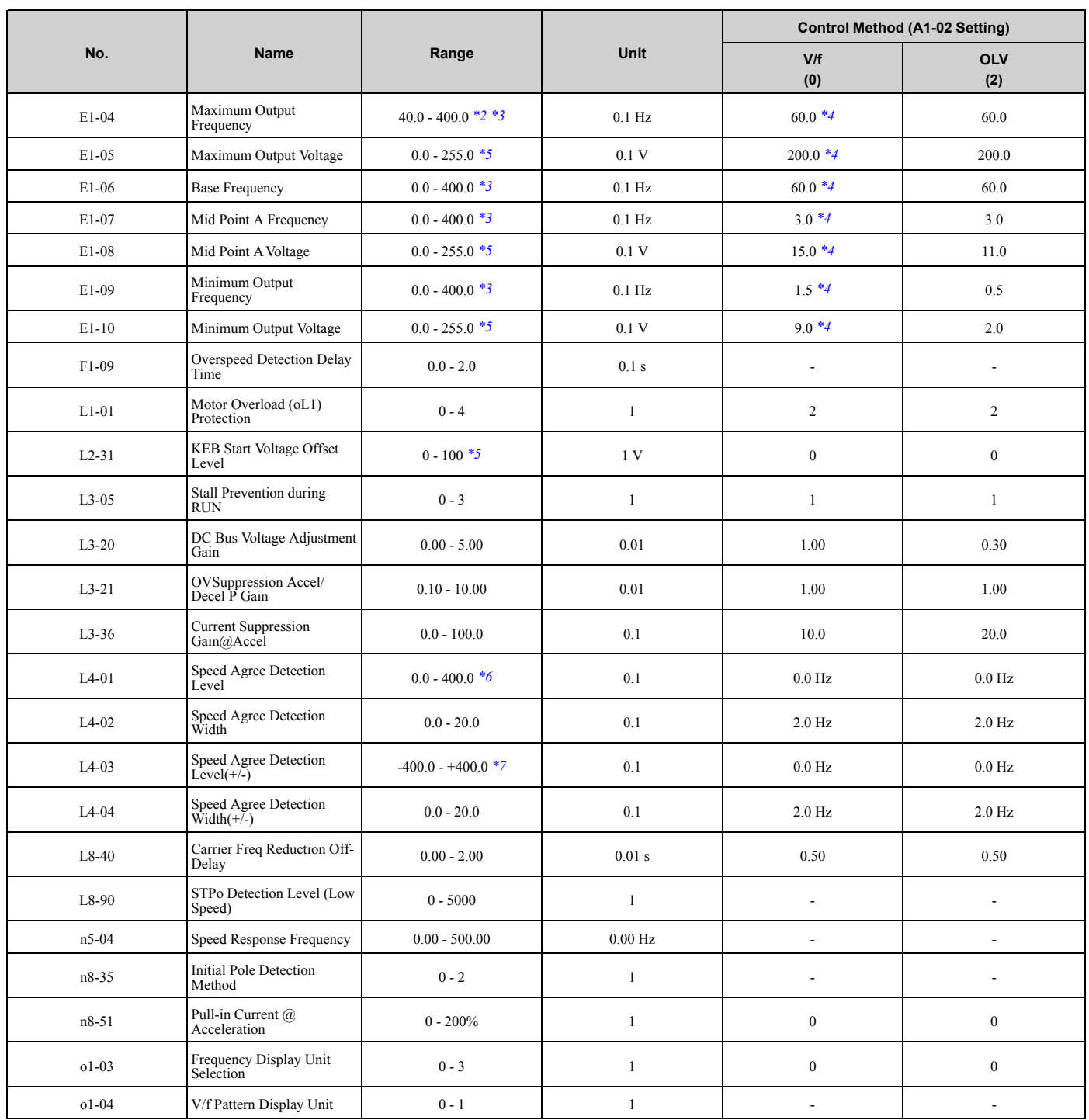

<span id="page-175-0"></span>\*1 The default setting changes when the setting for *o2-04 [Drive Model Selection]* changes.

<span id="page-175-1"></span>\*2 The default setting changes when the setting of *C6-01 [Normal / Heavy Duty Selection]* changes.

<span id="page-175-2"></span>\*3 The setting range changes when the setting of *E5-01 [PM Motor Code Selection]* changes when *A1-02 = 5 [OLV/PM]*.

<span id="page-175-4"></span><span id="page-175-3"></span>\*4 The default setting changes when the drive model and *E1-03 [V/f Pattern Selection]* change.

\*5 This is the value for 200 V class drives. Double the value for 400 V class drives.<br>\*6 When  $A1-02 = 5$  [OLV/PM], the maximum value of the setting range is 100.0.

\*6 When  $AI-02 = 5$  [OLV/PM], the maximum value of the setting range is 100.0.<br>\*7 When  $AI-02 = 5$  [OLV/PM], the setting range is -100.0 to +100.0.

<span id="page-175-6"></span><span id="page-175-5"></span>When  $A1-02 = 5$  *[OLV/PM]*, the setting range is -100.0 to +100.0.

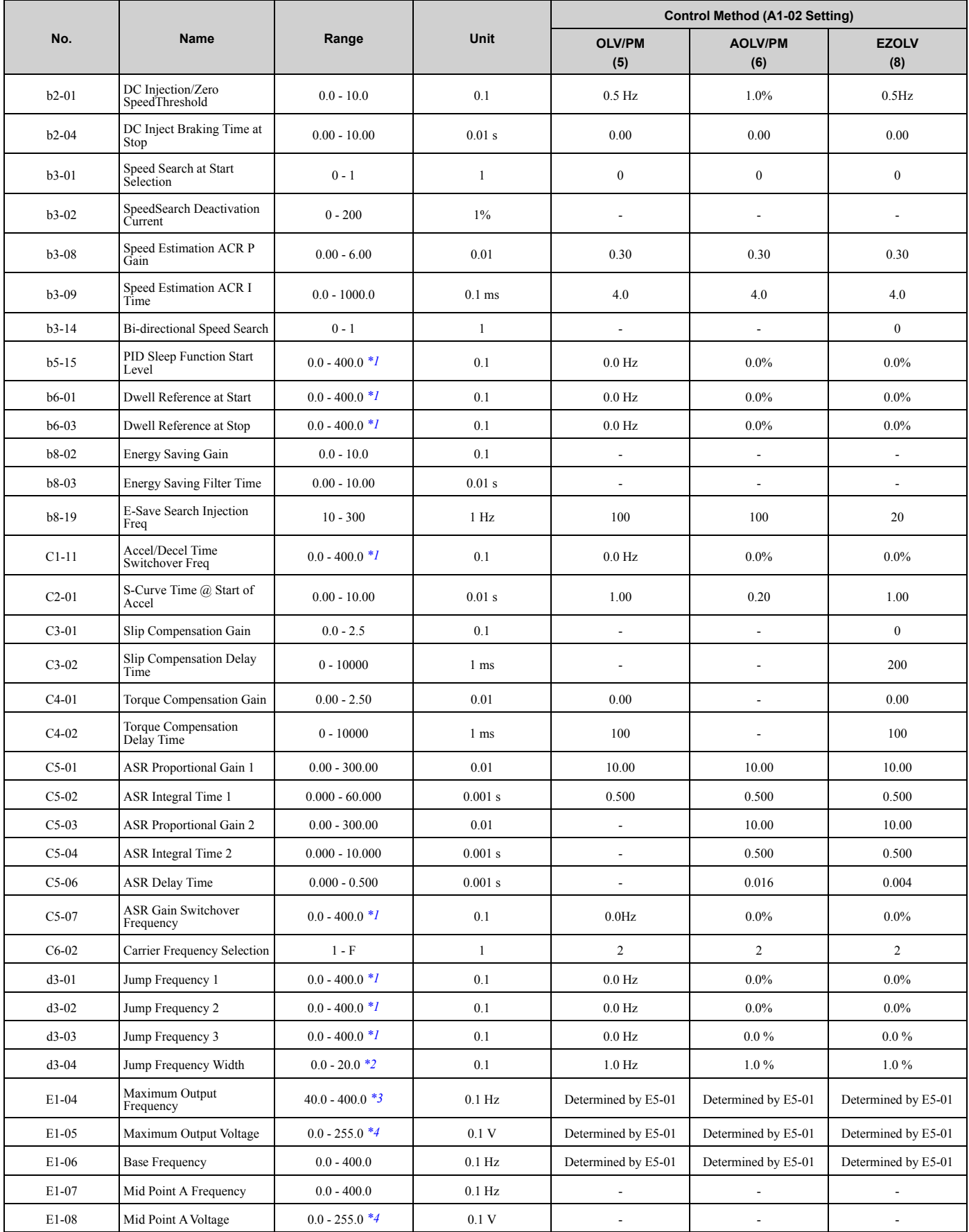

#### **Table 3.2 A1-02 = 5, 6, 8 [OLV/PM, AOLV/PM, EZOLV]**

#### 3.18 [Parameters](#page-174-0) that Change from the Default Settings with A1-02 [Control Method Selection]

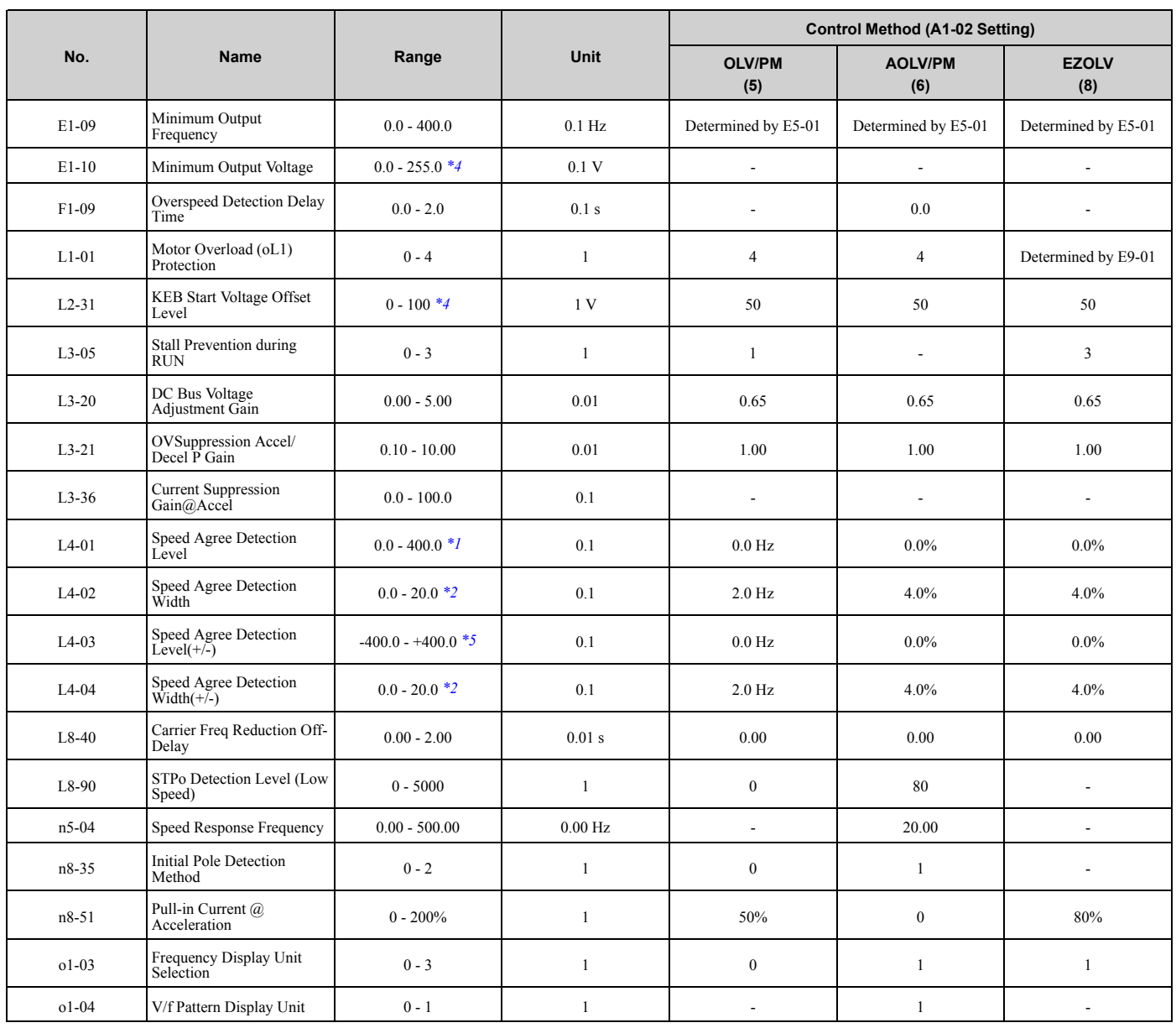

<span id="page-177-0"></span>\*1 The setting range is 0.0 to 100.0 when  $AI-02 = 6$  [PM *Advanced Open Loop Vector]*.<br>\*2 The setting range is 0.0 to 40.0 when  $AI-02 = 6$  [PM *Advanced Open Loop Vector]*.

<span id="page-177-1"></span>\*2 The setting range is 0.0 to 40.0 when *A1-02 = 6 [PM Advanced Open Loop Vector]*.

<span id="page-177-2"></span>\*3 The default setting changes when the setting for *C6-01 [Normal / Heavy Duty Selection]* changes.

<span id="page-177-3"></span>\*4 This is the value for 200 V class drives. Double the value for 400 V class drives.<br>\*5 The setting range is -100.0 to +100.0 when  $A1-02 = 6$  [PM Advanced Open Loop

<span id="page-177-4"></span>The setting range is -100.0 to +100.0 when  $AI-02 = 6$  [PM Advanced Open Loop Vector].

## <span id="page-178-0"></span>**3.19 Parameters that Change from the Default Settings with E3-01 [Motor 2 Control Mode Selection]**

The values for the parameters in these tables depend on the values for parameter *E3-01*. When you change the setting for *E3-01*, the default settings will change.

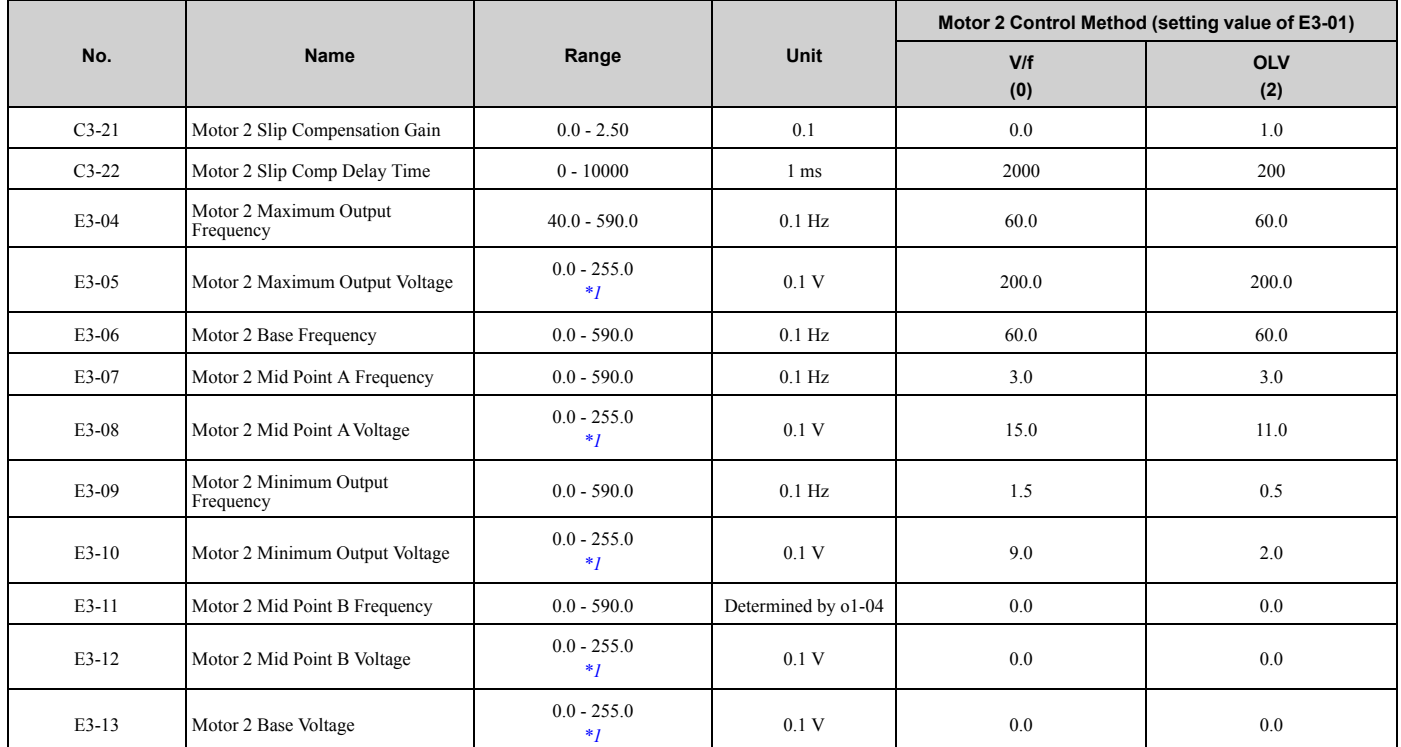

<span id="page-178-1"></span>\*1 This is the value for 200 V class drives. Double the value for 400 V class drives.

### <span id="page-179-0"></span>**3.20 Parameters Changed by E1-03 [V/f Pattern Selection]**

The values for parameters *A1-02 [Control Method Selection]* and *E1-03 [V/f Pattern Selection]* change the default settings for the parameters in these tables:

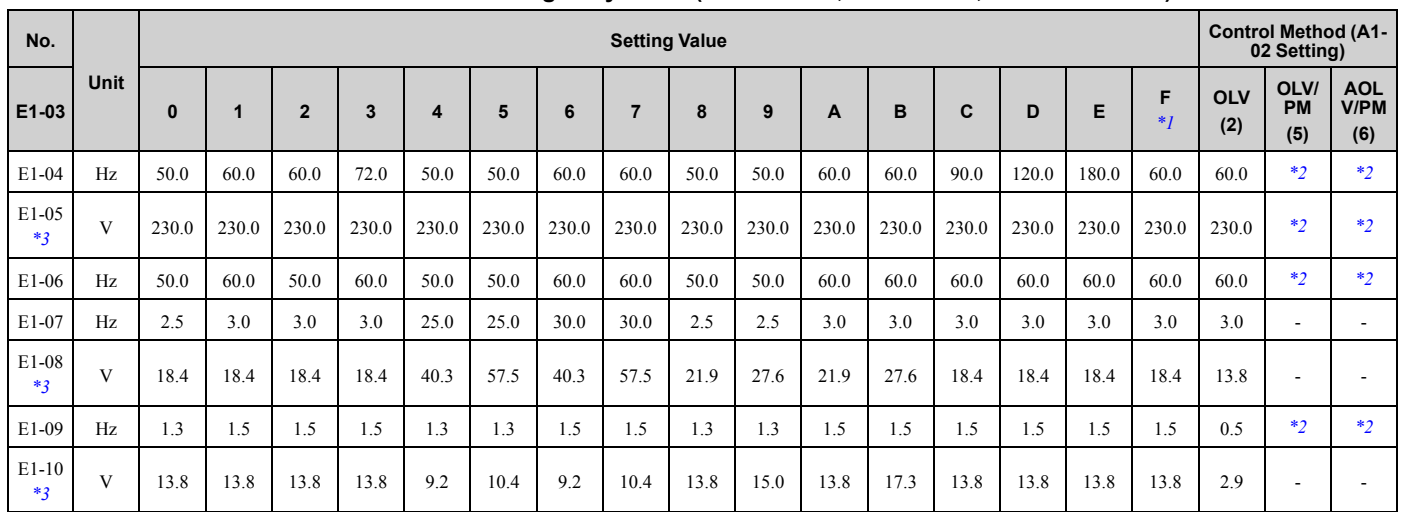

#### **Table 3.3 Parameters Changed by E1-03 (B001 - B018, 2001 - 2021, and 4001 - 4012)**

<span id="page-179-1"></span>\*1 These values are the default settings for *E1-04 to E1-10* and *E3-04 to E3-10 [V/f Pattern for Motor 2]*. These settings are the same as those for the V/f pattern when  $E1-03 = 1$  *[Const Trq, 60Hz base, 60Hz max]*.

<span id="page-179-2"></span>\*2 The default setting varies depending on the setting of *E5-01 [PM Motor Code Selection]*.

<span id="page-179-3"></span>\*3 This is the value for 200 V class drives. Double the value for 400 V class drives.

#### **Table 3.4 Parameters Changed by E1-03 (2030 - 2082 and 4018 - 4060)**

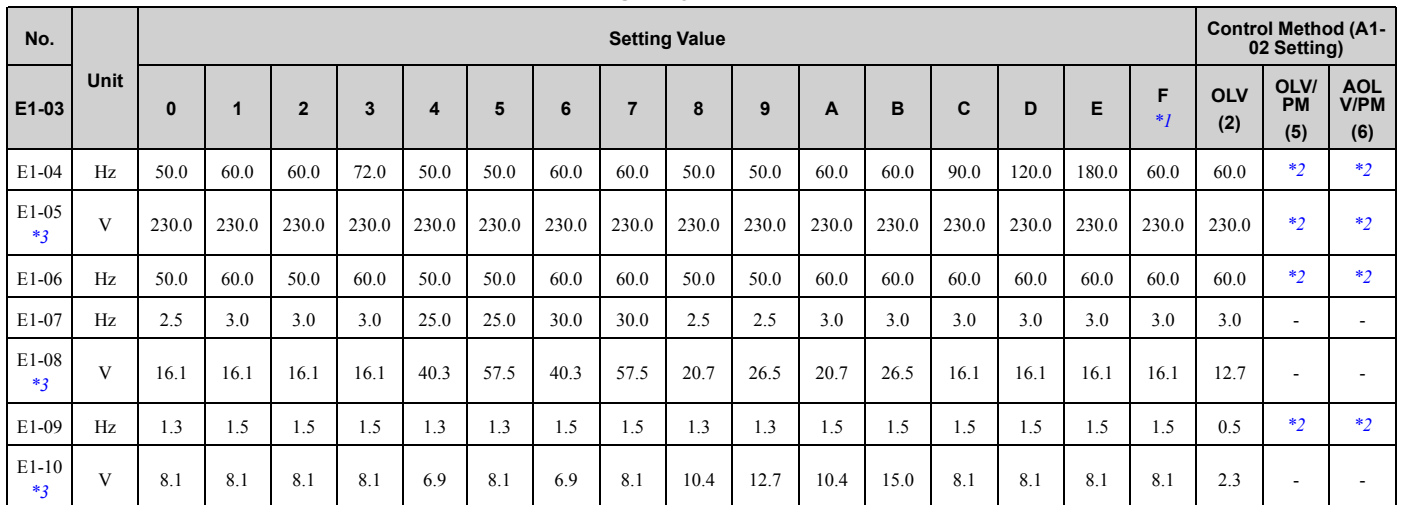

<span id="page-179-4"></span>\*1 These values are the default settings for *E1-04 to E1-10* and *E3-04 to E3-10 [V/f Pattern for Motor 2]*. These settings are the same as those for the V/f pattern when  $E1-03 = 1$  [Const *Trq,* 60Hz *base,* 60Hz *max*].

<span id="page-179-5"></span>\*2 The default setting varies depending on the setting of *E5-01 [PM Motor Code Selection]*.

<span id="page-179-6"></span>\*3 This is the value for 200 V class drives. Double the value for 400 V class drives.
The values for the parameters in these tables depend on the values for parameters *o2-04* and *C6-01*. Changing the settings for *o2-04* and *C6-01* will change the default settings.

# ◆ **Single-Phase 200 V Class**

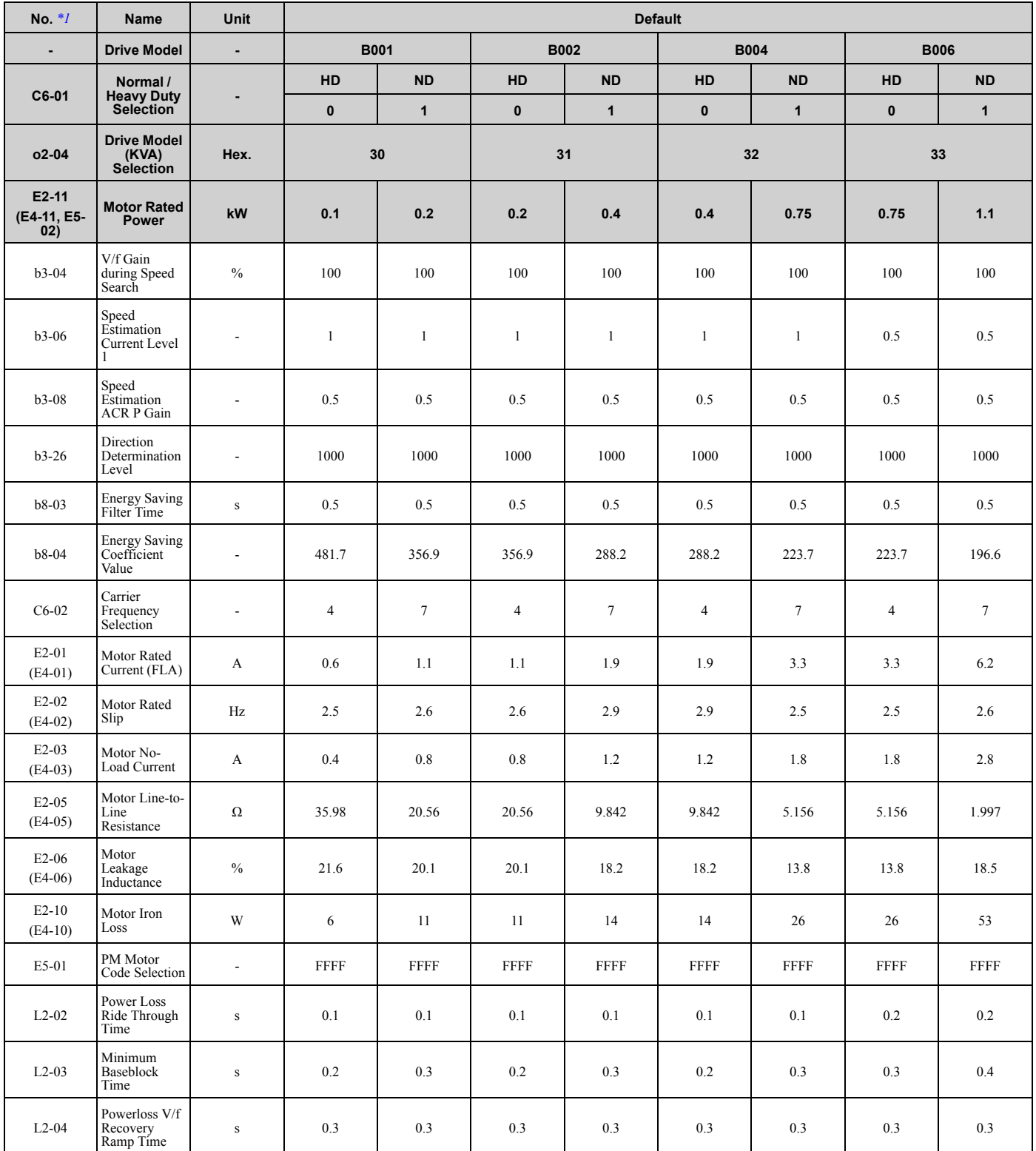

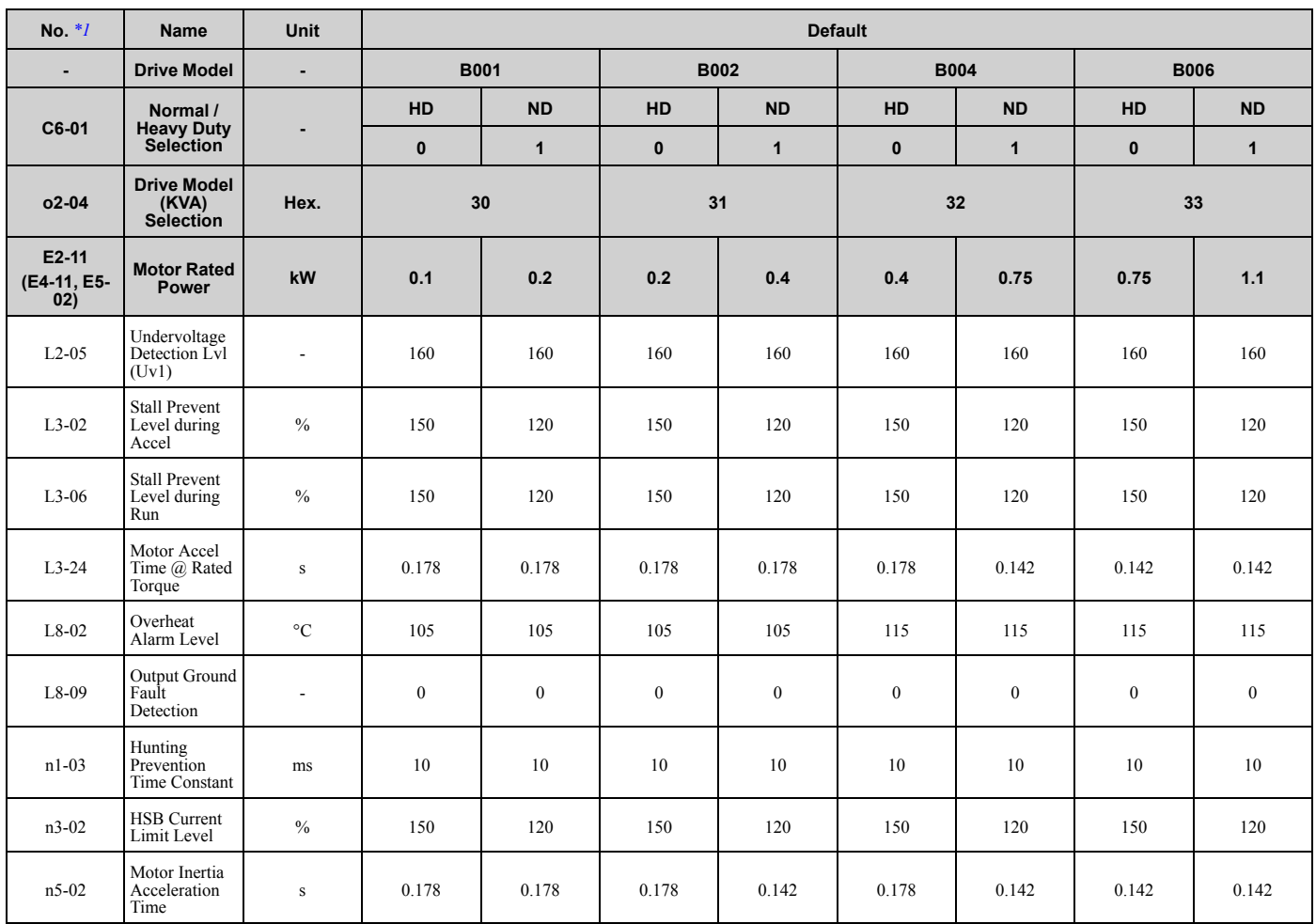

<span id="page-181-0"></span>\*1 Parameters within parentheses are for motor 2.

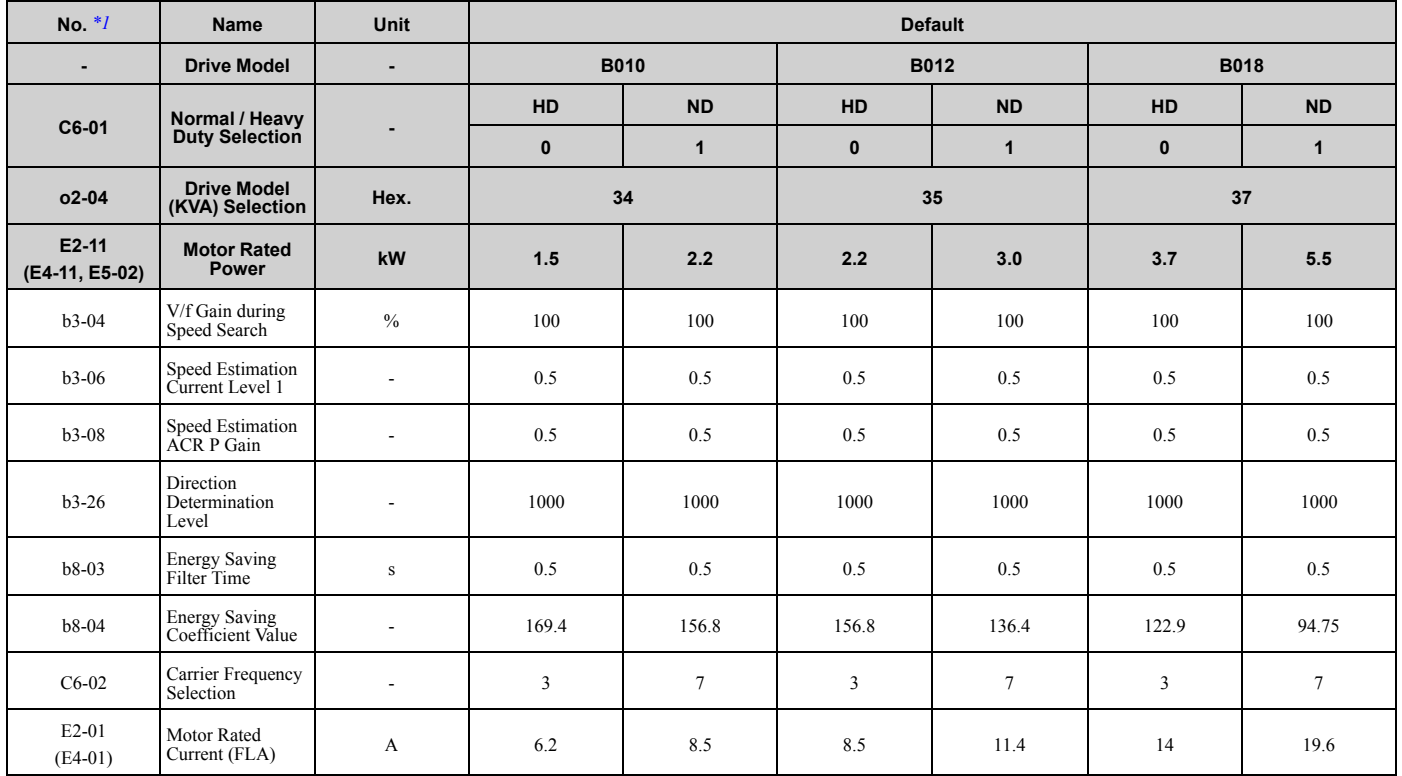

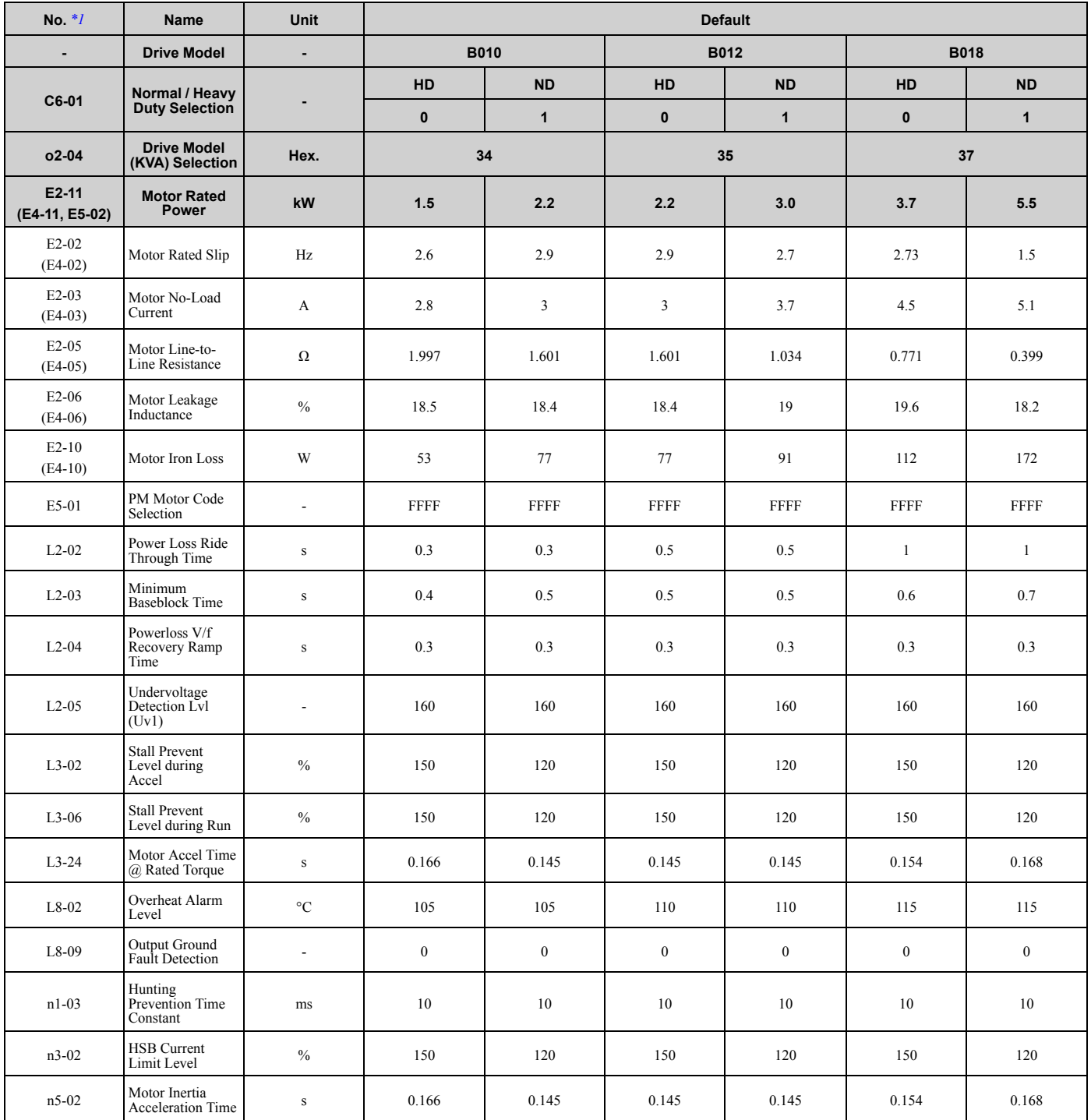

<span id="page-182-0"></span>\*1 Parameters within parentheses are for motor 2.

# ◆ **Three-Phase 200 V Class**

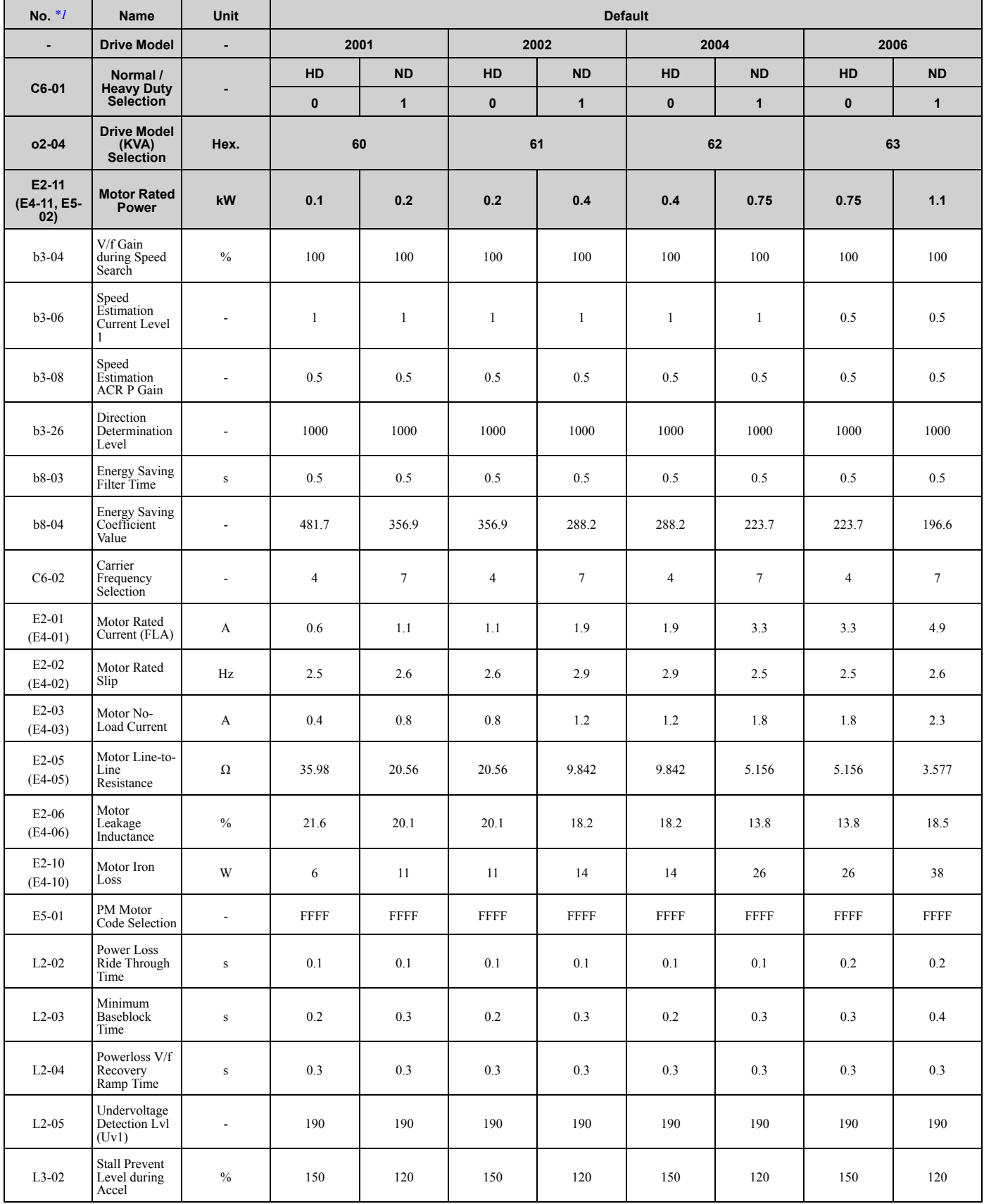

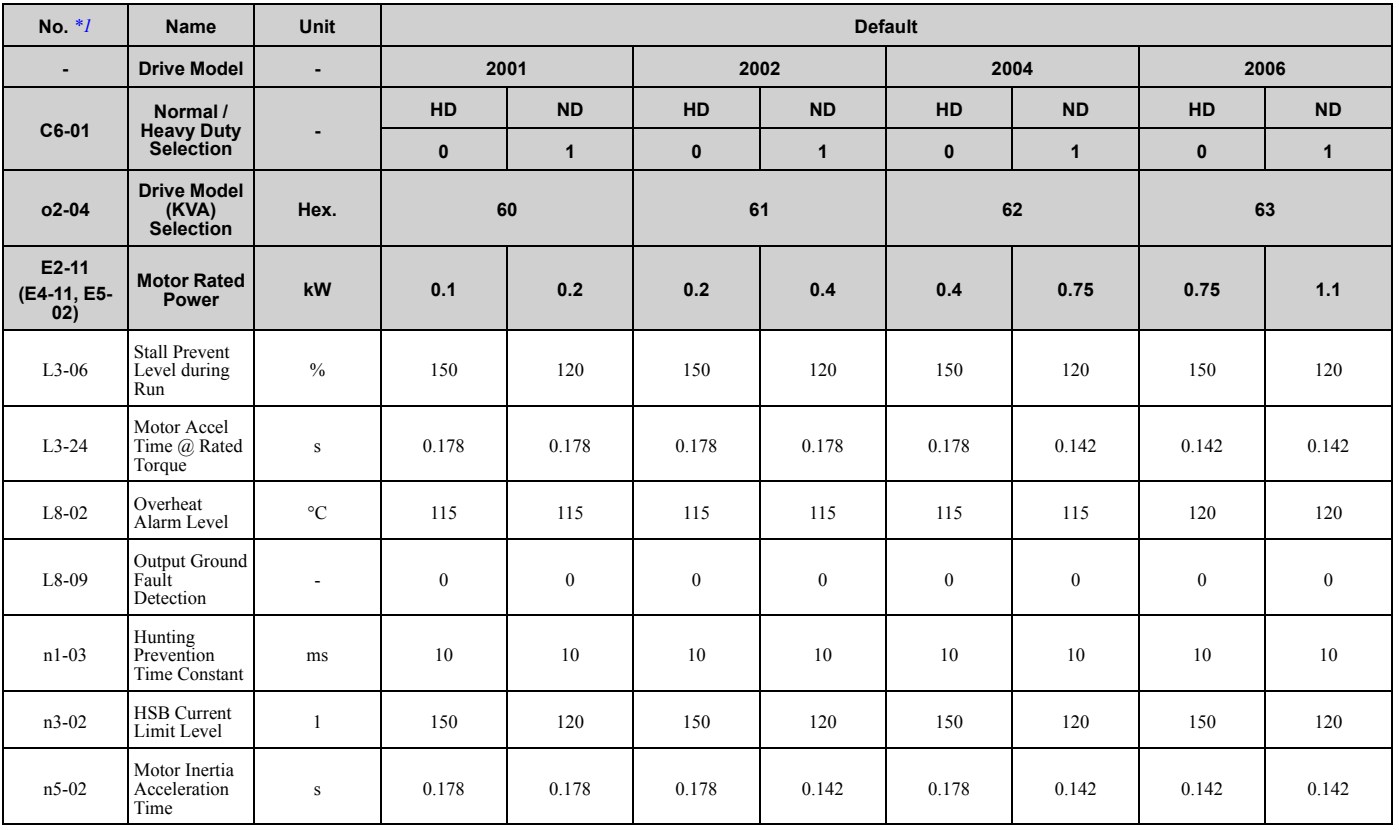

<span id="page-184-0"></span>\*1 Parameters within parentheses are for motor 2.

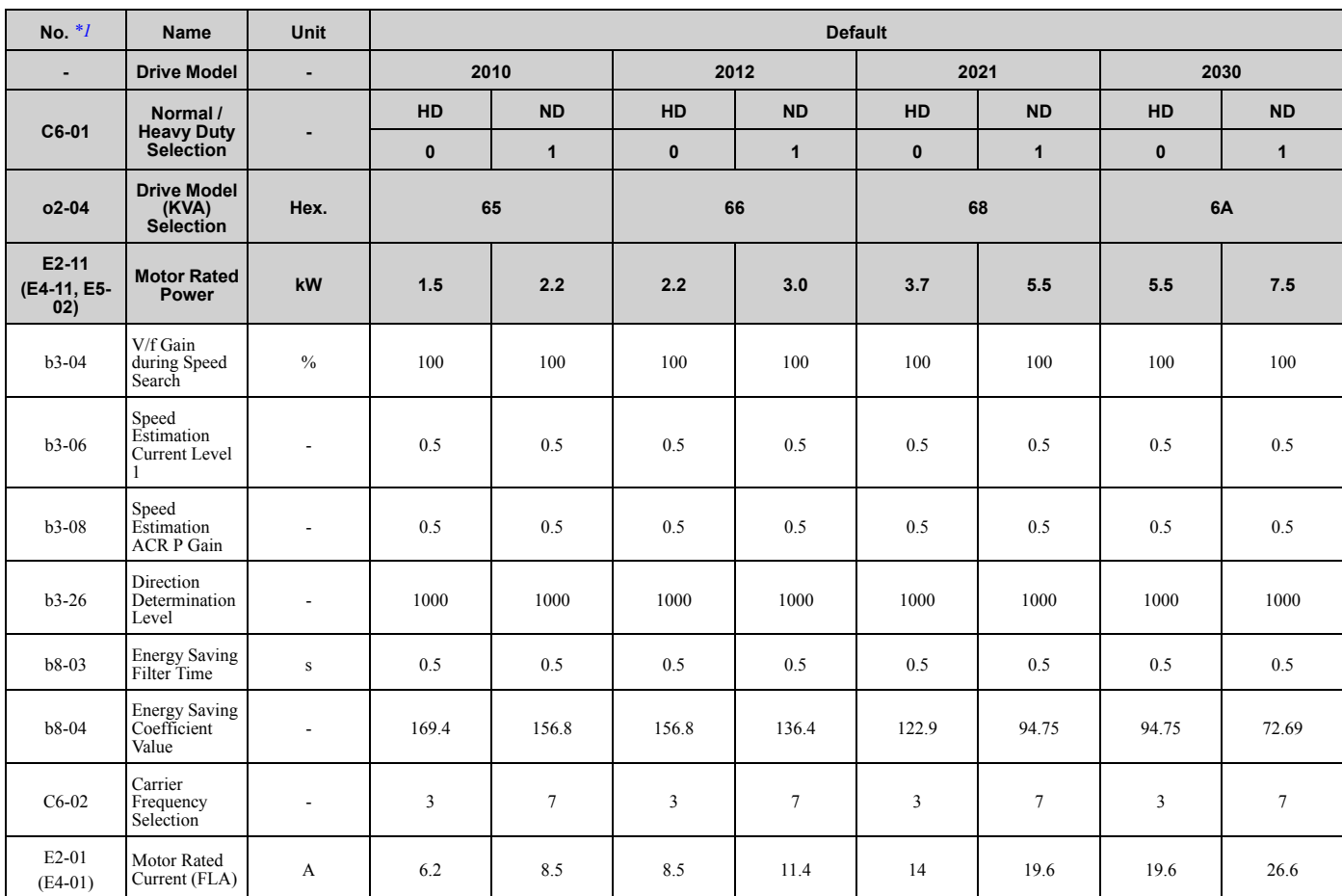

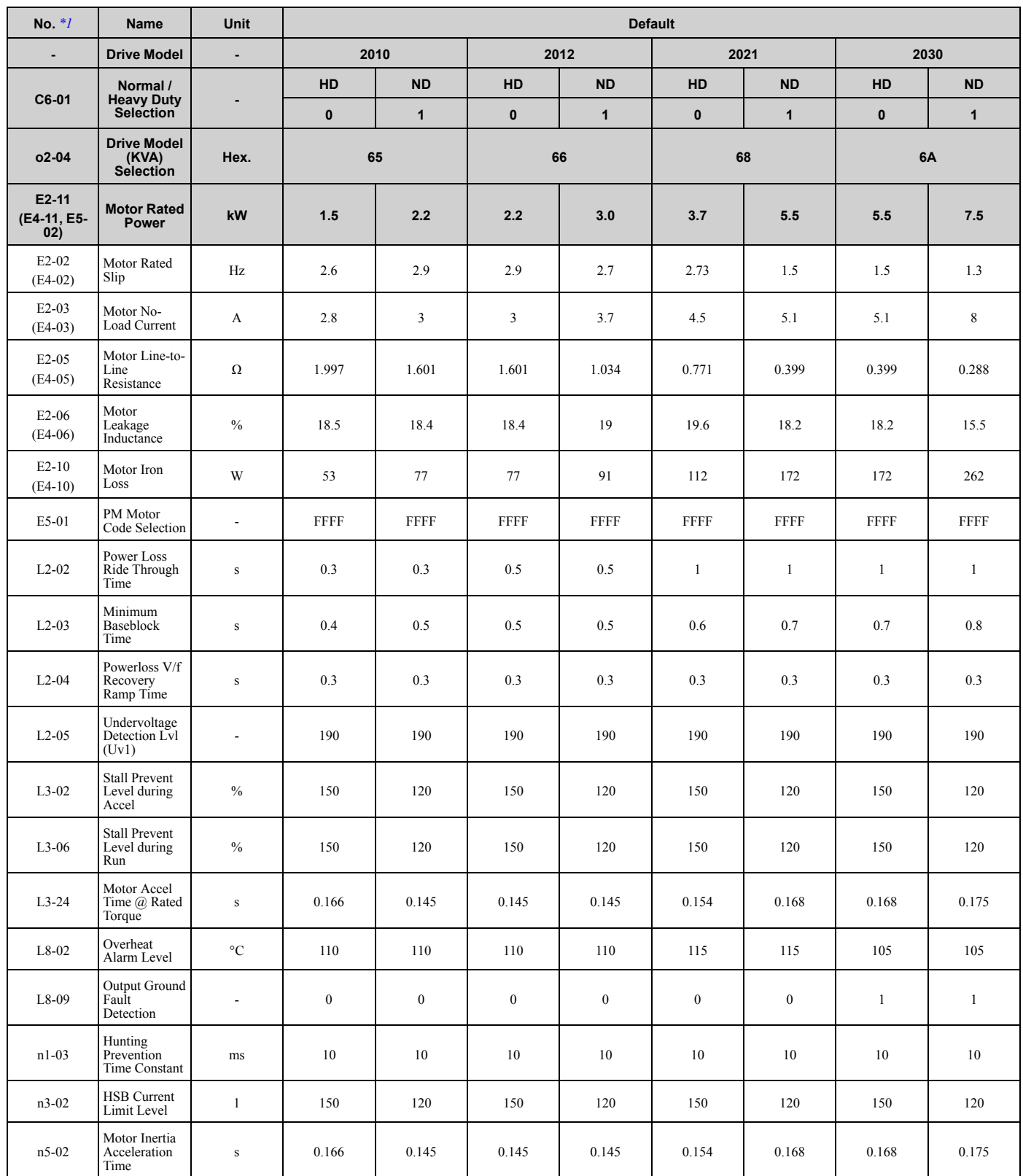

<span id="page-185-0"></span>\*1 Parameters within parentheses are for motor 2.

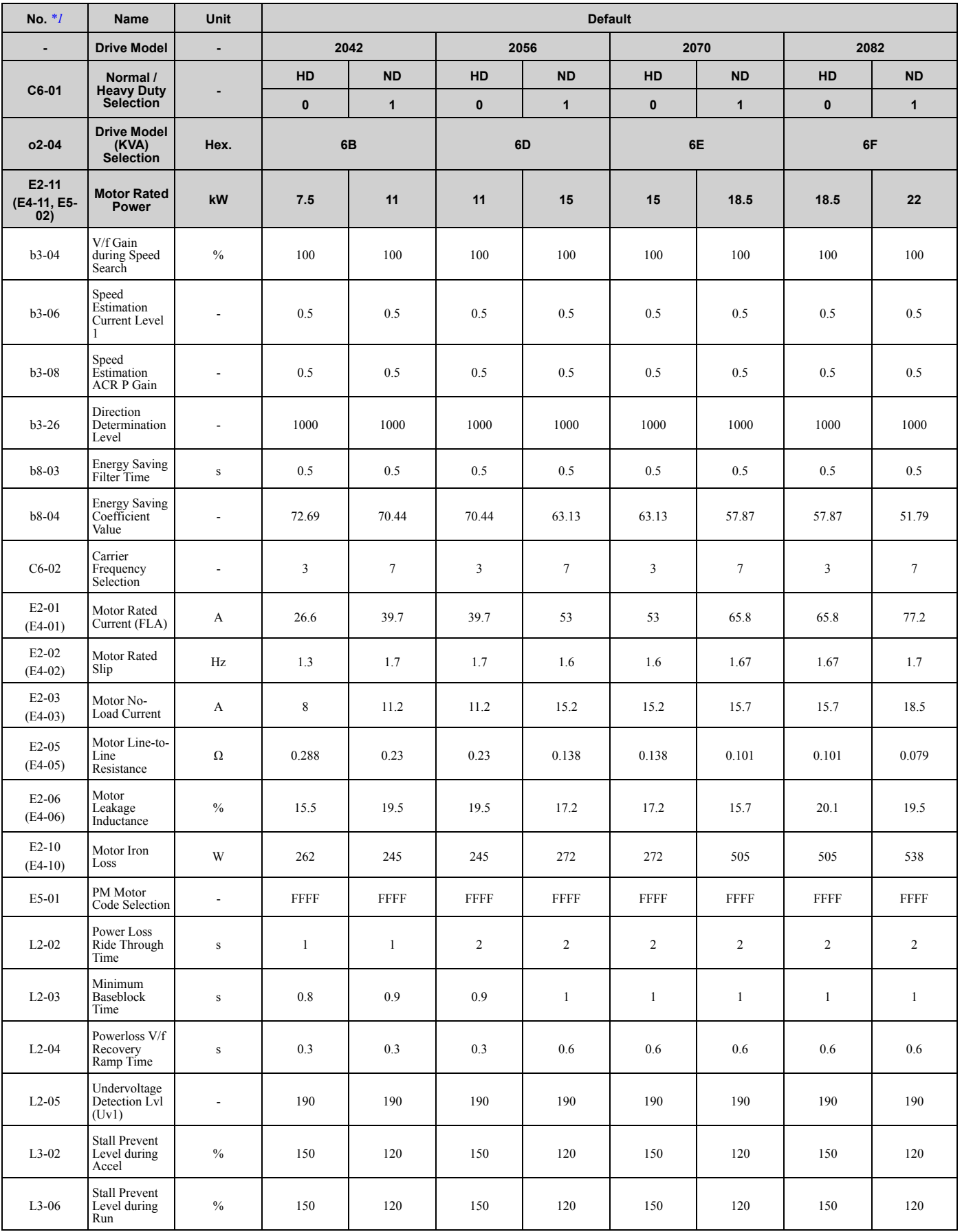

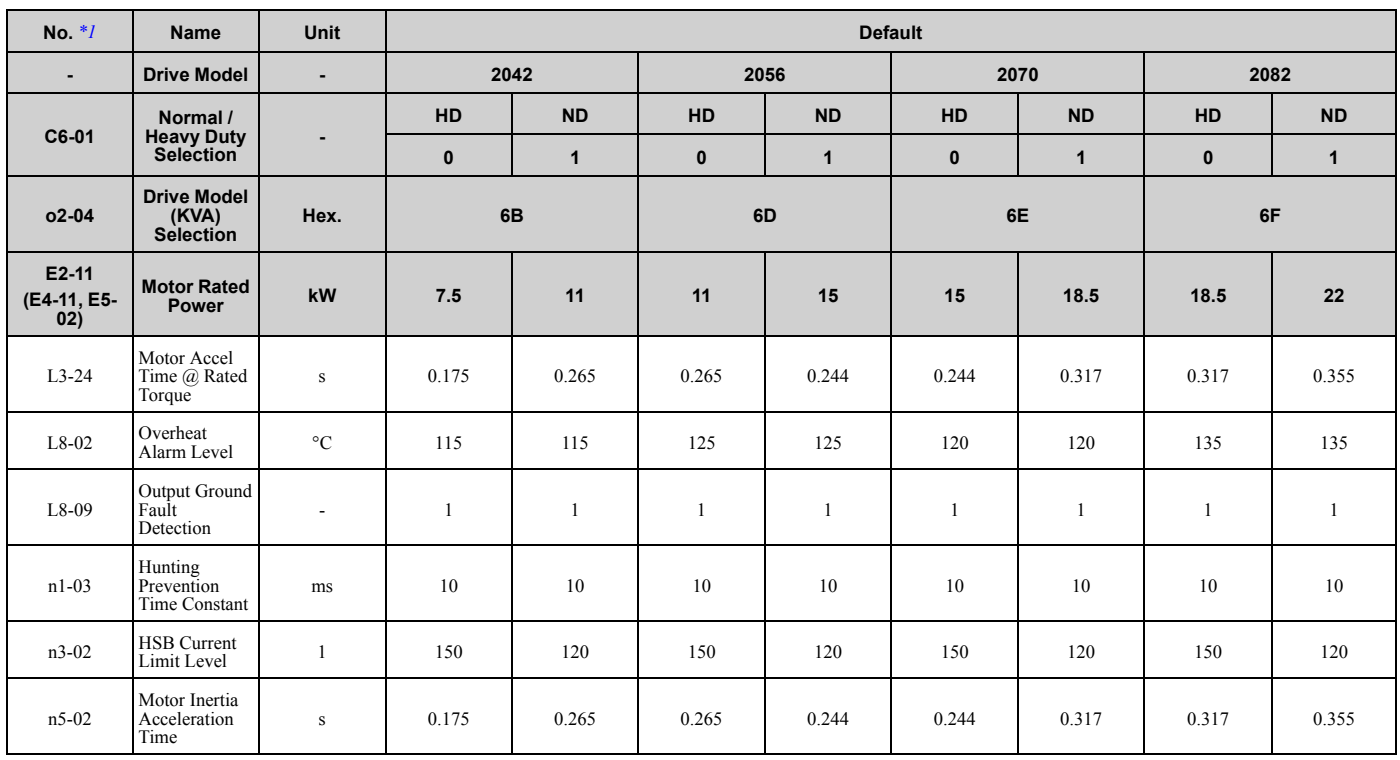

<span id="page-187-0"></span>\*1 Parameters within parentheses are for motor 2.

# ◆ **Three-Phase 400 V Class**

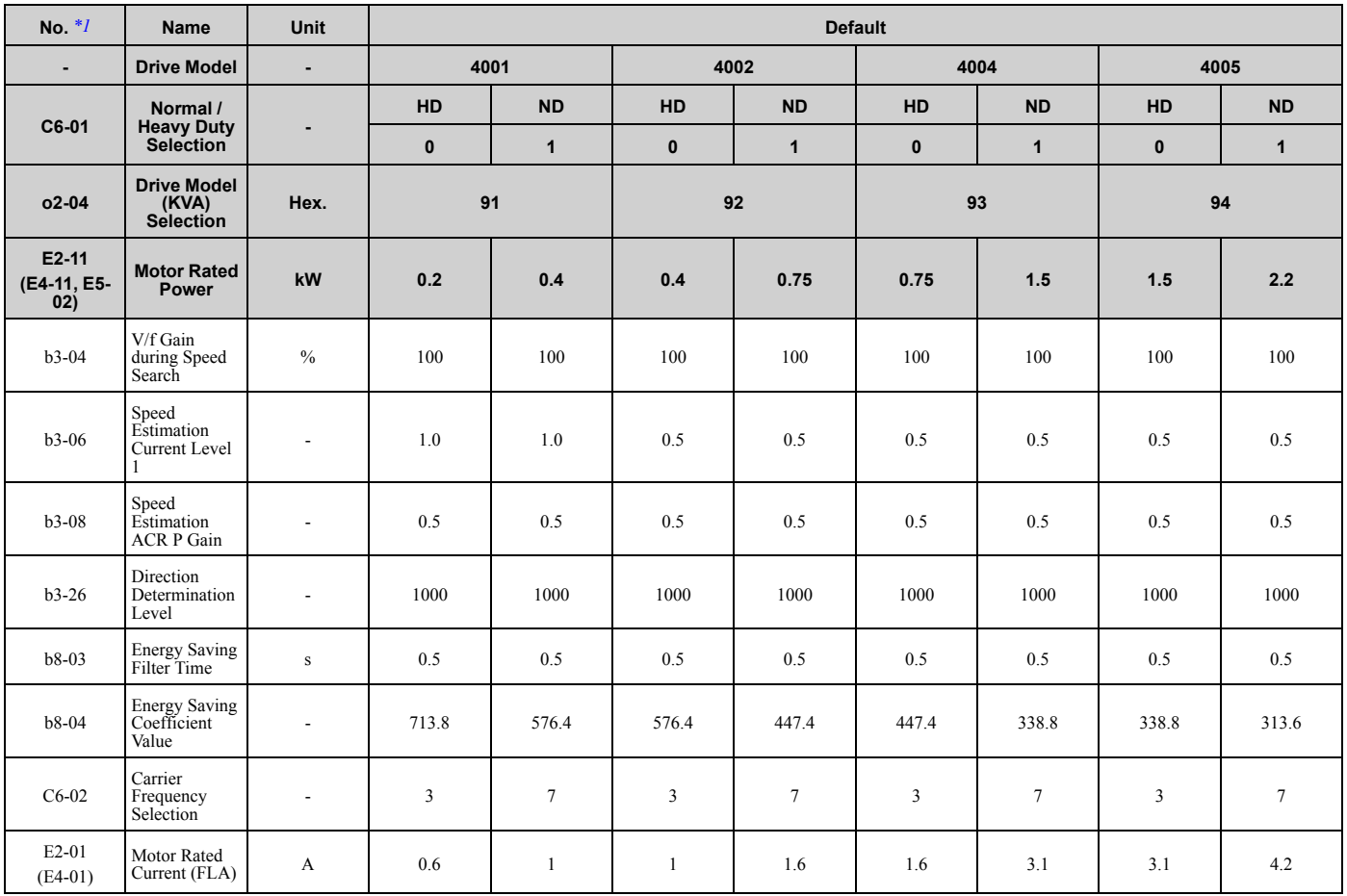

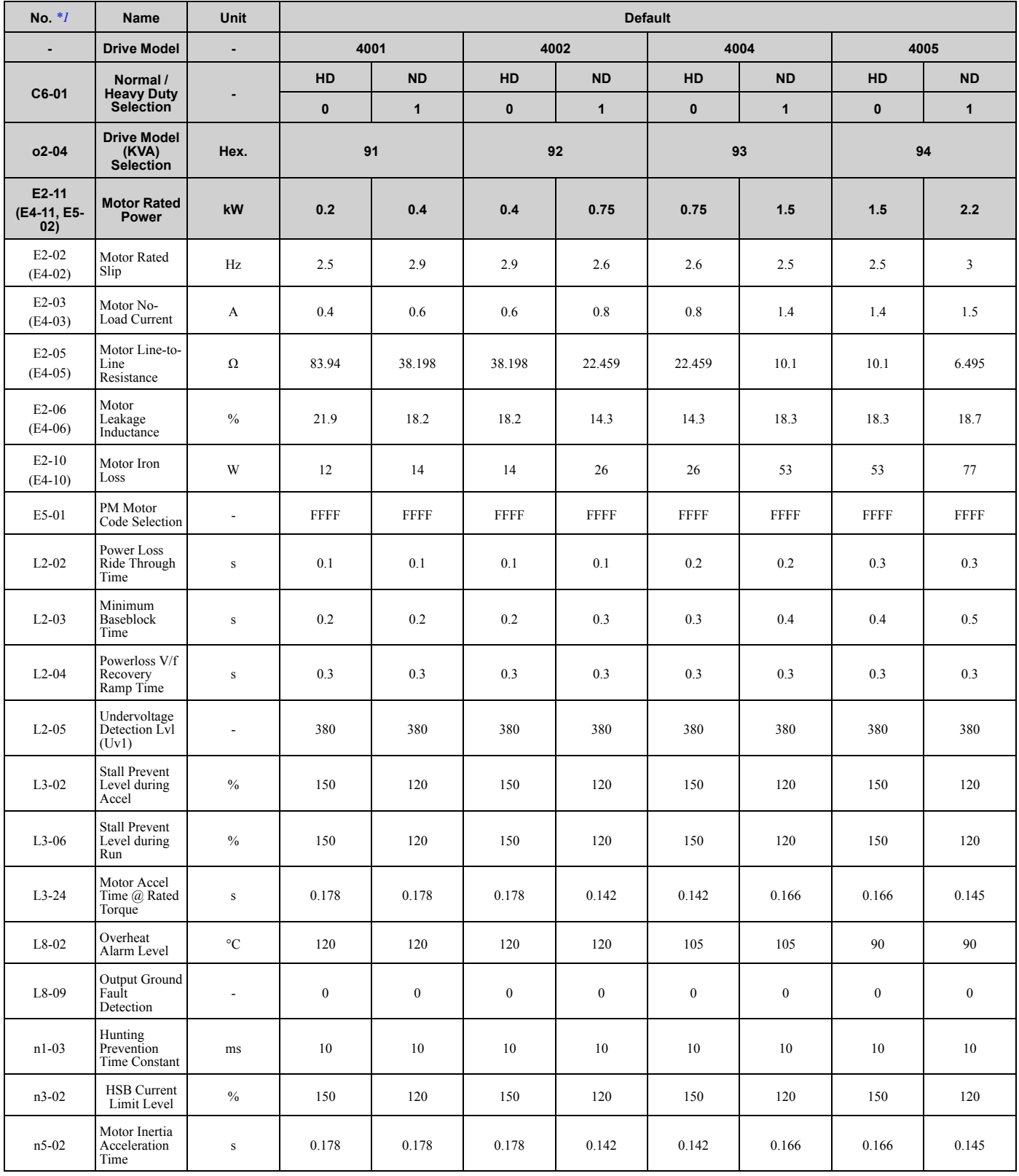

<span id="page-188-0"></span>\*1 Parameters within parentheses are for motor 2.

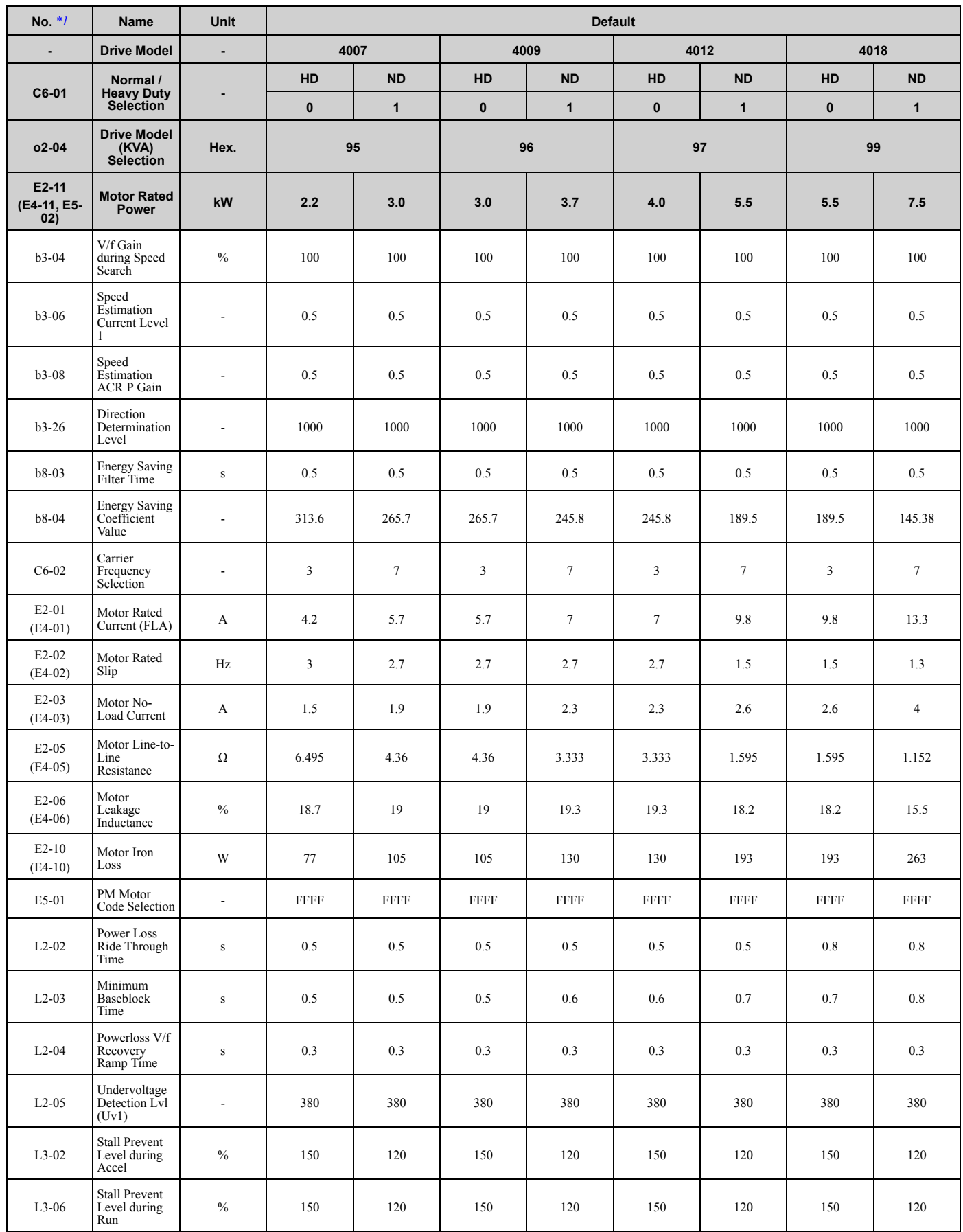

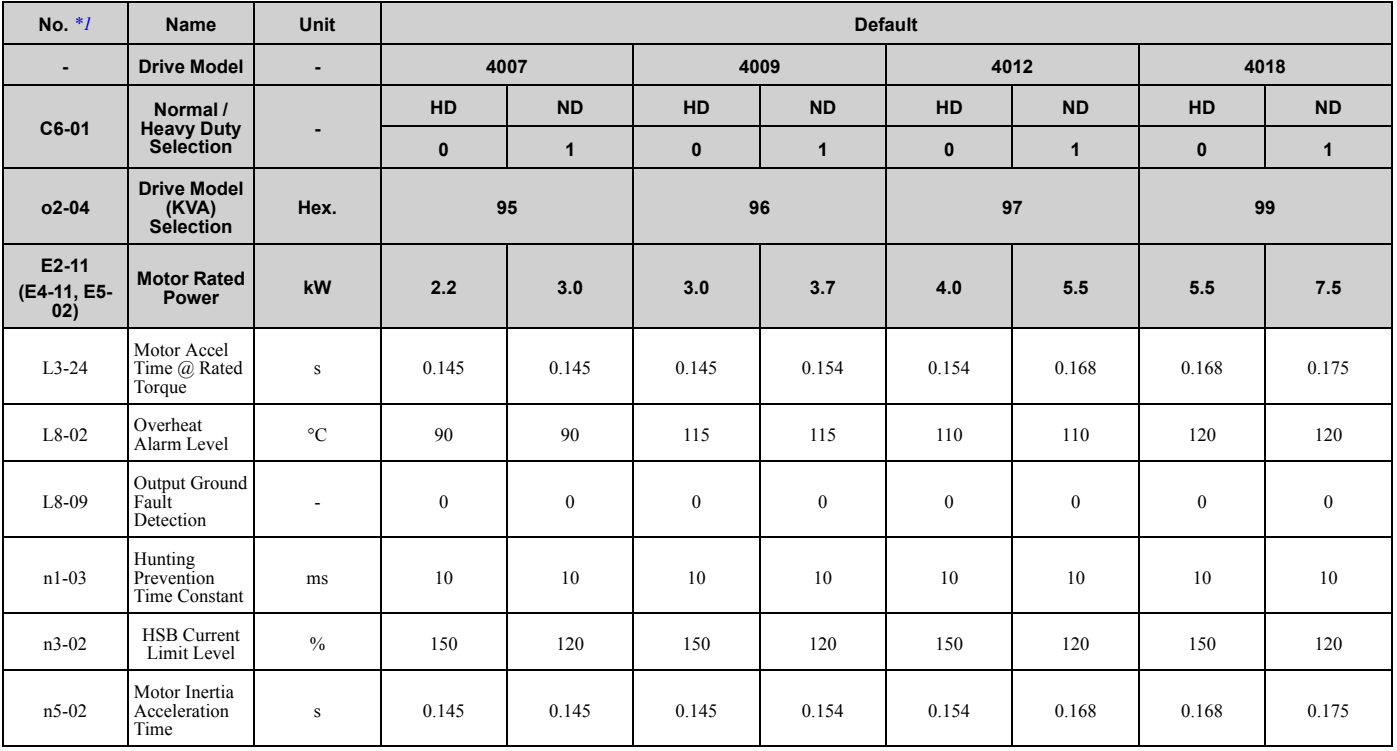

<span id="page-190-0"></span>\*1 Parameters within parentheses are for motor 2.

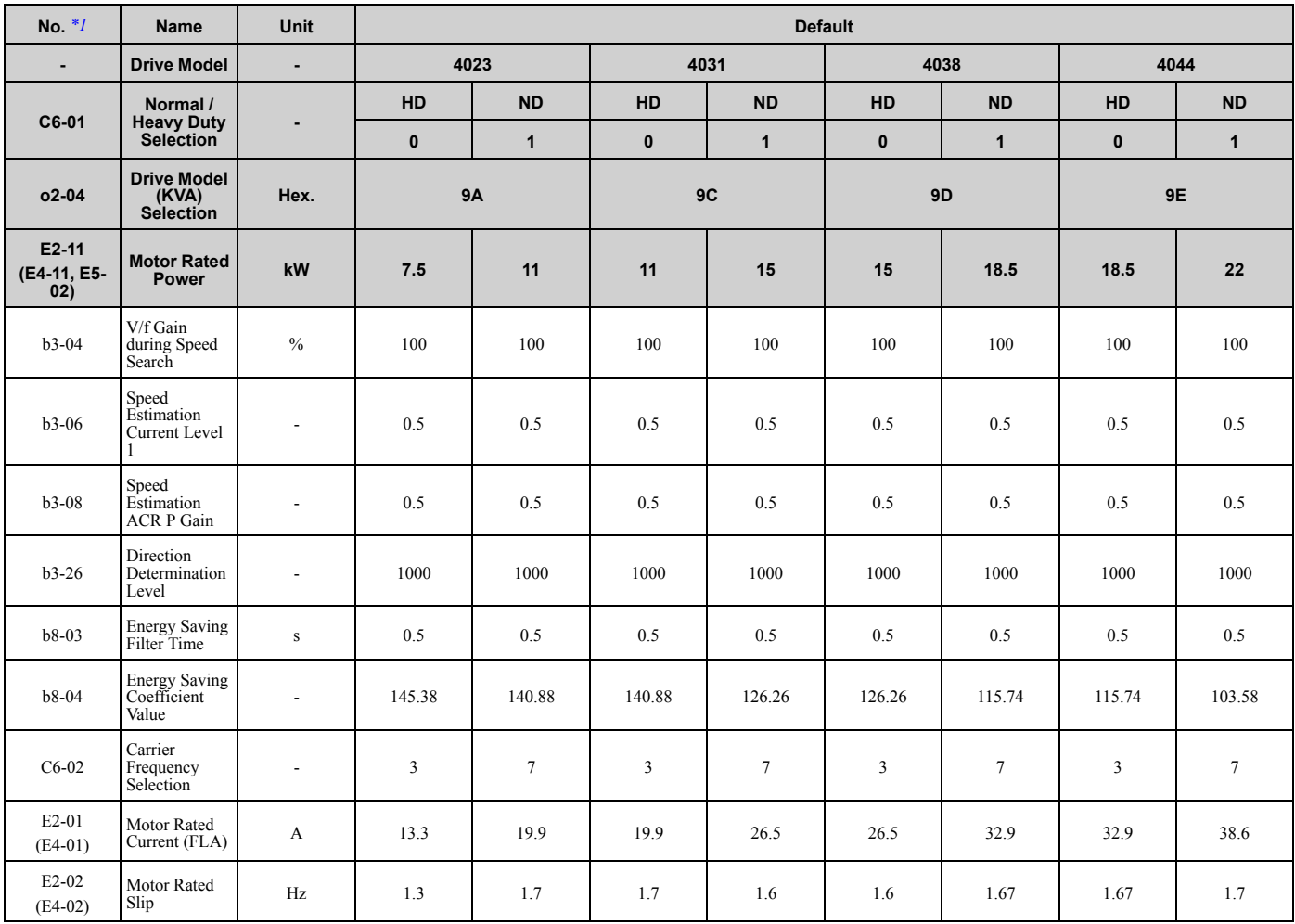

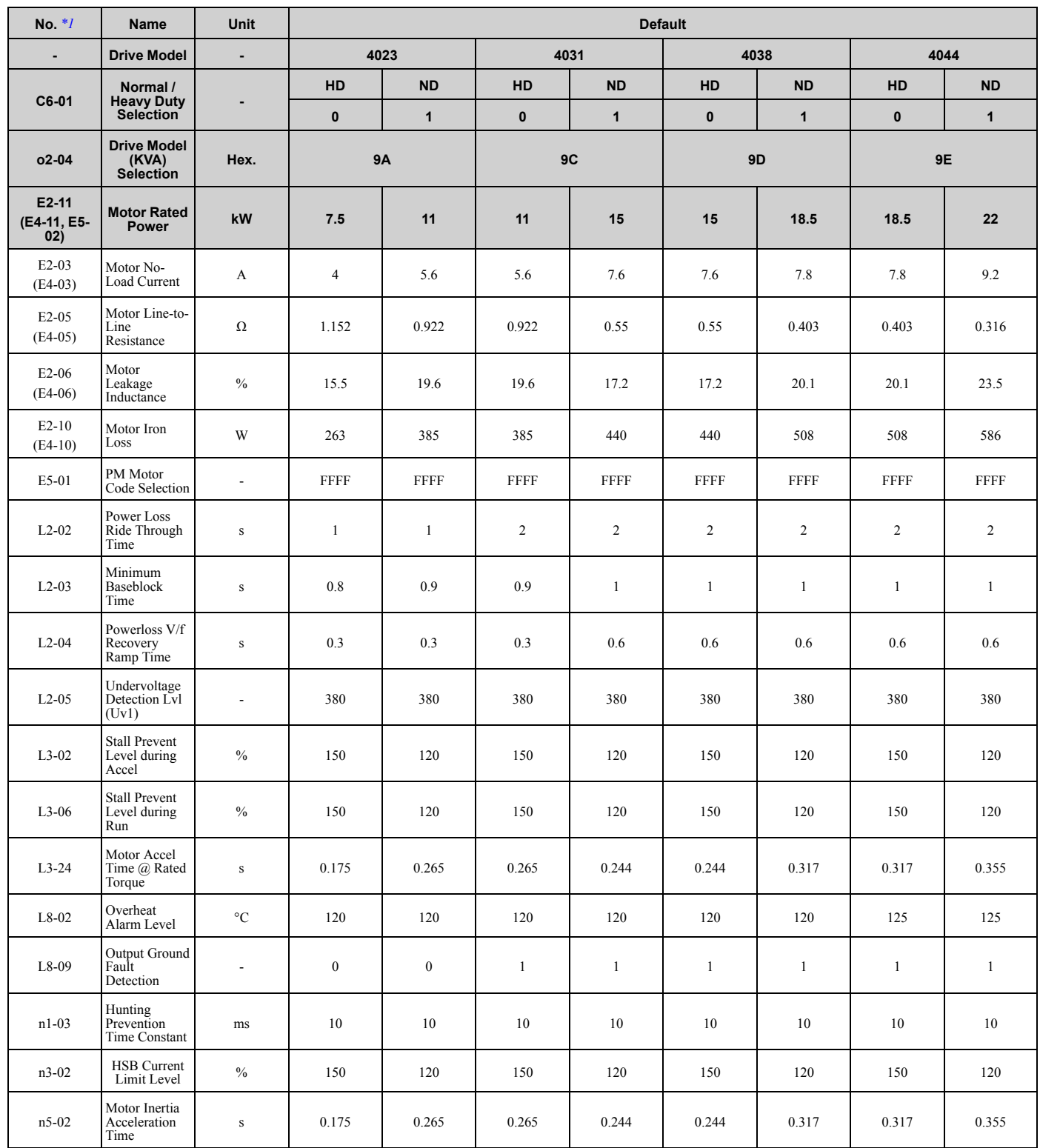

\*1 Parameters within parentheses are for motor 2.

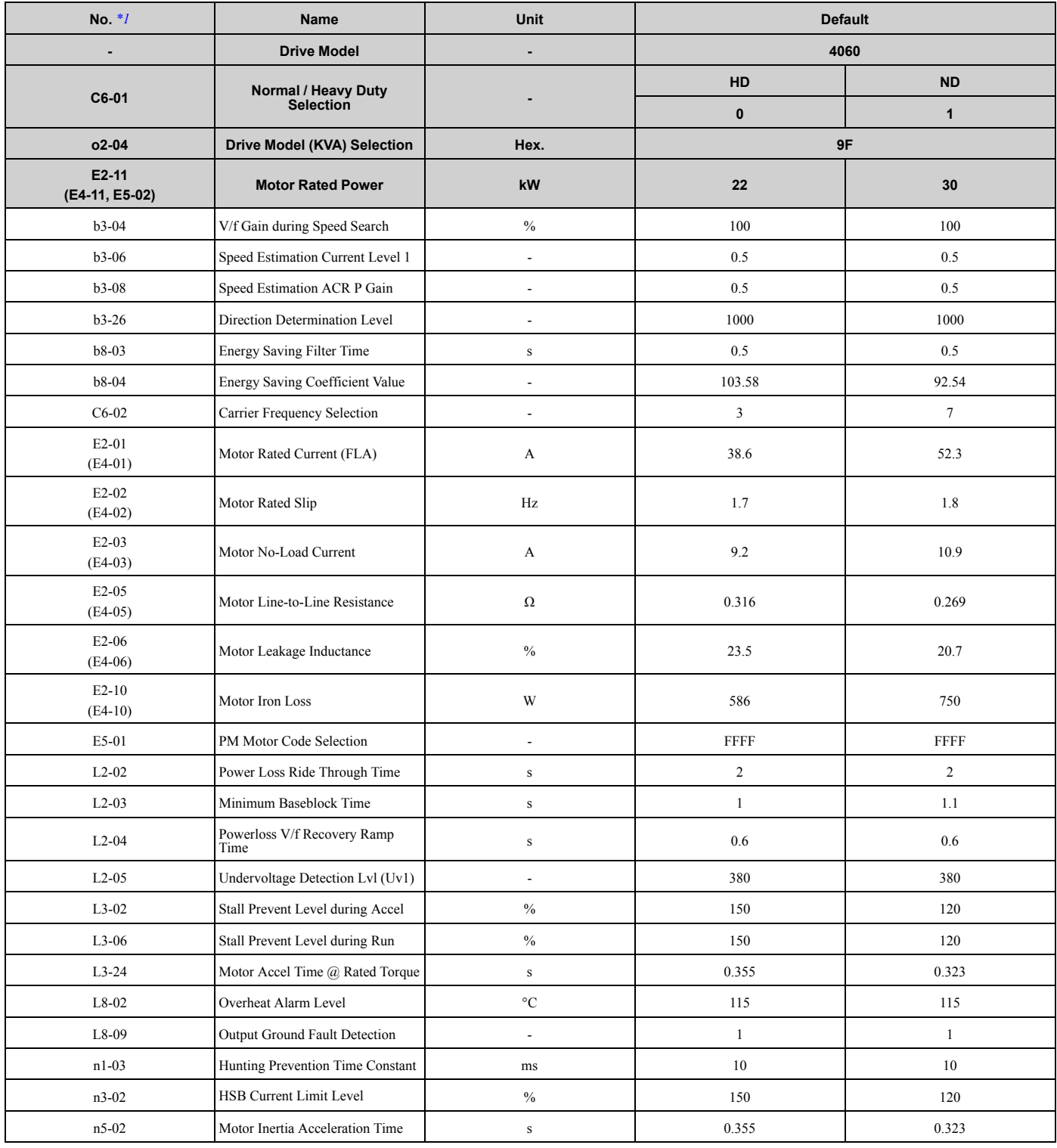

<span id="page-192-0"></span>\*1 Parameters within parentheses are for motor 2.

# **3.22 Parameters Changed by PM Motor Code Selection**

<span id="page-193-0"></span>**Note:**

The motor codes listed in these tables are the only correct setting values.

### ◆ **Yaskawa SMRA Series SPM Motors**

#### **Table 3.5 SMRA Series Motor Code Setting for Specification of 200 V at 1800 min-1 (r/min)**

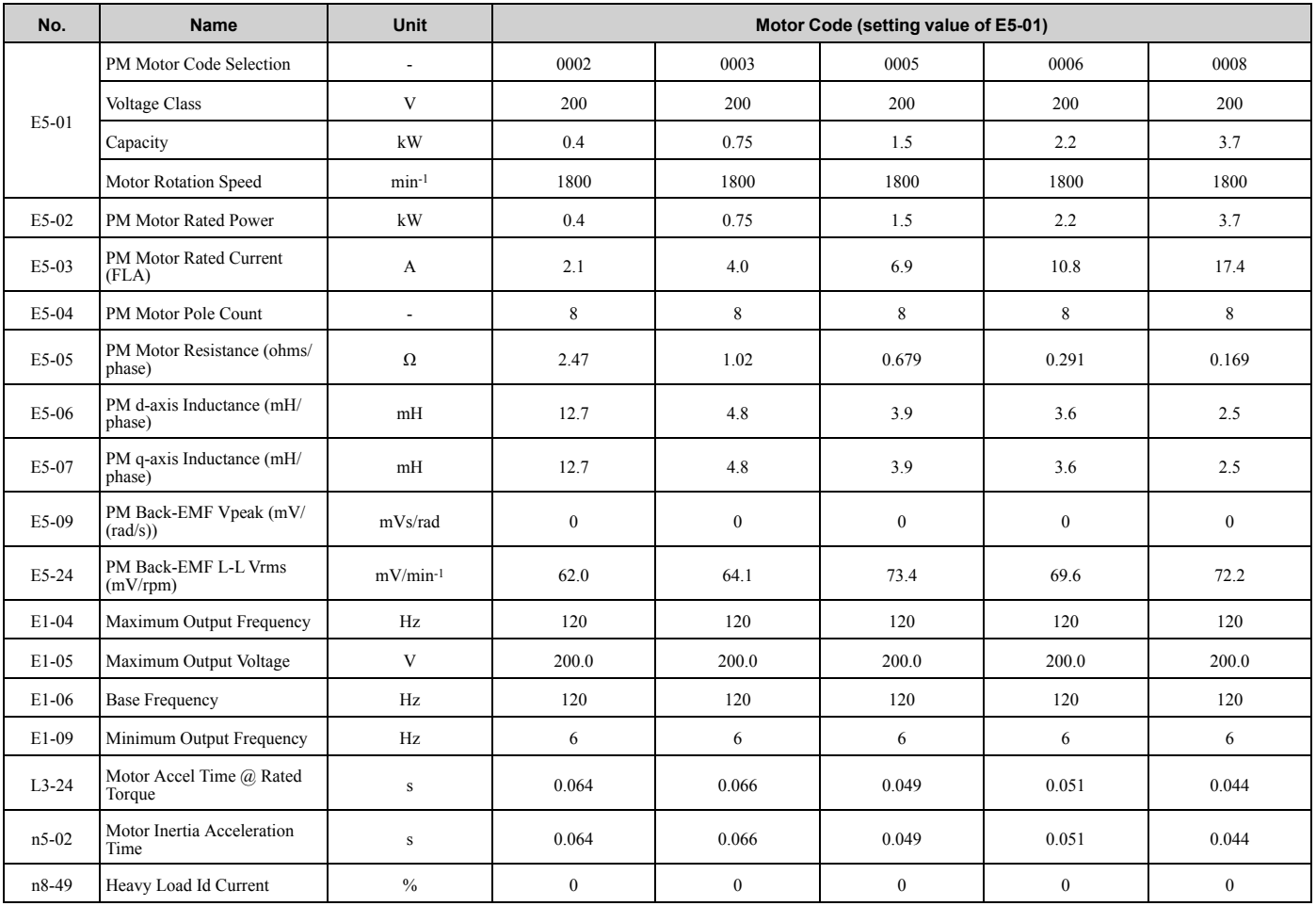

**Table 3.6 SMRA Series Motor Code Setting for Specification of 200 V at 3600 min-1 (r/min)**

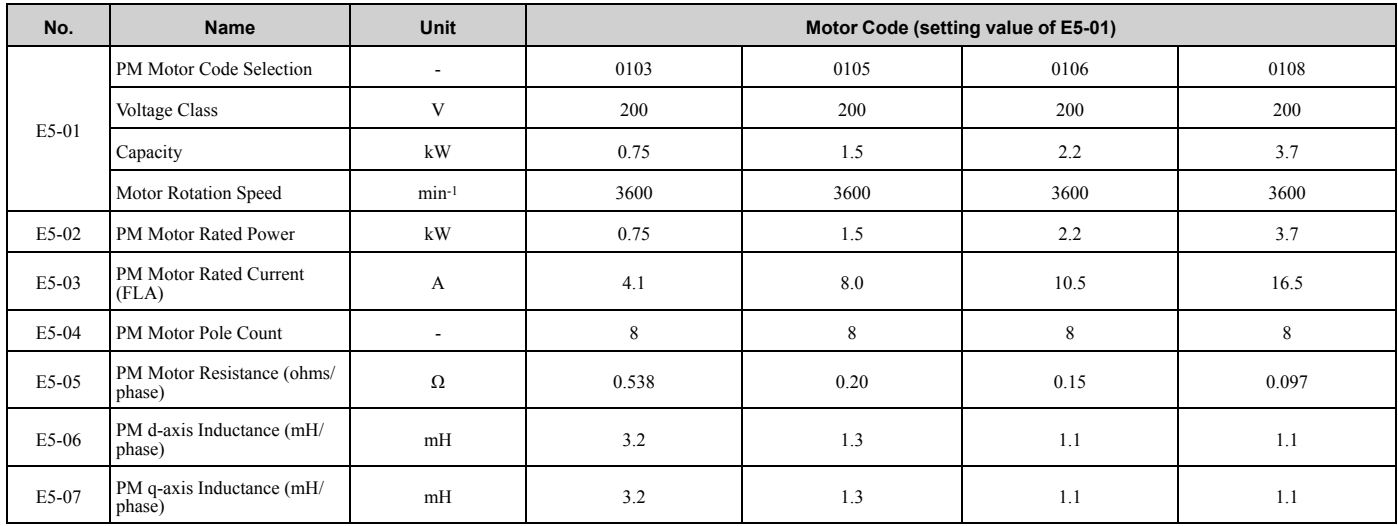

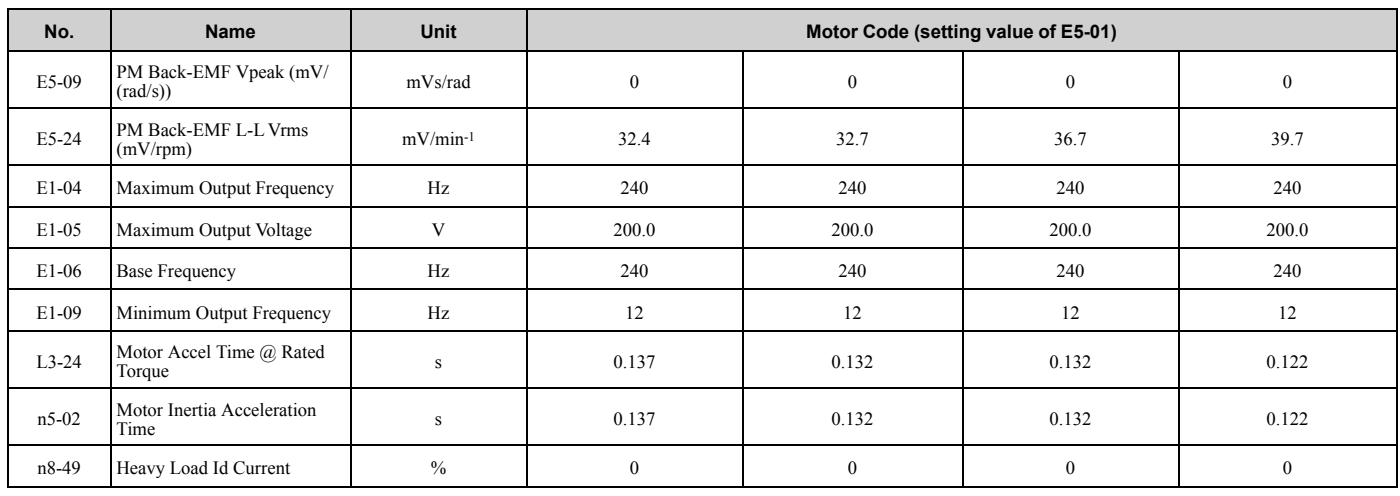

# ◆ **Yaskawa SMRD Series SPM Motors**

### **Table 3.7 SMRD Series Motor Code Setting for Specification of 200 V at 1800 min-1 (r/min)**

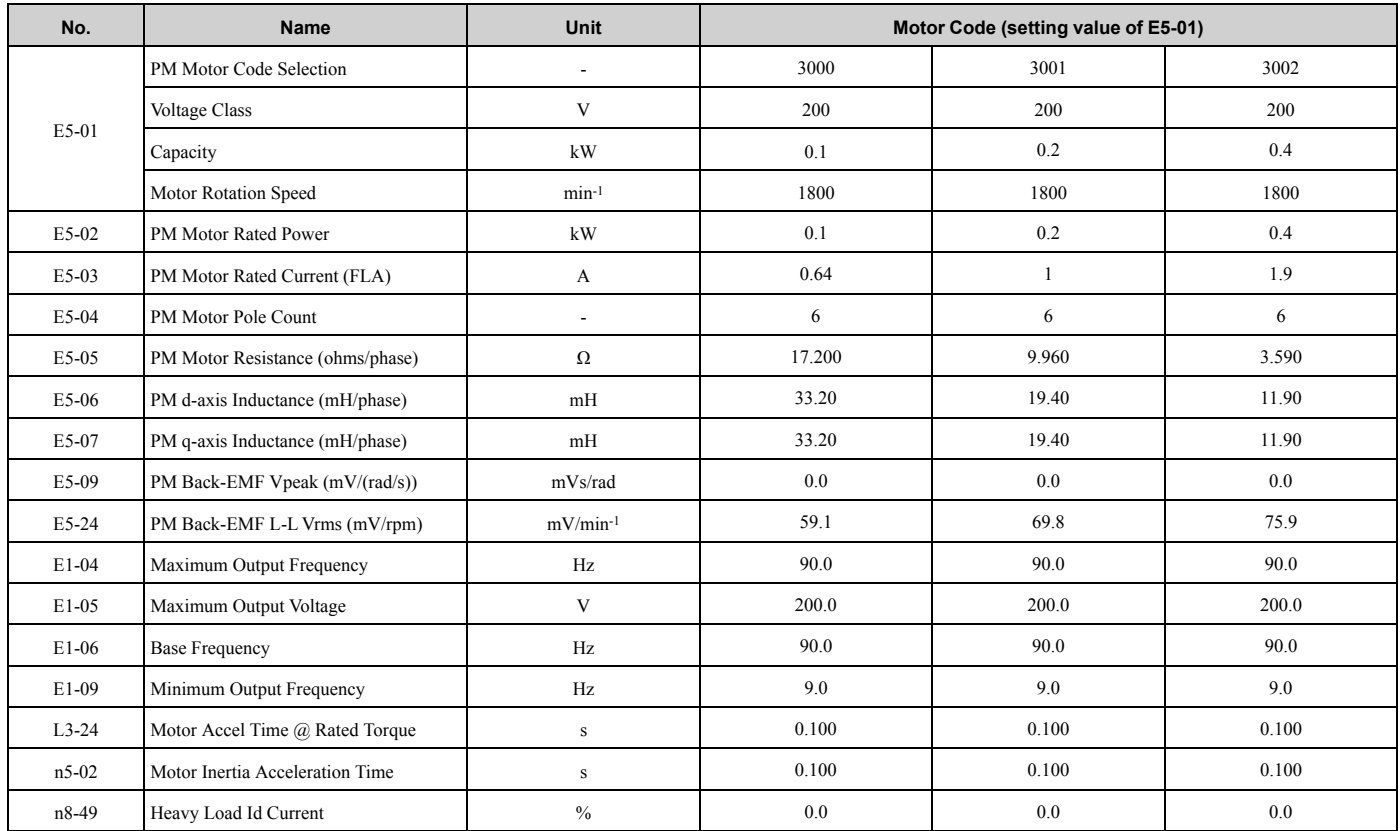

#### **Table 3.8 SMRD Series Motor Code Setting for Specification of 200 V at 3600 min-1 (r/min)**

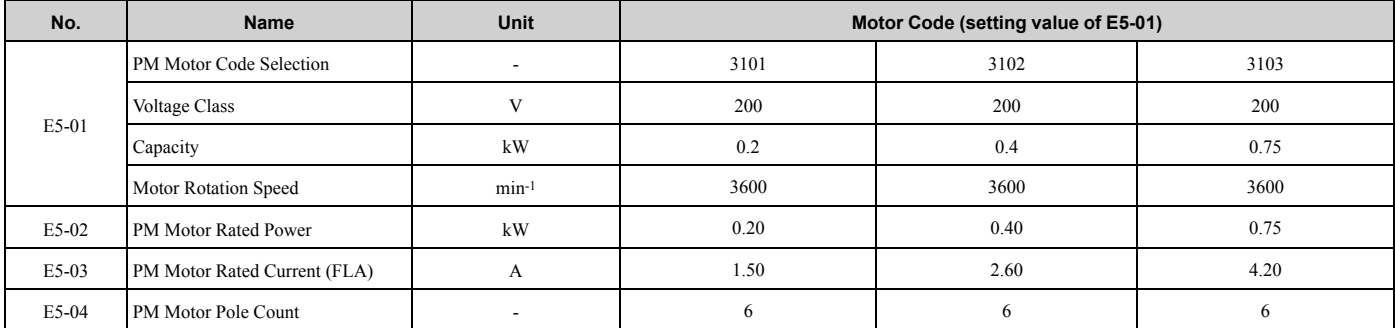

### 3.22 [Parameters](#page-193-0) Changed by PM Motor Code Selection

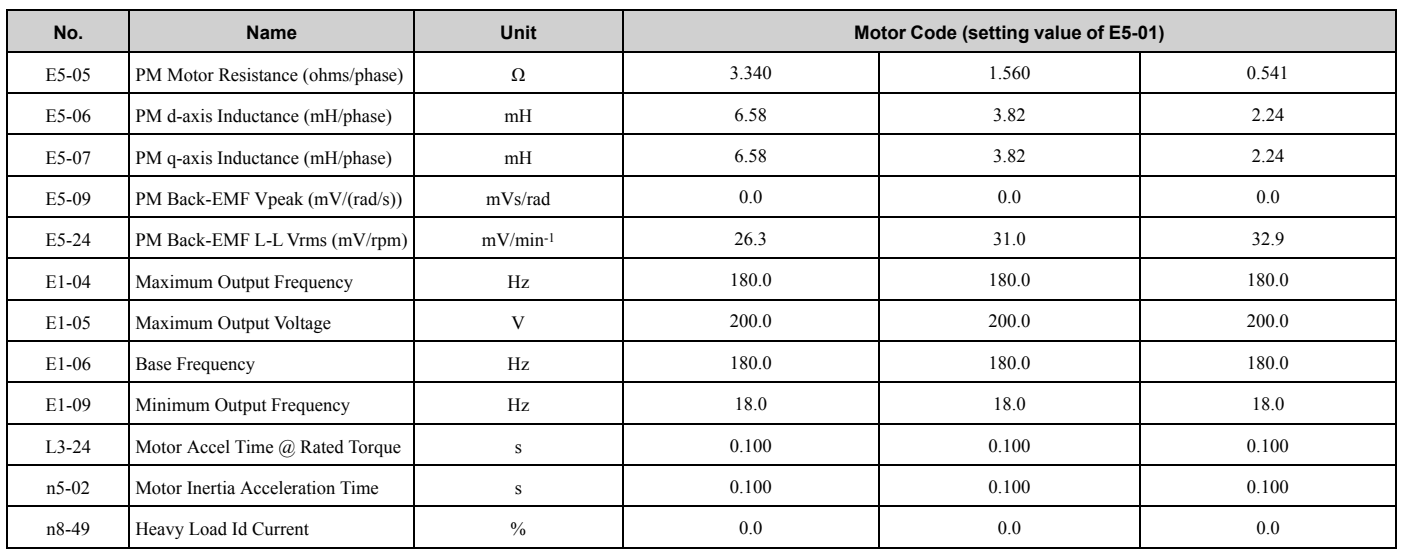

# ◆ **Yaskawa SSR1 Series IPM Motors (Derated Torque)**

#### **Table 3.9 SSR1 Series Motor Code Setting for Specification of 200 V at 1750 min-1 (r/min)**

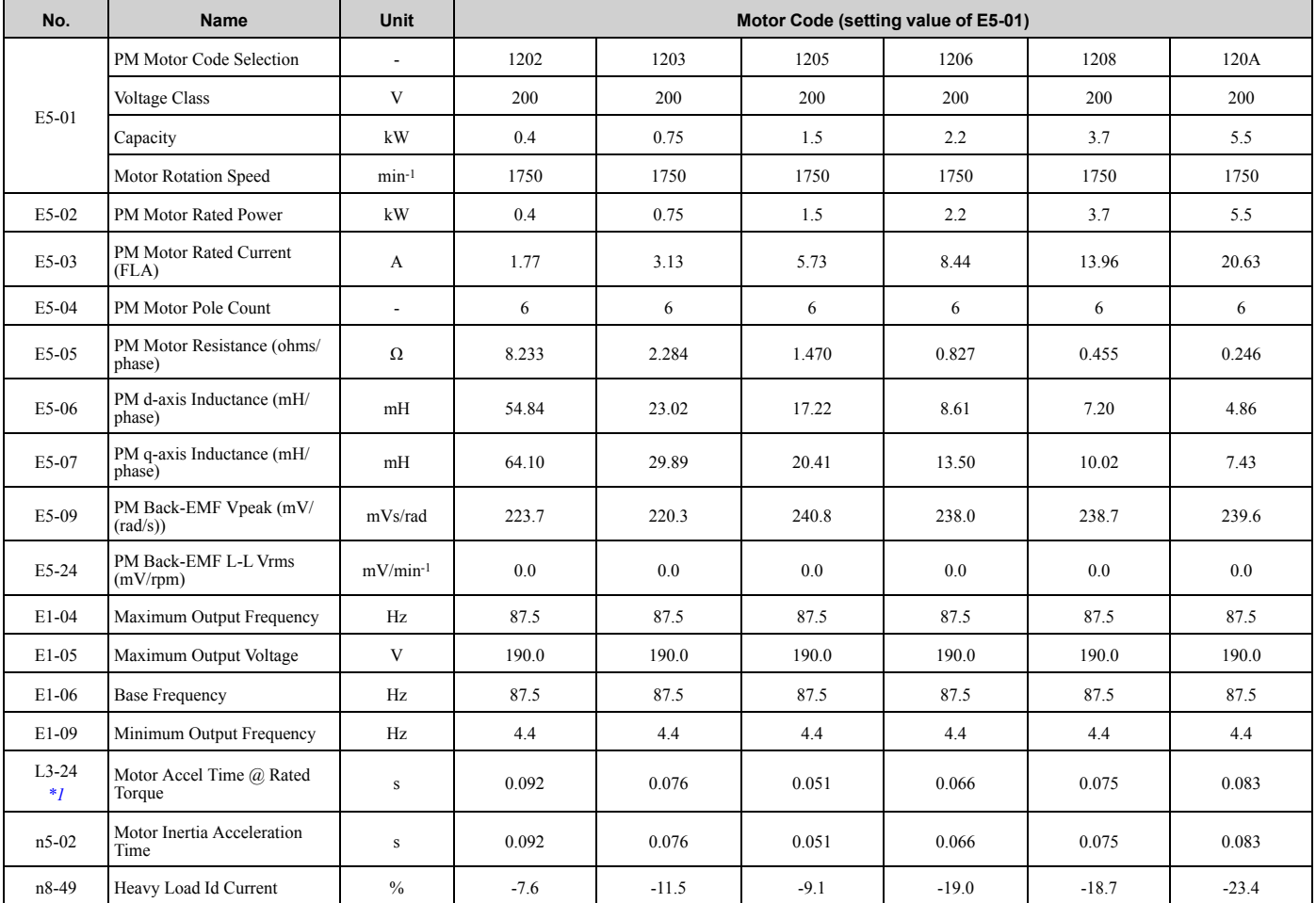

<span id="page-195-0"></span>\*1 The default setting changes when the setting for *o2-04 [Drive Model Selection]* changes.

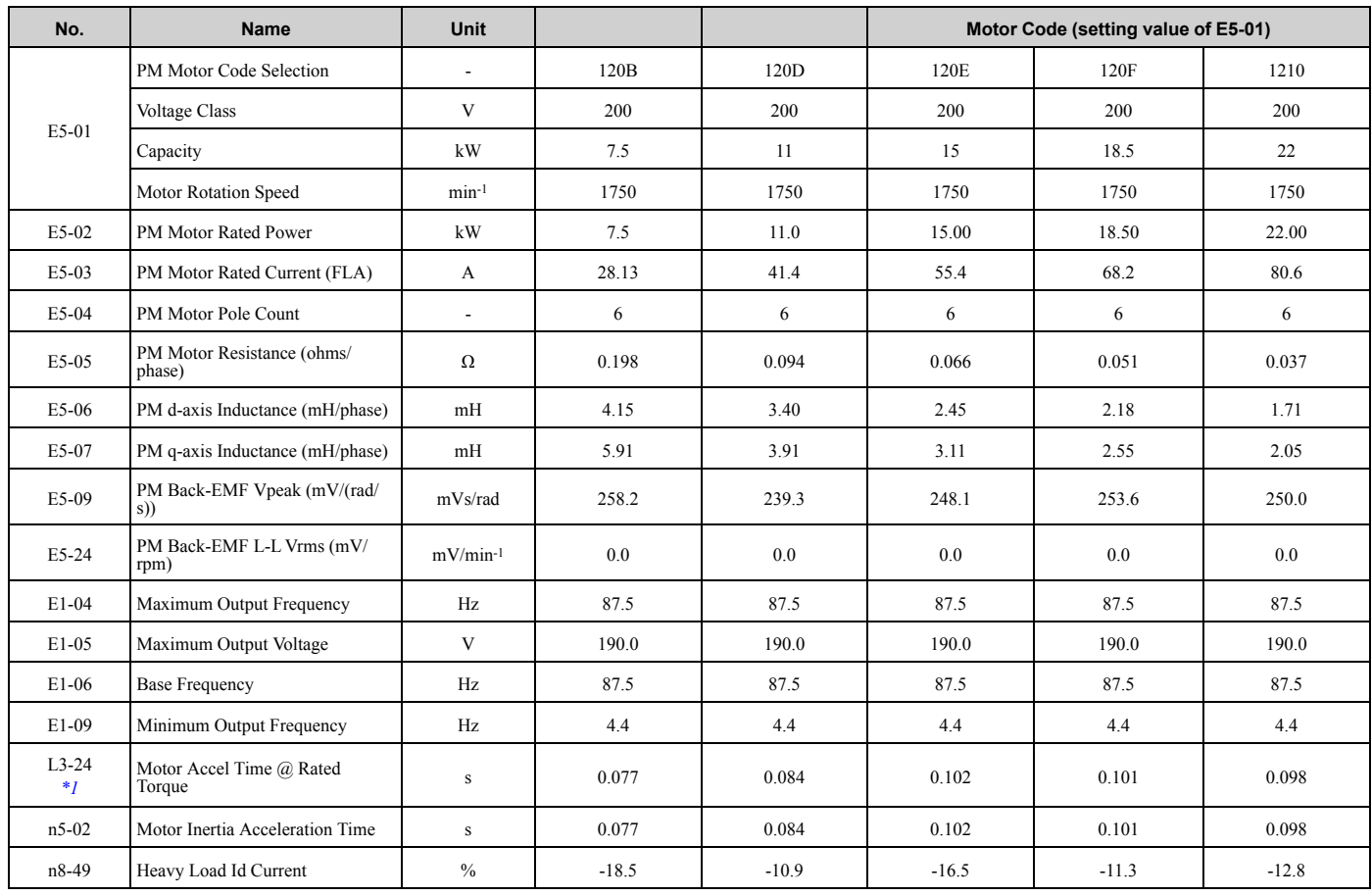

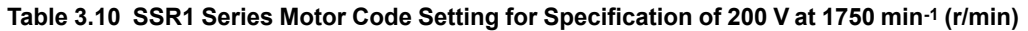

<span id="page-196-0"></span>\*1 The default setting changes when the setting for *o2-04 [Drive Model Selection]* changes.

#### **Table 3.11 SSR1 Series Motor Code Setting for Specification of 400 V at 1750 min-1 (r/min)**

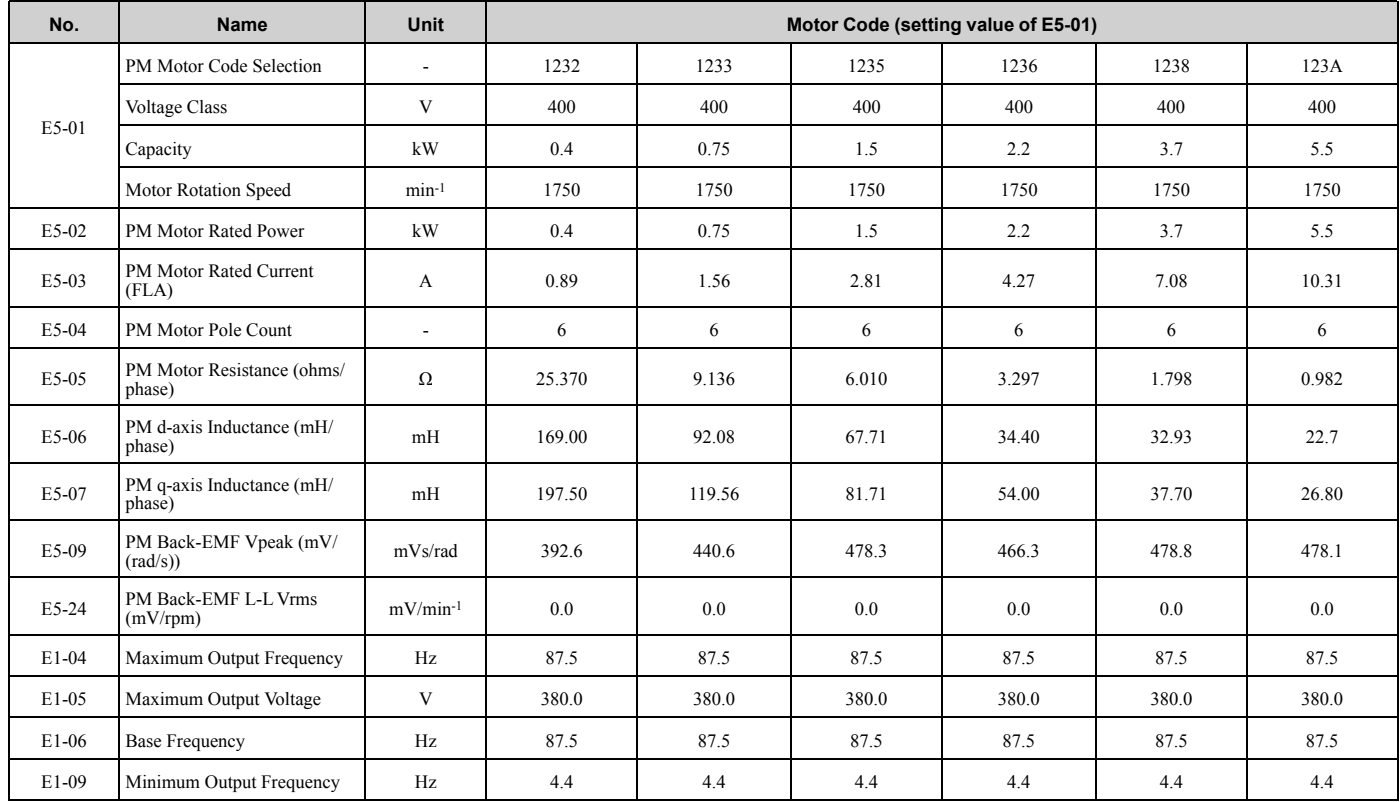

### 3.22 [Parameters](#page-193-0) Changed by PM Motor Code Selection

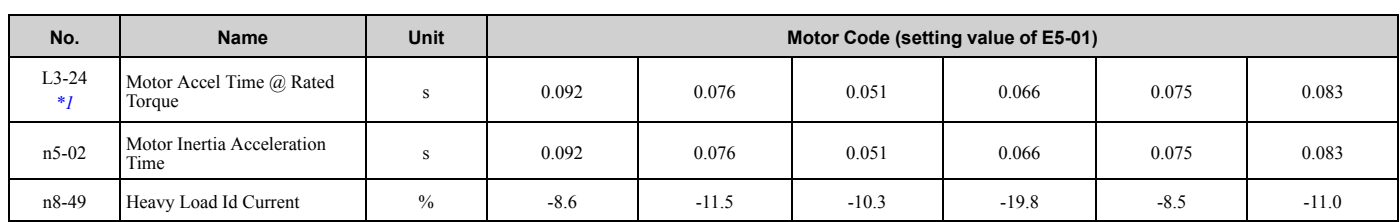

<span id="page-197-0"></span>\*1 The default setting changes when the setting for *o2-04 [Drive Model Selection]* changes.

#### **Table 3.12 SSR1 Series Motor Code Setting for Specification of 400 V at 1750 min-1 (r/min)**

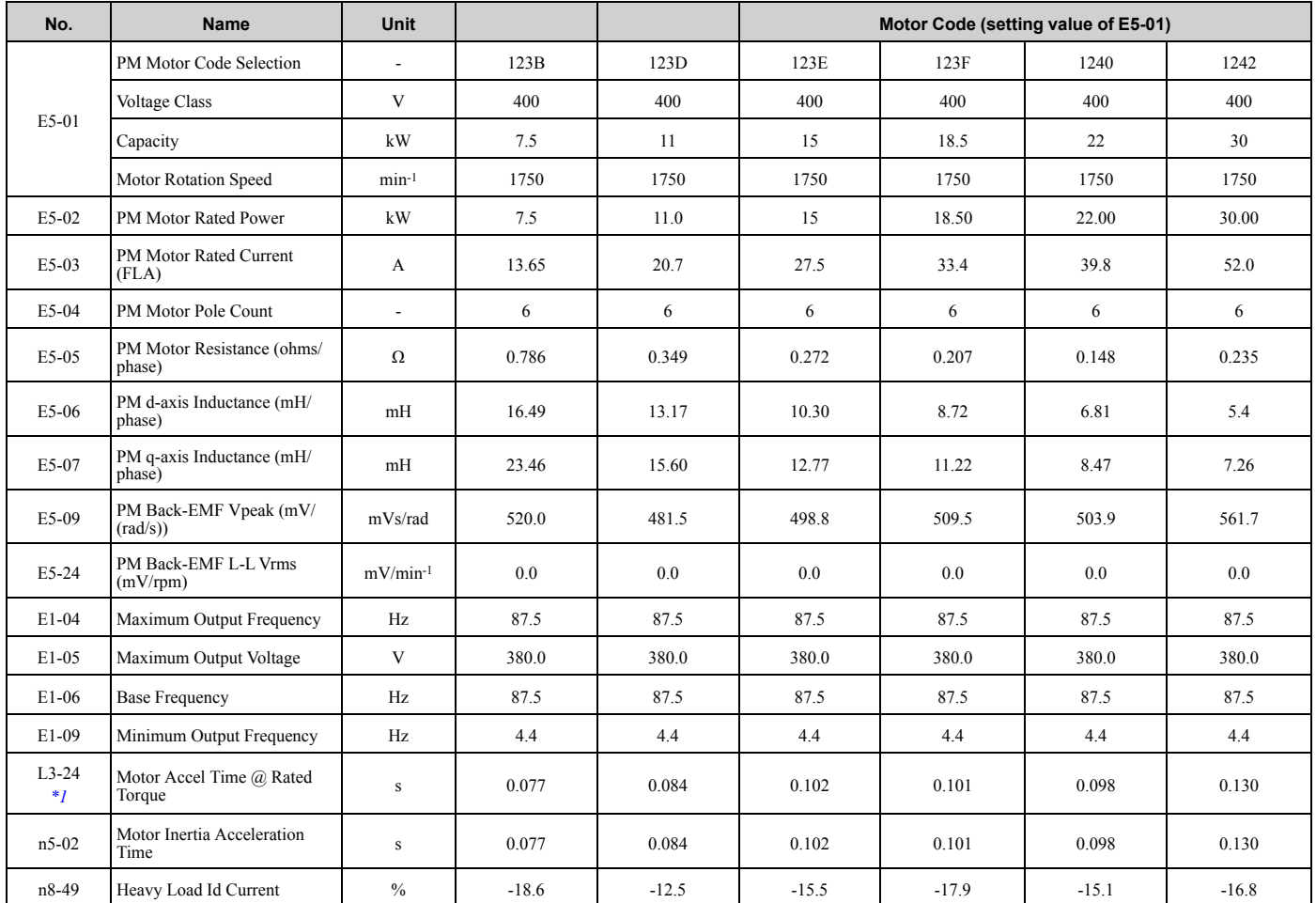

<span id="page-197-1"></span>\*1 The default setting changes when the setting for *o2-04 [Drive Model Selection]* changes.

#### **Table 3.13 SSR1 Series Motor Code Setting for Specification of 200 V at 1450 min-1 (r/min)**

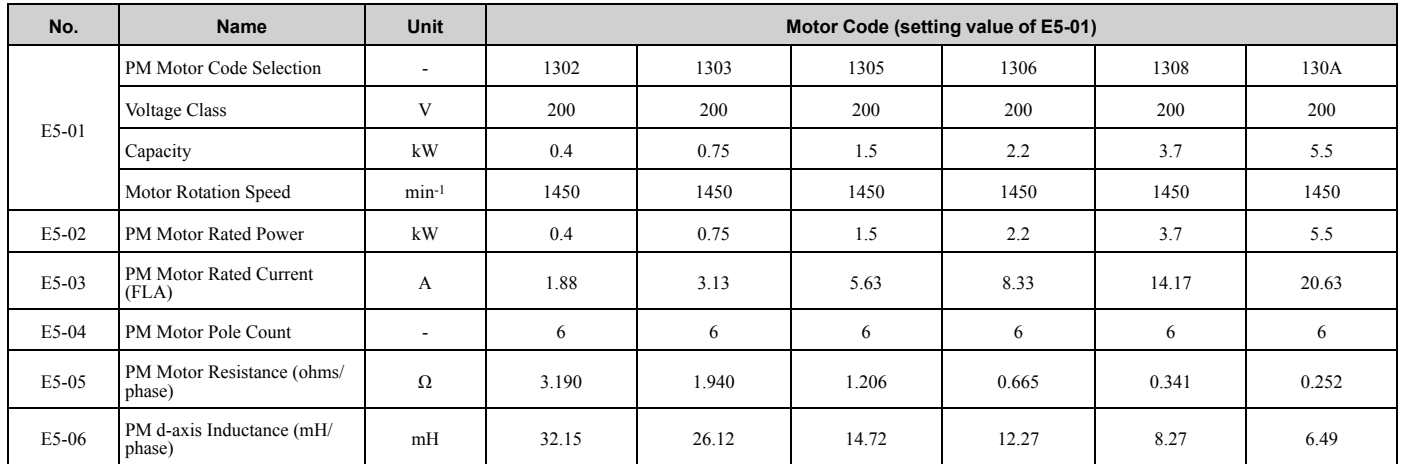

### 3.22 [Parameters](#page-193-0) Changed by PM Motor Code Selection

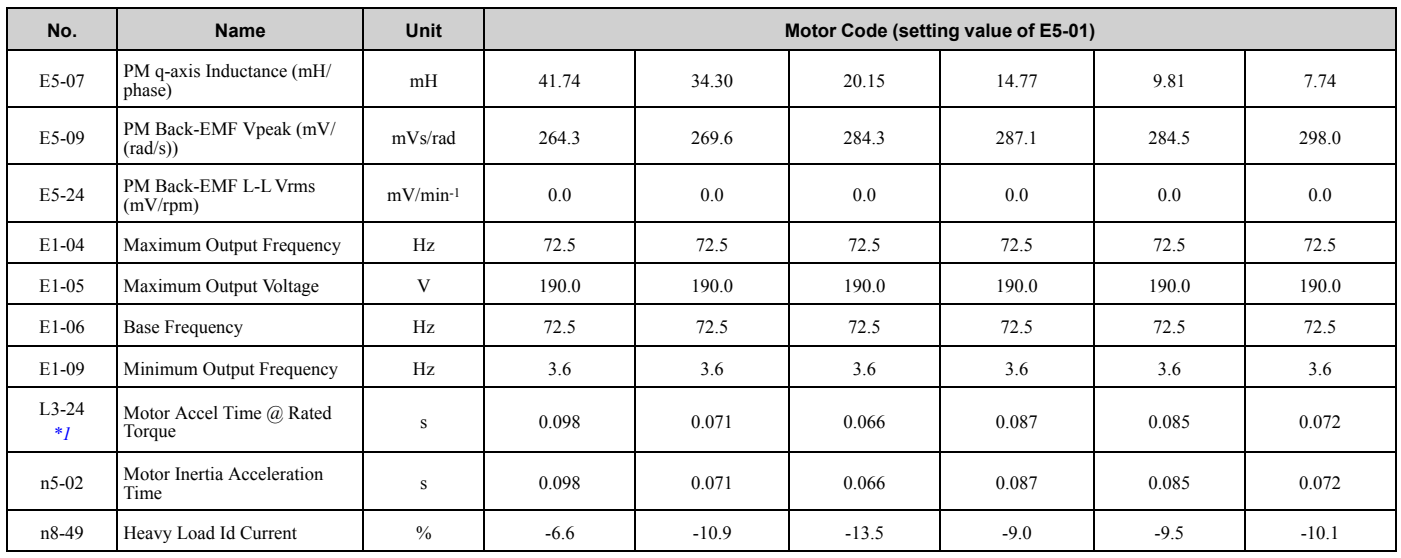

<span id="page-198-0"></span>\*1 The default setting changes when the setting for *o2-04 [Drive Model Selection]* changes.

#### **Table 3.14 SSR1 Series Motor Code Setting for Specification of 200 V at 1450 min-1 (r/min)**

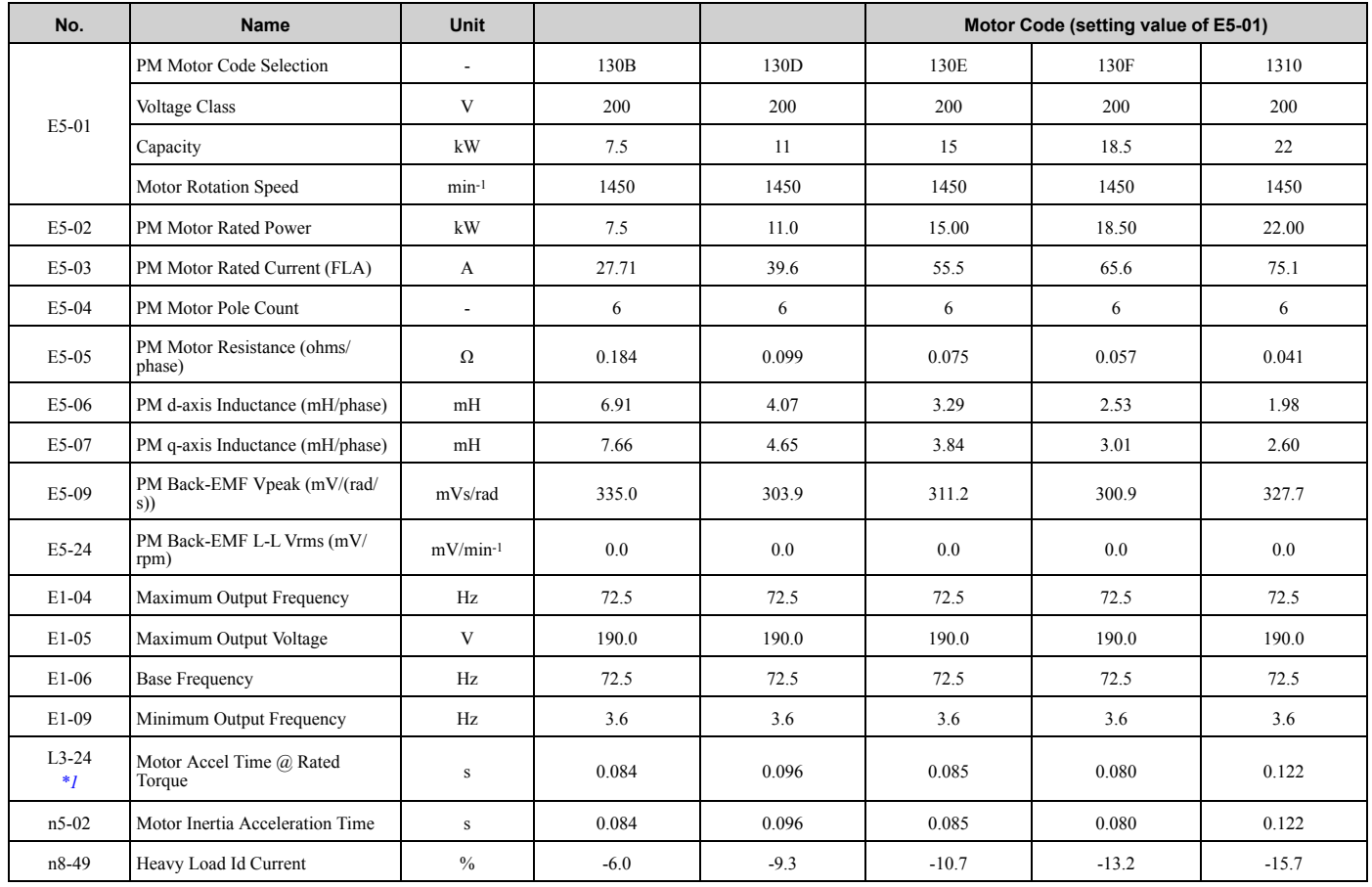

<span id="page-198-1"></span>\*1 The default setting changes when the setting for *o2-04 [Drive Model Selection]* changes.

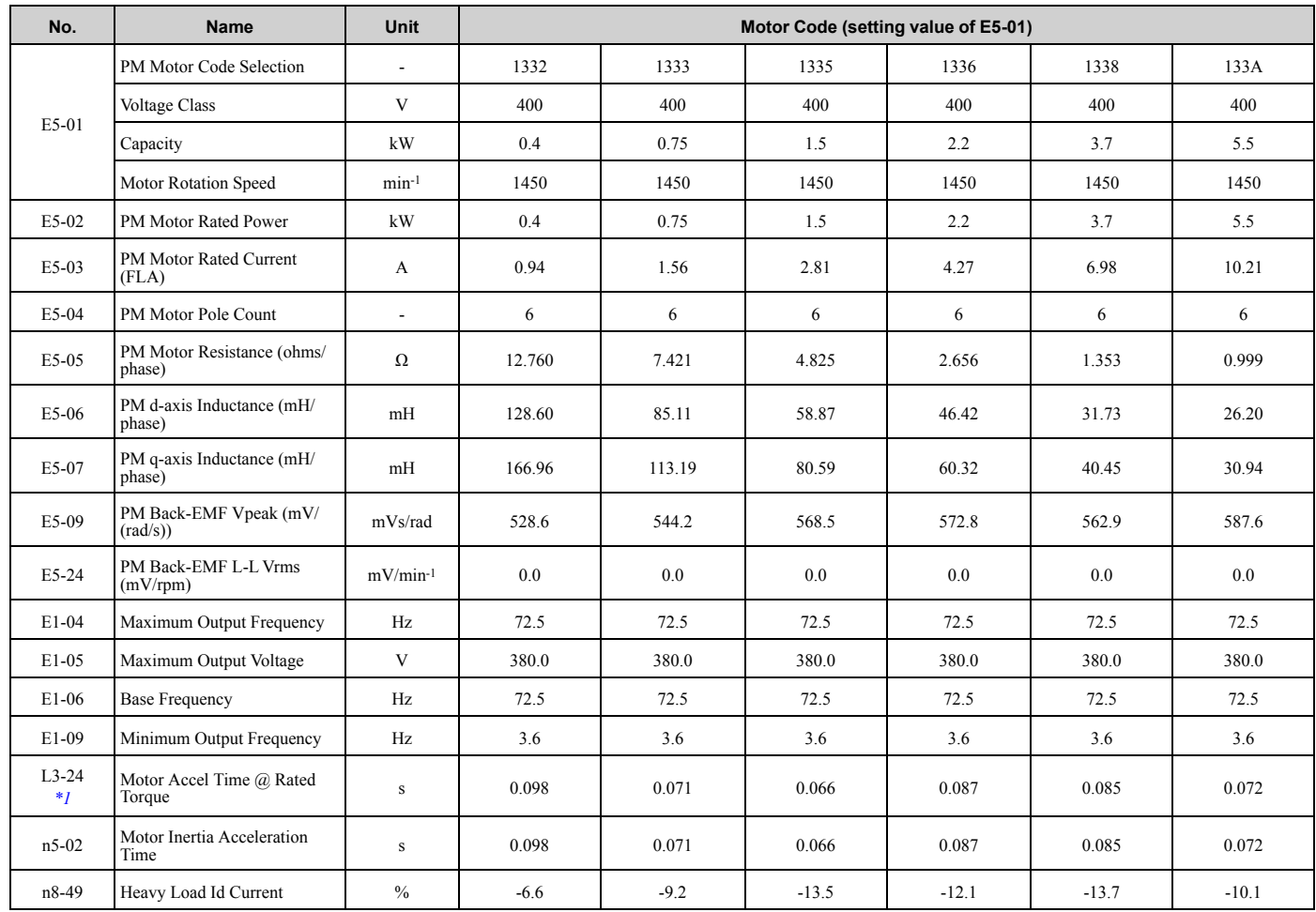

#### **Table 3.15 SSR1 Series Motor Code Setting for Specification of 400 V at 1450 min-1 (r/min)**

<span id="page-199-0"></span>\*1 The default setting changes when the setting for *o2-04 [Drive Model Selection]* changes.

#### **Table 3.16 SSR1 Series Motor Code Setting for Specification of 400 V at 1450 min-1 (r/min)**

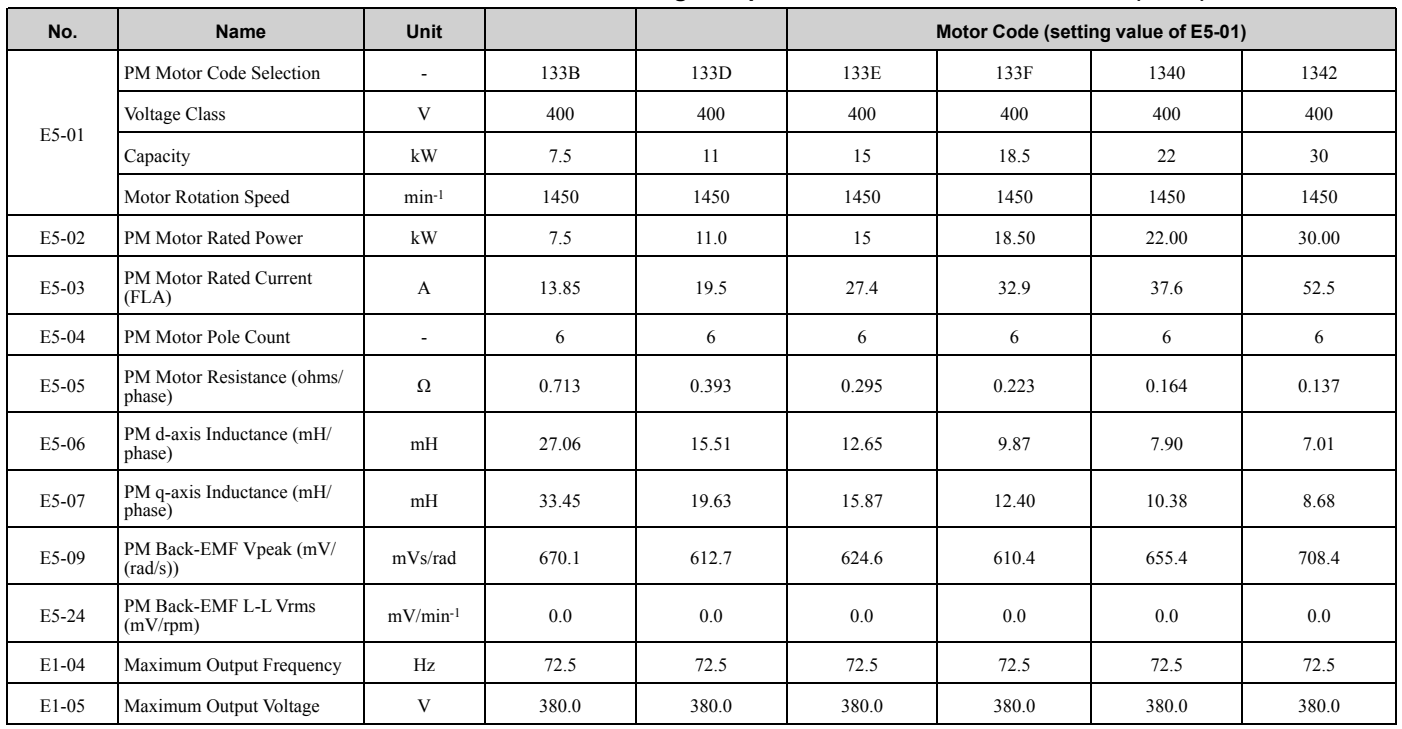

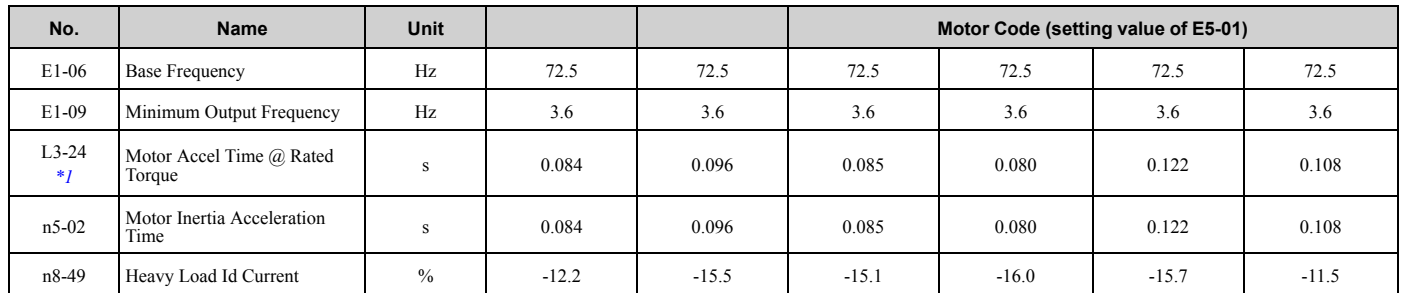

<span id="page-200-0"></span>\*1 The default setting changes when the setting for *o2-04 [Drive Model Selection]* changes.

#### **Table 3.17 SSR1 Series Motor Code Setting for Specification of 200 V at 1150 min-1 (r/min)**

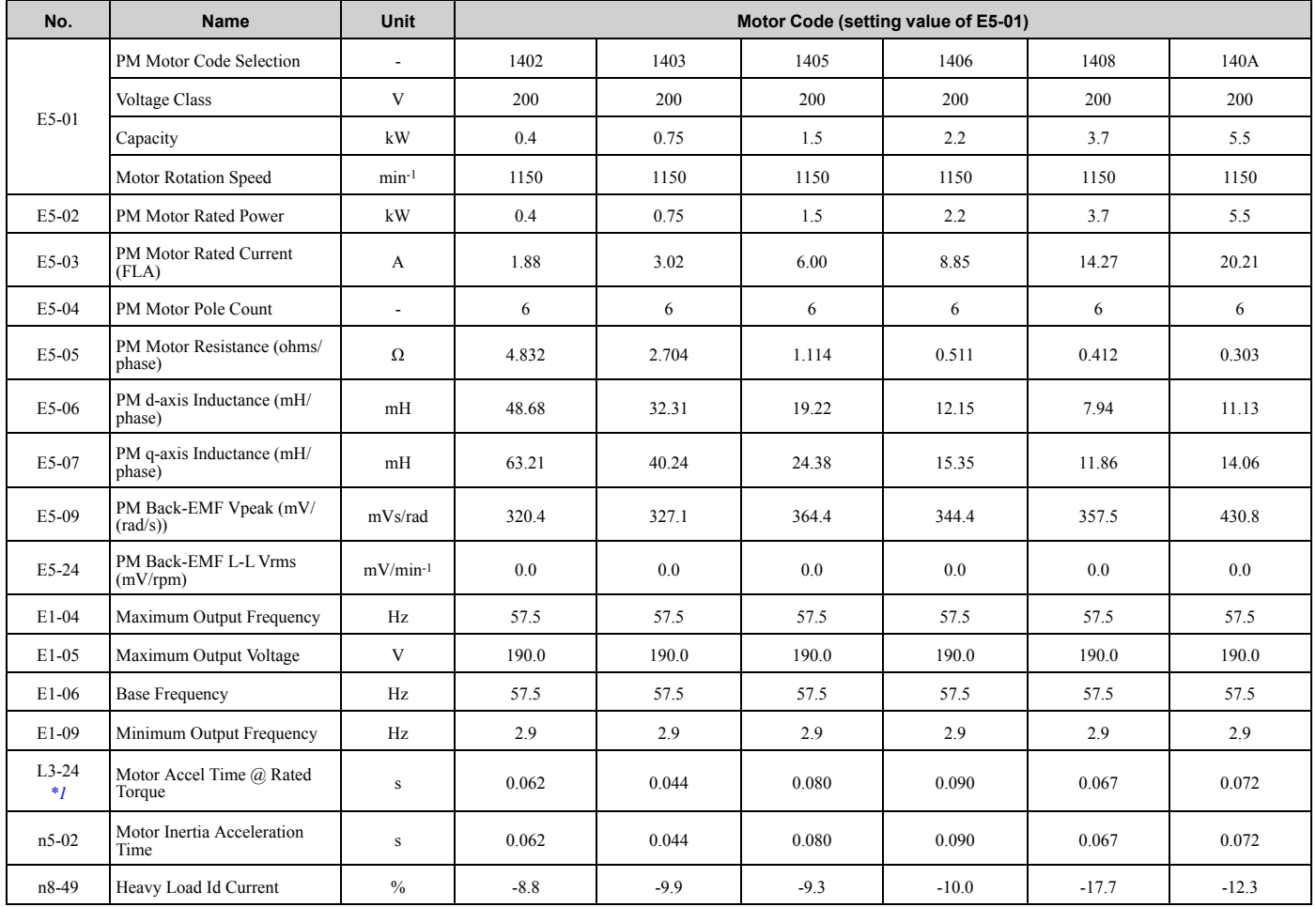

<span id="page-200-1"></span>\*1 The default setting changes when the setting for *o2-04 [Drive Model Selection]* changes.

#### **Table 3.18 SSR1 Series Motor Code Setting for Specification of 200 V at 1150 min-1 (r/min)**

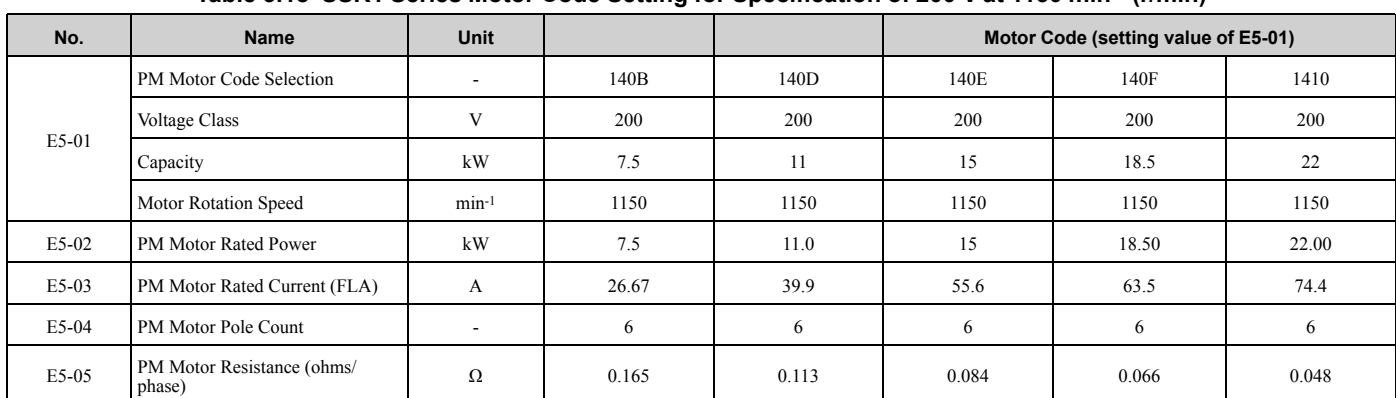

### 3.22 [Parameters](#page-193-0) Changed by PM Motor Code Selection

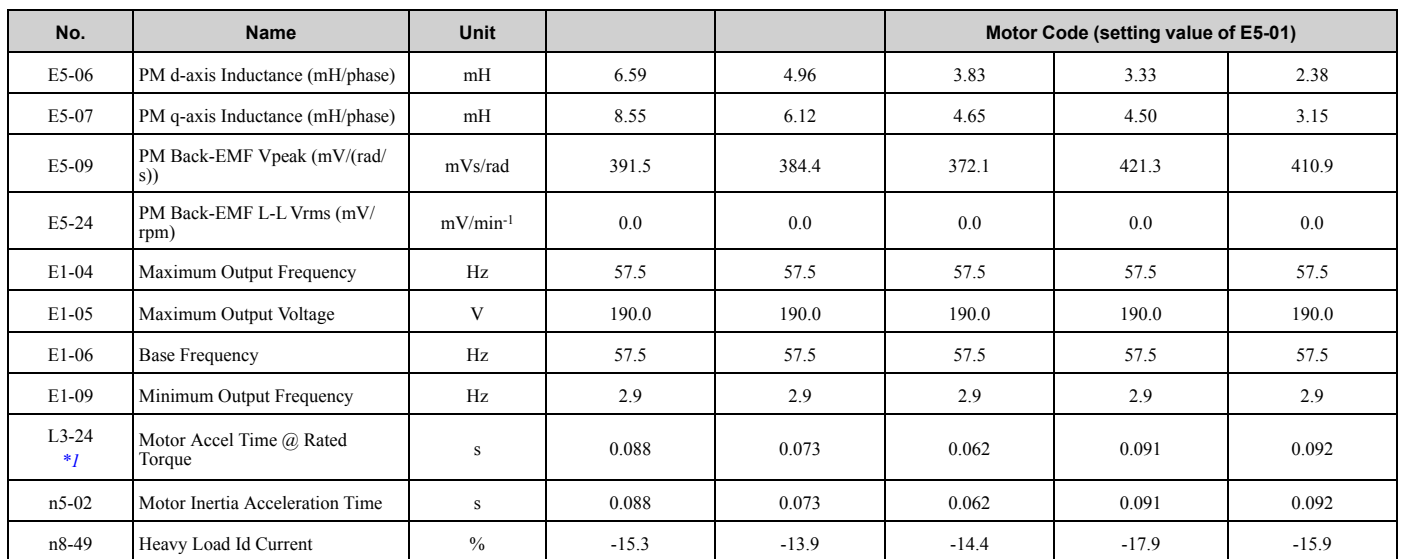

<span id="page-201-0"></span>\*1 The default setting changes when the setting for *o2-04 [Drive Model Selection]* changes.

### **Table 3.19 SSR1 Series Motor Code Setting for Specification of 400 V at 1150 min-1 (r/min)**

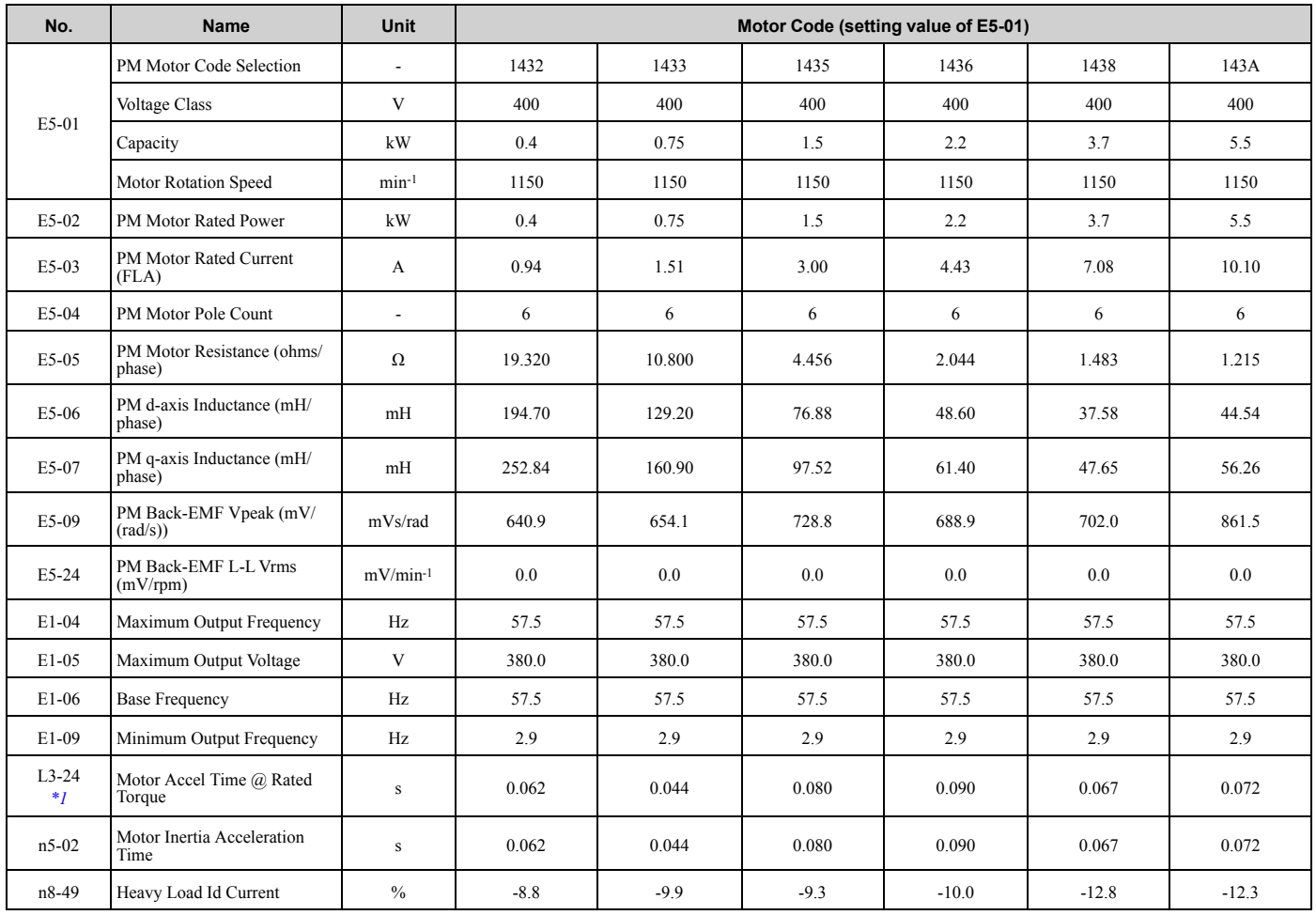

<span id="page-201-1"></span>\*1 The default setting changes when the setting for *o2-04 [Drive Model Selection]* changes.

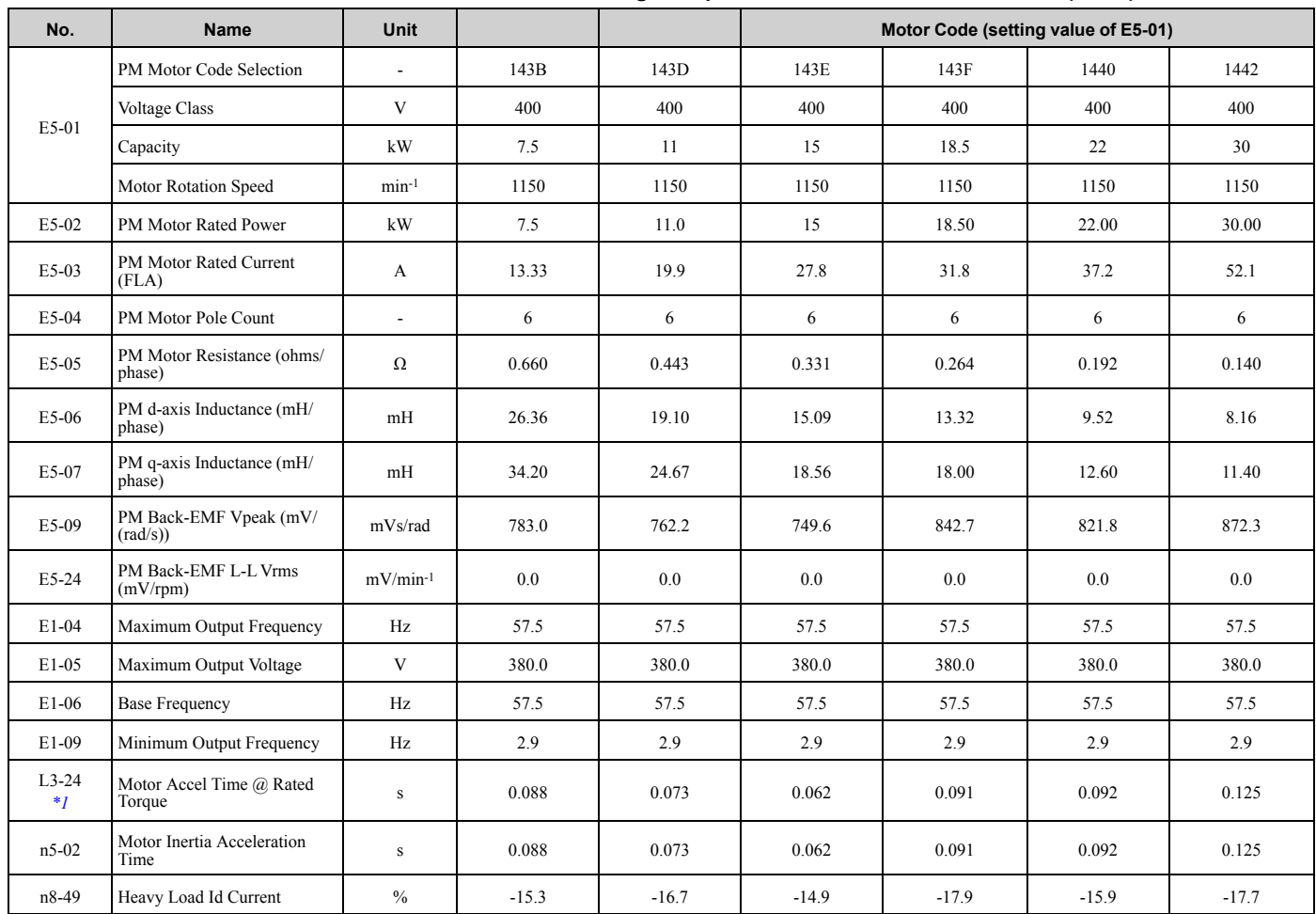

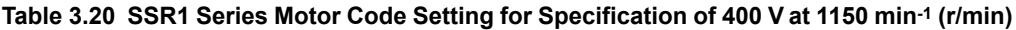

<span id="page-202-0"></span>\*1 The default setting changes when the setting for *o2-04 [Drive Model Selection]* changes.

# **Mechanical Installation**

<span id="page-204-0"></span>This chapter gives information about the correct environment and clearances to install the drive.

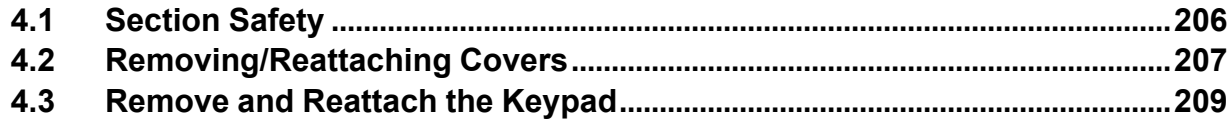

# <span id="page-205-0"></span>**4.1 Section Safety**

# **AWARNING**

### **Electrical Shock Hazard**

**Only let approved personnel install, wire, maintain, examine, replace parts, and repair the drive.**

If personnel are not approved, it can cause serious injury or death.

### **Do not modify the drive body or drive circuitry.**

Modifications to drive body and circuitry can cause serious injury or death, will cause damage to the drive, and will void the warranty. Yaskawa is not responsible for modifications of the product made by the user.

### **Fire Hazard**

Do not put flammable or combustible materials on top of the drive and do not install the drive near **flammable or combustible materials. Attach the drive to metal or other noncombustible material.**

Flammable and combustible materials can start a fire and cause serious injury or death.

When you install the drive in an enclosure, use a cooling fan or cooler to decrease the temperature around the drive. Make sure that the intake air temperature to the drive is 50 °C (122 °F) or less for **IP20/UL Open Type drives, and 40 °C (104 °F) or less for IP20/UL Type 1 drives.**

If the air temperature is too hot, the drive can become too hot and cause a fire and serious injury or death.

# **ACAUTION**

### **Crush Hazard**

**Tighten terminal cover screws and hold the case safely when you move the drive.**

If the drive or covers fall, it can cause moderate injury.

# **NOTICE**

**Do not let unwanted objects, for example metal shavings or wire clippings, fall into the drive during drive installation. Put a temporary cover over the drive during installation. Remove the temporary cover before start-up.**

Unwanted objects inside of the drive can cause damage to the drive.

### **Damage to Equipment**

### **When you touch the drive and circuit boards, make sure that you observe correct electrostatic discharge (ESD) procedures.**

If you do not follow procedures, it can cause ESD damage to the drive circuitry.

**Install vibration-proof rubber on the base of the motor or use the frequency jump function in the drive to prevent specific frequencies that vibrate the motor.**

Motor or system resonant vibration can occur in fixed speed machines that are converted to variable speed. Too much vibration can cause damage to equipment.

**You can use the drive with an explosion-proof motor, but the drive is not explosion-proof. Install the drive only in the environment shown on the nameplate.**

If you install the drive in a dangerous environment, it can cause damage to the drive.

### **Do not lift the drive with the covers removed.**

If the drive does not have covers, you can easily cause damage to the internal parts of the drive.

# <span id="page-206-0"></span>**4.2 Removing/Reattaching Covers**

DANGER! Electrical Shock Hazard. Do not examine, connect, or disconnect wiring on an energized drive. Before servicing, disconnect all power to the equipment and wait for the time specified on the warning label at a minimum. The internal capacitor stays charged after the drive is de-energized. The charge indicator LED extinguishes when the DC bus voltage decreases below 50 Vdc. When all indicators are OFF, measure for dangerous voltages to make sure that the drive is safe. If you do work on the drive *when it is energized, it will cause serious injury or death from electrical shock.*

### ◆ **Remove the Front Cover**

1. Use a slotted screwdriver to unlock the front cover of the drive.

Use a slotted screwdriver with a tip width of 2.5 mm (0.1 in) or less and a thickness of 0.4 mm (0.02 in) or less.

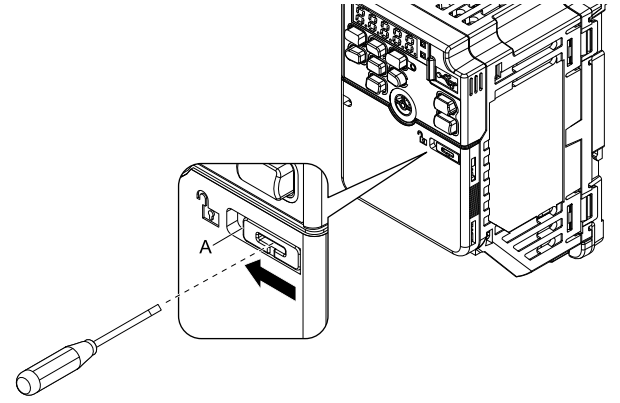

**A - Front cover lock**

**Figure 4.1 Unlocking**

2. Pull down, then pull away from the drive to remove the front cover.

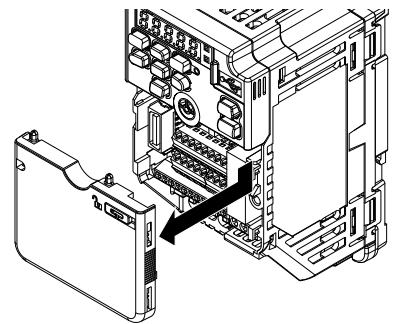

**Figure 4.2 Remove the Front Cover**

# ◆ **Reattach the Front Cover**

1. Reverse the steps to reattach the cover.

### **Note:**

Make sure that you do not pinch wires or signal lines between the front cover and the drive before you reattach the cover.

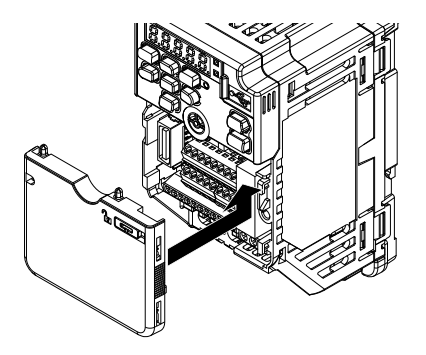

**Figure 4.3 Reattach the Front Cover**

2. Use a slotted screwdriver to lock the front cover of the drive. Use a slotted screwdriver with a tip width of 2.5 mm (0.1 in) or less and a thickness of 0.4 mm (0.02 in) or less.

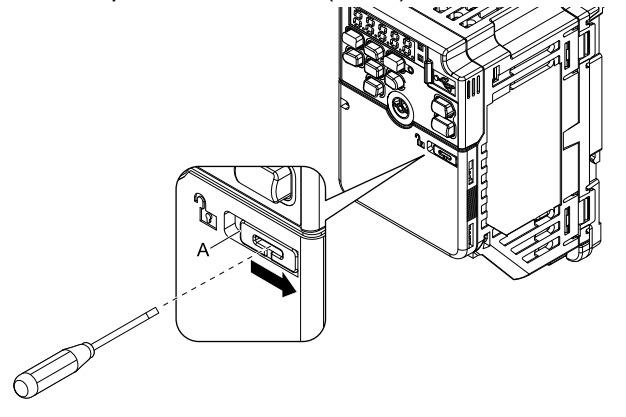

**A - Front cover lock**

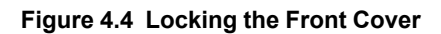

# **4.3 Remove and Reattach the Keypad**

# ◆ **Remove the Keypad**

Remove the front cover.

Push on the tab on the right side of the keypad, then pull the keypad forward to remove it from the drive.

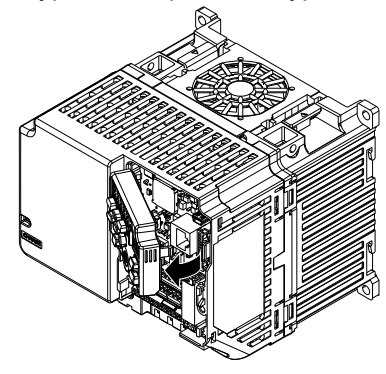

**Figure 4.5 Remove the Keypad**

# ◆ **Reattach the Keypad**

Push in the keypad from the front until the hooks click into place.

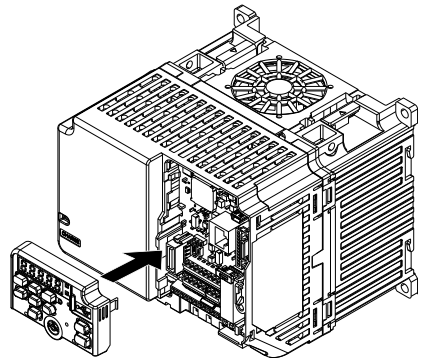

**Figure 4.6 Reattach the Keypad**

Attach the front cover.

# **Electrical Installation**

# **ADANGER**

# **Electrical Shock Hazard**

<span id="page-210-0"></span>**Do not examine, connect, or disconnect wiring on an energized drive. Before servicing, disconnect all power to the equipment and wait for the time specified on the warning label at a minimum. The internal capacitor stays charged after the drive is de-energized. The charge indicator LED extinguishes when the DC bus voltage decreases below 50 Vdc. When all indicators are OFF, measure for dangerous voltages to make sure that the drive is safe.**

If you do work on the drive when it is energized, it will cause serious injury or death from electrical shock.

# **WARNING**

# **Electrical Shock Hazard**

**De-energize the drive and wait 5 minutes minimum until the Charge LED turns off. Remove the front cover and terminal cover to do work on wiring, circuit boards, and other parts. Use terminals for their correct function only.**

Incorrect wiring, incorrect ground connections, and incorrect repair of protective covers can cause death or serious injury.

# **AWARNING**

# **Electrical Shock Hazard**

**Correctly ground the drive before you turn on the EMC filter switch.**

If you touch electrical equipment that is not grounded, it can cause serious injury or death.

# **AWARNING**

# **Electrical Shock Hazard**

**Use the terminals for the drive only for their intended purpose. Refer to the technical manual for more information about the I/O terminals.**

Wiring and grounding incorrectly or modifying the cover may damage the equipment or cause injury.

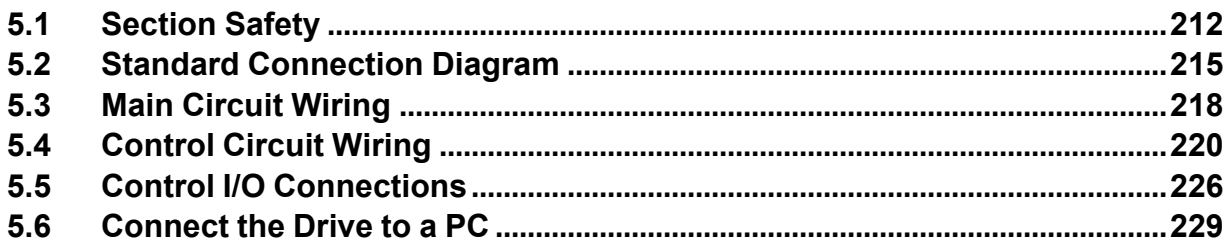

# <span id="page-211-0"></span>**5.1 Section Safety**

# **ADANGER**

### **Electrical Shock Hazard**

**Do not examine, connect, or disconnect wiring on an energized drive. Before servicing, disconnect** all power to the equipment and wait for the time specified on the warning label at a minimum. The **internal capacitor stays charged after the drive is de-energized. The charge indicator LED** extinguishes when the DC bus voltage decreases below 50 Vdc. When all indicators are OFF,<br>measure for dangerous voltages to make sure that the drive is safe.

If you do work on the drive when it is energized, it will cause serious injury or death from electrical shock.

# **AWARNING**

### **Electrical Shock Hazard**

**Do not operate the drive when covers are missing. Replace covers and shields before you operate the drive. Use the drive only as specified by the instructions.**

Some figures in this section include drives without covers or safety shields to more clearly show the inside of the drive. If covers or safety shields are missing from the drive, it can cause serious injury or death.

**Ground the neutral point on the power supply of drive models BxxxE, 2xxxE, and 4xxxE to comply with the EMC Directive before you turn on the EMC filter or if there is high resistance grounding.**

If you turn ON the EMC filter, but you do not ground the neutral point, it can cause serious injury or death.

**Make sure that the protective ground wire complies with technical standards and local safety regulations. The EN 61800-5-1:2007 standard specifies that you must wire the power supply to automatically de-energize when the protective ground wire disconnects. If you turn on the internal EMC filter, the leakage current of the drive will be more than 3.5 mA. Use these closed-loop crimp terminals or equivalent to connect a protective ground wire that has a minimum cross-sectional**

- 8-4NS from JST Mfg. Co., Ltd.<br>▪ R8-4S from NICHIFU Co., Ltd.<br>▪ P10-8R from PANDUIT Corp.
- 

If you do not obey the standards and regulations, it can cause serious injury or death.

The drive can cause a residual current with a DC component in the protective earthing conductor.<br>When a residual current operated protective or monitoring device prevents direct or indirect **contact, always use a type B Ground Fault Circuit Interrupter (GFCI) as specified by IEC/EN 60755.** If you do not use the correct GFCI, it can cause serious injury or death.

**Do not wear loose clothing or jewelry when you do work on the drive. Tighten loose clothing and remove all metal objects, for example watches or rings.**

Loose clothing can catch on the drive and jewelry can conduct electricity and cause serious injury or death.

**Do not remove covers or touch circuit boards while the drive is energized.**

If you touch the internal components of an energized drive, it can cause serious injury or death.

**Only let approved personnel install, wire, maintain, examine, replace parts, and repair the drive.**

If personnel are not approved, it can cause serious injury or death.

### **Do not modify the drive body or drive circuitry.**

Modifications to drive body and circuitry can cause serious injury or death, will cause damage to the drive, and will void the warranty. Yaskawa is not responsible for modifications of the product made by the user.

### **Fire Hazard**

### **Tighten all terminal screws to the correct tightening torque.**

Connections that are too loose or too tight can cause incorrect operation and damage to the drive. Incorrect connections can also cause death or serious injury from fire.

# **AWARNING**

### **Tighten screws at an angle in the specified range shown in this manual.**

If you tighten the screws at an angle not in the specified range, you can have loose connections that can cause damage to the terminal block or start a fire and cause serious injury or death.

### **Damage to Equipment**

### Do not apply incorrect voltage to the main circuit of the drive. Operate the drive in the specified **range of the input voltage on the drive nameplate.**

Voltages that are higher than the permitted nameplate tolerance can cause damage to the drive.

### **Fire Hazard**

#### **When you install a dynamic braking option, wire the components as specified by the wiring diagrams.**

Incorrect wiring can cause damage to braking components or serious injury or death.

# **NOTICE**

**Do not let unwanted objects, for example metal shavings or wire clippings, fall into the drive during drive installation. Put a temporary cover over the drive during installation. Remove the temporary cover before start-up.**

Unwanted objects inside of the drive can cause damage to the drive.

### **Damage to Equipment**

**When you touch the drive and circuit boards, make sure that you observe correct electrostatic discharge (ESD) procedures.**

If you do not follow procedures, it can cause ESD damage to the drive circuitry.

**Select a motor that is compatible with the load torque and speed range. When 100% continuous torque is necessary at low speed, use an inverter-duty motor or vector-duty motor. When you use a standard fan-cooled motor, decrease the motor torque in the low-speed range.**

If you operate a standard fan-cooled motor at low speed and high torque, it will decrease the cooling effects and can cause heat damage.

**Obey the speed range specification of the motor as specified by the manufacturer. When you must operate the motor outside of its specifications, contact the motor manufacturer.**

If you continuously operate oil-lubricated motors outside of the manufacturer specifications, it can cause damage to the motor bearings.

When the input voltage is 440 V or higher or the wiring distance is longer than 100 m (328 ft), make **sure that the motor insulation voltage is sufficient or use an inverter-duty motor or vector-duty motor with reinforced insulation.**

Motor winding and insulation failure can occur.

### **Before you connect a dynamic braking option to the drive, make sure that qualified personnel read and obey the Braking Unit and Braking Resistor Unit Installation Manual (TOBPC72060001).**

If you do not read and obey the manual or if personnel are not qualified, it can cause damage to the drive and braking circuit.

### **Make sure that all connections are correct after you install the drive and connect peripheral devices.**

Incorrect connections can cause damage to the drive.

#### **Note:**

•Torque characteristics are different than when you operate the motor directly from line power. Make sure that you understand the load torque characteristics for the application.

- •The rated input current of submersible motors is higher than the rated input current of standard motors. Carefully select the correct drive capacity. When the distance between the motor and drive is long, use a wire that can connect the motor to the drive without a reduction in motor torque.
- •Do not use unshielded wire for control wiring. Use shielded, twisted-pair wires and ground the shield to the ground terminal of the drive. Unshielded wire can cause electrical interference and unsatisfactory system performance.

# <span id="page-214-0"></span>**5.2 Standard Connection Diagram**

#### Wire the drive as specified by [Figure](#page-215-0) 5.1.

WARNING! Sudden Movement Hazard. Set the MFDI parameters before you close control circuit switches. Incorrect Run/Stop *circuit sequence settings can cause serious injury or death from moving equipment.*

WARNING! Sudden Movement Hazard. Correctly wire the start/stop and safety circuits before you energize the drive. If you momentarily close a digital input terminal, it can start a drive that is programmed for 3-Wire control and cause serious injury or death *from moving equipment.*

WARNING! Sudden Movement Hazard. When you use a 3-Wire sequence, set A1-03 = 3330 [Initialize Parameters = 3-Wire Initialization] and make sure that b1-17 = 0 [Run Command at Power Up = Disregard Existing RUN Command] (default). If you do not correctly set the drive parameters for 3-Wire operation before you energize the drive, the motor can suddenly rotate when you *energize the drive.*

WARNING! Sudden Movement Hazard. Check the I/O signals and the external sequences for the drive before you set the Application Preset function. When you set the Application Preset function (A1-06  $\neq$  0), it changes the I/O terminal functions for the *drive and it can cause equipment to operate unusually. This can cause serious injury or death.*

NOTICE: Fire Hazard. Install sufficient branch circuit short circuit protection as specified by applicable codes and this manual. The drive is suitable for circuits that supply not more than 31,000 RMS symmetrical amperes, 240 Vac maximum (200 V Class), 480 Vac *maximum (400 V Class). Incorrect branch circuit short circuit protection can cause serious injury or death.*

NOTICE: When the input voltage is 440 V or higher or the wiring distance is longer than 100 m (328 ft), make sure that the motor insulation voltage is sufficient or use an inverter-duty motor or vector-duty motor with reinforced insulation. Motor winding and *insulation failure can occur.*

#### **Note:**

Do not connect the AC control circuit ground to the drive enclosure. Failure to obey can cause incorrect control circuit operation.

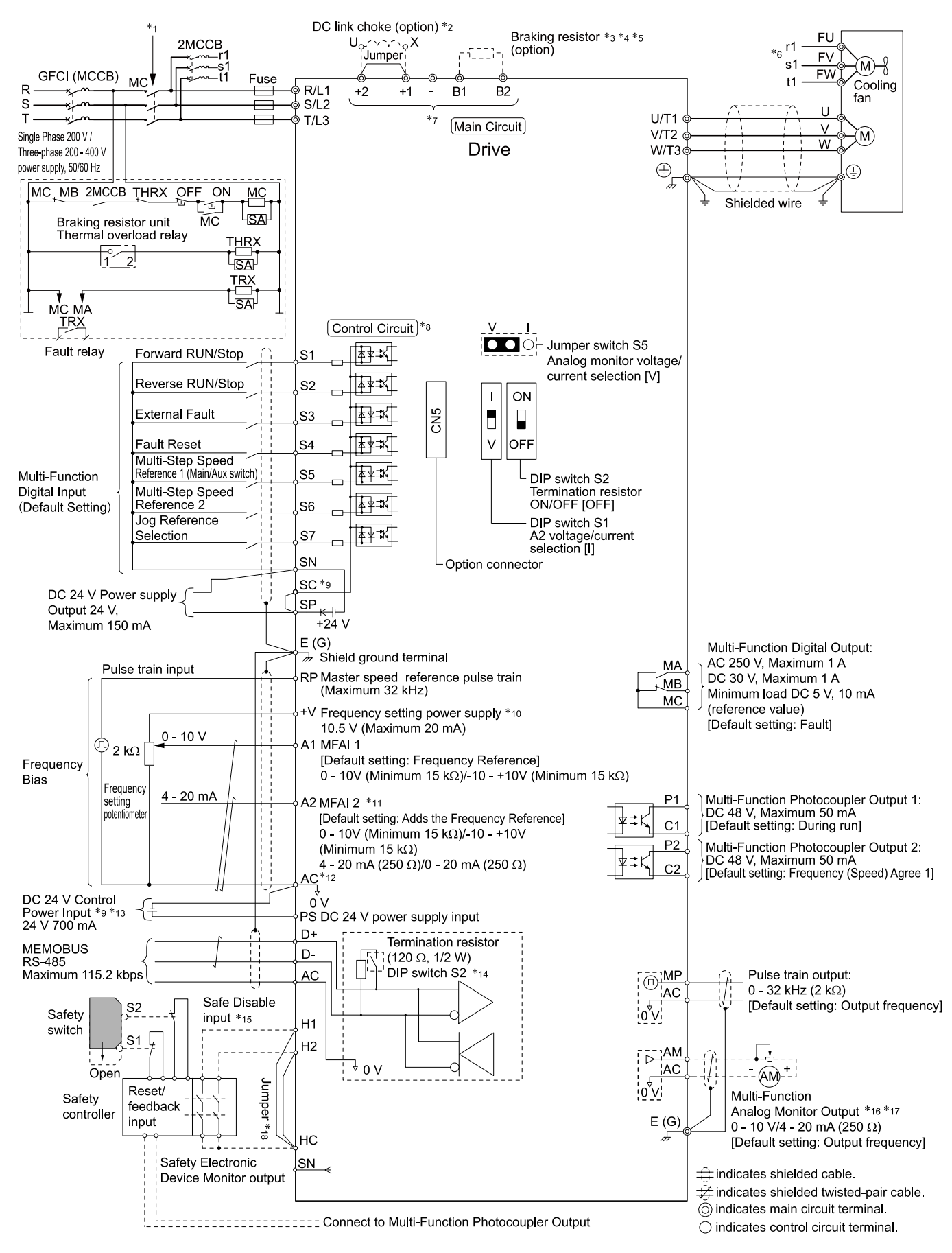

<span id="page-215-0"></span>**Figure 5.1 Standard Drive Connection Diagram**
- \*1 Set the wiring sequence to de-energize the drive with the MFDO. If the drive outputs a fault during fault restart when you use the fault restart function, set *L5-02 = 1 [Fault Contact at Restart Select = Always Active]* to de-energize the drive. Be careful when you use a cutoff sequence. The default setting for *L5-02* is *0 [Active Only when Not Restarting]*.
- \*2 When you install a DC link choke, you must remove the jumper between terminals +1 and +2.<br>\*3 When you use a regenerative converter or regenerative unit, set  $L8-55 = 0$  [Internal DB Transi
- When you use a regenerative converter or regenerative unit, set  $L8-55 = 0$  [Internal DB TransistorProtection = Disable]. If  $L8-55 = 1$ *[Protection Enabled]*, the drive will detect *rF [Braking Resistor Fault]*.
- \*4 When you use a regenerative converter, regenerative unit, braking resistor, or braking resistor unit, set *L3-04 = 0 [Stall Prevention during Decel = Disabled]*. If *L3-04 = 1 [General Purpose]*, the drive could possibly not stop in the specified deceleration time.
- \*5 When you use an ERF-type braking resistor, set *L8-01 = 1 [3% ERF DB Resistor Protection = Enabled]* and set a wiring sequence to deenergize the drive with the MFDO.
- \*6 Cooling fan wiring is not necessary for self-cooling motors.
- \*7 Connect peripheral options to terminals  $-$ ,  $+1$ ,  $+2$ , B1, and B2.

WARNING! Fire Hazard. Only connect factory-recommended devices or circuits to drive terminals B1, B2, -, +1, and +2. Do not connect an AC power supply lines to these terminals. Incorrect wiring can cause damage to the drive and serious injury or *death from fire.*

- \*8 Connect a 24 V power supply to terminals PS-AC to operate the control circuit while the main circuit power supply is OFF.<br>\*9 To set the MEDI power supply (Sinking/Sourcing Mode or internal/external nower supply) install
	- \*9 To set the MFDI power supply (Sinking/Sourcing Mode or internal/external power supply), install or remove a jumper between terminals SC-SP or SC-SN depending on the application.

NOTICE: Damage to Equipment. Do not close the circuit between terminals SP-SN. If you close the circuits between terminals *SC-SP and terminals SC-SN at the same time, it will cause damage to the drive.*

• Sinking Mode, Internal power supply: Install the jumper to close the circuit between terminals SC-SP.

NOTICE: Damage to Equipment. Do not close the circuit between terminals SC-SN. If you close the circuits between *terminals SC-SP and terminals SC-SN at the same time, it will cause damage to the drive.*

• Sourcing Mode, Internal power supply: Install the jumper to close the circuit between terminals SC-SN.

NOTICE: Damage to Equipment. Do not close the circuit between terminals SC-SP. If you close the circuits between *terminals SC-SP and terminals SC-SN at the same time, it will cause damage to the drive.*

- External power supply: Remove the jumper from the MFDI terminals. It is not necessary to close the circuit between terminals SC-SP and terminals SC-SN.
- \*10 The maximum output current capacity for terminal +Von the control circuit is 20 mA.

NOTICE: Damage to Equipment. Do not install a jumper between terminals +V and AC. A closed circuit between these *terminals will cause damage to the drive.*

- \*11 DIP switch S1 sets terminal A2 for voltage or current input. The default setting for S1 is current input ("I" side).
- \*12 Do not ground the control circuit terminals AC or connect them to the drive chassis.

NOTICE: Do not ground the AC control circuit terminals and only connect the AC terminals according to the product *instructions. If you connect the AC terminals incorrectly, it can cause damage to the drive.*

\*13 Connect the positive lead from an external 24 Vdc power supply to terminal PS and the negative lead to terminal AC.

NOTICE: Connect terminals PS and AC correctly for the 24 V power supply. If you connect the wires to the incorrect terminals, *it will cause damage to the drive.*

- \*14 Set DIP switch S2 to "ON" to enable the termination resistor in the last drive in a MEMOBUS/Modbus network.
- \*15 Use only Sourcing Mode for Safe Disable input.
- \*16 Use multi-function analog monitor outputs with analog frequency meters, ammeters, voltmeters, and wattmeters. Do not use monitor outputs with feedback-type signal devices.
- \*17 Jumper S5 sets terminal AM for voltage or current output. The default setting for S5 is voltage output ("V" side).
- \*18 Disconnect the wire jumpers between H1 and HC and H2 and HC to use the Safe Disable input.

## <span id="page-217-0"></span>**5.3 Main Circuit Wiring**

This section gives information about the functions, specifications, and procedures necessary to safely and correctly wire the main circuit in the drive.

NOTICE: Damage to Equipment. Do not energize and de-energize the drive more frequently than one time each 30 minutes. If you *frequently energize and de-energize the drive, it can cause drive failure.*

**Note:**

Soldered wire connections can become loose over time and cause unsatisfactory drive performance.

## **Motor and Main Circuit Connections**

WARNING! Electrical Shock Hazard. Do not connect terminals R/L1, S/L2, T/L3, L/L1, N/L2, U/T1, V/T2, W/T3, -, +1, +2, B1, or B2 to the ground terminal. If you connect these terminals to earth ground, it can cause damage to the drive or serious injury or death.

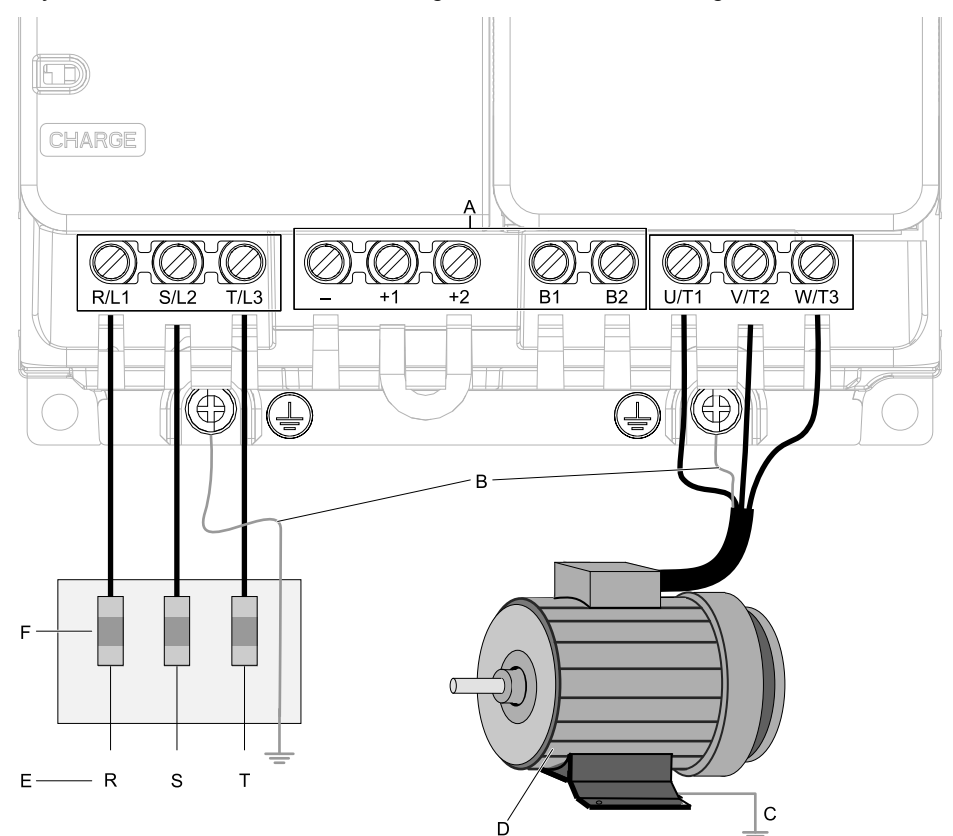

#### **Note:**

The locations of terminals are different for different drive models.

- **A - DC bus terminal**
- **B - Connect to the drive ground terminal.**
- **C - Ground the motor case.**
- **D - Three-Phase Motor**
- **E - Use terminals R/L1, S/L2, and T/L3 for threephase power supply input. Use terminals L/L1 and N/L2 for single-phase power supply input.**
- **F - Input Protection (Fuses or Circuit Breakers)**

**Figure 5.2 Wiring the Main Circuit and Motor**

### **Main Circuit Terminal Functions**

Refer to [Table](#page-218-0) 5.1 for the functions of drive main circuit terminals.

<span id="page-218-0"></span>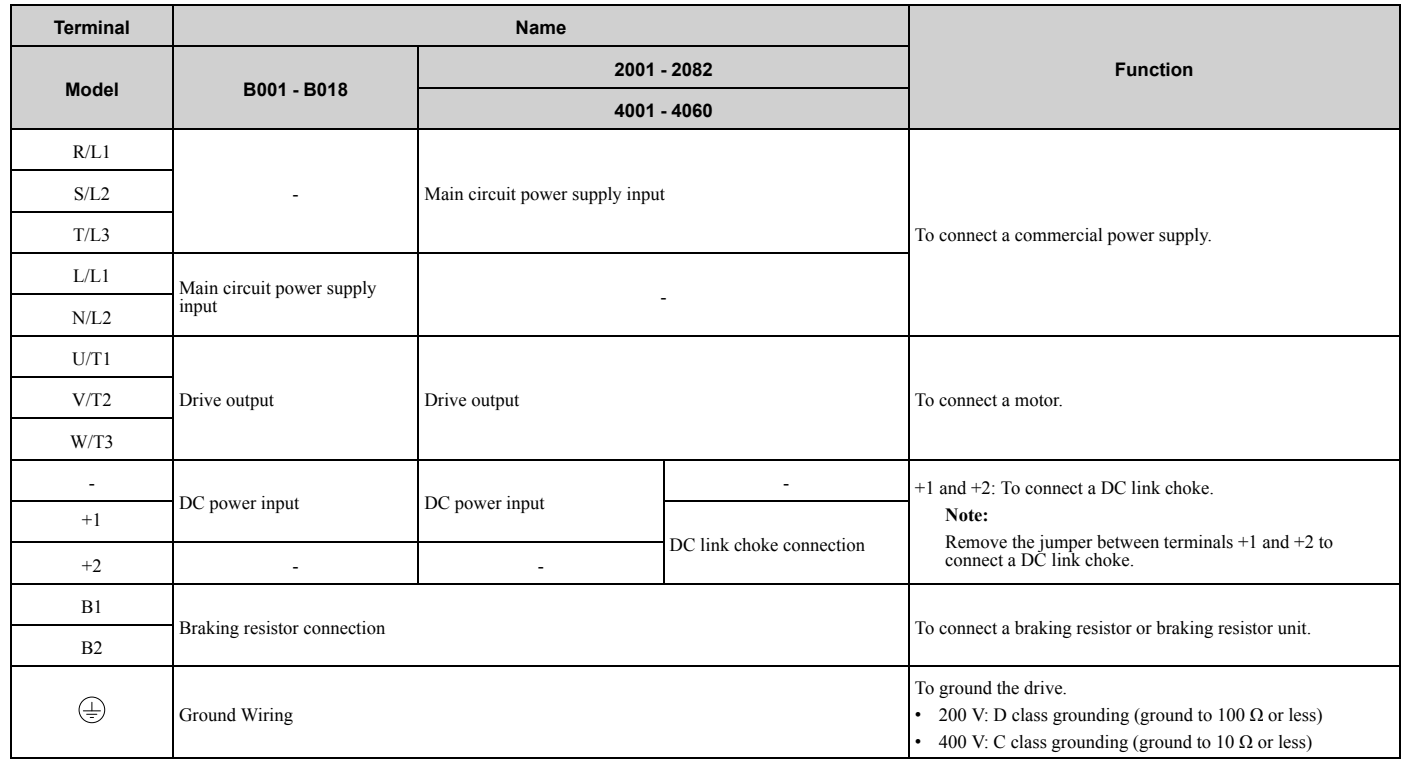

#### **Table 5.1 Main Circuit Terminal Functions**

## <span id="page-219-0"></span>**5.4 Control Circuit Wiring**

This section gives information about how to correctly wire the control circuit.

## **Control Circuit Connection Diagram**

Wire the drive control circuit as shown in [Figure](#page-219-1) 5.3.

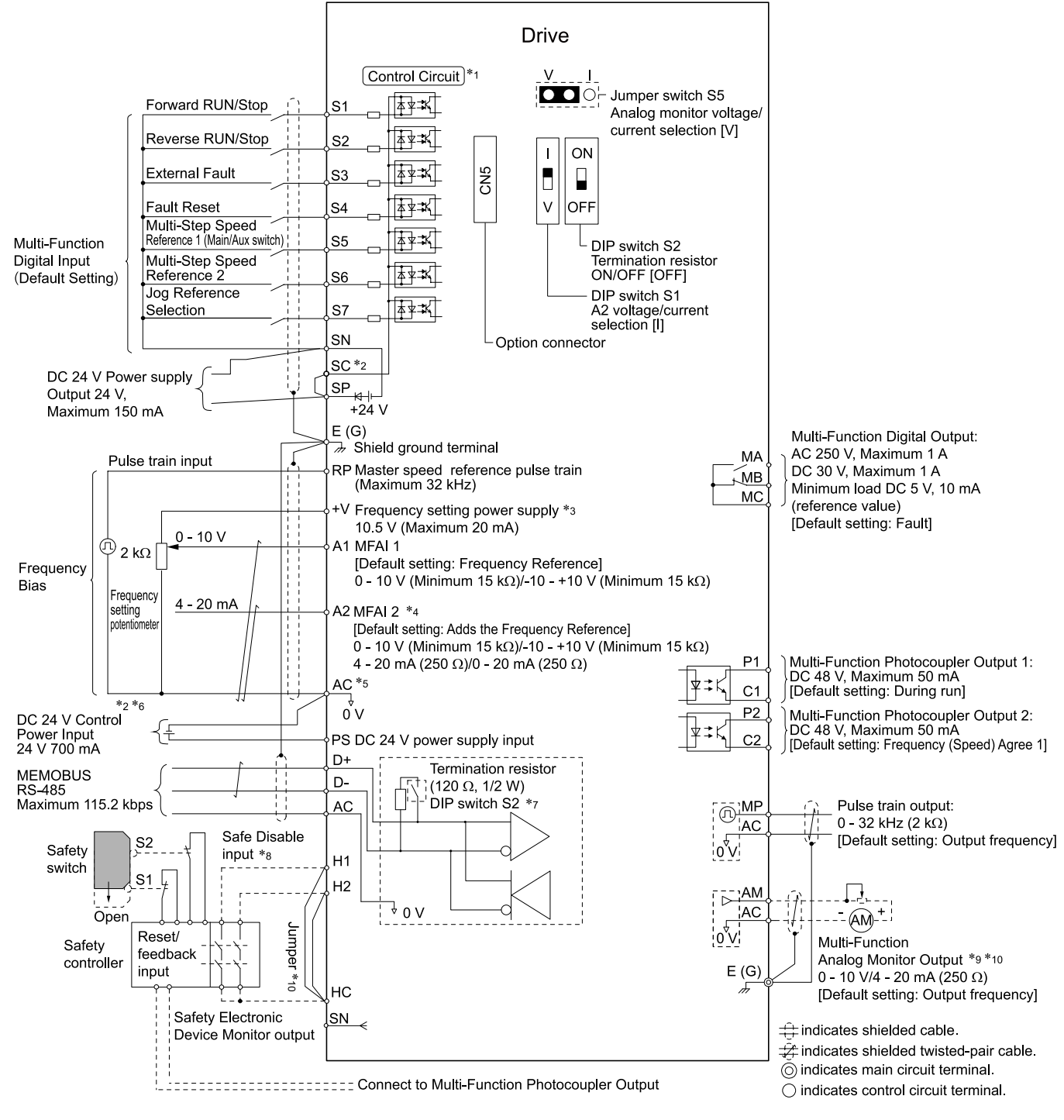

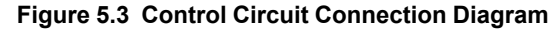

<span id="page-219-1"></span>\*1 Connect a 24 V power supply to terminals PS-AC to operate the control circuit while the main circuit power supply is OFF.

\*2 To set the MFDI power supply (Sinking/Sourcing Mode or internal/external power supply), install or remove a jumper between terminals SC-SP or SC-SN depending on the application.

NOTICE: Damage to Equipment. Do not close the circuit between terminals SP-SN. If you close the circuits between terminals *SC-SP and terminals SC-SN at the same time, it will cause damage to the drive.*

• Sinking Mode, Internal power supply: Install the jumper to close the circuit between terminals SC-SP.

NOTICE: Damage to Equipment. Do not close the circuit between terminals SC-SN. If you close the circuits between *terminals SC-SP and terminals SC-SN at the same time, it will cause damage to the drive.*

• Sourcing Mode, Internal power supply: Install the jumper to close the circuit between terminals SC-SN.

NOTICE: Damage to Equipment. Do not close the circuit between terminals SC-SP. If you close the circuits between *terminals SC-SP and terminals SC-SN at the same time, it will cause damage to the drive.*

- External power supply: Remove the jumper from the MFDI terminals. It is not necessary to close the circuit between terminals SC-SP and terminals SC-SN.
- \*3 The maximum output current capacity for terminal +Von the control circuit is 20 mA.

NOTICE: Damage to Equipment. Do not install a jumper between terminals +V and AC. A closed circuit between these *terminals will cause damage to the drive.*

\*4 DIP switch S1 sets terminal A2 for voltage or current input. The default setting for S1 is current input ("I" side). \*5 Do not ground the control circuit terminals AC or connect them to the drive chassis.

NOTICE: Do not ground the AC control circuit terminals and only connect the AC terminals according to the product *instructions. If you connect the AC terminals incorrectly, it can cause damage to the drive.*

- \*6 Do not connect terminals PS and AC inversely. Failure to obey will cause damage to the drive.
- Set DIP switch S2 to the ON position to enable the termination resistor in the last drive when you use MEMOBUS/Modbus communications.
- \*8 To use the internal power supply with the Safe Disable input, use sourcing mode.
- Use multi-function analog monitor outputs with analog frequency meters, ammeters, voltmeters, and wattmeters. Do not use monitor outputs with feedback-type signal devices.
- \*10 Jumper S5 sets terminal AM for voltage or current output. The default setting for S5 is voltage output ("V" side).
- \*11 Disconnect the wire jumpers between H1 and HC and H2 and HC to use the Safe Disable input.

## ◆ **Control Circuit Terminal Block Functions**

*Hx-xx parameters* set functions for the multi-function input and output terminals.

**WARNING!** Sudden Movement Hazard. Correctly wire and test all control circuits to make sure that the control circuits operate correctly. If you use a drive that has incorrect control circuit wiring or operation, it can cause death or serious injury.

**WARNING!** Sudden Movement Hazard. Check the I/O signals and the external sequences for the drive before you set the Application Preset function. When you set the Application Preset function (A1-06  $\neq$  0), it changes the I/O terminal functions for the *drive and it can cause equipment to operate unusually. This can cause serious injury or death.*

NOTICE: Damage to Equipment. Do not energize and de-energize the drive more frequently than one time each 30 minutes. If you *frequently energize and de-energize the drive, it can cause drive failure.*

### ■ **Input Terminals**

Refer to [Table](#page-221-0) 5.2 for a list of input terminals and functions.

<span id="page-221-0"></span>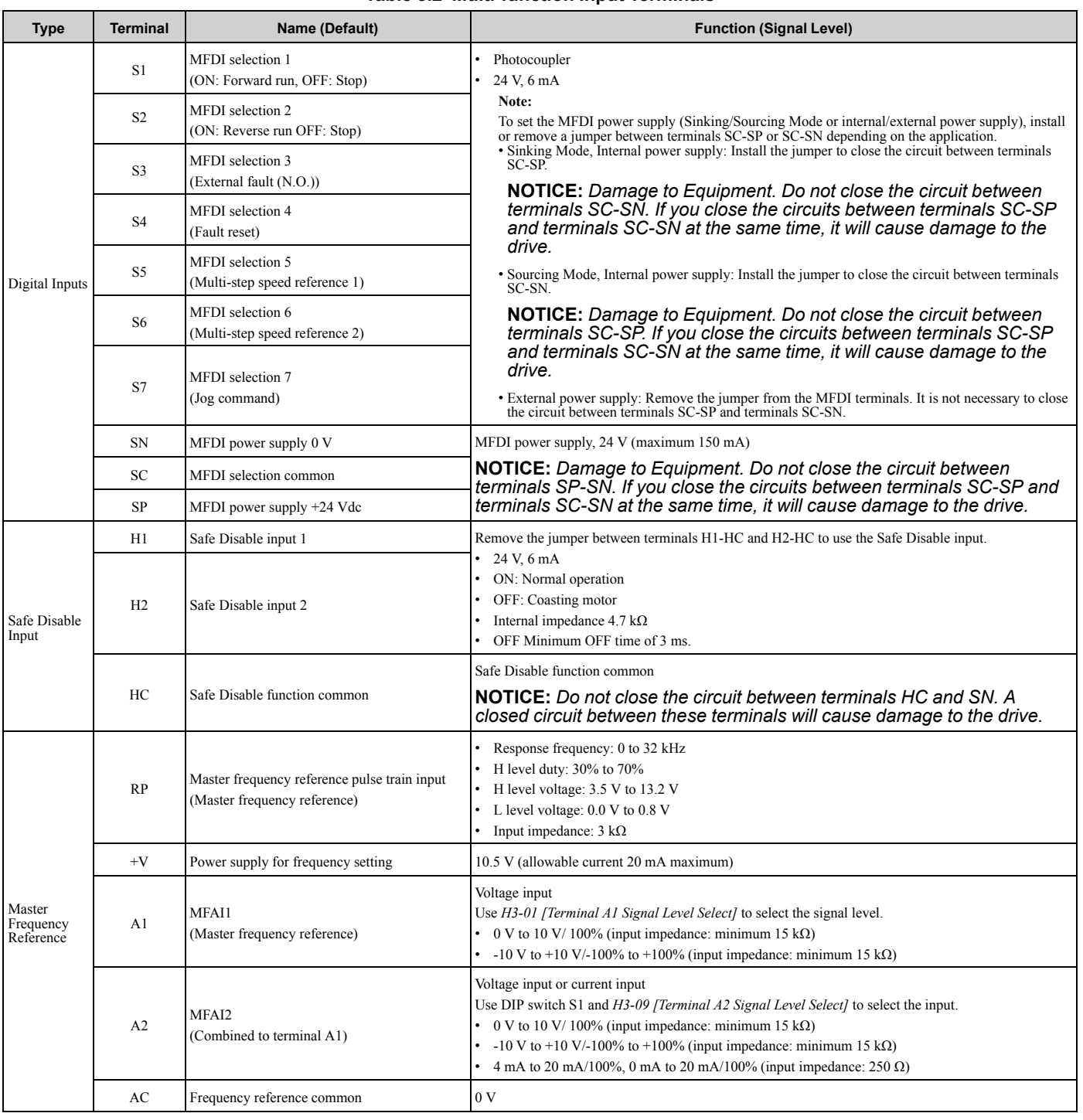

#### **Table 5.2 Multi-function Input Terminals**

## ■ **Output Terminals**

Refer to [Table](#page-222-0) 5.3 and [Table](#page-222-1) 5.4 for a list of Output terminals and functions.

<span id="page-222-0"></span>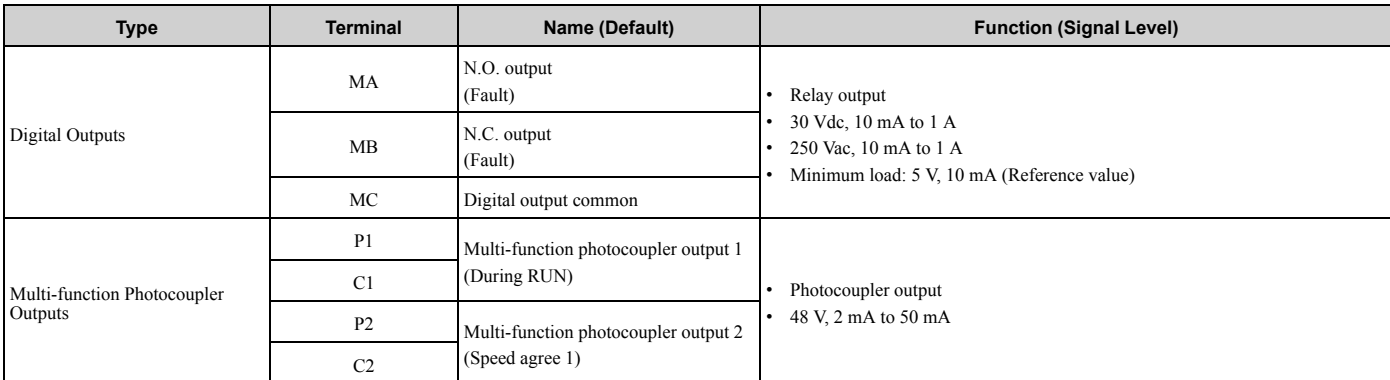

#### **Table 5.3 Control Circuit Output Terminals**

#### **Table 5.4 Control Circuit Monitor Output Terminals**

<span id="page-222-1"></span>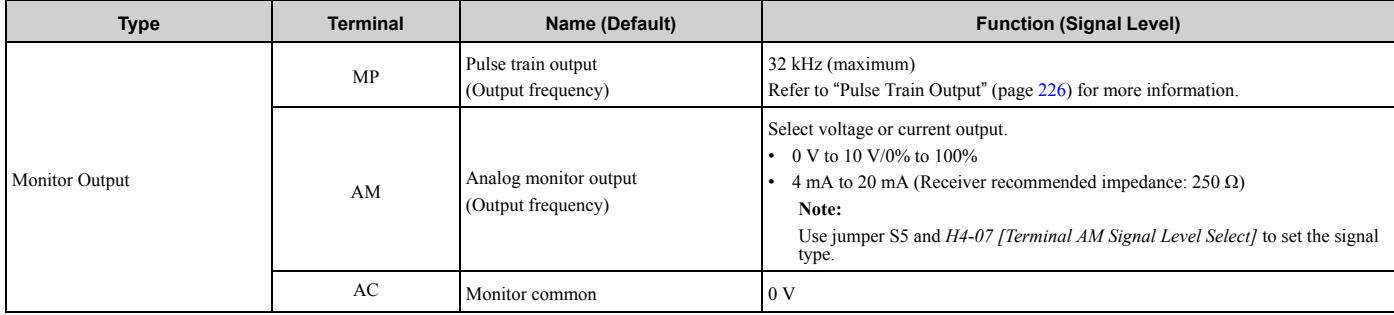

### ■ **External Power Supply Input Terminals**

Refer to [Table](#page-222-2) 5.5 for a list of the functions of the external power supply input terminals.

#### **Table 5.5 External Power Supply Input Terminals**

<span id="page-222-2"></span>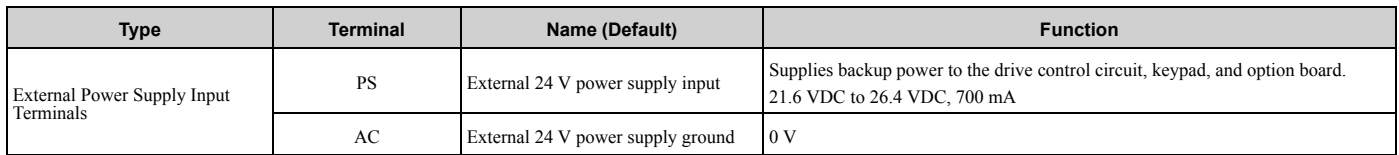

#### **Alarm Display When You Use External 24 V Power Supply**

When you use an external 24 V power supply, the drive detects an alarm as shown in [Table](#page-222-3) 5.6 if you set *o2-23 [External 24V Powerloss Detection]* and *o2-26 [Alarm Display at Ext. 24V Power]* for the main circuit power supply. Set the alarm display as necessary.

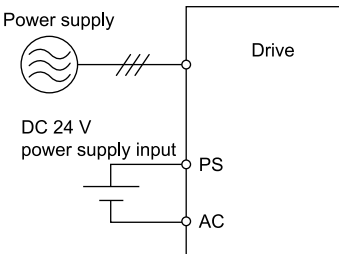

#### **Table 5.6 Power Supply and Alarm Display**

<span id="page-222-3"></span>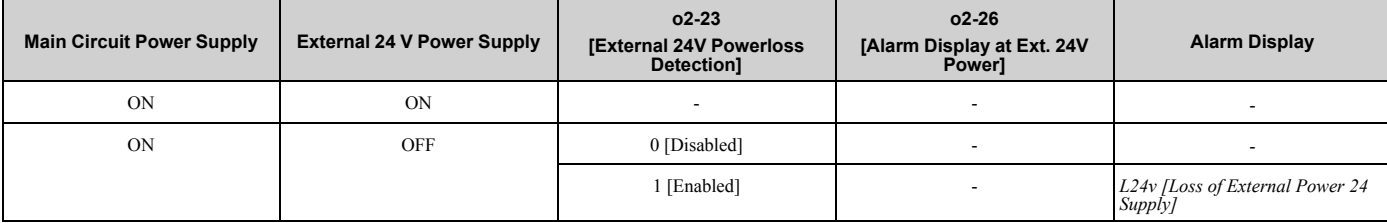

### 5.4 [Control](#page-219-0) Circuit Wiring

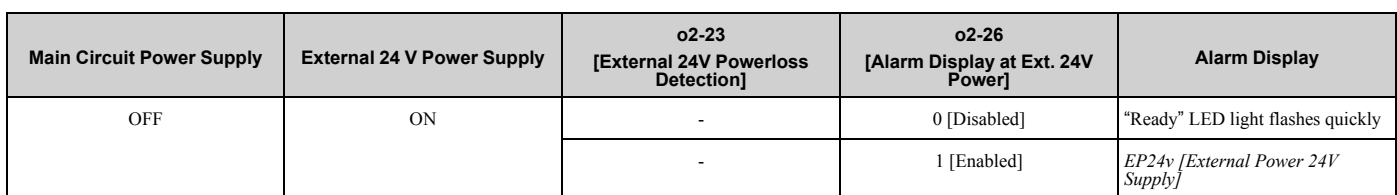

## ■ **Serial Communication Terminals**

Refer to [Table](#page-223-0) 5.7 for a list of serial communication terminals and functions.

**Table 5.7 Serial Communication Terminals**

<span id="page-223-0"></span>

| <b>Type</b>                 | <b>Terminal</b> | <b>Terminal Name</b>                | <b>Function (Signal Level)</b>                                                                                           |                                                                       |  |
|-----------------------------|-----------------|-------------------------------------|----------------------------------------------------------------------------------------------------|-----------------------------------------------------------------------|--|
| <b>Modbus Communication</b> | $D+$            | Communication<br>input/output $(+)$ | MEMOBUS/Modbus communications<br>Use an RS-485 cable to connect the drive.                                               | RS-485<br>MEMOBUS/Modbus communication protocol<br>Maximum 115.2 kbps |  |
|                             | $D-$            | Communication<br>output $(-)$       | Note:<br>Set DIP switch S2 to ON to enable the<br>termination resistor in the last drive in a<br>MEMOBUS/Modbus network. |                                                                       |  |
|                             | AC              | Shield ground                       | 0 <sub>V</sub>                                                                                                    |                                                                       |  |

## ◆ **Control Circuit Terminal Configuration**

The control circuit terminals are in the positions shown in [Figure](#page-223-1) 5.4.

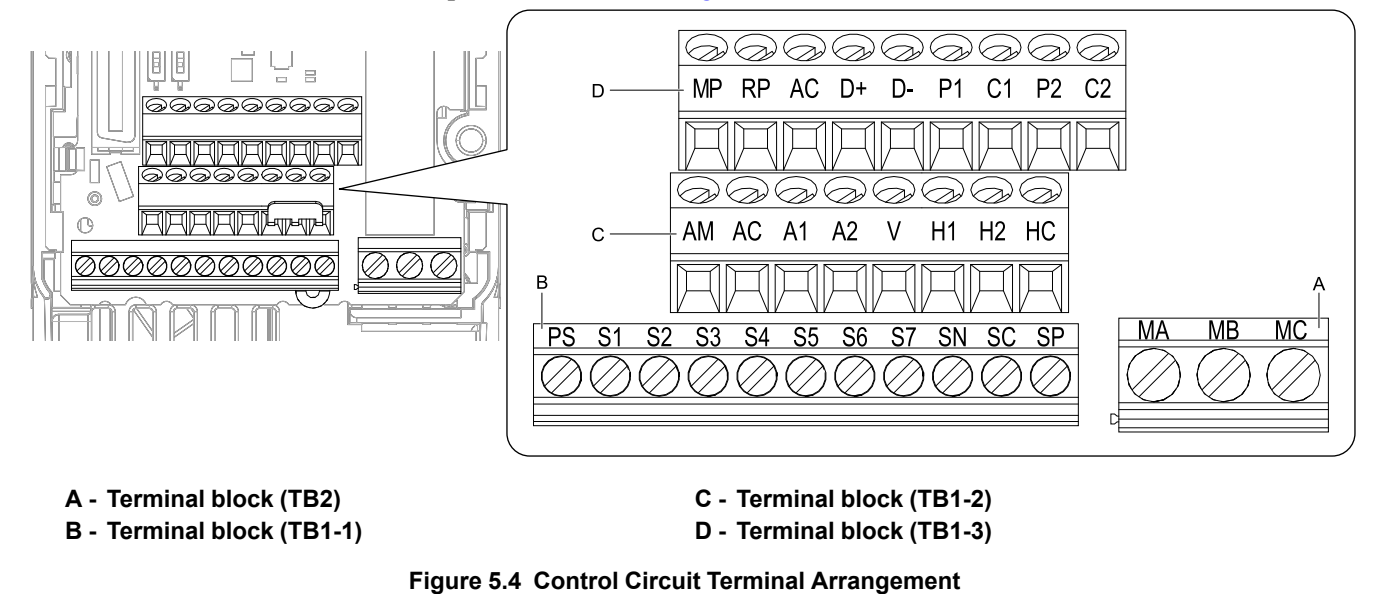

## <span id="page-223-1"></span>◆ **Switches and Jumpers on the Terminal Board**

The terminal board has switches to adapt the drive I/Os to the external control signals as shown in [Figure](#page-224-0) 5.5. Set the switches to select the functions for each terminal.

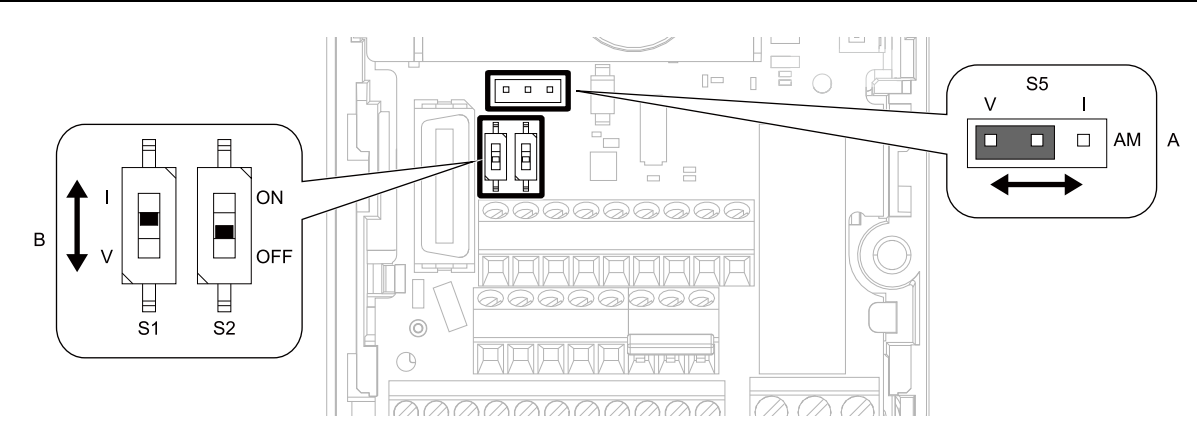

**Figure 5.5 Locations of Switches**

#### **Table 5.8 I/O Terminals and Switches Functions**

<span id="page-224-0"></span>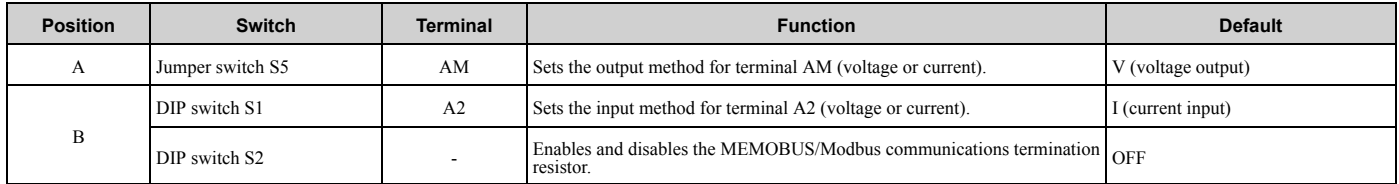

## <span id="page-225-1"></span>**5.5 Control I/O Connections**

This section gives information about the settings for the listed control circuit I/O signals.

- MFDI (terminals S1 to S7)
- Pulse train output (terminal MP)
- MFAI (terminal A2)
- MFAO (terminal AM)
- MEMOBUS/Modbus communications (terminals D+, D-, AC)

## <span id="page-225-0"></span>◆ **Pulse Train Output**

You can use pulse train monitor output terminal MP for sourcing mode or for sinking mode.

• Use for sourcing mode

The load impedance changes the voltage level of the pulse train output signal.

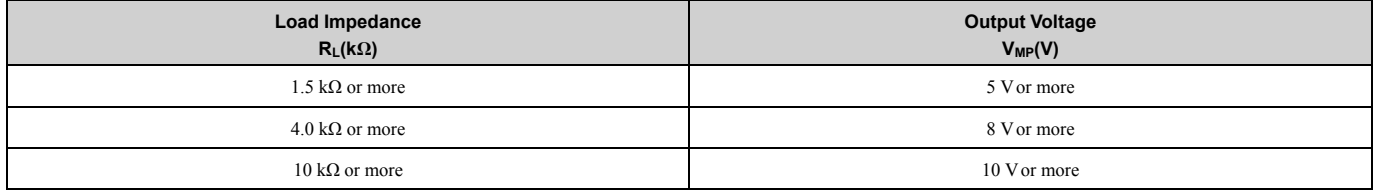

**Note:**

Use the formula in [Figure](#page-225-2) 5.6 to calculate the necessary load resistance (k $\Omega$ ) to increase output voltage V<sub>MP</sub>(V).

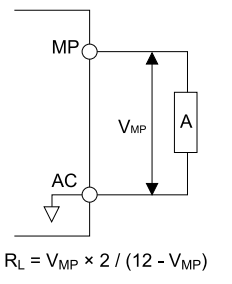

#### **A - Load Impedance**

#### **Figure 5.6 Wiring to Use Pulse Train Output in Sourcing Mode**

<span id="page-225-2"></span>• Use in sinking mode

The external power supply changes the voltage level of the pulse train output signal. Keep the voltage from an external source between 10.8 Vdc to 16.5 Vdc. Adjust the load impedance to keep the current at 16 mA or lower.

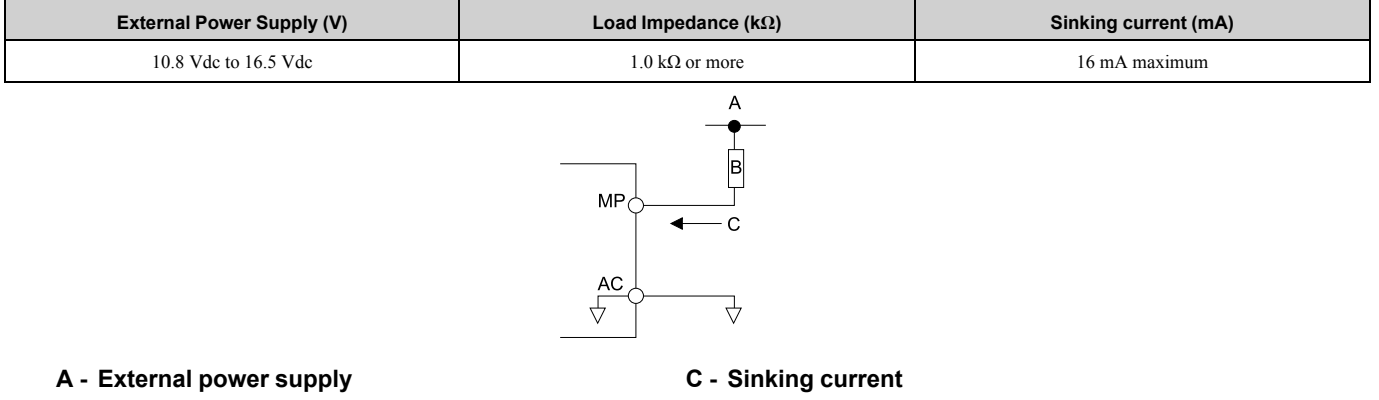

#### **B - Load Impedance**

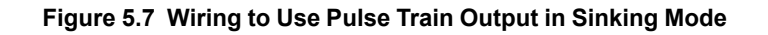

## ◆ **Set Sinking Mode/Sourcing Mode**

Close the circuit between terminals SC-SP and SC-SN to set the sinking mode/sourcing mode and the internal/ external power supply for the MFDI terminals. The default setting for the drive is internal power supply sinking mode.

NOTICE: Damage to Equipment. Do not close the circuit between terminals SP-SN. If you close the circuits between terminals SC-*SP and terminals SC-SN at the same time, it will cause damage to the drive.*

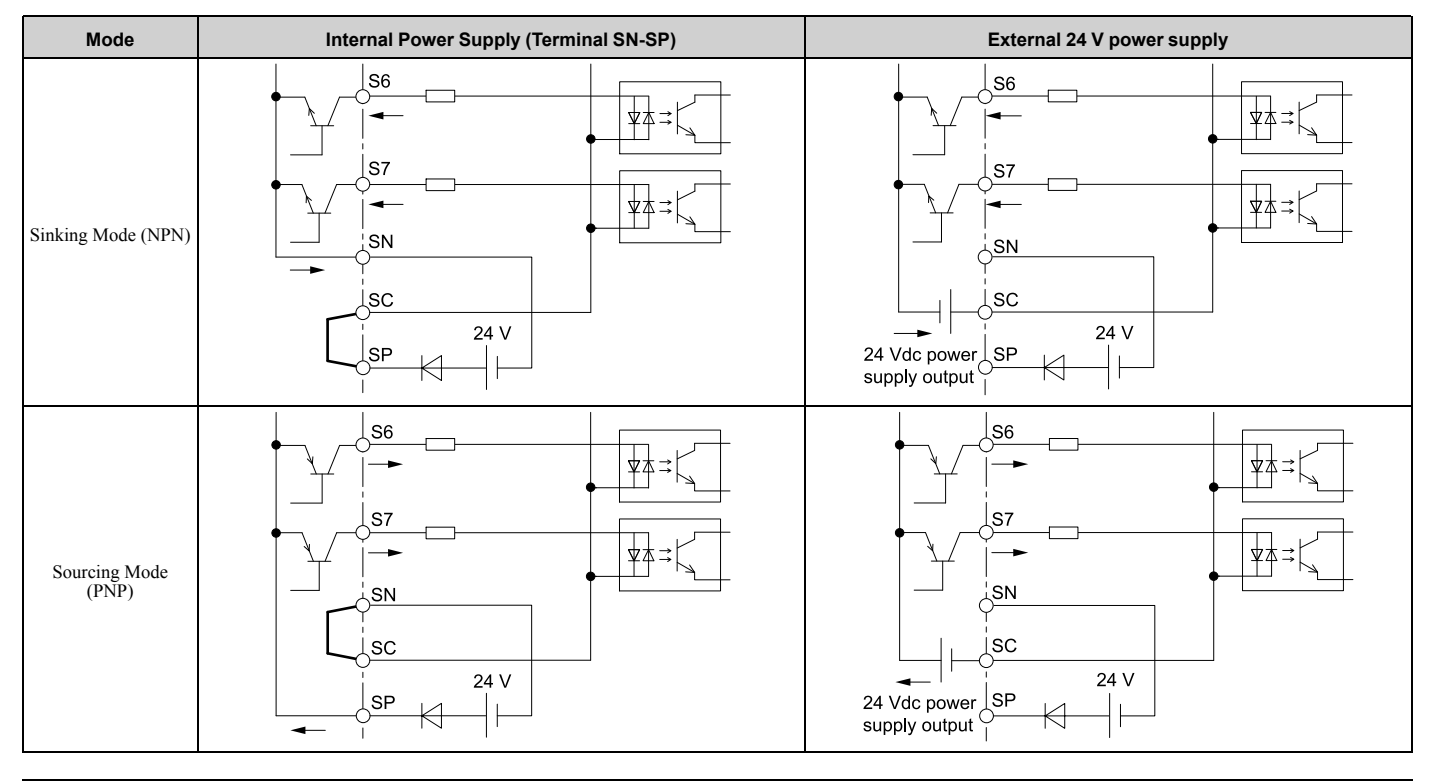

## ◆ **Set the Input Signal for the MFAI Terminal A2**

Use terminal A2 to input a voltage or a current signal. Set the signal type as shown in [Table](#page-226-0) 5.9.

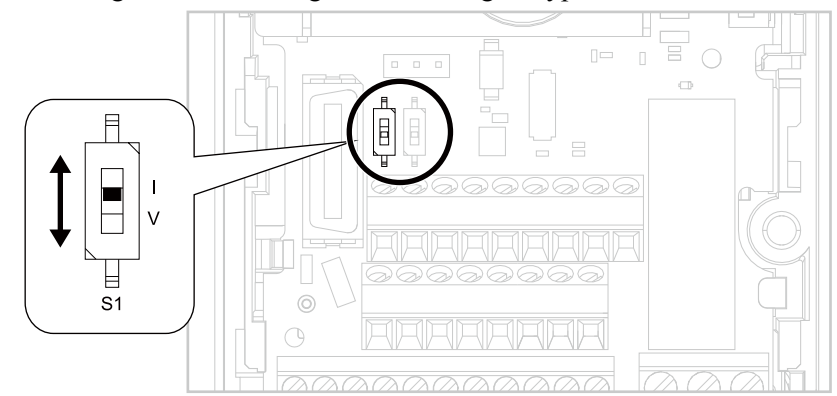

**Figure 5.8 Location of DIP Switch S1**

**Table 5.9 MFAI Terminal A2 Signal Settings**

<span id="page-226-0"></span>

| <b>Terminal</b> | <b>Input Signal</b> | <b>DIP Switch Settings</b> |                | <b>Parameter</b> |                                                                                                    |  |
|-----------------|---------------------|----------------------------|----------------|------------------|----------------------------------------------------------------------------------------------------|--|
|                 |                     | <b>Switch</b>              | <b>Setting</b> | No.              | <b>Signal Level</b>                                                                                                    |  |
| A <sub>2</sub>  | Current input       | S1                         | (Default)      | H3-09            | 2: 4 mA to 20 mA/0% to 100% (input impedance: 250 $\Omega$ )<br>3: 0 mA to 20 mA/0% to 100% (input impedance: 250 $\Omega$ )                                       |  |
|                 | Voltage input       |                            |                |                  | $\vert 0$ : 0 V to 10 V/0% to 100% (with zero limit) (input impedance: minimum 15 k $\Omega$ )<br>4: -10 V to +10 V/-100% to 100% (input impedance: minimum 15 kΩ) |  |

#### **Note:**

Use tweezers or a jig with a tip width of approximately 0.8 mm (0.03 in) to set DIP switches.

## ◆ **Set the Output Signal for the MFAO Terminal AM**

Set the signal type for terminal AM to voltage or current output. Use jumper S5 and *H4-07 [Terminal AM Signal Level Select]* to set the signal type.

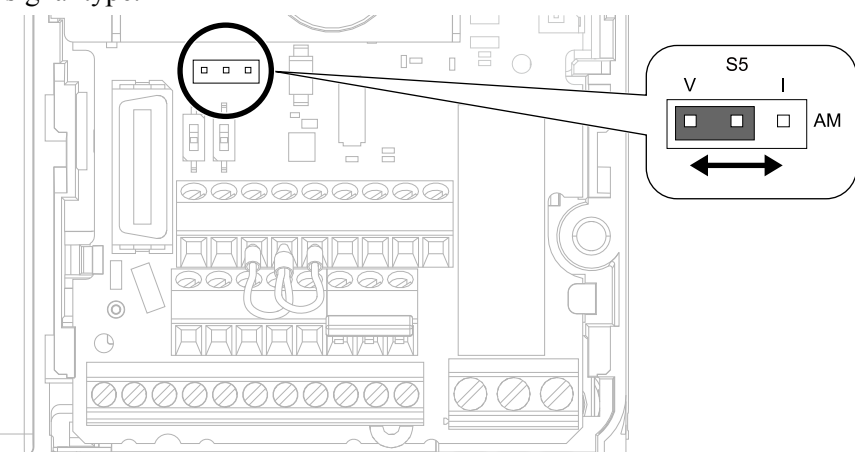

**Figure 5.9 Location of Jumper Switch S5**

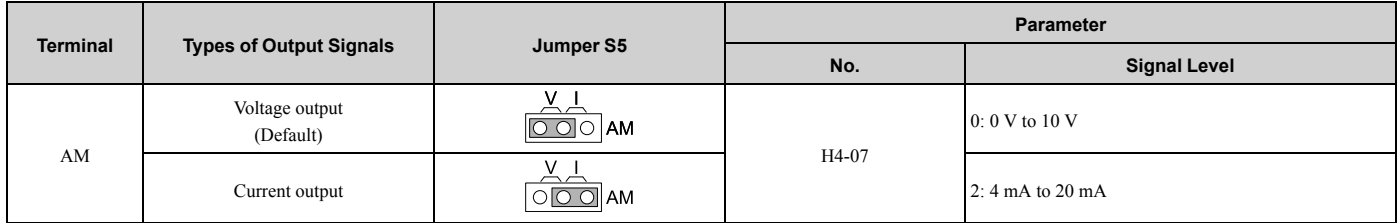

## ◆ **Switch ON Termination Resistor for MEMOBUS/Modbus Communications**

When the drive is the last slave in a MEMOBUS/Modbus communications, set DIP switch S2 to the ON position. This drive has a built-in termination resistor for the RS-485 interface.

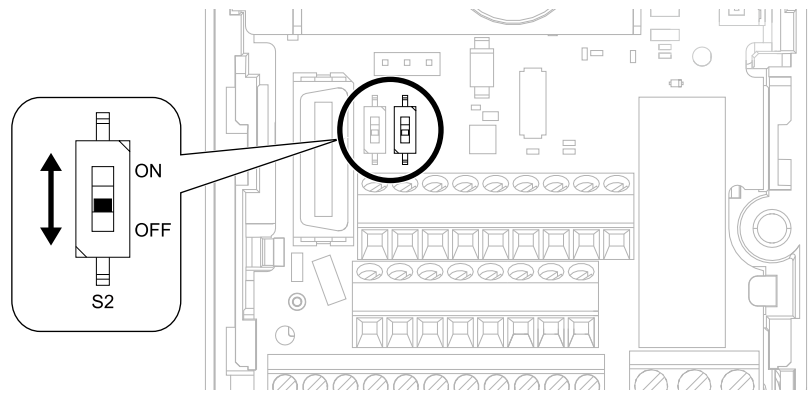

**Figure 5.10 Location of DIP Switch S2**

#### **Table 5.10 MEMOBUS/Modbus Communications Termination Resistor Setting**

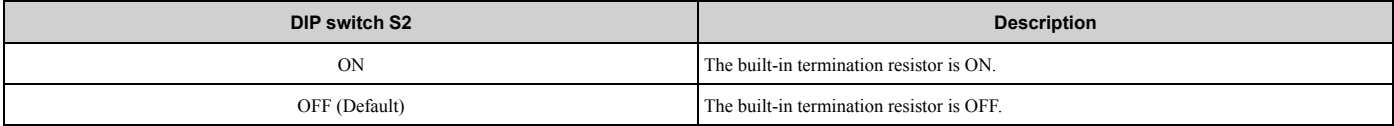

## <span id="page-228-0"></span>**5.6 Connect the Drive to a PC**

The drive has a mini-B type USB port.

You can use a USB cable (USB 2.0, type: A - mini-B) to connect the drive to a type-A USB port on a PC. After you connect the drive to the PC, you can use Yaskawa DriveWizard Industrial software to monitor drive performance and manage parameter settings.

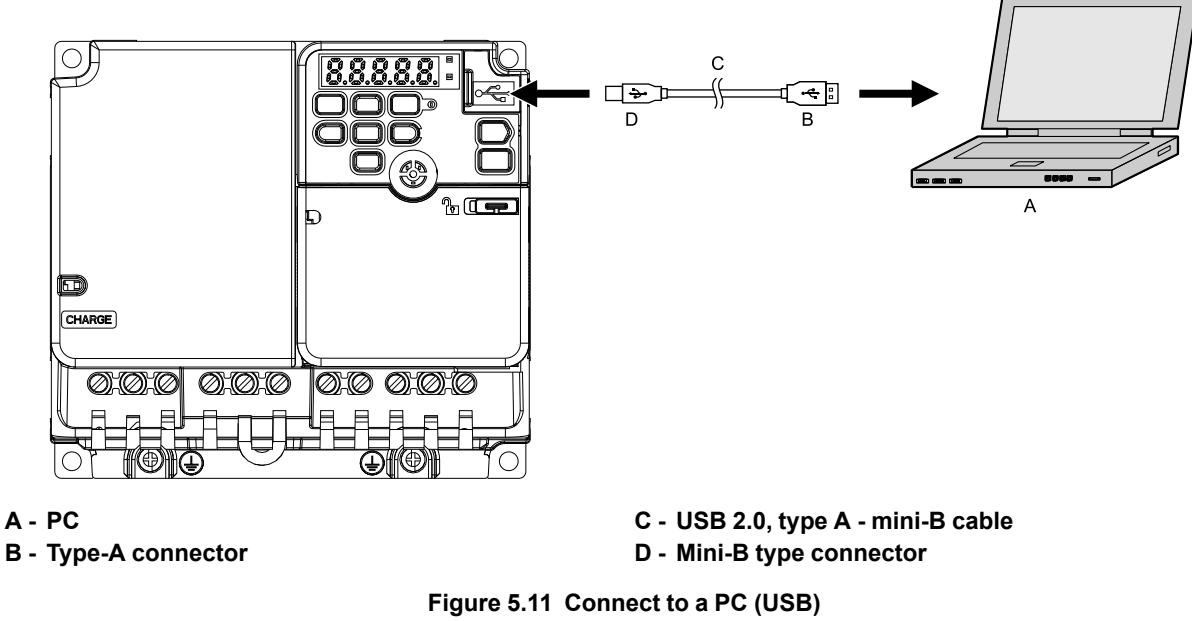

Yaskawa recommends that you use a USB cable with connectors connected with shielded wires.

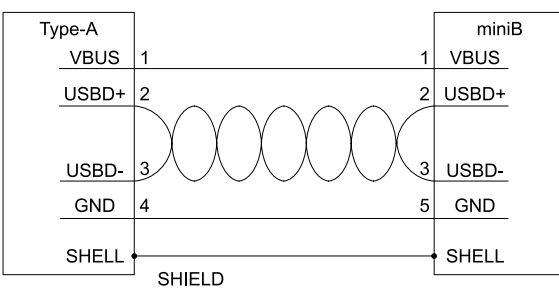

**Figure 5.12 Recommended USB Cable**

# <span id="page-230-0"></span>**Startup Procedure and Test Run**

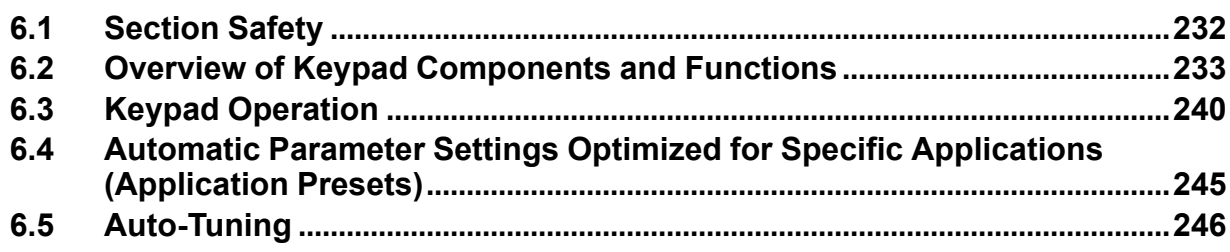

## **6.1 Section Safety**

## **ADANGER**

## **Electrical Shock Hazard**

**Do not examine, connect, or disconnect wiring on an energized drive. Before servicing, disconnect** all power to the equipment and wait for the time specified on the warning label at a minimum. The **internal capacitor stays charged after the drive is de-energized. The charge indicator LED** extinguishes when the DC bus voltage decreases below 50 Vdc. When all indicators are OFF,<br>measure for dangerous voltages to make sure that the drive is safe.

If you do work on the drive when it is energized, it will cause serious injury or death from electrical shock.

## **AWARNING**

## **Electrical Shock Hazard**

#### **Do not operate the drive when covers are missing. Replace covers and shields before you operate the drive. Use the drive only as specified by the instructions.**

Some figures in this section include drives without covers or safety shields to more clearly show the inside of the drive. If covers or safety shields are missing from the drive, it can cause serious injury or death.

#### **Do not remove covers or touch circuit boards while the drive is energized.**

If you touch the internal components of an energized drive, it can cause serious injury or death.

## **6.2 Overview of Keypad Components and Functions**

<span id="page-232-0"></span>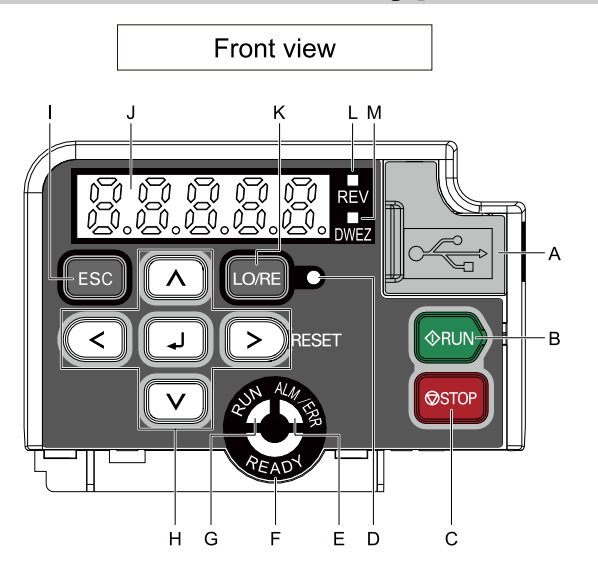

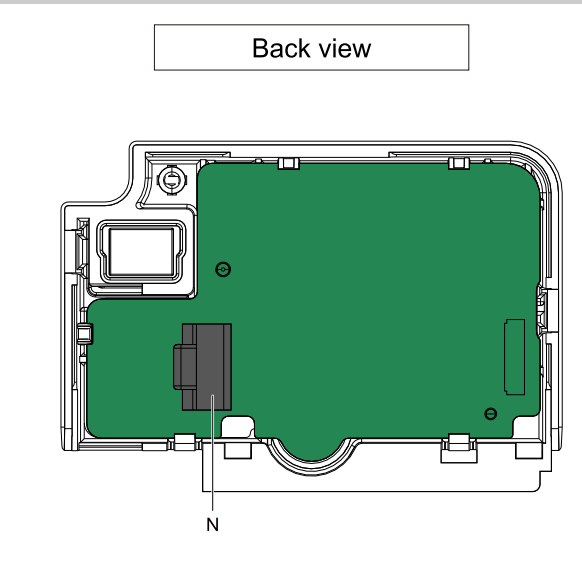

**Figure 6.1 Keypad**

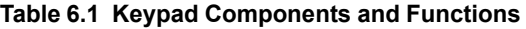

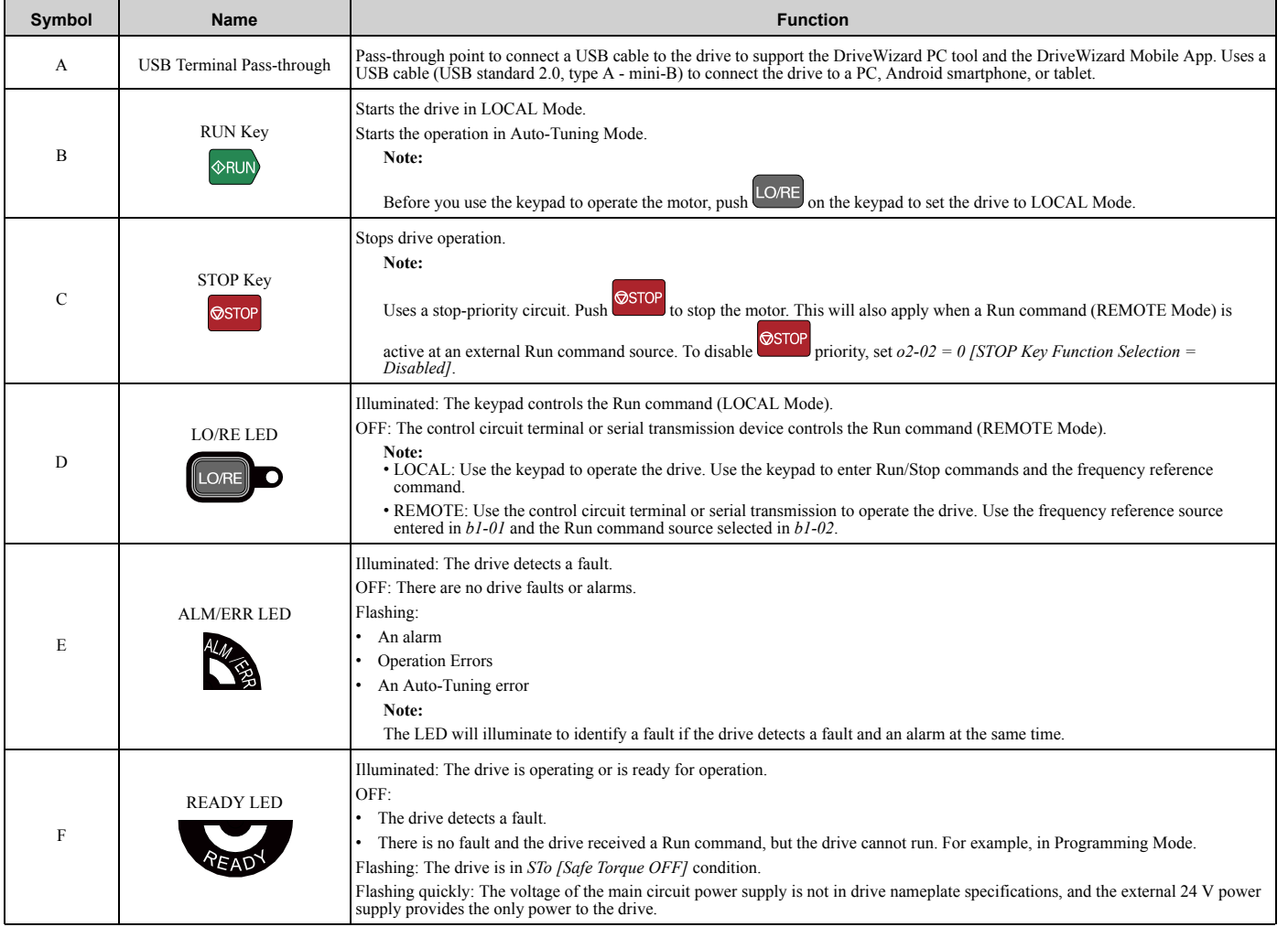

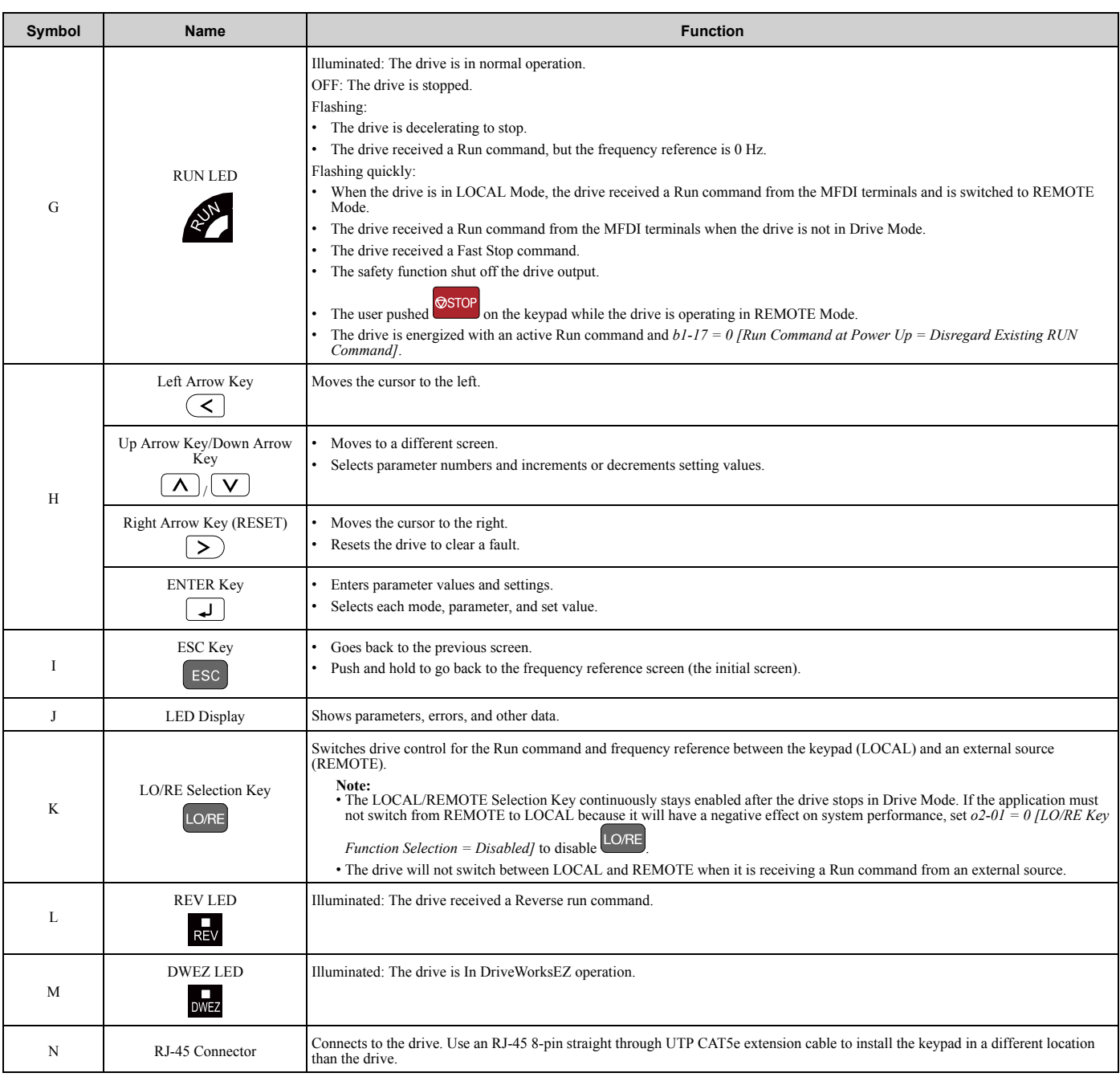

WARNING! Sudden Movement Hazard. If you change the control source when b1-07 = 1 [LOCAL/REMOTE Run Selection = Accept Existing RUN Command], the drive can start suddenly. Before you change the control source, remove all personnel from the area *around the drive, motor, and load. Sudden starts can cause serious injury or death.*

## ◆ **Indicator flashing statuses**

<span id="page-233-0"></span>Refer to [Figure](#page-233-0) 6.2 for the difference between "flashing" and "flashing quickly".

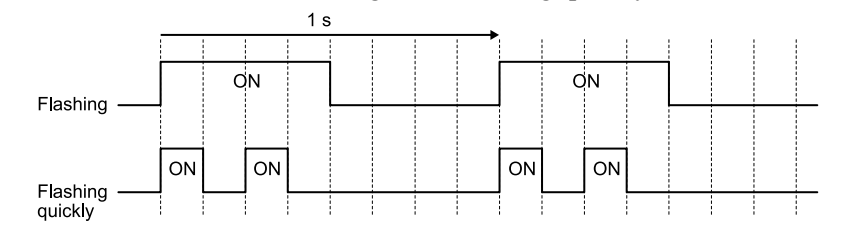

**Figure 6.2 About indicator flashing statuses**

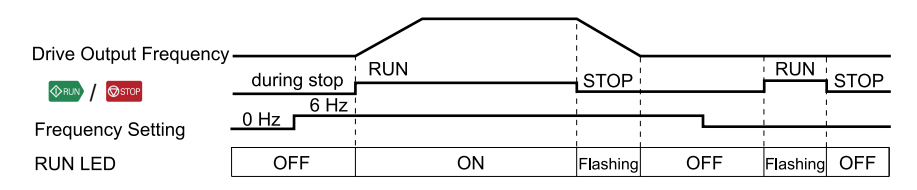

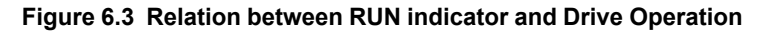

## ◆ **Keypad Mode and Menu Displays**

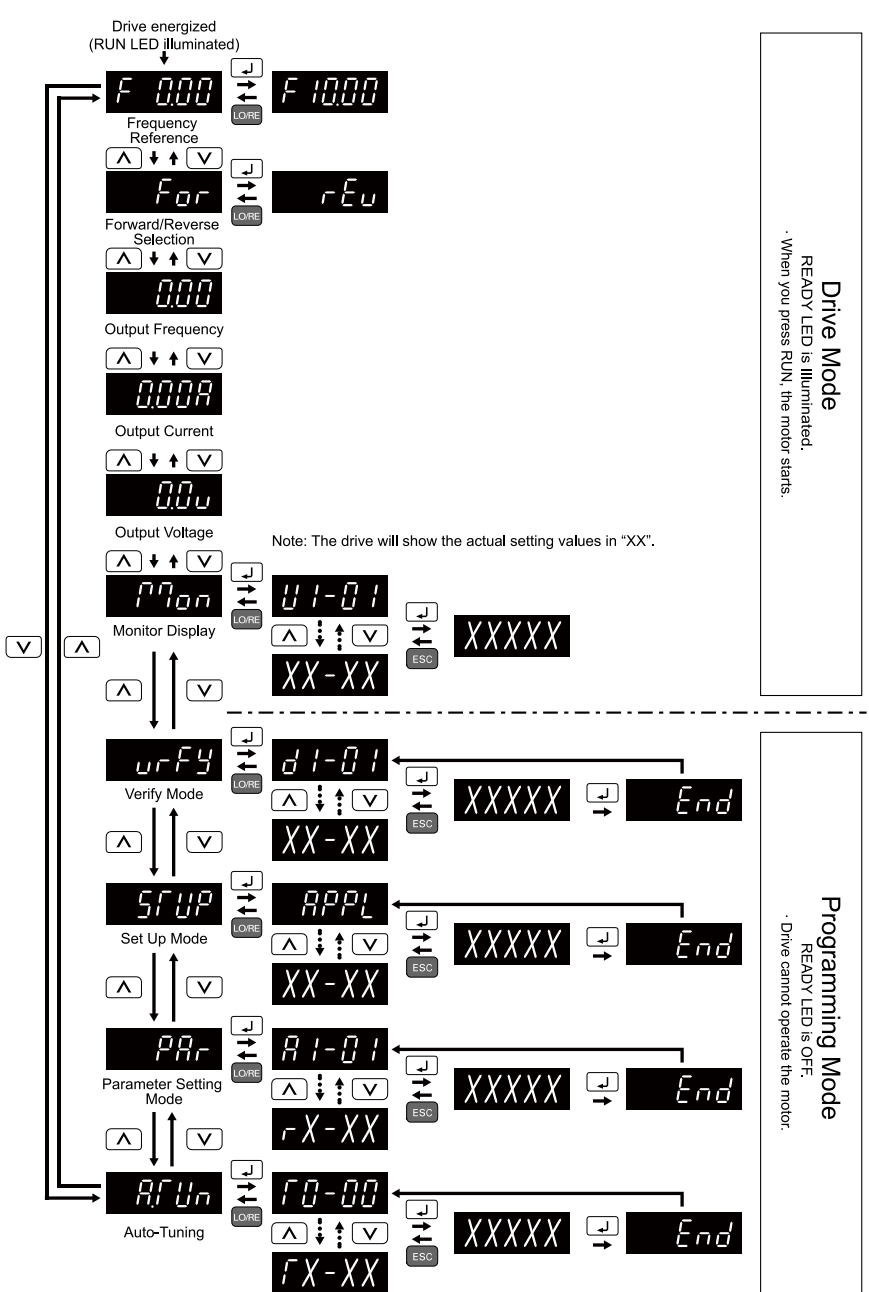

**Figure 6.4 Keypad Functions and Display Levels**

## <span id="page-235-0"></span>◆ **Set up the Drive with General-Purpose Setup Mode**

Drive parameters are in letter groups from A to U. Setup Mode  $\frac{277}{\sqrt{27}}$  contains only the most frequently used parameters to help you set up the drive more easily. ヘヘリアン 49 V Z ∣₩  $\blacktriangle$   $\blacktriangleright$ 47*)* 47*)*  $\blacktriangle$   $\blacktriangleright$ UV. End AAAAA ď **ARTIA** 11 O

#### **Figure 6.5 Parameters in General-Purpose Setup Mode**

*Set up the Drive with [General-Purpose](#page-235-0) Setup Mode on page 236* shows the parameters available in Setup Mode. To access parameters not shown in the Setup Mode, use the  $\overline{P}F$  menu.

**Table 6.2 Parameters in General-Purpose Setup Mode**

| <b>User Parameters</b> | <b>Parameter</b> | <b>Name</b>                     |
|------------------------|------------------|---------------------------------|
| $A2-01$                | $A1-02$          | Control Method Selection        |
| $A2-02$                | $b1-01$          | Frequency Reference Selection 1 |
| $A2-03$                | $b1-02$          | Run Command Selection 1         |
| $A2-04$                | $b1-03$          | Stopping Method Selection       |
| $A2-05$                | $C1-01$          | Acceleration Time 1             |
| $A2-06$                | $C1-02$          | Deceleration Time 1             |
| $A2-07$                | $C6-01$          | Normal / Heavy Duty Selection   |
| $A2-08$                | $C6-02$          | Carrier Frequency Selection     |
| $A2-09$                | $d1-01$          | Reference 1                     |
| $A2-10$                | $d1-02$          | Reference 2                     |
| $A2-11$                | $d1-03$          | Reference 3                     |
| $A2-12$                | $d1-04$          | Reference 4                     |
| $A2-13$                | $d1-17$          | Jog Reference                   |
| $A2-14$                | E1-01            | Input AC Supply Voltage         |
| $A2-15$                | E1-03            | V/f Pattern Selection           |
| $A2-16$                | E1-04            | Maximum Output Frequency        |
| $A2-17$                | E1-05            | Maximum Output Voltage          |
| $A2-18$                | E1-06            | <b>Base Frequency</b>           |
| $A2-19$                | E1-09            | Minimum Output Frequency        |
| $A2-20$                | $E1-13$          | <b>Base Voltage</b>             |
| $A2-21$                | E2-01            | Motor Rated Current (FLA)       |
| $A2-22$                | E2-04            | Motor Pole Count                |
| $A2-23$                | $E2-11$          | Motor Rated Power               |
| $A2-24$                | H4-02            | Terminal AM Analog Output Gain  |

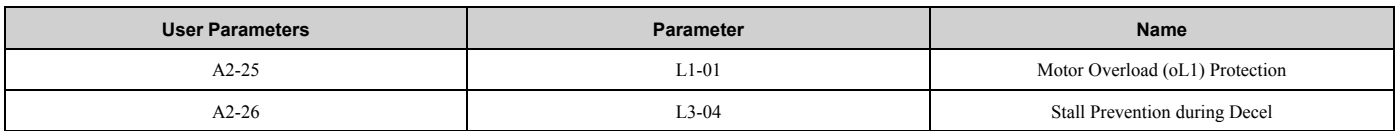

**Note:**

•When you change *A1-02 [Control Mode Selection]*, the settings of some parameters automatically change.

- This manual also shows parameters that are not in Setup Mode. Use the to set the parameters not shown in the Setup Mode. •Display parameters change when the *A1-06 [Application Preset]* setting changes.
- 

## ◆ **Programming Mode**

In Programming Mode, you can set parameters or do Auto-Tuning. This mode has 4 sub-modes for different programming requirements:

- Verify Menu: Use this mode to examine and set the parameters that are not at default settings.
- Setup Mode: Use this mode to see and set the minimum parameters necessary for drive operation. Refer to *[Verify](#page-237-0) and Set the Changed [Parameters](#page-237-0) (Verify Menu) on page 238* for more information.
- Parameter Setting Mode: Use this mode to see and set all parameters.
- Auto-Tuning Mode: Use this mode to automatically set the motor parameters necessary for each control method.

## ■ **Setup Mode**

In Setup Mode, you can see and set the minimum parameters necessary for drive operation. Refer to [Figure](#page-236-0) 6.6 for an example.

**Note:**

- 1. Refer to Set up the Drive with [General-Purpose](#page-235-0) Setup Mode on page 236 and Automatic [Parameter](#page-244-0) Settings Optimized for Specific *[Applications](#page-244-0) (Application Presets) on page 245* for more information about Setup mode parameters.
- 2. Push  $BPI$  and  $\Box$  to continue to the application selection screen. When you change the setting, it will optimize the parameter for the application. The default setting is *0 [General-purpose]*.
- 3. To go back to the initial screen, push  $\begin{bmatrix} \text{ESC} \end{bmatrix}$ . To change another parameter in Setup Mode, push  $\begin{bmatrix} \bigwedge \end{bmatrix}$  or  $\begin{bmatrix} \bigvee \end{bmatrix}$

Change *b1-01 [Frequency Reference Selection 1]* from *1 [Analog Input]* to *0 [Keypad]*.

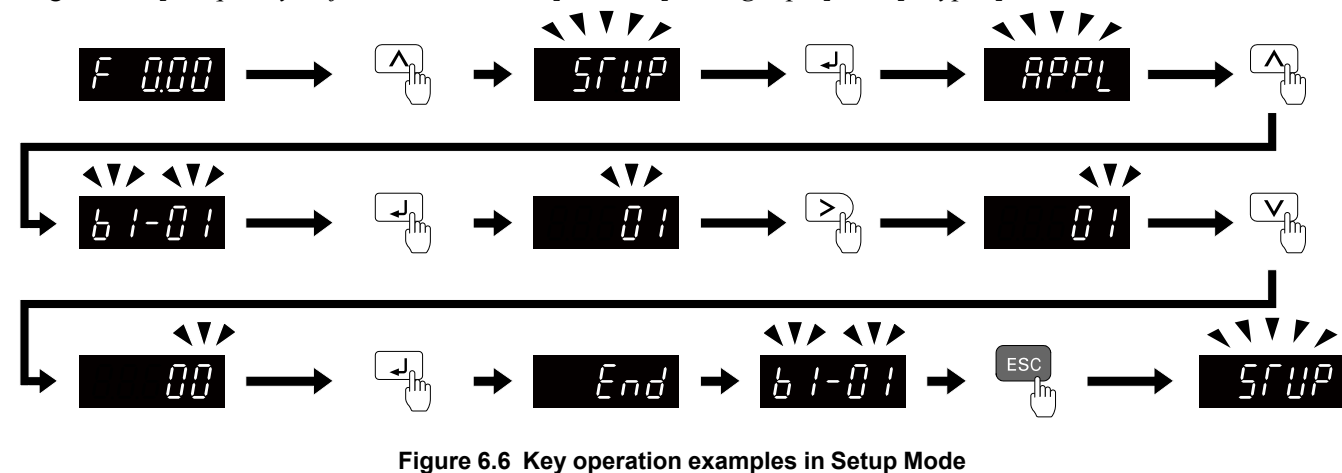

## <span id="page-236-0"></span>◆ **Change Parameter Settings**

Show the frequency reference screen in advance.

**Note:**

Push and hold **ESC** to go back to the frequency reference screen from any screen.

Use these steps to change *C1-01 [Acceleration Time 1]* from 1.0 s (default) to 2.0 s.

6.2 Overview of Keypad [Components](#page-232-0) and Functions

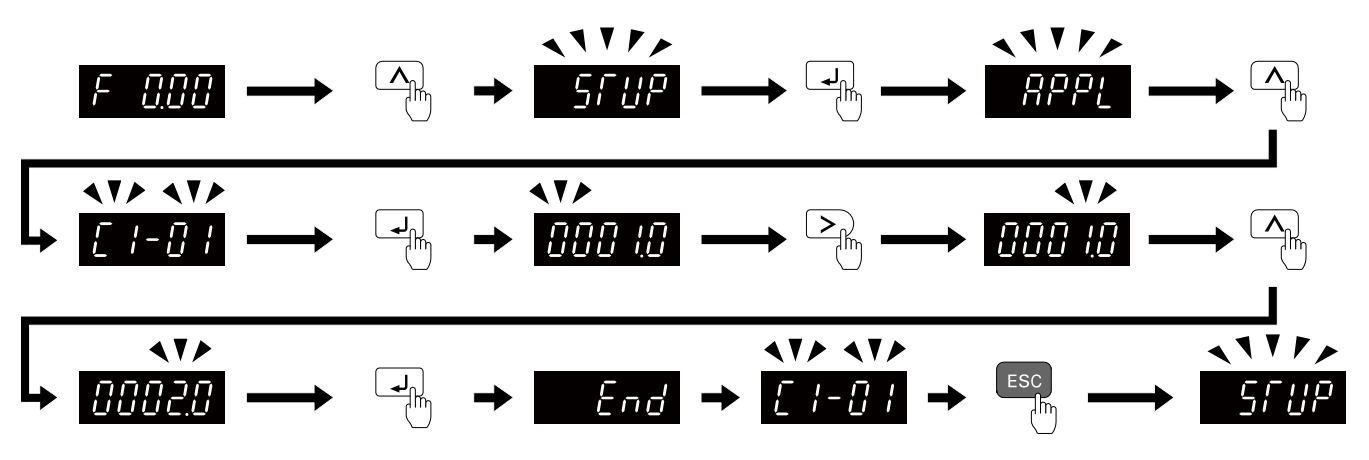

**Figure 6.7 Key Operation Examples for Parameter Settings**

## <span id="page-237-0"></span>◆ **Verify and Set the Changed Parameters (Verify Menu)**

Show the frequency reference screen.

#### **Note:**

Push and hold **ESC** to return to frequency reference screen from any screen.

Use Verify mode to view all parameters that are not at default settings. This is very useful when you replace a drive.

When there are no changes to parameter settings, the display shows  $\overline{P} \overline{P}$ . This lets you quickly access and re-edit changed parameters. [Figure](#page-237-1) 6.8 shows the procedure.

#### **Note:**

The drive will only display A1-02 [Control Method Selection], A1-xx, A2-01 to A2-32 [User Parameter 1 to User Parameter 32], and E5-01 *[PM Motor Code Selection]*.

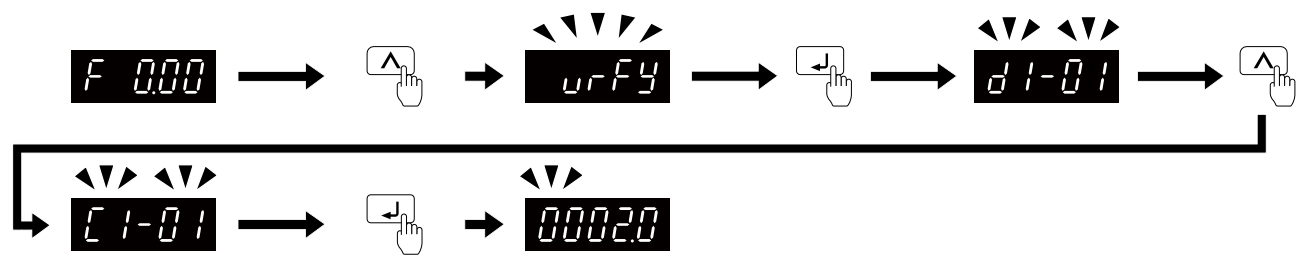

**Figure 6.8 Verify and Set the Changed Parameters**

## <span id="page-237-1"></span>◆ **How to Switch between LOCAL and REMOTE**

LOCAL mode lets you use the keypad to input Run commands. REMOTE mode lets you use other sources than the keypad to input Run commands.

WARNING! Sudden Movement Hazard. If you change the control source when b1-07 = 1 [LOCAL/REMOTE Run Selection = Accept Existing RUN Command], the drive can start suddenly. Before you change the control source, remove all personnel from the area *around the drive, motor, and load. Sudden starts can cause serious injury or death.*

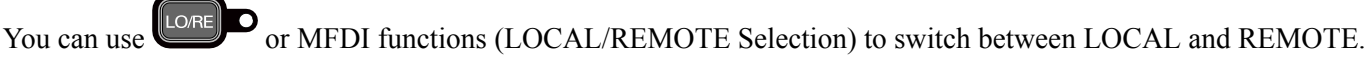

**Note:**

LO/RE 1. **illuminates while the drive is in LOCAL Mode.** 

2. While you are entering a Run command, you cannot switch between LOCAL and REMOTE.

### ■ **Use the LO/RE Selection Key on the Keypad to Switch between LOCAL and REMOTE**

Each time you push  $\Box$  the mode switches between LOCAL and REMOTE. The LED illuminates in LOCAL Mode.

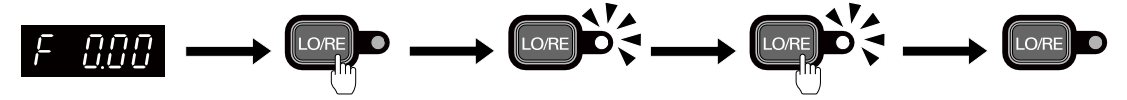

**Figure 6.9 Use the LO/RE Selection Key to Switch between LOCAL and REMOTE**

#### ■ **Use MFDI Terminals (S1 to S7) to Switch between LOCAL and REMOTE**

When you set *H1-xx = 1 [MFDI Function Selection = LOCAL/REMOTE Selection]*, you can activate/deactivate the terminal to switch between LOCAL and REMOTE. Set  $H1-xx = 1$  to disable the LO/RE key on the keypad.

## <span id="page-239-0"></span>**6.3 Keypad Operation**

## ◆ **Digital character mapping table**

The LED keypad shows the digital characters as shown in [Table](#page-239-1) 6.3

<span id="page-239-1"></span>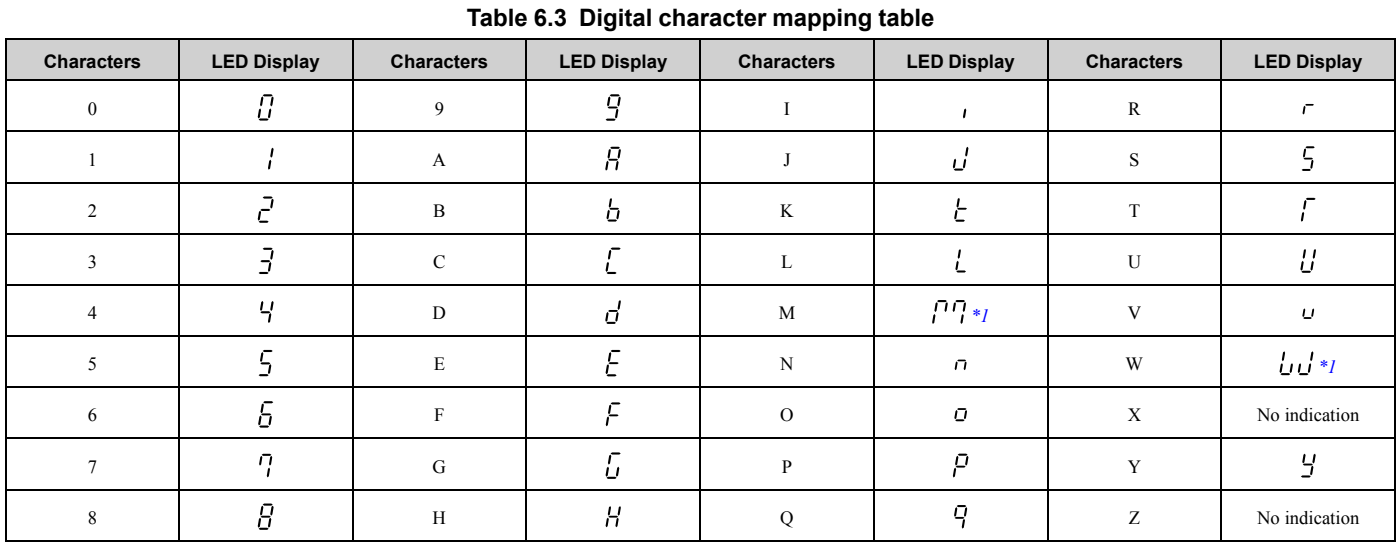

<span id="page-239-2"></span>\*1 Shown across two digits.

## ◆ **Show the Monitor**

Show the frequency reference screen.

**Note:**

Push and hold **ESC** to return to frequency reference screen from any screen.

Use these steps to monitor parameter settings.

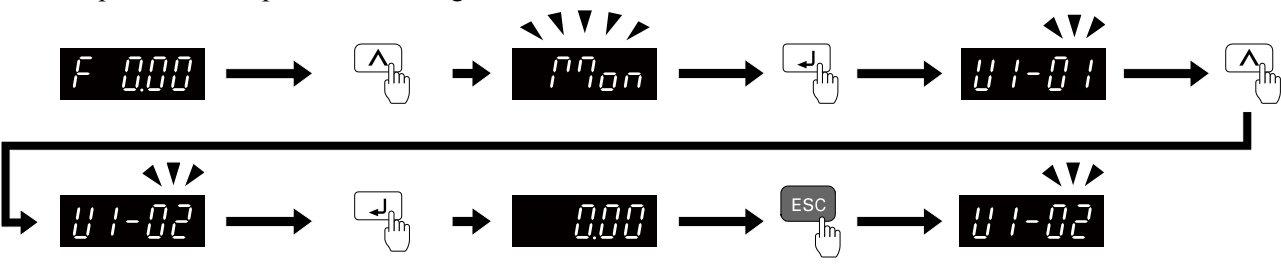

**Figure 6.10 How to Monitor the Parameter Setting Values**

## ◆ **Check Modified Parameters**

Show the frequency reference screen.

**Note:**

Push and hold **ESC** to return to frequency reference screen from any screen.

Use Verify mode to view all parameters that are not at default settings. This is very useful when you replace a drive. This lets you quickly access and re-edit changed parameters.

#### **Note:**

The drive will only display A1-02 [Control Method Selection], A1-xx, A2-01 to A2-32 [User Parameter 1 to User Parameter 32], and E5-01 *[PM Motor Code Selection]*.

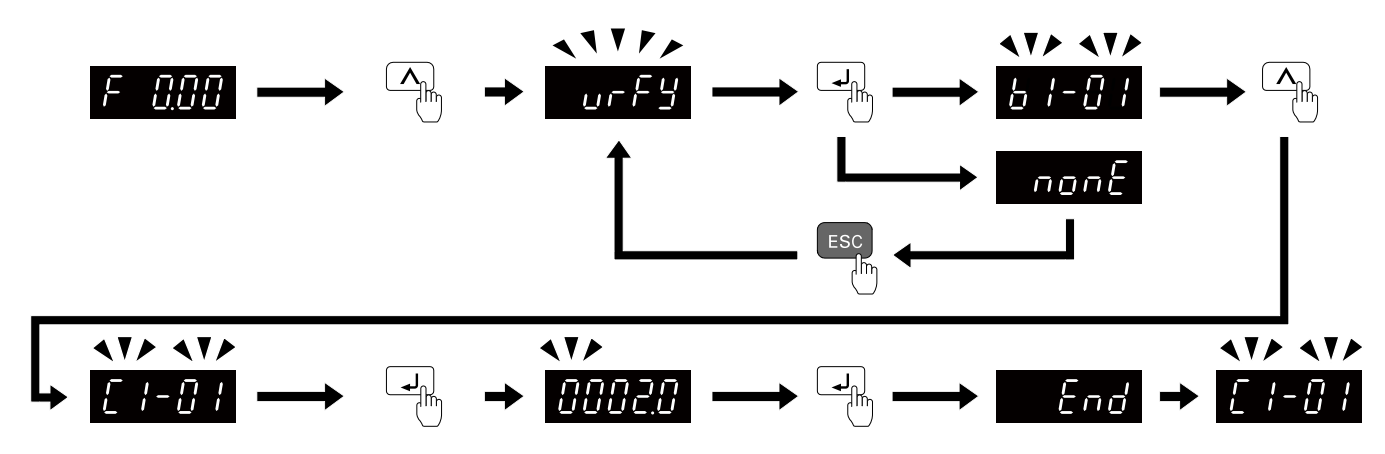

**Figure 6.11 How to Examine the Changed Parameters**

## ◆ **Set and View Necessary Parameters**

Show the frequency reference screen.

**Note:**

Push and hold **ESC** to return to frequency reference screen from any screen.

The setup mode shows the parameters set in *A2-01 to A2-32 [User Parameter 1 to User Parameter 32]*. This lets you quickly access and change these parameters.

#### **Note:**

Setup mode always shows  $\overline{HPPL}$  (*A1-06 [Application Preset]*) at the top of the list. When you change the setting, the settings for *A2*-*01 to A2-32* change. ヽヽヽ/ ヽヽヽヽ  $V \rightarrow A V$ 476  $\blacklozenge$ П 00 888 End

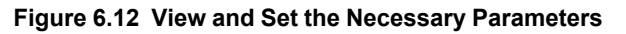

Continue to change the parameters or press and hold  $\epsilon$ <sup>ESC</sup> to go back to the frequency reference screen.

## ◆ **Change Parameter Settings**

Show the frequency reference screen in advance.

**Note:**

Push and hold **ESC** to go back to the frequency reference screen from any screen.

This example shows how to change *C1-01 [Acceleration Time 1]*. Set the parameter to the necessary value.

### 6.3 Keypad [Operation](#page-239-0)

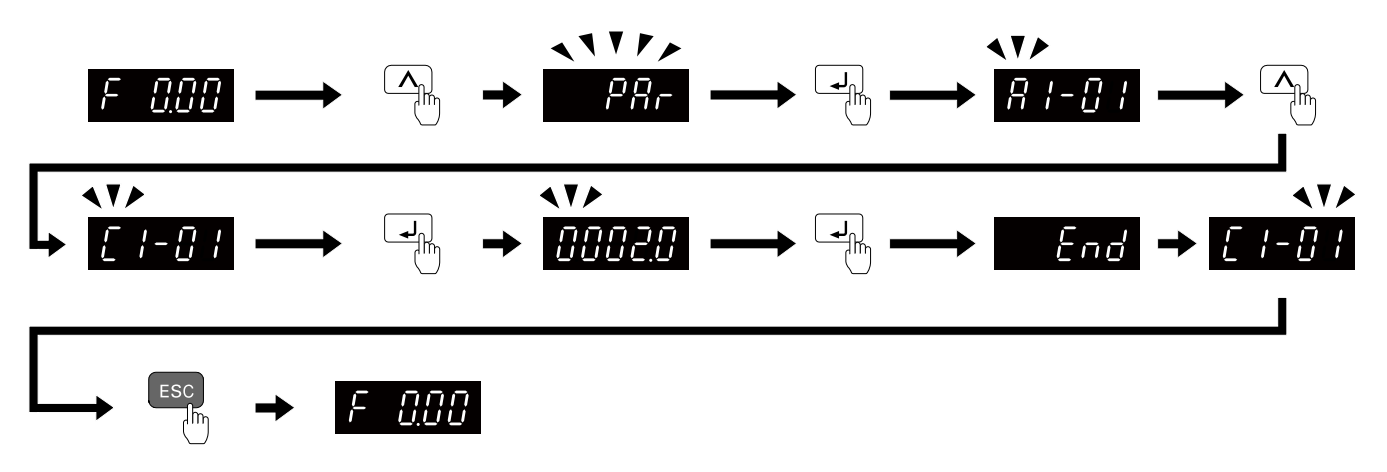

#### **Figure 6.13 How to Change the Parameter Setting**

Continue to change parameters or push and hold  $\epsilon$ <sup> $\epsilon$ sc</sup> to go back to the frequency reference screen.

### ◆ **Save a Backup of Parameters**

Show the frequency reference screen in advance.

**Note:**

Push and hold **ESC** to go back to the frequency reference screen from any screen.

Use these steps to save a backup of the drive parameters to the keypad.

Making backups of the parameter settings can save time when setting parameters after replacing a drive. If you set up more than one drive, you can copy the parameter settings from a drive that completed a test run to the other drives.

**Note:**

•Make sure that you stop the motor before you back up parameters.

•The drive does not accept Run commands while it is making a backup.

•Set *o3-02 = 0 [Copy Allowed Selection = Disabled]* to protect the parameters saved in the keypad.

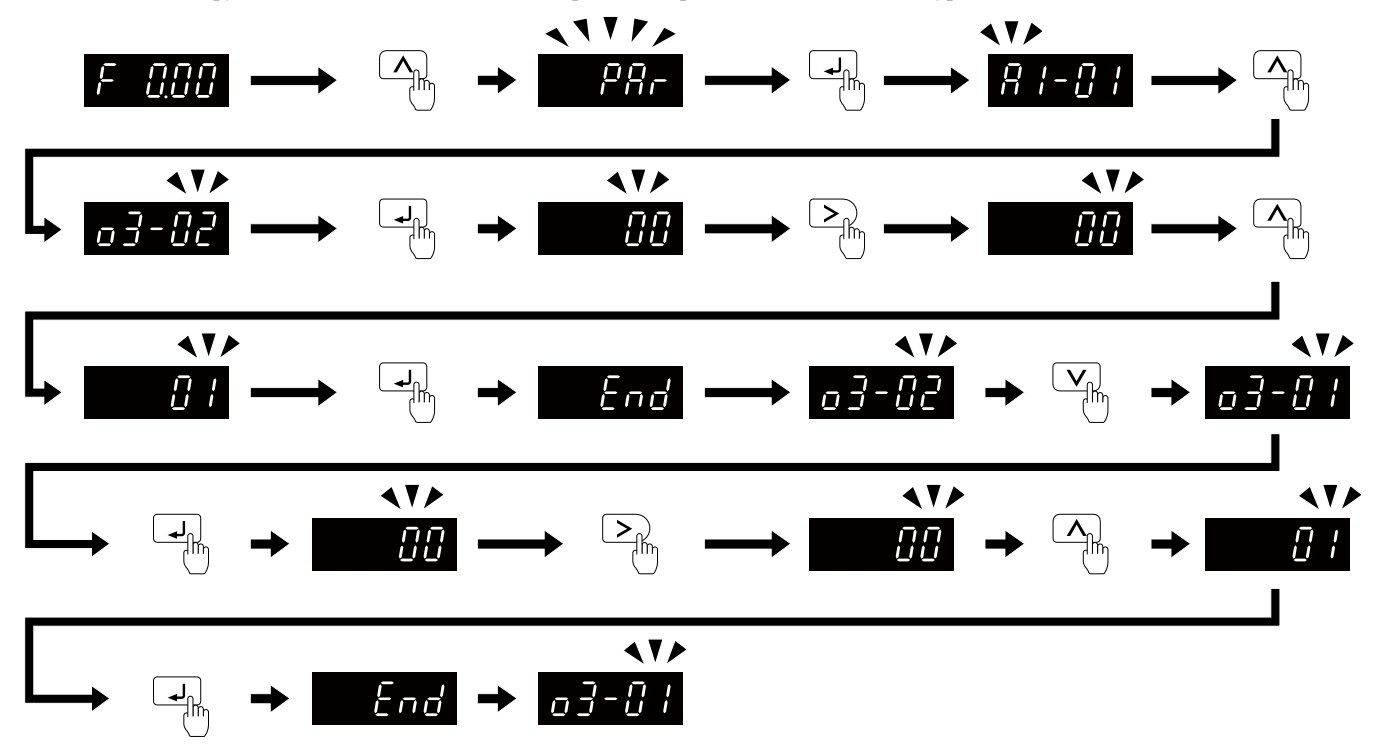

**Figure 6.14 How to Save Backed-up Parameters**

Push and hold  $\epsilon$ <sup>ESC</sup> to go back to the frequency reference screen.

## ◆ **Write Backed-up Parameters to the Drive**

Show the frequency reference screen in advance.

**Note:**

Push and hold **ESC** to go back to the frequency reference screen from any screen.

Use these steps to write the parameters backed up in the keypad into a different drive.

**Note:**

•Make sure that you stop the drive before you restore the backed-up parameters.

•The drive does not accept Run commands while it is restoring parameters.

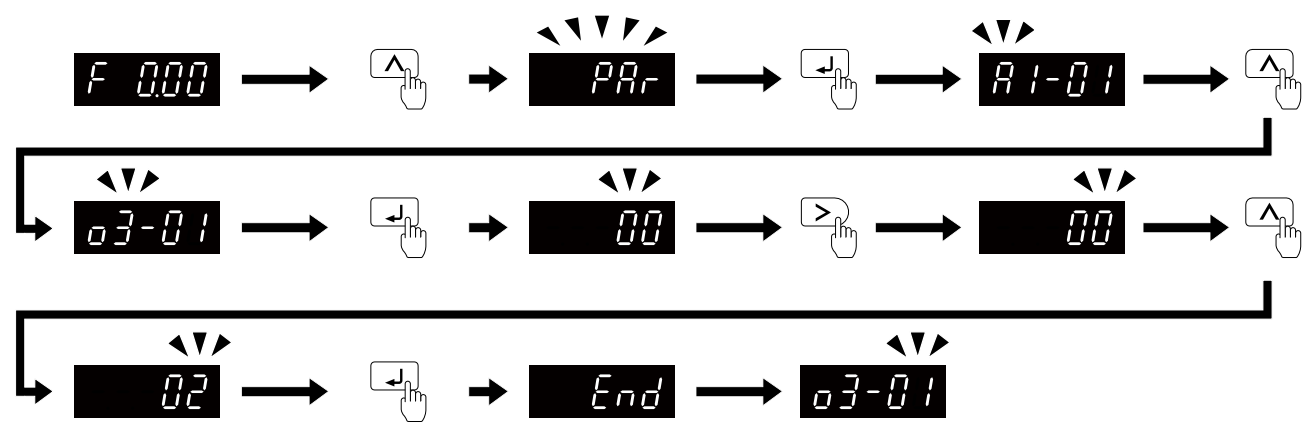

**Figure 6.15 Writing backed up parameters**

Push and hold  $\epsilon$ <sup>ESC</sup> to go back to the frequency reference screen.

## ◆ **Verify Keypad Parameters and Drive Parameters**

Show the frequency reference screen in advance.

**Note:**

Push and hold **ESC** to go back to the frequency reference screen from any screen.

This procedure verifies that the parameter setting values that were backed up in the keypad agree with the parameter setting values in the drive.

**Note:**

•Make sure that you stop the drive before you examine parameters.

•The drive does not accept Run commands while it is restoring parameters.

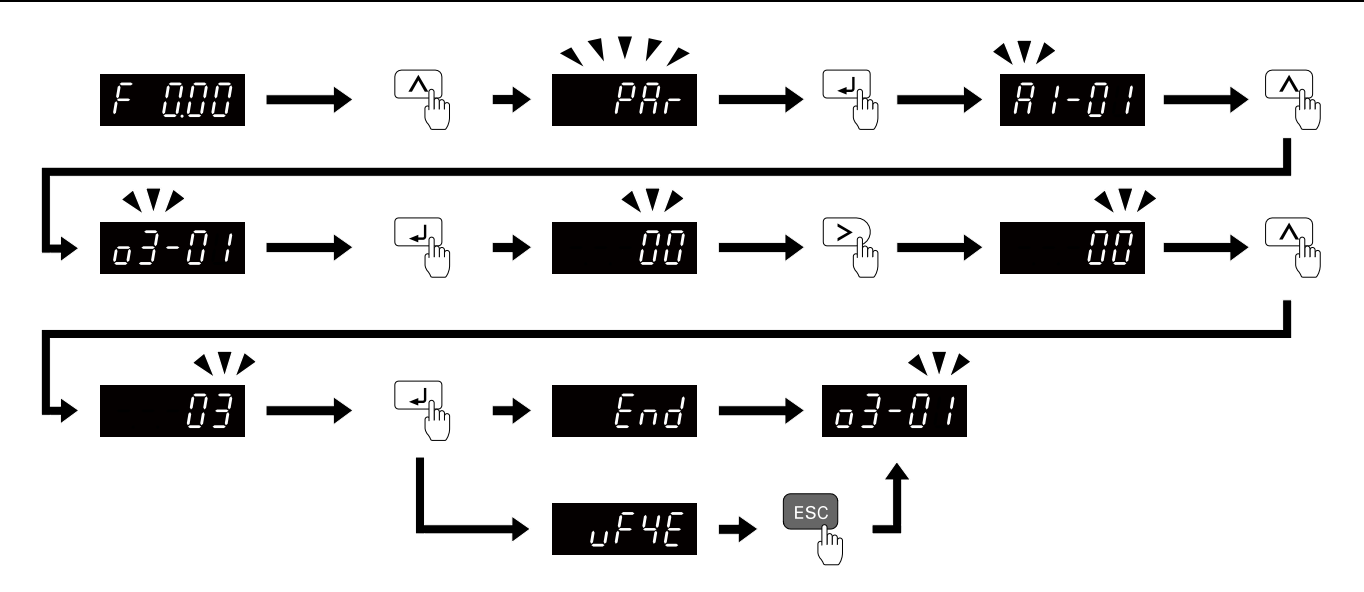

**Figure 6.16 Verify Keypad Parameters and Drive Parameters**

Push and hold  $\left[5\right]$  to go back to the frequency reference screen.

## ◆ **Delete Parameters Backed Up to the Keypad**

Show the frequency reference screen in advance.

**Note:**

Push and hold **ESC** to go back to the frequency reference screen from any screen.

Use these steps to erase the parameters backed up in the keypad.

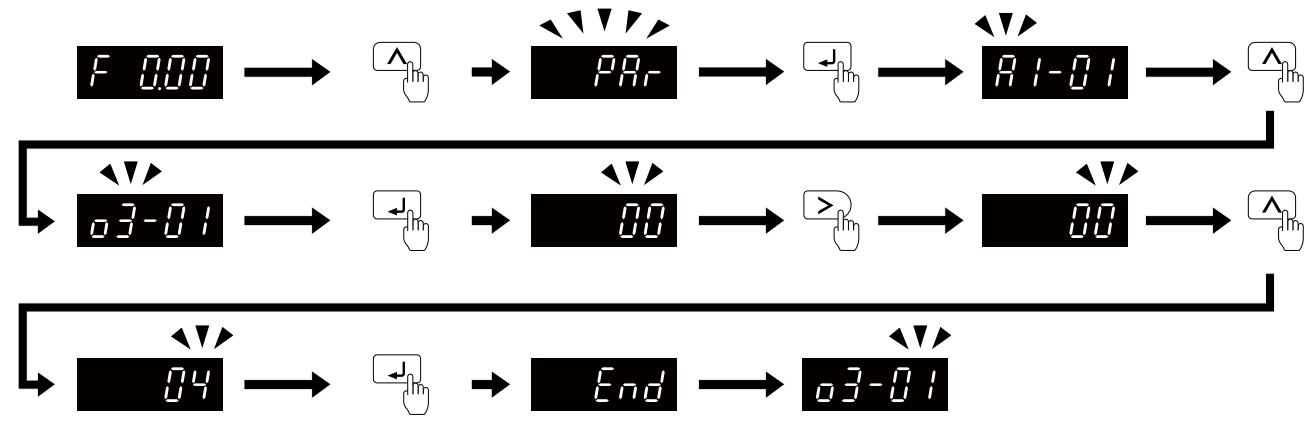

**Figure 6.17 How to Erase the Backed-up Parameters**

Push and hold  $\left[5\frac{1}{2}\right]$  to go back to the frequency reference screen.

## <span id="page-244-0"></span>**6.4 Automatic Parameter Settings Optimized for Specific Applications (Application Presets)**

Show the frequency reference screen.

**Note:**

Press and hold  $\overline{c}$  to return to the frequency reference screen from any screen.

Use this procedure to set an application preset.

The drive has application presets to set the necessary parameters for different applications to their best values. Use

 $\mu$  **F**  $\overline{B}$  to find parameters that were changed automatically by the application preset function in *A1-06*.

#### **Note:**

Before you set *A1-06*, make sure that you set *A1-03 = 2220, 3330 [Initialize Parameters = 2-Wire Initialization, 3-Wire Initialization]* to initialize parameters.

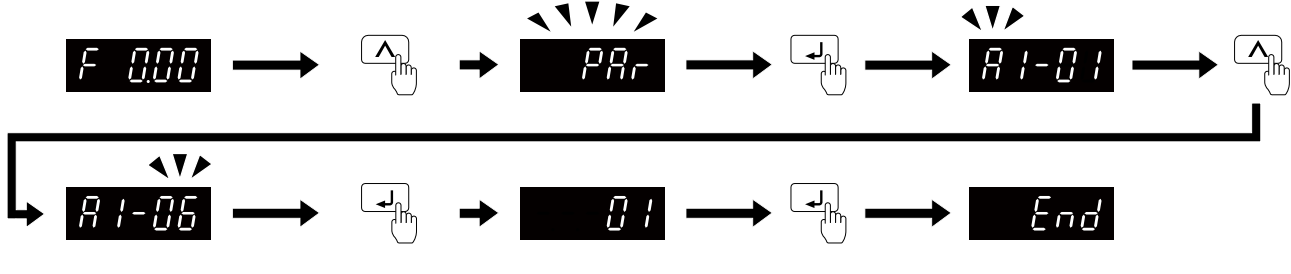

**Figure 6.18 Automatic Parameter Settings**

Press and hold  $\epsilon$ <sup>ESC</sup> to go back to the frequency reference screen.

**Note:**

•You cannot directly set parameter *A1-06*. To set an application preset, first set *A1-03 = 2220* to initialize parameters, then set this parameter. If initializing all parameters will cause a problem, do not change the settings.

•When the drive applies the *A1-06* setting, it will also reset the parameters automatically registered to *A2-17 to A2-32 [User Parameters 17 to 32]* when *A2-33 = 1 [User Parameter Auto Selection = Enabled: Auto Save Recent Parms]*.

## <span id="page-245-0"></span>**6.5 Auto-Tuning**

Auto-Tuning uses motor characteristics to automatically set drive parameters for vector control. Think about the type of motor, drive control method, and the motor installation environment and select the best Auto-Tuning method.

WARNING! Injury to Personnel. Rotational Auto-Tuning rotates the motor at 50% or more of the motor rated frequency. Make sure that there are no issues related to safety in the area around the drive and motor. Increased motor frequency can cause serious *injury or death.*

## ◆ **Auto-Tuning for Induction Motors**

This section gives information about Auto-Tuning for induction motors. Set motor parameters *E1-xx and E2-xx* (or, for motor 2, *E3-xx and E4-xx*) for Auto-Tuning.

#### **Note:**

Do Stationary Auto-Tuning if you cannot do Rotational Auto-Tuning. There can be large differences between the measured results and the motor characteristics when Auto-Tuning is complete. Examine the parameters for the measured motor characteristics after you do Stationary Auto-Tuning.

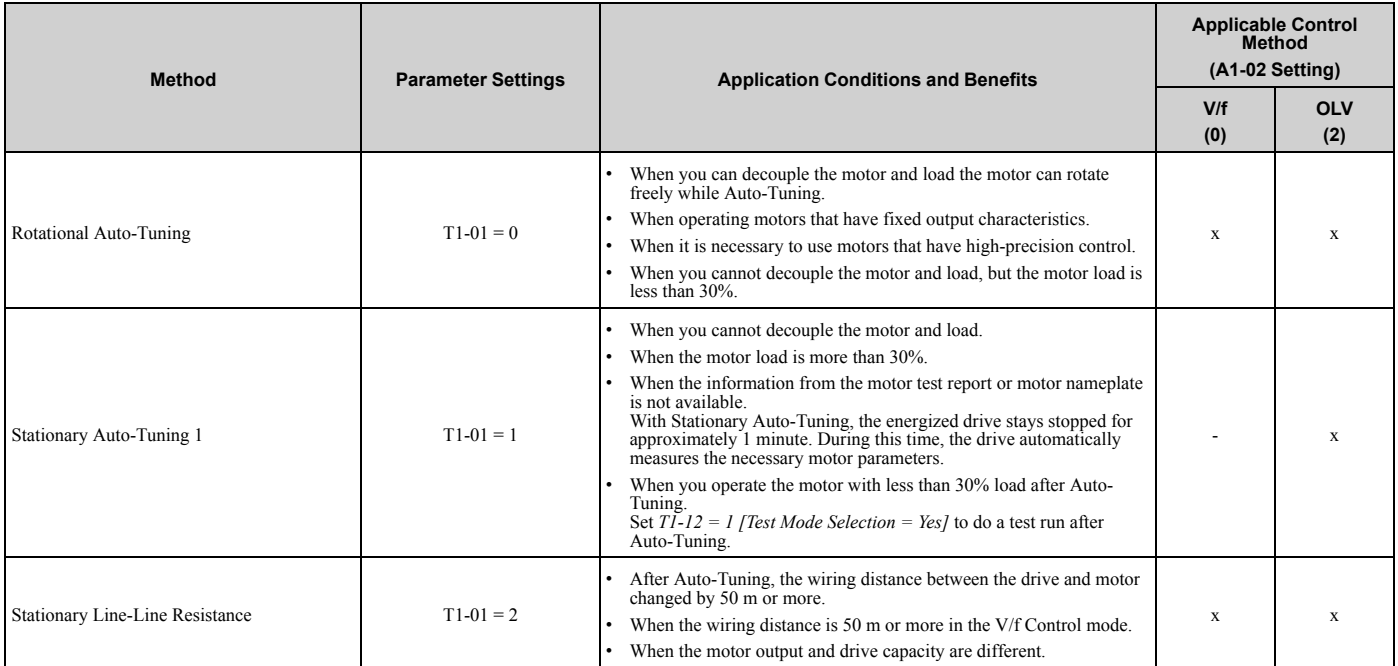

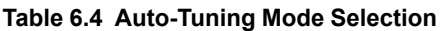

## ■ **Input Data for Induction Motor Auto-Tuning**

To do Auto-Tuning, input data for the items in [Table](#page-245-1) 6.5 that have an "x". Before you start Auto-Tuning, prepare the motor test report or record the information from the motor nameplate as a reference.

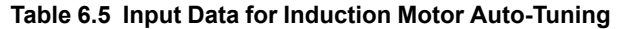

<span id="page-245-1"></span>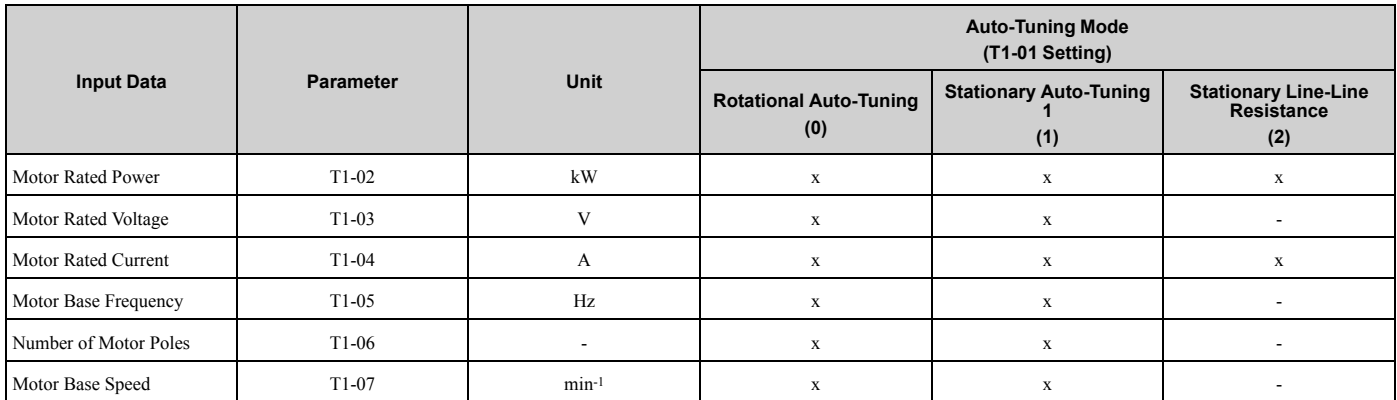

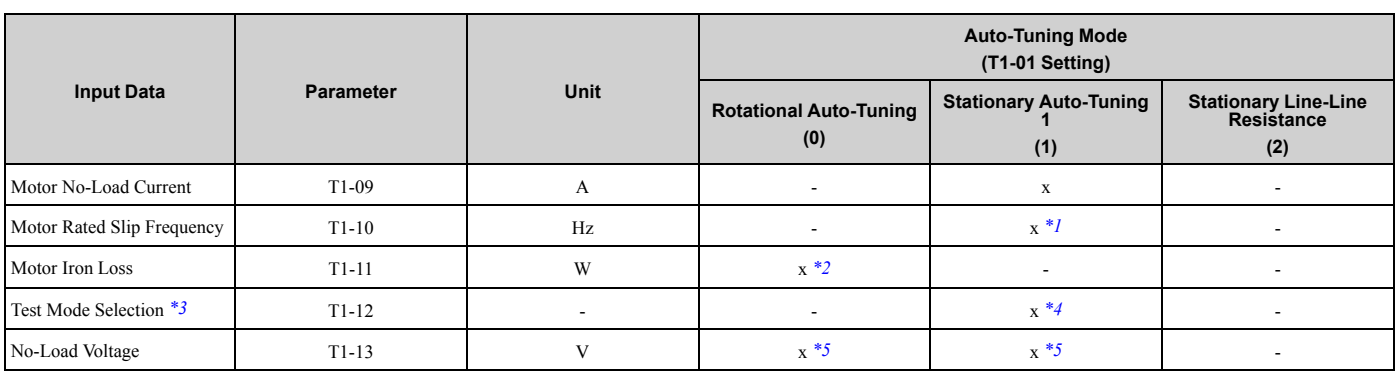

<span id="page-246-0"></span>\*1 Shows 0 Hz as the default value. If you do not know the Motor Rated Slip Frequency, keep the setting at 0 Hz.<br>\*2 Input this value when  $A1-02 = 0$  [Control Method Selection = V/f].

<span id="page-246-1"></span>\*2 Input this value when  $A1-02 = 0$  *[Control Method Selection* = *V/f]*.<br>\*3 If  $T1-12 = 1$  *[Test Mode Selection* = *Yes]*, when you run the motor is

<span id="page-246-2"></span>If  $T1-12 = 1$  [Test Mode Selection = Yes], when you run the motor in Drive Mode for the first time after Auto-Tuning, the drive will automatically set *E2-02 [Motor Rated Slip]* and *E2-03 [Motor No-Load Current]*.

<span id="page-246-3"></span>\*4 Input this value when *T1-10 [Motor Rated Slip Frequency] = 0 Hz*.

<span id="page-246-4"></span>\*5 Set the same value to No-Load Voltage as *T1-03 [Motor Rated Voltage]* to get the same characteristics using Yaskawa 1000-Series drives or other legacy models.

## ◆ **Auto-Tuning for PM Motors**

This section gives information about Auto-Tuning for PM motors. Auto-Tuning sets motor parameters *E1-xx and E5 xx*.

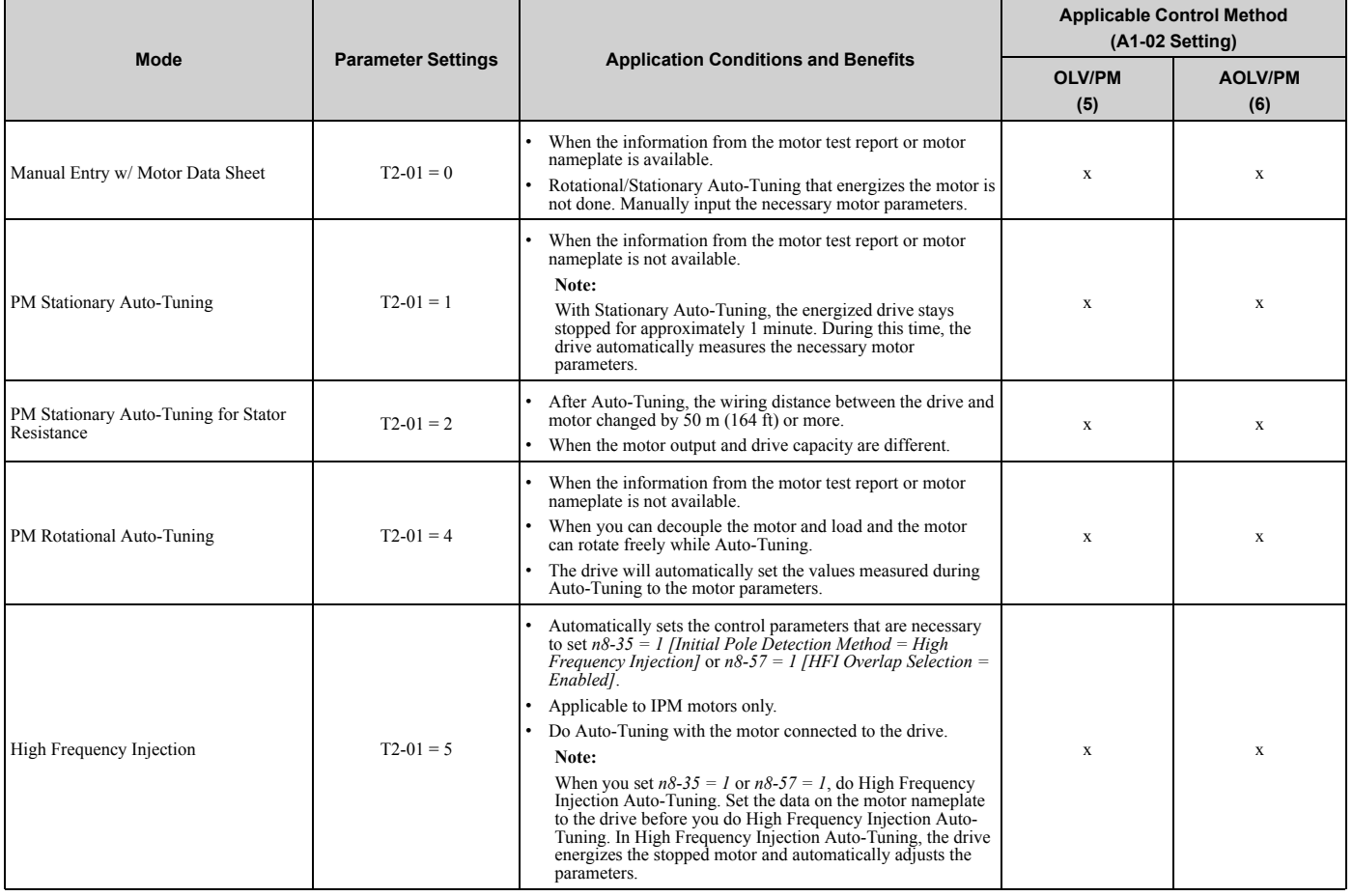

#### **Table 6.6 Auto-Tuning for PM Motors**

## ■ **Input Data for PM Motor Auto-Tuning**

To do Auto-Tuning, input data for the items in [Table](#page-247-0) 6.7 and [Table](#page-247-1) 6.8 that have an "x". Before you start Auto-Tuning, prepare the motor test report or record the information from the motor nameplate as a reference.

<span id="page-247-0"></span>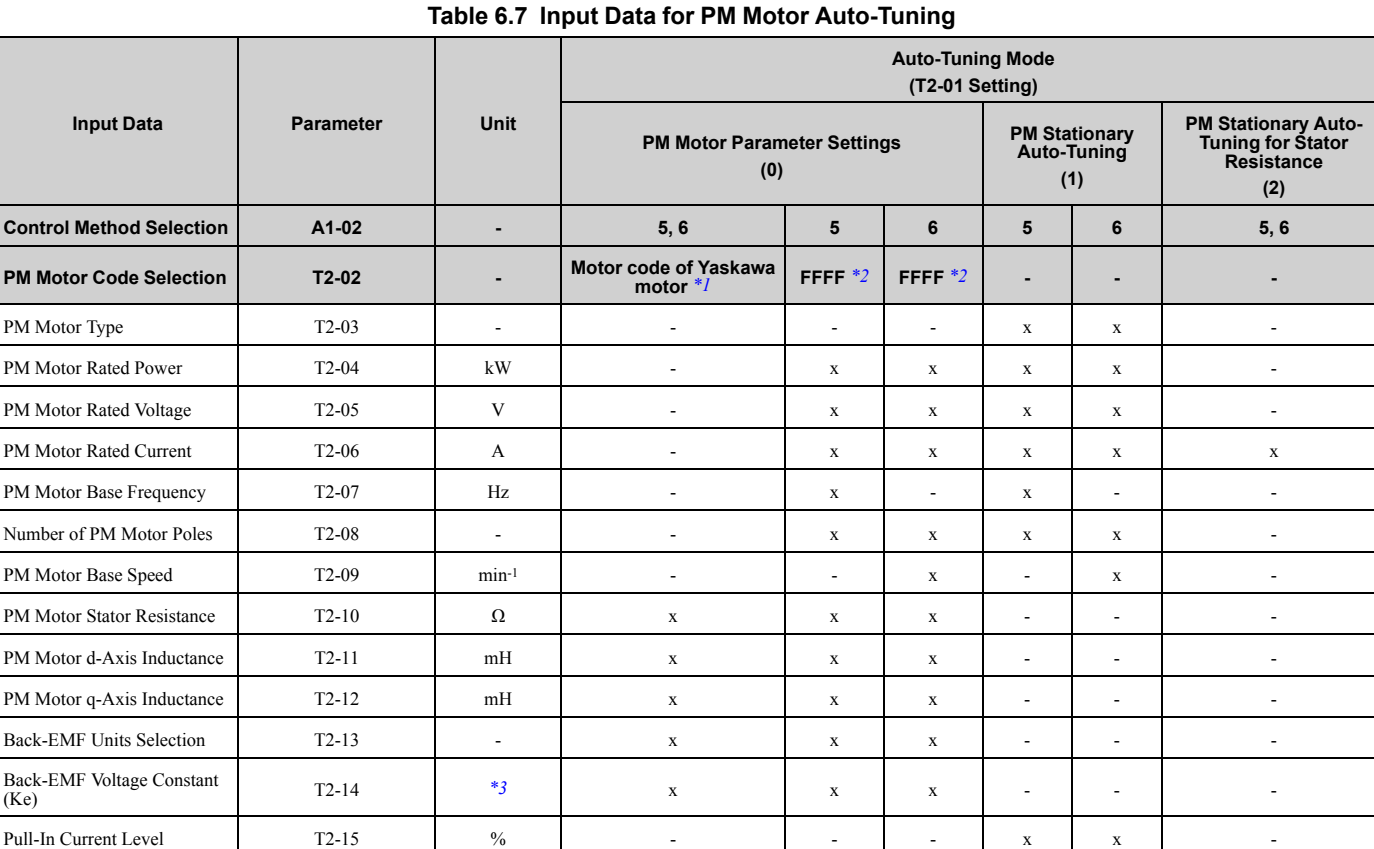

<span id="page-247-2"></span>\*1 Set the motor code for a Yaskawa PM motor.

<span id="page-247-3"></span>\*2 Set the motor code to FFFF for a PM motor from a different manufacturer.<br>\*3 Changes when the value set in  $T2-13$  changes.

<span id="page-247-4"></span>Changes when the value set in  $T2-13$  changes.

#### **Table 6.8 Input Data for PM Motor Auto-Tuning**

<span id="page-247-1"></span>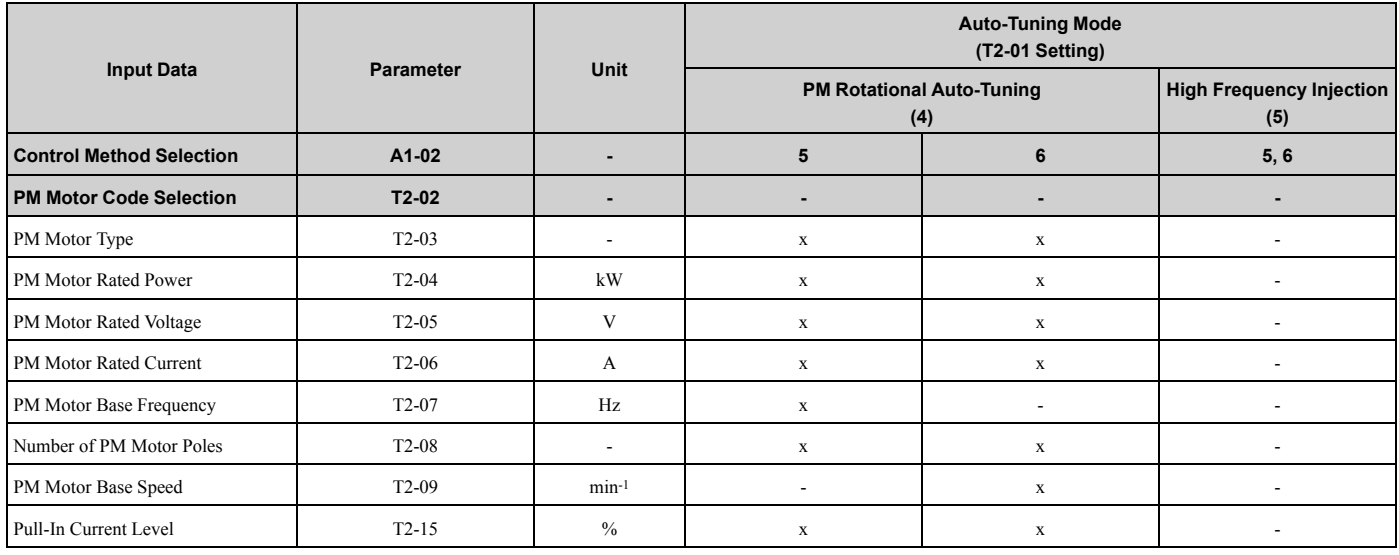

## ◆ **Auto-Tuning in EZ Open Loop Vector Control Method**

This section gives information about the Auto-Tuning mode for EZ Open Loop Vector Control. Auto-Tuning will set the *E9-xx* parameters.

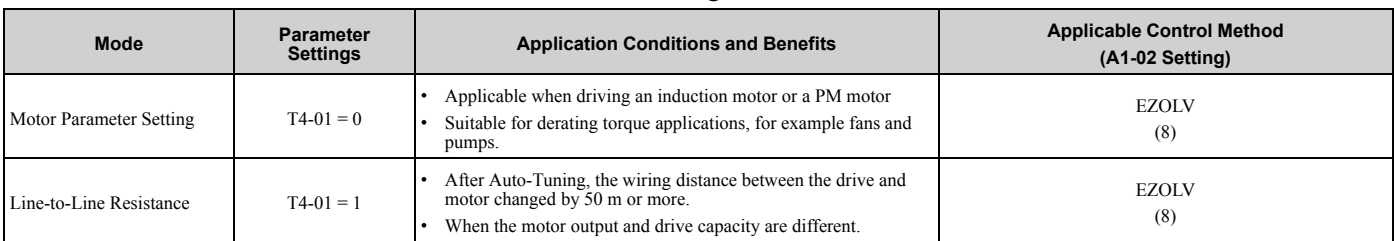

#### **Table 6.9 EZ Tuning Mode Selection**

## ■ **Auto-Tuning Input Data in EZ Open Loop Vector Control Method**

To do Auto-Tuning, input data for the items in [Table](#page-248-0) 6.10 that have an "x". Before you start Auto-Tuning, prepare the motor test report or record the information from the motor nameplate as a reference.

**Table 6.10 Auto-Tuning Input Data in EZ Open Loop Vector Control Method**

<span id="page-248-0"></span>

|                                |                    |                          | <b>Auto-Tuning Mode</b><br>(T4-01 Setting)      |                                       |
|--------------------------------|--------------------|--------------------------|-------------------------------------------------|---------------------------------------|
| <b>Input Data</b>              | <b>Parameter</b>   | <b>Unit</b>              | <b>Motor Parameter</b><br><b>Setting</b><br>(0) | <b>Line-to-Line Resistance</b><br>(1) |
| Motor Type Selection           | T4-02              | $\overline{\phantom{a}}$ | $\mathbf X$                                     | $\sim$                                |
| <b>Motor Max Revolutions</b>   | $T4-03$            | $min-1$                  | X                                               |                                       |
| <b>Motor Rated Revolutions</b> | T <sub>4</sub> -04 | $min-1$                  | $\mathbf X$                                     |                                       |
| Motor Rated Frequency          | T4-05              | Hz                       | $\mathbf X$                                     | $\overline{\phantom{a}}$              |
| Motor Rated Voltage            | T4-06              | V                        | X                                               | $\overline{\phantom{a}}$              |
| Motor Rated Current (FLA)      | T <sub>4</sub> -07 | A                        | $\mathbf X$                                     | $\mathbf x$                           |
| PM Motor Rated Power (kW)      | T4-08              | kW                       | X                                               | $\mathbf x$                           |
| Number of Motor Poles          | T4-09              | $\overline{\phantom{a}}$ | $\mathbf X$                                     | $\overline{\phantom{a}}$              |

## ◆ **ASR and Inertia Tuning**

To increase drive responsiveness and prevent hunting, use Auto-Tuning to automatically adjust the control-related parameters.

These types of Auto-Tuning are available for the control system:

- Deceleration Rate Tuning
- KEB Tuning

#### **Note:**

If you do Control Tuning, you cannot set *H1-xx = 16 [Motor 2 Selection]*. Do not do Control Tuning for applications that switch between motor 1 and motor 2.

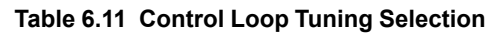

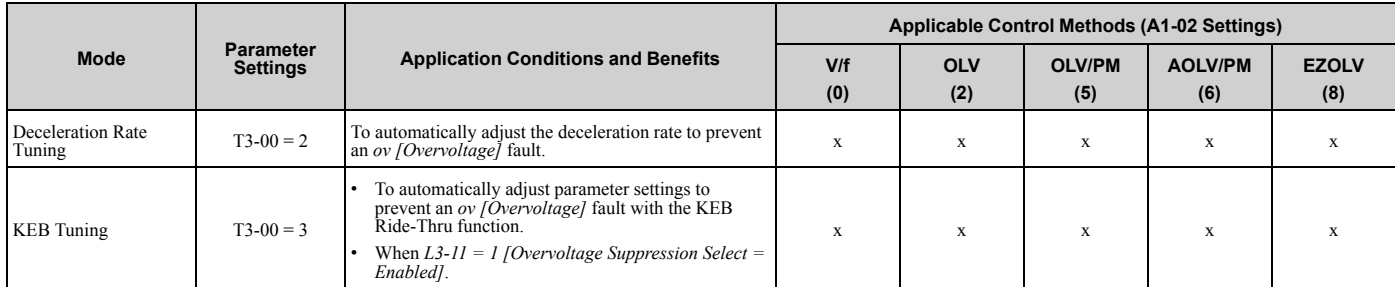

## ■ **Deceleration Rate Tuning**

Deceleration Rate Tuning automatically sets the deceleration rate to prevent an *ov [Overvoltage]* fault during motor deceleration. Set *C1-11 [Accel/Decel Time Switchover Freq]* first to automatically set parameters *C1-02 [Deceleration Time 1]* (high speed range) and *C1-08 [Deceleration Time 4]* (low speed range).

## ■ **KEB Tuning**

KEB Tuning automatically sets parameters used for the KEB Ride-Thru function and for the overvoltage suppression function.

Control Tuning automatically sets the parameters in [Table](#page-249-0) 6.12 to the best values.

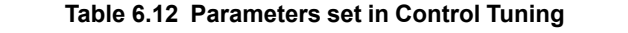

<span id="page-249-0"></span>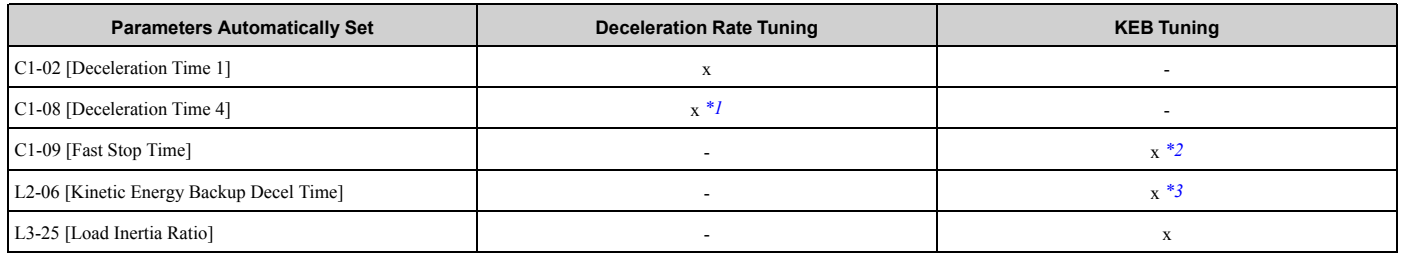

<span id="page-249-1"></span>\*1 The drive automatically sets *C1-08 [Deceleration Time 4]* only when *C1-11 [Accel/Decel Time Switchover Freq] ≠ 0*.

<span id="page-249-3"></span><span id="page-249-2"></span>When  $L2-29 = 0$  [Kinetic Energy Backup Method = Single Drive KEB Ride-Thru 1], the drive will automatically adjust C1-09 [Fast Stop *Time]* and will not adjust *L2-06 [Kinetic Energy Backup Decel Time]*. If you must not change the Fast Stop time, do not do KEB Tuning. \*3 When L2-29 = 1, 2, or 3 [Kinetic Energy Backup Method = Single Drive KEB Ride-Thru 2, System KEB Ride-Thru 1, or System KEB *Ride-Thru 2]*, the drive will automatically adjust *L2-06 [Kinetic Energy Backup Decel Time]*.

## ◆ **Precautions before Auto-Tuning**

Examine the topics in this section before you start Auto-Tuning.

### ■ **Prepare for Basic Auto-Tuning**

- You must input data from the motor nameplate or motor test report to do Auto-Tuning. Make sure that this data is available before you do Auto-Tuning.
- For best performance, make sure that the drive input supply voltage is equal to or more than the motor rated voltage.

**Note:**

Better performance is possible when you use a motor with a rated voltage that is less than the input supply voltage (by 20 V for 200 V class models or by 40 V for 400 V class models). This is very important when you operate the motor at more than 90% of base speed, where high torque precision is necessary. If the input power supply is equal to the motor rated voltage, the drive output voltage will not be sufficient and performance will decrease.

- Push  $\circledcirc$  on the keypad to cancel Auto-Tuning.
- If a Safe Disable input signal is input to the drive during Auto-Tuning, Auto-Tuning measurements will not complete successfully. If this occurs, cancel the Auto-Tuning, then do it again.
- [Table](#page-249-4) 6.13 shows the status of multi-function input/output terminals during Auto-Tuning.

<span id="page-249-4"></span>

| <b>Auto-Tuning Type</b>         | Mode       |                                                           | <b>Parameter</b> | <b>Multi-Function</b><br>Input | <b>Multi-Function Output */</b>               |
|---------------------------------|------------|-----------------------------------------------------------|------------------|--------------------------------|-----------------------------------------------|
|                                 | Rotational | Rotational Auto-Tuning                                    | $T1-01=0$        | Disabled                       | Functions the same as during usual operation. |
| Induction Motor Auto-<br>Tuning | Stationary | Stationary Auto-Tuning 1                                  | $T1-01=1$        | Disabled                       | Keeps the status at the start of Auto-Tuning. |
|                                 |            | Line-to-Line Resistance                                   | $T1-01 = 2$      | Disabled                       | Keeps the status at the start of Auto-Tuning. |
| PM Motor Auto-Tuning            | Rotational | PM Rotational Auto-Tuning                                 | $T2-01=4$        | Disabled                       | Functions the same as during usual operation. |
|                                 | Stationary | <b>PM Motor Parameter Settings</b>                        | $T2-01=0$        | Disabled                       | Disabled                                      |
|                                 |            | PM Stationary Auto-Tuning                                 | $T2-01=1$        | Disabled                       | Keeps the status at the start of Auto-Tuning. |
|                                 |            | PM Stationary Auto-Tuning for<br><b>Stator Resistance</b> | $T2-01 = 2$      | Disabled                       | Keeps the status at the start of Auto-Tuning. |
|                                 |            | High Frequency Injection                                  | $T2-01 = 5$      | Disabled                       | Keeps the status at the start of Auto-Tuning. |
| <b>EZ</b> Tuning                | Stationary | Motor Parameter Setting                                   | $T4-01=0$        | Disabled                       | Disabled                                      |
|                                 |            | Line-to-Line Resistance                                   | $T4-01=1$        | Disabled                       | Keeps the status at the start of Auto-Tuning. |

**Table 6.13 Status of Input/Output Terminals during Auto-Tuning**

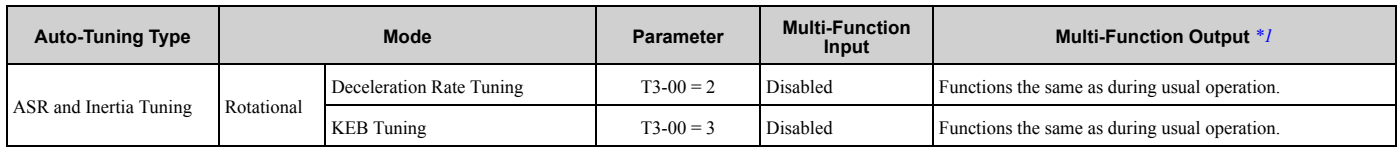

<span id="page-250-0"></span>\*1 When you set a terminal to *H2-xx = E [MFDO Function Selection = Fault]*, it will function the same as during usual operation.

WARNING! Crush Hazard. Wire a sequence that will not let a multi-function output terminal open the holding brake during Stationary Auto-Tuning. If the holding brake is open during Stationary Auto-Tuning, it can cause serious injury or death.

WARNING! Sudden Movement Hazard. Before you do Rotational Auto-Tuning, disconnect the load from the motor. The load can *move suddenly and cause serious injury or death.*

WARNING! Injury to Personnel. Rotational Auto-Tuning rotates the motor at 50% or more of the motor rated frequency. Make sure that there are no issues related to safety in the area around the drive and motor. Increased motor frequency can cause serious *injury or death.*

WARNING! Electrical Shock Hazard. During Auto-Tuning, the motor will receive high voltage when the motor is stopped. Do not touch the motor until Auto-Tuning is complete. If you touch a motor that is energized, it can cause serious injury or death.

## ■ **Precautions before Rotational Auto-Tuning**

WARNING! Electrical Shock Hazard. During Auto-Tuning, the motor will receive high voltage when the motor is stopped. Do not touch the motor until Auto-Tuning is complete. If you touch a motor that is energized, it can cause serious injury or death.

- Before you do Rotational Auto-Tuning to prevent drive malfunction, uncouple the motor from the load. If you do Rotational Auto-Tuning with the motor connected to a load that is more than 30% of the motor duty rating, the drive will not correctly calculate the motor parameters and the motor can operate incorrectly.
- When the load is 30% or less of the motor duty rating, you can do Auto-Tuning with the motor connected to a load.
- Make sure that the motor magnetic brake is released.
- Make sure that external force from the machine will not cause the motor to rotate.

### ■ **Precautions before Stationary Auto-Tuning**

- Make sure that the motor magnetic brake is not open.
- Make sure that external force from the machine will not cause the motor to rotate.

WARNING! Electrical Shock Hazard. During Auto-Tuning, the motor will receive high voltage when the motor is stopped. Do not touch the motor until Auto-Tuning is complete. If you touch a motor that is energized, it can cause serious injury or death.

## ■ **Automatically Set E2-02 [Motor Rated Slip] and E2-03 [Motor No-Load Current]**

If *T1-12 = 1 [Test Mode Selection = Yes]* when selecting Stationary Auto-Tuning, the drive will automatically set motor parameters *E2-02 [Motor Rated Slip]* and *E2-03 [Motor No-Load Current]* after Auto-Tuning is complete when you use the motor for the first time in Drive Mode.

After Stationary Auto-Tuning is complete, use this procedure to do the operation in test mode:

- 1. Check the *E2-02* and *E2-03* values on the "Modified Parameters/Fault Log" screen or the "Parameters" screen.
- 2. Operate the motor in Drive Mode with these conditions:
	- Make sure that you connect all wiring between the drive and motor
	- Make sure that a mechanical brake on the motor shaft is not locked
	- The maximum motor load must be 30% of the rated load.
	- Keep a constant speed of 30% of *E1-06 [Base Frequency]* (default value = maximum frequency) or more for 1 second or longer.
- 3. After the motor stops, examine the values of *E2-02* and *E2-03* again in the Verify Menu or Parameter Setting Mode.
- 4. Make sure that the input data is correct. When the settings in  $E2-02$  and  $E2-03$  are different than in step 1, the drive set the values automatically.

### ■ **Precautions before Stationary Auto-Tuning for Line-to-Line Resistance and Stator Resistance Auto-Tuning**

In V/f control, when the motor cable is 50 meters (164 feet) or longer, do Stationary Auto-Tuning for Line-to-Line Resistance.

WARNING! Electrical Shock Hazard. During Auto-Tuning, the motor will receive high voltage when the motor is stopped. Do not touch the motor until Auto-Tuning is complete. If you touch a motor that is energized, it can cause serious injury or death.

## ■ **Precautions before Using Deceleration Rate Tuning and KEB Tuning**

Before Deceleration Rate Tuning or KEB Tuning, check these items:

**Note:**

- •Do not do Deceleration Rate Tuning if you use a braking resistor unit or a regenerative converter.
- •Do Deceleration Rate Tuning and KEB Tuning with the load attached to the motor.
- •Do not do Deceleration Rate Tuning or KEB Tuning for these applications:
- In Deceleration Rate Tuning and KEB Tuning, the drive will automatically rotate the motor forward and accelerate and decelerate the motor again and again.
- –On a machine that does not let the motor rotate forward
- –In applications with a small range of operation (trolleys and other such applications that can only move linearly)
- –Applications where sudden acceleration and sudden deceleration are not applicable.
- •To do KEB Tuning with the external main circuit capacitors connected to the drive, set *L3-26 [Additional DC Bus Capacitors]* then do KEB Tuning.
- •Do not do KEB Tuning or Deceleration Rate Tuning if the drive is set to use *H1-xx = 16 [MFDI Function Select = Motor 2 Selection]*. Failure to obey can cause an *ov [Overvoltage]* fault.
# **Specifications**

<span id="page-252-0"></span>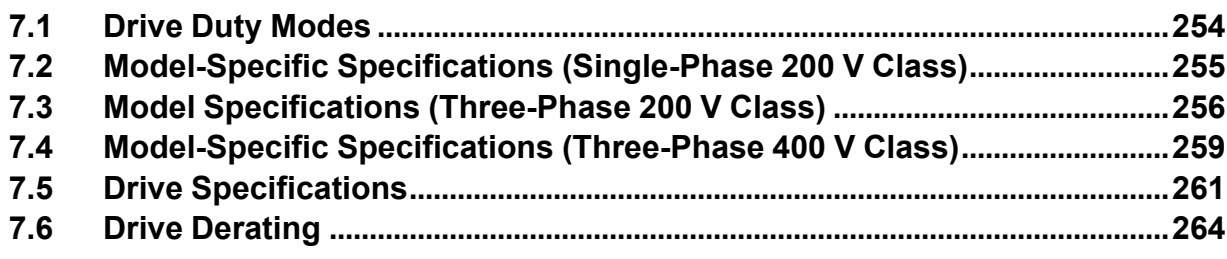

# <span id="page-253-0"></span>**7.1 Drive Duty Modes**

<span id="page-253-2"></span>The drive has two duty modes from which to select for the application: Heavy Duty (HD) and Normal Duty (ND). Refer to [Table](#page-253-1) 7.1 for information about the differences between HD and ND ratings.

<span id="page-253-1"></span>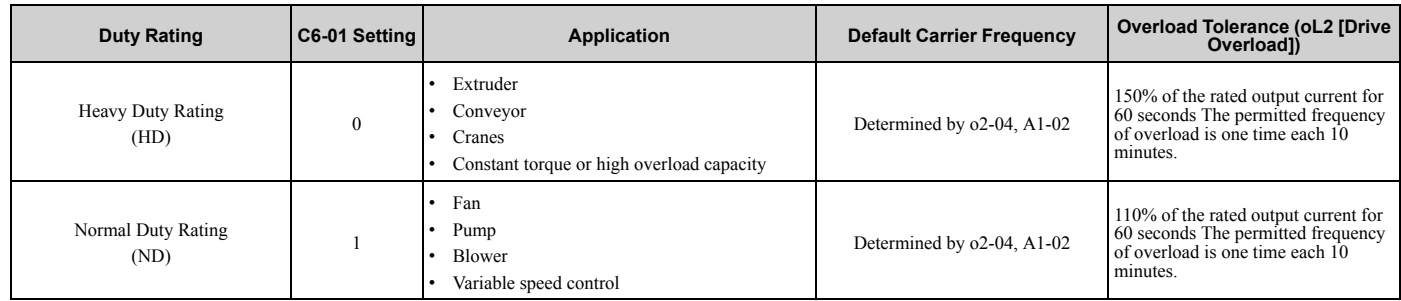

### **Table 7.1 Drive Duty Modes**

# <span id="page-254-0"></span>**7.2 Model-Specific Specifications (Single-Phase 200 V Class)**

<span id="page-254-4"></span>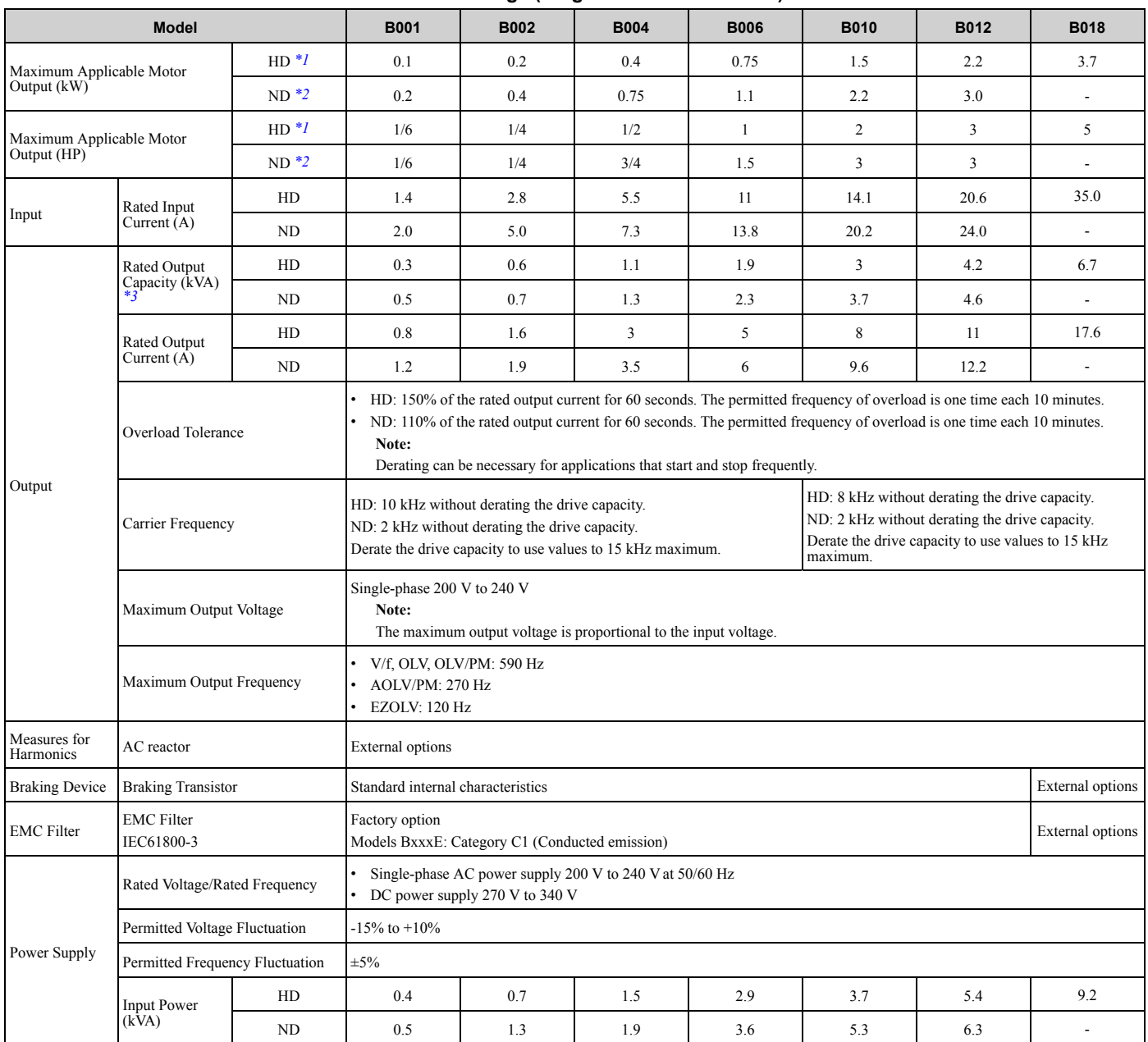

**Table 7.2 Ratings (Single-Phase 200 V Class)**

<span id="page-254-1"></span>\*1 The maximum applicable motor output complies with 208 V motor ratings as specified in NEC Table 430.250. The rated output current of the drive output amps must be equal to or more than the motor rated current.

<span id="page-254-2"></span>\*2 The maximum applicable motor output is based on 4-pole, general-purpose 220 V motor ratings. The rated output current of the drive output amps must be equal to or more than the motor rated current.

<span id="page-254-3"></span>\*3 The rated output capacity is calculated with a rated output voltage of 220 V.

**[7](#page-252-0)**

# <span id="page-255-0"></span>**7.3 Model Specifications (Three-Phase 200 V Class)**

<span id="page-255-4"></span>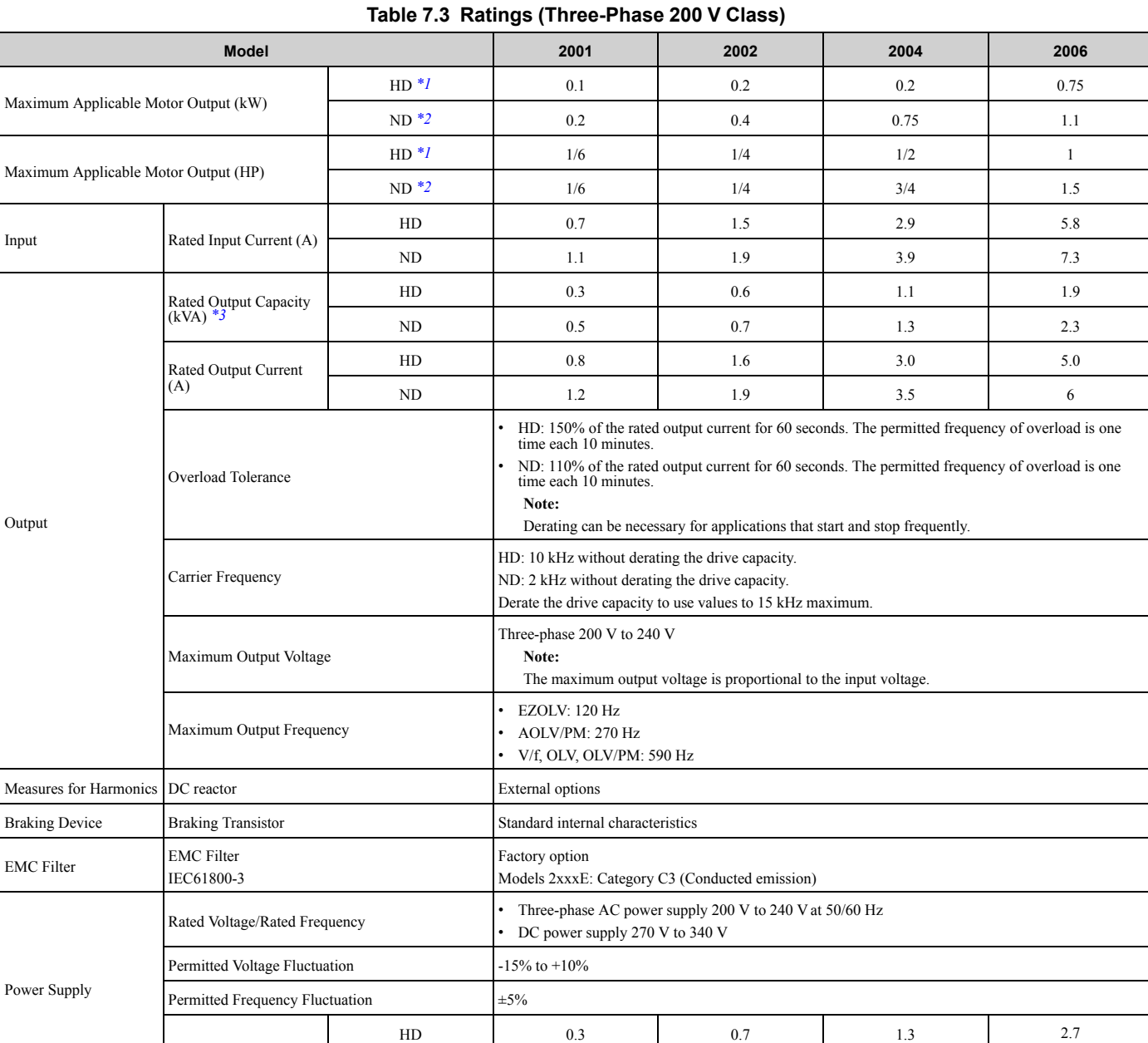

<span id="page-255-1"></span>\*1 The maximum applicable motor output complies with 208 V motor ratings as specified in NEC Table 430.250. The rated output current of the drive output amps must be equal to or more than the motor rated current.

ND 0.5 1.2 1.8 3.3

<span id="page-255-2"></span>\*2 The maximum applicable motor output is based on 4-pole, general-purpose 220 V motor ratings. The rated output current of the drive output amps must be equal to or more than the motor rated current.

<span id="page-255-3"></span>\*3 The rated output capacity is calculated with a rated output voltage of 220 V.

Input Power (kVA)

**Table 7.4 Ratings (Three-Phase 200 V Class)**

| <b>Model</b>                         | 2010    | 2012 | 2021 | 2030 |     |
|--------------------------------------|---------|------|------|------|-----|
|                                      | $HD^*I$ | 1.5  | 2.2  | 3.7  | 5.5 |
| Maximum Applicable Motor Output (kW) | $ND*2$  | 2.2  |      | 5.5  | 7.5 |
|                                      | $HD^*I$ |      |      |      | 7.5 |
| Maximum Applicable Motor Output (HP) | $ND*2$  |      |      |      | 10  |

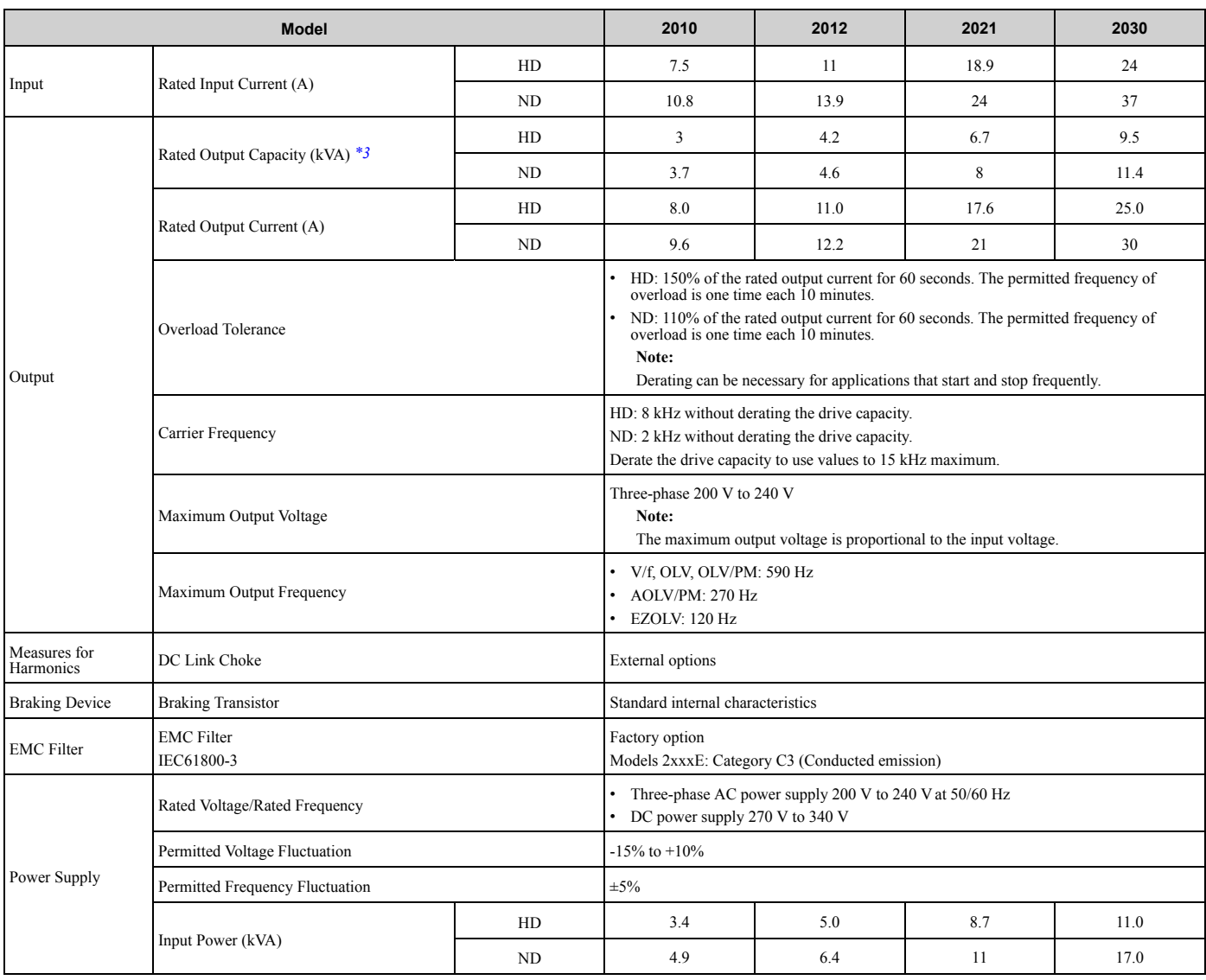

<span id="page-256-0"></span>\*1 The maximum applicable motor output complies with 208 V motor ratings as specified in NEC Table 430.250. The rated output current of the drive output amps must be equal to or more than the motor rated current.

<span id="page-256-1"></span>\*2 The maximum applicable motor output is based on 4-pole, general-purpose 220 V motor ratings. The rated output current of the drive output amps must be equal to or more than the motor rated current.

<span id="page-256-2"></span>\*3 The rated output capacity is calculated with a rated output voltage of 220 V.

### **Table 7.5 Ratings (Three-Phase 200 V Class)**

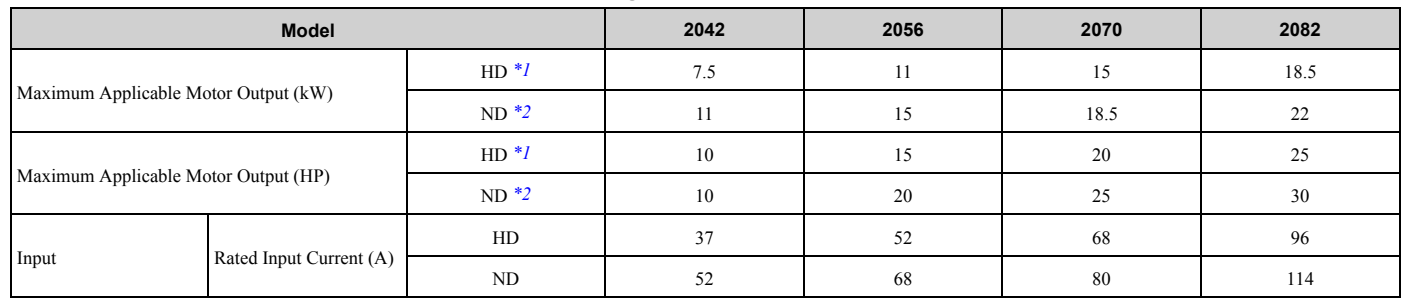

**[7](#page-252-0)**

## 7.3 Model [Specifications](#page-255-0) (Three-Phase 200 V Class)

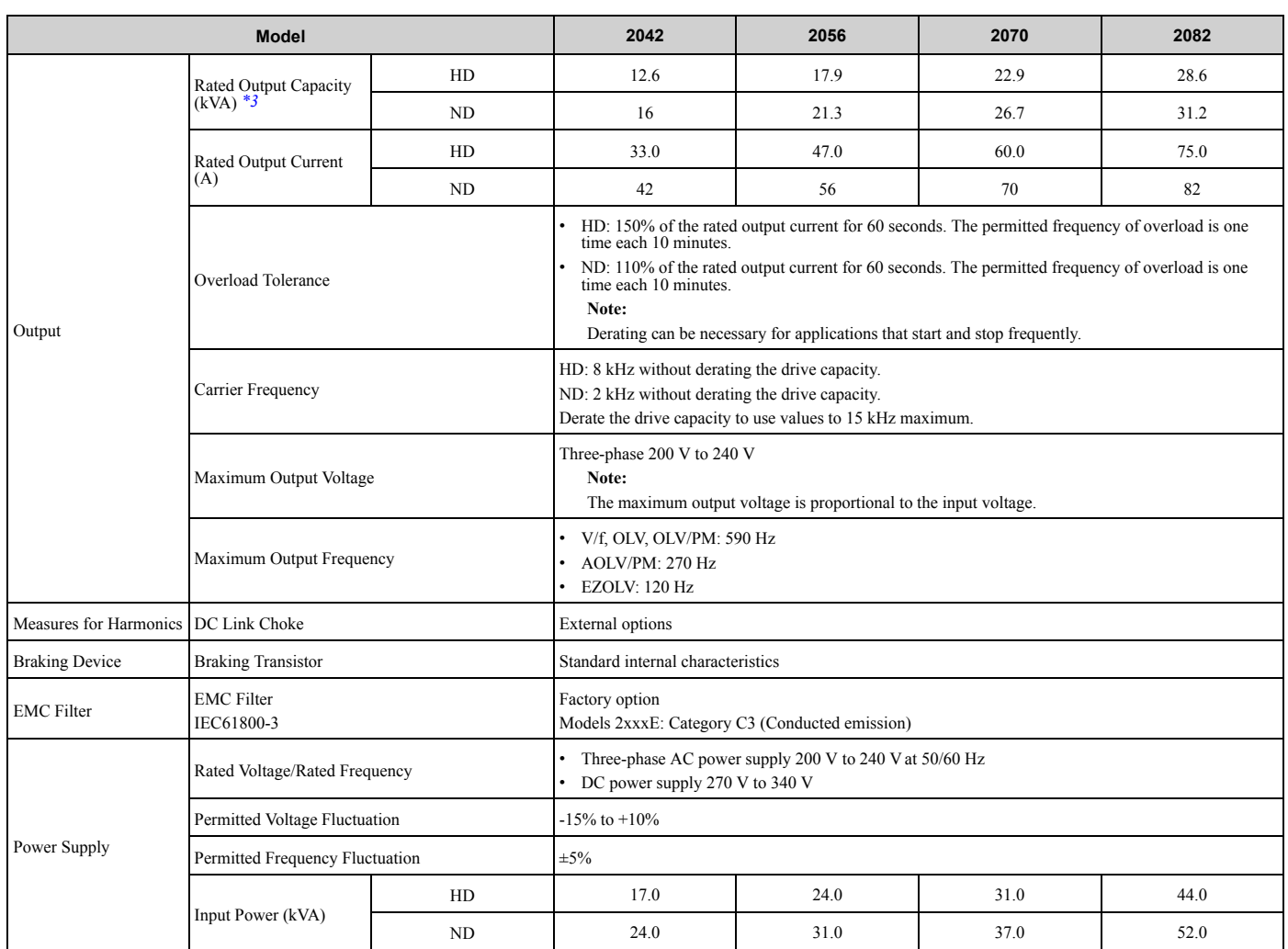

<span id="page-257-0"></span>\*1 The maximum applicable motor output complies with 208 V motor ratings as specified in NEC Table 430.250. The rated output current of the drive output amps must be equal to or more than the motor rated current.

<span id="page-257-1"></span>\*2 The maximum applicable motor output is based on 4-pole, general-purpose 220 V motor ratings. The rated output current of the drive output amps must be equal to or more than the motor rated current.

<span id="page-257-2"></span>\*3 The rated output capacity is calculated with a rated output voltage of 220 V.

# <span id="page-258-0"></span>**7.4 Model-Specific Specifications (Three-Phase 400 V Class)**

<span id="page-258-3"></span>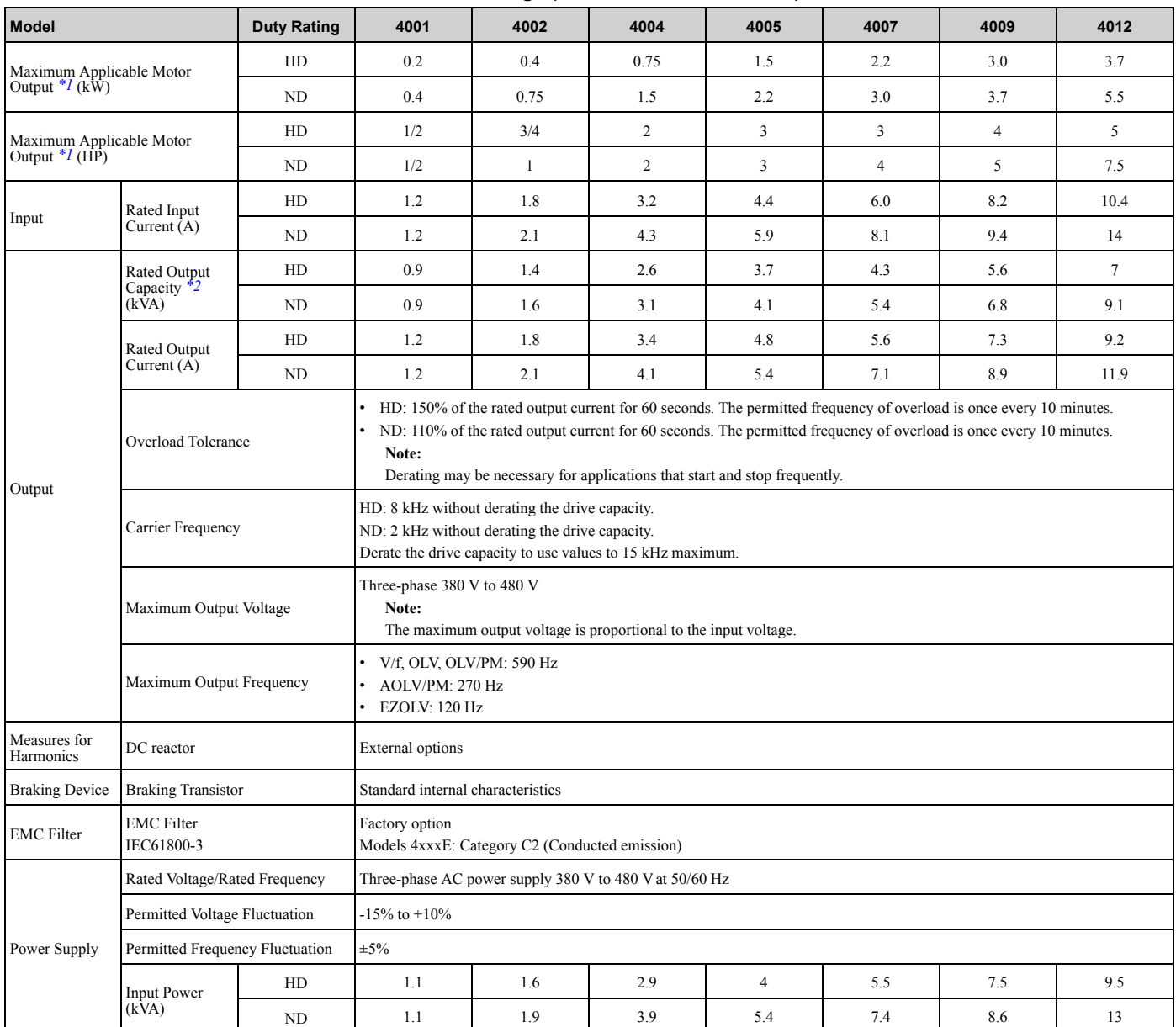

**Table 7.6 Ratings (Three-Phase 400 V Class)**

<span id="page-258-1"></span>\*1 The maximum applicable motor output complies with 380 V motor ratings as specified in Annex G of IEC 60947-4-1. The rated output current of the drive output amps must be equal to or more than the motor rated current.

<span id="page-258-2"></span>\*2 The rated output capacity is calculated with a rated output voltage of 440 V.

| <b>Model</b>                               |                              | <b>Duty Rating</b> | 4018 | 4023 | 4031 | 4038 | 4044 | 4060 |
|--------------------------------------------|------------------------------|--------------------|------|------|------|------|------|------|
| Maximum Applicable Motor Output *1<br>(kW) |                              | HD                 | 5.5  | 7.5  | 11.0 | 15.0 | 18.5 | 22.0 |
|                                            |                              | ND                 | 7.5  | 11.0 | 15.0 | 18.5 | 22.0 | 30.0 |
| Maximum Applicable Motor Output *1<br>(HP) |                              | HD                 | 10   | 10   | 15   | 20   | 25   | 30   |
|                                            |                              | ND                 | 10   | 15   | 20   | 25   | 30   | 40   |
| Input                                      | Rated Input<br>Current $(A)$ | HD                 | 15   | 20   | 29   | 39   | 50.5 | 59.7 |
|                                            |                              | ND                 | 20   | 24   | 38   | 44   | 59.7 | 80.7 |

**Table 7.7 Ratings (Three-Phase 400 V Class)**

## 7.4 [Model-Specific](#page-258-0) Specifications (Three-Phase 400 V Class)

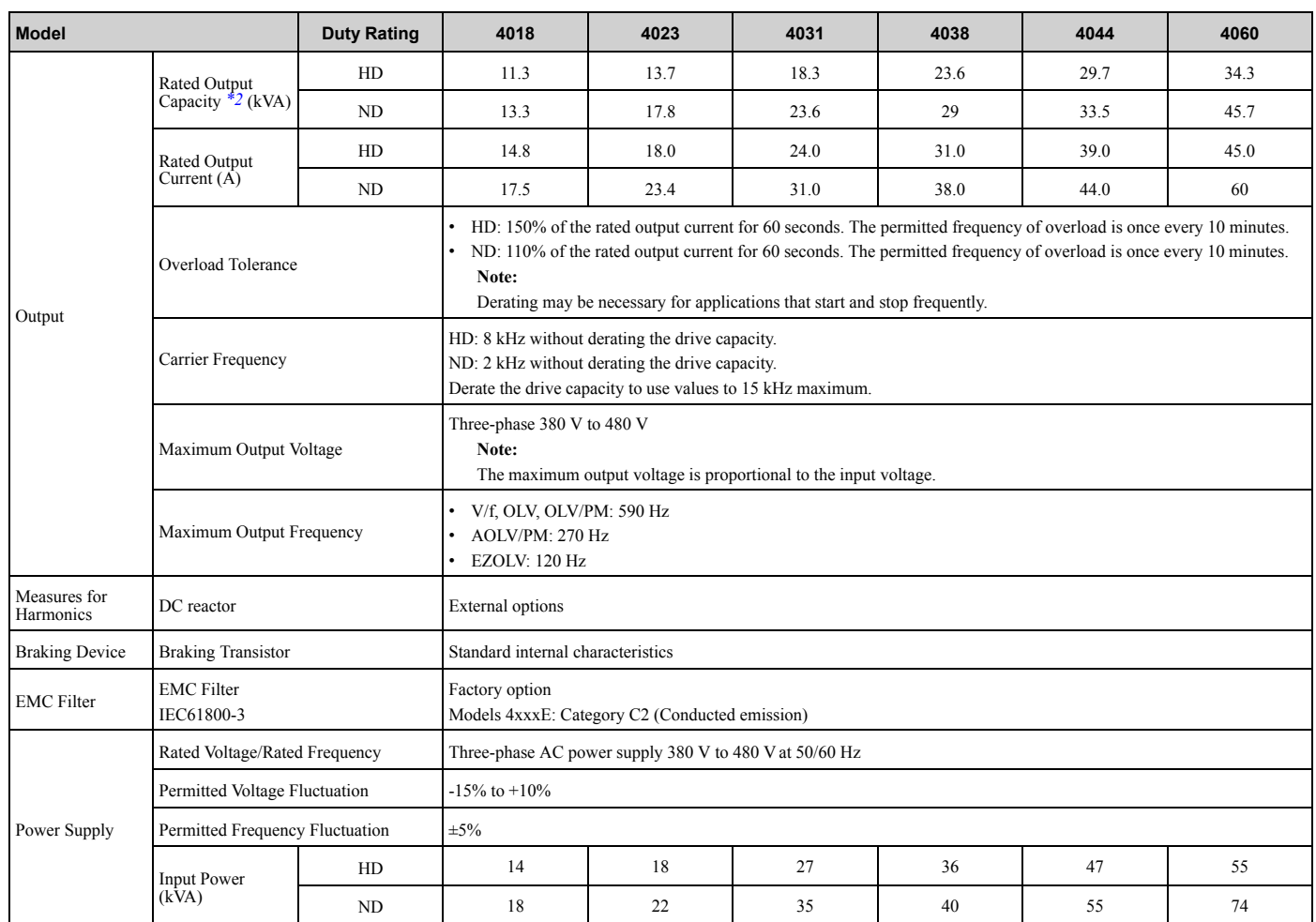

<span id="page-259-0"></span>\*1 The maximum applicable motor output complies with 380 V motor ratings as specified in Annex G of IEC 60947-4-1. The rated output current of the drive output amps must be equal to or more than the motor rated current.

<span id="page-259-1"></span>\*2 The rated output capacity is calculated with a rated output voltage of 440 V.

# **7.5 Drive Specifications**

### <span id="page-260-0"></span>**Note:**

- •To get the OLV specifications, do Rotational Auto-Tuning.
- •To get the longest product life, install the drive in an environment that meets the necessary specifications.

#### **Table 7.8 Control Characteristics**

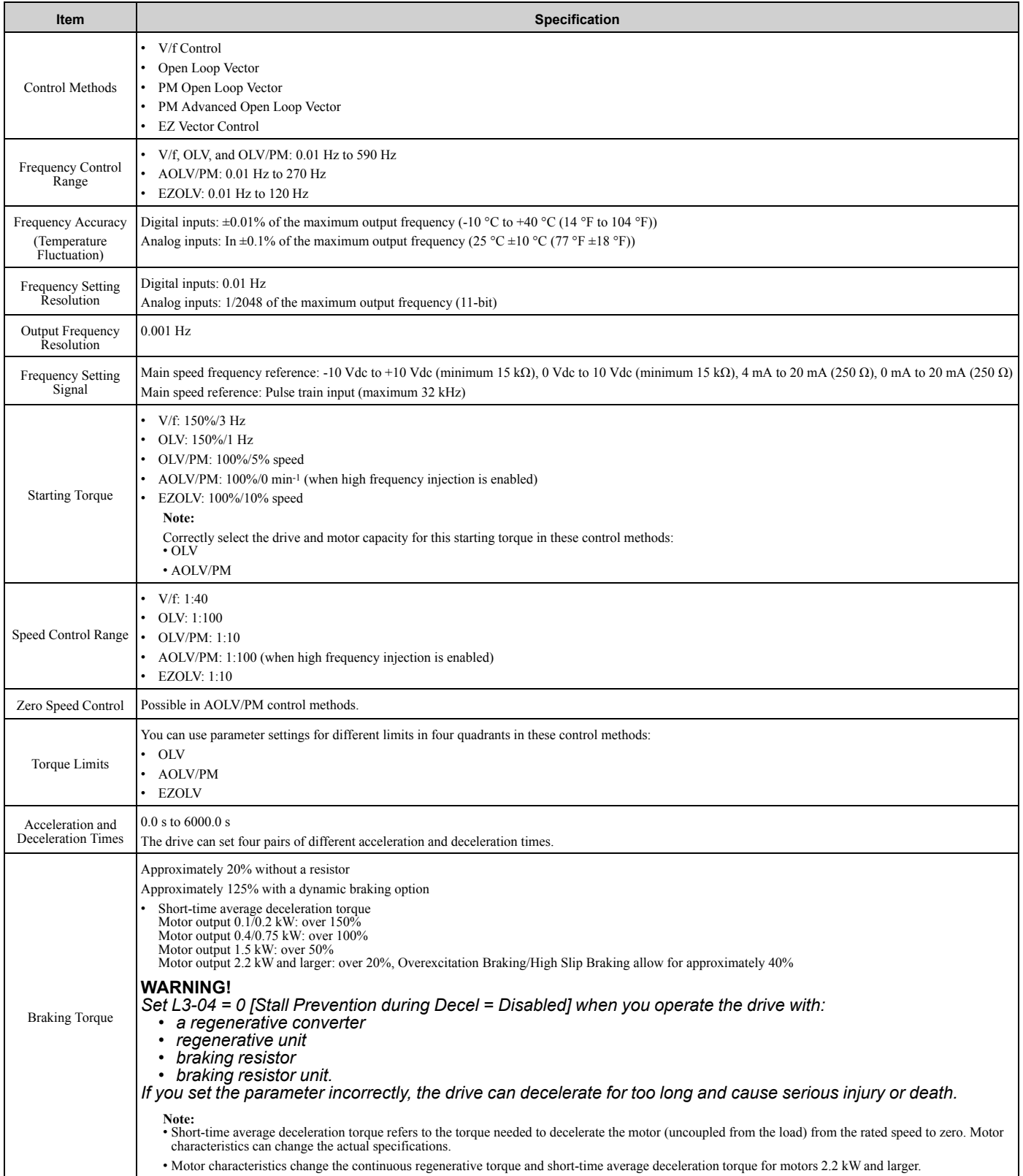

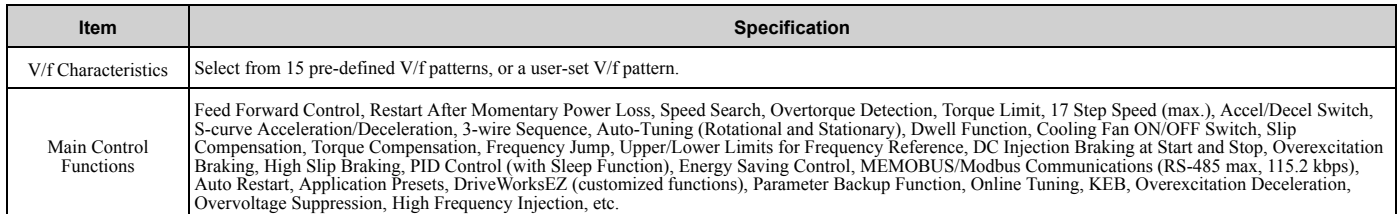

### **Table 7.9 Protection Functions**

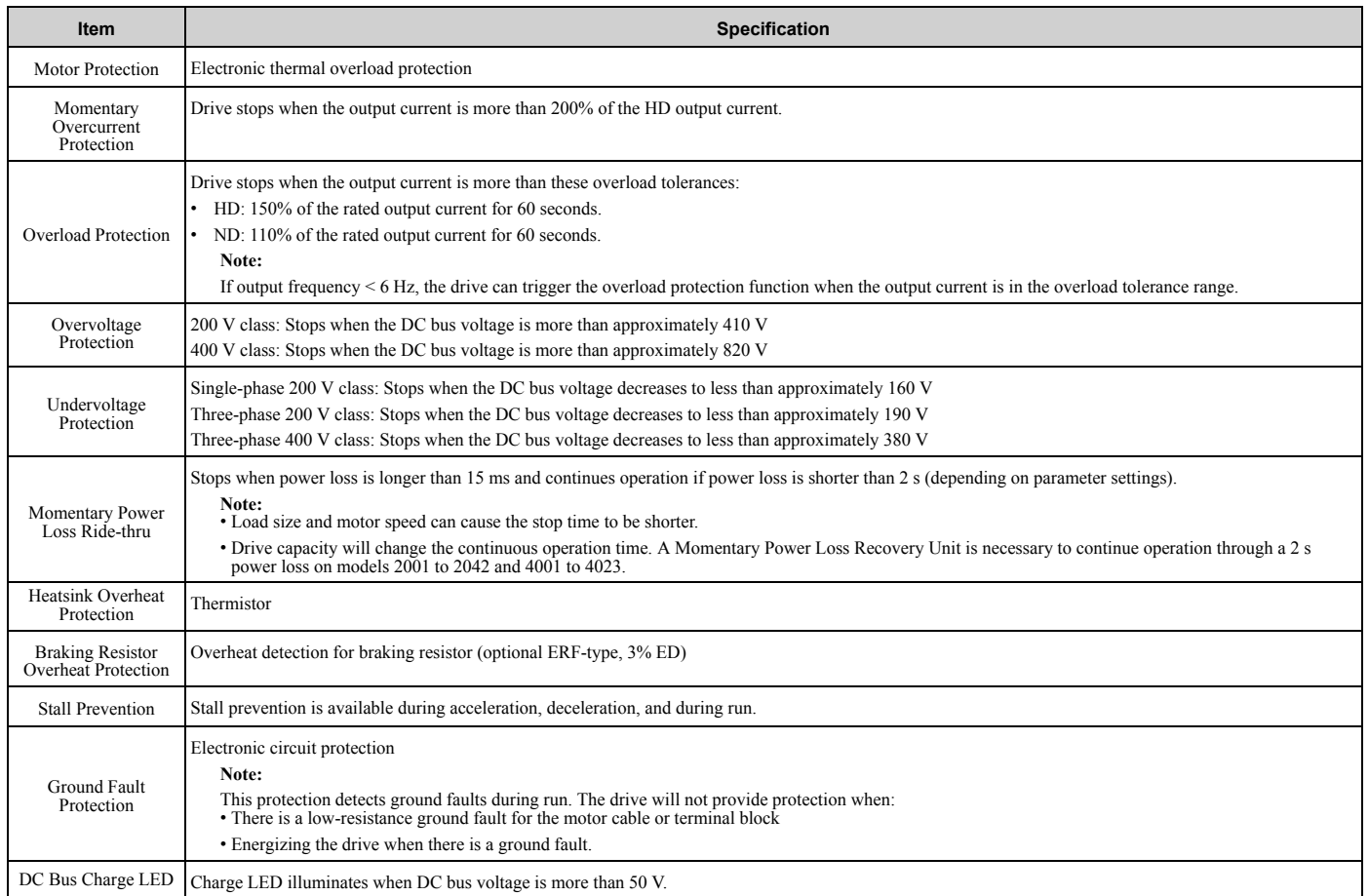

### **Table 7.10 Environment**

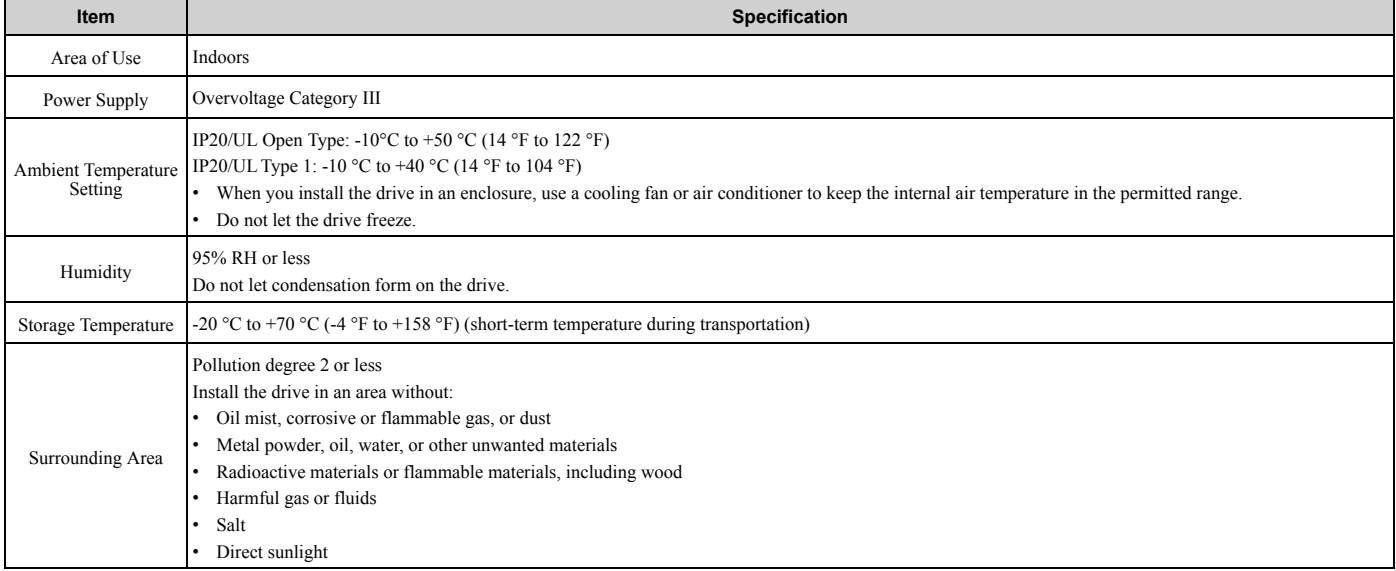

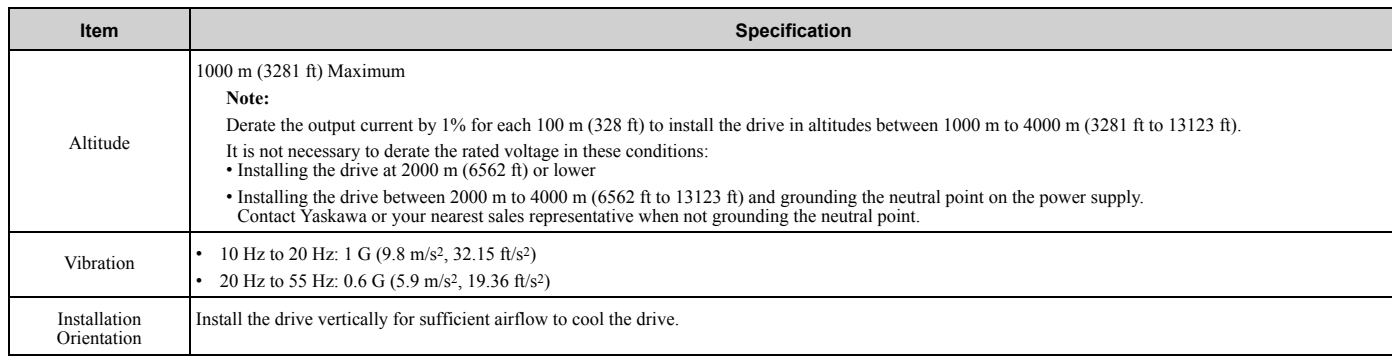

### **Table 7.11 Standard**

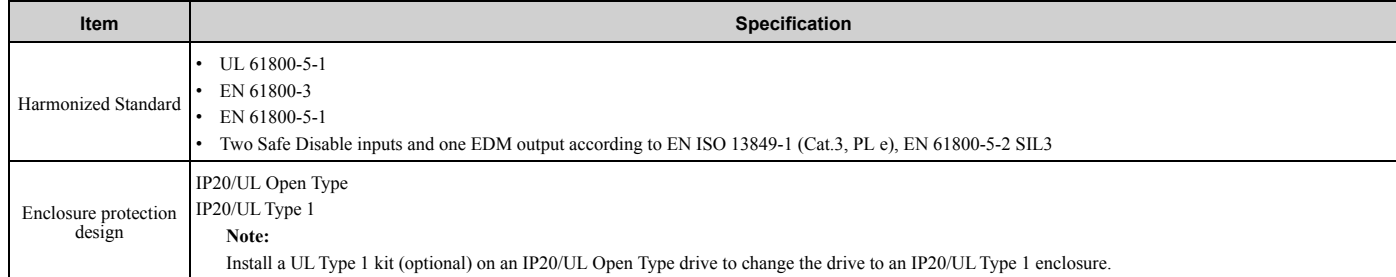

# <span id="page-263-0"></span>**7.6 Drive Derating**

You must derate the drive capacity to operate the drive above the rated temperature, altitude, and default carrier frequency.

# ◆ **Carrier Frequency Settings and Rated Current Values**

<span id="page-263-1"></span>The tables in this section show how the drive rated output current changes when the *C6-02 [Carrier Frequency Selection]* value changes. The output current value changes linearly as the carrier frequency changes. You can use the values from the tables to calculate a frequency that is not shown.

# ■ **Single-Phase 200 V Class**

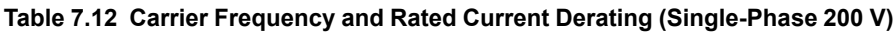

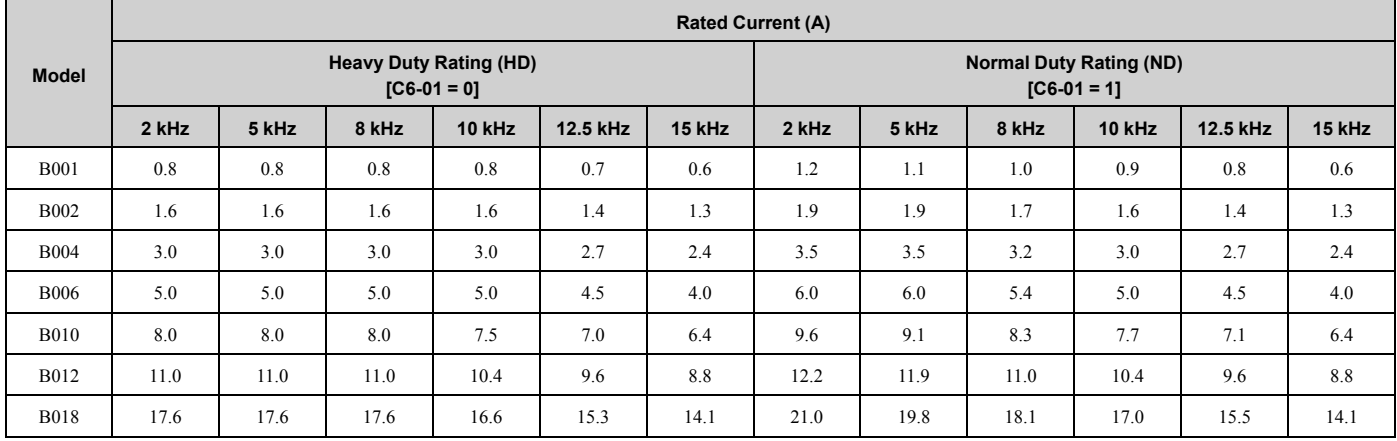

### **Table 7.13 AOLV/PM Carrier Frequency and Rated Current Derating (Single-Phase 200 V)**

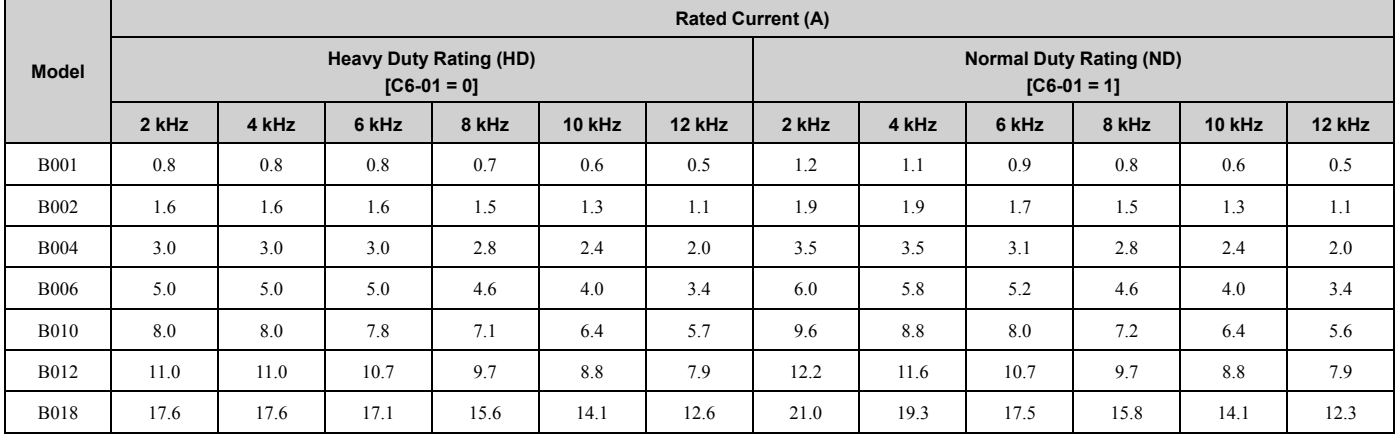

# ■ **Three-Phase 200 V Class**

### **Table 7.14 Carrier Frequency and Rated Current Derating (Three-Phase 200 V)**

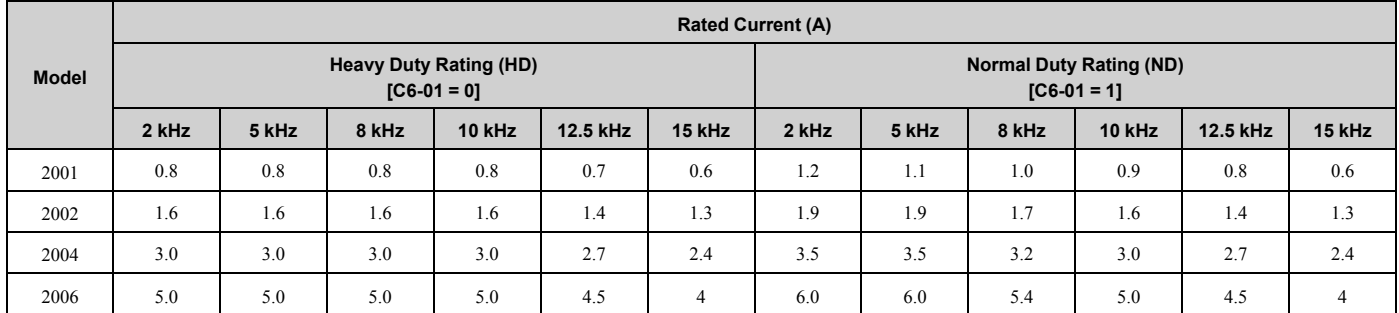

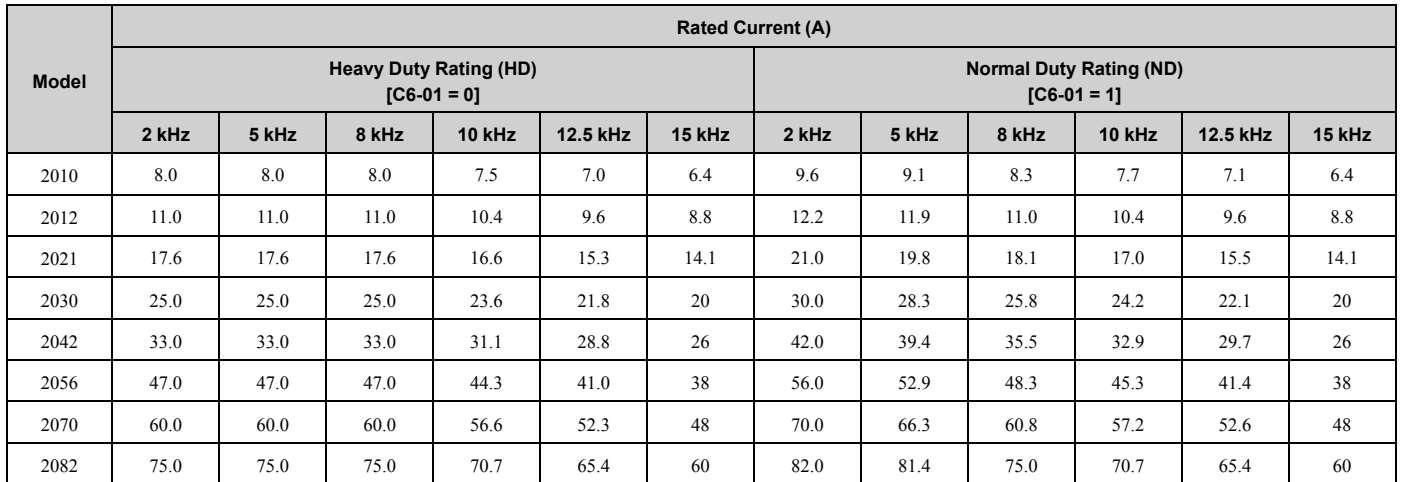

**Table 7.15 AOLV/PM Carrier Frequency and Rated Current Derating (Three-Phase 200 V)**

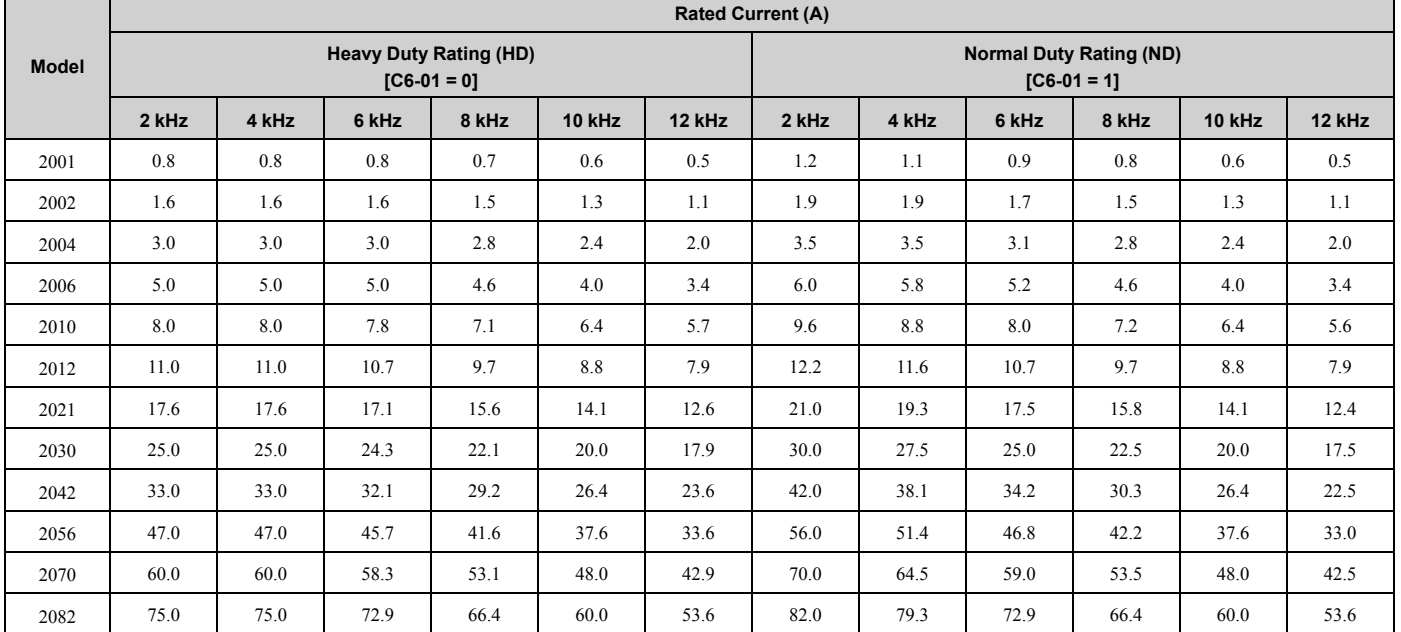

# ■ **Three-Phase 400 V Class**

### **Table 7.16 Carrier Frequency and Rated Current Derating (Three-Phase 400 V)**

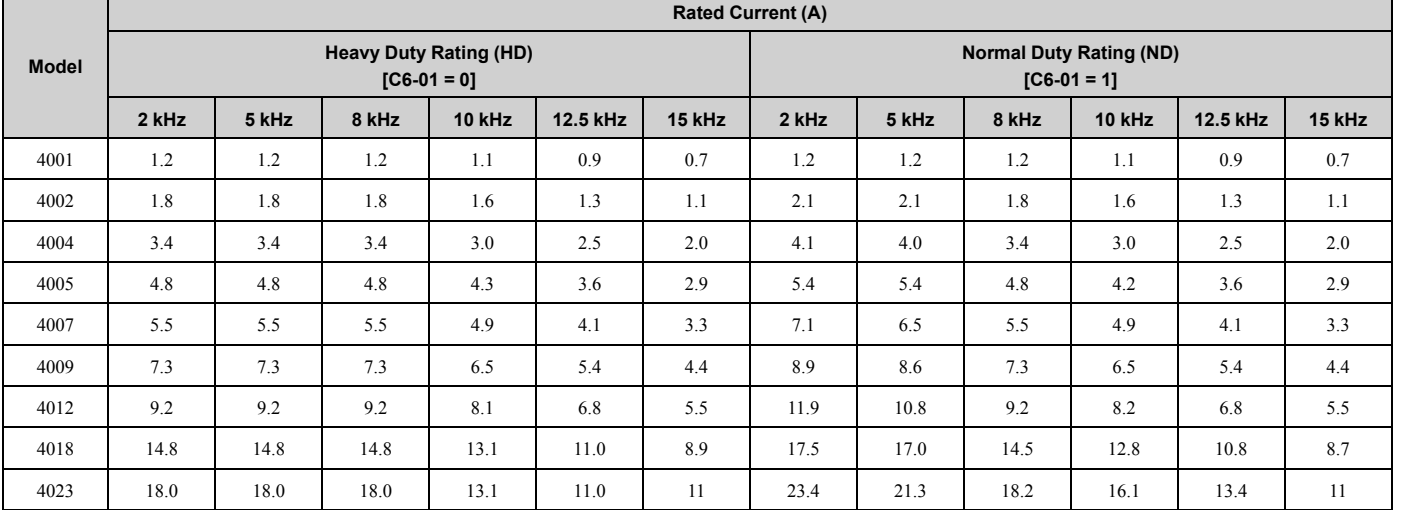

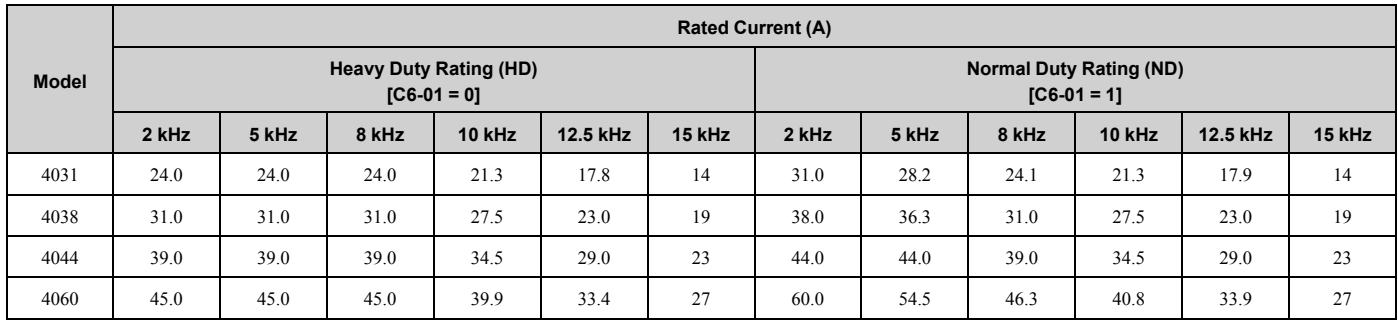

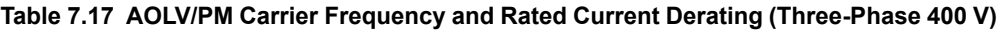

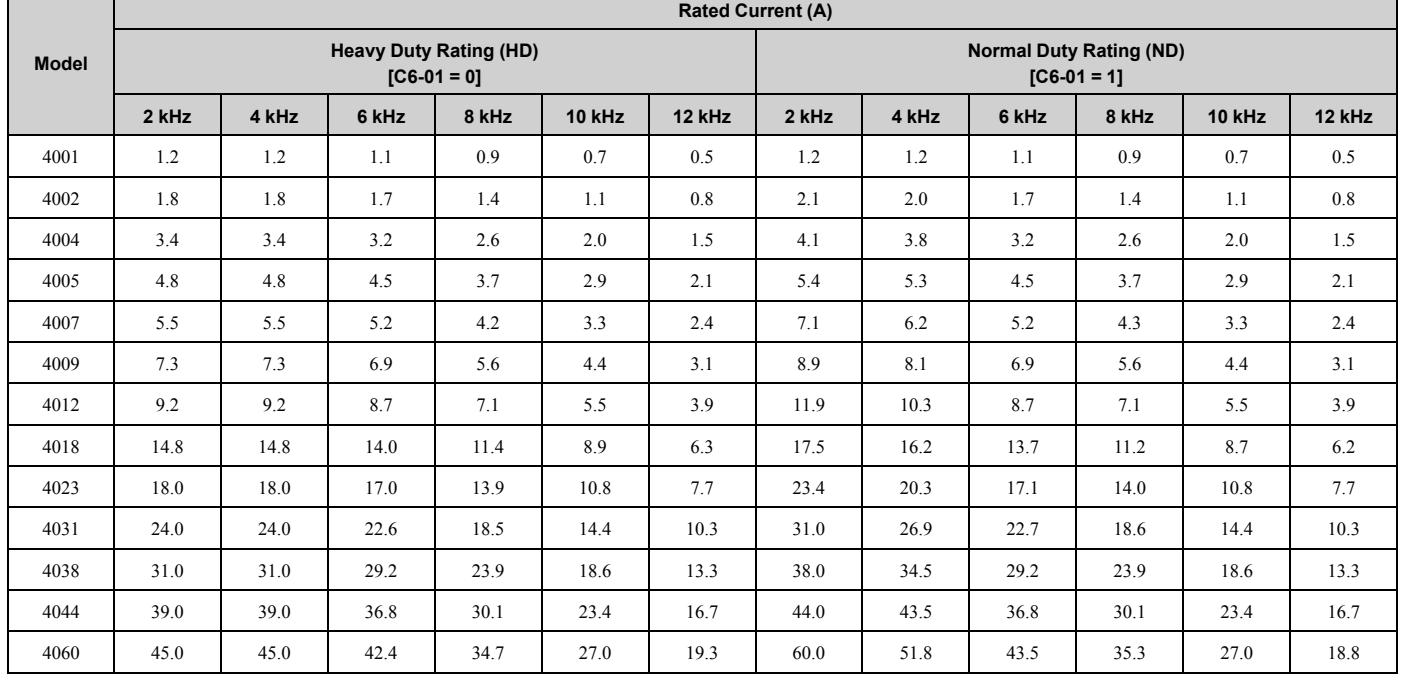

# ◆ **Derating Depending on Ambient Temperature**

<span id="page-265-0"></span>When you install drives in a place where ambient temperatures are higher than the rated conditions or install drives side-by-side in the enclosure panel, set *L8-12 [Ambient Temperature Setting]* and *L8-35 [Installation Method Selection]*. Derate the output current as specified in [Figure](#page-266-0) 7.1.

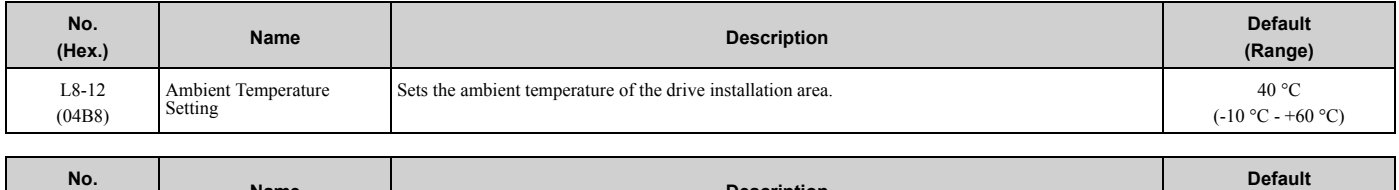

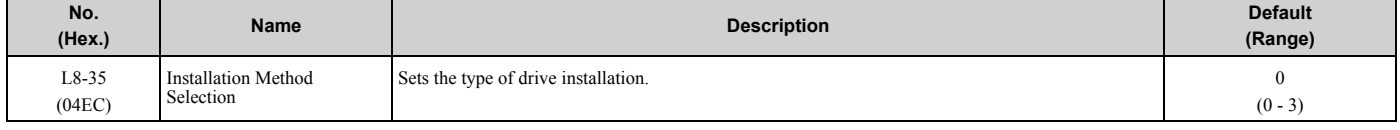

# **0 : IP20/UL Open Type**

Use this setting to install IP20/UL Open Type drives.

Make sure that there is 30 mm (1.18 in) minimum of space between drives or between the drive and side of the enclosure panel.

### **1 : Side-by-Side Mounting**

Use this setting to install more than one drive side-by-side.

# **2 : IP20/UL Type 1/IP55**

Use this setting to install IP20/UL Type 1 drives or IP55 drives.

### **3 : External Heatsink**

Use this setting when the heatsink (cooling fin) is outside the control panel.

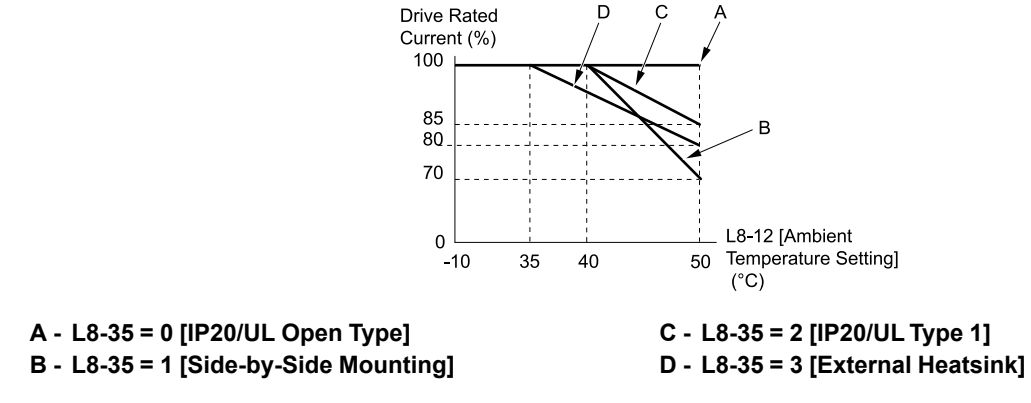

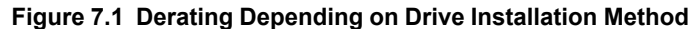

# <span id="page-266-0"></span>◆ **Altitude Derating**

<span id="page-266-1"></span>Install the drive in a location that has an altitude of 1000 m (3281 ft) or lower.

Derate the output current by 1% for each 100 m (328 ft) to install the drive in altitudes between 1000 to 4000 m (3281 to 13123 ft).

It is not necessary to derate the rated voltage in these conditions:

- Installing the drive at 2000 m (6562 ft) or lower
- Installing the drive between 2000 to 4000 m (6562 to 13123 ft) and grounding the neutral point on the power

If you do not ground the drive with a neutral network, contact Yaskawa or your nearest sales representative.

**[7](#page-252-0)**

# 8

# **Disposal**

<span id="page-268-0"></span>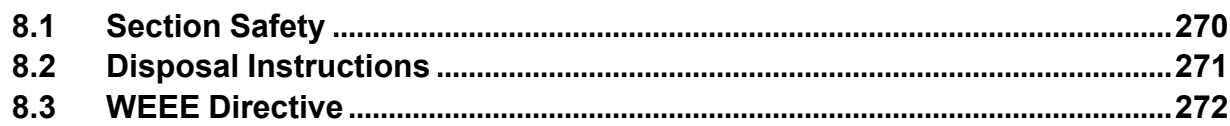

# <span id="page-269-0"></span>**8.1 Section Safety**

# **AWARNING**

# **Electrical Shock Hazard**

**De-energize the drive and wait 5 minutes minimum until the Charge LED turns off. Remove the front cover and terminal cover to do work on wiring, circuit boards, and other parts. Use terminals for their correct function only.**

Incorrect wiring, incorrect ground connections, and incorrect repair of protective covers can cause death or serious injury.

**Only let approved personnel install, wire, maintain, examine, replace parts, and repair the drive.** If personnel are not approved, it can cause serious injury or death.

**Do not wear loose clothing or jewelry when you do work on the drive. Tighten loose clothing and remove all metal objects, for example watches or rings.**

Loose clothing can catch on the drive and jewelry can conduct electricity and cause serious injury or death.

# **Crush Hazard**

**Wear eye protection when you do work on the drive.**

If you do not use correct safety equipment, it can cause serious injury or death.

# **ACAUTION**

# **Crush Hazard**

**Tighten terminal cover screws and hold the case safely when you move the drive.**

If the drive or covers fall, it can cause moderate injury.

# <span id="page-270-0"></span>**8.2 Disposal Instructions**

<span id="page-270-1"></span>Correctly dispose of the product and packing material as specified by applicable regional, local, and municipal laws and regulations.

# <span id="page-271-0"></span>**8.3 WEEE Directive**

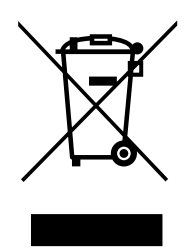

The wheelie bin symbol on this product, its manual, or its packaging identifies that you must recycle it at the end of its product life.

You must discard the product at an applicable collection point for electrical and electronic equipment (EEE). Do not discard the product with usual waste.

# <span id="page-272-0"></span>**Preface and General Precautions**

This chapter gives information about important safety precautions for the use of this product. Failure to obey these precautions can cause serious injury or death, or damage to the product or related devices and systems. Yaskawa must not be held responsible for any injury or equipment damage as a result of the failure to observe these precautions and instructions.

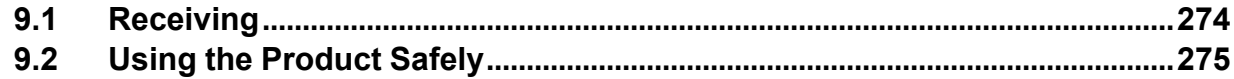

# <span id="page-273-0"></span>**9.1 Receiving**

These instructions contain the information necessary to use the product correctly. Read and understand the safety information and precautions before you start to use the product.

# ◆ **Glossary**

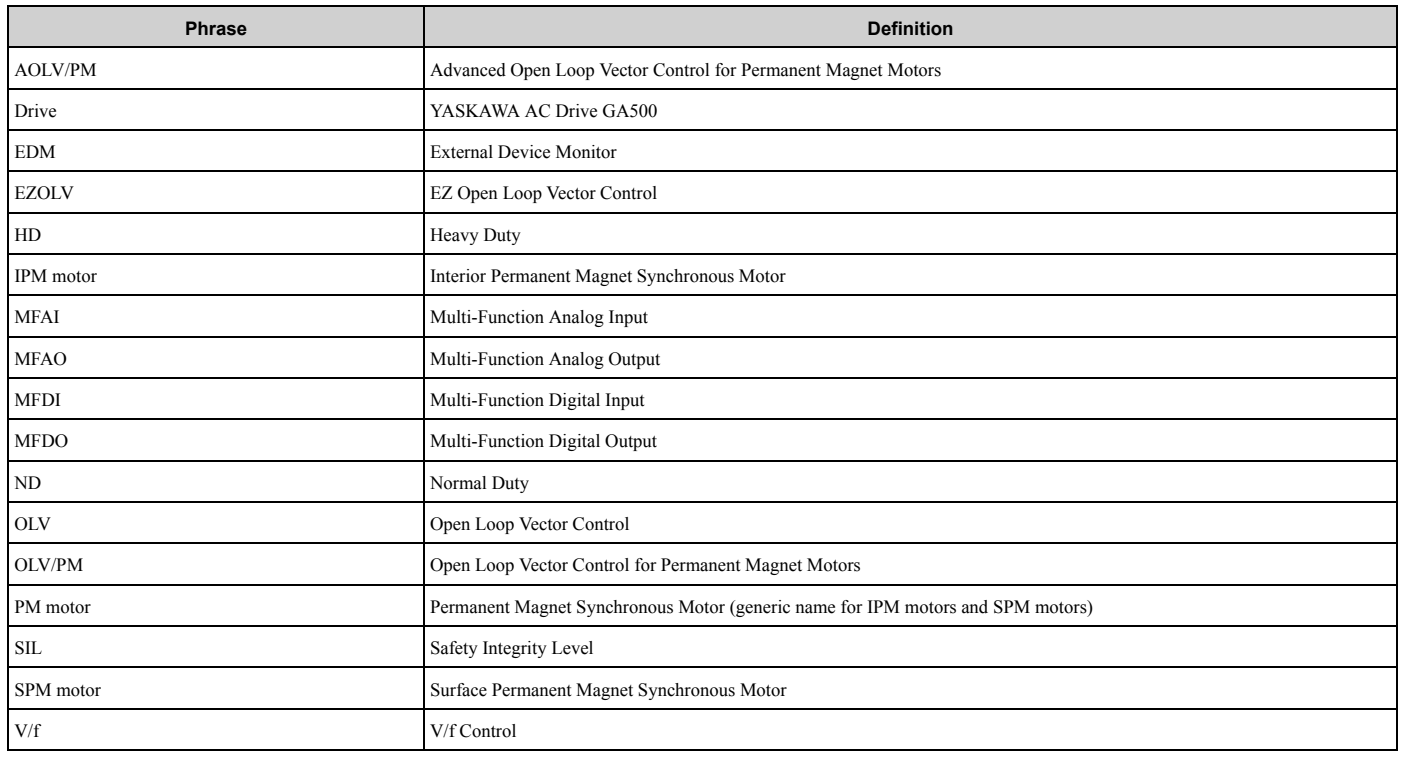

# ◆ **About Registered Trademarks**

- CANopen is a registered trademark of CAN in Automation (CIA).
- CC-Link is a registered trademark of CC-Link Partner Association.
- DeviceNet is a registered trademark of Open DeviceNet Vendor Association, Inc. (ODVA).
- EtherCAT is a registered trademark of Beckhoff Automation GmbH.
- EtherNet/IP is a registered trademark of Open DeviceNet Vendor Association, Inc. (ODVA).
- LonWorks and LonTalk are registered trademarks of Echelon Corporation.
- MECHATROLINK-I, MECHATROLINK-II, and MECHATROLINK-III are registered trademarks of MECHATROLINK Members Association (MMA).
- Modbus is a registered trademark of Schneider Electric SA.
- PROFIBUS-DP and PROFINET are registered trademarks of PROFIBUS International.
- Other company names and product names in this document are trademarks or registered trademarks of the respective companies.

# <span id="page-274-0"></span>**9.2 Using the Product Safely**

# ◆ **Explanation of Signal Words**

WARNING! Read and understand this manual before you install, operate, or do maintenance on the drive. Install the drive as specified by this manual and local codes. The symbols in this section identify safety messages in this manual. If you do not obey these safety messages, the hazards can cause serious injury, death, or damage to the products and related equipment and *systems.*

These identifier words categorize and emphasize important safety precautions in these instructions.

DANGER! This signal word identifies a hazard that will cause serious injury or death if you do not prevent it.

WARNING! This signal word identifies a hazard that can cause death or serious injuries if you do not prevent it.

**CAUTION!** *Identifies a hazardous situation, which, if not avoided, can cause minor or moderate injury.*

**NOTICE:** *This signal word identifies a property damage message that is not related to personal injury.*

# ◆ **Section Safety**

#### **General Precautions**

- Some figures in the instructions include options and drives without covers or safety shields to more clearly show the inside of the drive. Replace covers and shields before operation Use options and drives only as specified by the instructions.
- The figures in this manual are examples only. All figures do not apply to all products included in this manual.
- Yaskawa can change the products, specifications, and content of the instructions without notice to make the product and/or the instructions better.
- If you damage or lose these instructions, contact a Yaskawa representative or the nearest Yaskawa sales office on the rear cover of the manual, and tell them the document number on the front cover to order new copies.

DANGER! Do not ignore the safety messages in this manual. If you ignore the safety messages in this manual, it will cause serious *injury or death. The manufacturer is not responsible for injuries or damage to equipment.*

DANGERI Electrical Shock Hazard. Do not examine, connect, or disconnect wiring on an energized drive. Before servicing, disconnect all power to the equipment and wait for the time specified on the warning label at a minimum. The internal capacitor stays charged after the drive is de-energized. The charge indicator LED extinguishes when the DC bus voltage decreases below 50 Vdc. When all indicators are OFF, measure for dangerous voltages to make sure that the drive is safe. If you do work on the drive *when it is energized, it will cause serious injury or death from electrical shock.*

WARNING! Crush Hazard. Test the system to make sure that the drive operates safely after you wire the drive and set parameters. *If you do not test the system, it can cause damage to equipment or serious injury or death.*

WARNING! Sudden Movement Hazard. Before you do a test run, make sure that the setting values for virtual input and output function parameters are correct. Virtual input and output functions can have different default settings and operation than wired input *and output functions. Incorrect function settings can cause serious injury or death.*

WARNING! Sudden Movement Hazard. Remove all personnel and objects from the area around the drive, motor, and machine and attach covers, couplings, shaft keys, and machine loads before you energize the drive. If personnel are too close or if there are *missing parts, it can cause serious injury or death.*

WARNING! Sudden Movement Hazard. Examine the I/O signals and internal sequence with the engineer who made the DriveWorksEZ program before you operate the drive. If you do not know how the drive will operate, it can cause serious injury or death. When you use DriveWorksEZ to make custom programming, the drive I/O terminal functions change from factory settings *and the drive will not operate as written in this manual.*

WARNING! Electrical Shock Hazard. Do not modify the drive body or drive circuitry. Modifications to drive body and circuitry can cause serious injury or death, will cause damage to the drive, and will void the warranty. Yaskawa is not responsible for *modifications of the product made by the user.*

WARNING! Electrical Shock Hazard. Only let approved personnel install, wire, maintain, examine, replace parts, and repair the *drive. If personnel are not approved, it can cause serious injury or death.*

WARNING! Electrical Shock Hazard. Do not remove covers or touch circuit boards while the drive is energized. If you touch the *internal components of an energized drive, it can cause serious injury or death.*

**WARNING!** Electrical Shock Hazard. After the drive blows a fuse or trips a GFCI, do not immediately energize the drive or operate peripheral devices. Wait for the time specified on the warning label at a minimum and make sure that all indicators are OFF. Then check the wiring and peripheral device ratings to find the cause of the problem. If you do not know the cause of the problem, contact Yaskawa before you energize the drive or peripheral devices. If you do not fix the problem before you operate the drive or peripheral *devices, it can cause serious injury or death.*

WARNING! Damage to Equipment. Do not apply incorrect voltage to the main circuit of the drive. Operate the drive in the specified range of the input voltage on the drive nameplate. Voltages that are higher than the permitted nameplate tolerance can cause *damage to the drive.*

WARNING! Fire Hazard. Install sufficient branch circuit short circuit protection as specified by applicable codes and this manual. The drive is suited for circuits that supply not more than 31,000 RMS symmetrical amperes, 240 Vac maximum (200 V Class), 480 Vac maximum (400 V Class). Incorrect branch circuit short circuit protection can cause serious injury or death.

**[9](#page-272-0)**

CAUTION! Crush Hazard. Tighten terminal cover screws and hold the case safely when you move the drive. If the drive or covers *fall, it can cause moderate injury.*

NOTICE: Use an inverter-duty motor or vector-duty motor with reinforced insulation and windings applicable for use with an AC drive. If the motor does not have the correct insulation, it can cause a short circuit or ground fault from insulation deterioration.

NOTICE: Damage to Equipment. When you touch the drive and circuit boards, make sure that you observe correct electrostatic discharge (ESD) procedures. If you do not follow procedures, it can cause ESD damage to the drive circuitry.

NOTICE: Damage to Equipment. Do not do a withstand voltage test or use a megohmmeter or megger insulation tester on the drive. *These tests can cause damage to the drive.*

NOTICE: Do not operate a drive or connected equipment that has damaged or missing parts. You can cause damage to the drive *and connected equipment.*

NOTICE: Do not use steam or other disinfectants to fumigate wood for packaging the drive. Use alternative methods, for example heat treatment, before you package the components. Gas from wood packaging fumigated with halogen disinfectants, for example *fluorine, chlorine, bromine, iodine or DOP gas (phthalic acid ester), can cause damage to the drive.*

# **Index**

### **Numerics** 24 V power supply A Altitude Ambient Temperature Setting **Application Preset** Stationary Auto-Tuning for Line-to-Line Resistance B Backup **b**AT  $hCE$  $hol.$ bUS  $\mathbf C$ Carrier frequency  $CE$ Circulation Fan Control circuit terminal block Control circuit terminals Cooling Fan

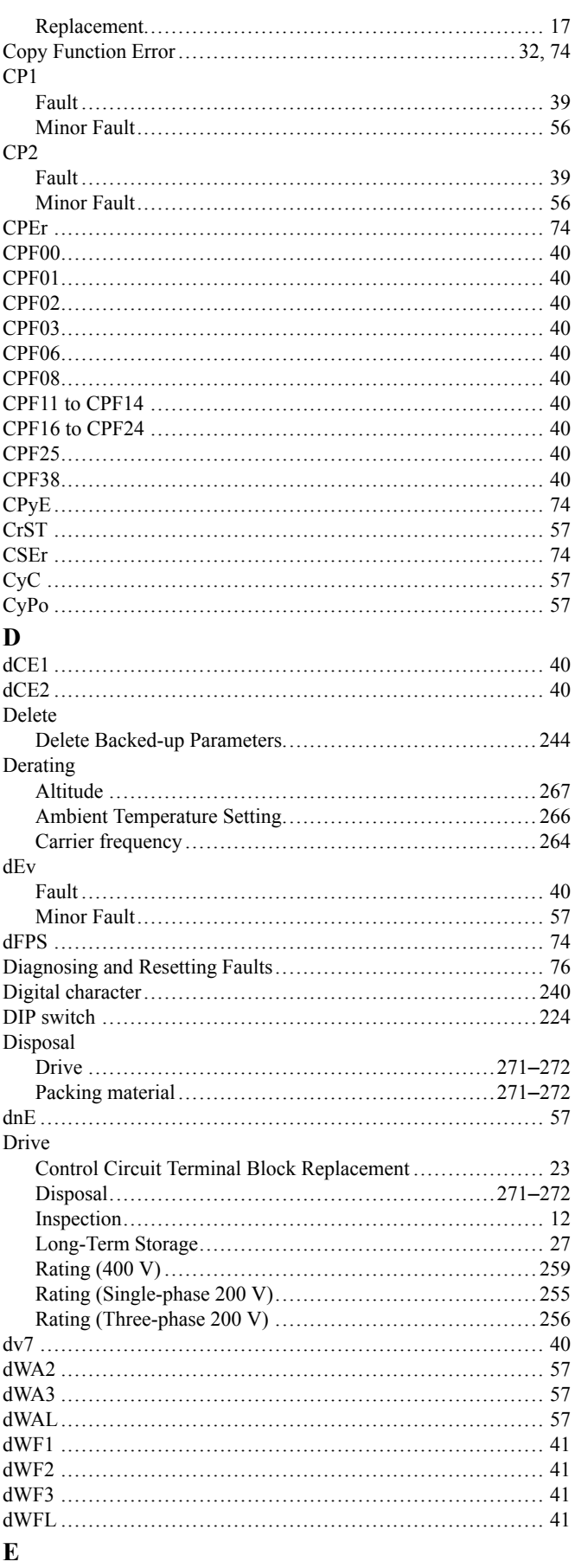

E<sub>5</sub>

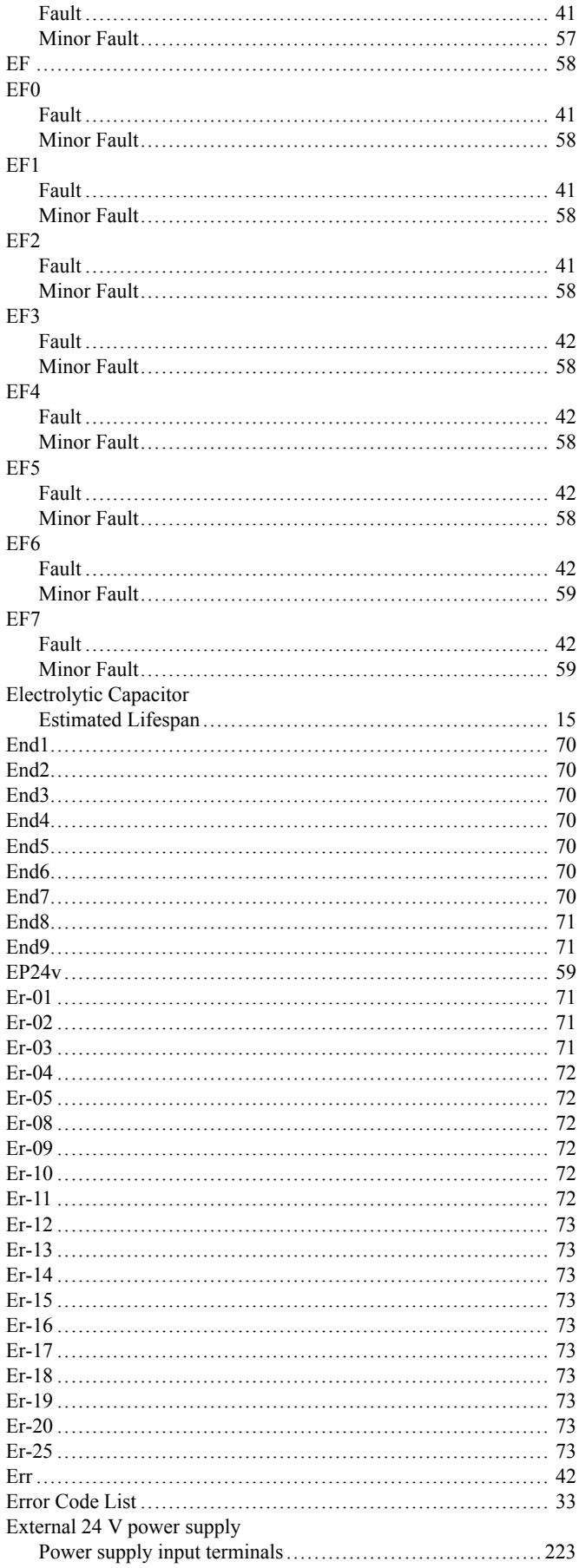

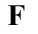

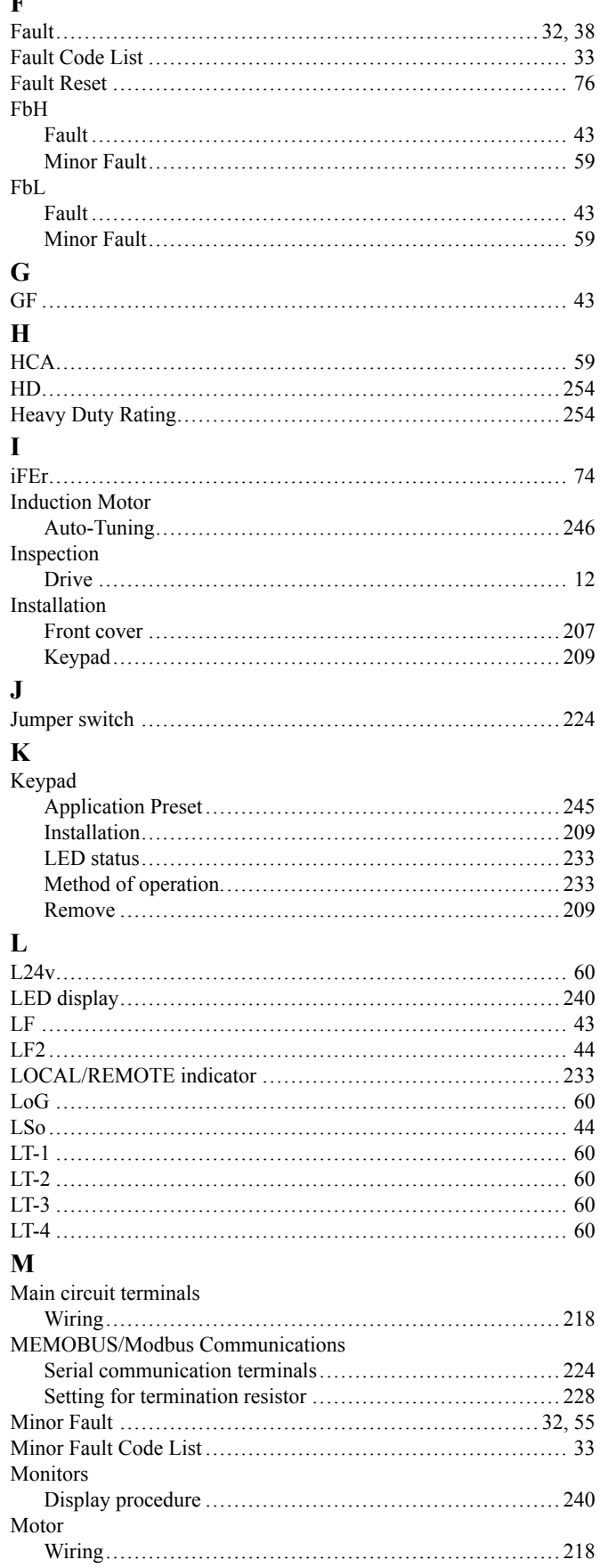

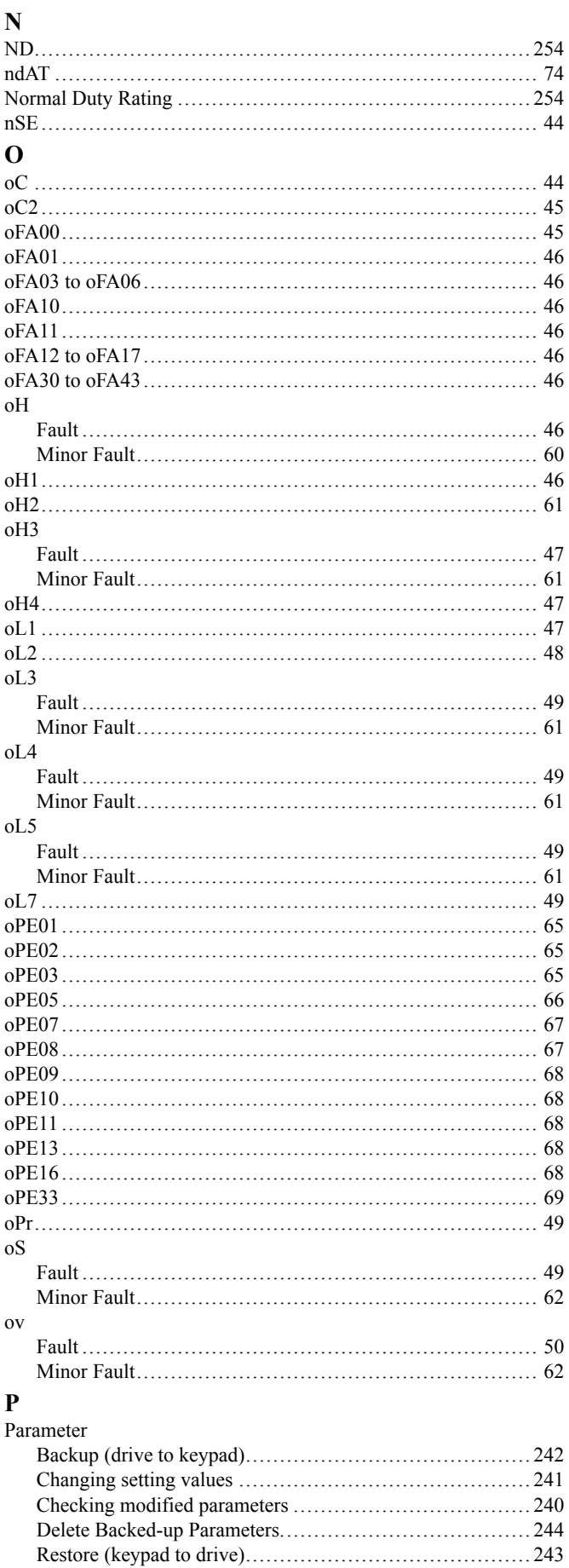

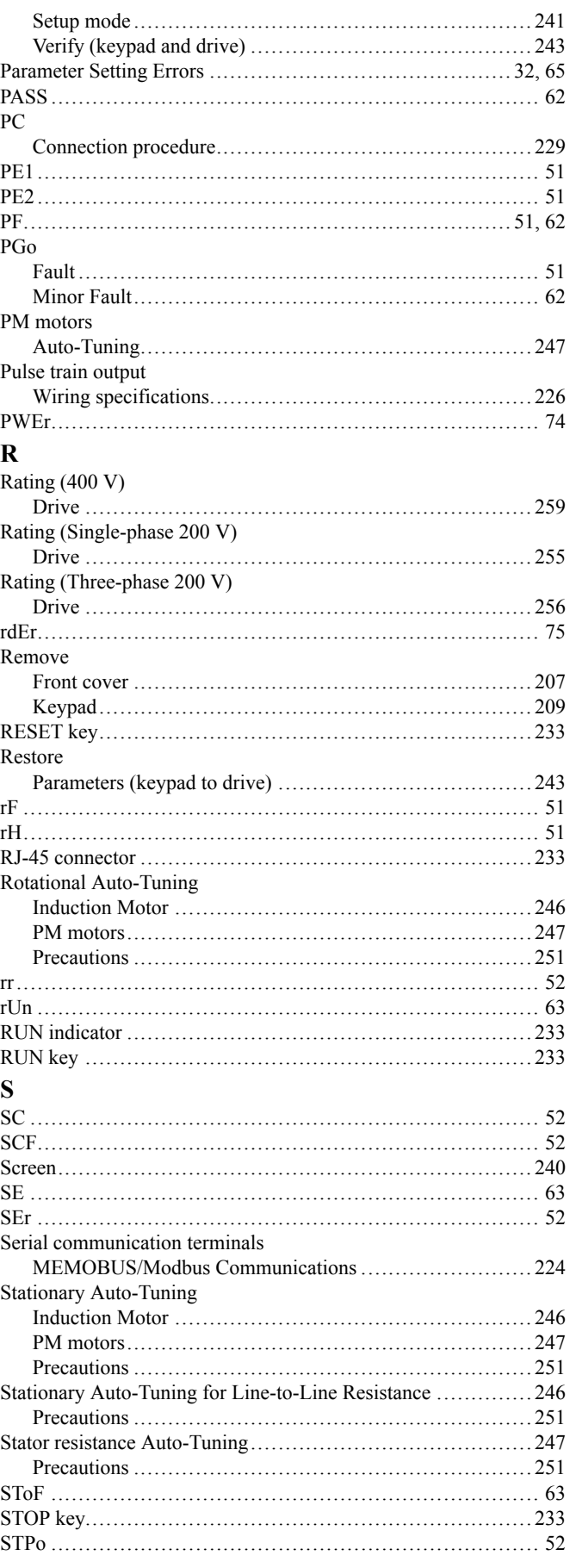

# $\overline{\mathbf{T}}$

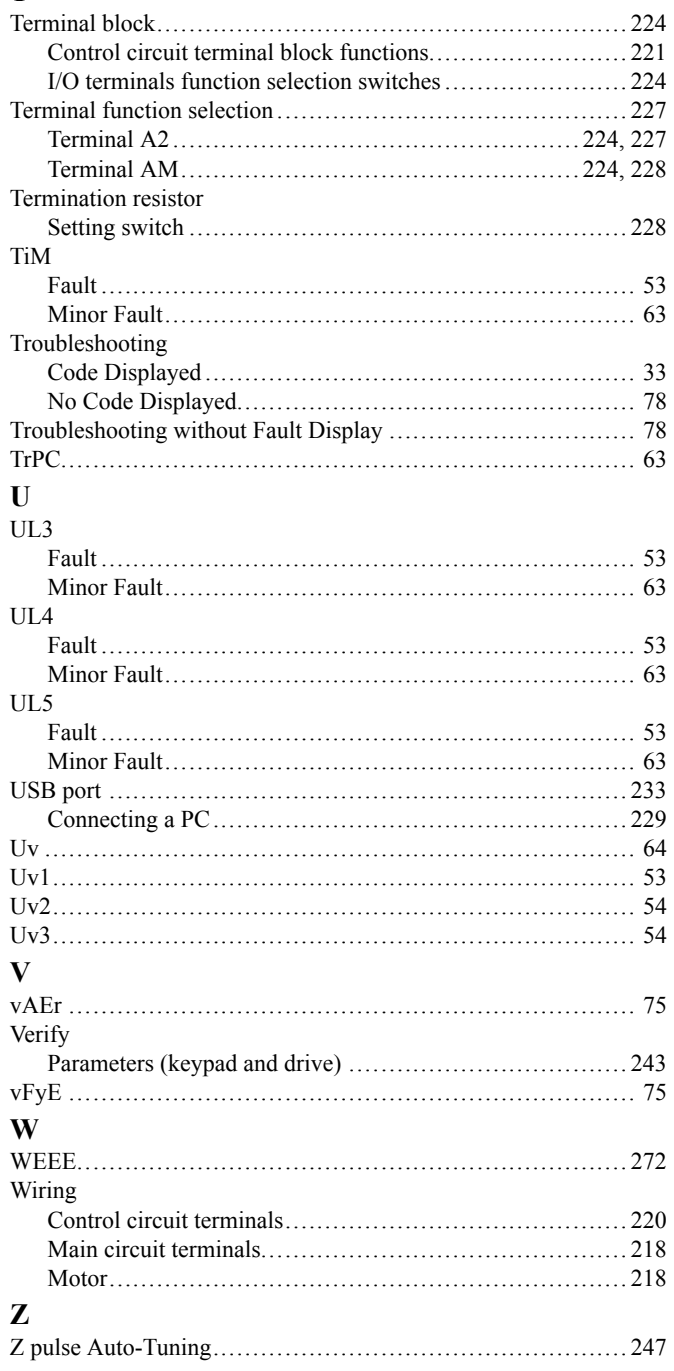

# **Revision History**

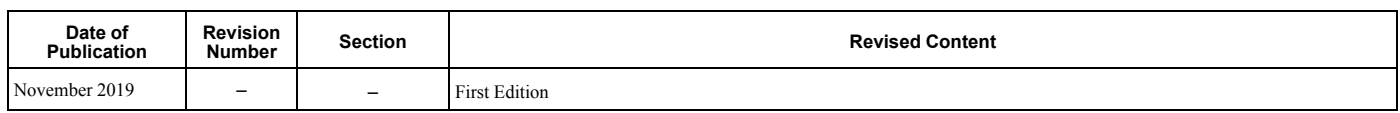

# GA500 Maintenance & Troubleshooting

#### **YASKAWA AMERICA, INC.**

2121, Norman Drive South, Waukegan, IL 60085, U.S.A. Phone: +1-800-YASKAWA (927-5292) or +1-847-887-7000 Fax: +1-847-887- 7310 <http://www.yaskawa.com>

### **DRIVE CENTER (INVERTER PLANT)**

2-13-1, Nishimiyaichi, Yukuhashi, Fukuoka, 824-8511, Japan Phone: +81-930-25-2548 Fax: +81-930- 25-3431 <https://www.yaskawa.co.jp>

### **YASKAWA EUROPE GmbH**

Hauptstraβe 185, 65760 Eschborn, **Germany** Phone: +49-6196-569-300 Fax: +49- 6196-569-398 E-mail: [info@yaskawa.eu.com](mailto://info@yaskawa.eu.com) <http://www.yaskawa.eu.com>

#### **YASKAWA ELÉTRICO DO BRASIL LTDA.**

777, Avenida Piraporinha, Diadema, São Paulo, 09950-000, Brasil Phone: +55-11-3585-1100 Fax: +55-11- 3585-1187 <http://www.yaskawa.com.br>

In the event that the end user of this product is to be the military and said product is to be employed in any weapons systems or the manufacture thereof, the export will fall under the relevant regulations as stipulated in the Foreign Exchange and Foreign Trade Regulations. Therefore, be sure to follow all procedures and submit all relevant documentation according to any and all rules, regulations and laws that may apply.

Specifications are subject to change without notice for ongoing product modifications and improvements.

Original Instructions

© 2019 YASKAWA America, Inc.

YASKAWA America, Inc.

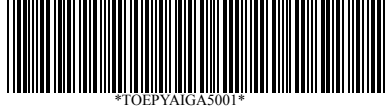

TOEPYAIGA5001 Revision: A <0>-0 November 2019 Published in U.S.A. 19-11-18\_YAI

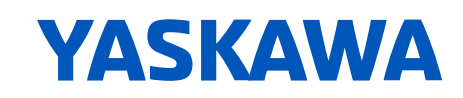